# Kernel 8.0 and Kernel Toolkit 7.3 Technical Manual

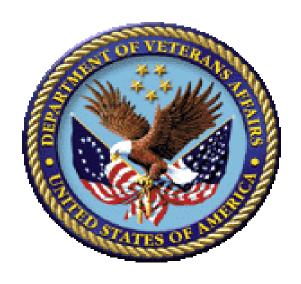

January 2024

**Department of Veterans Affairs (VA)** 

Office of Information and Technology (OIT)

**Software Product Management (SPM)** 

# **Revision History**

| Date       | Revision | Description                                                                                                    | Author                                                                |
|------------|----------|----------------------------------------------------------------------------------------------------|-----------------------------------------------------------------------|
| 01/23/2024 | 5.13     | Updates for Kernel Patch XU*8.0*756:  • Table 3: Added the SIGN-ON LOG RETENTION field entry.  • Table 9: Updated the XUSPURGE routine description.  • Table 24: Updated the Purge Sign-On Log [XUSCZONK] option entry.                                                                                                    | VistA Infrastructure<br>Shared Services (VISS)<br>Development Team    |
| 06/08/2023 | 5.12     | <ul> <li>Tech Edits:</li> <li>Removed all prior content updates for Kernel Patch XU*8.0*663 (03/10/2023), since that patch release was changed to "Released In Error."</li> <li>Patch XU*8.0*782, VistA Build Analyzer Utility:         <ul> <li>Table 9: Added the following new routines:</li> <li>XPDANLYZ1</li> <li>XPDANLYZ2</li> <li>XPDANLYZ3</li> <li>XPDANLYZ4</li> <li>XPDANLYZ5</li> <li>XPDANLYZ5</li> <li>XPDANLYZ6</li> </ul> </li> <li>Table 24: Added the following new options:         <ul> <li>Build Analyzer Main Menu [XPDANLYZ MAIN MENU] menu</li> <li>KIDS Build Analyzer [XPDANLYZ] option</li> <li>Delete Build Analyzer Text Files [XPDANLYZ DEL] option</li> <li>KIDS Build Analyzer - Full SQA Search [XPDANLYZ SQA] option</li> </ul> </li> </ul> | VistA Infrastructure<br>Shared Services<br>(VISS) Development<br>Team |

| Date       | Revision | Description                                                                                                    | Author                                            |
|------------|----------|----------------------------------------------------------------------------------------------------|---------------------------------------------------|
|            |          | <ul> <li>Table 24: Modified the <u>Utilities</u>         [XPD UTILITY] menu to add         the Build Analyzer Main Menu         [XPDANLYZ MAIN MENU]         menu.</li> </ul>                                                                                                    |                                                   |
| 05/24/2023 | 5.11     | Tech Edits for Kernel Patch XU*8.0*689: Pharmacy Operational Updates:  • Table 9: Added the following routines:  • XU8P689  • XU8PCSU1  • XUEPCSUT  • XUEPCSUT  • XUEPCSVR  • Table 12: Added ^XTV(8991.6) and ^XTV(8991.7) globals.  • Table 23: Indicated selected DEA e-Prescribing of Controlled Substances (ePCS) Utility options that were placed out of order.  • Table 24: Indicated selected DEA ePCS Utility options that were placed out of order.  • "Callable Entry Points" section in Table 27: Updated the following new and modified APIs:  • \$\$DEAXDT^XUSER  • \$\$DEAXDT^XUSER  • \$\$DEASCH^XUSER  • \$\$PRDEA^XUSER  • \$\$PRDEA^XUSER  • \$\$PRDEA^XUSER  • \$\$PRDEA^XUSER  • \$\$PRSCH^XUSER  • \$\$PRSCH^XUSER | Pharmacy Operational Updates                      |
| 03/10/2023 | 5.8      | <ul><li>Updates:</li><li>Updated organizational references (e.g., changed "Enterprise Program Management"</li></ul>                                                                                                    | Master Veteran Index<br>(MVI) Development<br>Team |

| Date       | Revision | Description                                                                                                    | Author                                                        |
|------------|----------|----------------------------------------------------------------------------------------------------|---------------------------------------------------------------|
|            |          | Office [EPMO]" to "Software Product Management (SPM)") throughout.  • Updated references to Kernel and Kernel Toolkit manual file names: from "Kernel 8.0 & Kernel Toolkit 7.3 " to "Kernel 8.0 and Kernel Toolkit 7.3 " for all occurrences.                                                                           | VISS Development<br>Team                                      |
| 05/09/2022 | 5.9      | Tech Edits for Kernel Patch XU*8.0*765: Pharmacy Operational Update:  • <u>Table 9</u> : Updated <u>XUSER2</u> routine.  • <u>Table 23</u> : Indicated selected DEA ePCS Utility options that were placed out of order.  • <u>Table 24</u> : Indicated selected DEA ePCS Utility options that were placed out of order. | Pharmacy Operational<br>Updates                               |
| 04/06/2022 | 5.7      | General Updates:  • Table 30: Sorted entries alphabetically.  • Table 30: Added DILOCKTM and U variables.  Software Versions: Kernel 8.0 Toolkit 7.3                                                                                                    | VISS Development Team                                         |
| 04/05/2022 | 5.7      | Tech Edits for Kernel Patch XU*8.0*688: Pharmacy Operational Updates DEA Enhancements:  • Table 9: Added XUSER3 routine.  • Table 12: Added ^XTV(8991.8) and ^XTV(8991.9) globals.  • Table 15: Added Files #8991.8 and #8991.9.                                                                                        | Pharmacy Operational<br>Updates Team                          |
| 12/09/2019 | 5.6      | Tech Edits for Kernel Patches XU*8.0*607 and 608: Kernel Lock Manager Utility:  Table 9: Added "XULM" routines.  Table 12: Added "XLM" global.                                                                                                    | VistA Infrastructure<br>(VI)/VistA Kernel<br>Development Team |

| Date       | Revision | Description                                                                                                    | Author                                    |
|------------|----------|----------------------------------------------------------------------------------------------------|-------------------------------------------|
|            |          | Table 15: Added "XULM" files.                                                                                                    |                                           |
|            |          | <ul> <li><u>Figure 10</u>: Updated XUSITEMGR<br/>menu diagram for the Lock<br/>Manager options.</li> </ul>                       |                                           |
|            |          | Table 20: Added "XULM" protocols.                                                                                                |                                           |
|            |          | Table 24: Added "XULM" options to and updated options for Operations Management [XUSITEMGR] menu.                                |                                           |
|            |          | • <u>Table 27</u> : Added " <b>XULM</b> " API.                                                                                   |                                           |
|            |          | • <u>Table 29</u> : Added " <b>XULM</b> " RPC.                                                                                   |                                           |
|            |          | Table 36: Added "XULM" security key.                                                                                             |                                           |
|            |          | Software Versions:                                                                                                    |                                           |
|            |          | Kernel 8.0                                                                                                    |                                           |
|            |          | Toolkit 7.3                                                                                                    |                                           |
| 07/24/2019 | 5.5      | Tech Edits for Kernel Patch XU*8.0*711:                                                                                          | VistA Infrastructure<br>(VI)/VistA Kernel |
|            |          | Table 9: Added the XUMVIENU and XUMVINPA routine entries.                                                                        | Development Team                          |
|            |          | Table 29: Added the XUS MVI ENRICH NEW PERSON RPC entry.                                                                         |                                           |
|            |          | Tech Edits for Kernel Patch<br>XU*8.0*693:                                                                                       |                                           |
|            |          | Table 35: Updated the     XUSERDEAC bulletin entry.                                                                              |                                           |
|            |          | Table 35: Added the XUSERDIS bulletin entry.                                                                                     |                                           |
|            |          | Software Versions:                                                                                                    |                                           |
|            |          | Kernel 8.0                                                                                                    |                                           |
|            |          | Toolkit 7.3                                                                                                    |                                           |
| 10/11/2018 | 5.4      | Tech Edits for Kernel Patch XU*8.0*690:                                                                                          | VistA Infrastructure<br>(VI)/VistA Kernel |
|            |          | Table 15: Updated the "ALERT CRITICAL TEXT" file entry.                                                                          | Development Team                          |
|            |          | Table 24: Updated the "XQAL ALERT LIST FROM DATE,"     "XQAL CRITICAL ALERT COUNT," and "XQAL USER ALERTS COUNT" option entries. |                                           |

| Date       | Revision | Description                                                                                                    | Author                                                        |
|------------|----------|----------------------------------------------------------------------------------------------------|---------------------------------------------------------------|
|            |          | Software Versions:                                                                                                    |                                                               |
|            |          | Kernel 8.0                                                                                                    |                                                               |
|            |          | • Toolkit 7.3                                                                                                    |                                                               |
| 10/09/2018 | 5.3      | Tech Edits for Kernel Patch XU*8.0*672:  • Table 9: Added the XU8P672E routine.  • Table 27: Updated the XPDMENU entry for Kernel Patch XU*8.0*672: Added the LOCK and RLOCK tags.  Software Versions:  • Kernel 8.0                                                                                                    | VistA Infrastructure<br>(VI)/VistA Kernel<br>Development Team |
|            |          | Toolkit 7.3                                                                                                    |                                                               |
| 08/22/2018 | 5.2      | Updates for Kernel Patch XU*8.0*679:  • Added Section 15.5.1, "Electronic Signature Restrictions."  • Table 5: Added the XU SIG BLOCK DISABLE parameter.  • Table 9: Added the XUSESIG3 routines.  • Table 24: Modified the XUSESIG BLOCK option (Type and Routine columns) and added the XUSESIG DEG option.  • Table 36: Added the XUSIG security key.  Software Versions:  • Kernel 8.0  • Toolkit 7.3 | VistA Infrastructure<br>(VI)/VistA Kernel<br>Development Team |
| 08/15/2018 | 5.1      | Tech Edits: Final merge of all remaining content in the Kernel Toolkit Technical Manual into the Kernel 8.0 and Kernel Toolkit 7.3 Technical Manual (this manual):  • Added the following sections for Kernel Toolkit:  • Section 1.1, "Kernel."                                                                                                    | VistA Infrastructure<br>(VI)/VistA Kernel<br>Development Team |

| Date       | Revision | Description                                                                                                    | Author                                                        |
|------------|----------|----------------------------------------------------------------------------------------------------|---------------------------------------------------------------|
|            |          | <ul> <li>Section 1.2, "Kernel Toolkit."</li> <li>Section 1.2.1, "Multi-Term Look-Up (MTLU)."</li> <li>Section 1.2.2, "Duplicate Resolution Utilities."</li> <li>Section 2.11, "Implementing Multi-Term Look-Up."</li> <li>Section 2.12, "Implementing Duplicate Resolution Utilities."</li> <li>Section 2.13, "Configuring VAX/Alpha Performance Monitor (VPM)."</li> <li>Software Versions:</li> <li>Kernel 8.0</li> <li>Toolkit 7.3</li> </ul>                                                                                                    |                                                               |
| 01/23/2018 | 5.0      | <ul> <li>Tech Edits:</li> <li>Table 29: Changed the XUS SIGNON SETUP RPC from "RESTRICTED" to "PUBLIC," as per developer.</li> <li>Table 29: Added an "ICR #" column to list any known ICRs associated with RPCs.</li> <li>Table 29: Updated the XUS GET VISITOR and XUS SET VISITOR RPCs.</li> <li>Updated Section 4 and Table 15; and Section 15.7 and Figure 20 for missing Toolkit files: 15.2, 15.3, and 15.4.</li> <li>Updated many sections with content extracted from the Assign Person Class to Providers Patch Supplement document (e.g., routines, files, fields, globals, options, etc.).</li> <li>Modified/Removed VAH and MGR references:</li> <li>Retitled and updated Section 14.1 to "Globals in Production Accounts."</li> <li>Table 34: Removed reference to "VAH and updated.</li> </ul> | VistA Infrastructure<br>(VI)/VistA Kernel<br>Development Team |

| Date | Revision | Description                                                                                                    | Author |
|------|----------|----------------------------------------------------------------------------------------------------|--------|
|      |          | <ul> <li>Table 34: Merged content from previous table into.</li> <li>Deleted Section 14.2, "Globals in MGR Account."</li> </ul>                                  |        |
|      |          | Added Caution note regarding<br>modification of Kernel routines in<br>the "Software Disclaimer" section.                                                         |        |
|      |          | Added the "System Management<br>Menus" section and sub-sections<br>from the Kernel 8.0 and Kernel<br>Toolkit 7.3 Systems Management<br>Guide into this document. |        |
|      |          | Replaced "Integration Agreement (IA)" with "Integration Control Registration (ICR)" throughout the document.                                                     |        |
|      |          | Added <u>Table 10</u> in Section <u>3.2</u> ;<br>added routines exported with the<br>Broker Security Enhancement<br>(BSE) software.                              |        |
|      |          | Table 29: Updated the XUS SET VISITOR RPC.                                                                                                    |        |
|      |          | <ul> <li>Figure 10 and Table 24: Kernel<br/>Patch XU*8.0*605: Added the IPV<br/>tool options (XLFIPV*).</li> </ul>                                               |        |
|      |          | Table 3: Added the following parameters to the KERNEL SYSTEM PARAMETERS (#8989.3) File:                                                                          |        |
|      |          | o ORGANIZATION (#200.2)                                                                                                    |        |
|      |          | o ORGANIZATION ID (#200.3)                                                                                                    |        |
|      |          | <ul><li>SECURITY TOKEN SERVICE<br/>(#200.1)</li></ul>                                                                                                    |        |
|      |          | Table 4: Added the XUEXISTING     USER parameter to the KERNEL     PARAMETERS (#8989.2) File.                                                                    |        |
|      |          | Table 5: Added the following parameters to the PARAMETER DEFINITION (#8989.51) File:                                                                             |        |
|      |          | o XU522                                                                                                    |        |
|      |          | ○ XU594                                                                                                    |        |
|      |          | <ul> <li>XU645</li> <li>Table 9: Added the following routines:</li> </ul>                                                                                        |        |

| Date | Revision | Description                                                                                                    | Author |
|------|----------|----------------------------------------------------------------------------------------------------|--------|
|      |          | ○ XLFSHAN                                                                                                    |        |
|      |          | ○ XUCERT                                                                                                    |        |
|      |          | ○ XUCERT1                                                                                                    |        |
|      |          | ○ XUESSO1                                                                                                    |        |
|      |          | ○ XUESSO2                                                                                                    |        |
|      |          | ○ XUESSO3                                                                                                    |        |
|      |          | o XUESSO4                                                                                                    |        |
|      |          | ○ XUSAML                                                                                                    |        |
|      |          | Table 15: Added the REMOTE APPLICATION (#8994.5) file.                                                                                                    |        |
|      |          | Table 24: Added the RPC Broker                                                                                                    |        |
|      |          | <b>Management Menu</b> [XWB<br>MENU].                                                                                                    |        |
|      |          | Table 29: Changed the XUS GET USER INFO RPC from "PUBLIC" to "RESTRICTED."                                                                                                    |        |
|      |          | Reformatted document to follow latest documentation standards and formatting rules. Also, formatted document for online presentation vs. print presentation (i.e., for double-sided printing). These changes include: |        |
|      |          | <ul> <li>Revised section page setup.</li> </ul>                                                                                                    |        |
|      |          | <ul> <li>Removed section headers.</li> </ul>                                                                                                    |        |
|      |          | <ul> <li>Revised document footers.</li> </ul>                                                                                                    |        |
|      |          | <ul> <li>Removed blank pages<br/>between sections.</li> </ul>                                                                                                    |        |
|      |          | <ul> <li>Revised all heading style<br/>formatting.</li> </ul>                                                                                                    |        |
|      |          | <ul> <li>Updated organizational<br/>references (e.g., "Product<br/>Development [PD]" to<br/>"Enterprise Program<br/>Management Office [EPMO]).</li> </ul>                                                             |        |
|      |          | <ul> <li>Redacted document for the<br/>following information:</li> </ul>                                                                                                    |        |
|      |          | <ul> <li>Names (replaced with role and initials).</li> </ul>                                                                                                    |        |
|      |          | <ul> <li>Production IP addresses and ports.</li> </ul>                                                                                                    |        |
|      |          | <ul> <li>VA Intranet websites.</li> </ul>                                                                                                    |        |

| Date       | Revision | Description                                                                                                    | Author                                                                                             |
|------------|----------|----------------------------------------------------------------------------------------------------|----------------------------------------------------------------------------------------------------|
|            |          | <ul> <li>Server geographic locations<br/>and node names.</li> </ul>                                                                                                    |                                                                                                    |
|            |          | Software Versions:                                                                                                    |                                                                                                    |
|            |          | Kernel 8.0                                                                                                    |                                                                                                    |
|            |          | • Toolkit 7.3                                                                                                    |                                                                                                    |
| 07/19/2017 | 4.2      | <ul> <li>Tech Edits Kernel Patch XU*8.0*671:</li> <li>Table 15: Updated Person Class File #8932.1. Added updated description: Per VHA Directive 2005-044, this file has been "locked down" by Data Standardization (DS). The file definition (i.e., data dictionary) shall not be modified. All additions, changes and deletions to entries in the file shall be done by Enterprise Reference Terminology (ERT) using the Master File Server (MFS), provided by Common Services (CS).</li> <li>Reviewed the updated section for Section 508 compliance.</li> </ul> | VistA Infrastructure (VI)/VistA Kernel Development Team ManTech Mission Solutions & Services Group |
|            |          | Software Versions:                                                                                                    |                                                                                                    |
|            |          | • Kernel 8.0                                                                                                    |                                                                                                    |
|            |          | Toolkit 7.3                                                                                                    |                                                                                                    |
| 05/31/2013 | 4.1      | <ul> <li>Updates:</li> <li>Updates for Patch XU*8.0*614 based on feedback from developer:         <ul> <li>"XUMAINT" section and menu tree diagram in Figure 9 and in Table 24: Added the Single User Menu Tree Rebuild [XQBUILDUSER] option. It was attached to the Menu Rebuild Menu [XQBUILDMAIN] option.</li> <li>Table 24: Added the XQBUILDMAIN option.</li> <li>Table 24: Added the XQ LIST UNREFERENCED OPTIONS</li> </ul> </li> </ul>                                                                                                    | VistA Infrastructure<br>(VI)/VistA Kernel<br>Development Team                                      |

| Date       | Revision | Description                                                                                                    | Author                                                        |
|------------|----------|----------------------------------------------------------------------------------------------------|---------------------------------------------------------------|
|            |          | <ul> <li>Table 5: Added the XQ MENUMANAGER PROMPT parameter.</li> <li>Updated menu diagrams in Section 5.2.2 for: <ul> <li>XUTIO in Figure 8.</li> <li>XUMAINT in Figure 9.</li> <li>XUSITEMGR in Figure 10.</li> <li>XUPROG in Figure 11.</li> <li>XU-SPL-MGR in Figure 12.</li> <li>XUSPY in Figure 13.</li> <li>XUTM MGR in Figure 14.</li> <li>XUSER in Figure 15.</li> <li>ZTMQUEUABLE OPTIONS in Figure 16.</li> <li>XUCOMMAND in Figure 17.</li> </ul> </li> <li>Table 3: Added the IP SECURITY ON field parameter.</li> <li>"Callable Entry Points" section: Reviewed and updated any missing APIs.</li> <li>Added bookmarks (identifiers) to all tables for Section 508 conformance.</li> <li>Software Versions:</li> <li>Kernel 8.0</li> <li>Toolkit 7.3</li> </ul> |                                                               |
| 04/30/2013 | 4.0      | Updates:  Updated the following sections and tables for Kernel Patch XU*8.0*580:  Table 5: Added the new XUEPCS REPORT DEVICE parameter.  Table 9 in the "Routines" section: Added the following new ePCS routines:  XUEPCSED  XUEPCSET  "Files" section in Table 15: Added the following new ePCS files:                                                                                                    | VistA Infrastructure<br>(VI)/VistA Kernel<br>Development Team |

| Date | Revision | Description                                                                                                    | Author |
|------|----------|----------------------------------------------------------------------------------------------------|--------|
|      |          | <ul><li>XUEPCS DATA (#8991.6)</li><li>file</li></ul>                                                                                                    |        |
|      |          | <ul> <li>XUEPCS PSDRPH AUDIT<br/>(#8991.7) file</li> </ul>                                                                                                    |        |
|      |          | <ul> <li>"Exported Options" section in<br/><u>Table 24</u>: Added the new<br/>ePCS options.</li> </ul>                                                                                                |        |
|      |          | <ul> <li>"Callable Entry Points" section<br/>in Table 27: Added the<br/>following new and modified<br/>ePCS APIs:</li> </ul>                                                                          |        |
|      |          | - \$\$DEA^XUSER                                                                                                    |        |
|      |          | <ul><li>- \$\$DETOX^XUSE</li></ul>                                                                                                    |        |
|      |          | - \$\$SDEA^XUSER                                                                                                    |        |
|      |          | - \$\$VDEA^XUSER                                                                                                    |        |
|      |          | <ul> <li>"Remote Procedure Calls (RPCs)" section in Table 29: Added the following new and modified RPCs:</li> </ul>                                                                                   |        |
|      |          | <ul><li>XU EPCS EDIT</li></ul>                                                                                                    |        |
|      |          | <ul><li>XUS PKI SET UPN</li></ul>                                                                                                    |        |
|      |          | <ul> <li>XUS PKI GET UPN</li> </ul>                                                                                                    |        |
|      |          | <ul><li>XWB GET VARIABLE</li><li>VALUE</li></ul>                                                                                                    |        |
|      |          | <ul> <li>"Bulletins" section in Table 35:         Added the XUSSPKI SAN         bulletin.</li> </ul>                                                                                                  |        |
|      |          | <ul> <li>"Security Keys" section in<br/><u>Table 36</u>: Added the<br/>XUEPCSEDIT security key.</li> </ul>                                                                                            |        |
|      |          | Reformatted document to follow current style guides and standards.                                                                                                    |        |
|      |          | Replaced references from "VA FileMan Getting Started Manual" to "VA FileMan User Manual," since the next VA FileMan 22.n software version will be creating a new "VA FileMan Getting Started Manual." |        |
|      |          | Added the " <u>Kernel Parameter</u> <u>Definitions (#8989.51) File</u> "     section and <u>Table 5</u> .                                                                                             |        |

| Date | Revision | Description                                                                                                    | Author |
|------|----------|----------------------------------------------------------------------------------------------------|--------|
|      |          | Added the " <u>Remote Procedure</u> <u>Calls (RPCs)</u> " section and <u>Table</u> <u>29</u> .                                                                                                    |        |
|      |          | <ul> <li>Added the "<u>Bulletins</u>" section and<br/><u>Table 35</u>.</li> </ul>                                                                                                    |        |
|      |          | Patch XU*8.0*546: Support for Device Hunt Groups was removed. This includes removal of the *HUNT GROUP (#29) and HUNT GROUP DEVICE (#30) fields in the DEVICE (#3.5) file. Sites had to remove any HUNT GROUP devices before installing this patch using VA FileMan to find any existing Hunt Groups. Chapter 18, "Hunt Groups" was deleted from this manual. Also, any references to "Hunt Groups" were removed. |        |
|      |          | Table 12 and Table 15: Patch     XU*8.0*285 added the ALERT     RECIPIENT TYPE (#8992.2) file.                                                                                                    |        |
|      |          | <ul> <li><u>Table 12</u> and <u>Table 15</u>: Patch<br/>XU*8.0*513 added the ALERT<br/>CRITICAL TEXT (#8992.3) file.</li> </ul>                                                                                                    |        |
|      |          | Merging Toolkit Technical Manual content into Kernel 8.0 and Kernel Toolkit 7.3 Technical Manual. The Kernel Toolkit documentation set is being combined with the Kernel documentation set. All Kernel Toolkit content will eventually be moved to the appropriate Kernel manual, section, and chapter.                                                                                                    |        |
|      |          | In the Kernel 8.0 and Kernel Toolkit 7.3 Technical Manual, all of the Kernel Toolkit references for routines, files, options, APIs, Direct Mode Utilities, etc. have been added to the appropriate chapter/section.                                                                                                    |        |
|      |          | <ul> <li><u>Table 24</u>: Updated option descriptions.</li> <li>Changed Kernel document title</li> </ul>                                                                                                    |        |
|      |          | references.                                                                                                    |        |

| Date | Revision | Description                                                                                                    | Author |
|------|----------|----------------------------------------------------------------------------------------------------|--------|
|      |          | Kernel 8.0 and Kernel Toolkit 7.3     Developer's Guide (previously known as the Kernel Programmer Manual).                                                                 |        |
|      |          | Kernel 8.0 and Kernel Toolkit 7.3     Systems Management Guide     (previously known as the Kernel     Systems Manual).                                                     |        |
|      |          | <ul> <li>Updates based on<br/>functionality/changes added with<br/>Kernel Patch XU*8.0*593:</li> </ul>                                                                      |        |
|      |          | Table 19: Added the "XU USER START-UP" entry.                                                                                                    |        |
|      |          | Table 24: Added the "XU USER START-UP" entry.                                                                                                    |        |
|      |          | Updated references to the VDL.                                                                                                    |        |
|      |          | Updated all organizational references as needed (e.g., Enterprise Program Management Office [EPMO], removed all HSD&D references)                                           |        |
|      |          | Removed obsolete references to<br>MSM, PDP, 486, VAX Alpha, etc.<br>and changed/updated references<br>to DSM for OpenVMS to Caché<br>where appropriate.                     |        |
|      |          | Updated "Orientation" section.                                                                                                    |        |
|      |          | <ul> <li>Updated the overall document for<br/>current national documentation<br/>standards and style guides. For<br/>example:</li> </ul>                                    |        |
|      |          | <ul> <li>Changed all Heading n styles to use Arial font.</li> </ul>                                                                                                    |        |
|      |          | <ul> <li>Changed all Heading n styles to<br/>be left justified.</li> </ul>                                                                                                  |        |
|      |          | Added blue font highlighting and underline to signify internal links to figures, tables, or sections for ease of use, similar to what one sees to hyperlinks on a Web page. |        |
|      |          | <ul> <li>Updated document for Section<br/>508 conformance using word's<br/>built-in Accessibility check:</li> <li>Added table bookmarks.</li> </ul>                         |        |

| Date       | Revision | Description                                                                                                    | Author                                                        |
|------------|----------|----------------------------------------------------------------------------------------------------|---------------------------------------------------------------|
|            |          | <ul> <li>Added screen tips for all URL links.</li> <li>Changed all floating callout boxes to in-line, causing reformatting of numerous dialogue screen captures.</li> <li>Software Versions:</li> <li>Kernel 8.0</li> <li>Toolkit 7.3</li> </ul>                                                                                                    |                                                               |
| 01/24/2006 | 3.0      | <ul> <li>Updates:</li> <li>Reformatted document to follow the latest ISS SOP Guidelines.</li> <li>Updated files, routines, options, APIs, security keys, etc.</li> <li>Software Version: 8.0</li> </ul>                                                                                                    | VistA Infrastructure<br>(VI)/VistA Kernel<br>Development Team |
| 02/03/2005 | 2.0      | Reformatted document to follow the latest ISS styles and guidelines. No other content updates have been made in regard to released patches at this time.  Reviewed document and edited for the "Data Scrubbing" and the "PDF 508 Compliance" projects.  Data Scrubbing—Changed all patient/user TEST data to conform to OIT standards and conventions as indicated below:  The first three digits (prefix) of any Social Security Numbers (SSN) start with "000" or "666."  Patient or user names are formatted as follows: KRNPATIENT,[N] or KRNUSER,[N] respectively, where the N is a number written out and incremented with each new entry (e.g., KRNPATIENT, ONE, KRNPATIENT, TWO, etc.).  Other personal demographic-related data (e.g., addresses, phones, IP addresses, etc.) were also changed to be generic.  PDF 508 Compliance—The final PDF document was recreated and | VistA Infrastructure (VI)/VistA Kernel Development Team       |

| Date     | Revision | Description                                                                                                    | Author                                                        |
|----------|----------|----------------------------------------------------------------------------------------------------|---------------------------------------------------------------|
|          |          | now supports the minimum requirements to be 508 compliant (i.e., accessibility tags, language selection, alternate text for all images/icons, fully functional Web links, successfully passed Adobe Acrobat Quick Check).  Software Version: 8.0 |                                                               |
| 07//1995 | 1.0      | Initial Kernel 8.0 software and documentation release Software Version: 8.0                                                                                                    | VistA Infrastructure<br>(VI)/VistA Kernel<br>Development Team |

## **Patch Revisions**

For the current patch history related to this software, see the Patch Module on FORUM.

## **Table of Contents**

| Re  | vision   | Histo  | ory                                           | ii    |
|-----|----------|--------|-----------------------------------------------|-------|
| Lis | t of Fig | gures  | 3                                             | xx    |
| Lis | t of Ta  | ıbles. |                                               | xxi   |
| Or  | ientatio | on     |                                               | xxiii |
| 1   | Intr     | oduc   | ction                                         | 1     |
|     | 1.1      | Ker    | nel                                           | 1     |
|     | 1.2      | Ker    | nel Toolkit                                   | 1     |
|     | 1.2      | 2.1    | Multi-Term Look-Up (MTLU)                     | 1     |
|     | 1.2      | 2.2    | Duplicate Resolution Utilities                | 2     |
|     | 1.3      | Pur    | pose                                          | 2     |
| 2   | Imp      | lem    | entation and Maintenance                      | 3     |
|     | 2.1      |        | tallation                                     |       |
|     | 2.2      | Nan    | nespace                                       | 3     |
|     | 2.3      |        | nel Site Parameters                           |       |
|     | 2.4      | Ker    | nel 8.0 Site Parameters File Changes          | 4     |
|     | 2.5      | Ker    | nel System Parameters (#8989.3) File          | 4     |
|     | 2.6      | Ker    | nel Parameters (#8989.2) File                 | 10    |
|     | 2.7      | Ker    | nel Parameter Definitions (#8989.51) File     |       |
|     | 2.7      | 7.1    | XPAREDIT Routine                              | 15    |
|     | 2.8      |        | dit-Related Site Parameters                   |       |
|     | 2.9      | •      | ooler Site Parameters                         |       |
|     | 2.10     |        | kMan Site Parameters                          |       |
|     | 2.11     | _      | olementing Multi-Term Look-Up                 |       |
|     | 2.12     |        | elementing Duplicate Resolution Utilities     |       |
|     |          | 12.1   | Data Storage                                  |       |
|     |          | 12.2   | Retention                                     |       |
|     |          | 12.3   | Resource Requirements                         |       |
|     |          | 12.4   | Programmer Notes                              |       |
|     |          | 12.5   | Merge Process                                 |       |
| _   |          |        | nfiguring VAX/Alpha Performance Monitor (VPM) |       |
| 3   |          |        | es                                            |       |
|     | 3.1      |        | nager Account Routines                        |       |
|     | 3.2      |        | duction Account Routines                      |       |
|     | 3.3      |        | ditional Routines Installed by Virgin Install |       |
|     | 3.4      | Mar    | opina Routines                                | 65    |

| 4 | Files    |                                                                 | 66  |
|---|----------|-----------------------------------------------------------------|-----|
|   | 4.1 Glo  | bals                                                            | 67  |
|   | 4.1.1    | Globals—VA-FileMan-Compatible Storage                           | 67  |
|   | 4.1.2    | Globals—Non-VA-FileMan-Compatible Storage                       | 70  |
|   | 4.1.3    | Globals—Storage Used for Additional Files during Virgin Install | 70  |
|   | 4.2 File | s                                                               | 71  |
|   | 4.2.1    | Kernel and Kernel Toolkit Export Files                          | 71  |
|   | 4.2.2    | Additional Files Installed During Virgin Installation           | 102 |
|   | 4.3 Fiel | ds                                                              | 103 |
|   | 4.3.1    | PERSON CLASS (#8932.1) File                                     | 103 |
| 5 | Exporte  | ed Options                                                      | 107 |
|   | 5.1 Mer  | າu Tree Roots                                                   | 107 |
|   | 5.2 Mer  | าน Tree Diagrams                                                | 107 |
|   | 5.2.1    | Generating Menu Diagrams                                        | 108 |
|   | 5.2.2    | Systems Manager Menu [EVE]                                      | 111 |
|   | 5.2.3    | XUCORE                                                          | 111 |
|   | 5.2.4    | XUTIO                                                           | 112 |
|   | 5.2.5    | XUMAINT                                                         | 114 |
|   | 5.2.6    | XUSITEMGR                                                       | 119 |
|   | 5.2.7    | XUPROG                                                          | 124 |
|   | 5.2.8    | XU-SPL-MGR                                                      | 134 |
|   | 5.2.9    | XUSPY                                                           | 135 |
|   | 5.2.10   | XUTM MGR                                                        |     |
|   | 5.2.11   | XUSER                                                           |     |
|   | 5.2.12   | Parent of Queuable Options [ZTMQUEUABLE OPTIONS]                |     |
|   | 5.2.13   | SYSTEM COMMAND OPTIONS [XUCOMMAND]                              |     |
|   | 5.2.14   | Extended-Action Options                                         |     |
|   | 5.2.15   | Protocols                                                       |     |
|   | 5.2.16   | Server Options                                                  |     |
|   | 5.2.17   | Options Attached to Menus for Other Software                    |     |
|   | 5.2.18   | DEA ePCS Utility                                                |     |
|   | -        | ions—Listed Alphabetically by Name                              |     |
|   | 5.3.1    | Kernel                                                          |     |
| _ | 5.3.2    | Toolkit                                                         |     |
| 6 |          | ng and Purging                                                  |     |
|   |          | hiving                                                          |     |
|   | 6.2 Pur  | ging                                                            | 327 |

| 7    | Call | able Entry Points                                                 | 330 |
|------|------|-------------------------------------------------------------------|-----|
| 8    | Dire | ect Mode Utilities                                                | 349 |
| 9    | Rer  | note Procedure Calls (RPCs)                                       | 352 |
| 10   | Exte | ernal Relations                                                   | 364 |
| 1    | 0.1  | External Relations with Other VistA Software                      |     |
| 1    | 0.2  | External Relations with M Operating Systems                       | 364 |
| 1    | 0.3  | Required Software                                                 | 365 |
| 1    | 0.4  | DBA Approvals and Integration Control Registration (ICRs)         | 365 |
|      | 10   | .4.1 ICRs—Current List for Kernel or Kernel Toolkit as Custodian  | 366 |
|      | 10   | .4.2 ICRs—Detailed Information                                    |     |
|      | _    | .4.3 ICRs—Current List for Kernel or Kernel Toolkit as Subscriber |     |
| 11   | Inte | rnal Relations                                                    | 368 |
| 1    | 1.1  | Independence of Options                                           | 368 |
| 12   | Soft | ware-Wide Variables                                               | 369 |
| 13   | SAC  | CC Exemptions                                                     | 371 |
| 14   |      | bal Protection, Translation, and Journaling                       |     |
| 1    | 4.1  | Globals in Production Account                                     |     |
| _    |      | urity                                                             |     |
|      | 5.1  | Security Management                                               |     |
|      | 5.2  | Mail Groups, Alerts, and Bulletins                                |     |
| •    | _    | .2.1 Mail Groups                                                  |     |
|      | 15   | .2.2 Alerts                                                       |     |
|      | 15   | .2.3 Bulletins                                                    | 378 |
| 1    | 5.3  | Remote Systems                                                    | 388 |
| 1    | 5.4  | Interfaces                                                        | 388 |
| 1    | 5.5  | Electronic Signatures                                             |     |
|      | 15   | .5.1 Electronic Signature Restrictions                            | 389 |
|      | 5.6  | Security Keys                                                     |     |
|      | 5.7  | File Security                                                     |     |
|      | 5.8  | Contingency Planning                                              |     |
|      | 5.9  | Official Policies                                                 |     |
|      | •    |                                                                   |     |
| ınde | X    |                                                                   | 403 |

# **List of Figures**

| Figure 1: Parameters—Enter/Edit Kernel Site Parameters Menu Option                                       | 4             |
|----------------------------------------------------------------------------------------------------|---------------|
| Figure 2: Parameters—XPAREDIT Routine: Editing Parameters in the PA                                      |               |
| DEFINITION (#8989.51) File                                                                               |               |
| Figure 3: Parameters—Audit-Related Menu Options                                                          | 16            |
| Figure 4: Spooler Site Parameters Edit Menu Option                                                       | 17            |
| Figure 5: Multi-Term Look-Up—Sample System Prompts and User Entries Cross-Reference on a Field in a File |               |
| Figure 6: Menus—Generating Menu Diagrams: Sample from OAKTST "Go                                         |               |
| Figure 7: XUCORE—Menu Tree Diagram: Sample from OAKTST "Gold" A                                          | Account 111   |
| Figure 8: XUTIO—Menu Tree Diagram: Sample from OAKTST "Gold" Acc                                         |               |
| Figure 9: XUMAINT—Menu Tree Diagram: Sample from OAKTST "Gold"                                           |               |
| Figure 10: XUSITEMGR—Menu Tree Diagram: Sample from OAKTST "G                                            | old" Account  |
|                                                                                                    | 119           |
| Figure 11: XUPROG—Menu Tree Diagram: Sample from OAKTST "Gold"                                           | Account 124   |
| Figure 12: XU-SPL-MGR—Menu Tree Diagram: Sample from OAKTST "G                                           | Gold" Account |
|                                                                                                    | 134           |
| Figure 13: XUSPY—Menu Tree Diagram: Sample from OAKTST "Gold" A                                          |               |
| Figure 14: XUTM MGR—Menu Tree Diagram: Sample from OAKTST "Go                                            | ld" Account   |
|                                                                                                    |               |
| Figure 15: XUSER—Menu Tree Diagram: Sample from OAKTST "Gold" A                                          |               |
| Figure 16: ZTMQUEUABLE OPTIONS—Menu Tree Diagram: Sample from                                            |               |
| "Gold" Account                                                                                           |               |
| Figure 17: XUCOMMAND—Menu Tree Diagram: Sample from OAKTST "                                             |               |
| . Igare 17: 7.00001111111 India 1700 Blagram. Gample from 67 title 1                                     |               |
| Figure 18: Security Keys—Obtaining Security Key Information for Kernel                                   |               |
| Figure 19: File Security—Sample User Dialogue to Obtain File Security                                    |               |
| Figure 20: File Security—Recommended Kernel File Security Access                                         |               |
| i iquie 20. i ile decultity—Necollilliended Nethel File decultity Access                                 |               |

## **List of Tables**

| Table 1: Documentation Symbol Descriptions                                      | xxiv   |
|---------------------------------------------------------------------------------|--------|
| Table 2: Parameters—Kernel Site Parameter Files                                 | 4      |
| Table 3: Parameters—KERNEL SYSTEM PARAMETERS (#8989.3) File (Listed             |        |
| Alphabetically by Field Name)                                                   | 5      |
| Table 4: Parameters—KERNEL PARAMETERS (#8989.2) File (Listed Alphabetical       | ly by  |
| Name)                                                                           |        |
| Table 5: Parameters—PARAMETER DEFINITION (#8989.51) File (Listed Alphabet       | ically |
| by Name)                                                                        | 11     |
| Table 6: Parameters—Audit-Related Parameters from the KERNEL SYSTEM             |        |
| PARAMETERS (#8989.3) File (Listed Alphabetically by Field Name)                 | 16     |
| Table 7: Parameters—Spooler-Related Parameters from the KERNEL SYSTEM           | 40     |
| PARAMETERS (#8989.3) File (Listed Alphabetically by Field Name)                 |        |
| Table 8: Routines—Manager Account Routines                                      |        |
| Table 9: Routines—Kernel and Toolkit Production Account Routines                |        |
| Table 10: Routines—Kernel and Toolkit Production Account Routines Released wit  |        |
| Broker Security Enhancement (BSE)                                               |        |
| Table 11: Routines—Virgin Installs                                              |        |
| Table 12: Globals—VA FileMan-Compatible Storage                                 |        |
| Table 13: Globals—Not VA FileMan-Compatible Storage                             |        |
| Table 14: Globals—Storage Used for Additional Files during Virgin Installation  |        |
| Table 15: Files—Distributed with Kernel and Kernel Toolkit                      |        |
| Table 16: Files—Kernel Virgin Installation Files                                |        |
| Table 17: Field List—PERSON CLASS (#8932.1) File (Kernel Patch XU*8.0*27)       | 103    |
| Table 18: Field List—Assigning Person Class to Providers Software (i.e., Kernel | 400    |
| Patches XU*8.0*27, 377, and 531)                                                |        |
| Table 19: Protocols—Extended-Action Options                                     |        |
| Table 20: Protocols—Lock Manager Utility                                        |        |
| Table 21: Options—Server Options                                                |        |
| Table 22: Options—Attached to Menus for Other Software                          |        |
| Table 23: Options—DEA ePCS Utility                                              |        |
| Table 24: Options—Exported Kernel Options                                       |        |
| Table 25: Options—Exported Toolkit Options                                      |        |
| Table 26: Options—Kernel Purging Options                                        | 327    |
| Table 27: Kernel and Kernel Toolkit APIs (Callable Entry Points)—Supported and  |        |
| Controlled Subscription                                                         |        |
| Table 28: Direct Mode Utilities                                                 |        |
| Table 29: Remote Procedure Calls (RPCs)—Kernel and Kernel Toolkit               |        |
| Table 30: Software-Wide Variables—Defined at All Times (listed alphabetically)  |        |
| Table 31: Variables—Defined While a User is in the Menu System                  | 370    |

| Table 32: Variables—Defined While a User is in the Menu System with Alpha-Beta |       |
|--------------------------------------------------------------------------------|-------|
| Tracking                                                                       | .370  |
| Table 33: SAC Exemptions                                                       | . 371 |
| Table 34: Globals in Production Account—Protection, Translation and Journaling |       |
| Information                                                                    | . 374 |
| Table 35: Bulletins—Kernel and Kernel Toolkit                                  | . 378 |
| Table 36: Security Keys—Kernel and Kernel Toolkit                              | . 391 |
| Table 37: Glossary of Terms and Acronyms                                       | . 397 |

#### Orientation

#### **How to Use this Manual**

Throughout this manual, advice and instruction are offered about Kernel 8.0 and Kernel Toolkit 7.3 routines, files, options, application program interfaces (APIs), direct mode utilities, and other system-related information provided for overall Veterans Health Information Systems and Technology Architecture (VistA) system management and application developers.

#### **Intended Audience**

The intended audience of this manual is the following stakeholders:

- System Administrators—System administrators at Department of Veterans Affairs (VA) sites who are responsible for computer management and system security on the VistA M Servers.
- Software Product Management (SPM)—VistA legacy development teams.
- Information Security Officers (ISOs)—Personnel at VA sites responsible for system security.
- Product Support (PS).

#### **Disclaimers**

#### Software Disclaimer

This software was developed at the Department of Veterans Affairs (VA) by employees of the Federal Government in the course of their official duties. Pursuant to title 17 Section 105 of the United States Code this software is *not* subject to copyright protection and is in the public domain. VA assumes no responsibility whatsoever for its use by other parties, and makes no guarantees, expressed or implied, about its quality, reliability, or any other characteristic. We would appreciate acknowledgement if the software is used. This software can be redistributed freely provided that any derivative works bear some notice that they are derived from it.

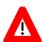

CAUTION: Kernel routines should *never* be modified at the site. If there is an immediate national requirement, the changes should be made by emergency Kernel patch. Kernel software is subject to FDA regulations requiring Blood Bank Review, among other limitations. Line 3 of all Kernel routines states:

Per VHA Directive 2004-038, this routine should not be modified.

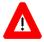

CAUTION: To protect the security of VistA systems, distribution of this software for use on any other computer system by VistA sites is prohibited. All requests for copies of Kernel for *non*-VistA use should be referred to the VistA site's local Office of Information and Technology Field Office (OITFO).

#### **Documentation Disclaimers**

The appearance of external hyperlink references in this manual does *not* constitute endorsement by the Department of Veterans Affairs (VA) of this Web site or the information, products, or services contained therein. The VA does *not* exercise any editorial control over the information you may find at these locations. Such links are provided and are consistent with the stated purpose of the VA.

#### **Documentation Conventions**

This manual uses several methods to highlight different aspects of the material:

• Various symbols are used throughout the documentation to alert the reader to special information. <u>Table 1</u> gives a description of each of these symbols:

**Table 1: Documentation Symbol Descriptions** 

| Symbol     | Description                                                                                                    |  |
|------------|----------------------------------------------------------------------------------------------------|--|
| <b>(1)</b> | <b>NOTE/REF:</b> Used to inform the reader of general information including references to additional reading material. |  |
| A          | <b>CAUTION/DISCLAIMER:</b> Used to caution the reader to take special notice of critical information.                  |  |

- Descriptive text is presented in a proportional font (as represented by this font).
- Conventions for displaying TEST data in this document are as follows:
  - o The first three digits (prefix) of any Social Security Numbers (SSN) will begin with either "000" or "666".
  - o Patient and user names are formatted as follows:
    - <Application Name/Abbreviation/Namespace>PATIENT,<N>
    - <Application Name/Abbreviation/Namespace>USER,<N>

#### Where:

- < Application Name/Abbreviation/Namespace > is defined in the Approved Application Abbreviations document.
- <N> represents the first name as a number spelled out and incremented with each new entry.

For example, in Kernel (XU or KRN) test patient and user names would be documented as follows:

KRNPATIENT,ONE; KRNPATIENT,TWO; KRNPATIENT,THREE; ... KRNPATIENT,14; etc.

KRNUSER,ONE; KRNUSER,TWO; KRNUSER,THREE; ... KRNUSER,14; etc.

- "Snapshots" of computer commands and online displays (i.e., screen captures/dialogues) and computer source code, if any, are shown in a *non*-proportional font and may be enclosed within a box.
  - User's responses to online prompts will be **bold** typeface and highlighted in yellow (e.g., <Enter>).
  - Emphasis within a dialogue box will be **bold** typeface and highlighted in blue (e.g., STANDARD LISTENER: RUNNING).
  - Some software code reserved/key words will be **bold** typeface with alternate color font.
  - References to "<Enter>" within these snapshots indicate that the user should press
    the <Enter> key on the keyboard. Other special keys are represented within <>
    angle brackets. For example, pressing the PF1 key can be represented as pressing
    <PF1>.
  - O Author's comments are displayed in italics or as "callout" boxes.

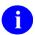

**NOTE:** Callout boxes refer to labels or descriptions usually enclosed within a box, which point to specific areas of a displayed image.

- This manual refers to the M programming language. Under the 1995 American National Standards Institute (ANSI) standard, M is the primary name of the MUMPS programming language, and MUMPS will be considered an alternate name. This manual uses the name M.
- Descriptions of direct mode utilities are prefaced with the standard M ">" prompt to emphasize that the call is to be used *only in direct mode*. They also include the M command used to invoke the utility. The following is an example:

>D ^XUP

• All uppercase is reserved for the representation of M code, variable names, or the formal name of options, field/file names, and security keys (e.g., the XUPROGMODE security key).

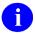

**NOTE:** Other software code (e.g., Delphi/Pascal and Java) variable names and file/folder names can be written in lower or mixed case.

# **Documentation Navigation**

This document uses Microsoft® Word's built-in navigation for internal hyperlinks. To add **Back** and **Forward** navigation buttons to your toolbar, do the following:

- 1. Right-click anywhere on the customizable Toolbar in Word (*not* the Ribbon section).
- 2. Select Customize Quick Access Toolbar from the secondary menu.
- 3. Select the drop-down arrow in the "Choose commands from:" box.
- 4. Select **All Commands** from the displayed list.
- 5. Scroll through the command list in the left column until you see the **Back** command (circle with arrow pointing left).
- 6. Select/Highlight the **Back** command and select **Add** to add it to your customized toolbar.
- 7. Scroll through the command list in the left column until you see the **Forward** command (circle with arrow pointing right).
- 8. Select/Highlight the **Forward** command and select **Add** to add it to the customized toolbar.
- 9. Select OK.

You can now use these **Back** and **Forward** command buttons in your Toolbar to navigate back and forth in your Word document when clicking on hyperlinks within the document.

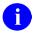

**NOTE:** This is a one-time setup and is automatically available in any other Word document once you install it on the Toolbar.

## **How to Obtain Technical Information Online**

Exported VistA M Server-based software file, routine, and global documentation can be generated through the use of Kernel, MailMan, and VA FileMan utilities.

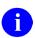

**NOTE:** Methods of obtaining specific technical information online will be indicated where applicable under the appropriate section.

## **Help at Prompts**

VistA M Server-based software provides online help and commonly used system default prompts. Users are encouraged to enter question marks at any response prompt. At the end of the help display, you are immediately returned to the point from which you started. This is an easy way to learn about any aspect of VistA M Server-based software.

## **Obtaining Data Dictionary Listings**

Technical information about VistA M Server-based files and the fields in files is stored in data dictionaries (DD). You can use the **List File Attributes** [DILIST] option on the **Data Dictionary Utilities** [DI DDU] menu in VA FileMan to print formatted data dictionaries.

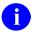

**REF:** For details about obtaining data dictionaries and about the formats available, see the "List File Attributes" chapter in the "File Management" section of the *VA FileMan Advanced User Manual*.

## **Assumptions**

This manual is written with the assumption that the reader is familiar with the following:

- VistA computing environment:
  - Kernel—VistA M Server software
  - o VA FileMan data structures and terminology—VistA M Server software
- Microsoft® Windows environment
- M programming language

#### **Reference Materials**

Readers who wish to learn more about Kernel should consult the following:

- Kernel Release Notes
- Kernel Installation Guide
- Kernel 8.0 and Kernel Toolkit 7.3 Systems Management Guide
- Kernel 8.0 and Kernel Toolkit 7.3 Developer's Guide
- Kernel 8.0 and Kernel Toolkit 7.3 Technical Manual (this manual)
- Kernel Security Tools Manual
- Kernel VA Intranet Website.

This site contains other information and provides links to additional documentation.

VistA documentation is made available online in Microsoft® Word format and in Adobe® Acrobat Portable Document Format (PDF). The PDF documents *must* be read using the Adobe® Acrobat Reader, which is freely distributed by Adobe® Systems Incorporated at the following Website: Adobe Website

VistA documentation can be downloaded from the VA Software Document Library (VDL)

Website: VDL Website

VistA documentation and software can also be downloaded from the Product Support (PS) Anonymous Directories.

## 1 Introduction

#### 1.1 Kernel

Kernel is the intermediary layer between the host operating system and other Veterans Health Information Systems and Technology Architecture (VistA) software applications, so that VistA software can coexist in a standard operating-system-independent computing environment. Kernel provides a standard and consistent user and developer interface between software applications and the underlying M implementation.

It provides the underlying computing environment for all VistA users. VistA system administrators can track users and resolve problems using Kernel options. VistA application developers rely on tools provided by Kernel to perform routine programming tasks.

By offering a computing environment that hides the *non*-standard features of M, Kernel frees VistA users, system administrators, and developers from dependence on any one vendor's M implementation. This allows VistA to shift easily to new hardware and software platforms as information technology (IT) advances.

#### 1.2 Kernel Toolkit

Kernel Toolkit is a robust set of tools developed to aid the VistA development community in analysis, writing, and testing, code. It is a set of generic tools that are used by development teams, software quality assurance (SQA), and system administrators to support distinct tasks.

Kernel Toolkit provides utilities for the management and definition of development projects. Many of these utilities have been used by the San Francisco Information Systems Center (ISC) for internal management and have proven valuable. Kernel Toolkit provides many programming and system management tools and interacts directly with the underlying M (aka MUMPS [Massachusetts General Hospital Utility Multi-Programming System]) environment in many different ways.

It includes the following tools:

- Multi-Term Look-Up (MTLU)
- Duplicate Resolution Utilities

## 1.2.1 Multi-Term Look-Up (MTLU)

Many medical information systems depend on the standardized encoding of diagnoses and procedures for reports, searches, and statistics. The following files are among some of the more critical files:

- ICD DIAGNOSIS (#80)
- ICD OPERATIONS/PROCEDURE (#80.1)
- CPT (#81)

The Multi-Term Look-Up utility increases the accessibility of the information in these files by associating user-supplied words or phrases with terms found in a more descriptive, FREE TEXT field.

Multi-Term Look-Up enables:

- Local setup of virtually any reference file.
- Developers to modify the behavior of the "special" lookup by defining shortcuts, keywords, or synonyms.

Multi-Term Look-Up integrates with any package that uses a reference file, which has been entered in a site's LOCAL LOOKUP (#8984.4) file.

## 1.2.2 Duplicate Resolution Utilities

The Duplicate Resolution Utilities give developers a "shell" that allows their users to check their data files for duplicate records and merge the records if any are found. These utilities provide the functionality of combining duplicate records based on conditions established in customized applications. The following two files are used to do this:

- DUPLICATE RECORD (#15)
- DUPLICATE RESOLUTION (#15.1)

The **Merge Shell** was developed by the Indian Health Service (IHS) to support their Multi-Facility Integration project.

## 1.3 Purpose

The purpose of this manual is to provide information about the structure of the set of software utilities known as Kernel and Kernel Toolkit. Two other major affiliated software applications, VA FileMan and MailMan, are excluded, since they are documented elsewhere. This material is presented for reference by VistA system administrators, application developers, and other Kernel/Kernel Toolkit users.

## 2 Implementation and Maintenance

Information in this section is meant to help system administrators implement and maintain Kernel and Kernel Toolkit.

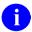

**REF:** For recommendations regarding global mapping, journaling, translation, and replication in Kernel and Kernel Toolkit, see the "<u>Mapping Routines</u>" and "<u>Global Protection</u>, Translation, and Journaling" sections.

For recommendations regarding archiving and purging in Kernel and Kernel Toolkit, see the "Archiving and Purging" section.

## 2.1 Installation

Follow the appropriate patch installation instructions for Kernel and Kernel Toolkit Patches on FORUM.

Installing Kernel both on a system having a previous version of Kernel present and on a system without Kernel (a "virgin" install) is explained in the *Kernel Installation Guide*. It also contains many requirements and recommendations regarding how Kernel should be configured. Be sure to read it before attempting to install Kernel.

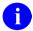

**REF:** For more detailed information on installing Kernel and Kernel Toolkit, see the *Kernel Installation Guide* located on the VA Software document Library (VDL) at: <u>VDL Kernel Application Documents</u>

## 2.2 Namespace

The Kernel and Kernel Toolkit routine namespaces include:

- XDR\*
- XG\*
- XI\*
- XLF\*
- XPAR\*
- XPD\*
- XQ\*
- XT\*
- XU\*
- ZIS\*
- ZOS\*

- **ZTM**\*
- **ZU**\*

## 2.3 Kernel Site Parameters

This section lists the Kernel site parameters that can be set to customize the operation of the various components of Kernel.

# 2.4 Kernel 8.0 Site Parameters File Changes

Kernel 8.0 exports three central site parameter files:

Table 2: Parameters—Kernel Site Parameter Files

| File                                       | Description                                                                                                    |
|--------------------------------------------|----------------------------------------------------------------------------------------------------|
| KERNEL SYSTEM<br>PARAMETERS (#8989.3)      | Kernel's main site parameters. These parameters were formerly stored in the MAILMAN SITE PARAMETERS (#4.3) file but are now stored in this file.                                                                                                    |
|                                            | REF: For information on this parameter file, see the "Kernel System Parameters (#8989.3) File" section.                                                                                                    |
| KERNEL PARAMETERS<br>(#8989.2)             | This file holds parameters that Kernel uses, which the site is allowed to change. It is <i>not</i> restricted solely to site parameters. The file makes use of a DEFAULT value field and a REPLACEMENT value field for each parameter.  REF: For information on this parameter file, see the "Kernel Parameters (#8989.2) File" section. |
| PARAMETER<br>DEFINITION (#8989.51)<br>file | This file holds additional Kernel parameter definitions.  REF: For information on this parameter file, see the "Kernel Parameter Definitions (#8989.51) File" section.                                                                                                    |

# 2.5 Kernel System Parameters (#8989.3) File

The Kernel system parameters are stored in the KERNEL SYSTEM PARAMETERS (#8989.3) file.

Figure 1: Parameters—Enter/Edit Kernel Site Parameters Menu Option

| Operations Management             | [XUSITEMGR]  |
|-----------------------------------|--------------|
| Kernel Management Menu            | [XUKERNEL]   |
| Enter/Edit Kernel Site Parameters | [XUSITEPARM] |

Table 3: Parameters—KERNEL SYSTEM PARAMETERS (#8989.3) File (Listed Alphabetically by Field Name)

| Field                                | Description                                                                                                    |
|--------------------------------------|----------------------------------------------------------------------------------------------------|
| AGENCY CODE (#9)                     | This field defines what agency uses this computer. It sets a flag that can be accessed by applications programs that need to know this information.                                                                                                    |
| ASK DEVICE TYPE AT<br>SIGN-ON (#205) | This is the default for whether a user/terminal should be asked for their Terminal Type at signon. This is overridden by a similar field in the DEVICE (#3.5) and NEW PERSON (#200) files:                                                                                                    |
|                                      | If set to YES, then an ANSI DA is sent to the terminal to collect the terminal's DEVICE ATTRIBUTES message. If it is a known one, then the Terminal Type is set to this; otherwise, the user is prompted.                                                                                                    |
|                                      | <ul> <li>If set to NO, then the one from the LAST SIGN-ON field or<br/>device subtype is used.</li> </ul>                                                                                                    |
| AUTO-GENERATE<br>ACCESS CODES (#11)  | If this field is set to <b>YES</b> , the person assigning access codes <i>must</i> choose one of the automatically generated codes that are presented.                                                                                                    |
|                                      | If this field is set to <b>NO</b> , other codes are only accepted.                                                                                                    |
| BYPASS DEVICE LOCK-<br>OUT (#211)    | Setting this field to <b>YES</b> causes all device lockout checking to be bypassed. This means that during signon the checks against the DEVICE (#3.5) file for the following fields will be skipped:                                                                                                    |
|                                      | OUT-OF-SERVICE DATE (#6)                                                                                                    |
|                                      | SECURITY (#15)                                                                                                    |
|                                      | PROHIBITED TIMES FOR SIGN-ON (#2009).                                                                                                    |
|                                      | It can be overridden by the PERFORM DEVICE CHECKING (#51.91) field in the DEVICE (#3.5) file.                                                                                                    |
| DEFAULT # OF ATTEMPTS<br>(#202)      | This is the default number of attempts that a user is allowed when trying to sign on before the device is locked. This field is overridden by the # OF ATTEMPTS (#51.2) field in the DEVICE (#3.5) file. ALL checking for device lockout can be bypassed by setting the BYPASS DEVICE LOCK-OUT (#211) field. |
| DEFAULT AUTO-MENU<br>(#206)          | This is the default for whether auto-menu is turned <b>ON</b> or <b>OFF</b> . It is overridden by the AUTO MENU (#51.6) field in the DEVICE (#3.5) file.                                                                                                    |
| DEFAULT INSTITUTION<br>(#217)        | This field defines a default institution that will be assigned to the user's institution [ <b>DUZ(2)</b> ] for any user that does <i>not</i> have one.                                                                                                    |

| Field                                   | Description                                                                                                    |
|-----------------------------------------|----------------------------------------------------------------------------------------------------|
| DEFAULT LANGUAGE<br>(#207)              | This is the default language used to set the <b>DUZ("LANG")</b> flag for each user. VA FileMan uses this setting to enable the display of language-specific dates and times, numeric formats, and dialogues.                                                                                                    |
| DEFAULT LOCK-OUT TIME (#203)            | This is the default time in seconds that a locked device <i>must</i> be idle before another signon attempt is allowed. This time is overridden by the LOCK-OUT TIME (#51.3) field in the DEVICE (#3.5) file. ALL checking for device lockout is ignored if the BYPASS DEVICE LOCK-OUT (#211) field is set to <b>YES</b> .                                                             |
| DEFAULT MULTIPLE<br>SIGN-ON (#204)      | <ul> <li>This is the default value for whether users may sign on at more than one terminal at a time. It is overridden by the following fields:</li> <li>DEFAULT MULTIPLE SIGN-ON (#204) field in the DEVICE (#3.5)</li> <li>MULTIPLE SIGN-ON (#200.04) field in the NEW PERSON (#200) file.</li> </ul>                                                                               |
| DEFAULT TIMED-READ<br>(SECONDS) (#210)  | This is the default time-out for all <b>READ</b> s and is overridden by the TIMED READ (# OF SECONDS) (#51.1) field in the DEVICE (#3.5) file.                                                                                                    |
| DEFAULT TYPE-AHEAD<br>(#209)            | This is the default as to whether or <i>not</i> type-ahead is allowed. It is overridden by the TYPE-AHEAD (#51.9) field in the DEVICE (#3.5) file.                                                                                                    |
| DEVICE TO AUDIT (#212.1)<br>Multiple    | This Multiple (subfile) holds a list of devices that are to be audited when device auditing is activated.  The .01 field is referenced when the FAILED ACCESS ATTEMPT AUDIT (#212.5) field is set to D or DR. It specifies the logical names of the devices on which to audit failed attempts.                                                                                        |
| FAILED ACCESS<br>ATTEMPT AUDIT (#212.5) | This field indicates whether an audit log is to be generated for failed access attempts. Audits can be done for all devices or specified devices only. Recording of what is entered is optional.  Entries include:  • A—All devices/no text recorded.  • D—Specified devices/no text recorded.  • AR—All devices/text recorded.  • DR—Specified devices/text recorded.  • N—No audit. |
| INITIATE AUDIT (#19.4)                  | This field indicates the date when an audit begins. The OPTION AUDIT (#19) field defines the nature of the audit that is performed. Auditing is only done if there is both INITIATE AUDIT (#19.4) and TERMINATE AUDIT (#19.5) field data.                                                                                                    |

| Field                                   | Description                                                                                                    |
|-----------------------------------------|----------------------------------------------------------------------------------------------------|
| INTERACTIVE USER'S<br>PRIORITY (#216)   | This field changes the priority of interactive users on the system at signon time. There is a danger that using this field will cause the users to have poor response time from the computer. Valid values range from 1 to 10.                                                                                                    |
| IP SECURITY ON (#405.1)                 | This field turns on or off the IP security "Three strikes and you are out" code. This locks an IP address if there are too many failed/invalid signon attempts. It is similar to the device lockout.                                                                                                    |
|                                         | Use the Release IP lock [XU IP RELEASE] option to release the lock on an IP address.                                                                                                    |
|                                         | Use the Edit Site IP lockout [XU SITE LOCKOUT] option<br>to edit the Kernel System Parameters for IP lockout and/or<br>User lockout and Terminal server list entry.                                                                                                    |
| LIFETIME OF VERIFY<br>CODE (#214)       | This is the number of days that a Verify code remains valid.  After this time the user <i>must</i> choose a new Verify code.                                                                                                    |
| LOG RESOURCE USAGE?<br>(#300)           | This <b>YES/NO</b> field indicates whether resource usage data, such as CPU seconds, DIO, BIO, etc., is collected in <b>^XUCP(</b> . If this field is set to <b>YES</b> , every time a user goes in and out of an option each time is recorded.                                                                                        |
| LOG SYSTEM RT? (#41, 6)                 | A subfield in the VOLUME SET (#41) Multiple. Setting this subfield to <b>YES</b> enables system response time logging, which only takes place if the necessary code exists in the application software.                                                                                                    |
| MAX SIGNON ALLOWED<br>(#41, 2)          | A subfield in the VOLUME SET (#41) Multiple. This subfield defines the maximum number of jobs that <b>XUS</b> or RPC Broker allows to sign on to this VOLUME SET or CPU. It is the number of processes (interactive, background, and system) that can be active on the machine at any one time. When reached, Kernel prohibits logons. |
| MAX SPOOL DOCUMENT<br>LIFE-SPAN (#31.3) | This field controls the number of days that a spooled document is allowed to remain in the spooler before deletion by the <b>Purge old spool documents</b> [XU-SPL-PURGE] option, which needs to be set up to run in the background. Valid values range from <b>1</b> to <b>365</b> ; <b>zero</b> decimals.                            |
|                                         | REF: For more information on spooler site parameters, see the "Spooler Site Parameters" section.                                                                                                    |
| MAX SPOOL DOCUMENTS<br>PER USER (#31.2) | This field limits the number of spooled documents that any user can have on the system. <i>Recommended</i> values from <b>10</b> to <b>100</b> .                                                                                                    |
|                                         | REF: For more information on spooler site parameters, see the "Spooler Site Parameters" section.                                                                                                    |

| Field                                  | Description                                                                                                    |
|----------------------------------------|----------------------------------------------------------------------------------------------------|
| MAX SPOOL LINES PER<br>USER (#31.1)    | This field holds the maximum number of lines of spooled output a user is allowed. If the user has more than this number, then they are <i>not</i> allowed to spool any more until some of their spooled documents are deleted. This only controls the granting of new spool documents and does <i>not</i> terminate the number of lines that are transferred into the spool data file. Valid values range from 1 to 9999999; recommended value 9999.                                                           |
|                                        | REF: For more information on spooler site parameters, see the "Spooler Site Parameters" section.                                                                                                    |
| NAMESPACE TO AUDIT<br>(#19.2) Multiple | This Multiple (subfile) holds a list of software namespaces to audit. All options within a namespace are audited if the OPTION AUDIT (#19) Field is set to <b>s</b> (specific options).                                                                                                    |
| NEW PERSON<br>IDENTIFIERS (#21)        | This field holds M code to set the <b>DR</b> variable to the string of fields ( <i>not</i> a template) to be used as identifiers when adding entries to the NEW PERSON (#200) file.                                                                                                    |
| OPTION AUDIT (#19)                     | This field indicates what should be audited between the INITIATE AUDIT (#19.4) date and TERMINATE AUDIT (#19.5) date fields.  Valid values include:  • n—No audit.  • a—All options audited.  • s—Specific options audited.  • u—Users audited.  The OPTION TO AUDIT (#19.1) Multiple along with the NAMESPACE TO AUDIT (#19.2) Multiple hold the lists of specific options that would be audited (choosing s). The USER TO AUDIT (#19.3) Multiple holds the list of users that would be audited (choosing u). |
| OPTION TO AUDIT (#19.1)<br>Multiple    | This Multiple (subfile) holds a list of options to audit if the OPTION AUDIT (#19) field is set to <b>s</b> (specific options).                                                                                                    |
| ORGANIZATION (#200.2)                  | Use this Identity and Access Management (IAM) field to identify the organization of this VistA instance. For internally authenticated users, this field matches the SUBJECT ORGANIZATION (#205.2) field of the user identified in the NEW PERSON (#200) file. For the VA, this field should always contain the following value:  Department Of Veterans Affairs                                                                                                    |

| Field                                          | Description                                                                                                    |
|------------------------------------------------|----------------------------------------------------------------------------------------------------|
| ORGANIZATION ID<br>(#200.3)                    | Use this Identity and Access Management (IAM) field to uniquely identify the organization of this VistA instance. For internally authenticated users, this field matches the SUBJECT ORGANIZATION ID (#205.3) field of the user identified in the NEW PERSON (#200) file. For the VA, this field should always contain the following value: urn:oid:2.16.840.1.113883.4.349                                                                                                    |
| ROUTINE MONITORING<br>(#9.8)                   | This field supports routine auditing. It controls how the routine monitoring program behaves; whether to look at all routines or just selected name spaces.  REF: For more information, see the Kernel Security Tools Manual.                                                                                                    |
| ROUTINE N-SPACE TO<br>MONITOR (#9.81) Multiple | This Multiple (subfile) supports routine auditing. If the routine monitoring program is to look at namespaces, then this Multiple lists the namespaces that it looks at. For example, an entry of <b>XU*</b> causes it to look at all routines that start with <b>XU</b> .  REF: For more information, see the <i>Kernel Security Tools Manual</i> .                                                                                                    |
| SECURITY TOKEN<br>SERVICE (#200.1)             | When using brokered authentication with a security token issued by a Security Token Service (STS), this field contains the identification of the issuer of the token. The STS is trusted by both the client and the service to provide interoperable security tokens.  Security Assertion Markup Language (SAML) tokens are standards-based XML tokens that are used to exchange security information, including:  • Attribute statements  • Authentication decision statements  • Authorization decision statements  They can be used as part of a Single Sign-On (SSO) solution allowing a client to talk to services running on disparate technologies. For the VA, this field should always contain the following value: <redacted>.va.gov</redacted> |

| Description                                                                                                    |
|----------------------------------------------------------------------------------------------------|
| This parameter determines the number of entries (number of days) to retain data in the Kernel SIGN-ON LOG (#3.081) file (sign-on log). Larger values will consume more disk space; so, sites should evaluate the impact on data storage <i>before</i> changing the default value of <b>365 days</b> . |
| REF: This parameter was added with Kernel Patch XU*8.0*756.                                                                                                    |
| This field indicates when the audit ends. The start date is set in the INITIATE AUDIT (\$19.4) field.                                                                                                    |
| This Multiple (subfile) holds a list of users to audit their option use, if the OPTION AUDIT (#19) field is set to $\bf u$ (users audited).                                                                                                    |
| This is the name of each CPU or Volume Set in the domain. Within each Volume Set, you can set:  • MAX SIGN-ON ALLOWED (#41, 2)  • LOG SYSTEM RT? (#41, 6).                                                                                                    |
|                                                                                                    |

## 2.6 Kernel Parameters (#8989.2) File

Kernel does *not* export an option to edit these parameters. The KERNEL PARAMETERS (#8989.2) file holds parameters that Kernel uses and the site is allowed to change. It is *not* restricted solely to site parameters. The file makes use of a DEFAULT (#3) value field and a REPLACEMENT (#4) value field for each parameter. Rather than having a specific field for each parameter, one Multiple holds all parameters.

<u>Table 4</u> lists the active parameters that Kernel currently stores in the KERNEL PARAMETERS (#8989.2) file file:

Table 4: Parameters—KERNEL PARAMETERS (#8989.2) File (Listed Alphabetically by Name)

| Parameters             | Description                                                                                                    |
|------------------------|----------------------------------------------------------------------------------------------------|
| XUEDIT CHARACTERISTICS | You can enter the name of a replacement for the standard Edit User Characteristics template in the REPLACEMENT (#4) field. Kernel will then use the replacement for the <b>Edit User Characteristics</b> [XUSEREDITSELF] option. |
| XUEXISTING USER        | You can enter the name of a template to use in the <b>Edit an Existing User</b> [XUSEREDIT] option in the REPLACEMENT (#4) field. Kernel uses the replacement template for the <b>Edit an Existing User</b> [XUSEREDIT] option.  |

| Parameters                | Description                                                                                                    |
|---------------------------|----------------------------------------------------------------------------------------------------|
| XUNEW USER                | You can enter the name of a template to use in the Add a New User to the System [XUSERNEW] option in the REPLACEMENT (#4) field. Kernel will then use the replacement template for the Add a New User to the System [XUSERNEW] option.                     |
| XUREACT USER              | You can enter the name of a template to use in the <b>Reactivate a User</b> [XUSERREACT] option in the REPLACEMENT (#4) field. Kernel will then use the replacement template for the <b>Reactivate a User</b> [XUSERREACT] option.                         |
| XUSER COMPUTER<br>ACCOUNT | You can enter the name of a help frame in the REPLACEMENT (#4) field. Kernel will then use the replacement help frame instead of the standard one when printing the computer access letter from the <b>Add a New User to the System</b> [XUSERNEW] option. |

# 2.7 Kernel Parameter Definitions (#8989.51) File

Additional Kernel parameters are stored in the PARAMETER DEFINITION (#8989.51) file.

Table 5: Parameters—PARAMETER DEFINITION (#8989.51) File (Listed Alphabetically by Name)

| Parameters               | Description                                                                                                    |
|--------------------------|----------------------------------------------------------------------------------------------------|
| XPAR ALL ENTITIES        | All Entities: This is a "dummy" parameter definition that is used by <b>XPARLIST</b> to get a list of all entities. The ALLOWABLE ENTITIES (#51, 30) Multiple field for this parameter should list all entities defined in PARAMETERS. |
| XPAR MY NEW PARAM        | Test MY new parameters.                                                                                                    |
| XPAR TEST DATE/TIME      | Test Date/Time: Test parameter entry for a single valued date.                                                                                                    |
| XPAR TEST FREE TEXT      | Test Free Text: Test parameter entry for single valued free text.                                                                                                    |
| XPAR TEST M CODE         | Test XPAR entry with a value of M code.                                                                                                    |
| XPAR TEST ME             | TEST ME.                                                                                                    |
| XPAR TEST MULT FREE TEXT | Test entry for showing how to add to a Free Text with multiple instances. Enter a string of <b>5-15</b> characters.                                                                                                    |

| Parameters             | Description                                                                                                    |
|------------------------|----------------------------------------------------------------------------------------------------|
| XPAR TEST MULTIPLE     | Test Everything: This is a test of a parameter that allows multiple instances and multiple entities.                                   |
|                        | PRECEDENCE: 1     ENTITY FILE: SYSTEM                                                                                                  |
|                        | PRECEDENCE: 2     ENTITY FILE: DIVISION                                                                                                |
|                        | PRECEDENCE: 3     ENTITY FILE: SERVICE                                                                                                 |
|                        | PRECEDENCE: 4     ENTITY FILE: LOCATION                                                                                                |
|                        | PRECEDENCE: 5     ENTITY FILE: PACKAGE                                                                                                 |
|                        | PRECEDENCE: 6     ENTITY FILE: CLASS                                                                                                   |
|                        | PRECEDENCE: 7     ENTITY FILE: TEAM                                                                                                    |
|                        | PRECEDENCE: 8     ENTITY FILE: USER                                                                                                    |
| XPAR TEST MULTIPTR     | Test Multiple Pointer.                                                                                                    |
| XPAR TEST NUMERIC      | Test Numeric: Test parameter entry for numeric data.                                                                                   |
| XPAR TEST POINTER      | Test Pointer: Test parameter entry for pointer types.                                                                                  |
| XPAR TEST PWP          | Test Multiple WP with Pointer Instance                                                                                                 |
| XPAR TEST SET OF CODES | Test Set of Codes: Test parameter entry of a set of codes.                                                                             |
| XPAR TEST WP           | Test WP: Test parameter entry for word-processing (WP) values.                                                                         |
| XPAR TEST YES/NO       | Test Yes/No.                                                                                                    |
| XPD PATCH HFS SERVER   | Patch module HFS server: This parameter holds the name of the server to send email to when a KIDS Host File Server (HFS) file is made. |

| Parameters               | Description                                                                                                    |
|--------------------------|----------------------------------------------------------------------------------------------------|
| XQ MENUMANAGER<br>PROMPT | This parameter allows sites to change the default < TEST ACCOUNT> prompt to another value, such as <legacy system=""> in menu prompts of non-production VistA systems. The text defined by this parameter is inserted in the MenuMan (Menu Manager) prompts. If no text is defined, the hard-coded default is " &lt; TEST ACCOUNT&gt;". Alternatives could be:</legacy>                                                                                     |
| XQAL BACKUP REVIEWER     | Backup Reviewer for Unprocessed Alerts: This parameter contains information about the Backup Reviewer for unprocessed alerts. This person is sent the alerts for the specified entity that remain unprocessed by the original recipients.  • PRECEDENCE: 50 ENTITY FILE: SYSTEM  • PRECEDENCE: 40 ENTITY FILE: DIVISION  • PRECEDENCE: 35 ENTITY FILE: SERVICE  • PRECEDENCE: 1 ENTITY FILE: USER                                                           |
| XU SIG BLOCK DISABLE     | <ul> <li>Determines whether restrictions are active:</li> <li>If the parameter is set to ON (1), then restrictions are active and Electronic Signature Block edits are disabled for users without the XUSIG security key.</li> <li>If the parameter is set to OFF (0), then restrictions are not active and Electronic Signature Block edits are enabled for all users.</li> <li>NOTE: This parameter was released with Kernel Patch XU*8.0*679.</li> </ul> |

| Parameters              | Description                                                                                                    |
|-------------------------|----------------------------------------------------------------------------------------------------|
| XU522                   | Determines whether old-style (less secure) Compensation and Pension Record Interchange (CAPRI) logins are permitted and logged. Enter any of the following values:                                                    |
|                         | Y (YES)—To disable old-style CAPRI logins (default).                                                                                                    |
|                         | E (ERROR)—To disable old-style CAPRI logins and trap attempts.                                                                                                    |
|                         | N (NO)—To leave old-style CAPRI logins enabled.                                                                                                    |
|                         | L ( <b>DEBUG</b> )—To leave old-style CAPRI logins enabled but trap attempts.                                                                                                    |
|                         | NOTE: This parameter was released with Kernel Patch XU*8.0*522.                                                                                                    |
| XU594                   | This parameter skips the code that Kernel Patch XU*8.0*543 uses. If XU*8.0*543 broke the iMedConsent application, this parameter should be set to <b>YES</b> . The default is <b>NO</b> .                             |
|                         | NOTE: This parameter was released with Kernel Patch XU*8.0*594.                                                                                                    |
| XU645                   | This parameter determines if a terminated user's information should be deleted:                                                                                                    |
|                         | <ul> <li>A NO value means you do not want to purge the<br/>terminated user information. This was requested by the<br/>Office of Inspector General (OIG) when they want all user<br/>information preserved.</li> </ul> |
|                         | A YES value means to purge the information, which is normal operating procedure.                                                                                                    |
|                         | NOTE: This parameter was released with Kernel Patch XU*8.0*645.                                                                                                    |
| XUEPCS REPORT DEVICE    | e-Prescribing of Controlled Substances (ePCS) Device Definition for Reports: Enter a device from the DEVICE (#3.5) file for the ePCS report output.                                                                   |
|                         | NOTE: This parameter was released with Kernel Patch XU*8.0*580.                                                                                                    |
| XUS CCOW VAULT<br>PARAM | CCOW Vault Parameter: This parameter holds the application passcode for the CCOW vault.                                                                                                    |

| Parameters                  | Description                                                                                                    |
|-----------------------------|----------------------------------------------------------------------------------------------------|
| XUS-XUP SET ERROR<br>TRAP   | Set Error Trap in <b>XUP</b> : This parameter controls if <b>XUP</b> will set up an ERROR trap for the user:  • PRECEDENCE: 1 ENTITY FILE: USER  • PRECEDENCE: 2 ENTITY FILE: SYSTEM      |
| XUS-XUP VPE                 | Drop into VPE: This parameter controls if a user when exiting XUP is dropped into VPE or right to the ">" prompt:  • PRECEDENCE: 1 ENTITY FILE: USER  • PRECEDENCE: 2 ENTITY FILE: SYSTEM |
| XUSC1 DEBUG                 | Set Debug mode for XUSC1: This parameter controls if the <b>XUSC1</b> client code records debug information into the <b>^TMP</b> global.                                                  |
| XUSNPI QUALIFIED IDENTIFIER | NPI QUALIFIED IDENTIFIER: This is a mapping of <b>NPI ID</b> name to the files that hold the data.                                                                                        |

#### 2.7.1 XPAREDIT Routine

Use the **XPAREDIT** routine to update the parameters in the PARAMETER DEFINITION (#8989.51) file.

To edit the DEA ePCS Utility parameter, perform the following procedure:

- 1. From the programmer prompt, enter the following code:
  - D ^XPAREDIT
- 2. At the "Select PARAMETER DEFINITION NAME:" prompt, enter the parameter you want to edit.

Figure 2: Parameters—XPAREDIT Routine: Editing Parameters in the PARAMETER DEFINITION (#8989.51) File

| DEI INTITOTA (#0505.51) I IIC     |  |  |
|-----------------------------------|--|--|
| >D ^XPAREDIT                      |  |  |
| Edit Parameter Values             |  |  |
| Select PARAMETER DEFINITION NAME: |  |  |

#### 2.8 Audit-Related Site Parameters

Figure 3: Parameters—Audit-Related Menu Options

System Security... [XUSPY]
Audit Features ... [XUAUDIT MENU]
Maintain System Audit Options... [XUAUDIT MAINT]
Establish System Audit Parameters [XUAUDIT]

You can edit audit-related site parameters located in the KERNEL SYSTEM PARAMETERS (#8989.3) file using the **Establish System Audit Parameters** [XUAUDIT] option (the fields are also reachable from the **Enter/Edit Kernel Site Parameters** [XUSITEPARM] option).

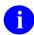

**REF:** For more information on auditing, see the *Kernel Security Tools Manual*.

Table 6: Parameters—Audit-Related Parameters from the KERNEL SYSTEM PARAMETERS (#8989.3) File (Listed Alphabetically by Field Name)

| Parameters (Fields)                     | Description                                                                                                    |
|-----------------------------------------|----------------------------------------------------------------------------------------------------|
| DEVICE TO AUDIT (#212.1)<br>Multiple    | This Multiple (subfile) holds a list of devices that are to be audited when device auditing is activated.                                                                                                    |
|                                         | The .01 field is referenced when the FAILED ACCESS ATTEMPT AUDIT (#212.5) field is set to <b>D</b> or <b>DR</b> . It specifies the logical names of the devices on which to audit failed attempts.                                        |
| FAILED ACCESS<br>ATTEMPT AUDIT (#212.5) | This field indicates whether an audit log is to be generated for failed access attempts. Audits can be done for all devices or specified devices only. Recording of what is entered is optional:  Entries include:                        |
|                                         | A—All devices/no text recorded.                                                                                                    |
|                                         | D—Specified devices/no text recorded.                                                                                                    |
|                                         | AR—All devices/text recorded.                                                                                                    |
|                                         | DR—Specified devices/text recorded.                                                                                                    |
|                                         | • N—No audit.                                                                                                    |
| INITIATE AUDIT (#19.4)                  | This field indicates the date when an audit begins. The OPTION AUDIT (#19) field defines the nature of the audit that is performed. Auditing is only done if there is both INITIATE AUDIT (#19.4) and TERMINATE AUDIT (#19.5) field data. |
| NAMESPACE TO AUDIT<br>(#19.2) Multiple  | This Multiple (subfile) holds a list of software namespaces to audit. All options within a namespace are audited if the OPTION AUDIT (#19) Field is set to <b>s</b> (specific options).                                                   |

| Parameters (Fields)                   | Description                                                                                                    |
|---------------------------------------|----------------------------------------------------------------------------------------------------|
| OPTION AUDIT (#19)                    | This field indicates what should be audited between the INITIATE AUDIT (#19.4) date and TERMINATE AUDIT (#19.5) date fields.                                                                                                    |
|                                       | Valid values include:                                                                                                    |
|                                       | • n—No audit.                                                                                                    |
|                                       | a—All options audited.                                                                                                    |
|                                       | s—Specific options audited.                                                                                                    |
|                                       | • <b>u</b> —Users audited.                                                                                                    |
|                                       | The OPTION TO AUDIT (#19.1) Multiple along with the NAMESPACE TO AUDIT (#19.2) Multiple hold the lists of specific options that would be audited (choosing <b>s</b> ). The USER TO AUDIT (#19.3) Multiple holds the list of users that would be audited (choosing <b>u</b> ). |
| OPTION TO AUDIT (#19.1)<br>Multiple)) | This Multiple (subfile) holds a list of options to audit if the OPTION AUDIT (#19) field is set to <b>s</b> (specific options).                                                                                                    |
| TERMINATE AUDIT (#19.5)               | This field indicates when audit ends. The start date is set in the INITIATE AUDIT (#19.4) field.                                                                                                    |
| USER TO AUDIT (Multiple;<br>#19.3)    | This Multiple (subfile) holds a list of users to audit their option use, if the OPTION AUDIT (#19) field is set to <b>u</b> (users audited).                                                                                                    |

# 2.9 Spooler Site Parameters

Figure 4: Spooler Site Parameters Edit Menu Option

| Spool Management             | [XU-SPL-MGR]  |
|------------------------------|---------------|
| Spooler Site Parameters Edit | [XU-SPL-SITE] |

You can edit spooler-related site parameters located in the KERNEL SYSTEM PARAMETERS (#8989.3) file with the **Spooler Site Parameters Edit** [XU-SPL-SITE] option (the fields are also reachable from the **Enter/Edit Kernel Site Parameters** [XUSITEPARM] option).

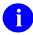

**REF:** For more information on the Spooler, see the "Spooling" chapter in the *Kernel Security Tools Manual*.

Table 7: Parameters—Spooler-Related Parameters from the KERNEL SYSTEM PARAMETERS (#8989.3) File (Listed Alphabetically by Field Name)

| Fields                                  | Description                                                                                                    |
|-----------------------------------------|----------------------------------------------------------------------------------------------------|
| MAX SPOOL LINES PER<br>USER (#31.1)     | This field holds the maximum number of lines of spooled output a user is allowed. If the user has more than this number, then they are <i>not</i> allowed to spool any more until some of their spooled documents are deleted. This only controls the granting of new spool documents and does <i>not</i> terminate the number of lines that are transferred into the spool data file. Valid values range from 1 to 9999999; recommended value 9999. |
| MAX SPOOL DOCUMENT<br>LIFE-SPAN (#31.3) | This field controls the number of days that a spooled document is allowed to remain in the spooler before deletion by the <b>Purge old spool documents</b> [XU-SPL-PURGE] option, which needs to be set up to run in the background. Valid values range from <b>1</b> to <b>365</b> ; <b>zero</b> decimals.                                                                                                    |
| MAX SPOOL DOCUMENTS<br>PER USER (#31.2) | This field limits the number of spooled documents that any user can have on the system. <i>Recommended</i> value from <b>10</b> to <b>100</b> .                                                                                                    |

### 2.10 TaskMan Site Parameters

There are three separate groups of site parameters for TaskMan. They are stored in the following files:

- TASKMAN SITE PARAMETERS (#14.7)
- UCI ASSOCIATION (#14.6)
- VOLUME SET (#14.5)

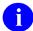

**REF:** For information about configuring TaskMan's site parameters, see the "TaskMan System Management: Configuration" section in the *Kernel 8.0 and Kernel Toolkit 7.3 Systems Management Guide*.

# 2.11 Implementing Multi-Term Look-Up

Implementing Multi-Term Look-Up requires:

- Central Processing Unit (CPU) capacity: 3%.
- Disk Space: **20,000** bytes. However, this depends on the number of entries in the following files:
  - o LOCAL KEYWORD (#8984.1)
  - o LOCAL SHORTCUT (#8984.2)

#### o LOCAL SYNONYM (#8984.3)

The Multi-Term Look-Up utility has one parameter, which can be adjusted to meet the needs of an individual site. Whenever a new file is entered through the **Add Entries To Look-Up File** [XTLKMODPARS] option, an additional MUMPS cross-reference is necessary on a FREE TEXT field of the new file. This reference converts the FREE TEXT field into keywords to be used in the search. In order to use the full functionality of the package, the cross-reference entry on the FREE TEXT field should match the INDEX (#.03) field in the LOCAL LOOKUP (#8984.4) file. Figure 5 is an example for the ICD DIAGNOSIS (#80) file **AIHS** is entered on the FREE TEXT field as a cross-reference. **AIHS**, therefore, *must* match the entry made at the Local Look-up INDEX prompt in the **Add Entries To Look-Up File** [XTLKMODPARS] option.

Figure 5: Multi-Term Look-Up—Sample System Prompts and User Entries: Entering a Cross-Reference on a Field in a File

```
Select OPTION: UTILITY FUNCTIONS
Select UTILITY OPTION: CROSS-REFERENCE A FIELD
MODIFY WHAT FILE: ICD DIAGNOSIS// ICD DIAGNOSIS <Enter> (12535 entries)
Select FIELD: DESCRIPTION
CURRENT CROSS-REFERENCE IS MUMPS 'D' INDEX OF FILE
CHOOSE E (EDIT)/D (DELETE)/C (CREATE): C
WANT TO CREATE A NEW CROSS-REFERENCE FOR THIS FIELD? NO// Y <Enter> (YES)
CROSS-REFERENCE NUMBER: 2// <Enter>
Select TYPE OF INDEXING: REGULAR// MUMPS
WANT CROSS-REFERENCE TO BE USED FOR LOOKUP AS WELL AS FOR SORTING? YES// N <Enter>
(NO)
SET STATEMENT: S %="^ICD9(""AIHS"",I,DA)" D S^XTLKWIC
KILL STATEMENT: S %="^ICD9(""AIHS"",I,DA)" D K^XTLKWIC
INDEX: AC// AIHS
DO YOU WANT TO CROSS-REFERENCE EXISTING DATA NOW? YES// Y <Enter> (YES)
...EXCUSE ME, LET ME THINK ABOUT THAT A MOMENT.....
>D ^XUP
Setting up programmer environment
Terminal Type set to: C-VT100
Select OPTION NAME: APPLI <Enter> CATION UTILITIES XTMENU Application Utilities
         Multi-Term Lookup Main Menu ...
Select Application Utilities Option: MULTI <Enter>-Term Lookup Main Menu
         Multi-Term Lookup (MTLU)
         Print Utility
         Utilities for MTLU ...
Select Multi-Term Lookup Main Menu Option: UTIL <Enter> cities for MTLU
         Delete Entries From Look-up
         Add Entries To Look-Up File
  ST
         Add/Modify Utility ...
Select Utilities for MTLU Option: ST <Enter> Add Entries To Look-Up File
Select LOCAL LOOKUP NAME: ICD DIAGNOSIS
 ARE YOU ADDING 'ICD DIAGNOSIS' AS A NEW LOCAL LOOKUP (THE 3RD)? Y <Enter> (YES)
  LOCAL LOOKUP NAME: ICD DIAGNOSIS// <Enter>
  LOCAL LOOKUP DISPLAY PROTOCOL: <Enter>
INDEX: AIHS
...Ok, will now setup KEYWORD and SHORTCUT file DD's
  to allow terms for 'ICD DIAGNOSIS' entries...
PREFIX: M// ?
    Answer must be a unique prefix, 1-10 characters in length
 Enter the VARIABLE POINTER prefix.
PREFIX: M// D
 <REMINDER> Using 'Edit File', set the lookup routine, XTLKDICL, in 'ICD DIAGNOSIS
Select LOCAL LOOKUP NAME: <Enter>
```

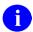

**NOTE:** Using the **VA FileMan Edit File** [DIEDIT] option, enter **XTLKDICL** at the "Look-Up Program" prompt. Data should be cross-referenced when installing the cross-reference. If *not*, data should be re-indexed after hours, since this can be CPU intensive.

## 2.12 Implementing Duplicate Resolution Utilities

Implementing Duplicate Resolution Utilities requires the following resources and familiarity with the following processes:

- Data Storage
- Retention
- Resource Requirements
- Programmer Notes
- Merge Process

### 2.12.1 Data Storage

Each entry in the DUPLICATE RECORD (#15) file takes approximately **500** bytes, depending on the number of tests that are used and the number of packages that are affected by the record merge.

Each entry in the DUPLICATE RESOLUTION (#15.1) file takes approximately **28K**, depending on the number of tests that need to be run.

#### 2.12.2 Retention

The data in the duplicate record is *not* meant to be purged or archived. If one chose to they could purge the verified *non*-duplicates, but this means that when the duplicate checking utilities are run these entries are put back in the DUPLICATE RECORD (#15) file and requires somebody to verify it again.

### 2.12.3 Resource Requirements

One terminal and one printer are required. A slave printer to the terminal would be very beneficial.

### 2.12.4 Programmer Notes

Developers need to determine if the merging of two file entries affects their package in such a way that they need to have their own unique merge that deals with only their package's files.

The following conditions usually mean that a developer has to write their own unique merge:

- 1. The patient pointer field is defined as a NUMERIC or FREE TEXT field rather than a POINTER.
- 2. The developer wants their end-users to complete some task prior to the merge occurring.

- 3. There are compound cross-references that include the patient pointer on another field, but the cross-reference is *not* triggered by the changing of the patient pointer.
- 4. The Merge (Duplicate Resolution Utilities) does *not* do what the package developer desires.

### 2.12.5 Merge Process

This section provides a description of what occurs during the merge:

- 1. Checks the base file (e.g., PATIENT [#2] file) to see if it exists.
- 2. Check the PT nodes [e.g., ^DD(2,0,"PT",] and any false positives are removed.
- 3. Creates a list of files and fields within those files that point to the file being merged (e.g., in this example the file being merged is the PATIENT [#2] file).

If a file is pointing to the file being merged by its .01 field, and if that .01 field is **DINUM**, then all files/fields that point to that file are also gathered. The **DINUM** rule also applies to that file and any files pointing to it, to any depth.

- 4. Checks each file/field and re-points/merges as follows:
  - If the field pointing is *not* a .01 field, the "from entry" is changed to the "to entry".
  - If the field pointing is the .01 field but *not* DINUM, the "from entry" is changed to the "to entry".
  - Each pointing .01 DINUM field is handled as follows:
    - o If the .01 DINUM field is at the file level, ^DIT0 is called to merge the "from entry" to the "to entry" and then the "from entry" is deleted. ^DIT0 merges field by field but does *not* change any value in the "to entry". That means that NULL fields in the "to entry" get the value from the same field in the "from entry" if it is *not* NULL, and valued fields in the "to entry" remain the same. ^DIT0 also merges Multiples:
      - If a Multiple entry in the "from entry" *cannot* be found in the "to entry", it is added to the "to entry".
      - If a Multiple entry in the "from entry" can be found in the "to entry", then that Multiple entry is merged field by field.
    - o If the **.01 DINUM** field is at the subfile level (in a Multiple), it is handled as follows:
      - If there is a "from entry" but no "to entry", the "from entry" is added to the "to entry", changing the .01 field value in the process, and the "from entry" is deleted.
      - If there is a "from entry" and also a "to entry", the "from entry" is deleted and the "to entry" remains unchanged.

If it is determined that a developer *must* have their own unique merge that deals with their files, they *must* make the appropriate entries in the PACKAGE (#9.4) file. If they have to have some sort of action taken by end-users prior to the merging of the records, they *must* update the MERGE PACKAGES Multiple in the DUPLICATE RECORD (#15) file for that pair of records.

The following explains the entries that need to be made in the PACKAGE (#9.4) file:

- In your PACKAGE (#9.4) file make an entry in the AFFECTS RECORD MERGE (#20) field.
- In the .01 field, enter the file affected (e.g., PATIENT [#2] file).
- In the NAME OF MERGE ROUTINE (#9.402,3) field enter the name of your merge routine, which is executed via indirection by Duplicate Resolution Utilities. If you leave this field blank but still place an entry in the PACKAGE (#9.4) file, Duplicate Resolution Utilities assumes that you have some sort of interactive merge process that your end users must complete prior to the main merge occurring. It also assumes that this interactive merge process is on a separate option within the developer's package options. The values of the two records being merged are placed in:

```
^TMP("XDRMRGFR",$J,XDRMRG("FR")
And
^TMP("XDRMRGTO",$J,XDRMRG("TO")
```

These should be referenced by the developer if they need any certain field values since the values may have been changed prior to the execution of their merge routine.

• In the RECORD HAS PACKAGE DATA (#9.402,4) field you would enter a string of M executable code that is passed the **XDRMRG("FR")** variable (the "from record" IEN) and set **XDRZ** to **0**. The code should **SET XDRZ=1** if **XDRMRG("FR")** has data within your package files.

Remember to only make these entries in the PACKAGE (#9.4) file if the normal merge does *not* suffice for your package. If you have an entry in the PACKAGE (#9.4) file the repointing and merging as described above does *not* take place for those files within your package entry.

If you leave the NAME OF MERGE ROUTINE (#9.402,3) field blank, it is assumed that you have some sort of interactive merge process that must occur prior to the main merging of the two records. At the completion of your interactive merge process the developer *must* set the STATUS (#15.01101,.02) field of the MERGE PACKAGES (#15,1101) Multiple field for their package in the DUPLICATE RECORD (#15) file entry to **Ready**. This *must* be done using VA FileMan, because of the trigger that is on the STATUS (#15.01101,.02) field. Once all of the MERGE PACKAGE entries have a STATUS of **Ready**, the main merging of the two records can occur.

# 2.13 Configuring VAX/Alpha Performance Monitor (VPM)

Data from the VAX/Alpha Performance Monitor is stored in the ^XUCM global. This global grows at a rate of approximately **80k/day/node**. A task can be queued to automatically keep this global purged. Raw data occupies most of this growth rate and can be retained a shorter period

(1-3 months), while the daily averages in the CM DAILY STATISTICS (#8986.6) file should be retained considerably longer. This ensures its usefulness for trend analysis and other computations.

VAX/Alpha Performance Monitor (VPM) requires that TaskMan be set to run with a **DCL** context *prior* to configuring the performance monitor's site files. To configure the CM SITE PARAMETERS (#8986.095) and CM SITE NODENAMES (#8986.3) files, run the Setup Performance Monitor option.

After editing these files, the host directory and DCL command files (XUCMVPM.COM and XUCMMONITOR.COM) are created by TaskMan. An alert is sent to you once this is complete. Re-run this option whenever CPUs are added/removed from your configuration.

Using the TaskMan Schedule/Unschedule Options [XUTM SCHEDULE] option queue XUCM TASK VPM to run *hourly*. This option is the data collection driver for the VMS Monitor and checks for and loads new data into the CM DISK DRIVE RAW DATA (#8986.5) and CM NODENAME RAW DATA (#8986.51) files. Each data collection runs for 15 minutes using 10 second sample intervals (rather than the default 3 second interval). Queue the XUCM TASK NIT option to run in the early a.m., (e.g., 0001 hours). This option compiles workday averages, mails server messages, and collects "static" information (e.g., node and hardware types). Finally, this option files selected RTHIST data and restarts RTHIST data collections for the next 24 hours.

## 3 Routines

This chapter provides information related to all executable routines exported with Kernel and Kernel Toolkit. Do *not* delete any routines with the exception of any initialization routines, which *can* be deleted *after* installation.

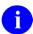

**NOTE:** This chapter lists the routines alphabetically and by category. Other routine information, such as the Routine Description, Size Histogram, Routine %Index, etc., can be generated through the use of Kernel Utilities.

## 3.1 Manager Account Routines

<u>Table 8</u> lists the Manager Account routines:

**Table 8: Routines—Manager Account Routines** 

| Routine  | Description                                            |
|----------|--------------------------------------------------------|
| %ZIS     | Device Handler.                                        |
| %ZIS1    | Device Handler: Device input.                          |
| %ZIS2    | Device Handler: Checks.                                |
| %ZIS3    | Device Handler: Device types and parameters.           |
| %ZIS5    | Device lookup.                                         |
| %ZIS6    | Device Handler: Resources.                             |
| %ZIS7    | Device Handler: Help.                                  |
| %ZISC    | Close logic for devices.                               |
| %ZISP    | Collect screen parameters: Graphic set.                |
| %ZISS    | Collect screen parameters.                             |
| %ZISS1   | Collect screen parameters (continued).                 |
| %ZISS2   | Collect screen parameters: Graphic set.                |
| %ZISUTL  | Device Handler: Utility routine.                       |
| %ZTER    | Kernel Error Trap to log errors.                       |
| %ZTER1   | Kernel Error Trap to log errors (continued).           |
| %ZTLOAD  | TaskMan: Application Program Interface: Entry Points.  |
| %ZTLOAD1 | TaskMan: Application Program Interface: Part 1: Queue. |
| %ZTLOAD2 | TaskMan: Application Program Interface: Part 2: Queue. |
| %ZTLOAD3 | TaskMan: Task Requeue.                                 |
| %ZTLOAD4 | TaskMan: Application Program Interface: Is Queued?     |

| Routine  | Description                                                                                                    |
|----------|----------------------------------------------------------------------------------------------------|
| %ZTLOAD5 | TaskMan: Application Program Interface: Task status.                                                                                                    |
| %ZTLOAD6 | TaskMan: Application Program Interface: Dequeue.                                                                                                    |
| %ZTLOAD7 | TaskMan: Utilities.                                                                                                    |
| %ZTM     | TaskMan: Manager: Part <b>1</b> : Main Loop.                                                                                                    |
| %ZTM0    | TaskMan: Manager: Part <b>2</b> : Begin.                                                                                                    |
| %ZTM1    | TaskMan: Manager: Part <b>3</b> : Validate Task.                                                                                                    |
| %ZTM2    | TaskMan: Manager: Part <b>4</b> : Link Handling <b>1</b> .                                                                                                    |
| %ZTM3    | TaskMan: Manager: Part <b>5</b> : Link Handling <b>2</b> .                                                                                                    |
| %ZTM4    | TaskMan: Manager: Part <b>6</b> : Waiting List.                                                                                                    |
| %ZTM5    | TaskMan: Manager: Part <b>7</b> : Short Subroutines.                                                                                                    |
| %ZTM6    | TaskMan: Manager: Part <b>8</b> : Load Balancing.                                                                                                    |
| %ZTMOVE  | Easier multi-CPU routine transfers.                                                                                                    |
| %ZTMS    | TaskMan: Submanager: Part <b>1</b> : Entry and Trap functions.                                                                                                    |
| %ZTMS0   | TaskMan: Submanager: Part <b>2</b> : Trap functions.                                                                                                    |
| %ZTMS1   | TaskMan: Submanager: Part <b>3</b> : Loop and Get Task.                                                                                                    |
| %ZTMS2   | TaskMan: Submanager: Part <b>4</b> : Unload, Get Device.                                                                                                    |
| %ZTMS3   | TaskMan: Submanager: Part <b>5</b> : Run Task.                                                                                                    |
| %ZTMS4   | TaskMan: Submanager: Part <b>6</b> : Setup, Cleanup.                                                                                                    |
| %ZTMS7   | TaskMan: Submanager: GetNext.                                                                                                    |
| %ZTMSH   | TaskMan: Submanager: Utility: Header Page.                                                                                                    |
| XUCIDTM  | Swap UCIs DSM-11.                                                                                                    |
| XUCIMSM  | Swap UCIS for MSM-UNIX.                                                                                                    |
| XUCIMSQ  | Swap UCIs M/SQL.                                                                                                    |
| XUCIVXD  | Swap UCIs VAX/DSM.                                                                                                    |
| ZIS4VXD  | Device Handler: Spool specific code (VAX DSM).                                                                                                    |
| ZISETDTM | Initialize DEVICE (#3.5) file for <b>D7</b> . This routine initializes the DEVICE (#3.5) file with the current port number or updates the device file if new hardware has been added. |
| ZISETMSM | Initialize DEVICE (#3.5) file for MSM-68. This routine initializes the DEVICE (#3.5) file with the current port number.                                                               |
| ZISETVXD | Initialize DEVICE (#3.5) file. This routine initializes the DEVICE (#3.5) file with the current port number.                                                                          |
| ZISFMSM  | HOST files: Code for MSM.                                                                                                    |

| Routine  | Description                                                |
|----------|------------------------------------------------------------|
| ZISFVXD  | HOST files: Code for VAX DSM.                              |
| ZISHMSM  | Host files: Control for MSM.                               |
| ZISHVXD  | VAX DSM Host file control.                                 |
| ZISX     | Executes nodes in the <b>^%ZIS</b> global.                 |
| ZOSFMSM  | Sets up <b>^%ZOSF</b> for MSM-UNIX systems.                |
| ZOSFVXD  | <b>ZOSF</b> table for VAX DSM 3.3, 4, and 6.               |
| ZOSV2VXD | Capacity Management: Performance Data.                     |
| ZOSVMSM  | MSM-PC/PLUS: <b>\$View</b> commands.                       |
| ZOSVVXD  | View commands and special functions.                       |
| ZTBKCDTM | DTM: Block count.                                          |
| ZTBKCMSM | MSM: Block count.                                          |
| ZTBKCVXD | VAX DSM: Block count.                                      |
| ZTMB     | TaskMan: Manager: Boot/ Option: <b>ZTMRESTART</b> .        |
| ZTMCHK   | TaskMan: Option: <b>ZTMCHECK</b> : Part <b>1</b> .         |
| ZTMCHK1  | TaskMan: Option: <b>ZTMCHECK</b> : Part <b>2</b> .         |
| ZTMDCL   | TaskMan: Run TaskMan with a DCL context.                   |
| ZTMGRSET | Set up the Production account for the system.              |
| ZTMKU    | TaskMan: Option: <b>ZTMWAIT/RUN/STOP</b> .                 |
| ZTMON    | TaskMan: Option: <b>ZTMON</b> : Part <b>1</b> : Main Loop. |
| ZTMON1   | TaskMan: Option: <b>ZTMON</b> : Part <b>2</b> : Main Loop. |
| ZUA      | Audit access.                                              |

## 3.2 Production Account Routines

Table 9 lists the Production account routines for Kernel and Toolkit:

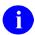

NOTE: The Kernel and Kernel Toolkit routine namespaces include: "XDR\*," "XG\*," "XI\*," "XLF\*," "XPAR\*," "XPD\*," "XQ\*," "XT\*," "XU\*," "ZIS\*," "ZOS\*," "ZTM\*," and "ZU\*."

Table 9: Routines—Kernel and Toolkit Production Account Routines

| Routine  | Description                                                                                                    |
|----------|----------------------------------------------------------------------------------------------------|
| XDR2NULL | TBD.                                                                                                    |
| XDRCNT   | Tally records by STATUS and MERGE STATUS fields.                                                                                                    |
| XDRDADD  | This routine makes the entries in the DUPLICATE RECORD (#15) file. Called by: XDRDUP Calls: FILE^DICN, DIE, EN^XDRMAIN                                                                                                    |
| XDRDADDS | TBD.                                                                                                    |
| XDRDADJ  | This routine is executed by a MUMPS cross-reference on the MERGE STATUS field of the DUPLICATE RECORD (#15) file only when the STATUS is set to <b>Merged</b> . This routine checks for entries in the file that are affected by the merging of this entry and adjusts their .01 and .02 fields accordingly. The problem being addressed is as follows:  1 to 5  If 5 to 10 merged first, 1 to 10  5 to 10 then other entries would 5 to 10  be adjusted as follows: 10 to 20 |
|          | Or, if both 1 to 5 and 1 to 10 existed at the time of the merge, the 1 to 5 entry would be deleted.  The STATUS (#.03) field is re-indexed because it sets cross-references based on the values in the .01 and .02 fields. Triggers are <i>not</i> fired for the .01, .02, or .03 fields.  Entries previously resolved are ignored.  Called by: Cross-reference on MERGE STATUS field of DUPLICATE RECORD (#15) file entry.  Calls: EN^XDRDUP, DIK                            |
| XDRDCOMP | This routine compares <b>two</b> file records via the Duplicate Checker algorithm.  Calls: %ZIS, %ZISC, %ZTLOAD, DIC, DIR, EN^DITC, FILE^XDRDQUE, XDRDSCOR, XDRDUP                                                                                                    |
| XDRDDATA | TBD.                                                                                                    |

| Routine  | Description                                                                                                    |
|----------|----------------------------------------------------------------------------------------------------|
| XDRDEDT  | TBD.                                                                                                    |
| XDRDEFLG | TBD.                                                                                                    |
| XDRDFPD  | Find all potential duplicates for an entry in a file.                                                                                                    |
| XDRDLIST | This routine is responsible for the printing of various reports from the DUPLICATE RECORD (#15) file. It prints listings of potential duplicates, ready, and not ready to merge verified duplicates.  Calls: EN1^DIP, DIR, FILE^XDRDQUE                                                                                                    |
| XDRDMAIN | This is the main driver for the duplicate checking routines. Calls: NOW^%DTC, DIE, DIK, XDRDPDTI, XDRDUP, XDREMSG, XDRMAINI                                                                                                    |
| XDRDOC   | Additional routine documentation.                                                                                                    |
| XDRDOC1  | XDRDOC continued.                                                                                                    |
| XDRDOC2  | XDRDOC continued.                                                                                                    |
| XDRDPDTI | This routine is called by <b>XDRDMAIN</b> when the Potential Duplicate threshold has been raised. This routine <b>\$ORDER</b> s through the " <b>APOT</b> " cross-reference on the DUPLICATE RECORD (#15) file, and deletes all entries that have a DC Dupe Match Score that does not meet the Potential Duplicate Threshold value. It also updates the DC POTENTIAL DUPE THRESHOLD%. It should be noted that if a person changes the weights of the Duplicate Tests, they should delete all Potential Duplicates, Unverified and rerun the Duplicate Resolution search.  Called by: <b>XDRDMAIN</b> Calls: <b>DIE</b> , <b>DIK</b> , <b>EN^XDRDUP</b> |
| XDRDPICK | TBD.                                                                                                    |
| XDRDPRE1 | TBD.                                                                                                    |
| XDRDPREL | TBD.                                                                                                    |
| XDRDPRG2 | TBD.                                                                                                    |
| XDRDPRGE | This routine enables the Duplicate Resolution Manager to purge the DUPLICATE RECORD (#15) file. They can purge Potential Duplicates, Verified Non-Duplicates, or both. Verified Duplicates cannot be purged until FileMan institutes some sort of archival or merged node.  Calls: %ZTLOAD, DIC, DIR, DIK                                                                                                    |

| Routine  | Description                                                                                                    |
|----------|----------------------------------------------------------------------------------------------------|
| XDRDQUE  | This routine starts and stops the Duplicate Checking software when it is running in the background. If no search is running, it allows the user to queue a search to start up. If a search has been halted they may continue the search starting at the point they halted.  Called by: XDRDCOMP, XDRDLIST, XDRDSCOR, XDRMADD (All these calls by above are if XDRFL is undefined)  Calls: %ZTLOAD, DIC, Y^DIQ, DIR, CHECK^XDRU1, XDRCNT, XDRDFPD |
| XDRDSCOR | This routine sets the scores for the Duplicate Checking algorithm. Called by: XDRDCOMP, XDRDFPD, XDRDUP, XDRMADD, XDRMAINI Calls: FILE^XDRDQUE, XDREMSG                                                                                                    |
| XDRDSHOW | TBD.                                                                                                    |
| XDRDSTAT | This routine displays the status of a particular search for duplicates.  Calls: <b>DIC</b> , <b>Y^DIQ</b>                                                                                                    |
| XDRDUP   | This routine does the actual checking of two records and makes the determination if they are potential duplicates.  Called by: XDRDADJ, XDRDCOMP, XDRDMAIN, XDRMADD  Calls: EN^DIQ1, XDRDADD, XDRDSCOR, XDREMSG                                                                                                    |
| XDRDVAL  | TBD.                                                                                                    |
| XDRDVAL1 | TBD.                                                                                                    |
| XDRDVAL2 | TBD.                                                                                                    |

| Verified Duplicates. Calls: DIC, FILE^DICN, DIE, FILE^XDRDQUE, XDRDSCOR,                                                                                                    | Routine  | Description                                                                                                    |
|----------------------------------------------------------------------------------------------------|----------|----------------------------------------------------------------------------------------------------|
| 1—The candidate collection routine is undefined.     2—The candidate collection routine is not present.     3—The potential duplicate threshold is undefined.     4—There are no duplicate tests entered for this duplicate resolution entry.     5—The global root node in DIC is undefined.     6—No entry in DUPLICATE RESOLUTION (#15.1) file for this file.     7—The From and To records are undefined.     8—The test routine is not present.     9—The routine defined as the pre-merge routine is not present.     10—The routine defined as the verified msg routine is not present.     11—The routine defined as the verified msg routine is not present.     12—The routine defined as the merged msg routine is not present.     13—Non-interactive merge style not allowed with DINUM files for merge entries.  Called by: XDRDMAIN, XDRDSCOR, XDRDUP, XDRMAINI, XDRU1 Calls: XMB  XDRHLP  Contains code for executable help from the DUPLICATE RECORD (#15) and DUPLICATE RESOLUTION (#15.1) files.  XDRADD  Adds entries to the DUPLICATE RECORD (#15) file with a status of Verified Duplicates. Calls: DIC, FILE^DICN, DIE, FILE^XDRDQUE, XDRDSCOR,                                | XDREMSG  | user, or if the calling routine is running in the background, it sends a bulletin to the people in the duplicate manager mail group if one is |
| 2—The candidate collection routine is not present.     3—The potential duplicate threshold is undefined.     4—There are no duplicate tests entered for this duplicate resolution entry.     5—The global root node in DIC is undefined.     6—No entry in DUPLICATE RESOLUTION (#15.1) file for this file.     7—The From and To records are undefined.     8—The test routine is not present.     9—The routine defined as the pre-merge routine is not present.     10—The routine defined as the post-merge routine is not present.     11—The routine defined as the verified msg routine is not present.     11—The routine defined as the merged msg routine is not present.     12—The routine defined as the merged msg routine is not present.     13—Non-interactive merge style not allowed with DINUM files for merge entries.  Called by: XDRDMAIN, XDRDSCOR, XDRDUP, XDRMAINI, XDRU1 Calls: XMB  XDRHLP  Contains code for executable help from the DUPLICATE RECORD (#15) and DUPLICATE RESOLUTION (#15.1) files.  XDRLRFIX  TBD.  XDRMADD  Adds entries to the DUPLICATE RECORD (#15) file with a status of Verified Duplicates. Calls: DIC, FILE^DICN, DIE, FILE^XDRDQUE, XDRDSCOR, |          | The meanings of <b>XDRERR</b> are as follows:                                                                                                 |
| 3—The potential duplicate threshold is undefined.     4—There are no duplicate tests entered for this duplicate resolution entry.     5—The global root node in DIC is undefined.     6—No entry in DUPLICATE RESOLUTION (#15.1) file for this file.     7—The From and To records are undefined.     8—The test routine is not present.     9—The routine defined as the pre-merge routine is not present.     10—The routine defined as the post-merge routine is not present.     11—The routine defined as the verified msg routine is not present.     12—The routine defined as the merged msg routine is not present.     13—Non-interactive merge style not allowed with DINUM files for merge entries.  Called by: XDRDMAIN, XDRDSCOR, XDRDUP, XDRMAINI, XDRU1 Calls: XMB  XDRHLP  Contains code for executable help from the DUPLICATE RECORD (#15) and DUPLICATE RESOLUTION (#15.1) files.  XDRLRFIX  TBD.  XDRMADD  Adds entries to the DUPLICATE RECORD (#15) file with a status of Verified Duplicates. Calls: DIC, FILE^DICN, DIE, FILE^XDRDQUE, XDRDSCOR,                                                                                                    |          |                                                                                                    |
| 4—There are no duplicate tests entered for this duplicate resolution entry.     5—The global root node in DIC is undefined.     6—No entry in DUPLICATE RESOLUTION (#15.1) file for this file.     7—The From and To records are undefined.     8—The test routine is not present.     9—The routine defined as the pre-merge routine is not present.     10—The routine defined as the post-merge routine is not present.     11—The routine defined as the verified msg routine is not present.     12—The routine defined as the merged msg routine is not present.     13—Non-interactive merge style not allowed with DINUM files for merge entries.  Called by: XDRDMAIN, XDRDSCOR, XDRDUP, XDRMAINI, XDRU1 Calls: XMB  XDRHLP  Contains code for executable help from the DUPLICATE RECORD (#15) and DUPLICATE RESOLUTION (#15.1) files.  XDRLRFIX  TBD.  Adds entries to the DUPLICATE RECORD (#15) file with a status of Verified Duplicates. Calls: DIC, FILE^DICN, DIE, FILE^XDRDQUE, XDRDSCOR,                                                                                                    |          | ·                                                                                                    |
| resolution entry.  5—The global root node in DIC is undefined.  6—No entry in DUPLICATE RESOLUTION (#15.1) file for this file.  7—The From and To records are undefined.  8—The test routine is not present.  9—The routine defined as the pre-merge routine is not present.  10—The routine defined as the post-merge routine is not present.  11—The routine defined as the verified msg routine is not present.  12—The routine defined as the merged msg routine is not present.  13—Non-interactive merge style not allowed with DINUM files for merge entries.  Called by: XDRDMAIN, XDRDSCOR, XDRDUP, XDRMAINI, XDRU1 Calls: XMB  XDRHLP  Contains code for executable help from the DUPLICATE RECORD (#15) and DUPLICATE RESOLUTION (#15.1) files.  XDRLRFIX  TBD.  Adds entries to the DUPLICATE RECORD (#15) file with a status of Verified Duplicates. Calls: DIC, FILE^DICN, DIE, FILE^XDRDQUE, XDRDSCOR,                                                                                                    |          | · · · · · · · · · · · · · · · · · · ·                                                                                                    |
| 6—No entry in DUPLICATE RESOLUTION (#15.1) file for this file.     7—The From and To records are undefined.     8—The test routine is not present.     9—The routine defined as the pre-merge routine is not present.     10—The routine defined as the post-merge routine is not present.     11—The routine defined as the verified msg routine is not present.     12—The routine defined as the merged msg routine is not present.     13—Non-interactive merge style not allowed with DINUM files for merge entries.  Called by: XDRDMAIN, XDRDSCOR, XDRDUP, XDRMAINI, XDRU1 Calls: XMB  XDRHLP  Contains code for executable help from the DUPLICATE RECORD (#15) and DUPLICATE RESOLUTION (#15.1) files.  XDRLRFIX  TBD.  Adds entries to the DUPLICATE RECORD (#15) file with a status of Verified Duplicates. Calls: DIC, FILE^DICN, DIE, FILE^XDRDQUE, XDRDSCOR,                                                                                                    |          | ·                                                                                                    |
| file.  7—The From and To records are undefined.  8—The test routine is not present.  9—The routine defined as the pre-merge routine is not present.  10—The routine defined as the post-merge routine is not present.  11—The routine defined as the verified msg routine is not present.  12—The routine defined as the merged msg routine is not present.  12—The routine defined as the merged msg routine is not present.  13—Non-interactive merge style not allowed with DINUM files for merge entries.  Called by: XDRDMAIN, XDRDSCOR, XDRDUP, XDRMAINI, XDRU1  Calls: XMB  XDRHLP  Contains code for executable help from the DUPLICATE RECORD (#15) and DUPLICATE RESOLUTION (#15.1) files.  XDRLRFIX  TBD.  XDRMADD  Adds entries to the DUPLICATE RECORD (#15) file with a status of Verified Duplicates. Calls: DIC, FILE^DICN, DIE, FILE^XDRDQUE, XDRDSCOR,                                                                                                    |          | 5—The global root node in DIC is undefined.                                                                                                   |
| 8—The test routine is not present.     9—The routine defined as the pre-merge routine is not present.     10—The routine defined as the post-merge routine is not present.     11—The routine defined as the verified msg routine is not present.     12—The routine defined as the merged msg routine is not present.     13—Non-interactive merge style not allowed with DINUM files for merge entries.  Called by: XDRDMAIN, XDRDSCOR, XDRDUP, XDRMAINI, XDRU1 Calls: XMB  XDRHLP  Contains code for executable help from the DUPLICATE RECORD (#15) and DUPLICATE RESOLUTION (#15.1) files.  XDRLRFIX  TBD.  XDRMADD  Adds entries to the DUPLICATE RECORD (#15) file with a status of Verified Duplicates. Calls: DIC, FILE^DICN, DIE, FILE^XDRDQUE, XDRDSCOR,                                                                                                    |          | , ,                                                                                                    |
| 9—The routine defined as the pre-merge routine is not present.     10—The routine defined as the post-merge routine is not present.     11—The routine defined as the verified msg routine is not present.     12—The routine defined as the merged msg routine is not present.     13—Non-interactive merge style not allowed with DINUM files for merge entries.  Called by: XDRDMAIN, XDRDSCOR, XDRDUP, XDRMAINI, XDRU1 Calls: XMB  XDRHLP  Contains code for executable help from the DUPLICATE RECORD (#15) and DUPLICATE RESOLUTION (#15.1) files.  XDRLRFIX  TBD.  Adds entries to the DUPLICATE RECORD (#15) file with a status of Verified Duplicates. Calls: DIC, FILE^DICN, DIE, FILE^XDRDQUE, XDRDSCOR,                                                                                                    |          | 7—The From and To records are undefined.                                                                                                    |
| 10—The routine defined as the post-merge routine is not present.     11—The routine defined as the verified msg routine is not present.     12—The routine defined as the merged msg routine is not present.     13—Non-interactive merge style not allowed with DINUM files for merge entries.  Called by: XDRDMAIN, XDRDSCOR, XDRDUP, XDRMAINI, XDRU1 Calls: XMB  XDRHLP  Contains code for executable help from the DUPLICATE RECORD (#15) and DUPLICATE RESOLUTION (#15.1) files.  XDRLRFIX  TBD.  XDRMADD  Adds entries to the DUPLICATE RECORD (#15) file with a status of Verified Duplicates. Calls: DIC, FILE^DICN, DIE, FILE^XDRDQUE, XDRDSCOR,                                                                                                    |          | 8—The test routine is not present.                                                                                                    |
| present.  11—The routine defined as the verified msg routine is not present.  12—The routine defined as the merged msg routine is not present.  13—Non-interactive merge style not allowed with DINUM files for merge entries.  Called by: XDRDMAIN, XDRDSCOR, XDRDUP, XDRMAINI, XDRU1 Calls: XMB  XDRHLP  Contains code for executable help from the DUPLICATE RECORD (#15) and DUPLICATE RESOLUTION (#15.1) files.  XDRLRFIX  TBD.  Adds entries to the DUPLICATE RECORD (#15) file with a status of Verified Duplicates. Calls: DIC, FILE^DICN, DIE, FILE^XDRDQUE, XDRDSCOR,                                                                                                    |          | 9—The routine defined as the pre-merge routine is not present.                                                                                |
| present.  12—The routine defined as the merged msg routine is not present.  13—Non-interactive merge style not allowed with DINUM files for merge entries.  Called by: XDRDMAIN, XDRDSCOR, XDRDUP, XDRMAINI, XDRU1 Calls: XMB  XDRHLP  Contains code for executable help from the DUPLICATE RECORD (#15) and DUPLICATE RESOLUTION (#15.1) files.  XDRLRFIX  TBD.  XDRMADD  Adds entries to the DUPLICATE RECORD (#15) file with a status of Verified Duplicates. Calls: DIC, FILE^DICN, DIE, FILE^XDRDQUE, XDRDSCOR,                                                                                                    |          | · · ·                                                                                                    |
| present.  13—Non-interactive merge style not allowed with DINUM files for merge entries.  Called by: XDRDMAIN, XDRDSCOR, XDRDUP, XDRMAINI, XDRU1 Calls: XMB  XDRHLP  Contains code for executable help from the DUPLICATE RECORD (#15) and DUPLICATE RESOLUTION (#15.1) files.  XDRLRFIX  TBD.  Adds entries to the DUPLICATE RECORD (#15) file with a status of Verified Duplicates. Calls: DIC, FILE^DICN, DIE, FILE^XDRDQUE, XDRDSCOR,                                                                                                    |          | · · · · · · · · · · · · · · · · · · ·                                                                                                    |
| for merge entries.  Called by: XDRDMAIN, XDRDSCOR, XDRDUP, XDRMAINI, XDRU1 Calls: XMB  XDRHLP  Contains code for executable help from the DUPLICATE RECORD (#15) and DUPLICATE RESOLUTION (#15.1) files.  XDRLRFIX  TBD.  Adds entries to the DUPLICATE RECORD (#15) file with a status of Verified Duplicates. Calls: DIC, FILE^DICN, DIE, FILE^XDRDQUE, XDRDSCOR,                                                                                                    |          | · · · · · · · · · · · · · · · · · · ·                                                                                                    |
| XDRU1 Calls: XMB  XDRHLP Contains code for executable help from the DUPLICATE RECORD (#15) and DUPLICATE RESOLUTION (#15.1) files.  XDRLRFIX TBD.  XDRMADD Adds entries to the DUPLICATE RECORD (#15) file with a status of Verified Duplicates. Calls: DIC, FILE^DICN, DIE, FILE^XDRDQUE, XDRDSCOR,                                                                                                    |          | · · · · · · · · · · · · · · · · · · ·                                                                                                    |
| XDRHLP  Contains code for executable help from the DUPLICATE RECORD (#15) and DUPLICATE RESOLUTION (#15.1) files.  XDRLRFIX  TBD.  Adds entries to the DUPLICATE RECORD (#15) file with a status of Verified Duplicates.  Calls: DIC, FILE^DICN, DIE, FILE^XDRDQUE, XDRDSCOR,                                                                                                    |          | XDRU1                                                                                                    |
| (#15) and DUPLICATE RESOLUTION (#15.1) files.  XDRLRFIX  TBD.  Adds entries to the DUPLICATE RECORD (#15) file with a status of Verified Duplicates.  Calls: DIC, FILE^DICN, DIE, FILE^XDRDQUE, XDRDSCOR,                                                                                                    |          | Calls: XMB                                                                                                    |
| XDRMADD  Adds entries to the DUPLICATE RECORD (#15) file with a status of Verified Duplicates.  Calls: DIC, FILE^DICN, DIE, FILE^XDRDQUE, XDRDSCOR,                                                                                                    | XDRHLP   |                                                                                                    |
| Verified Duplicates. Calls: DIC, FILE^DICN, DIE, FILE^XDRDQUE, XDRDSCOR,                                                                                                    | XDRLRFIX | TBD.                                                                                                    |
|                                                                                                    | XDRMADD  | ·                                                                                                    |

| Routine    | Description                                                                                                    |
|------------|----------------------------------------------------------------------------------------------------|
| XDRMAINI   | <ul> <li>Main Driver for the merge portion of the Duplicate Merge Utilities.</li> <li>Called by: XDRDADD, XDRMADD</li> <li>Calls: DIC, DIE, DIR, XDRMAINI, XDRMPACK, XDRMRG, XDRMSG, XDRMVFY</li> <li>EN—Entry point for automatic merge.</li> <li>EN1—Entry point for looping through verified ready to merge duplicates.</li> <li>EN2—Entry point to select verified ready to merge duplicate pair.</li> <li>EN3—Entry point to select unverified potential duplicate pair.</li> <li>Initialization routine for XDRMAIN and XDRDMAIN.</li> </ul> |
| ADRIVIAINI | Called by: XDRDMAIN, XDRMAIN Calls: DIC, XDRDSCOR, XDREMSG                                                                                                    |
| XDRMERG    | TBD.                                                                                                    |
| XDRMERG0   | TBD.                                                                                                    |
| XDRMERG1   | TBD.                                                                                                    |
| XDRMERG2   | TBD.                                                                                                    |
| XDRMERGA   | TBD.                                                                                                    |
| XDRMERGB   | TBD.                                                                                                    |
| XDRMERGC   | TBD.                                                                                                    |
| XDRMPACK   | This routine is responsible for checking PACKAGE (#9.4) file for unique package merges and for checking these package's files to see if they have data for the merged "from" record.  Called by: <b>XDRMAIN</b> Calls: <b>DIE</b>                                                                                                    |
| XDRMRG     | This is the routine that does the actual merging of the duplicate records.  Called by: XDRMAIN  Calls: DIE, DIK, EN^DIT0, DITM2, EN^DITMGMRG, LOCK^XDRU1                                                                                                    |
| XDRMRG1    | This routine is the error trap for <b>XDRMRG</b> . Calls: <b>%ET</b> , <b>DIE</b>                                                                                                    |
| XDRMSG     | This routine is responsible for the sending of the verified and merged messages.  Called by: <b>XDRMAIN</b> Calls: <b>XMB</b>                                                                                                    |

| Routine  | Description                                                                                                    |
|----------|----------------------------------------------------------------------------------------------------|
| XDRMVFY  | This routine is responsible for verifying potential duplicates. Called by: XDRMAIN Calls: DIE, DIR, EN^DITC                                                                                           |
| XDRPREL1 | TBD.                                                                                                    |
| XDRPREI  | This is a pre-init routine for the <b>XDR</b> package that deletes the DUPLICATE RECORD (#15) and DUPLICATE RESOLUTION (#15.1) files' dictionaries.                                                   |
| XDRPTCAN | TBD.                                                                                                    |
| XDRPTCLN | TBD.                                                                                                    |
| XDRPTDOB | TBD.                                                                                                    |
| XDRPTDOD | TBD.                                                                                                    |
| XDRPTLSD | TBD.                                                                                                    |
| XDRPTMMN | TBD.                                                                                                    |
| XDRPTN   | TBD.                                                                                                    |
| XDRPTSSN | TBD.                                                                                                    |
| XDRPTSX  | TBD.                                                                                                    |
| XDRRMRG0 | TBD.                                                                                                    |
| XDRRMRG1 | TBD.                                                                                                    |
| XDRRMRG2 | TBD.                                                                                                    |
| XDRU     | This routine is a utility routine for the merge software; it does some testing for the merge software and provides the locking subroutines for the merge.  Called by: XDRDQUE, XDRMRG  Calls: XDREMSG |
| XDRUTL   | TBD.                                                                                                    |
| XDRVCHEK | TBD.                                                                                                    |
| XGF      | Graphics functions.                                                                                                    |
| XGFDEMO  | Demonstrate graphics functions.                                                                                                    |
| XGFDEMO1 | Demonstrate graphics functions (continued).                                                                                                    |
| XGKB     | Read with escape processing.                                                                                                    |
| XGKB1    | Read with escape processing (continued).                                                                                                    |
| XGS      | Screen primitives.                                                                                                    |
| XGSA     | Screen attribute primitives.                                                                                                    |
| XGSBOX   | Screen rectangular region primitives.                                                                                                    |

| Routine  | Description                                                                                                    |
|----------|----------------------------------------------------------------------------------------------------|
| XGSETUP  | Set up KWAPI environment.                                                                                                    |
| XGSW     | Screen window primitives.                                                                                                    |
| XINDEX   | The <b>XIND*</b> series of routines is the VA Cross-referencer. These routines are saved in the Manager's account as <b>%IND*</b> routines. |
| XINDX1   | %INDEX continued.                                                                                                    |
| XINDX10  | %INDEX continued.                                                                                                    |
| XINDX11  | %INDEX continued.                                                                                                    |
| XINDX2   | %INDEX continued.                                                                                                    |
| XINDX3   | %INDEX continued.                                                                                                    |
| XINDX4   | %INDEX continued.                                                                                                    |
| XINDX5   | %INDEX continued.                                                                                                    |
| XINDX51  | %INDEX continued.                                                                                                    |
| XINDX52  | %INDEX continued.                                                                                                    |
| XINDX53  | %INDEX continued.                                                                                                    |
| XINDX6   | %INDEX continued.                                                                                                    |
| XINDX7   | %INDEX continued.                                                                                                    |
| XINDX8   | %INDEX continued.                                                                                                    |
| XINDX9   | %INDEX continued.                                                                                                    |
| XIPENV   | TBD.                                                                                                    |
| XIPMAIL  | TBD.                                                                                                    |
| XIPMAILA | TBD.                                                                                                    |
| XIPMAILB | TBD.                                                                                                    |
| XIPPOST  | TBD.                                                                                                    |
| XIPSRVR  | TBD.                                                                                                    |
| XIPSYNC  | TBD.                                                                                                    |
| XIPUTIL  | TBD.                                                                                                    |
| XIPUTIL1 | TBD.                                                                                                    |
| XIPXREF  | TBD.                                                                                                    |
| XLFCRC   | TBD.                                                                                                    |
| XLFDT    | Date/Time functions.                                                                                                    |
| XLFDT1   | Date/Time functions (continued).                                                                                                    |
| XLFDT2   | Date/Time functions: Schedule.                                                                                                    |

| Routine  | Description                                |
|----------|--------------------------------------------|
| XLFDT3   | Date/Time functions: Schedule (continued). |
| XLFDT4   | Date/Time functions: Exclude time.         |
| XLFHYPER | Hyperbolic math functions.                 |
| XLFIPV   | TBD.                                       |
| XLFLTR   | Print big letters.                         |
| XLFLTR1  | Set up letters.                            |
| XLFMSMT  | Measurement functions.                     |
| XLFMSMT2 | Measurement functions (continued).         |
| XLFMTH   | Math functions.                            |
| XLFMTH1  | Math functions (continued).                |
| XLFNAME  | TBD.                                       |
| XLFNAME1 | TBD.                                       |
| XLFNAME2 | TBD.                                       |
| XLFNAME3 | TBD.                                       |
| XLFNAME4 | TBD.                                       |
| XLFNAME5 | TBD.                                       |
| XLFNAME6 | TBD.                                       |
| XLFNAME7 | TBD.                                       |
| XLFNAME8 | TBD.                                       |
| XLFNENV  | TBD.                                       |
| XLFNP152 | TBD.                                       |
| XLFNP176 | TBD.                                       |
| XLFNSLK  | TBD.                                       |
| XLFSHAN  | Secure Hash Algorithm (SHA) APIs.          |
| XLFSTR   | String functions.                          |
| XLFUTL   | Utility functions: Check digit.            |
| XPAR     | TBD.                                       |
| XPAR1    | TBD.                                       |
| XPAR2    | TBD.                                       |
| XPAR3    | TBD.                                       |
| XPARDD   | TBD.                                       |

| Routine   | Description                                                          |
|-----------|----------------------------------------------------------------------|
| XPARDD1   | TBD.                                                                 |
| XPARDD2   | TBD.                                                                 |
| XPARDDAC  | TBD.                                                                 |
| XPAREDIT  | TBD.                                                                 |
| XPAREDT1  | TBD.                                                                 |
| XPAREDT2  | TBD.                                                                 |
| XPAREDT3  | TBD.                                                                 |
| XPARLIST  | TBD.                                                                 |
| XPARTPV   | TBD.                                                                 |
| XPARTPV1  | TBD.                                                                 |
| XPARY26   | TBD.                                                                 |
| XPARZUTL  | TBD.                                                                 |
| XPDANLYZ1 | VistA Build Analyzer Utility. Released with Kernel Patch XU*8.0*782. |
| XPDANLYZ2 | VistA Build Analyzer Utility. Released with Kernel Patch XU*8.0*782. |
| XPDANLYZ3 | VistA Build Analyzer Utility. Released with Kernel Patch XU*8.0*782. |
| XPDANLYZ4 | VistA Build Analyzer Utility. Released with Kernel Patch XU*8.0*782. |
| XPDANLYZ5 | VistA Build Analyzer Utility. Released with Kernel Patch XU*8.0*782. |
| XPDANLYZ6 | VistA Build Analyzer Utility. Released with Kernel Patch XU*8.0*782. |
| XPDB1     | TBD.                                                                 |
| XPDCOM    | Compare transport global.                                            |
| XPDCOMF   | TBD.                                                                 |
| XPDCOMG   | Compare globals.                                                     |
| XPDCOML   | TBD.                                                                 |
| XPDCPU    | Code that updates each CPU.                                          |
| XPDDCS    | Display checksum for a package.                                      |
| XPDDI     | KIDS: Display an installation.                                       |
| XPDDP     | KIDS: Display a package.                                             |
| XPDDP1    | KIDS: Display a package.                                             |

| Routine  | Description                                                                        |
|----------|------------------------------------------------------------------------------------|
| XPDDPCK  | TBD.                                                                               |
| XPDE     | KIDS: Package edit.                                                                |
| XPDER    | TBD.                                                                               |
| XPDET    | KIDS: Input transforms and help for the BUILD (#9.6) file and INSTALL (#9.7) file. |
| XPDGCDEL | KIDS: Delete specified objects, if not required.                                   |
| XPDH     | KIDS: Help for answering installation questions.                                   |
| XPDI     | KIDS: Installation process.                                                        |
| XPDI1    | KIDS: Installation process (continued).                                            |
| XPDIA    | KIDS: Install pre/post actions for Kernel Files.                                   |
| XPDIA0   | KIDS: Install pre/post actions for Kernel Files (continued).                       |
| XPDIA1   | KIDS: Install pre/post actions for Kernel Files (continued).                       |
| XPDIA2   | KIDS: Delete options and clean up pointers.                                        |
| XPDIA3   | KIDS: Delete options and clean up pointers.                                        |
| XPDIB    | TBD.                                                                               |
| XPDID    | KIDS: Display installation progress.                                               |
| XPDIGP   | KIDS: Load global distribution.                                                    |
| XPDIJ    | KIDS: Installation job.                                                            |
| XPDIJ1   | KIDS: Installation job.                                                            |
| XPDIK    | KIDS: Install Kernel files and VA FileMan files.                                   |
| XPDIL    | KIDS: Load distribution global.                                                    |
| XPDIL1   | KIDS: Load distribution global (continued).                                        |
| XPDIN001 | KIDS: Init routine.                                                                |
| XPDIN002 | KIDS: Init routine.                                                                |
| XPDIN003 | KIDS: Init routine.                                                                |
| XPDIN004 | KIDS: Init routine.                                                                |
| XPDIN005 | KIDS: Init routine.                                                                |
| XPDIN006 | KIDS: Init routine.                                                                |
| XPDIN007 | KIDS: Init routine.                                                                |
| XPDIN008 | KIDS: Init routine.                                                                |
| XPDIN009 | KIDS: Init routine.                                                                |
| XPDIN00A | KIDS: Init routine.                                                                |

| Routine  | Description                                           |
|----------|-------------------------------------------------------|
| XPDIN00B | KIDS: Init routine.                                   |
| XPDIN00C | KIDS: Init routine.                                   |
| XPDIN00D | KIDS: Init routine.                                   |
| XPDIN00E | KIDS: Init routine.                                   |
| XPDIN00F | KIDS: Init routine.                                   |
| XPDIN00G | KIDS: Init routine.                                   |
| XPDIN00H | KIDS: Init routine.                                   |
| XPDIN00I | KIDS: Init routine.                                   |
| XPDIN00J | KIDS: Init routine.                                   |
| XPDIN00K | KIDS: Init routine.                                   |
| XPDIN00L | KIDS: Init routine.                                   |
| XPDIN00M | KIDS: Init routine.                                   |
| XPDIN00N | KIDS: Init routine.                                   |
| XPDIN00O | KIDS: Init routine.                                   |
| XPDIN00P | KIDS: Init routine.                                   |
| XPDIN00Q | KIDS: Init routine.                                   |
| XPDIN00R | KIDS: Init routine.                                   |
| XPDIN00S | KIDS: Init routine.                                   |
| XPDIN00T | KIDS: Init routine.                                   |
| XPDINIT  | KIDS: Init routine.                                   |
| XPDINIT1 | KIDS: Init routine.                                   |
| XPDINIT2 | KIDS: Init routine.                                   |
| XPDINIT3 | KIDS: Init routine.                                   |
| XPDINIT4 | KIDS: Init routine.                                   |
| XPDINIT5 | KIDS: Init routine.                                   |
| XPDIP    | KIDS: Install PACKAGE (#9.4) and ROUTINE (#9.8) file. |
| XPDIPM   | KIDS: Load a Packman message.                         |
| XPDIQ    | KIDS: Install questions.                              |
| XPDIR    | KIDS: Install restart.                                |
| XPDIST   | KIDS: Site tracking.                                  |
| XPDIU    | KIDS: Unload/Convert/Rollup distribution global.      |

| Routine  | Description                                                        |
|----------|--------------------------------------------------------------------|
| XPDKEY   | KIDS: Tools to work on keys.                                       |
| XPDKRN   | KIDS: Installation program.                                        |
| XPDMENU  | KIDS: Manage menu items.                                           |
| XPDNTEG  | KIDS: Package checksum checker.                                    |
| XPDPINIT | KIDS: Load a Packman message using KIDS.                           |
| XPDPROT  | TBD.                                                               |
| XPDR     | KIDS: Routine file edit.                                           |
| XPDRSUM  | KIDS: Routine checksum utilities.                                  |
| XPDT     | KIDS: Transport a package.                                         |
| XPDTA    | KIDS: Build actions for Kernel files.                              |
| XPDTA1   | KIDS: Build actions for Kernel files (continued).                  |
| XPDTA2   | KIDS: Build actions for Kernel files (continued).                  |
| XPDTC    | KIDS: Transport calls.                                             |
| XPDTP    | KIDS: Transport using a Packman message.                           |
| XPDUTL   | KIDS: Returns parameters of check point.                           |
| XPDUTL1  | KIDS: Returns parameters of check point.                           |
| XPDV     | KIDS: Verify build.                                                |
| XQ       | MenuMan: Menu driver: Part 1.                                      |
| XQ1      | MenuMan: Menu driver: Part 2.                                      |
| XQ11     | MenuMan: Menu utilities.                                           |
| XQ12     | MenuMan: Utilities.                                                |
| XQ2      | MenuMan: Menu lister and utilities.                                |
| XQ21     | MenuMan: Option: XUUSERDISP.                                       |
| XQ3      | MenuMan: Clean up dangling pointers in option or help frame files. |
| XQ31     | MenuMan: Menu management reports.                                  |
| XQ32     | MenuMan: List users with specified menu.                           |
| XQ33     | MenuMan: Remove unreferenced options.                              |
| XQ4      | MenuMan: Menu diagram with entry/exit actions.                     |
| XQ41     | MenuMan: Menu diagram with entry/exit actions (continued).         |
| XQ5      | MenuMan: Menu edit utilities <b>Edit Option</b> [XUEDITOPT].       |
| XQ55     | MenuMan: Search for user's access to an option.                    |

| Routine  | Description                                                                               |
|----------|-------------------------------------------------------------------------------------------|
| XW55SPEC | TBD.                                                                                      |
| XQ6      | MenuMan: Bulk key distribution.                                                           |
| XQ61     | MenuMan: Bulk editorship assignment.                                                      |
| XQ62     | MenuMan: Generalized file lookup utility.                                                 |
| XQ6A     | MenuMan: Bulk key distribution (continued).                                               |
| XQ6B     | MenuMan: Bulk key distribution (continued).                                               |
| XQ7      | MenuMan: Microsurgery of <b>XUTL</b> menu trees.                                          |
| XQ71     | MenuMan: Lookup response to menu prompt.                                                  |
| XQ72     | MenuMan: Jump ("^) utilities: Part 1.                                                     |
| XQ72A    | MenuMan: Jump ("^) utilities: Part 2.                                                     |
| XQ73     | MenuMan: Rubber Band Jump (^^) processor.                                                 |
| XQ74     | MenuMan: Phantom Jump processor.                                                          |
| XQ75     | MenuMan: Lookup response for jumps.                                                       |
| XQ8      | MenuMan: Build menu trees.                                                                |
| XQ81     | MenuMan: Build menu trees (continued).                                                    |
| XQ82     | MenuMan: Clean old <b>\$JOB</b> data out of <b>XUTL("XQ"</b> , and others.                |
| XQ83     | MenuMan: Find <b>^XUTL</b> nodes needing surgery.                                         |
| XQ83A    | MenuMan: Microsurgery on menu trees to add a new item to a menu.                          |
| XQ83D    | MenuMan: Microsurgery on menu trees for item deleted from menu.                           |
| XQ83R    | MenuMan: Microsurgery on <b>^XUTL("XQO"</b> , nodes for regular modifications to options. |
| XQ88     | TBD.                                                                                      |
| XQ8A     | MenuMan: Rebuild menus in all production accounts.                                        |
| XQ9      | MenuMan: Restrict availability of options.                                                |
| XQ91     | MenuMan: Restrict availability of options (continued).                                    |
| XQ92     | MenuMan: Date/Time for prohibited Time/Day.                                               |
| XQ93     | MenuMan: Date/Time for prohibited Time/Day (continued).                                   |
| XQA366PO | TBD.                                                                                      |
| XQABELOG | Alpha/Beta: Log alpha/beta errors received.                                               |
| XQABERR  | Alpha/Beta: Track errors in alpha/beta routines back to OITFO.                            |
| XQABLIST | Alpha/Beta: List usage of options in alpha/beta test.                                     |

| Routine  | Description                                    |
|----------|------------------------------------------------|
| XQABLOAD | Alpha/Beta: Set up if alpha/beta test site.    |
| XQABTMP  | TBD.                                           |
| XQAL173P | TBD.                                           |
| XQAL285P | TBD.                                           |
| XQALBUTL | Alerts: Utilities for OE/RR notifications.     |
| XQALDATA | Alerts: Provide data on alerts.                |
| XQALDEL  | Alerts: Delete.                                |
| XQALDOIT | Alerts: Handler.                               |
| XQALERT  | Alerts: Handler.                               |
| XQALERT1 | Alerts: Handler.                               |
| XQALFWD  | Alerts: Forward.                               |
| XQALGUI  | TBD.                                           |
| XQALMAKE | Alerts: High level setup.                      |
| XQALSET  | Alerts: Setup.                                 |
| XQALSET1 | Alerts: Setup.                                 |
| XQALSUR1 | TBD.                                           |
| XQALSUR2 | TBD.                                           |
| XQALSURO | TBD.                                           |
| XQARPRT1 | TBD.                                           |
| XQARPRT2 | TBD.                                           |
| XQCHK    | MenuMan: Check security on option # XQCY.      |
| XQCHK1   | TBD.                                           |
| XQCHK2   | TBD.                                           |
| XQCHK3   | TBD.                                           |
| XQCS     | TBD.                                           |
| XQDATE   | MenuMan: Return Human readable date.           |
| XQH      | MenuMan: Help Processor.                       |
| XQH0     | MenuMan: Help Processor (continued).           |
| XQH1     | MenuMan: Help Processor (continued).           |
| XQH2     | MenuMan: Help Processor (continued).           |
| XQH3     | MenuMan: Help frame cross-reference by parent. |

| Routine  | Description                                   |
|----------|-----------------------------------------------|
| XQH4     | MenuMan: Help frame lister.                   |
| XQH5     | MenuMan: Help frame lister (continued).       |
| XQHLP    | MenuMan: Menu helper.                         |
| XQKEY    | MenuMan: Key and lock utilities.              |
| XQLOCK   | MenuMan: Find all the keys in the tree.       |
| XQLOCK1  | MenuMan: Utilities for keys in the tree.      |
| XQOO     | MenuMan: Out-of-Order, man.                   |
| XQ001    | MenuMan: Out-of-Order set calls.              |
| XQOO2    | MenuMan: Out-of-Order manager utilities.      |
| XQOO3    | MenuMan: Out-of-Order utilities.              |
| XQOPED   | TBD.                                          |
| XQOR     | MenuMan: Prepare to unwind options.           |
| XQOR1    | MenuMan: Main unwinding loop.                 |
| XQOR2    | MenuMan: Process extended actions: Protocols. |
| XQOR3    | MenuMan: Process Menus: Protocol menus.       |
| XQOR4    | MenuMan: Process ^^ jump.                     |
| XQORD    | MenuMan: Dialogue utility.                    |
| XQORD1   | MenuMan: Process Menus: WP during dialogue.   |
| XQORD101 | TBD.                                          |
| XQORDD1  | TBD.                                          |
| XQORM    | MenuMan: Menu utility.                        |
| XQORM1   | MenuMan: Display selections and prompt.       |
| XQORM2   | MenuMan: Lookup for menu utility.             |
| XQORM3   | MenuMan: Lookup for menu utility (continued). |
| XQORM4   | MenuMan: Menu messages.                       |
| XQORM5   | MenuMan: Menu help.                           |
| XQORMX   | MenuMan: Compile formatted menus.             |
| XQORO    | MenuMan: Order Entry calls.                   |
| XQOROP   | TBD.                                          |
| XQP46INI | TBD.                                          |
| XQP50    | TBD.                                          |

| Routine  | Description                                                                        |
|----------|------------------------------------------------------------------------------------|
| XQSET    | MenuMan: Rebuild display/user XUTL("XQO").                                         |
| XQSMD    | MenuMan: Secure Menu Delegation (SMD): Part 1.                                     |
| XQSMD1   | MenuMan: Secure Menu Delegation: Part 2.                                           |
| XQSMD2   | MenuMan: Secure Menu Delegation: Part 3.                                           |
| XQSMD21  | MenuMan: Secure Menu Delegation: Part 4.                                           |
| XQSMD3   | MenuMan: Secure Menu Delegation utilities.                                         |
| XQSMD31  | MenuMan: Secure Menu Delegation utilities (continued).                             |
| XQSMD4   | MenuMan: Edit a user's options.                                                    |
| XQSMD5   | MenuMan: Secure menu delegate edit user options.                                   |
| XQSMD6   | TBD.                                                                               |
| XQSMDCPY | MenuMan: Copy one user (primary and secondary menus, keys, files) to another user. |
| XQSMDFM  | MenuMan: Permit user to build limited VA FileMan options.                          |
| XQSMDP   | MenuMan: Post Init for XQSMD Kernel 6.                                             |
| XQSRV    | MenuMan: Server message processor.                                                 |
| XQSRV1   | MenuMan: Server option utilities.                                                  |
| XQSRV2   | MenuMan: Server task handler.                                                      |
| XQSRV3   | MenuMan: Server to MailMan utilities.                                              |
| XQSRV4   | MenuMan: Server utilities.                                                         |
| XQSRV5   | MenuMan: Check out a server option server.                                         |
| XQSTCK   | MenuMan: Stack utilities.                                                          |
| XQSUITE  | TBD.                                                                               |
| XQSUITE1 | TBD.                                                                               |
| XQT      | MenuMan: Menu template loader.                                                     |
| XQT1     | MenuMan: Menu template processor.                                                  |
| XQT2     | MenuMan: Define a path template.                                                   |
| XQT3     | MenuMan: Create menu templates (continued).                                        |
| XQT4     | MenuMan: Menu template utilities.                                                  |
| XQT5     | MenuMan: Menu template utilities (continued).                                      |
| хотос    | MenuMan: Time Out/Continue/Jump Start.                                             |
| XQUIT    | TBD.                                                                               |
| XQUSR    | MenuMan: Option: <b>Display User Characteristics</b> [XUUSERDISP].                 |

| Routine  | Description                                                          |
|----------|----------------------------------------------------------------------|
| XQUTL    | TBD.                                                                 |
| XT73P113 | TBD.                                                                 |
| XT73P129 | TBD.                                                                 |
| XT73P132 | TBD.                                                                 |
| XT73P133 | TBD.                                                                 |
| XT73P136 | TBD.                                                                 |
| XT73P33  | TBD.                                                                 |
| XT73P34  | TBD.                                                                 |
| XT73P44  | TBD.                                                                 |
| XT73P94  | TBD.                                                                 |
| XT73P98  | TBD.                                                                 |
| XT95POST | TBD.                                                                 |
| XTDEBUG  | TBD.                                                                 |
| XTDEBUG1 | TBD.                                                                 |
| XTDEBUG2 | TBD.                                                                 |
| XTDEBUG3 | TBD.                                                                 |
| XTDEBUG4 | TBD.                                                                 |
| XTDEBUG5 | TBD.                                                                 |
| XTDEBUG6 | TBD.                                                                 |
| XTDEBUG7 | TBD.                                                                 |
| XTDEBUG8 | TBD.                                                                 |
| XTECGLO  | TBD.                                                                 |
| XTECLIPS | TBD.                                                                 |
| XTECROU  | TBD.                                                                 |
| XTEDTVXD | TBD.                                                                 |
| XTER     | Error Processing: Option: Error Trap Display [XUERTRAP].             |
| XTER1    | Error Processing: Kernel Error Trap Display.                         |
| XTER1A   | Error Processing: VA error reporting.                                |
| XTER1A1  | Error Processing: VA error reporting (continued).                    |
| XTER1B   | Error Processing: Package-specific variable identification.          |
| XTER2    | Error Processing: Modification of <b>%XTER</b> for use with VAX DSM. |

| Routine  | Description                                       |
|----------|---------------------------------------------------|
| XTERPUR  | Error Processing: Delete entries from Error Trap. |
| XTERSUM  | TBD.                                              |
| XTERSUM1 | TBD.                                              |
| XTERSUM3 | TBD.                                              |
| XTERSUM4 | TBD.                                              |
| XTFC1    | TBD.                                              |
| XTFCE    | TBD.                                              |
| XTFCE1   | TBD.                                              |
| XTHC     | TBD.                                              |
| XTHC10   | TBD.                                              |
| XTHC10A  | TBD.                                              |
| XTHCDEM  | TBD.                                              |
| XTHCURL  | TBD.                                              |
| XTHCUTL  | TBD.                                              |
| XTID     | TBD.                                              |
| XTID1    | TBD.                                              |
| XTIDCTX  | TBD.                                              |
| XTIDSET  | TBD.                                              |
| XTIDTBL  | TBD.                                              |
| XTIDTERM | TBD.                                              |
| XTIDTRM  | TBD.                                              |
| XTKERM1  | TBD.                                              |
| XTKERM2  | TBD.                                              |
| XTLATSET | TBD.                                              |
| XTMLOG   | TBD.                                              |
| XTMLOG1  | TBD.                                              |
| XTMLOPAR | TBD.                                              |
| XTMLOSKT | TBD.                                              |
| XTMRPAR1 | TBD.                                              |
| XTMRPAR2 | TBD.                                              |
| XTMRPRNT | TBD.                                              |

| Routine  | Description                             |
|----------|-----------------------------------------|
| XTMUNIT  | TBD.                                    |
| XTPMKPCF | TBD.                                    |
| ХТРМКРР  | TBD.                                    |
| ХТРМКРТС | TBD.                                    |
| XTPMNEX7 | TBD.                                    |
| XTPMSTA2 | TBD.                                    |
| XTPMSTAT | TBD.                                    |
| XTPOST   | TBD.                                    |
| XTRCMP   | TBD.                                    |
| XTRMON   | Watch for changes in routine checksums. |
| XTRUTL   | TBD.                                    |
| XTRUTL1  | TBD.                                    |
| XTRUTL2  | TBD.                                    |
| XTSUMBLD | TBD.                                    |
| XTSUMCK  | TBD.                                    |
| XTSUMCK1 | TBD.                                    |
| XTVNUM   | TBD.                                    |
| XTVRC1   | TBD.                                    |
| XTVRC1A  | TBD.                                    |
| XU8343P  | TBD.                                    |
| XU8343Q  | TBD.                                    |
| XU8343R  | TBD.                                    |
| XU8343S  | TBD.                                    |
| XU8375P  | TBD.                                    |
| XU8P125  | TBD.                                    |
| XU8P132  | TBD.                                    |
| XU8P1321 | TBD.                                    |
| XU8P1322 | TBD.                                    |
| XU8P135  | TBD.                                    |
| XU8P137  | TBD.                                    |
| XU8P204  | TBD.                                    |

| Routine  | Description                                                                                                |
|----------|----------------------------------------------------------------------------------------------------|
| XU8P246  | TBD.                                                                                                    |
| XU8P260  | TBD.                                                                                                    |
| XU8P264  | TBD.                                                                                                    |
| XU8P264A | TBD.                                                                                                    |
| XU8P292  | TBD.                                                                                                    |
| XU8P295  | TBD.                                                                                                    |
| XU8P297  | TBD.                                                                                                    |
| XU8P307  | TBD.                                                                                                    |
| XU8P314  | TBD.                                                                                                    |
| XU8P317  | TBD.                                                                                                    |
| XU8P324  | TBD.                                                                                                    |
| XU8P327  | TBD.                                                                                                    |
| XU8P328  | TBD.                                                                                                    |
| XU8P328A | TBD.                                                                                                    |
| XU8P328B | TBD.                                                                                                    |
| XU8P328C | TBD.                                                                                                    |
| XU8P328D | TBD.                                                                                                    |
| XU8P330X | TBD.                                                                                                    |
| XU8P332  | TBD.                                                                                                    |
| XU8P334  | TBD.                                                                                                    |
| XU8P344  | TBD.                                                                                                    |
| XU8P352  | TBD.                                                                                                    |
| XU8P354  | TBD.                                                                                                    |
| XU8P356  | TBD.                                                                                                    |
| XU8P360  | TBD.                                                                                                    |
| XU8P365  | TBD.                                                                                                    |
| XU8P369  | TBD.                                                                                                    |
| XU8P370  | TBD.                                                                                                    |
| XU8P373  | TBD.                                                                                                    |
| XU8P377  | This routine was exported with Kernel Patch XU*8.0*377. This routine inactivates old Person Class entries. |

| Routine  | Description                                                                                                    |
|----------|----------------------------------------------------------------------------------------------------|
| XU8P377D | This routine was exported with Kernel Patch XU*8.0*377. This routine lists all users that will have their Person Class inactivated by Kernel Patch XU*8.0*377. In the report, the column <b>DISUSER</b> will indicate either of the following: |
|          | NO—An active user account.                                                                                                    |
|          | YES—A non-active user account.                                                                                                    |
|          | Sites <i>must</i> manually update the new Person Class entries for these users.                                                                                                    |
| XU8P378  | TBD.                                                                                                    |
| XU8P378A | TBD.                                                                                                    |
| XU8P378B | TBD.                                                                                                    |
| XU8P378C | TBD.                                                                                                    |
| XU8P378E | TBD.                                                                                                    |
| XU8P381  | TBD.                                                                                                    |
| XU8P386  | TBD.                                                                                                    |
| XU8P387  | TBD.                                                                                                    |
| XU8P387X | TBD.                                                                                                    |
| XU8P410  | TBD.                                                                                                    |
| XU8P413  | TBD.                                                                                                    |
| XU8P420  | TBD.                                                                                                    |
| XU8P426  | TBD.                                                                                                    |
| XU8P428  | TBD.                                                                                                    |
| XU8P432  | TBD.                                                                                                    |
| XU8P436  | TBD.                                                                                                    |
| XU8P43P  | TBD.                                                                                                    |
| XU8P440  | TBD.                                                                                                    |
| XU8P444  | TBD.                                                                                                    |
| XU8P446  | TBD.                                                                                                    |
| XU8P452  | TBD.                                                                                                    |
| XU8P453  | TBD.                                                                                                    |
| XU8P455  | TBD.                                                                                                    |
| XU8P459  | TBD.                                                                                                    |
| XU8P463  | TBD.                                                                                                    |

| Routine  | Description |
|----------|-------------|
| XU8P466  | TBD.        |
| XU8P467  | TBD.        |
| XU8P467A | TBD.        |
| XU8P469  | TBD.        |
| XU8P480  | TBD.        |
| XU8P481  | TBD.        |
| XU8P483  | TBD.        |
| XU8P487  | TBD.        |
| XU8P497  | TBD.        |
| XU8P497A | TBD.        |
| XU8P499  | TBD.        |
| XU8P504  | TBD.        |
| XU8P509  | TBD.        |
| XU8P509A | TBD.        |
| XU8P509B | TBD.        |
| XU8P509C | TBD.        |
| XU8P509D | TBD.        |
| XU8P511  | TBD.        |
| XU8P514  | TBD.        |
| XU8P518  | TBD.        |
| XU8P524  | TBD.        |
| XU8P531  | TBD.        |
| XU8P531A | TBD.        |
| XU8P531B | TBD.        |
| XU8P536  | TBD.        |
| XU8P540  | TBD.        |
| XU8P541  | TBD.        |
| XU8P541A | TBD.        |
| XU8P543  | TBD.        |
| XU8P545  | TBD.        |
| XU8P545A | TBD.        |

| Routine         | Description                                                                    |
|-----------------|--------------------------------------------------------------------------------|
| XU8P546         | TBD.                                                                           |
| XU8P560         | TBD.                                                                           |
| XU8P571         | TBD.                                                                           |
| XU8P572         | TBD.                                                                           |
| XU8P580         | TBD.                                                                           |
| XU8P581         | TBD.                                                                           |
| XU8P582         | TBD.                                                                           |
| XU8P584         | TBD.                                                                           |
| XU8P585         | TBD.                                                                           |
| XU8P586         | TBD.                                                                           |
| XU8P591         | TBD.                                                                           |
| XU8P598         | TBD.                                                                           |
| XU8P599         | TBD.                                                                           |
| XU8P601         | TBD.                                                                           |
| XU8P601A        | TBD.                                                                           |
| XU8P601B        | TBD.                                                                           |
| XU8P604         | TBD.                                                                           |
| XU8P608         | Kernel Lock Manger utility.                                                    |
| XU8P608B        | Kernel Lock Manger utility.                                                    |
| XU8P616         | TBD.                                                                           |
| XU8P638         | TBD.                                                                           |
| XU8P672E        | Kernel Patch XU*8.0*672 environment check routine.                             |
| XU8P689         | Post install routine for Kernel Patch XU*8.0*689.                              |
| XU8PATCH661POST | TBD.                                                                           |
| XU8PE689        | Environment check routine for Kernel Patch XU*8.0*689.                         |
| XU8PS629        | TBD.                                                                           |
| XUA4A7          | Give entries into <b>F6</b> a Provider key.                                    |
| XUA4A71         | Better Soundex. Extrinsic function call with string, returns converted string. |

| Routine  | Description                                                                                                    |
|----------|----------------------------------------------------------------------------------------------------|
| XUA4A72  | Better Soundex. Extrinsic function call with string, returns converted string.  This routine was exported with Kernel Patch XU*8.0*27. This routine provides the Person Class APIs. |
|          | REF: For more information on the Person Class APIs, see the Kernel 8.0 and Kernel Toolkit 7.3 Developer's Guide.                                                                    |
| XUA4A73  | Better Soundex. Extrinsic function call with string, returns converted string.                                                                                                    |
| XUAF4    | TBD.                                                                                                    |
| XUAPURGE | Purge %ZUA global files.                                                                                                    |
| XUBA     | TBD.                                                                                                    |
| XUCERT   | Kernel PKI Certificate Utilities.                                                                                                    |
| XUCERT1  | Kernel PKI Certificate Utilities (continued).                                                                                                    |
| XUCIDTM  | Swap UCIs: DSM-11.                                                                                                    |
| XUCIGTM  | TBD.                                                                                                    |
| XUCIMSM  | Swap UCIs: MSM-UNIX.                                                                                                    |
| XUCIMSQ  | Swap UCIs: M/SQL.                                                                                                    |
| XUCIONT  | TBD.                                                                                                    |
| XUCIVXD  | Swap UCIs: VAX/DSM.                                                                                                    |
| XUCMNIT  | TBD.                                                                                                    |
| XUCMNIT1 | TBD.                                                                                                    |
| XUCMNIT2 | TBD.                                                                                                    |
| XUCMNIT4 | TBD.                                                                                                    |
| XUCMNT3A | TBD.                                                                                                    |
| XUCMPA   | TBD.                                                                                                    |
| XUCMPR17 | TBD.                                                                                                    |
| XUCMVPI  | TBD.                                                                                                    |
| XUCMVPM  | TBD.                                                                                                    |
| XUCMVPM1 | TBD.                                                                                                    |
| XUCMXDR  | TBD.                                                                                                    |
| XUCMXUTL | TBD.                                                                                                    |
| XUCS1E   | TBD.                                                                                                    |
| XUCS1R   | TBD.                                                                                                    |

| Routine  | Description                                                                             |
|----------|-----------------------------------------------------------------------------------------|
| XUCS1RB  | TBD.                                                                                    |
| XUCS2E   | TBD.                                                                                    |
| XUCS2R   | TBD.                                                                                    |
| XUCS2RB  | TBD.                                                                                    |
| XUCS4E   | TBD.                                                                                    |
| XUCS4R   | TBD.                                                                                    |
| XUCS4RB  | TBD.                                                                                    |
| XUCS6R   | TBD.                                                                                    |
| XUCS8E   | TBD.                                                                                    |
| XUCS8R   | TBD.                                                                                    |
| XUCS8RB  | TBD.                                                                                    |
| XUCS8RG  | TBD.                                                                                    |
| XUCSCDE  | TBD.                                                                                    |
| XUCSCDG  | TBD.                                                                                    |
| XUCSCDR  | TBD.                                                                                    |
| XUCSCDRB | TBD.                                                                                    |
| XUCSPRG  | TBD.                                                                                    |
| XUCSRV   | TBD.                                                                                    |
| XUCSTM   | TBD.                                                                                    |
| XUCSTME  | TBD.                                                                                    |
| XUCSUTL3 | TBD.                                                                                    |
| XUCSXCD  | TBD.                                                                                    |
| XUCSXDR  | TBD.                                                                                    |
| XUCSXGR  | TBD.                                                                                    |
| XUCSXRT  | TBD.                                                                                    |
| XUCSXST  | TBD.                                                                                    |
| XUDHGUI  | TBD.                                                                                    |
| XUDHRES  | TBD.                                                                                    |
| XUDHSET  | TBD.                                                                                    |
| XUDHUTL  | TBD.                                                                                    |
| XUEPCSED | ePCS Utilities and Reports. RPC to handle ePCS data changes (Released with XU*8.0*580). |

| Routine  | Description                                                                                                    |
|----------|----------------------------------------------------------------------------------------------------|
| XUEPCSRT | ePCS Utilities and Reports (Released with XU*8.0*580).                                                                                                    |
| XUEPCSU1 | Routine supporting the manual entry of DEA information into the DEA Numbers (#8991.9) file. Released with Kernel Patch XU*8.0*689.                                         |
| XUEPCSUT | Routine supporting the manual entry of DEA information into the DEA Numbers (#8991.9) file. Released with Kernel Patch XU*8.0*689.                                         |
| XUEPCSVR | Routine supporting the ePCS Graphical User Interface (GUI) version check. Released with Kernel Patch XU*8.0*689.                                                           |
| XUESSO1  | Single Sign-On Utilities.                                                                                                    |
| XUESSO2  | Enhanced Single Sign-On Utilities. This utility identifies a VistA user for auditing and Health Insurance Portability and Accountability Act (HIPAA) requirements.         |
| XUESSO3  | Enhanced Single Sign-On Utilities.                                                                                                    |
| XUESSO4  | Enhanced Single Sign-On Utilities.                                                                                                    |
| XUFILE   | Assign and delete file access.                                                                                                    |
| XUFILE0  | Assign and delete file access (continued).                                                                                                    |
| XUFILE1  | Assign and delete file access (continued).                                                                                                    |
| XUFILE3  | File access control for Kernel 8.                                                                                                    |
| XUGET    | Package integrity checker.                                                                                                    |
| XUGOT    | TBD.                                                                                                    |
| XUGOT1   | TBD.                                                                                                    |
| XUHUI    | TBD.                                                                                                    |
| XUHUI236 | TBD.                                                                                                    |
| XUHUIHL7 | TBD.                                                                                                    |
| XUHUIMSG | TBD.                                                                                                    |
| XUIAMPRU | This routine was initially created/deployed but is no longer needed. Since it exists in some of the patch SQA/PRE-PROD Test accounts, it should be deleted at those sites. |
| XUIAMXML | IAM Enterprise NEW PERSON probabilistic search.                                                                                                    |
| XUINCON  | Builds accessible file multiple.                                                                                                    |
| XUINEACH | Code that needs to be run on each CPU.                                                                                                    |
| XUINEND  | Post Install for Kernel 8.0.                                                                                                    |
| XUINENV  | TBD.                                                                                                    |

| Routine  | Description                               |
|----------|-------------------------------------------|
| XUINOK   | Check to see if OK to load.               |
| XUINP275 | TBD.                                      |
| XUINP313 | TBD.                                      |
| XUINP337 | TBD.                                      |
| XUINP348 | TBD.                                      |
| XUINPCH  | TBD.                                      |
| XUINPCH2 | TBD.                                      |
| XUINPCH3 | TBD.                                      |
| XUINPCH4 | TBD.                                      |
| XUINPRE  | Kernel 8 pre-initialization.              |
| XUINPRE1 | Kernel 8 pre-initialization.              |
| XUINTSK  | TaskMan: Version 7.1 post-Init.           |
| XUINTSK1 | TaskMan: Version 7.1 post-Init.           |
| XUINTSK2 | Reschedule tasks in IO, JOB, LINK queues. |
| XULM     | Kernel Lock Manger utility.               |
| XULM1    | Kernel Lock Manger utility.               |
| XULMLD   | Kernel Lock Manger utility.               |
| XULMLOG  | Kernel Lock Manger utility.               |
| XULMOUT  | Kernel Lock Manger utility.               |
| XULMP    | Kernel Lock Manger utility.               |
| XULMRPC  | Kernel Lock Manger utility.               |
| XULMU    | Kernel Lock Manger utility.               |
| XULMUI   | Kernel Lock Manger utility.               |
| XULMUI1  | Kernel Lock Manger utility.               |
| XUMF     | TBD.                                      |
| XUMF0    | TBD.                                      |
| XUMF04   | TBD.                                      |
| XUMF04H  | TBD.                                      |
| XUMF04P  | TBD.                                      |
| XUMF04Q  | TBD.                                      |
| XUMF1H   | TBD.                                      |

| Routine  | Description |
|----------|-------------|
| XUMF218  | TBD.        |
| XUMF218A | TBD.        |
| XUMF218Z | TBD.        |
| XUMF261P | TBD.        |
| XUMF299  | TBD.        |
| XUMF333  | TBD.        |
| XUMF382  | TBD.        |
| XUMF390  | TBD.        |
| XUMF397  | TBD.        |
| XUMF4    | TBD.        |
| XUMF416  | TBD.        |
| XUMF479P | TBD.        |
| XUMF4A   | TBD.        |
| XUMF4H   | TBD.        |
| XUMF4L0  | TBD.        |
| XUMF4L1  | TBD.        |
| XUMF4L2  | TBD.        |
| XUMF502  | TBD.        |
| XUMF502P | TBD.        |
| XUMF512F | TBD.        |
| XUMF555P | TBD.        |
| XUMF5AT  | TBD.        |
| XUMF5AU  | TBD.        |
| XUMF5BYT | TBD.        |
| XUMF5I   | TBD.        |
| XUMF5II  | TBD.        |
| XUMF654  | TBD.        |
| XUMF654P | TBD.        |
| XUMFEIMF | TBD.        |
| XUMFENV  | TBD.        |
| XUMFH    | TBD.        |

| Routine  | Description |
|----------|-------------|
| XUMFH4   | TBD.        |
| XUMFHM   | TBD.        |
| XUMFHPQ  | TBD.        |
| XUMFHPR  | TBD.        |
| XUMFI    | TBD.        |
| XUMFI0   | TBD.        |
| XUMFMD5  | TBD.        |
| XUMFMFE  | TBD.        |
| XUMFMFI  | TBD.        |
| XUMFP    | TBD.        |
| XUMFP4   | TBD.        |
| XUMFP4C  | TBD.        |
| XUMFP4Z  | TBD.        |
| XUMFP512 | TBD.        |
| XUMFP513 | TBD.        |
| XUMFPFT  | TBD.        |
| XUMFPMFS | TBD.        |
| XUMFPOST | TBD.        |
| XUMFPZL7 | TBD.        |
| XUMFQR   | TBD.        |
| XUMFR    | TBD.        |
| XUMFX    | TBD.        |
| XUMFXACK | TBD.        |
| XUMFXH   | TBD.        |
| XUMFXHL7 | TBD.        |
| XUMFXI   | TBD.        |
| XUMFXP   | TBD.        |
| XUMFXP1  | TBD.        |
| XUMFXP2  | TBD.        |
| XUMFXR   | TBD.        |
| XUMPI    | TBD.        |

| Routine  | Description                                                                                                    |  |  |
|----------|----------------------------------------------------------------------------------------------------|--|--|
| XUMVIENU | Entry point and processing routine for the XUS MVI ENRICH NEW PERSON RPC for adding and updating a record in the NEW PERSON (#200) file.     |  |  |
| XUMVINPA | Processing routine for adding a new record in the NEW PERSON (#200) file, which is associated with the <b>XUS MVI ENRICH NEW PERSON</b> RPC. |  |  |
| XUMVINPU | TBD.                                                                                                    |  |  |
| XUOAAHL7 | TBD.                                                                                                    |  |  |
| XUOAAUTL | TBD.                                                                                                    |  |  |
| XUP      | Set up environment for developers.                                                                                                    |  |  |
| XUP468   | TBD.                                                                                                    |  |  |
| XUP522   | TBD.                                                                                                    |  |  |
| XUP569   | TBD.                                                                                                    |  |  |
| XUPARAM  | Look up parameter substitute, KSP values.                                                                                                    |  |  |
| XUPCF    | TBD.                                                                                                    |  |  |
| XUPCH117 | TBD.                                                                                                    |  |  |
| XUPCSRVR | TBD.                                                                                                    |  |  |
| XUPOS259 | TBD.                                                                                                    |  |  |
| XUPRE247 | TBD.                                                                                                    |  |  |
| XUPROD   | TBD.                                                                                                    |  |  |
| XUPS     | TBD.                                                                                                    |  |  |
| XUPS309P | TBD.                                                                                                    |  |  |
| XUPSB01  | TBD.                                                                                                    |  |  |
| XUPSCLR  | TBD.                                                                                                    |  |  |
| XUPSGS   | TBD.                                                                                                    |  |  |
| XUPSHL7B | TBD.                                                                                                    |  |  |
| XUPSNAME | TBD.                                                                                                    |  |  |
| XUPSNM1  | TBD.                                                                                                    |  |  |
| XUPSORG  | TBD.                                                                                                    |  |  |
| XUPSPAID | TBD.                                                                                                    |  |  |
| XUPSPD1  | TBD.                                                                                                    |  |  |
| XUPSPRA  | Build PRA segment                                                                                                    |  |  |
| XUPSQRY  | TBD.                                                                                                    |  |  |

| Routine  | Description                              |  |  |
|----------|------------------------------------------|--|--|
| XUPSSTF  | TBD.                                     |  |  |
| XUPSUTL1 | TBD.                                     |  |  |
| XUPSUTQ  | TBD.                                     |  |  |
| XURTL    | TBD.                                     |  |  |
| XURTL1   | TBD.                                     |  |  |
| XURTL2   | TBD.                                     |  |  |
| XURTL3   | TBD.                                     |  |  |
| XURTLC   | TBD.                                     |  |  |
| XURTLK   | TBD.                                     |  |  |
| xus      | Signon.                                  |  |  |
| XUS1     | Signon.                                  |  |  |
| XUS11    | Read and store <b>DA</b> from terminals. |  |  |
| XUS1A    | Signon: Overflow from <b>XUS1</b> .      |  |  |
| XUS1B    | TBD.                                     |  |  |
| XUS2     | Check or return user attributes.         |  |  |
| XUS3     | Signon.                                  |  |  |
| XUS3A    | Change UCIs.                             |  |  |
| XUS4     | Access code generator.                   |  |  |
| XUS5     | Resume logic for continue.               |  |  |
| XUS6     | Clear users at startup.                  |  |  |
| XUS9     | Find a user.                             |  |  |
| XUS91    | Report of users signed on.               |  |  |
| XUSAML   | Kernel SAML Token Implementation.        |  |  |
| XUSAP    | TBD.                                     |  |  |
| XUSAP1   | TBD.                                     |  |  |
| XUSBSE1  | TBD.                                     |  |  |
| XUSBSE2  | TBD.                                     |  |  |
| XUSC1    | TBD.                                     |  |  |
| XUSC1C   | TBD.                                     |  |  |
| XUSC1S   | TBD.                                     |  |  |
| XUSC1S1  | TBD.                                     |  |  |

| Routine  | Description                                                                                                    |  |  |
|----------|----------------------------------------------------------------------------------------------------|--|--|
| XUSCLEAN | Cleanup before exit.                                                                                                    |  |  |
| XUSCNT   | TBD.                                                                                                    |  |  |
| XUSECAD  | TBD.                                                                                                    |  |  |
| XUSECBUL | TBD.                                                                                                    |  |  |
| XUSER    | A common set of user functions.                                                                                                    |  |  |
| XUSER1   | TBD.                                                                                                    |  |  |
| XUSER2   | A common set of user functions.                                                                                                    |  |  |
| XUSER3   | A common set of user functions.                                                                                                    |  |  |
| XUSERBLK | Bulk user (NEW PERSON) computer access.                                                                                                    |  |  |
| XUSEREDT | This routine was initially created/deployed but is no longer needed. Since it exists in some of the patch SQA/PRE-PROD Test accounts, it should be deleted at those sites.                                                                                                    |  |  |
| XUSERNEW | Runs the Add a New User to the System [XUSERNEW] option.                                                                                                    |  |  |
| XUSERP   | TBD.                                                                                                    |  |  |
| XUSESIG  | Enter or change electronic signature code.                                                                                                    |  |  |
| XUSESIG1 | TBD.                                                                                                    |  |  |
| XUSESIG2 | Determines whether the XU SIG BLOCK DISABLE parameter is set to a value of <b>ON</b> (1), and whether the user is assigned the XUSIG security key. If the parameter is set to <b>ON</b> , users without the security key <i>cannot</i> edit the following Electronic Signature fields in the NEW PERSON (#200) file:  • DEGREE (#10.6)  • SIGNATURE BLOCK PRINTED NAME (#20.2)  • SIGNATURE BLOCK TITLE (#20.3) |  |  |
| XUSESIG3 | Edits entries for the DEGREE (#10.6) field in the NEW PERSON (#200) file.                                                                                                    |  |  |
| XUSFACHK | TBD.                                                                                                    |  |  |
| XUSG     | Signon from GUI screen.                                                                                                    |  |  |
| XUSG1    | Signon from GUI screen (continued).                                                                                                    |  |  |
| XUSHSH   | Password encryption.                                                                                                    |  |  |
| XUSHSHP  | Hashing routine for sig block in NEW PERSON (#200) file.                                                                                                    |  |  |
| XUSKAAJ  | TBD.                                                                                                    |  |  |
| XUSKAAJ1 | TBD.                                                                                                    |  |  |
| XUSMGR   | Security utilities.                                                                                                    |  |  |

| Routine  | Description                                                                                                    |  |
|----------|----------------------------------------------------------------------------------------------------|--|
| XUSNPI   | TBD.                                                                                                    |  |
| XUSNPI1  | TBD.                                                                                                    |  |
| XUSNPIDA | TBD.                                                                                                    |  |
| XUSNPIE1 | TBD.                                                                                                    |  |
| XUSNPIE2 | TBD.                                                                                                    |  |
| XUSNPIE3 | TBD.                                                                                                    |  |
| XUSNPIED | TBD.                                                                                                    |  |
| XUSNPIUT | TBD.                                                                                                    |  |
| XUSNPIX1 | NPI extract report.                                                                                                    |  |
| XUSNPIX2 | TBD.                                                                                                    |  |
| XUSNPIX3 | TBD.                                                                                                    |  |
| XUSNPIX4 | TBD.                                                                                                    |  |
| XUSNPIX5 | TBD.                                                                                                    |  |
| XUSNPIXI | TBD.                                                                                                    |  |
| XUSNPIXU | TBD.                                                                                                    |  |
| XUSP557  | TBD.                                                                                                    |  |
| XUSPURGE | Purge routine for XUSEC. Kernel Patch XU*8.0*756 enhanced the SCPURG^XUSPURGE routine. It updated the Purge Sign-on Log [XUSCZONK] option so that it protects sign-on log entries for at least the number of days specified by the ISO or the default 365 days as defined in the SIGN-ON LOG RETENTION (#221) parameter field in the KERNEL SYSTEM PARAMETERS (#8989.3) file. |  |
| XUSRA    | Remote access control.                                                                                                    |  |
| XUSRB    | TBD.                                                                                                    |  |
| XUSRB1   | TBD.                                                                                                    |  |
| XUSRB2   | TBD.                                                                                                    |  |
| XUSRB4   | TBD.                                                                                                    |  |
| XUSRB5   | TBD.                                                                                                    |  |
| XUSSPKI  | TBD.                                                                                                    |  |
| XUST     | TBD.                                                                                                    |  |
| XUST01   | TBD.                                                                                                    |  |
| XUST02   | TBD.                                                                                                    |  |
| XUST04   | TBD.                                                                                                    |  |

| Routine  | Description                                                    |  |  |
|----------|----------------------------------------------------------------|--|--|
| XUST05   | TBD.                                                           |  |  |
| XUST06   | TBD.                                                           |  |  |
| XUST08   | TBD.                                                           |  |  |
| XUST09   | TBD.                                                           |  |  |
| XUST12   | TBD.                                                           |  |  |
| XUST13   | TBD.                                                           |  |  |
| XUST15   | TBD.                                                           |  |  |
| XUST17   | TBD.                                                           |  |  |
| XUST18   | TBD.                                                           |  |  |
| XUST19   | TBD.                                                           |  |  |
| XUST20   | TBD.                                                           |  |  |
| XUST21   | TBD.                                                           |  |  |
| XUST22   | TBD.                                                           |  |  |
| XUST24   | TBD.                                                           |  |  |
| XUST25   | TBD.                                                           |  |  |
| XUST26   | TBD.                                                           |  |  |
| XUST27   | TBD.                                                           |  |  |
| XUST28   | TBD.                                                           |  |  |
| XUST29   | TBD.                                                           |  |  |
| XUST35   | TBD.                                                           |  |  |
| XUSTAT   | User/CPU stats from signon log: Part 1.                        |  |  |
| XUSTAT1  | User/CPU stats from signon log: Part <b>2</b> .                |  |  |
| XUSTAT2  | User/CPU stats from signon log: Part 3.                        |  |  |
| XUSTAX   | TBD.                                                           |  |  |
| XUSTERM  | Deactivate user.                                               |  |  |
| XUSTERM1 | Deactivate user (continued).                                   |  |  |
| XUSTERM2 | User terminate, package file run                               |  |  |
| XUSTZ    | Security Twilight Zone.                                        |  |  |
| XUSTZIP  | TBD.                                                           |  |  |
| XUTMD    | TaskMan: Option: XUTMDEL: Part 1: Single.                      |  |  |
| XUTMD1   | TaskMan: Option: <b>XUTMDEL</b> : Part <b>2</b> : Bulk Delete. |  |  |

| Routine  | Description                                                                                       |  |  |
|----------|---------------------------------------------------------------------------------------------------|--|--|
| XUTMDEVQ | Device call and queue in one place.                                                               |  |  |
| XUTMDQ   | TaskMan: Option: <b>XUTMDQ</b> : Part <b>1</b> : Single.                                          |  |  |
| XUTMDQ1  | TaskMan: Option: <b>XUTMDQ</b> : Part <b>2</b> : Bulk <b>DQ</b> .                                 |  |  |
| XUTMG145 | TaskMan: Globals: Code for VOLUME SET (#14.5) file.                                               |  |  |
| XUTMG146 | TaskMan: Globals: Cross-references for UCI ASSOCIATION (#14.6) file.                              |  |  |
| XUTMG14P | TaskMan: Globals: Cross-references for VOLUME SET (#14.5) and MUMPS OPERATING SYSTEM (#.7) files. |  |  |
| XUTMG19  | TaskMan: Code for OPTION SCHEDULING (#19.2) file.                                                 |  |  |
| XUTMG43  | TaskMan: Globals: Cross-references for KERNEL SYSTEM PARAMETERS (#8989.3) file.                   |  |  |
| XUTMHR   | TBD.                                                                                              |  |  |
| XUTMK    | TaskMan: Option: <b>ZTMCLEAN/ZTMQCLEAN</b> .                                                      |  |  |
| XUTMKA   | TBD.                                                                                              |  |  |
| XUTMKE   | TaskMan: Option: XUTME LOG*.                                                                      |  |  |
| XUTMKE1  | TaskMan: Option: <b>XUTME SCREEN*</b> : Part <b>1</b> .                                           |  |  |
| XUTMKE2  | TaskMan: Option: <b>ZTME SCREEN*</b> : Part <b>2</b> .                                            |  |  |
| XUTMONH  | TaskMan: Option: <b>XUTMON</b> : Part <b>3</b> : Help Driver.                                     |  |  |
| XUTMONH1 | TaskMan: Option: <b>XUTMON</b> : Part <b>4</b> : Help Modules.                                    |  |  |
| XUTMONH2 | TaskMan: Option: <b>XUTMON</b> : Part <b>5</b> : Help Modules.                                    |  |  |
| XUTMOPT  | One-time queue and Schedule option code.                                                          |  |  |
| XUTMPCH  | TBD.                                                                                              |  |  |
| XUTMQ    | TaskMan: Option: <b>XUTMINQ</b> : Show task lists.                                                |  |  |
| XUTMQ0   | TaskMan: Option: <b>ZTMINQ</b> : Part <b>2</b> : Modules.                                         |  |  |
| XUTMQ1   | TaskMan: Option: <b>ZTMINQ</b> : Part <b>3</b> : Modules.                                         |  |  |
| XUTMQ2   | TaskMan: Option: <b>XUTMINQ</b> : Part <b>4</b> : Modules.                                        |  |  |
| XUTMQ3   | TaskMan: Option: <b>ZTMINQ</b> : Part <b>5</b> : Modules.                                         |  |  |
| XUTMQH   | TBD.                                                                                              |  |  |
| XUTMR    | TBD.                                                                                              |  |  |
| XUTMR1   | TBD.                                                                                              |  |  |
| XUTMRJD  | TBD.                                                                                              |  |  |
| XUTMRJD1 | TBD.                                                                                              |  |  |

| Routine  | Description |  |
|----------|-------------|--|
| XUTMRP   | TBD.        |  |
| XUTMRP1  | TBD.        |  |
| XUTMSYNC | TBD.        |  |
| XUTMT    | TBD.        |  |
| XUTMTA   | TBD.        |  |
| XUTMTAL  | TBD.        |  |
| XUTMTD   | TBD.        |  |
| XUTMTDL  | TBD.        |  |
| XUTMTED  | TBD.        |  |
| XUTMTEIO | TBD.        |  |
| XUTMTEP  | TBD.        |  |
| XUTMTES  | TBD.        |  |
| XUTMTL   | TBD.        |  |
| XUTMTLD  | TBD.        |  |
| XUTMTLU  | TBD.        |  |
| XUTMTP   | TBD.        |  |
| XUTMTP0  | TBD.        |  |
| XUTMTP1  | TBD.        |  |
| XUTMTPD  | TBD.        |  |
| XUTMTPU  | TBD.        |  |
| XUTMTR1  | TBD.        |  |
| XUTMTR2  | TBD.        |  |
| XUTMTR3  | TBD.        |  |
| XUTMTR4  | TBD.        |  |
| XUTMTS   | TBD.        |  |
| XUTMTU   | TBD.        |  |
| XUTMTUL  | TBD.        |  |
| XUTMTZ   | TBD.        |  |
| XUTMTZ1  | TBD.        |  |
| XUTMTZ2  | TBD.        |  |
| XUTMTZ3  | TBD.        |  |

| Routine  | Description                                                  |  |  |
|----------|--------------------------------------------------------------|--|--|
| XUTMUSE  | TaskMan: Option: <b>XUTMUSER</b> : Part <b>1</b> : Driver.   |  |  |
| XUTMUSE1 | TaskMan: Option: <b>XUTMUSER</b> : Part <b>2</b> : Print.    |  |  |
| XUTMUSE2 | TaskMan: Option: <b>XUTMUSER</b> : Part <b>3</b> : Edit.     |  |  |
| XUTMUSE3 | TaskMan: Option: <b>XUTMUSER</b> : Part <b>3</b> : Help.     |  |  |
| XUTMUTL  | TaskMan: Utility.                                            |  |  |
| XUVERIFY | Checks a user's Access and Verify codes.                     |  |  |
| XUWORKDY | Workdays: Monday – Friday.                                   |  |  |
| XUXCTY   | TBD.                                                         |  |  |
| XUXPRT   | TBD.                                                         |  |  |
| XUYDEV   | TBD.                                                         |  |  |
| ZISEDIT  | Device edit.                                                 |  |  |
| ZISPL    | Utilities for spooling.                                      |  |  |
| ZISPL1   | Utilities for spooling (continued).                          |  |  |
| ZISPL2   | Spooler cleanup.                                             |  |  |
| ZISX     | Executes nodes in <b>^%ZIS</b> global.                       |  |  |
| ZTMB     | TaskMan: Manager: Boot/ Option: <b>ZTMRESTART</b> .          |  |  |
| ZTMCHK   | TaskMan: Option: <b>ZTMCHECK</b> : Part <b>1</b> .           |  |  |
| ZTMCHK1  | TaskMan: Option: <b>ZTMCHECK</b> : Part <b>2</b> .           |  |  |
| ZTMKU    | TaskMan: Option: <b>ZTMWAIT/RUN/STOP</b> .                   |  |  |
| ZTMON    | TaskMan: Option: <b>ZTMON</b> : Part <b>1</b> (Main Loop).   |  |  |
| ZTMON1   | TaskMan: Option: <b>ZTMON</b> : Part <b>2</b> (Main Loop).   |  |  |
| ZUA      | Audit access.                                                |  |  |
| ZUMSM    | MSM-NT and MSM-UNIX: Tie all user terminals to this routine. |  |  |
| ZUVXD    | DSM: Tie all terminals to this routine.                      |  |  |

Table 10: Routines—Kernel and Toolkit Production Account Routines Released with Broker Security Enhancement (BSE)

| Routine  | Description                                                                                                    |  |
|----------|----------------------------------------------------------------------------------------------------|--|
| XUSBSE1  | This Kernel routine contains various functions and procedures used by Broker Security Enhancement (BSE). It was released with the BSE (i.e., Kernel Patch XU*1.1*404). |  |
| XUSBSE2  | This Kernel routine contains various functions and procedures used by BSE. It was released with BSE (i.e., Kernel Patch XU*1.1*404).                                   |  |
| XUSBSEUT | This Kernel routine is the BSE unit test routine. It was released with BSE (i.e., Kernel Patch XU*1.1*404).                                                            |  |
| XUSRB    | This Kernel routine contains various functions and procedures used by BSE. It was modified and released with BSE (i.e., Kernel Patch XU*1.1*404).                      |  |

# 3.3 Additional Routines Installed by Virgin Install

<u>Table 11</u> lists the additional **XV** routines that are brought in by a virgin installation for the production account:

Table 11: Routines—Virgin Installs

| Routine  | Description                                 |  |
|----------|---------------------------------------------|--|
| XVIRENV  | Environment check for virgin Installations. |  |
| XVIRPOST | Post Init for virgin installations.         |  |

## 3.4 Mapping Routines

Routine mapping is at the discretion of the systems manager. The **RTHIST** routines provide a method for each site to determine the extent to which certain routines are used.

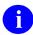

**REF:** For a list of *recommended* routine mapping, see the "Installing Kernel 8.0 in a 7.1 Environment" section in the *Kernel Installation Guide*. Under the "Installation Instructions" section, see the "Implement Routine Mapping (DSM for OpenVMS only)" section. Recommended routines to map are listed there.

### 4 Files

This chapter contains information on all files and globals distributed with Kernel and Kernel Toolkit. The file information includes: file numbers, file names, global location, and brief file descriptions.

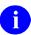

**REF:** Table 14 lists other files that are brought in during a virgin installation.

File number ranges for Kernel and Kernel Toolkit are as follows:

- 3.05 3.084
- 3.1 3.54
- 4.00 4.11
- 5.00 5.00
- 7 7.1
- 9.2 9.8
- 10
- 11
- 13
- 14.4 14.8
- 15 − 15.4
- 19.00 19.2
- 40.5
- 49
- 101.00
- 200 201
- 8932.10 8935.91
- 8980 8980.22
- 8984.1 8984.4
- 8989.2 8989.3
- 8991 8992.1

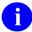

**REF:** For a detailed list of the files exported with Kernel and Kernel Toolkit, see <u>Table 15</u>.

#### 4.1 Globals

# 4.1.1 Globals—VA-FileMan-Compatible Storage

These Kernel/Kernel Toolkit globals are compatible with VA FileMan files. The Kernel/Kernel Toolkit files are listed in order of the global in which they are stored:

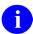

**NOTE:** In <u>Table 12</u>, those globals specific to Kernel Toolkit are notated under the "Global Name" column and those files specific to Kernel Toolkit within other globals are noted under the "File Number" column.

Table 12: Globals—VA FileMan-Compatible Storage

| Global Name       | File<br>Number | File Name                    |
|-------------------|----------------|------------------------------|
| ^DIC              | 3.1            | TITLE                        |
|                   | 4              | INSTITUTION                  |
|                   | 4.1            | FACILITY TYPE                |
|                   | 4.11           | AGENCY                       |
|                   | 9.2            | HELP FRAME                   |
|                   | 9.4            | PACKAGE                      |
|                   | 9.8            | ROUTINE                      |
|                   | 19             | OPTION                       |
|                   | 19.1           | SECURITY KEY                 |
|                   | 19.2           | OPTION SCHEDULING            |
|                   | 49             | SERVICE/SECTION              |
| ^DIZ<br>(Toolkit) | 8980           | KERMIT HOLDING               |
| ^HOLIDAY          | 40.5           | HOLIDAY                      |
| ^XLM              | 8993           | XULM LOCK DICTIONARY         |
|                   | 8993.1         | XULM LOCK MANAGER PARAMETERS |
|                   | 8993.2         | XULM LOCK MANAGER LOG        |
| ^XPD              | 9.6            | BUILD                        |
|                   | 9.7            | INSTALL                      |

| Global Name      | File<br>Number       | File Name                   |
|------------------|----------------------|-----------------------------|
| ^XT<br>(Toolkit) | 8984.1               | LOCAL KEYWORD               |
|                  | 8984.2               | LOCAL SHORTCUT              |
|                  | 8984.3               | LOCAL SYNONYM               |
|                  | 8984.4               | LOCAL LOOKUP                |
| ^XTV             | 8989.2               | KERNEL PARAMETERS           |
|                  | 8989.3               | KERNEL SYSTEM PARAMETERS    |
|                  | 8991<br>(Toolkit)    | XTV ROUTINE CHANGES         |
|                  | 8991.19<br>(Toolkit) | XTV VERIFICATION PACKAGE    |
|                  | 8991.2<br>(Toolkit)  | XTV GLOBAL CHANGES          |
|                  | 8991.5               | XQAB ERRORS LOGGED          |
|                  | 8991.6               | XUEPCS DATA FILE            |
|                  | 8991.7               | XUEPCS PSDRPH AUDIT FILE    |
|                  | 8991.8               | DEA BUSINESS ACTIVITY CODES |
|                  | 8991.9               | DEA NUMBERS                 |
|                  | 8992                 | ALERT                       |
|                  | 8992.1               | ALERT TRACKING              |
|                  | 8992.2               | ALERT RECIPIENT TYPE        |
|                  | 8992.3               | ALERT CRITICAL TEXT         |
|                  | 8995.9               | BINARY OBJECT               |
| ^XUSEC           | 3.081                | SIGN-ON LOG                 |
|                  | 19.081               | AUDIT LOG FOR OPTIONS       |
| ^VA              | 15<br>(Toolkit)      | DUPLICATE RECORD            |
|                  | 15.1<br>(Toolkit)    | DUPLICATE RESOLUTION        |
|                  | 200                  | NEW PERSON                  |
| ^%ZIS            | 3.2                  | TERMINAL TYPE               |
|                  | 3.22                 | DA RETURN CODES             |
|                  | 3.23                 | LINE/PORT ADDRESS           |

| Global Name | File<br>Number | File Name                  |
|-------------|----------------|----------------------------|
|             | 3.5            | DEVICE                     |
|             | 14.5           | VOLUME SET                 |
|             | 14.6           | UCI ASSOCIATION            |
|             | 14.7           | TASKMAN SITE PARAMETERS    |
|             | 14.71          | TASKMAN MONITOR            |
|             | 14.72          | TASKMAN SNAPSHOT           |
| ^%ZISL      | 3.54           | RESOURCE                   |
|             | 14.8           | TASK SYNC FLAG             |
| ^%ZTER      | 3.075          | ERROR LOG                  |
|             | 3.076          | ERROR MESSAGES             |
| ^%ZTSK      | 14.4           | TASKS                      |
| ^%ZUA       | 3.05           | FAILED ACCESS ATTEMPTS LOG |
|             | 3.07           | PROGRAMMER MODE LOG        |

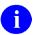

**REF:** There are other VA FileMan files stored in the ^**DIC** global. You should review the *VA FileMan Technical Manual* for information on those files.

### 4.1.2 Globals—Non-VA-FileMan-Compatible Storage

There are several additional Kernel/Kernel Toolkit globals that are *not* compatible with VA FileMan files. These include the globals listed in <u>Table 13</u>:

Table 13: Globals—Not VA FileMan-Compatible Storage

| Global  | Description                                       |
|---------|---------------------------------------------------|
| ^XTMP   | Storage location for inter-process temporary data |
| ^XUTL   | Compiled menu system                              |
| ^%ZOSF  | Operating system-specific information             |
| ^%ZTSCH | TaskMan schedule of tasks                         |

In addition, many Kernel and Kernel Toolkit routines make use of the **^TMP** global for temporary storage space.

#### 4.1.3 Globals—Storage Used for Additional Files during Virgin Install

<u>Table 14</u> lists the additional global storage used by files brought in by Kernel 8.0 Virgin Install:

Table 14: Globals—Storage Used for Additional Files during Virgin Installation

| Global Name | File<br>Number | File Name                          |
|-------------|----------------|------------------------------------|
| ^DIC        | 4.2            | (Exported with MailMan) DOMAIN     |
|             | 5              | STATE                              |
| 7           |                | PROVIDER CLASS                     |
|             | 7.1            | SPECIALITY                         |
|             | 10             | RACE                               |
|             | 11             | MARITAL STATUS                     |
|             | 13             | RELIGION                           |
| ^XMB        | 3.8            | (Exported with MailMan) MAIL GROUP |

## 4.2 Files

# 4.2.1 Kernel and Kernel Toolkit Export Files

<u>Table 15</u> lists the files exported with Kernel and Kernel Toolkit:

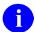

**NOTE:** In <u>Table 15</u>, those files exported with Kernel Toolkit are noted under the "File #" column. Those files that are *not* notated are exported with Kernel.

Table 15: Files—Distributed with Kernel and Kernel Toolkit

| File # | File Name                           | Global<br>Location | Description                                                                                                    | Data<br>w/ File | Data<br>Setting |
|--------|-------------------------------------|--------------------|----------------------------------------------------------------------------------------------------|-----------------|-----------------|
| 3.05   | FAILED<br>ACCESS<br>ATTEMPTS<br>LOG | ^%ZUA(3.05,        | Once the maximum signon attempts limit has been exceeded, an entry is made in this file to record all available information about the failed signon attempt. Information includes the date/time, CPU, UCI, device, and, if known, user. The text entered for each attempt is recorded when it does <i>not</i> match existing codes. This file is <i>not</i> cross-referenced. | NO              | N/A             |
| 3.07   | PROGRAMM<br>ER MODE<br>LOG          | ^%ZUA(3.07,        | Entrance into programmer mode via the menu system is automatically logged in this file. It points to the NEW PERSON (#200) file to identify the user. It is <i>not</i> cross-referenced.                                                                                                    | NO              | N/A             |
| 3.075  | ERROR LOG                           | ^%ZTER(1,          | This file maintains a log of the errors occurring during use of the system. Errors are entered into this log by the Error Trap established for the user by ZU or application programs calling %ZTER when an error occurs. The entries are all entered by the routine %ZTER. There is no need for a user to make a manual entry into this file.                                | NO              | N/A             |

| File # | File Name                    | Global<br>Location | Description                                                                                                    | Data<br>w/ File | Data<br>Setting |
|--------|------------------------------|--------------------|----------------------------------------------------------------------------------------------------|-----------------|-----------------|
| 3.076  | ERROR<br>MESSAGES            | ^%ZTER(2,          | This file contains a number of the abbreviations used to indicate the type of error encountered. The most important ones are those which are indicated as fatal errors warranting termination of the job after logging of the error.                           | YES             | Merge           |
| 3.077  | ERROR<br>TRAP<br>SUMMARY     | ^%ZTER(3.07<br>7,  | This file captures the VistA errors at each site. These findings can be used locally and pushed to a central repository to help prioritize the efforts to seal up the hot spots in the applications.                                                           | NO              | N/A             |
| 3.081  | SIGN-ON<br>LOG               | ^XUSEC(0,          | This file records signon/signoff times by user, device, job, UCI, and CPU. It is cross-referenced by user, device, and signoff time.                                                                                                    | NO              | N/A             |
| 3.083  | LOCKED IP<br>or DEVICE       | ^XUSEC(3,          | This file holds the IP address or domain name of a system that has failed to successfully signon within the limits imposed. Once the lock out time has passed, the record is removed, so it would be normal for this file to have no records most of the time. | NO              | N/A             |
| 3.084  | FAILED<br>SIGNON<br>ATTEMPTS | ^XUSEC(4,          | This file holds the count of signon attempts from an IP address or domain. This is to prevent a user from disconnecting after each try.  Once a signon is successful, the record is removed, so it would be normal for this file to have                       | NO              | N/A             |

| File # | File Name     | Global<br>Location | Description                                                                                                    | Data<br>w/ File | Data<br>Setting |
|--------|---------------|--------------------|----------------------------------------------------------------------------------------------------|-----------------|-----------------|
|        |               |                    | no records most of the time.                                                                                                    |                 |                 |
| 3.1    | TITLE         | ^DIC(3.1,          | This file can be used to indicate a user's title. It is pointed to by the NEW PERSON (#200) file. It is only cross-referenced by name.                                                                                                    | NO              | N/A             |
| 3.2    | TERMINAL TYPE | ^%ZIS(2,           | This file is pointed to by the Subtype field of the DEVICE (#3.5) file. This file can hold vendor-specific code to characterize a terminal type. For example, escape sequences can be entered in the Open and Close Execute fields to set pitch or font. This file is also pointed to by the NEW PERSON (#200) file to record signon subtype characteristics by user. Data is distributed with this file to support screen-handling capabilities. This data overwrites existing data for those terminal types of the same name. However, terminal types for printers are <i>not</i> affected, since the data that is distributed is for a subset of known CRTs. The Kernel Virgin Install distribution will seed a more complete set of terminal types including those for printers as well as CRTs. However, the Kernel Virgin Install should only be performed once and only on a system where there is no pre-existing Kernel. The data in this file is cross- | YES             | Over-<br>write  |

| File # | File Name            | Global<br>Location | Description                                                                                                    | Data<br>w/ File | Data<br>Setting |
|--------|----------------------|--------------------|----------------------------------------------------------------------------------------------------|-----------------|-----------------|
|        |                      |                    | referenced by name and synonym.                                                                                                    |                 |                 |
| 3.22   | DA RETURN<br>CODES   | ^%ZIS(22,          | This file holds the translation between the ANSI DA return code and the name in the TERMINAL TYPE (#3.2) file that should be associated with the return code.                                                                                                    | YES             | Merge           |
| 3.23   | LINE/PORT<br>ADDRESS | ^%ZIS(3.23,        | This file associates device(s)/subtype(s) with line/port addresses. The line/port address should be entered when editing the name field of this file. This address can be obtained by using the OS-specific function \$ZIO on VAX DSM. To establish an association with a Device and Terminal Type, the DEVICE and SUBTYPE fields of this file <i>must</i> store the appropriate values that correspond to entries in the DEVICE (#3.5) and TERMINAL TYPE (#3.2) files. This file is cross-referenced by name and device. | NO              | N/A             |
| 3.5    | DEVICE               | ^%ZIS(1,           | This file defines all input/output devices that can be accessed from this CPU (definitions are not account-specific). Each device is identified with a unique name. Each is associated with a \$I value which may correspond with a hardware port or, on layered systems, a host file or directory. If there are several devices for the same volume set and \$I, one may be given signon                                                                                                    | NO              | N/A             |

| File # | File Name         | Global<br>Location | Description                                                                                                    | Data<br>w/ File | Data<br>Setting |
|--------|-------------------|--------------------|----------------------------------------------------------------------------------------------------|-----------------|-----------------|
|        |                   |                    | system status. This file is cross-referenced by name, \$I, volume set (CPU), and signon/system device. It is also cross-referenced by local synonym, mnemonic, subtype, and form currently mounted.                                                                                                    |                 |                 |
| 3.51   | SPOOL<br>DOCUMENT | ^XMB(3.51,         | This file stores the name of spool documents created by the Kernel spooler (i.e., %ZIS4) for all operating systems. It does not hold the text of the documents themselves. That text is first spooled to spool space, then moved into the ^XMB global as a mail message. This file does, however, provide the mechanism for securing spool space for and during spooling. It is cross-referenced by NAME, USER, OTHER AUTHORIZED USERS, SPOOL DATA, and SPOOL NUMBER. | NO              | N/A             |
| 3.519  | SPOOL<br>DATA     | ^XMBS(3.519,       | This is the holding file for spool documents until moved to a mail message or deleted.                                                                                                    | NO              | N/A             |
| 3.54   | RESOURCE          | ^%ZISL(3.54        | This file is for internal use by TaskMan and the Device Handler in the sequential processing of tasks. Jobs that have been sent to a resource-type device are monitored according to fields in this file. To accommodate the Device Handler's need to write to but rarely read from this file, the translated ^%ZISL global is used. This file is cross-                                                                                                    | NO              | N/A             |

| File # | File Name                        | Global<br>Location | Description                                                                                                    | Data<br>w/ File | Data<br>Setting |
|--------|----------------------------------|--------------------|----------------------------------------------------------------------------------------------------|-----------------|-----------------|
|        |                                  |                    | referenced by name and job number.                                                                                                    |                 |                 |
| 3.6    | BULLETIN                         | ^XMB(3.6,          | Bulletins are "Super" messages. Each Bulletin has a text and a subject just like a normal message. But, embedded within either the subject or the text can be variable fields that can be filled in with parameters. There is also a standard set of recipients in the form of a Mail Group that is associated with the bulletin.  Bulletins are processed by MailMan either because of a special cross reference type of VA FileMan, or because of a direct call in a routine. The interface for the direct call is described in the documentation on programmer entry points.  VA FileMan sets up code that issues a bulletin automatically when the special cross-reference type is created. In either case, the parameters that | NO              | N/A             |
|        |                                  |                    | subject make each bulletin unique.                                                                                                    |                 |                 |
| 4      | INSTITUTION                      | ^DIC(4,            | This file contains a listing of VA institutions. It is cross-referenced by name and station number. The Number field is no longer meaningful (it previously referenced the station number).                                                                                                    | NO              | N/A             |
| 4.001  | MASTER<br>FILE<br>PARAMETER<br>S | ^DIC(4.001,        | The file holds parameters related to the Master File Server (MFS).                                                                                                    | YES             | Over-<br>write  |

|        |                                          | Global      |                                                                                                    | Data    | Data    |
|--------|------------------------------------------|-------------|----------------------------------------------------------------------------------------------------|---------|---------|
| File # | File Name                                | Location    | Description  The parameters map HL7 segment data to standard FileMan data files. Local modifications to this file will seriously disrupt standard file updating and have negative consequences to existing VistA applications.  CAUTION: Do not edit this file!                                                                                                    | w/ File | Setting |
| 4.005  | MD5<br>Signature                         | ^DIC(4.005, | This file stores parameters related to the MD5 signature of the Master File Server (MFS).  For each domain (Allergy, Vitals), the parameters define the file's fields to be included in MD5 hash procedure. Local modifications to this file will seriously disrupt standard file updating and have negative consequences to existing VistA applications.  CAUTION: Do not edit this file! | YES     |         |
| 4.009  | STANDARD<br>TERMINOLO<br>GY VERSION<br>F | ^DIC(4.009, | This file stores the last Version of Standard Terminology update. The file entry is set within MFS. Local modifications to this file will seriously disrupt standard file updating and have negative consequences to existing VistA applications.  CAUTION: Do not edit this file!                                                                                                    | YES     |         |

| File # | File Name                            | Global<br>Location | Description                                                                                                    | Data<br>w/ File | Data<br>Setting |
|--------|--------------------------------------|--------------------|----------------------------------------------------------------------------------------------------|-----------------|-----------------|
| 4.05   | INSTITUTION<br>ASSOCIATIO<br>N TYPES | ^DIC(4.05,         | This file links entries in the INSTITUTION (#4) file into associations that are meaningful.                                                                                                    | YES             | Merge           |
| 4.1    | FACILITY<br>TYPE                     | ^DIC(4.1,          | This file is pointed to by the Institution file. It contains a list of facility codes that were previously stored in the VA Type Code field of the Institution file. This file is distributed with data, and the new data should overwrite the old. It is cross-referenced by name and full name.                            | YES             | Merge           |
| 4.11   | AGENCY                               | ^DIC(4.11,         | This file replaces the Set of Codes field AGENCY that had been used in the INSTITUTION (#4) file.                                                                                                    | YES             | Over-<br>write  |
| 5      | STATE                                | ^DIC(5,            | This file contains the name of the state (or outlying area) as issued by the Department of Veterans Affairs (VA) and issued in M-1, Part I, Appendix B.  CAUTION: These entries should remain as distributed and should not be edited or updated unless done via a software upgrade or under direction of VA Central Office. | YES             |                 |
| 5.12   | POSTAL<br>CODE                       | ^XIP(5.12          | This file stores all known Postal Codes as well as other associated information related to the Postal Code. Although the original data in this file only contains US Postal Codes, the file has been designed                                                                                                    | YES             | Replace         |

| File # | File Name         | Global<br>Location | Description                                                                                                    | Data<br>w/ File | Data<br>Setting |
|--------|-------------------|--------------------|----------------------------------------------------------------------------------------------------|-----------------|-----------------|
|        |                   |                    | to allow non-US Postal Codes to be added in the future if desired.  CAUTION: Do not point directly to this file until you get an Integration Control Registration (ICR).                                                                                                    |                 |                 |
| 5.13   | COUNTY            | ^XIP(5.13,         | This file contains all known US County Federal Information Processing Standards (FIPS) codes according to the United States Geological Survey (USGS), Department of Housing and Urban Development (HUD), and the United States Postal Service (USPS).  CAUTION: Do not point directly to this file until you get an ICR. The only file that is allowed to point directly to this file is the POSTAL CODE (#5.12) file. | YES             | Replace         |
| 7      | PROVIDER<br>CLASS | ^DIC(7,            | This file stores the provider classes. It is pointed to by the PROVIDER CLASS (#53.5) field of the NEW PERSON (#200) file.                                                                                                    |                 |                 |
| 7.1    | SPECIALITY        | ^DIC(7.1,          | This file stores the specialties. It is pointed to by the SPECIALTY (#442121.04) sub-field of the of the CONSULTANT'S LICENSES (#442121) file.                                                                                                    |                 |                 |

| File# | File Name     | Global<br>Location | Description                                                                                                    | Data<br>w/ File | Data<br>Setting |
|-------|---------------|--------------------|----------------------------------------------------------------------------------------------------|-----------------|-----------------|
| 9.2   | HELP<br>FRAME | ^DIC(9.2,          | This file contains the text of help frames created via the Help Processor (XQH). Help frames can be associated with options or with data dictionary fields to provide online instruction. The file is cross-referenced by name, header, date entered, author, and editor.                                                                                                    | NO              | N/A             |
| 9.4   | PACKAGE       | ^DIC(9.4,          | The top level of a PACKAGE (#9.4) file entry for software now stores static software information. The PACKAGE (#9.4) file stores mainly static software information that is not version-specific, as well as the patch history of the software. KIDS updates the VERSION (Multiple) field. Patch installations update the PATCH APPLICATION HISTORY (Multiple) field, which is within the VERSION (Multiple) field. Most other fields have been designated for removal at the top level of the PACKAGE (#9.4) file. | NO              | N/A             |
| 9.6   | BUILD         | ^XPD(9.6,          | This file identifies the elements of a software application that will be transported by the Kernel Installation & Distribution System (KIDS). All components of the software (i.e., templates, options, security keys, etc.) must be listed in this file.                                                                                                    | NO              | N/A             |
| 9.7   | INSTALL       | ^XPD(9.7,          | This file contains the installation information for a site from the Kernel Installation & Distribution                                                                                                    | NO              | N/A             |

| File # | File Name         | Global<br>Location | Description                                                                                                    | Data<br>w/ File | Data<br>Setting |
|--------|-------------------|--------------------|----------------------------------------------------------------------------------------------------|-----------------|-----------------|
|        |                   |                    | System (KIDS). This file should <i>not</i> be edited. All information is updated when new software is installed at a site.                                                                                                    |                 |                 |
| 9.8    | ROUTINE           | ^DIC(9.8,          | This file documents system routines. Parameters and entry points can be described. When running %INDEX, some fields will be given values as the %INDEX verification tool locates variables, globals, and routine references. When using the %Z editor, the EDIT HISTORY (Multiple) field will be filled in with date, device, user, and UCI. The %ZOSF("TEST") node can be executed, checking \$T, to determine whether a routine listed in this file exists in the current account. This file is cross-referenced by name. | NO              | N/A             |
| 10     | RACE              | ^DIC(10,           | This file contains the list of valid races. The allowable entries are maintained by VA Central Office and, as such, alteration and/or addition of entries is <i>not</i> allowed.                                                                                                    | YES             |                 |
| 11     | MARITAL<br>STATUS | ^DIC(11,           | This file currently consists of six entries that are distributed by the MAS development team. Alteration of any of the six entries or addition of entries to this file that are not distributed by the MAS developers may have a negative impact on the performance of the MAS module as well as other modules.                                                                                                    | YES             |                 |

| File# | File Name     | Global<br>Location | Description                                                                                                    | Data<br>w/ File | Data<br>Setting |
|-------|---------------|--------------------|----------------------------------------------------------------------------------------------------|-----------------|-----------------|
| 13    | RELIGION      | ^DIC(13,           | This file currently contains 84 entries. These entries are determined by VACO MAS. This file should not be added to nor should entries in it be altered or deleted by the facility. Entry, edit, or deletion of these entries could have severe negative effects on the performance of the MAS module.                                                                                                    | YES             |                 |
| 14.4  | TASKS         | ^%ZTSK(            | This file describes TaskMan's main file of jobs to start. Because TaskMan works on this file from many UCIs, it does not use VA FileMan to manipulate it. There are no cross- references on this file and there are no fields that can be edited; use TaskMan options for that. The file can be searched, sorted and printed. The third piece of the zero node is only updated when the Queuable Task Log Cleanup [XUTM QCLEAN] option runs. Some applications still do their own setting into this global and wipe out the zero node. The storage of the symbol table is not in a VA FileMan-compatible format. | NO              | N/A             |
| 14.5  | VOLUME<br>SET | ^%ZIS(14.5         | This file describes the volume sets available in the current multiprocessor network. The information pertaining to each volume set is used primarily by Kernel, especially TaskMan. The UCIs that make up each volume set                                                                                                    | NO              | N/A             |

| File #          | File Name                         | Global<br>Location | Description                                                                                                    | Data<br>w/ File | Data<br>Setting |
|-----------------|-----------------------------------|--------------------|----------------------------------------------------------------------------------------------------|-----------------|-----------------|
|                 |                                   |                    | can be determined by using the cross-reference in the UCI Association Table file.                                                                                                    |                 |                 |
| 14.6            | UCI<br>ASSOCIATIO<br>N            | ^%ZIS(14.6,        | This file contains information that indicates which UCIs on different volume sets are equivalent. This information allows the running of tasks that need a device only available on a different volume set, even if the UCI on the other volume set has another name.                                                                                                    | NO              | N/A             |
| 14.7            | TASKMAN<br>SITE<br>PARAMETER<br>S | ^%ZIS(14.7,        | This file should be used by the system manager to tune TaskMan to the site's specific needs. Entries are identified by the CPU and volume set, so that parameters can be set differently for different nodes that share a single volume set, etc. Changes to any of the fields automatically causes all accessible Task Managers on the system to update their local copies of the parameters. | NO              | N/A             |
| 14.72           | TASKMAN<br>SNAPSHOT               | ^%ZIS(14.72,       | This file holds TaskMan<br>Snapshot data. This is a<br>snapshot of the counts in<br>the TaskMan <b>^%ZTSCH</b><br>global. There should be no<br>user entry of this data. It is<br>just for reporting.                                                                                                    | NO              | N/A             |
| 14.8            | TASK SYNC<br>FLAG                 | ^%ZISL(14.8,       | This file holds the task synchronization flags that control if a task can run or must wait.                                                                                                    | NO              | N/A             |
| 15<br>(Toolkit) | DUPLICATE<br>RECORD               | ^VA(15,            | This file is designed to analyze and resolve                                                                                                    | NO              | N/A             |

| File #            | File Name                   | Global<br>Location | Description                                                                                                    | Data<br>w/ File | Data<br>Setting |
|-------------------|-----------------------------|--------------------|----------------------------------------------------------------------------------------------------|-----------------|-----------------|
|                   |                             |                    | duplicate record problems from various data files (e.g., PATIENT [#2] file). The "from" and "to" records are identified, the match status is reported, and the user initiating the process is noted. This file is cross-referenced by Status and From-record.                    |                 |                 |
| 15.1<br>(Toolkit) | DUPLICATE<br>RESOLUTIO<br>N | ^VA(15.1,          | This file facilitates duplicate checking and merging of files that have entries in the DUPLICATE RECORD (#15) file. It provides the overall control information that software developers need to identify duplicates within their files and then to merge the duplicate entries. | NO              | N/A             |
| 15.2<br>(Toolkit) | XDR MERGE<br>PROCESS        | ^VA(15.2,          | When a merge process is set up, all its information is stored in this file. Once a merge process has completed, that entry can be purged using the <b>Purge Merge Process File</b> [XDR PURGE2] option in the Managers menu.                                                     |                 |                 |
| 15.3<br>(Toolkit) | XDR<br>REPOINTED<br>ENTRY   | ^VA(15.3,          | This file records the entry number of the <b>FROM</b> record that is merged into the <b>TO</b> record. This can be used for VA FileMan to determine which entries were merged, so the IEN of the FROM record will not be reused.                                                 |                 |                 |
| 15.4<br>(Toolkit) | MERGE<br>IMAGES             | ^XDRM(             | This file stores an image of<br>the pairs of entries in files<br>that were merged<br>immediately prior to the<br>actual merge. In addition,<br>there is also a record of<br>the locations of pointer                                                                             |                 |                 |

| File # | File Name                   | Global<br>Location | Description                                                                                                    | Data<br>w/ File | Data<br>Setting |
|--------|-----------------------------|--------------------|----------------------------------------------------------------------------------------------------|-----------------|-----------------|
|        |                             |                    | values that were changed during the merge process.                                                                                                    |                 |                 |
| 19     | OPTION                      | ^DIC(19,           | Information in this file drives the menu system. Options are created, associated with others on menus, locked, set out-of-order, assigned prohibited times or devices, or given entry/exit actions. The Edit Options [XUEDITOPT] option of the Menu Management [XUMAINT] menu should be used (instead of VA FileMan), so that the global root (DIC) and other such fields are given the correct values. Options can be tailored by setting VA FileMan variables via this file. The Order Enter/Results Reporting (OE/RR) software is accessed by using the appropriate option type. It is cross-referenced by name, menu text, uppercase menu text, type, item, synonym, help frame, out-of-order message, lock, prohibited times, restricted devices, and priority. | NO              | N/A             |
| 19.081 | AUDIT LOG<br>FOR<br>OPTIONS | ^XUSEC(19,         | The KERNEL SYSTEM PARAMETERS (#8989.3) file establishes when and how a log of option usage will be recorded in this file. For the indicated time period, all specified options, namespaces, and users will be audited. It is recommended that when audits are run, the number of audited entities be minimized so that disk space is <i>not</i> inadvertently                                                                                                    | NO              | N/A             |

| File # | File Name                | Global<br>Location | Description                                                                                                    | Data<br>w/ File | Data<br>Setting |
|--------|--------------------------|--------------------|----------------------------------------------------------------------------------------------------|-----------------|-----------------|
|        |                          |                    | wasted. This file is cross-<br>referenced by option.                                                                                                    |                 |                 |
| 19.1   | SECURITY<br>KEY          | ^DIC(19.1,         | This file holds the names of security keys that are used to lock options. To lock an option, the name of the key is entered in the Lock field of the OPTION (#19) file. To permit a user to unlock the option, the user's name is entered in the Holder field of this file. It is cross-referenced by name and holder.                                 | NO              | N/A             |
| 19.2   | OPTION<br>SCHEDULIN<br>G | ^DIC(19.2,         | This file holds records that relate to the scheduling of options to run on a schedule or occasionally on a one-time basis. There is one record for each time that an option is scheduled. This allows one option to be scheduled to run on more than one CPU or at more than one time without having to duplicate the option in the OPTION (#19) file. | NO              | N/A             |
| 19.8   | MENUMAN<br>QUICK HELP    | ^DIC(19.8,         | This file holds help text to be displayed in the ScreenMan edit form for the menu file. It only changes when there are changes to the Menu system.                                                                                                    | YES             | Over-<br>write  |
| 20     | NAME<br>COMPONEN<br>TS   | ^VA(20,            | This file, introduced with Name Standardization (Patch XU*8.0*134), stores the component parts of a person's name in the following fields:  • FAMILY (LAST) NAME (#1)  • GIVEN (FIRST) NAME (#2)                                                                                                    | NO              | N/A             |

| File # | File Name          | Global<br>Location | Description                                                                                                    | Data<br>w/ File | Data<br>Setting |
|--------|--------------------|--------------------|----------------------------------------------------------------------------------------------------|-----------------|-----------------|
| riie#  | riie Name          | Location           | <ul> <li>MIDDLE NAME (#3)</li> <li>PREFIX (#4)</li> <li>SUFFIX (#5)</li> <li>DEGREE (#6)</li> <li>The "source name" that has these components is identified by the following three fields:</li> <li>FILE (#.01)</li> <li>FIELD (#.02)</li> <li>IENS (#.03)</li> <li>The "ANAME" cross-reference on the FAMILY (LAST) NAME, GIVEN (FIRST) NAME, MIDDLE NAME, and SUFFIX fields keep each component in synchronization with the corresponding source name. In the case of Patch XU*8.0*134, the source name is the NAME (#.01) field of the NEW PERSON (#200) file.</li> <li>The DEGREE and PREFIX fields are not considered part of a standard name but can be used to build formatted names for</li> </ul> | W/ FIIE         | Setting         |
| 40.5   | HOLIDAY            | ^HOLIDAY(          | display.  This file records institutional holidays. It is referenced by the XUWORKDY routine and is not distributed with data. It is cross-referenced by date.                                                                                                    | NO              | N/A             |
| 46.11  | RAI MDS<br>MONITOR | ^DGRU(46.11,       | This file stores the modified and original contents of the <b>#.01</b> field of the Master file entry and file reference information.                                                                                                    | NO              | N/A             |

| File # | File Name           | Global<br>Location | Description                                                                                                    | Data<br>w/ File | Data<br>Setting |
|--------|---------------------|--------------------|----------------------------------------------------------------------------------------------------|-----------------|-----------------|
|        |                     |                    | NOTE: RAI/MDS = Resident Assessment Instrument/Minimum Data Set.                                                                                                    |                 |                 |
| 49     | SERVICE/<br>SECTION | ^DIC(49,           | This file is a list of the services and sections within the services. Some of the entries may be "MIS COSTING SECTIONS" for use with the cost accounting part of the Management Information System software. A section is an MIS section if there is a code entered in the field called MIS COSTING CODE. In the cost accounting system, all medical center costs are tied to a particular section. When MIS sections change, do <i>not</i> delete the old section. Instead, change the fields under the multiple field called "DATE CLOSED" to identify which sections are no longer in use. | NO              | N/A             |
| 101    | PROTOCOL            | ^ORD(101,          | This file contains the orderables and methods for accomplishing orders (protocols) within Order Entry/Results Reporting (OE/RR).                                                                                                    | NO              | N/A             |
| 200    | NEW<br>PERSON       | ^VA(200,           | This file contains data on employees, users, practitioners, etc., that was previously stored in the User, Person, Provider, and other files. VistA software developers <i>must</i> check with the Kernel developers to see that a given number/namespace is available for use.                                                                                                    | NO              | N/A             |

| File#  | File Name    | Global<br>Location | Description                                                                                                    | Data<br>w/ File | Data<br>Setting |
|--------|--------------|--------------------|----------------------------------------------------------------------------------------------------|-----------------|-----------------|
| 201    | USER CLASS   | ^VA(201,           | This file is used for identifying the kinds of all other entries in the NEW PERSON (#200) file that are <i>not</i> providers identified with PERSON CLASS.                                                                                                    | YES             | Over-<br>write  |
| 8932.1 | PERSON CLASS | ^USC(8932.1,       | This file stores the Centers for Medicare & Medicaid Services (CMS) Health Care Financing Administration (HCFA) provider type data.  In 2001, ANSI ASC X12N asked the National Uniform Claim Committee (NUCC) to become the official maintainer of the Health Care Provider Taxonomy List (provider type).  PERSON CLASS is to be used for identifying provider types for roll-ups.  Patches need to review the technical description in the INDIVIDUAL/NON (#90002) field. This field is in the Indian Health Service (HIS) numberspace and is for their use pending development and deployment of a file to support a Non-Individual taxonomy.  PERSON CLASS is intended for Individuals. As of August 30, 2002, IHS has added entries for non-Individuals to the file.  Patches should take that into account when planning how to load new data.  Per VHA Directive 2005-044, this file has been "locked down" by Data | YES             | Over-<br>write  |

| File #            | File Name                 | Global<br>Location    | Description                                                                                                    | Data<br>w/ File | Data<br>Setting |
|-------------------|---------------------------|-----------------------|----------------------------------------------------------------------------------------------------|-----------------|-----------------|
|                   |                           |                       | Standardization (DS). The file definition (i.e., data dictionary) shall not be modified. All additions, changes and deletions to entries in the file shall be done by Enterprise Reference Terminology (ERT) using the Master File Server (MFS), provided by Common Services (CS). |                 | 3               |
| 8932.2            | PROGRAM<br>OF STUDY       | ^USC(8932.2,          | This file stores the names and information of programs of study.                                                                                                    | YES             | Replace         |
| 8980<br>(Toolkit) | KERMIT<br>HOLDING         | ^DIZ(8980,            | This file provides storage for data being transferred by the KERMIT protocol. By default, the data can only be accessed by the user that created it.                                                                                                    | NO              | N/A             |
|                   |                           |                       | The <b>Kermit Menu</b> [XT-KERMIT] can be used to send and receive data via this file. The menu also allows the creator of the data to permit access by others.  This file is cross-referenced by Name, Creator, and Access Allowed to a user.                                     |                 |                 |
| 8980.2            | PKI Digital<br>Signatures | ^XUSSPKI(89<br>80.2,  | This file stores the Public Key Infrastructure (PKI) digital signatures.                                                                                                    | NO              | N/A             |
| 8980.22           | PKI CRL<br>URLS           | ^XUSSPKI(89<br>80.22, | This file stores the Universal Resource Locator's (URL) for the Certificate Revocation List's (CRL) from the Certificate Distribution Points (CDP) in the users Public Key Infrastructure (PKI) Certificate. These URL's are sent up to a Windows server to keep a                 | NO              | N/A             |

| File #              | File Name         | Global<br>Location | Description                                                                                                    | Data<br>w/ File | Data<br>Setting |
|---------------------|-------------------|--------------------|----------------------------------------------------------------------------------------------------|-----------------|-----------------|
|                     |                   |                    | database of Certificate<br>Revocation's up to date.                                                                                                    |                 |                 |
| 8984.1<br>(Toolkit) | LOCAL KEYWORD     | ^XT(8984.1,        | The lookup entry (or code) can be associated with multiple key words or key phrases. The entry is displayed if the user enters all or any part of a key phrase.  Lookups are performed in the following order:  1. SHORTCUT—Stops here if a match is found.  2. SYNONYM.  3. KEYWORD.                                                                                                    | NO              | N/A             |
| 8984.2<br>(Toolkit) | LOCAL<br>SHORTCUT | ^XT(8984.2,        | This is a word or phrase that will be used exclusively to find an entry. During a lookup, this file is checked first. If a shortcut matches the user's entry, the corresponding entry is displayed, and no other lookups will be performed.                                                                                                    | NO              | N/A             |
| 8984.3<br>(Toolkit) | LOCAL<br>SYNONYM  | ^XT(8984.3,        | Synonyms are single terms that can be associated with one or more TERMS in the lookup file (tokens in the MTLU cross-reference). For example, "CANCER" can be associated with each of the specific forms of cancer that might be found.  NOTE: If the user enters a phrase, all terms in the phrase must be true to get a match; therefore, "LUNG CANCER" might significantly restrict the search. | NO              | N/A             |

| File #              | File Name                          | Global<br>Location | Description                                                                                                    | Data<br>w/ File | Data<br>Setting |
|---------------------|------------------------------------|--------------------|----------------------------------------------------------------------------------------------------|-----------------|-----------------|
| 8984.4<br>(Toolkit) | LOCAL<br>LOOKUP                    | ^XT(8984.4,        | This file defines other files that have been configured for Multi-term lookups, along with the name of the file's MTLU cross-reference.                                                                                                    | NO              | N/A             |
| 8989.2              | KERNEL<br>PARAMETER<br>S           | ^XTV(8989.2,       | This file holds parameters that Kernel uses and the site is allowed to change. For example, the Computer Account Letter. Kernel loads its standard name into the file and if the site builds a new letter, then they can enter a replacement name that will be used in place of the standard one.                                                                                                    | NO              | N/A             |
| 8989.3              | KERNEL<br>SYSTEM<br>PARAMETER<br>S | ^XTV(8989.3,       | This file holds the site parameters for this installation of Kernel. It has only one entry, the domain name of the installation site. Some parameters are defined by the systems manager during the installation process. These include: Agency, Volume Set Multiple, Default parameters. Others can be edited subsequent to installation. Spooling and Audit parameters can be established. Priorities can be set for interactive users and for TaskMan. Defaults for fields (e.g., timed read, auto-menu, and ask device) are defined for use when <i>not</i> otherwise specified for a user or device. | NO              | N/A             |
| 8989.51             | PARAMETER<br>DEFINITION            | ^XTV(8989.51,      | This file contains the characteristics of parameters. Entries in this file <i>must</i> be namespaced.                                                                                                    | YES             | Replace         |

| File #               | File Name                       | Global<br>Location | Description                                                                                                    | Data<br>w/ File | Data<br>Setting |
|----------------------|---------------------------------|--------------------|----------------------------------------------------------------------------------------------------|-----------------|-----------------|
| 8991<br>(Toolkit)    | XTV<br>ROUTINE<br>CHANGES       | ^XTV(8991,         | This file records the most current version of a routine, and information about changes that have occurred in that routine in prior versions. Routines are checked for any changes by using the Update with current routines [XTVR UPDATE] option, which enters any changes noted and updates the most current version. There is no need for manual entry into this file.  Use the Routine Compare - Current with Previous [XTVR COMPARE] option to obtain listings of the changes recorded for the routines from the most recent to earlier changes. | NO              | N/A             |
| 8991.19<br>(Toolkit) | XTV<br>VERIFICATIO<br>N PACKAGE | ^XTV(8991.19,      | This file indicates the file numbers for the main files and namespaces for options, keys, etc., which are to be included as a part of a package undergoing verification. This file determines the files and other entries to be included by the routines that are used in preparing and comparing the XTV GLOBAL CHANGES file.                                                                                                    | NO              | N/A             |
| 8991.2<br>(Toolkit)  | XTV GLOBAL<br>CHANGES           | ^XTV(8991.2,       | This file records the state of a given verification package in terms of DD entries, options, keys, templates, etc. for comparison with a subsequent version of the package.                                                                                                    | NO              | N/A             |

| File # | File Name                            | Global<br>Location | Description                                                                                                    | Data<br>w/ File | Data<br>Setting |
|--------|--------------------------------------|--------------------|----------------------------------------------------------------------------------------------------|-----------------|-----------------|
| 8991.5 | XQAB<br>ERRORS<br>LOGGED             | ^XTV(8991.5,       | This file maintains a log of errors occurring at alpha/beta test sites.                                                                                                    | NO              | N/A             |
| 8991.6 | XUEPCS<br>DATA                       | ^XTV(8991.6,       | This file is used for the DEA ePCS project (Kernel Patch XU*8.0*580). It stores audit data for ePCS-related fields that have been modified.                                                                                                    | NO              | N/A             |
| 8991.7 | XUEPCS<br>PSDRPH<br>AUDIT            | ^XTV(8991.7,       | This file is used for the DEA ePCS project (Kernel Patch XU*8.0*580). It stores audit data when a user is allocated or deallocated the PSDRPH security key.                                                                                              | NO              | N/A             |
| 8991.8 | DEA<br>BUSINESS<br>ACTIVITY<br>CODES | ^XTV(8991.8,       | This file is associated with the DEA numbers and provider information in the DEA NUMBERS (#8991.9) file. This file links a provider with the type of service provided. It contains BUSINESS ACTIVITY CODES that are supplied by the DOJ/DEA web service. | YES             | Over-<br>write  |
| 8991.9 | DEA<br>NUMBERS                       | ^XTV(8991.9,       | This file is designed to contain demographic and permission information about a provider related to the ability to order controlled substance prescriptions.                                                                                             | NO              |                 |
| 8992   | ALERT                                | ^XTV(8992,         | This file keeps track of alerts pending processing for each user. The main entry for each record is a pointer to the NEW PERSON (#200) file. A Multiple field under each user records the:  • Date and time an alert was generated.                      | NO              | N/A             |

| File # | File Name         | Global<br>Location | Description                                                                                                    | Data<br>w/ File | Data<br>Setting |
|--------|-------------------|--------------------|----------------------------------------------------------------------------------------------------|-----------------|-----------------|
|        |                   |                    | <ul> <li>Unique ID associated with the alert.</li> <li>Text for display.</li> <li>(Optional) Routine entry point or option for use in processing the alert.</li> <li>(Optional) Data string associated with the alert.</li> </ul>                                                                                                    |                 |                 |
| 8992.1 | ALERT<br>TRACKING | ^XTV(8992.1,       | This file tracks the content and interactions with an alert. Every alert that is generated is initially filed within this file. Each entry has the date and time the alert was generated, which user generated the alert, whether the alert was generated in a background task, what action was to be taken, if any (the entry point or option name to be used), and the data string, if any, for use with the alert. There is a multiple field which also identifies each user that the alert was sent to, when the user initially saw the displayed text, when the alert was selected for processing, when the processing was completed, and when the alert was deleted after processing or associated with another user's processing, or when the alert was deleted by a cleanup operation.  Unless a longer lifetime is specified for the specific alert, it is deleted from the file after 30 days. If a longer lifetime is specified, | NO              | N/A             |

| File # | File Name                  | Global<br>Location | Description                                                                                                    | Data<br>w/ File | Data<br>Setting |
|--------|----------------------------|--------------------|----------------------------------------------------------------------------------------------------|-----------------|-----------------|
|        |                            |                    | it will <i>not</i> be deleted until after that period passes.                                                                                                    |                 |                 |
| 8992.2 | ALERT<br>RECIPIENT<br>TYPE | ^XTV(8992.2,       | This file was added with<br>Kernel Patch XU*8.0*285.<br>This file was added to<br>contain indicators as to<br>why an alert was sent.                                                                                                    | NO              | N/A             |
| 8992.3 | ALERT CRITICAL TEXT        | ^XTV(8992.3,       | This file makes it easier for packages or sites to specify text that should be used to indicate an alert to be marked as Critical. It contains those text strings that are identified as indicating a Critical-type alert. This checking is not case sensitive, and if the identified string is immediately preceded by either of the following words, it will not be indicated as a Critical-type alert:  NOT  NOTE: This file was added with Kernel Patch XU*8.0*513.  Using this file means that the package or site can add desired text for identification as Critical-type by using Integration Control Registration (ICR) #6869, ALERT CRITICAL TEXT LOOKUP AND EDIT. This is a "Controlled Subscription" type ICR that allows application | YES             | Over-<br>write  |
|        |                            |                    | development teams to<br>release patches that<br>update the ALERT                                                                                                    |                 |                 |

| File# | File Name | Global<br>Location | Description                                                                                                    | Data<br>w/ File | Data<br>Setting |
|-------|-----------|--------------------|----------------------------------------------------------------------------------------------------|-----------------|-----------------|
| File# | File Name | Location           | CRITICAL TEXT (#8992.3) file.  CAUTION: Application development teams making changes to the ALERT CRITICAL TEXT (#8992.3) file are responsible for confirming the change does not affect Kernel's reporting of Critical-type alerts.  Adding an entry with Critical-type text to the ALERT CRITICAL TEXT (#8992.3) file reports any alert containing that text as Critical. Careful analysis is necessary to confirm changes do not cause malfunction of any VistA alerts. When creating a new entry in the ALERT CRITICAL TEXT (#8992.3) file, it is recommended the associated application be indicated in the CREATING PACKAGE (#.03) field. Thus, any inquiries regarding the | W/ File         | Setting         |

| File # | File Name                              | Global<br>Location | Description                                                                                                    | Data<br>w/ File | Data<br>Setting |
|--------|----------------------------------------|--------------------|----------------------------------------------------------------------------------------------------|-----------------|-----------------|
|        |                                        |                    | Critical alert text can be directed to the appropriate development team. Also, the description included in the PACKAGE-ID (#.02) field in the ALERT CRITICAL TEXT (#8992.3) file should be reviewed to determine if it must be defined. That field's description indicates that data in this field can further screen alerts from being reported as critical. Its use should be understood when adding entries to the ALERT CRITICAL TEXT (#8992.3) file. |                 |                 |
| 8993   | XULM LOCK<br>DICTIONARY                | ^XLM(8993,         | This file contains descriptions and specifications for locks held by various applications. The Lock Manager uses it to provide information and guidance to the user about locks found in the lock table.                                                                                                    | YES             | Over-<br>write  |
| 8993.1 | XULM LOCK<br>MANAGER<br>PARAMETER<br>S | ^XLM(8993.1,       | This is the parameter file for the Kernel Lock Manager. It should contain only one entry.                                                                                                    | NO              | N/A             |
| 8993.2 | XULM LOCK<br>MANAGER<br>LOG            | ^XLM(8993.2,       | This file records each instance of the Kernel Lock Manager being used to terminate a process and                                                                                                    | NO              | N/A             |

| File # | File Name         | Global<br>Location | Description                                                                                                    | Data<br>w/ File | Data<br>Setting |
|--------|-------------------|--------------------|----------------------------------------------------------------------------------------------------|-----------------|-----------------|
|        |                   |                    | the locks that the process held.                                                                                                    |                 |                 |
| 8994   | REMOTE PROCEDUR E | ^XWB(8994,         | This file is owned by RPC Broker. This file is used as a repository of server- based procedures in the context of the Client/Server architecture. By using the Remote Procedure Call (RPC) Broker, applications running on client workstations can invoke (call) the procedures in this file to be executed by the server and the results are returned to the client application.  Each remote procedure entry is associated with an entry point (ROUTINE with optional TAG). Calls to these procedures can include parameters of different value types. The resulting value of the call can be either a string, a list of strings, or a word-processing string as indicated by the RETURN VALUE TYPE (.04) field.  The remote procedure may be available for use by anyone or its use may be restricted to one or more applications. The range of availability is indicated by the AVAILABILITY field.  NOTE: If there is no entry in the AVAILABILITY field, then the procedure is assumed to be PUBLIC. | NO              | N/A             |

| F:: "  | eu M                      | Global       | <b>D</b>                                                                                                    | Data    | Data    |
|--------|---------------------------|--------------|----------------------------------------------------------------------------------------------------|---------|---------|
| File # | File Name                 | Location     | Description  A remote procedure can be removed from service for a period of time by setting the INACTIVE field. A request for use of a procedure, which is marked inactive, will result in an error being returned to the originating application.                                                                                                    | w/ File | Setting |
| 8994.5 | REMOTE<br>APPLICATIO<br>N | ^XWB(8994.5, | This file is owned by RPC Broker and used by Kernel security to identify remote applications. Kernel uses this file to identify external applications in the SIGN-ON LOG (#3.081) file and for assigning a role-based user context to authenticated applications.  The REMOTE APPLICATION file was introduced as part of the Broker Security Enhancement (BSE) to secure access via the remote user or visitor approach by GUI applications (formerly known as the CAPRI approach for the first application to use this access style). The remote visitor access permits applications where users need to access a large number of sites to do so without requiring a separate Access code and Verify code at each site.  Following the Broker Security Enhancement, applications are able to use the remote visitor access only if they have an entry in this file with a one- |         |         |

| File # | File Name | Global<br>Location | Description                                                                                                    | Data<br>w/ File | Data<br>Setting |
|--------|-----------|--------------------|----------------------------------------------------------------------------------------------------|-----------------|-----------------|
|        |           |                    | way hash of a secure phrase. Identification of an entry in the file is based on the application passing in the original phrase, which is then hashed and used for a cross-reference lookup. The application must have at least one entry in the CALLBACKTYPE sub-file indicating:                                                                                                    |                 |                 |
|        |           |                    | <ul><li>A connection type.</li><li>A valid address for the authenticating server.</li></ul>                                                                                                    |                 |                 |
|        |           |                    | A connection port number.                                                                                                    |                 |                 |
|        |           |                    | This information is necessary for the remote server to directly connect the authenticating server to obtain the demographic information necessary to create or match the visitor entry in the NEW PERSON (#200) file. The application also specifies the desired context option for the user, and this is given to the remote visitor instead of the application having to figure out how to set this value. |                 |                 |

# 4.2.2 Additional Files Installed During Virgin Installation

The Virgin Installation brings in the additional files listed in  $\underline{\text{Table 16}}$ :

Table 16: Files—Kernel Virgin Installation Files

| File # | File Name         | Global<br>Location | Description                                                                                                    | Data<br>w/<br>File | Data<br>Setting |
|--------|-------------------|--------------------|----------------------------------------------------------------------------------------------------|--------------------|-----------------|
| 3.8    | MAIL GROUP        | ^XMB(3.8,          | (Exported with MailMan) This file holds the names of all groups and their members known to MailMan.                                                                                                    | NO                 | N/A             |
| 4.2    | DOMAIN            | ^DIC(4.2,          | (Exported with MailMan) This file names all of the nodes to which MailMan messages can be routed. Each name in this file corresponds to the right side of a MailMan address, the part following the @ symbol.                                                | NO                 | N/A             |
| 5      | STATE             | ^DIC(5,            | This file contains a list of state names and abbreviations.                                                                                                    | YES                | Overwrite       |
| 7      | PROVIDER<br>CLASS | ^DIC(7,            | This file identifies various classifications or types of providers.                                                                                                    | NO                 | N/A             |
| 7.1    | SPECIALITY        | ^DIC(7.1,          | This file identifies locally added specialties and their associated services.                                                                                                    | NO                 | N/A             |
| 10     | RACE              | ^DIC(10,           | This file currently consists of seven entries. The allowable entries are established by VACO MAS. Entries in this file should not be altered or added to. To do so may have a negative impact on the performance of the MAS module as well as other modules. | YES                | Overwrite       |

| File # | File Name         | Global<br>Location | Description                                                                                                    | Data<br>w/<br>File | Data<br>Setting |
|--------|-------------------|--------------------|----------------------------------------------------------------------------------------------------|--------------------|-----------------|
| 11     | MARITAL<br>STATUS | ^DIC(11,           | This file currently consists of six entries, which are distributed by the MAS development team. Alteration of any of the six entries or addition of entries to this file which are <i>not</i> distributed by the MAS developers may have a negative impact on the performance of the MAS module as well as other modules. | YES                | Overwrite       |
| 13     | RELIGION          | ^DIC(13,           | This file currently contains <b>30</b> entries. These entries are determined by VACO MAS. This file should <i>not</i> be added to nor should entries in it be altered or deleted by the facility. Entry, edit, or deletion of these entries could have severe negative effects on the performance of the MAS module.      | YES                | Overwrite       |

### 4.3 Fields

## 4.3.1 PERSON CLASS (#8932.1) File

The PERSON CLASS (#8932.1) file contains the Health Care Financing Administration (HCFA) taxonomy that reflects provider type. It contains the fields in <u>Table 17</u>:

Table 17: Field List—PERSON CLASS (#8932.1) File (Kernel Patch XU\*8.0\*27)

| Field # | Field Name         | Description                                                                                                    |
|---------|--------------------|----------------------------------------------------------------------------------------------------|
| .001    | NUMBER             | This is a number field to allow adding new entries by number.                                                                                                    |
| .01     | PROVIDER TYPE      | This is Level I of the National Uniform Claim Committee (NUCC) structure of the Provider Taxonomy.  REF: For more information on the NUCC, please visit the NUCC website located at the following Web address: NUCC Website |
| .011    | PROVIDER TYPE CODE | This is Level I, Provider Type— <b>2</b> -byte alphanumeric, consisting of the <b>1</b> <sup>st</sup> and <b>2</b> <sup>nd</sup>                                                                                            |

| Field # | Field Name                  | Description                                                                                                    |
|---------|-----------------------------|----------------------------------------------------------------------------------------------------|
|         |                             | characters of <b>X12 CODE</b> , which is a code that identifies a major grouping of services or occupations of health care providers.                                                                                                    |
| 1       | CLASSIFICATION              | This is the <b>CMS (X12)</b> Classification (Level <b>II</b> ). Values <i>must</i> be from <b>3</b> to <b>65</b> characters in length.                                                                                                    |
| 1.1     | CLASSIFICATION CODE         | This is Level II, Classification Code—2-byte alphanumeric consisting of the 3 <sup>rd</sup> and 4 <sup>th</sup> characters of the <b>X12 CODE</b> , which is a code that identifies more specific services or occupations within the health care provider type. The coding is based on licensed provider classifications.                                                                                                    |
| 2       | AREA OF SPECIALIZATION      | This is Level III in NUCC's structure of the Provider Taxonomy. It is the most specific, but sometimes defines a "sub-category" of Classification. Values <i>must</i> be from <b>2</b> to <b>75</b> characters in length.                                                                                                    |
| 2.1     | AREA OF SPECIALIZATION CODE | <ul> <li>This is Level III, Area of Specialization—5-byte alphanumeric consisting of the 5<sup>th</sup> through 9<sup>th</sup> characters of the X12 CODE, which is a code that identifies:</li> <li>Provider's specialization.</li> <li>Segment of the population that a health care provider chooses to service.</li> <li>Specific medical service.</li> <li>Specialization in treating a specific disease.</li> <li>Any other descriptive characteristic about the providers practice relating to the services rendered.</li> </ul> |
| 3       | STATUS                      | This field allows old entries to be disabled without removing them from the table. Valid values are:  • a—Active • i—Inactive                                                                                                    |
| 4       | DATE INACTIVATED            | This field holds the date that a Provider Class was inactivated.                                                                                                    |
| 5       | VA CODE                     | This field holds the <b>7</b> -character VA assigned code for national rollup.                                                                                                    |
| 6       | X12 CODE                    | This is the code assigned by American National Standards Institute (ANSI) <b>X12</b> . <b>X12</b> published the joint <b>X12N</b> and Centers for Medicare & Medicaid Service (CMS) Health Care Provider                                                                                                    |

| Field # | Field Name     | Description                                                                                                    |
|---------|----------------|----------------------------------------------------------------------------------------------------|
|         |                | Taxonomy following the June 1997 X12 meeting.  NOTE: ANSI X12 subcommittee N covers standards in the insurance industry, including health insurance; hence these are X12N standards.  "X12N standards include transactions for claims/encounters, attachments, enrollment, disenrollment, eligibility, payment/remittance advice, premium payments, first report of injury, claim status, referral certification/authorization, and coordination of benefits."1  NOTE: A revised ANSI X12N 837 Professional Health Care Claim Companion Document was created in |
| 7       | reserved       | This field is only used with a conversion routine for updates to the file. Any data is only used by an update routine.                                                                                                    |
| 8       | SPECIALTY CODE | This field holds the <b>2</b> -character specialty code associated with the classification.                                                                                                    |
| 11      | DEFINITION     | Enter the definition of this Provider Type. Types with <b>X12</b> codes are defined by the National Uniform Claim Committee (NUCC), provided by various sources.                                                                                                    |
| 90002   | INDIVIDUAL/NON | This field indicates whether the entry is for an Individual or for a Non-Individual. Valid values are:  I—Individual  N—Non-Individual  This field was added at the request of Indian Health Service (IHS) in their numberspace, until the file supporting Non-Individual taxonomies can be defined.  Currently, the X12 CODE definition does not explicitly indicate whether an entry is for an                                                                                                    |

<sup>1</sup> Excerpt taken from the "X12N" topic on the University of Miami; Miller School of Medicine website: <u>University of Miami School of Medicine Glossary Website</u>, last modified May 11, 2005 (RC)

| Field # | Field Name | Description                                                                  |
|---------|------------|------------------------------------------------------------------------------|
|         |            | Individual or for a Non-Individual, either in value or structure definition. |

The field in <u>Table 18</u> was exported with the Assigning Person Class to Providers software (i.e., Kernel Patch XU\*8.0\*27):

Table 18: Field List—Assigning Person Class to Providers Software (i.e., Kernel Patches XU\*8.0\*27, 377, and 531)

| File<br>Number | File Name     | Field Name<br>and Number | Description                                                                          |
|----------------|---------------|--------------------------|--------------------------------------------------------------------------------------|
| 200            | NEW<br>PERSON | PERSON<br>CLASS (#.05)   | This is a Multiple field. It includes the following subfields:                       |
|                |               | field                    | • NUMBER (#.001).                                                                    |
|                |               |                          | PERSON CLASS (#.01)—Pointer to the<br>PERSON CLASS (#8932.1) file.                   |
|                |               |                          | EFFECTIVE DATE (#2)—The date the PERSON CLASS became effective.                      |
|                |               |                          | EXPIRATION DATE (#3)—The date the PERSON CLASS is no longer valid.                   |
|                |               |                          | Kernel Patch XU*8.0*27 added the PERSON CLASS field to the following Kernel options: |
|                |               |                          | Edit an Existing User [XUSEREDIT]                                                    |
|                |               |                          | Add a New User to the System [XUSERNEW]                                              |
|                |               |                          | Reactivate a User [XUSERREACT]                                                       |

## **5 Exported Options**

This chapter lists the options exported with Kernel and Kernel Toolkit.

#### 5.1 Menu Tree Roots

Kernel exports three separate menu trees. They are:

- **Systems Manager Menu** [EVE]—Eve is used by the systems manager to get to other menus. Eve contains the following submenus:
  - Core Applications [XUCORE]
  - Device Management [XUTIO]
  - Menu Management [XUMAINT]
  - Operations Management [XUSITEMGR]
  - o **Programmer Options** [XUPROG]
  - Spool Management [XU-SPL-MGR]
  - System Security [XUSPY]
  - Taskman Management [XUTM MGR]
  - User Management [XUSER]
- **SYSTEM COMMAND OPTIONS** [XUCOMMAND]—This menu holds the common menu options executable from anywhere in the menu processor.
- Parent of Queuable Options [ZTMQUEUABLE OPTIONS]—This menu has no parent; it collects together all parentless Kernel options that are intended to be scheduled through the TaskMan Schedule/Unschedule Options [XUTM SCHEDULE] option.

### 5.2 Menu Tree Diagrams

The menu tree diagrams for the menus described in the "Menu Tree Roots" section are presented in this section.

- The menu tree diagram for the **Systems Manager Menu** [EVE] is broken into the individual menu trees for each EVE option.
- The menu tree diagrams for the **Parent of Queuable Options** [ZTMQUEUABLE OPTIONS] and the **SYSTEM COMMAND OPTIONS** [XUCOMMAND] menus are presented intact.

### **5.2.1 Generating Menu Diagrams**

To generate a menu tree diagram, perform the following procedure:

- 1. From the **Systems Manager Menu** [EVE, select the **Menu Management** option [XUMAINT].
- 2. At the "Select Menu Management Option:" prompt, select the **Display Menus and Options** option [XQDISPLAY OPTIONS]:
- 3. At the "Select Display Menus and Options Option:" prompt, select the **Diagram Menus** option [XUUSERACC].
- 4. At the "Select USER (U.xxxxx) or OPTION (O.xxxxx) name:" prompt, enter **O.XXXXXXXX**, where "XXXXXXXX" is the option name you want diagrammed (e.g., **O.XUMAINT** for the Menu Management menu).
- 5. At the "DEVICE: HOME//" and "Right Margin: 80//" prompts, press **Enter** to display the diagram to the screen.

Figure 6: Menus—Generating Menu Diagrams: Sample from OAKTST "Gold" Account

```
Core Applications ...
         Device Management ...
         VA FileMan ...
  FM
         Manage Mailman ...
         Menu Management ...
         Programmer Options ...
         Operations Management ...
         Spool Management ...
         Information Security Officer Menu ...
         Taskman Management ...
         User Management ...
  нт.7
        HL7 Main Menu ...
  VDEF VDEF Configuration and Status ...
         Application Utilities ...
         Capacity Planning ...
         Fileman Access for the OIG ...
Select Systems Manager Menu Option: MENU <Enter> Management
         Edit options
         Key Management ...
         Secure Menu Delegation ...
         Restrict Availability of Options
         Option Access By User
         List Options by Parents and Use
        Fix Option File Pointers
        Help Processor ...
       Screen-based Option Editor
         Display Menus and Options ...
         Menu Rebuild Menu ...
         Out-Of-Order Set Management ...
         See if a User Has Access to a Particular Option
         Show Users with a Selected primary Menu
Select Menu Management Option: DISPLAY <Enter> Menus and Options
         Abbreviated Menu Diagrams
         Diagram Menus
         Menu Diagrams (with Entry/Exit Actions)
         Option Function Inquiry
         Print Option File
Select Display Menus and Options Option: DIAGRAM <Enter> Menus
Select USER (U.xxxxx) or OPTION (O.xxxxx) name: O.XUMAINT <Enter> Menu Management
DEVICE: HOME// <Enter> HOME (CRT) Right Margin: 80// <Enter>
Menu Management (XUMAINT)
             ----- Edit options
                                                      [XUEDITOPT]
---- Key Management ----- Allocation of
     [XUKEYMGMT]
                                                      Security Keys
                                                      [XUKEYALL]
             ----- De-allocation of
                                                      Security Keys
                                                      [XUKEYDEALL]
```

| Ī |                           |                                                                                  |
|---|---------------------------|----------------------------------------------------------------------------------|
|   |                           | Enter/Edit of<br>Security Keys<br>[XUKEYEDIT]                                    |
|   |                           | All the Keys a<br>User Needs<br>[XQLOCK1]                                        |
|   | <br>  <br> <br> <br> <br> | Allocate/De-Allo<br>cate Exclusive<br>Key(s) [XUEXKEY]<br>**LOCKED:<br>XUEXKEY** |
|   | <br>  <br> <br> <br> <br> | Change user's allocated keys to delegated keys [XQKEYALTODEL]                    |
|   |                           | Delegate keys [XQKEYDEL]                                                         |
|   | <br>  <br> <br>           | Keys For a Given<br>Menu Tree<br>[XQLOCK2]                                       |
|   | <br>  <br> <br> <br>      | List users<br>holding a<br>certain key<br>[XQSHOKEY]                             |
|   |                           | Remove delegated keys [XQKEYRDEL]                                                |
|   |                           | Show the keys of a particular                                                    |
|   |                           | user [XQLISTKEY]                                                                 |

### 5.2.2 Systems Manager Menu [EVE]

The Systems Manager Menu [EVE] contains the following menu trees:

- XUCORE
- XUTIO
- XUMAINT
- XUSITEMGR
- XUPROG
- XU-SPL-MGR
- XUSPY
- XUTM MGR
- XUSER
- Parent of Queuable Options [ZTMQUEUABLE OPTIONS]
- SYSTEM COMMAND OPTIONS [XUCOMMAND]

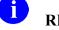

**REF:** Each of these menu trees is listed individually in the sections that follow.

#### **5.2.3 XUCORE**

Figure 7: XUCORE—Menu Tree Diagram: Sample from OAKTST "Gold" Account

```
Core Applications (XUCORE)
|
|
```

## 5.2.4 XUTIO

Figure 8: XUTIO—Menu Tree Diagram: Sample from OAKTST "Gold" Account

| Pevice Management (XIITIO) | -                                                       |
|----------------------------|---------------------------------------------------------|
| Device Management (XUTIO)  |                                                         |
|                            |                                                         |
|                            | Change Device's Terminal Type [XUCHANGE]                |
|                            | Device Edit [XUDEV]                                     |
|                            | Terminal Type Edit [XUTERM]                             |
|                            | Display Device Data<br>[XUDISPLAY]                      |
|                            | List Terminal Types [XULIST]                            |
|                            | Clear Terminal [XUSERCLR]                               |
|                            | Loopback Test of Device Port [XUTLOOPBACK]              |
|                            | Send Test Pattern to Terminal [XUTTEST]                 |
|                            | Out of Service Set/Clear [XUOUT]                        |
|                            | Clear all resources [XUDEV RES-CLEAR]                   |
|                            | Clear one Resource [XUDEV RES-ONE]                      |
|                            | Current Line/Port Address [XUDEV LINEPORT ADDR CURRENT] |
|                            | DA Return Code Edit [XU DA EDIT]                        |
| Device Edit [XUDEVEDIT]PÇ  | Print Queue Edit [XUDEVEDITPQ]                          |
| <br> ALI<br>               | Edit All Device Fields [XUDEVEDITALL]                   |
| <br> HFS                   | Host File Server Device Edit [XUDEVEDITHFS]             |
| <br> RES<br>               | Resource Device Edit [XUDEVEDITRES]                     |
| <br> SPI<br>               | Spool Device Edit [XUDEVEDITSPL]                        |
| <br> TRM                   | TRM or VTRM Device Edit [XUDEVEDITTRM]                  |
|                            | Edit Line/Port Addresses                                |

| [XUDEV LINEPORT ADDR EDIT]                                |
|-----------------------------------------------------------|
| <br>Line/Port Address report<br>[XUDEV LINEPORT ADDR RPT] |

## **5.2.5 XUMAINT**

Figure 9: XUMAINT—Menu Tree Diagram: Sample from OAKTST "Gold" Account

| Management (XUMAINT)                |                                                                                  |
|-------------------------------------|----------------------------------------------------------------------------------|
|                                     |                                                                                  |
|                                     | Edit options [XUEDITOPT]                                                         |
| - Key Management<br>[XUKEYMGMT]<br> | Allocation of<br>Security Keys<br>[XUKEYALL]                                     |
| <br> <br> <br>                      | De-allocation of<br>Security Keys<br>[XUKEYDEALL]                                |
| <br>  <br>                          | Enter/Edit of<br>Security Keys<br>[XUKEYEDIT]                                    |
| <br>                                | All the Keys a<br>User Needs<br>[XQLOCK1]                                        |
|                                     | Allocate/De-Allo<br>cate Exclusive<br>Key(s) [XUEXKEY]<br>**LOCKED:<br>XUEXKEY** |
| <br>  <br> <br> <br>                | Change user's allocated keys to delegated keys [XQKEYALTODEL]                    |
|                                     | Delegate keys<br>[XQKEYDEL]                                                      |
|                                     | Keys For a Given<br>Menu Tree<br>[XQLOCK2]                                       |
|                                     | List users<br>holding a<br>certain key<br>[XQSHOKEY]                             |
|                                     | Remove delegated keys [XQKEYRDEL]                                                |
|                                     | Show the keys of a particular user [XQLISTKEY]                                   |
| - Secure MenuDelegation [XQSMD MGR] | Select Options<br>to be Delegated<br>[XQSMD ADD]                                 |

| ı |                                                             |                                                                                     |
|---|-------------------------------------------------------------|-------------------------------------------------------------------------------------|
|   | <br>  <br> <br> <br> <br>                                   | List Delegated Options and their Users [XQSMD BY OPTION]                            |
|   | <br> <br> <br> <br>                                         | Print All Delegates and their Options [XQSMD BY USER]                               |
|   | <br>  <br> <br> <br> <br>                                   | Remove Options Previously Delegated [XQSMD REMOVE]                                  |
|   | <br>  <br> <br> <br> <br>                                   | Replicate or<br>Replace a<br>Delegate [XQSMD<br>REPLICATE]                          |
|   |                                                             | Show a Delegate's Options [XQSMD SHOW]                                              |
|   | Delegate's Menu<br>  Management<br>  [XQSMD USER<br>  MENU] | Build a New Menu<br>[XQSMD BUILD<br>MENU]                                           |
|   |                                                             | Edit a User's Options [XQSMD EDIT OPTIONS]                                          |
|   |                                                             | Copy Everything About an Option to a New Option [XQCOPYOP]                          |
|   |                                                             | Copy One Users Menus and Keys to others [XQSMD COPY USER]                           |
|   |                                                             | Limited File Manager Options (Build) [XQSMD LIMITED FM OPTIONS] **LOCKED: XQSMDFM** |
|   | <br>                                                        | Specify Allowable New Menu Prefix [XQSMD SET PREFIX]                                |
|   |                                                             | Restrict                                                                            |

|                                      |                 | Availability of Options [XQRESTRICT]                          |
|--------------------------------------|-----------------|---------------------------------------------------------------|
|                                      |                 | Option Access By User [XUOPTWHO]                              |
|                                      |                 | List Options by<br>Parents and Use<br>[XUXREF]                |
|                                      |                 | Fix Option File<br>Pointers<br>[XQOPTFIX]                     |
| -                                    | rocessorP-MENU] | Display/Edit<br>Help Frames<br>[XQHELP-DISPLAY]               |
| -                                    |                 | List Help Frames [XQHELP-LIST]                                |
| -                                    |                 | New/Revised Help<br>Frames<br>[XQHELP-UPDATE]                 |
| -                                    |                 | Cross Reference<br>Help Frames<br>[XQHELP-XREF]               |
|                                      |                 | Assign Editors [XQHELP-ASSIGN]                                |
| j-                                   |                 | Unassign Editors<br>[XQHELP-DEASSIGN<br>]                     |
| i-                                   |                 | Fix Help Frame<br>File Pointers<br>[XQHELPFIX]                |
|                                      | OPED            | Screen-based<br>Option Editor<br>[XQOPED]                     |
| Displa<br>and Op<br>[XQDIS<br>OPTION | PLAY            | Abbreviated Menu<br>Diagrams<br>[XUUSERACC2]                  |
| -                                    |                 | Diagram Menus<br>[XUUSERACC]                                  |
| -                                    |                 | List Unreferenced Menu Options [XQ LIST UNREFERENCED OPTIONS] |
| -                                    |                 | Menu Diagrams (with Entry/Exit                                |

| Actions    (XNUSERACCI)   Option Function Inquiry     (XNUNCOURTE)                                                                                                    |       |                                |                                                                                                    |
|----------------------------------------------------------------------------------------------------|-------|--------------------------------|----------------------------------------------------------------------------------------------------|
| Option Function Inquiry [XUINQUIRE]  Print Option File [XUPRINT]                                                                                                    |       |                                |                                                                                                    |
| Inquiry                                                                                                    |       |                                | [XUUSERACCI]                                                                                                    |
| Inquiry   (XUNOUIRE)                                                                                                    |       | <br>                           | Ontion Function                                                                                                    |
| SUMINOUIRE                                                                                                    |       | <br>                           |                                                                                                    |
| ### File [XUPRINT]                                                                                                    |       |                                |                                                                                                    |
| File (XUPRINT)                                                                                                    |       |                                |                                                                                                    |
| Menu Rebuild Build Primary Menu Trees [XQBUILDMAIN] [XQBUILDTREE]                                                                                                    |       |                                |                                                                                                    |
| Menu Trees   [XQBUILDTREE]                                                                                                    |       |                                | File [XUPRINT]                                                                                                    |
| Menu Trees [XQBUILDMAIN]  [XQBUILDMAIN]  Is there a menu rebuild running right now? [XQRIGHTNOW]  Kick Off Micro Surgery [XQKICKMICRO]  Most Recent Menu Rebuilds [XQSHOMBUILDS]  Single User Menu Tree Rebuild [XQBUILDUSER] |       |                                |                                                                                                    |
| Menu Trees [XQBUILDMAIN]  [XQBUILDMAIN]  Is there a menu rebuild running right now? [XQRIGHTNOW]  Kick Off Micro Surgery [XQKICKMICRO]  Most Recent Menu Rebuilds [XQSHOMBUILDS]  Single User Menu Tree Rebuild [XQBUILDUSER] | Menu  | Rehuild                        | Ruild Primary                                                                                                    |
| [XQBUILDMAIN]  [XQBUILDMAIN]  Is there a menu rebuild running right now? [XQRIGHTNOW]                                                                                                    |       |                                |                                                                                                    |
| rebuild running right now?                                                                                                    | [XQB  | UILDMAIN]                      |                                                                                                    |
| rebuild running right now?                                                                                                    |       |                                |                                                                                                    |
| right now? [XQRIGHTNOW]                                                                                                    |       |                                |                                                                                                    |
| (XQRIGHTNOW]                                                                                                    |       |                                |                                                                                                    |
| Kick Off Micro   Surgery     (XQKICKMICRO)                                                                                                    |       |                                |                                                                                                    |
| Surgery [XQKICKMICRO]                                                                                                    |       |                                | [XQRIGHTNOW]                                                                                                    |
| Surgery [XQKICKMICRO]                                                                                                    |       | ı<br>                          | Kick Off Micro                                                                                                    |
| CXCRICKMICRO]                                                                                                    |       |                                |                                                                                                    |
| Most Recent Menu Rebuilds [XQSHOWBUILDS]                                                                                                    |       | ·<br>                          |                                                                                                    |
| Rebuilds [XQSHOWBUILDS]  Single User Menu Tree Rebuild [XQBUILDUSER]  Out-Of-Order Set                                                                                                    |       | I                              |                                                                                                    |
| [XQSHOWBUILDS]    Single User Menu Tree Rebuild [XQBUILDUSER]  Out-Of-Order Set                                                                                                    |       |                                |                                                                                                    |
|                                                                                                    |       |                                |                                                                                                    |
| Tree Rebuild [XQBUILDUSER]  Out-Of-Order Set                                                                                                    |       |                                | [XQSHOWBUILDS]                                                                                                    |
| Tree Rebuild [XQBUILDUSER]  Out-Of-Order Set                                                                                                    |       | <br>                           | Single Hear Manu                                                                                                    |
| [XQBUILDUSER]                                                                                                    |       |                                | =                                                                                                    |
| Out-Of-Order Set                                                                                                    |       |                                |                                                                                                    |
| Management   Options To Mark   (XQOOMAIN)   Out-of-order   (XQOOMAKE)                                                                                                    |       |                                | [                                                                                                    |
| Management   Options To Mark   (XQOOMAIN)   Out-of-order   (XQOOMAKE)                                                                                                    |       |                                |                                                                                                    |
| XQOOMAIN]                                                                                                    |       |                                |                                                                                                    |
| [XQOMAKE]  List Defined Option Sets [XQOOSHOW]                                                                                                    |       |                                | _                                                                                                    |
| List Defined Option Sets [XQOOSHOW]                                                                                                    | [ XQO | OMAIN]                         |                                                                                                    |
| Option Sets [XQOOSHOW]                                                                                                    |       | <br>                           | [XQOOMAKE]                                                                                                    |
| Option Sets [XQOOSHOW]                                                                                                    |       | ı<br>                          | List Defined                                                                                                    |
| [XQOOSHOW]                                                                                                    |       | !<br>                          |                                                                                                    |
| Mark Option Set                                                                                                    |       |                                | =                                                                                                    |
| Out-Of-Order [XQOOFF]                                                                                                    |       |                                |                                                                                                    |
| [XQOOFF]                                                                                                    |       |                                |                                                                                                    |
| Options in the Option File that are Out-Of-Order [XQOOSHOFIL]  Protocols Marked Out-Of-Order in Protocol File [XQOOSHOPRO]  Recover deleted option set [XQOOREDO]  Remove Out-Of-Order                                        |       |                                | Mark Option Set                                                                                                    |
| Option File that are Out-Of-Order [XQOOSHOFIL]                                                                                                    |       | <br>                           | Out-Of-Order                                                                                                    |
| Option File that are Out-Of-Order [XQOOSHOFIL]                                                                                                    |       | <br> <br>                      | Out-Of-Order                                                                                                    |
| are Out-Of-Order [XQOOSHOFIL]                                                                                                    |       | <br> <br> <br>                 | Out-Of-Order<br>[XQOOFF]                                                                                                    |
| [XQOOSHOFIL]                                                                                                    |       | <br> <br> <br> <br> <br>       | Out-Of-Order [XQOOFF] Options in the                                                                                                    |
|                                                                                                    |       | <br> <br> <br> <br> <br>  <br> | Out-Of-Order [XQOOFF]  Options in the Option File that                                                                                                    |
| Out-Of-Order in Protocol File [XQOOSHOPRO]                                                                                                    |       | <br> <br> <br> <br> <br>       | Out-Of-Order [XQOOFF]  Options in the Option File that are Out-Of-Order                                                                                                    |
| Protocol File [XQOOSHOPRO]                                                                                                    |       |                                | Out-Of-Order [XQOOFF]  Options in the Option File that are Out-Of-Order                                                                                                    |
| [XQOOSHOPRO]                                                                                                    |       | <br>                           | Out-Of-Order [XQOOFF]  Options in the Option File that are Out-Of-Order [XQOOSHOFIL]                                                                                                    |
| <br>                                                                                                    |       | <br>                           | Out-Of-Order [XQOOFF]  Options in the Option File that are Out-Of-Order [XQOOSHOFIL]  Protocols Marked Out-Of-Order in                                                                           |
| option set [XQOOREDO]                                                                                                    |       | <br>                           | Out-Of-Order [XQOOFF]  Options in the Option File that are Out-Of-Order [XQOOSHOFIL]  Protocols Marked Out-Of-Order in Protocol File                                                             |
| option set [XQOOREDO]                                                                                                    |       | <br>                           | Out-Of-Order [XQOOFF]  Options in the Option File that are Out-Of-Order [XQOOSHOFIL]  Protocols Marked Out-Of-Order in Protocol File                                                             |
| [XQOOREDO]<br>                                                                                                    |       | <br>                           | Out-Of-Order [XQOOFF]  Options in the Option File that are Out-Of-Order [XQOOSHOFIL]  Protocols Marked Out-Of-Order in Protocol File [XQOOSHOPRO]                                                |
| <br>  Remove<br>  Out-Of-Order                                                                                                    |       | <br>                           | Out-Of-Order [XQOOFF]  Options in the Option File that are Out-Of-Order [XQOOSHOFIL]  Protocols Marked Out-Of-Order in Protocol File [XQOOSHOPRO]  Recover deleted                               |
| Out-Of-Order                                                                                                    |       | <br>                           | Out-Of-Order [XQOOFF]  Options in the Option File that are Out-Of-Order [XQOOSHOFIL]  Protocols Marked Out-Of-Order in Protocol File [XQOOSHOPRO]  Recover deleted option set                    |
|                                                                                                    |       | <br>                           | Out-Of-Order [XQOOFF]  Options in the Option File that are Out-Of-Order [XQOOSHOFIL]  Protocols Marked Out-Of-Order in Protocol File [XQOOSHOPRO]  Recover deleted option set                    |
| Messages from a                                                                                                    |       | <br>                           | Out-Of-Order [XQOOFF]  Options in the Option File that are Out-Of-Order [XQOOSHOFIL]  Protocols Marked Out-Of-Order in Protocol File [XQOOSHOPRO]  Recover deleted option set [XQOOREDO]         |
|                                                                                                    |       | <br>                           | Out-Of-Order [XQOOFF]  Options in the Option File that are Out-Of-Order [XQOOSHOFIL]  Protocols Marked Out-Of-Order in Protocol File [XQOOSHOPRO]  Recover deleted option set [XQOOREDO]  Remove |

|  | Set of Options [XQOON]                             |
|--|----------------------------------------------------|
|  | options/protocol s on and off [XQOOTOG]            |
|  | Has Access to a Particular Option [XQOPACCESS]     |
|  | Show Users with a Selected primary Menu [XUXREF-2] |

# 5.2.6 XUSITEMGR

Figure 10: XUSITEMGR—Menu Tree Diagram: Sample from OAKTST "Gold" Account

| Operations Management (XUSITEMGR)                                         |                                                                          |
|---------------------------------------------------------------------------|--------------------------------------------------------------------------|
| <br>                                                                      |                                                                          |
|                                                                           | System Status<br>[XUSTATUS]                                              |
|                                                                           | Introductory<br>text edit<br>[XUSERINT]                                  |
|                                                                           | CPU/Service/User<br>/Device Stats<br>[XUSTAT]                            |
| IPV IPv4 and IPv6 Address Tools [XLFIPV IPV4 IPV6 MENU]                   | VAL Validate IPv4<br>and IPv6 address<br>[XLFIPV<br>VALIDATE]            |
| <br> <br> <br> <br> <br>                                                  | IP4 Convert any IP<br>address to IPv4<br>[XLFIPV<br>FORCEIP4]            |
| <br>                                                                      | IP6 Convert any IP<br>address to IPv6<br>[XLFIPV<br>FORCEIP6]            |
|                                                                           | CON Convert any IP<br>address per<br>system settings<br>[XLFIPV CONVERT] |
|                                                                           | VER Show system settings for IPv6 [XLFIPV VERSION]                       |
| -LOCK Lock Manager  Menu [XULM LOCK MANAGER MENU]  **LOCKED: XULM LOCKS** | LM Kernel Lock<br>Manager [XULM<br>LOCK MANAGER]                         |
| <br>  <br> <br> <br>                                                      | EDIT Edit Lock Dictionary [XULM EDIT LOCK DICTIONARY]                    |
| <br> <br> <br> <br>                                                       | LOG View Lock<br>Manager Log<br>[XULM VIEW LOCK<br>MANAGER LOG]          |
| <br>                                                                      | SITE Edit Lock                                                           |

|                                                     | Manager<br>Parameters [XULM<br>EDIT PARAMETERS]                                      |
|-----------------------------------------------------|--------------------------------------------------------------------------------------|
| i                                                   | PURG Purge Lock<br>Manager Log<br>[XULM PURGE LOCK<br>MANAGER LOG]                   |
|                                                     | RJD Kill off a users' job [XURESJOB] **LOCKED: XUMGR**                               |
| Alert Management [XQALERT MGR]                      | SURO Alerts - Set/Remove Surrogate for User [XQALERT SURROGATE SET/REMOVE]           |
|                                                     | Delete Old (>14<br>d) Alerts<br>[XQALERT DELETE<br>OLD]                              |
|                                                     | Make an alert on<br>the fly [XQALERT<br>MAKE]                                        |
|                                                     | Purge Alerts for<br>a User [XQALERT<br>BY USER DELETE]<br>**LOCKED:<br>XQAL-DELETE** |
|                                                     | Set Backup<br>Reviewer for<br>Alerts [XQAL SET<br>BACKUP REVIEWER]                   |
|                                                     | Surrogate for which Users? [XQAL SURROGATE FOR WHICH USERS]                          |
| Alpha/Beta Test<br>Option Usage<br>Menu [XQAB MENU] | Actual Usage of Alpha/Beta Test Options [XQAB ACTUAL OPTION USAGE]                   |
|                                                     | Low Usage<br>Alpha/Beta Test<br>Options [XQAB<br>LIST LOW USAGE<br>OPTS]             |
|                                                     | Print Alpha/Beta<br>Errors                                                           |

| <br> <br> <br> <br> <br> <br>                        | (Date/Site/Num/R ou/Err) [XQAB ERR DATE/SITE/NUM/RO U/ERR] Send Alpha/Beta Usage to Developers [XQAB AUTO SEND] |
|------------------------------------------------------|----------------------------------------------------------------------------------------------------|
| <br>                                                 | Clean old Job<br>Nodes in XUTL<br>[XQ XUTL \$J<br>NODES]                                                        |
| <br>                                                 | Delete Old (>14<br>d) Alerts<br>[XQALERT DELETE<br>OLD]                                                         |
| <br>                                                 | Foundations Management [XOBU SITE SETUP MENU]                                                                   |
| <br>                                                 | <pre>Institution File Query / Update [XUMF INSTITUTION] **LOCKED: XUMF INSTITUTION**</pre>                      |
| elgement Menu<br>gement Menu<br>ERNEL]<br> <br> <br> | Ask if<br>Production<br>Account [XU SID<br>ASK]<br>**LOCKED:<br>XUMGR**                                         |
| <br>  <br> <br> <br>                                 | Edit<br>Logical/Physical<br>Mapping [XU SID<br>EDIT]                                                            |
| <br>  <br> <br> <br>                                 | Edit Site IP<br>lockout [XU SITE<br>LOCKOUT]                                                                    |
|                                                      | Enter/Edit<br>Kernel Site<br>Parameters<br>[XUSITEPARM]                                                         |
| <br>  <br> <br> <br>                                 | Error Trap Param<br>Edit [XUER EDIT<br>PARAMS]                                                                  |
| <br> <br> <br> <br> <br>                             | <pre>Institution DEA# edit [XU-INSTITUTION- DEA] **LOCKED:</pre>                                                |

|                     |                             | XUMGR**                                                              |
|---------------------|-----------------------------|----------------------------------------------------------------------|
|                     |                             | Institution Edit [XU-INSTITUTION- E]                                 |
|                     |                             | Kernel New Features Help [XUVERSIONEW-HEL P]                         |
|                     |                             | Kernel Parameter<br>File Edit [XU<br>PARAM]                          |
|                     |                             | Kernel PKI<br>Parameter Edit<br>[XUSSPKI EDIT]                       |
|                     |                             | Load Institution<br>NPI values [XUMF<br>LOAD NPI]<br>**UNAVAILABLE** |
|                     |                             | XUPS ASSESSMENT<br>STATS [XUPS<br>ASSESSMENT<br>STATS]               |
|                     | DET<br> <br> <br> <br>      | XUPS ASSESSMENT DETAIL [XUPS ASSESSMENT DETAIL]                      |
| <br> <br> <br> <br> | PRE<br> <br> <br> <br> <br> | XUPS PREUPDATE NPF REPORTS [XUPS PREUPDATE NPF REPORTS]              |
| <br>                | UPD                         | XUPS UPDATE NEW PERSON FILE DATA [XUPS UPDATE NEW PERSON FILE]       |
|                     |                             | Release IP lock [XU IP RELEASE]                                      |
|                     |                             | Post sign-in Text Edit [XUSERPOST]                                   |
| Manag               | Brokergement Menu           | RPC Listener<br>Edit [XWB<br>LISTENER EDIT]                          |
|                     |                             | Start All RPC<br>Broker Listeners<br>[XWB LISTENER<br>STARTER]       |
|                     |                             | Stop All RPC                                                         |

|                            | Broker Listeners<br>[XWB LISTENER<br>STOP ALL]                |
|----------------------------|---------------------------------------------------------------|
| <br>  <br> <br>            | Clear XWB Log<br>Files [XWB LOG<br>CLEAR]                     |
| <br>  <br> <br>            | Debug Parameter<br>Edit [XWB DEBUG<br>EDIT]                   |
| <br>                       | View XWB Log<br>[XWB LOG VIEW]                                |
| ManagementFIND [XUOPTUSER] | Find a user [XU FINDUSER]                                     |
| PXY                        | Proxy User List<br>[XUSAP PROXY<br>LIST]                      |
| <br>                       | List users [XUSERLIST]                                        |
| <br>  <br>                 | Print Sign-on<br>Log [XUSC LIST]                              |
|                            | Proxy (Connector) Detail Report [XUSAP PROXY CONN DETAIL ALL] |
| <br>  <br> <br> <br> <br>  | Proxy (Connector) Inquire [XUSAP PROXY CONN DETAIL INQ]       |
| <br>  <br>                 | Release user<br>[XUSERREL]                                    |
| <br>  <br> <br> <br>       | Remote Access User Sign-on Log [XUSEC REMOTE ACCESS]          |
| <br>  <br>                 | User Inquiry [XUSERINQ]                                       |
| <br>  <br> <br>            | User Status<br>Report<br>[XUUSERSTATUS]                       |
|                            | Users with<br>Foreign Visits<br>[XUS VISIT<br>USERS]          |

### **5.2.7 XUPROG**

Figure 11: XUPROG—Menu Tree Diagram: Sample from OAKTST "Gold" Account

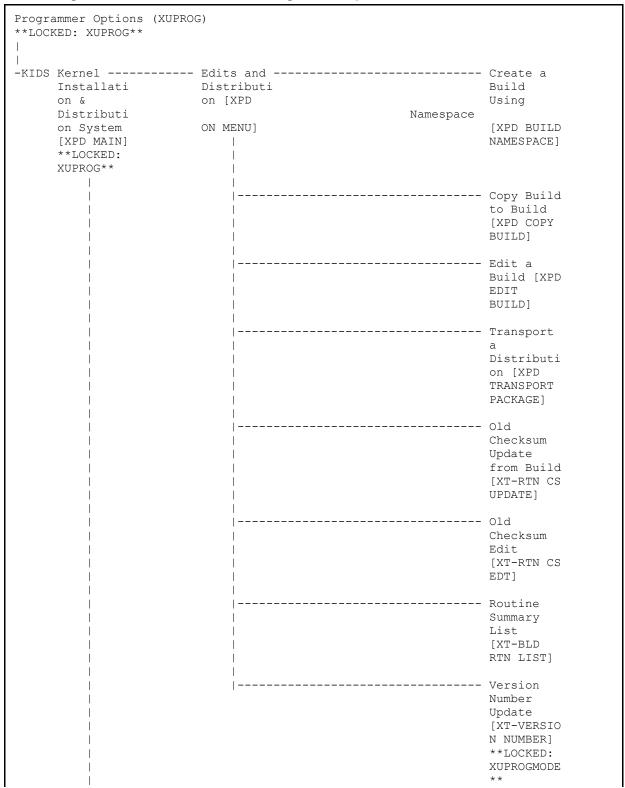

| I | T.    |          |                       |
|---|-------|----------|-----------------------|
|   |       |          |                       |
|   | <br>  | ities    | Build File            |
|   | XPD   |          | Print [XPD            |
|   | UTIL: | ITY]     | PRINT                 |
|   | I     |          | BUILD]                |
|   | 1     |          |                       |
|   |       |          | 1110 CG 11            |
|   |       |          | File Print [XPD PRINT |
|   |       | <br>     | INSTALL               |
|   |       | <br>     | FILE]                 |
|   | i     |          | 1                     |
|   |       |          | Edit                  |
|   | I     |          | Install               |
|   |       |          | Status                |
|   | !     |          | [XPD EDIT             |
|   |       |          | INSTALL]              |
|   |       | <br>     | Convert               |
|   |       |          | Loaded                |
|   |       |          | Package               |
|   |       |          | for                   |
|   | I     |          | Redistribu            |
|   |       |          | tion [XPD             |
|   | !     |          | CONVERT               |
|   |       |          | PACKAGE]              |
|   |       | ı<br>    | Display               |
|   |       |          | Patches               |
|   | İ     |          | for a                 |
|   | 1     |          | Package               |
|   | 1     |          | [XPD PRINT            |
|   |       |          | PACKAGE               |
|   |       |          | PATCHES]              |
|   |       | <br>     | Purge                 |
|   |       |          | Build or              |
|   | İ     |          | Install               |
|   | 1     |          | Files [XPD            |
|   | I     |          | PURGE                 |
|   | !     |          | FILE]                 |
|   |       | <br>     | Pollun                |
|   | 1     |          | Rollup<br>Patches     |
|   |       |          | into a                |
|   | 1     |          | Build [XPD            |
|   | 1     |          | ROLLUP                |
|   | ]     | <u> </u> | PATCHES]              |
|   |       | <br>     | Update                |
|   | 1     |          | Routine               |
|   |       | i<br>    | File [XPD             |
|   | i     |          | ROUTINE               |
|   |       |          | UPDATE]               |
|   | 1     |          |                       |
|   |       |          | Verify a              |
|   |       |          | Build [XPD            |
|   | 1     | I<br>I   | VERIFY<br>BUILD]      |
|   |       | <br>     | רחח [                 |
|   | i     |          | Verify                |
|   | 1     |          | Package               |
| - |       |          |                       |

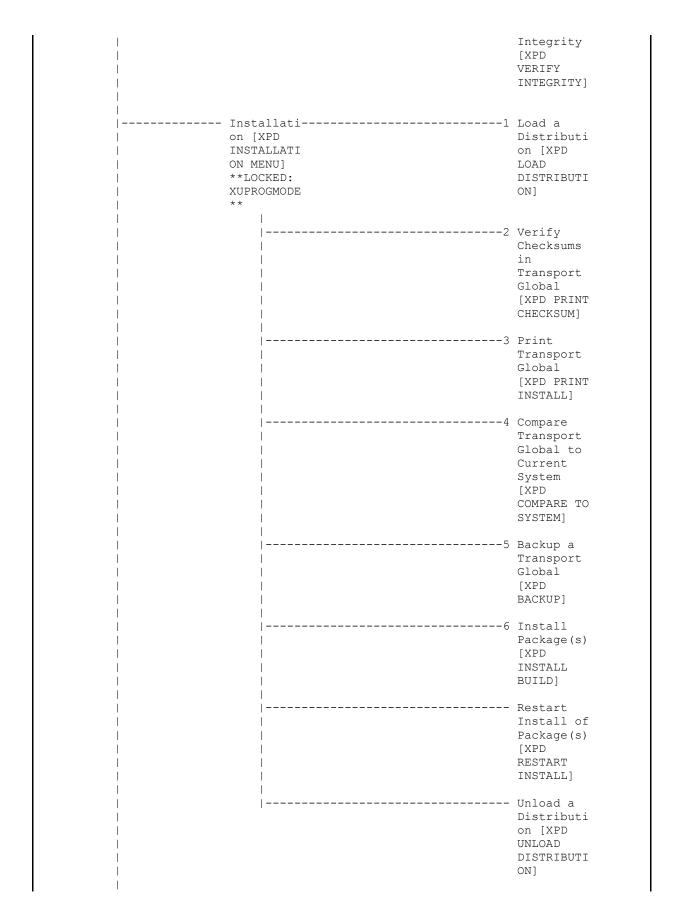

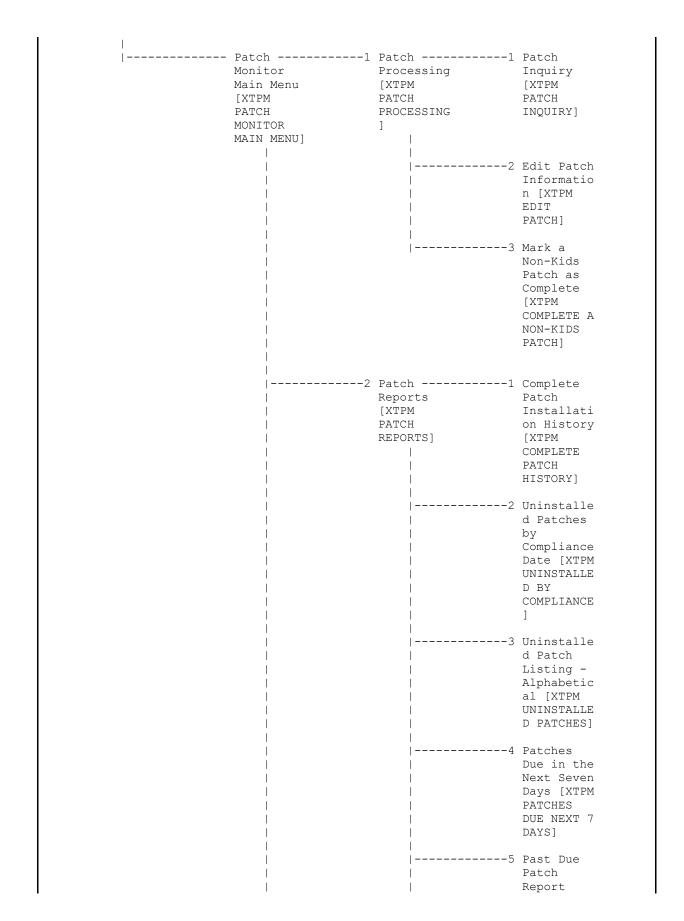

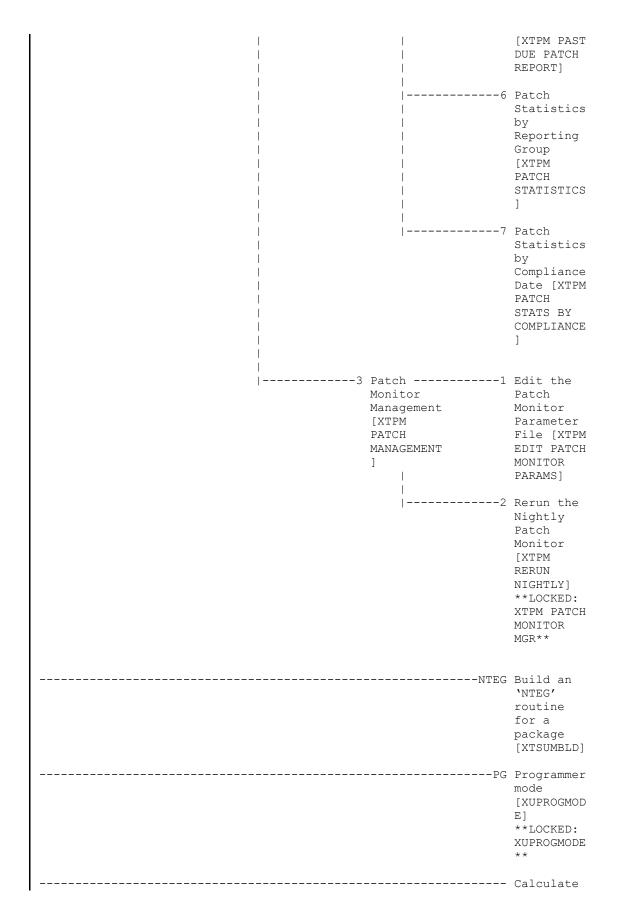

|                     | and Show<br>Checksum<br>Values<br>[XTSUMBLD-<br>CHECK] |
|---------------------|--------------------------------------------------------|
|                     | Delete Unreferenc ed Options [XQ UNREF'D OPTIONS]      |
| Error               | P1 Print 1 occurence of each error for T-1 (QUEUE)     |
| <br> <br> <br> <br> | (XUERTRP PRINT T-1 1 ERR]                              |
|                     | occurrence<br>s of<br>errors on<br>T-1                 |
|                     | (QUEUED)<br>[XUERTRP<br>PRINT T-1<br>2 ERR]            |
| SUM Error           | Annotate<br>an Error<br>[XUER<br>NOTE]                 |
|                     | Inquire Error Summary [XUER SUMMARY INQUIRE]           |
|                     | Purge Error Trap Summary [XUER PURGE ERROR             |
|                     | SUMMARY] Summary Most Recent Errors [XUER              |
|                     | SUMMARY  MOST  RECENT]                                 |

|                                     | [XUER<br>SUMMARY<br>TOP]                                  |
|-------------------------------------|-----------------------------------------------------------|
|                                     | Update Error Trap Summary [XUER UPDATE DEMAND/BAT CH]     |
| <br>  <br> <br> <br> <br> <br> <br> | Clean Error Trap [XUERTRP CLEAN] **LOCKED: XUPROGMODE **  |
| <br>  <br> <br>                     | Error Trap<br>Display<br>[XUERTRAP]                       |
| <br>                                | Interactiv e Print of Error Messages [XUERTRP PRINT ERRS] |
| i                                   | Remove a TYPE of error [XUERTRP TYPE]                     |
| <br>                                | Global Block Count [XU BLOCK COUNT]                       |
| <br>                                | List Global [XUPRGL] **LOCKED: XUPROGMODE **              |
| <br>                                | Map<br>Pointer<br>Relations<br>[DI DDMAP]                 |
| <br>                                | Number<br>base<br>changer<br>[XT-NUMBER<br>BASE           |

|                                       | CHANGER] **LOCKED: XUPROGMODE **                              |
|---------------------------------------|---------------------------------------------------------------|
| - Routine Tools [XUPR-ROUT INE-TOOLS] | %Index of<br>Routines<br>[XUINDEX]                            |
| <br>  <br> <br> <br> <br> <br> <br>   | Check Routines on Other CPUs [XUPR RTN CHKSUM]                |
| <br>                                  | Compare local/nati onal checksums report [XU CHECKSUM REPORT] |
| <br>                                  | Compare routines on tape to disk [XUPR-RTN-TAPE-CMP]          |
| <br> <br> <br> <br>                   | Compare<br>two<br>routines<br>[XT-ROUTIN<br>E COMPARE]        |
| <br>                                  | Delete Routines [XTRDEL] **LOCKED: XUPROGMODE **              |
| <br>                                  | First Line<br>Routine<br>Print [XU<br>FIRST LINE<br>PRINT]    |
| <br>                                  | Flow Chart<br>Entire<br>Routine<br>[XTFCR]                    |
| <br>                                  | Flow Chart<br>from Entry<br>Point<br>[XTFCE]                  |
|                                       | Group<br>Routine                                              |

| <br>                                | Edit [XTRGRPE] **LOCKED: XUPROGMODE **                                                  |
|-------------------------------------|-----------------------------------------------------------------------------------------|
| <br>  <br> <br> <br> <br> <br> <br> | Input routines [XUROUTINE IN] **LOCKED: XUPROG**                                        |
| <br>  <br> <br> <br>                | List<br>Routines<br>[XUPRROU]                                                           |
|                                     | Load/refre sh checksum values into ROUTINE file [XU CHECKSUM LOAD]                      |
| <br>  <br> <br> <br> <br>           | Output<br>routines<br>[XUROUTINE<br>OUT]                                                |
|                                     | Routine Edit [XUPR RTN EDIT] **LOCKED: XUPROGMODE **                                    |
| <br>  <br> <br> <br> <br> <br>      | Routines<br>by Patch<br>Number<br>[XUPR RTN<br>PATCH]                                   |
|                                     | Variable changer [XT-VARIAB LE CHANGER] **LOCKED: XUPROGMODE **                         |
| <br>                                | Version<br>Number<br>Update<br>[XT-VERSIO<br>N NUMBER]<br>**LOCKED:<br>XUPROGMODE<br>** |

|            | Test an                            |
|------------|------------------------------------|
|            | option not                         |
|            | in your                            |
|            | menu                               |
|            | [XT-OPTION                         |
|            | TEST]                              |
|            | **LOCKED:                          |
|            | XUMGR**                            |
| Verifier   |                                    |
| Tools Menu | with                               |
| [XTV MENU] | current                            |
|            | routines                           |
|            | [XTVR                              |
| !          | UPDATE]                            |
|            | Routine                            |
|            | Compare -                          |
|            | Current                            |
|            | with                               |
|            | Previous                           |
|            | [XTVR                              |
|            | COMPARE]                           |
|            | Accumulate                         |
|            | Globals                            |
|            | for                                |
|            | Package                            |
|            | [XTVG                              |
| i          | UPDATE]                            |
|            | ·                                  |
|            | Edit                               |
|            | Verificat                          |
|            | on Package                         |
|            | File [XTV                          |
| ļ.         | EDIT VERI                          |
|            | PACKAGE]                           |
|            | Global                             |
|            | Compare                            |
|            | for                                |
|            | selected                           |
|            | package                            |
|            | [XTVG                              |
|            | COMPARE]                           |
|            | Last                               |
|            | Routine                            |
|            | Change                             |
|            | Date                               |
|            | Recorded                           |
|            | [XTVR MOS                          |
| 1          | RECENT                             |
|            | CHANGE                             |
|            | DATE]                              |
|            | UNDO Edit:                         |
|            | (Restore                           |
|            |                                    |
|            | to Older                           |
|            | to Older<br>Version o:<br>Routine) |

### 5.2.8 XU-SPL-MGR

Figure 12: XU-SPL-MGR—Menu Tree Diagram: Sample from OAKTST "Gold" Account

#### 5.2.9 **XUSPY**

Figure 13: XUSPY—Menu Tree Diagram: Sample from OAKTST "Gold" Account

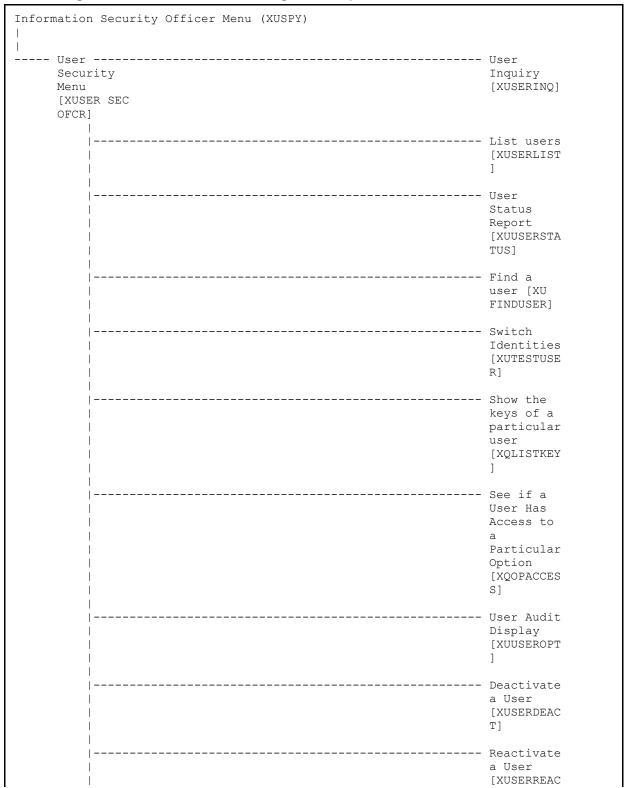

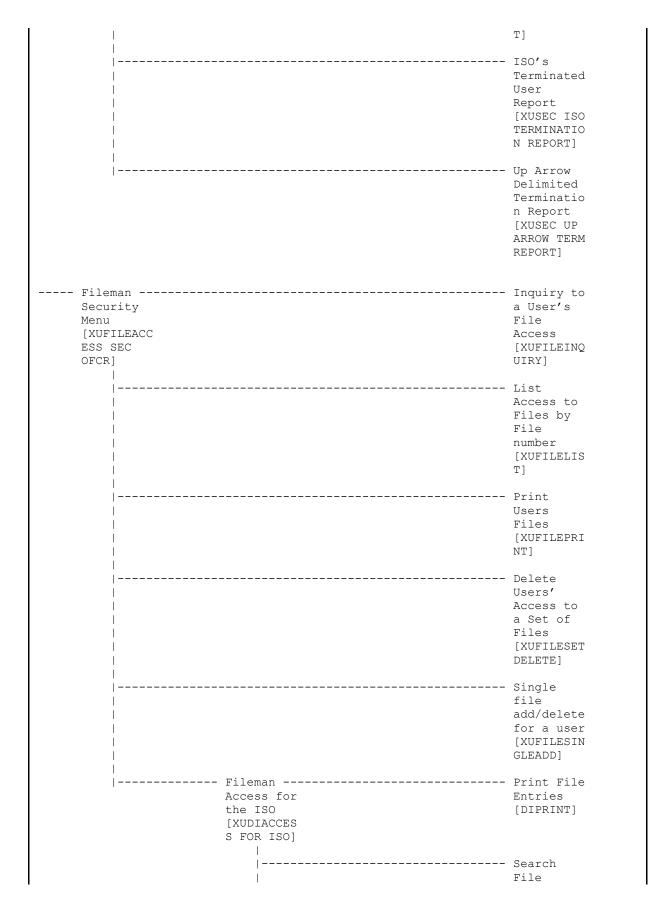

| I                  | 1                         | Entries               |
|--------------------|---------------------------|-----------------------|
|                    |                           | [DISEARCH]            |
|                    | <br>                      | Inquire to            |
|                    | 1                         | File                  |
|                    | <br>                      | Entries<br>[DIINQUIRE |
|                    | İ                         |                       |
|                    | <br>  Audit Menu          | Fields                |
|                    | [DIAUDIT]                 | Being                 |
|                    | **LOCKED:<br>  XUAUDITING | Audited [DIAUDITED    |
|                    | XUAUDITING                | FIELDS]               |
|                    | 1                         |                       |
|                    |                           | Data<br>Dictionari    |
|                    |                           | es Being              |
|                    | !                         | Audited               |
|                    |                           | [DIAUDIT DD]          |
|                    | i i                       | -                     |
|                    |                           | Purge Data<br>Audits  |
|                    | !<br>                     | [DIAUDIT              |
|                    | 1                         | PURGE                 |
|                    |                           | DATA]                 |
|                    | i i                       | Purge DD              |
|                    |                           | Audits                |
|                    |                           | [DIAUDIT<br>PURGE DD] |
|                    | i i                       |                       |
|                    |                           | Turn Data<br>Audit    |
|                    |                           | On/Off                |
|                    | 1                         | [DIAUDIT              |
|                    | <br>                      | TURN<br>ON/OFF]       |
|                    | İ                         | . ,                   |
|                    | <br>                      | List File             |
|                    | 1                         | Attributes            |
|                    |                           | [DILIST]              |
|                    |                           |                       |
| Manus and          |                           | Ontino                |
| Menu and<br>Option |                           | Option<br>Function    |
| Security           |                           | Inquiry               |
| [XU SEC<br>OFCR]   |                           | [XUINQUIRE            |
| OFCK]              |                           | 1                     |
| !                  |                           | Option                |
|                    |                           | Access By<br>User     |
| i                  |                           | [XUOPTWHO]            |
| <br>               |                           | Print                 |
|                    |                           | Option                |
|                    |                           | File                  |
|                    |                           | [XUPRINT]             |
| I T                |                           |                       |

|        |             | Diagram                        |
|--------|-------------|--------------------------------|
|        |             | Menus                          |
|        |             | [XUUSERACC                     |
|        |             | 1                              |
| <br>   |             | 1                              |
| '<br>  |             | Abbreviate                     |
| I<br>I |             | d Menu                         |
| I<br>I |             | Diagrams                       |
| I<br>I |             | [XUUSERACC                     |
| I<br>I |             | 2]                             |
| l<br>I |             | ۷ ]                            |
| l<br>  |             | Show Users                     |
| l<br>  |             | with a                         |
| l<br>  |             | Selected                       |
| l<br>  |             |                                |
| <br>   |             | primary<br>Menu                |
| <br>   |             | [XUXREF-2]                     |
|        |             | [XUXREF-Z]                     |
| <br>   |             | List users                     |
| <br>   |             | holding a                      |
| 1<br>  |             | certain                        |
| I<br>  |             | key                            |
| I<br>  |             | (XQSHOKEY)                     |
|        |             | [AQSHORET]                     |
|        |             | Keys For a                     |
|        |             | Given Menu                     |
|        |             | Tree                           |
|        |             | [XQLOCK2]                      |
|        |             | [1751100115]                   |
| Secil  | re          | Show a                         |
| Menu   | <del></del> | Delegate's                     |
|        | gation      | Options                        |
|        | MD SEC      | [XQSMD                         |
| OFCR   |             | SHOW]                          |
| 01 01  | <u> </u>    | Show                           |
|        | '<br>       | List                           |
|        | ·<br>       | Delegated                      |
|        | ·<br>       | Options                        |
|        |             | and their                      |
|        |             | Users                          |
|        | ·<br>       | [XQSMD BY                      |
|        | <br>        | OPTION]                        |
|        | ı<br> -     |                                |
|        | ı<br>       | Print All                      |
|        | ı           | Delegates                      |
|        |             | and their                      |
|        |             | Options                        |
|        |             | [XQSMD BY                      |
|        |             | USER]                          |
|        |             | OOTIV                          |
|        |             |                                |
|        |             | Option                         |
|        |             | Audit                          |
|        |             | Display                        |
|        |             |                                |
|        |             | TXUOPTIDTSP .                  |
|        |             | [XUOPTDISP                     |
|        |             | [XUOPTDISP                     |
| <br>   |             | ]                              |
| <br>   |             | ]<br>Audited                   |
| <br>   |             | Audited Options                |
| <br>   |             | Audited<br>Options<br>Log      |
| <br>   |             | Audited Options                |
| <br>   |             | Audited Options Log [XUOPTLOG] |

|                                   | Options Purge [XUOPTPURG E]                                             |
|-----------------------------------|-------------------------------------------------------------------------|
| System                            | Establish System Audit Parameters [XUAUDIT]                             |
|                                   | Display the Kernel Audit Parameters [XU-SPY-SH OW]                      |
|                                   | Server<br>audit<br>display<br>[XUSERVDIS<br>P]                          |
|                                   | Super Search Message File [XM SUPER SEARCH] **LOCKED: XM SUPER SEARCH** |
|                                   | Bulletin<br>Selection<br>[DG<br>BULLETIN<br>LOCAL]                      |
|                                   | Patient Inquiry [DG PATIENT INQUIRY]                                    |
|                                   | MAS Parameter Entry/Edit [DG PARAMETER ENTRY]                           |
| Access Monitor Menu [XUMNACCES S] | Display of<br>Programmer<br>Mode Entry<br>List<br>[XUPMDISP]            |
|                                   | Programmer<br>Mode Entry                                                |

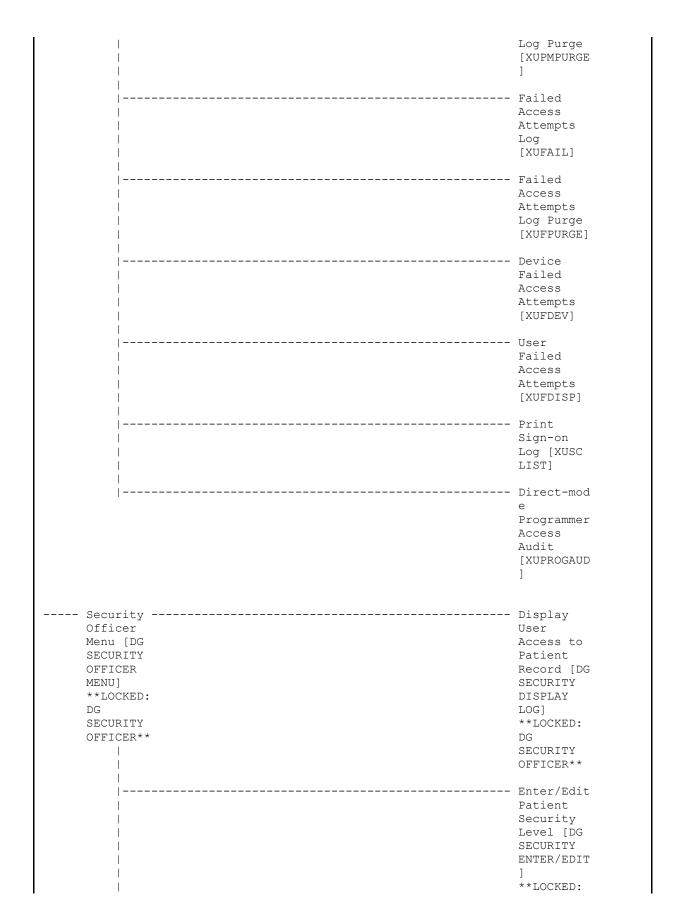

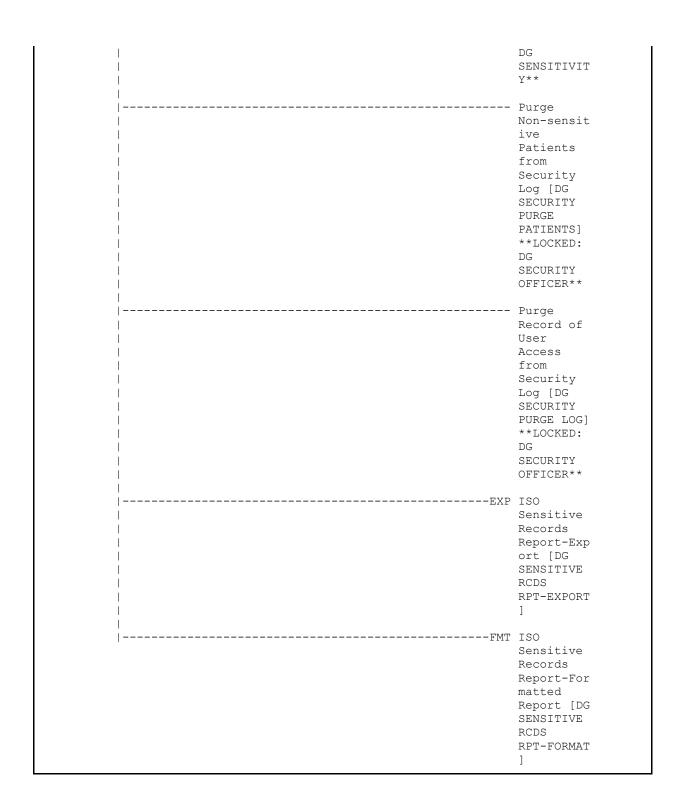

## **5.2.10 XUTM MGR**

Figure 14: XUTM MGR—Menu Tree Diagram: Sample from OAKTST "Gold" Account

| Management (XUTM MGR)                         |                                |                                                                              |
|-----------------------------------------------|--------------------------------|------------------------------------------------------------------------------|
|                                               |                                | Schedule/Unsched<br>ule Options<br>[XUTM SCHEDULE]                           |
|                                               |                                | One-time Option Queue [XU OPTION QUEUE]                                      |
| askman<br>anagement<br>tilities [XUTM<br>TIL] | МТМ                            | Monitor Taskman<br>[XUTM ZTMON]                                              |
| <br>                                          |                                | Check Taskman's<br>Environment<br>[XUTM CHECK ENV]                           |
|                                               | -                              | Site Parameters<br>Edit [XUTM<br>BVPAIR]                                     |
|                                               |                                | UCI Association<br>Table Edit [XUTM<br>UCI]                                  |
|                                               |                                | Volume Set Edit<br>[XUTM VOLUME]                                             |
|                                               |                                | Restart Task<br>Manager [XUTM<br>RESTART]                                    |
|                                               |                                | Place Taskman in<br>a WAIT State<br>[XUTM WAIT]                              |
|                                               |                                | Remove Taskman<br>from WAIT State<br>[XUTM RUN]                              |
|                                               |                                | Stop Task<br>Manager [XUTM<br>STOP]                                          |
|                                               | Taskman Error Log [XUTM ERROR] | Show Error Log<br>[XUTM ERROR<br>SHOW]                                       |
|                                               | <br>  <br> <br> <br>           | Clean Error Log<br>Over Range Of<br>Dates [XUTM<br>ERROR LOG CLEAN<br>RANGE] |

|  | <br>                | <br> <br> <br> <br> | Purge Error Log Of Type Of Error [XUTM ERROR PURGE TYPE] |
|--|---------------------|---------------------|----------------------------------------------------------|
|  |                     | <br>  <br> <br>     | Delete Error Log<br>[XUTM ERROR<br>DELETE]               |
|  | <br>                | <br> <br> <br> <br> | List Error<br>Screens [XUTM<br>ERROR SCREEN<br>LIST]     |
|  | <br>                | <br> <br> <br> <br> | Add Error<br>Screens [XUTM<br>ERROR SCREEN<br>ADD]       |
|  | <br>                | <br> <br> <br> <br> | Edit Error<br>Screens [XUTM<br>ERROR SCREEN<br>EDIT]     |
|  | <br>                |                     | Remove Error<br>Screens [XUTM<br>ERROR SCREEN<br>REMOVE] |
|  | <br>                |                     | Clean Task File<br>[XUTM CLEAN]                          |
|  | <br> <br> <br>      |                     | Change tasks<br>device [XUTM RP]                         |
|  | <br> <br> <br>      |                     | Problem Device<br>Clear [XUTM<br>PROBLEM CLEAR]          |
|  | <br>                |                     | Problem Device<br>report. [XUTM<br>PROBLEM DEVICES]      |
|  | <br> <br> <br> <br> |                     | Repoint waiting tasks to a new port/device [XUTM REPNT]  |
|  | <br>                |                     | SYNC flag file<br>control [XUTM<br>SYNC]                 |
|  |                     |                     | List Tasks [XUTM INQ]                                    |
|  |                     |                     | Dequeue Tasks [XUTM DQ]                                  |
|  |                     |                     | Requeue Tasks<br>[XUTM REQ]                              |

| <br>Delete Tasks<br>[XUTM DEL]                                           |
|--------------------------------------------------------------------------|
| <br>Print Options that are Scheduled to run [XUTM BACKGROUND PRINT]      |
| <br>Cleanup Task<br>List [XUTM TL<br>CLEAN]                              |
| <br>Print Options Recommended for Queueing [XUTM BACKGROUND RECOMMENDED] |

## 5.2.11 XUSER

Figure 15: XUSER—Menu Tree Diagram: Sample from OAKTST "Gold" Account

| User Management (XUSER)   |                                                      |
|---------------------------|------------------------------------------------------|
| <u> </u>                  | Add a New<br>User to<br>the System<br>[XUSERNEW]     |
|                           | Grant Access by Profile [XUSERBLK] **LOCKED: XUMGR** |
|                           | Edit an Existing User [XUSEREDIT ]                   |
|                           | Deactivate<br>a User<br>[XUSERDEAC<br>T]             |
|                           | Reactivate<br>a User<br>[XUSERREAC<br>T]             |
|                           | List users<br>[XUSERLIST<br>]                        |
|                           | User<br>Inquiry<br>[XUSERINQ]                        |
|                           | Switch Identities [XUTESTUSE R]                      |
| File                      | Grant Users' Access to a Set of Files [XUFILEGRA NT] |
| <br>  <br> <br> <br> <br> | Copy One User's File Access to Others                |

| I    | [XUFILECOP                                                          |
|------|---------------------------------------------------------------------|
|      | Y]                                                                  |
|      | Single<br>file<br>add/delete<br>for a user<br>[XUFILESIN<br>GLEADD] |
|      | Inquiry to a User's File Access [XUFILEINQ UIRY]                    |
|      | List Access to Files by File number [XUFILELIS T]                   |
|      | Print<br>Users<br>Files<br>[XUFILEPRI<br>NT]                        |
|      | Delete Users' Access to a Set of Files [XUFILESET DELETE]           |
|      | Remove All Access from a Single User [XUFILEREM OVEALL]             |
| <br> | Take away All access to a File [XUFILEDEL ETE]                      |
|      | Assign/Del<br>ete a File<br>Range<br>[XUFILERAN<br>GEASSIGN]        |
| <br> | Clear<br>Electronic<br>signature                                    |

|                       |            |            | code<br>[XUSESIG<br>CLEAR]<br>**LOCKED:<br>XUMGR**                 |
|-----------------------|------------|------------|--------------------------------------------------------------------|
|                       |            |            | Electronic Signature Block Edit [XUSESIG BLOCK]                    |
|                       |            |            | List Inactive Person Class Users [XU-INACTI VE PERSON CLASS USERS] |
| Manage                |            |            | · Purge                                                            |
| User File             |            |            | Inactive                                                           |
| [XUSER                |            |            | Users'                                                             |
| FILE MGR]             |            |            | Attributes                                                         |
| 1                     |            |            | [XUSERPURG<br>EATT]                                                |
|                       |            |            | · Purge Log                                                        |
| <br>                  |            |            | of Old<br>Access and<br>Verify<br>Codes                            |
| į                     |            |            | [XUSERAOLD                                                         |
|                       |            |            | Reindex                                                            |
|                       |            |            | the users                                                          |
|                       |            |            | key's<br>[XUSER KEY                                                |
|                       |            |            | RE-INDEX]                                                          |
|                       |            |            | <del>-</del>                                                       |
| OAA                   |            |            | Edit                                                               |
| Trainee               |            |            |                                                                    |
| Registrati            |            |            | Registrati                                                         |
| on Menu<br>[XU-CLINIC |            |            | on Data<br>[XU-CLINIC                                              |
| AL TRAINEE            |            |            | AL TRAINEE                                                         |
| MENU]                 |            |            | EDIT]                                                              |
|                       |            | ]          | Trainee                                                            |
|                       |            | _          | Registrati                                                         |
|                       |            |            | on Inquiry                                                         |
|                       |            |            | [XU-CLINIC<br>AL TRAINEE                                           |
|                       |            |            | INQUIRY]                                                           |
|                       | R Trainee  | Local      | · List of                                                          |
|                       | Reports    | Trainee    | Active                                                             |
|                       | Menu       | Registrati | Registered                                                         |
| 1                     | [XU-CLINIC | on Reports | Trainees                                                           |

| AL TRAINEE REPORTS] | [XU-CLINIC<br>AL LOCAL<br>REPORTS]                                | [XU-CLINIC<br>AL ACTIVE<br>TRAINEE]                                         |
|---------------------|-------------------------------------------------------------------|-----------------------------------------------------------------------------|
|                     | <br>                                                              | List of All Registered Trainees [XU-CLINIC AL TRAINEE LIST]                 |
|                     | <br>                                                              | List of Inactive Registered Trainees [XU-CLINIC AL INACTIVE TRAINEE]        |
|                     |                                                                   | Total Count of Registered Trainees [XU-CLINIC AL TRAINEE DB COUNT]          |
|                     | Trainee Transmissi on Reports to OAA [XU-CLINIC AL TRANS REPORTS] | Trainee Transmissi on Report by Date [XU-CLINIC AL TRAINEE TRANSA]          |
|                     | <br>                                                              | Trainee Transmissi on Report by Range [XU-CLINIC AL TRAINEE TRANSC]         |
|                     |                                                                   | Trainee Transmissi on Report Selectable Items [XU-CLINIC AL TRAINEE TRANSB] |
| <br>                |                                                                   | Person Class Edit [XU-PERSON CLASS EDIT]                                    |

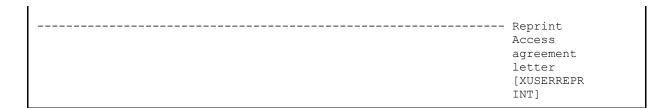

## 5.2.12 Parent of Queuable Options [ZTMQUEUABLE OPTIONS]

#### Figure 16: ZTMQUEUABLE OPTIONS—Menu Tree Diagram: Sample from OAKTST "Gold" Account

```
Parent of Queuable Options (ZTMQUEUABLE OPTIONS)
---- Automatic Deactivation of Users
     [XUAUTODEACTIVATE]
---- Clear all users at startup
     [XUSER-CLEAR-ALL]
---- Copy the compiled menus from the
     print server [XU-486 MENU COPY]
---- Error trap Auto clean [XUERTRP
     AUTO CLEAN]
---- Errors Logged in Alpha/Beta Test
      (QUEUED) [XQAB ERROR LOG XMIT]
---- Monitor Routines for Changes
      [XTRMONITOR]
---- Non-interactive Build Primary
     Menu Trees [XQBUILDTREEQUE]
---- One-time Option Start (Internal
     Use Only) [XU OPTION START]
---- Print 1 occurence of each error
     for T-1 (QUEUE) [XUERTRP PRINT
     T-1 1 ERR]
---- Print 2 occurrences of errors on
     T-1 (QUEUED) [XUERTRP PRINT T-1 2
---- Purge of the %ZUA global.
      [XUSAZONK]
---- Purge old spool documents
     [XU-SPL-PURGE]
---- Purge Sign-On log [XUSCZONK]
---- Queuable Task Log Cleanup [XUTM
     QCLEAN]
---- Unlinked payers notification
      [IBCNE EIV PAYER LINK NOTIFY]
```

# **5.2.13 SYSTEM COMMAND OPTIONS [XUCOMMAND]**

Figure 17: XUCOMMAND—Menu Tree Diagram: Sample from OAKTST "Gold" Account

| TEM COMMAND OPTIONS (XUCOMMAN         | ND)                                                                                      |                                                                   |
|---------------------------------------|------------------------------------------------------------------------------------------|-------------------------------------------------------------------|
|                                       |                                                                                          |                                                                   |
|                                       | PRN                                                                                      | Print File<br>Entries<br>[DIPRINT]                                |
|                                       | INQ                                                                                      | Inquire to File<br>Entries<br>[DIINQUIRE]                         |
|                                       | Patron Requests<br>for the Local<br>Library [LBRY<br>PATRON REQUESTS]<br>**UNAVAILABLE** |                                                                   |
| <br> RFP                              | Reports forPLH Patrons [LBRY PATRONS REPORTS]                                            | Check-in [LBRY                                                    |
|                                       | JTA<br> <br> <br>                                                                        | Journal Title<br>Availability<br>Inquiry [LBRY<br>PATRON TITLES]  |
|                                       | SLJ                                                                                      | Subject List of<br>Journals<br>Available [LBRY<br>PATRON SUBJECT] |
| OX User's Toolbox<br>[XUSERTOOLS]<br> |                                                                                          | Change my<br>Division [XUSER<br>DIV CHG]                          |
|                                       |                                                                                          | Display User<br>Characteristics<br>[XUUSERDISP]                   |
|                                       |                                                                                          | Edit User<br>Characteristics<br>[XUSEREDITSELF]                   |
|                                       |                                                                                          | Electronic<br>Signature code<br>Edit [XUSESIG]                    |
|                                       | Menu Templates [XQTUSER]                                                                 | Create a new menu template [XQTNEW]                               |
| <br>                                  | <br>  <br> <br>                                                                          | Delete a Menu<br>Template<br>[XQTKILL]                            |

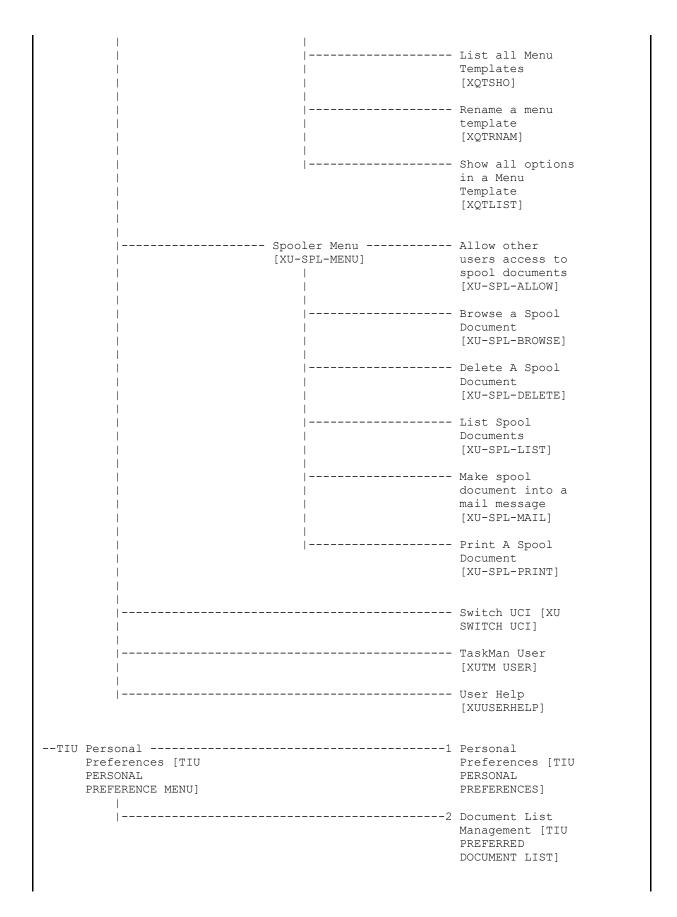

|                          | VA                          | View Alerts<br>[XQALERT]                                       |
|--------------------------|-----------------------------|----------------------------------------------------------------|
|                          |                             | Continue<br>[XUCONTINUE]                                       |
|                          |                             | Copy Routines to<br>Another UCI<br>[A1CI MOVE<br>ROUTINE]      |
|                          |                             | Dispense Drug<br>Look-Up [PSJU<br>INQ DRUG]                    |
|                          |                             | Halt [XUHALT]                                                  |
| MailMan Menu<br>[XMUSER] | NML                         | New Messages and<br>Responses<br>[XMNEW]                       |
|                          | RML                         | Read/Manage<br>Messages<br>[XMREAD]                            |
|                          | SML                         | Send a Message<br>[XMSEND]                                     |
|                          |                             | Query/Search for<br>Messages<br>[XMSEARCH]                     |
|                          | AML                         | Become a Surrogate (SHARED, MAIL or Other) [XMASSUME]          |
| Prefer                   | al<br>ences [XM<br>AL MENU] | User Options<br>Edit<br>[XMEDITUSER]                           |
|                          |                             | Banner Edit<br>[XMBANNER]                                      |
| -                        |                             | Surrogate Edit<br>[XMEDITSURR]                                 |
|                          |                             | Message Filter<br>Edit [XM FILTER<br>EDIT]                     |
|                          |                             | Delivery Basket<br>Edit [XM<br>DELIVERY BASKET<br>EDIT]        |
|                          | GML                         | Enroll in (or<br>Disenroll from)<br>a Mail Group<br>[XMENROLL] |
| -                        |                             | Personal Mail                                                  |

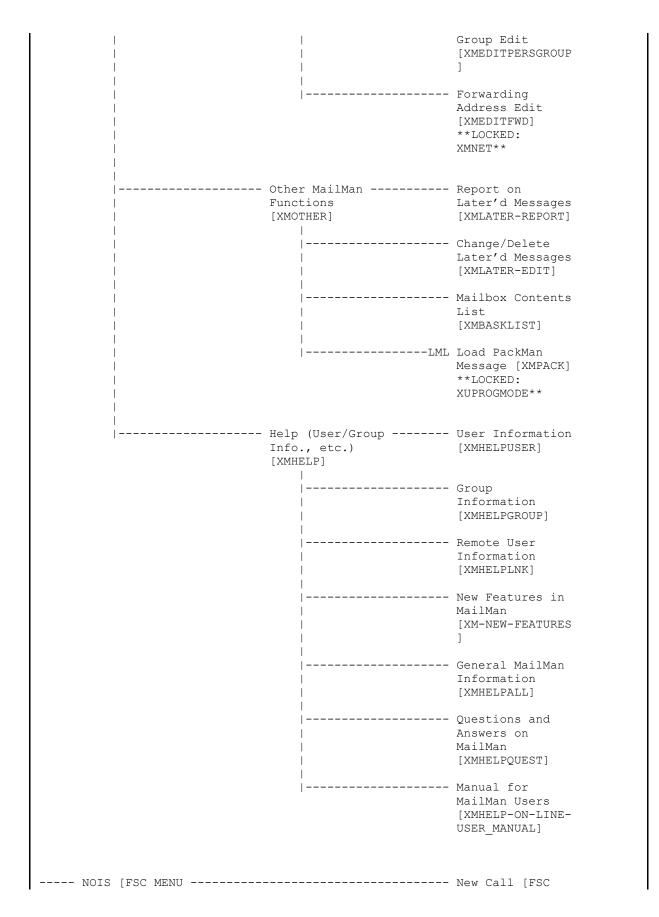

| NOIS] |            | NEW CALL]                                               |
|-------|------------|---------------------------------------------------------|
|       | <br>  <br> | Edit Call [FSC EDIT CALL]                               |
|       | <br>  <br> | Close Call [FSC CLOSE CALL]                             |
|       | <br>  <br> | View Calls [FSC<br>VIEW CALLS]                          |
|       |            | List Calls [FSC<br>LIST CALLS]                          |
|       | <br>  <br> | Query Calls [FSC QUERY CALLS]                           |
|       | <br>       | Reports [FSC REPORTS]                                   |
|       | <br>       | File Setup [FSC FILE SETUP]                             |
|       |            | Schedules/Events<br>[FSC EVENTS]                        |
|       |            | Restart Session [XURELOG]                               |
|       |            | Restore Other<br>Jobs you Own<br>[A1CI RJD OWN<br>JOBS] |
|       |            | Swap to TST uci<br>[A1CI SUP UCI<br>SWAP]               |
|       |            | Time [XUTIME]                                           |
|       |            | Where am I? [XUSERWHERE]                                |

## **5.2.14 Extended-Action Options**

Table 19: Protocols—Extended-Action Options

| Option               | Description                                                                                                    |
|----------------------|----------------------------------------------------------------------------------------------------|
| XU USER SIGN-ON      | This is a protocol option to link other software applications that want to know about a user signon event. The protocols <i>must not</i> READ/WRITE to the screen because it may be doing a GUI signon. They can set text that is displayed to the user by calling SET^XUS1A(string) The first character should be a ! to cause the text to be placed on a new line. DUZ will be defined but other variables may <i>not</i> be. It is called from the XUS1A routine.                                                                                                    |
| XU USER START-UP     | Added with Kernel Patch XU*8.0*593, this is a protocol option used exclusively during a VistA user signon event. Items attached to this option are "TYPE: action" options in the OPTION (#19) file, which can be used for software-specific actions that prompt users for input upon VistA signon before their Primary menu option is displayed. Unlike the <b>User sign-on event</b> [XU USER SIGN-ON] option, it can provide interactive prompting to users. It is <i>not</i> used for GUI signon. It is called from the <b>XQ12</b> routine.                                                                             |
| XU USER<br>TERMINATE | This is a protocol option to link other software applications that want to know about a USER TERMINATE event. Other software can attach to this protocol option and they will be called when a user is terminated. The call is just after the users Access and Verify codes have been removed. <b>DUZ</b> will be the person that is running the terminate option. <b>XUIFN</b> points to the NEW PERSON (#200) file entry that is being terminated. Returns selected File #200 data to <b>XUSR(field name)</b> array for NEW PERSON components. It is called in the <b>XUSTERM</b> routine from the <b>XUSERP</b> routine. |

#### 5.2.15 Protocols

Table 20: Protocols—Lock Manager Utility

| Option                       | Description                                                                                                    |
|------------------------------|----------------------------------------------------------------------------------------------------|
| XULM DISPLAY<br>SYSTEM LOCKS | This List Template action protocol displays a list of the system locks. System locks are generally ignored within the Lock Manager. They are locks held by infrastructure packages, such as the Kernel or HL7 package. |
| XULM LOCK<br>MANAGER MENU    | This is the protocol menu for the Kernel Lock Manager List Manager screen.                                                                                                    |
| XULM REFRESH<br>LOCKS        | This List Manager action protocol re-builds the list of locks by reading the lock table.                                                                                                    |

| Option                       | Description                                                                                                    |
|------------------------------|----------------------------------------------------------------------------------------------------|
| XULM SELECT LOCK             | This action allows a user to select a lock from the list. It then displays a new screen with detailed information about the lock.                                                                                                    |
| XULM GO TO                   | This List Manager action asks the user where he wants to go to on the list and then shifts the display to that location.                                                                                                    |
| XULM<br>SORT/SCREEN<br>LOCKS | This action provides the user with several options for how the list locks should be displayed. The options include sorting the list by patient name, sorting the list by the user name, sorting the list by the lock string, or screening the entries by lock reference, which means that only locks that relate to a specific file will be included in the display. |
| XULM SELECT NODE             | This action allows the user to select either a single computer node or all the computer nodes. If the user selects a single node then the display of locks will include only locks placed by processes running on that node.                                                                                                    |
| XULM SINGLE LOCK MENU        | This is the protocol menu for the <b>XULM DISPLAY SINGLE LOCK</b> List Template.                                                                                                    |
| XULM TERMINATE PROCESS       | This List Manager action protocol will terminate the process that is currently selected.                                                                                                    |

## **5.2.16 Server Options**

**Table 21: Options—Server Options** 

| Option                   | Description                                                                                                    |  |
|--------------------------|----------------------------------------------------------------------------------------------------|--|
| XQAB ERROR LOG<br>SERVER | This server option stores data sent by the Errors Logged in Alpha/Beta Test (QUEUED) [XQAB ERROR LOG XMIT] option back to the developing site (usually an OITFO). As a server request to which the mail messages containing data on the types and frequencies of errors associated with a software application in alpha or beta test, this option starts a routine that processes the message contents and stores the data in the XQAB ERRORS LOGGED (#8991.5) file (^XTV(8991.5,)). The contents of the file can be processed using several options or by the use of VA FileMan directly. The file contains data on the:  • Type of error.  • Routine involved. |  |
|                          | <ul><li>Option that was in use at the time of the error.</li><li>Date.</li></ul>                                                                                                    |  |
|                          | <ul> <li>Number of errors for that date, by site (and if multiple Error<br/>Traps are used at a site, by the VOL,UCI).</li> </ul>                                                                                                    |  |
| хозснк                   | This server option tests other server options by examining the host OPTION (#19) file and returning the data associated with the                                                                                                    |  |

| Option         | Description                                                                                                    |
|----------------|----------------------------------------------------------------------------------------------------|
|                | target server option. A message is sent to the host site with the name of the server option to be examined on the first line of the message.                                               |
| XQSPING        | This is a PING server option that works like PING under TCP/IP. If you send a message to this sever option it sends it back to you, thereby showing that the network mail channel is open. |
| XU-PING-SERVER | This is a PING server option that works like PING under TCP/IP. If you send a message to this server option, it sends it back to you.                                                      |

## 5.2.17 Options Attached to Menus for Other Software

Table 22: Options—Attached to Menus for Other Software

| Option                | Description                                                                                           |
|-----------------------|----------------------------------------------------------------------------------------------------|
| XT-KERMIT SPOOL<br>DL | "Download a Spool file entry"; attached to Kernel Toolkit's <b>Kermit menu</b> [XT-KERMIT MENU] menu. |

### 5.2.18 DEA ePCS Utility

Kernel Patch XU\*8.0\*580 was created in support of the Drug Enforcement Agency (DEA) e-Prescribing of Controlled Substances (ePCS) Utility using Public Key Infrastructure (PKI). The DEA ePCS Utility consists of the standalone menu and options listed in <u>Table 23</u>:

Table 23: Options—DEA ePCS Utility

| Option Name  | Description |
|--------------|-------------|
| option mains | Docomption  |

# XU EPCS UTILITY FUNCTIONS

The **ePCS DEA Utility Functions** [XU EPCS UTILITY FUNCTIONS] menu is the main menu for the DEA ePCS Utility. This menu includes the following options to print reports and utility functions:

- Print DEA Expiration Date Null [XU EPCS EXP DATE].
   Out of Order Message: \*\*PLACED OUT OF ORDER BY XU\*8\*765.
- Print DISUSER DEA Expiration Date Null [XU EPCS DISUSER EXP DATE].
   Out of Order Message: \*\*PLACED OUT OF ORDER BY XU\*8\*765.
- Print DEA Expiration Date Expires 30 days [XU EPCS XDATE EXPIRES].
   Out of Order Message: \*\*PLACED OUT OF ORDER BY XU\*8\*765.
- Print DISUSER DEA Expiration Date Expires 30 days [XU EPCS DISUSER XDATE EXPIRES]. Out of Order Message:
   \*\*PLACED OUT OF ORDER BY XU\*8\*765.
- Print Prescribers with Privilege [XU EPCS PRIVS].
   Out of Order Message: \*\*PLACED OUT OF ORDER BY XU\*8\*689.
- Print DISUSER Prescribers with Privileges [XU EPCS DISUSER PRIVS].
   Out of Order Message: \*\*PLACED OUT OF ORDER BY XU\*8\*689.
- Print PSDRPH Key Holders [XU EPCS PSDRPH].
   Out of Order Message: \*\*PLACED OUT OF ORDER BY XU\*8\*689.
- Print Setting Parameters Privileges [XU EPCS SET PARMS].
   Out of Order Message: \*\*PLACED OUT OF ORDER BY XU\*8\*689.
- Print Audits for Prescriber Editing [XU EPCS PRINT EDIT AUDIT].
   Out of Order Message: \*\*PLACED OUT OF ORDER BY XU\*8\*689.
- Task Changes to DEA Prescribing Privileges Report [XU EPCS LOGICAL ACCESS].
  - Out of Order Message: \*\*PLACED OUT OF ORDER BY XU\*8\*765.
- Task Allocation Audit of PSDRPH Key Report [XU EPCS PSDRPH AUDIT].

Out of Order Message: \*\*PLACED OUT OF ORDER BY XU\*8\*765.

| Option Name                    | Description                                                                                                    |
|--------------------------------|----------------------------------------------------------------------------------------------------|
|                                | Allocate/De-Allocate of PSDRPH Key [XU EPCS PSDRPH KEY].                                                                                                    |
|                                | Out of Order Message: **PLACED OUT OF ORDER BY XU*8*689.                                                                                                    |
|                                | Edit Facility DEA# and Expiration Date [XU EPCS EDIT DEA# AND XDATE].     Out of Order Message: **PLACED OUT OF ORDER BY XU*8*689.                                                                                                    |
| XU EPCS EDIT DEA#<br>AND XDATE | Out of Order Message: **PLACED OUT OF ORDER BY XU*8*689.                                                                                                    |
|                                | The Edit Facility DEA# and Expiration Date [XU EPCS EDIT DEA# AND XDATE] option allows users to edit the facility DEA number and Expiration Date in the Institution file (#4).                                                         |
| XU EPCS EXP DATE               | Out of Order Message: **PLACED OUT OF ORDER BY XU*8*765.                                                                                                    |
|                                | The <b>Print DEA Expiration Date Null</b> [XU EPCS EXP DATE] option prints all active users with an unpopulated DEA# and DEA EXPIRATION DATE. This option prints the following data:                                                   |
|                                | • NAME                                                                                                    |
|                                | • DEA#                                                                                                    |
|                                | DEA EXPIRATION DATE                                                                                                    |
| XU EPCS DISUSER<br>EXP DATE    | Out of Order Message: **PLACED OUT OF ORDER BY XU*8*765.                                                                                                    |
|                                | The <b>Print DISUSER DEA Expiration Date Null</b> [XU EPCS DISUSER EXP DATE] option prints all DISUSERed users with an unpopulated DEA# and DEA EXPIRATION DATE. This option prints the following data:                                |
|                                | • NAME                                                                                                    |
|                                | • DEA#                                                                                                    |
|                                | <ul><li>TERMINATION DATE</li><li>DEA EXPIRATION DATE</li></ul>                                                                                                    |
| XU EPCS XDATE<br>EXPIRES       | Out of Order Message: **PLACED OUT OF ORDER BY XU*8*765.                                                                                                    |
|                                | The <b>Print DEA Expiration Date Expires 30 days</b> [XU EPCS XDATE EXPIRES] option prints all active users with DEA # and where the DEA EXPIRATION DATE expires within <b>30</b> days. This option prints the following data:  • NAME |
|                                | • DEA#                                                                                                    |
|                                | DEA EXPIRATION DATE                                                                                                    |

| Option Name                      | Description                                                                                                    |
|----------------------------------|----------------------------------------------------------------------------------------------------|
| XU EPCS DISUSER<br>XDATE EXPIRES | Out of Order Message: **PLACED OUT OF ORDER BY XU*8*765.                                                                                                    |
|                                  | The <b>Print DISUSER DEA Expiration Date Expires 30 days</b> [XU EPCS DISUSER XDATE EXPIRES] option prints all DISUSERed users with DEA # and where the DEA EXPIRATION DATE expires within <b>30</b> days. This option prints the following data:                                                                        |
|                                  | NAME                                                                                                    |
|                                  | • DEA#                                                                                                    |
|                                  | DEA EXPIRATION DATE                                                                                                    |
| XU EPCS PRIVS                    | Out of Order Message: **PLACED OUT OF ORDER BY XU*8*689.                                                                                                    |
|                                  | The <b>Print Prescribers with Privileges</b> [XU EPCS PRIVS] option prints all active users who have privileges to any of the SCHEDULEs <b>II</b> through <b>V</b> and who have a DEA# or VA#. This option prints the following data:                                                                                    |
|                                  | NAME                                                                                                    |
|                                  | • DUZ                                                                                                    |
|                                  | • DEA#                                                                                                    |
|                                  | • VA#                                                                                                    |
|                                  | SCHEDULESs                                                                                                    |
| XU EPCS DISUSER<br>PRIVS         | Out of Order Message: <b>PLACED OUT OF ORDER BY XU*8*689</b> .  The <b>Print DISUSER Prescribers with Privileges</b> [XU EPCS DISUSER PRIVS] option prints all DISUSERed users who have privileges to any of the SCHEDULEs <b>II</b> through <b>V</b> and who have a DEA# or VA#. This option prints the following data: |
|                                  | NAME                                                                                                    |
|                                  | • DUZ                                                                                                    |
|                                  | • DEA#                                                                                                    |
|                                  | TERMINATION DATE                                                                                                    |
|                                  | • VA#                                                                                                    |
|                                  | SCHEDULESs                                                                                                    |
| XU EPCS PSDRPH                   | Out of Order Message: PLACED OUT OF ORDER BY XU*8*689. The Print PSDRPH Key Holders [XU EPCS PSDRPH] option                                                                                                    |
|                                  | prints all active users holding the PSDRPH security key. This report sorts by Division, and within DIVISION, it sorts by NAME. This option prints the following data:                                                                                                    |
|                                  | NAME                                                                                                    |
|                                  | • DUZ                                                                                                    |
|                                  | GIVEN BY (Person Who Assigned Key)                                                                                                    |
|                                  | DATE GIVEN (Date Assigned)                                                                                                    |

| Option Name                 | Description                                                                                                    |
|-----------------------------|----------------------------------------------------------------------------------------------------|
| XU EPCS SET<br>PARMS        | Out of Order Message: PLACED OUT OF ORDER BY XU*8*689. The Print Setting Parameters Privileges [XU EPCS SET PARMS] option prints all active users holding the XUEPCSEDIT security key. This option identifies individuals responsible for setting the parameters.                                                                                                    |
| XU EPCS PRINT EDIT<br>AUDIT | Out of Order Message: <b>PLACED OUT OF ORDER BY XU*8*689.</b> The <b>Print Audits for Prescriber Editing</b> [XU EPCS PRINT EDIT AUDIT] option prints information related to the editing of prescriber information.                                                                                                    |
| XU EPCS LOGICAL<br>ACCESS   | Out of Order Message: PLACED OUT OF ORDER BY XU*8*765. The Task Changes to DEA Prescribing Privileges Report [XU EPCS LOGICAL ACCESS] option prints the setting or change to DEA prescribing privileges related to issuance of a controlled substance prescription. This option only prints data from the previous day and with data that has been modified. The data is retrieved from the XUEPCS DATA (#8991.6) file. This option should be scheduled to run on a daily basis. |
| XU EPCS PSDRPH<br>AUDIT     | Out of Order Message: PLACED OUT OF ORDER BY XU*8*765. The Task Allocation Audit of PSDRPH Key Report [XU EPCS PSDRPH AUDIT] option prints the allocation of the PSDRPH security key. This option only prints data from the previous day and with data that has been modified. The report prints data for the archive XUEPCS PSDRPH AUDI T (#8991.7) file. This option should be scheduled to run on a daily basis.                                                              |
| XU EPCS PSDRPH<br>KEY       | Out of Order Message: PLACED OUT OF ORDER BY XU*8*689. The Allocate/De-Allocate of PSDRPH Key [XU EPCS PSDRPH KEY] option allows users to allocate or de-allocate the PSDRPH security key.                                                                                                    |

# 5.3 Options—Listed Alphabetically by Name

Each option listed in this section includes the following information:

- Option Name
- Option Text
- Type
- Routine/Action
- Description (including any lock, entry action, and exit action information).

#### 5.3.1 Kernel

<u>Table 24</u> lists the options that are distributed with Kernel and Kernel Toolkit for these namespaces: "XDR\*," "XI\*," "XPAR\*," "XPD\*," "XQ\*," and "XU\*" (listed alphabetically by option name):

Table 24: Options—Exported Kernel Options

| Option Name                 | Option Text                 | Туре           | Routine / Action /<br>RPC / Other<br>(Based on Type) | Description                                                                                                    |
|-----------------------------|-----------------------------|----------------|------------------------------------------------------|----------------------------------------------------------------------------------------------------|
| XDR ADD<br>VERIFIED<br>DUPS | Add Verified Duplicate Pair | Run<br>Routine | Routine: XDRMADD                                     | This option adds a pair of records that are not already identified as potential or verified duplicates to the DUPLICATE RECORD (#15) file. The pair goes through comparisons (Duplicate Tests). The comparison results in a computed value based on similarity of one record to the other. The resulting value is measured against the Potential Duplicate Threshold Percentage. When the record pair scores evaluate above this percentage, they are considered to be potential duplicates and are placed in the DUPLICATE RECORD (#15) file. If the user has the XUMGR security key, the user has the option to bypass the Potential Duplicate Threshold Percentage thereby adding the pair directly to the DUPLICATE RECORD (#15) file. |

| Option Name                             | Option Text                                                    | Туре           | Routine / Action /<br>RPC / Other<br>(Based on Type) | Description                                                                                                    |
|-----------------------------------------|----------------------------------------------------------------|----------------|------------------------------------------------------|----------------------------------------------------------------------------------------------------|
| XDR<br>ANCILLARY<br>REVIEW              | Ancillary<br>Data Review                                       | Run<br>Routine | Routine:<br>XDRRMRG0                                 | This option is used by the ancillary services to verify potential duplicates. This option is used when a user is not notified by an alert.                                                                                                    |
| XDR APPROVE<br>FOR MERGE                | Approve<br>verified<br>duplicates<br>for merging               | Run<br>Routine | Routine: APPROVE^XDRM ERGA                           | This option is used by the coordinator or team responsible for Duplicate Resolution to give final approval for selected duplicate pairs to be included in the next merge process.                                                                                                    |
| XDR AUTO<br>MERGE                       | Automatical<br>ly Merge all<br>Ready<br>Verified<br>Duplicates | Action         | Entry Action: s xdrm("auto")="" d en1^xdrmain k xdrm | This option non-<br>interactively merges<br>all verified duplicate<br>pairs that are ready to<br>be merged. This<br>option may take some<br>time, depending on<br>how many verified<br>duplicate pairs there<br>are to be merged.                                                                                                    |
| XDR CHECK<br>MERGE<br>PROCESS<br>STATUS | Check<br>Merge<br>Process<br>Status<br>(reverse<br>order)      | Run<br>Routine | Routine: CHECK^XDRME RG2                             | This option indicates the status of a selected merge process (or all of them) displaying the information provided by the last checkpoint during its operation. This information includes the file that is being processed, which stage it is in, and the last internal entry processed. Kernel Toolkit Patch XT*7.3*46 reversed the order of printing from last to first. |

|                                  |                                                     |                | Routine / Action /<br>RPC / Other |                                                                                                    |
|----------------------------------|-----------------------------------------------------|----------------|-----------------------------------|----------------------------------------------------------------------------------------------------|
| <b>Option Name</b>               | Option Text                                         | Type           | (Based on Type)                   | Description                                                                                                    |
| XDR CHECK<br>PAIR                | Check Pair<br>of Records<br>to see if<br>Duplicates | Run<br>Routine | Routine:<br>XDRDCOMP              | This option allows the input of two records, and then run them through the Duplicate Resolution software to see what their Match Score would be. It does <i>not</i> add records to the DUPLICATE RECORD (#15) file.                                                                                                    |
| XDR DISPLAY<br>SEARCH<br>STATUS  | Display<br>Search<br>Status                         | Run<br>Routine | Routine:<br>XDRDSTAT              | This option displays the status of a selected search for duplicates. It is locked with the XDR security key.  The status can be any of the following:  RUNNING  HALTED  COMPLETED  If you are checking the status to make sure the Duplicate Checking software is running you must make sure that not only is the STATUS stated to be RUNNING but also that the COUNT, which is the number of records that have been checked for duplicates, is also steadily increasing. If the COUNT is not increasing notify your site manager. |
| XDR EDIT DUP<br>RECORD<br>STATUS | Edit<br>Duplicate                                   | Run<br>Routine | Routine: XDRDEDT                  | This option edits the STATUS (#.03) field of the DUPLICATE                                                                                                    |

| Option Name                         | Option Text                                                  | Туре           | Routine / Action /<br>RPC / Other<br>(Based on Type)                                                                                   | Description                                                                                                    |
|-------------------------------------|--------------------------------------------------------------|----------------|----------------------------------------------------------------------------------------------------|----------------------------------------------------------------------------------------------------|
|                                     | Record<br>Status                                             |                |                                                                                                    | RECORD (#15) file entry. It would be used when a pair was identified as Verified Duplicate or Verified Not A Duplicate and you want to change the status back to Potential Duplicate, Unverified.                                               |
| XDR EDIT DUP<br>RESOLUTION<br>FILE  | Edit<br>Duplicate<br>Resolution<br>File                      | ScreenMan      |                                                                                                    | This option edits the values used by the Duplicate Resolution software for determining whether to add an entry or not. Once you find the sequence of scores that best fit your facility, it is recommended that you do not change these values. |
| XDR FIND<br>POTENTIAL<br>DUPLICATES | Find<br>Potential<br>Duplicates<br>for an Entry<br>in a File | Run<br>Routine | Routine: XDRDFPD                                                                                                    | This option finds all potential duplicates for an entry in a file. Any potential duplicate pairs are then added to the DUPLICATE RECORD (#15) file. The user is prompted to enter the file and then to select an entry within that file.        |
| XDR MAIN<br>MENU                    | Duplicate<br>Resolution<br>System                            | Menu           | Exit Action: W:\$D(IOF) @IOF K AUPNLK("ALL") Entry Action: W:\$D(IOF) @IOF W !,"Duplicate Resolution System Menu",! S AUPNLK("ALL")="" | This is the Duplicate Resolution System main menu. It is locked with the XDR security key. It includes the following options:  • XDR OPERATIONS MENU                                                                                            |

|                          |                      |      | Routine / Action /<br>RPC / Other                                                                                                    |                                                                                                    |
|--------------------------|----------------------|------|----------------------------------------------------------------------------------------------------|----------------------------------------------------------------------------------------------------|
| Option Name              | Option Text          | Туре | (Based on Type)                                                                                                    | Description                                                                                                    |
|                          |                      |      |                                                                                                    | XDR UTILITIES     MENU     XDR MANAGER     UTILITIES                                                                                                    |
|                          |                      |      |                                                                                                    | REF: For more information on the XDR* options, see the Duplicate Record Merge: Patient Merge documentation located on the VDL at: VDL Duplicate Record Merge: Patient Merge Application documents                                                                                                    |
| XDR MANAGER<br>UTILITIES | Manager<br>Utilities | Menu | Exit Action: W:\$D(IOF) @IOF W !,"Duplicate Resolution System Menu",! Entry Action: W:\$D(IOF) @IOF W !,"Duplicate Manager Utilities Menu",! | This menu controls access to various manager utilities. These utilities include: Automatically merging ready to merge duplicates, Editing the DUPLICATE RESOLUTION (#15.1) file, and Purging the DUPLICATE RECORD (#15) File. This option is locked with the XDRMGR security key. It includes the following options:  • XDR EDIT DUP RESOLUTION FILE |
|                          |                      |      |                                                                                                    | XDR     PRELIMINARY     SCAN                                                                                                    |

|                                  |                                                           |                | Routine / Action /                                                                                                    |                                                                                                    |
|----------------------------------|-----------------------------------------------------------|----------------|----------------------------------------------------------------------------------------------------|----------------------------------------------------------------------------------------------------|
| Option Name                      | Option Text                                               | Type           | RPC / Other<br>(Based on Type)                                                                                                    | Description                                                                                                    |
| Option Name                      | Option Text                                               | Туре           | (Based Oil Type)                                                                                                    | XDR     PRELIMINARY     SCAN LIST     XDR SEARCH     ALL     XDR MERGE     READY     DUPLICATES     XDR STOP     MERGE     PROCESS     XDR RESTART     MERGE     PROCESS     XDR PURGE     XDR PURGE2                 |
| XDR MERGE<br>READY<br>DUPLICATES | Schedule<br>Process to<br>Merge<br>Verified<br>Duplicates | Run<br>Routine | Routine: QUE^XDRMERG0                                                                                                    | This option merges all entries that currently are ready to merge verified duplicate pairs that are <i>not</i> included in another merge process.                                                                      |
| XDR MERGE<br>SELECTED<br>PAIR    | Merge<br>Selected<br>Verified<br>Duplicate<br>Pair        | Run<br>Routine | Routine:<br>EN2^XDRMAIN                                                                                                    | This option selects a certain ready to merge verified duplicate pair for merging.                                                                                                    |
| XDR<br>OPERATIONS<br>MENU        | Operations                                                | Menu           | Exit Action:  W:\$D(IOF) @IOF W !,"Duplicate Resolution System Menu",!  Entry Action:  W:\$D(IOF) @IOF W !,"Duplicate Resolution Operations Menu",! | This menu contains options for running duplicate check searches and verifying and merging duplicate pairs. It includes the following options:  • XDR DISPLAY SEARCH STATUS  • XDR APPROVE FOR MERGE  • XDR VERIFY ALL |

| Option Name                     | Option Text                                                  | Туре           | Routine / Action /<br>RPC / Other<br>(Based on Type) | Description  • XDR ANCILLARY                                                                                                    |
|---------------------------------|--------------------------------------------------------------|----------------|------------------------------------------------------|----------------------------------------------------------------------------------------------------|
|                                 |                                                              |                |                                                      | XDR ANCILLARY REVIEW     XDR CHECK MERGE PROCESS STATUS     XDR STOP MERGE PROCESS                                                                                                    |
| XDR<br>PRELIMINARY<br>SCAN      | Preliminary<br>Scan of File<br>for errors                    | Run<br>Routine | Routine:<br>XDRDPREL                                 | This option scans through a file selected for Duplicate Resolution to check for entries within the file that are missing identifiers (which are presumed to be significant data elements) or have other problems.                                                            |
| XDR<br>PRELIMINARY<br>SCAN LIST | List file<br>entries<br>identified in<br>preliminary<br>scan | Run<br>Routine | Routine: XDRDPRE1                                    | This option generates a list of those entries in the file that were identified as lacking a zero node, having a bad SSN value, or missing one or more of the identifiers in the file.                                                                                        |
| XDR PRINT<br>LIST               | Print List of<br>File<br>Duplicates                          | Run<br>Routine | Routine:<br>XDRDLIST                                 | This option prints a list of file duplicates. You can choose to print potential duplicates, verified ready to merge duplicates, not ready to merge verified duplicates, and merged verified duplicates. You can also choose to print a brief listing or a captioned listing. |

| Option Name                        | Option Text                       | Туре           | Routine / Action /<br>RPC / Other<br>(Based on Type) | Description                                                                                                    |
|------------------------------------|-----------------------------------|----------------|------------------------------------------------------|----------------------------------------------------------------------------------------------------|
| XDR PURGE                          | Purge<br>Duplicate<br>Record File | Run<br>Routine | Routine:<br>XDRDPRGE                                 | This option purges entries in the DUPLICATE RECORD (#15) file; you can purge just the Potential Duplicates, the Verified Non-Duplicates, or both. This option should only be used by the site manager.                                                  |
| XDR PURGE2                         | Purge<br>Merge<br>Process File    | Run<br>Routine | Routine: XDRDPRG2                                    | This option purges selected entries in the XDR MERGE PROCESS (#15.2) file. This option should only be used by the site manager.                                                                                                    |
| XDR RESTART<br>MERGE<br>PROCESS    | Restart a<br>merge<br>process     | Run<br>Routine | Routine: RESTART^XDRM ERGA                           | This option schedules the restart of a merge process at the current time or at some point in the future.                                                                                                    |
| XDR SCAN<br>POSSIBLE<br>DUPLICATES | Scan<br>Possible<br>Duplicates    | Run<br>Routine | Routine:<br>XDRDDATA                                 | This option provides a rapid scan of possible duplicates by listing the zero node of the PATIENT (#2) file for each individual.  If the output is <i>not</i> queued to a printer, then the data will be sent to the VA FileMan Browser for examination. |
| XDR SEARCH<br>ALL                  | Start/Halt<br>Duplicate<br>Search | Run<br>Routine | Routine:<br>XDRDQUE                                  | This utility searches a selected file for potential duplicates. It provides a choice of two methods. A Basic search starts at the beginning of a file and checks each record against a selected                                                         |

| Option Name                   | Option Text                                      | Туре           | Routine / Action /<br>RPC / Other<br>(Based on Type)                                                                                               | Description                                                                                                    |
|-------------------------------|--------------------------------------------------|----------------|----------------------------------------------------------------------------------------------------|----------------------------------------------------------------------------------------------------|
|                               |                                                  |                |                                                                                                    | subgroup of potential duplicates. A new search takes records that have been edited and checks them against a select subgroup of records. This is a tasked job that can be started and halted until the entire file has been checked. |
| XDR STOP<br>MERGE<br>PROCESS  | STOP an active merge process                     | Run<br>Routine | Routine:<br>STOP^XDRMERG<br>A                                                                                                    | This option stops a currently running merge process and any associated threads.                                                                                                    |
| XDR TALLY<br>STATUS<br>FIELDS | Tally<br>STATUS<br>and MERGE<br>STATUS<br>fields | Run<br>Routine | Routine:<br>XDRCNT                                                                                                    | This option produces a summary report of how many records are Verified Duplicates, Verified Not Duplicates, or Potential Duplicates, Unverified. The total number of records merged and ready to be merged will be displayed.        |
| XDR UTILITIES MENU            | Utilities                                        | Menu           | Exit Action:  W:\$D(IOF) @IOF W !,"Duplicate Resolution System Menu",!  Entry Action:  W:\$D(IOF) @IOF W !,"Duplicate Resolution Utilities Menu",! | This menu gives access to various Duplicate Resolution Utilities. It includes the following options:  • XDR ADD VERIFIED DUPS  • XDR CHECK MERGE PROCESS STATUS  • XDR CHECK PAIR                                                    |

|                    |                                            |                | Routine / Action /<br>RPC / Other |                                                                                                    |
|--------------------|--------------------------------------------|----------------|-----------------------------------|----------------------------------------------------------------------------------------------------|
| Option Name        | Option Text                                | Туре           | (Based on Type)                   | XDR DISPLAY SEARCH STATUS     XDR EDIT DUP RECORD STATUS     XDR FIND POTENTIAL DUPLICATES     XDR SCAN POSSIBLE DUPLICATES     XDR TALLY STATUS FIELDS     XDR VIEW DUPLICATE RECORD                                                                                                    |
| XDR VALID<br>CHECK | Identify<br>Potential<br>Merge<br>Problems | Run<br>Routine | Routine:<br>EN^XDRDVAL1           | This option identifies potential merge problems.                                                                                                    |
| XDR VERIFY<br>ALL  | Verify<br>Potential<br>Duplicates          | Run<br>Routine | Routine:<br>XDRDPICK              | This option marks a potential duplicate as an actual duplicate (or mark a potential duplicate pair as VERIFIED - NOT DUPLICATES). The "from" and "to" records are identified and all top-level PATIENT (#2) file fields resolved, and a bulletin generated informing the Verified Duplicate mail group of the actual duplicate. If there is no interactive package merge that needs to take place, the merge process will also occur. |

| Option Name                     | Option Text                                                | Туре           | Routine / Action /<br>RPC / Other<br>(Based on Type) | Description                                                                                                    |
|---------------------------------|------------------------------------------------------------|----------------|------------------------------------------------------|----------------------------------------------------------------------------------------------------|
| XDR VERIFY<br>SELECTED<br>PAIR  | Verify<br>Selected<br>Potential<br>Duplicate<br>Pair       | Run<br>Routine | Routine: EN3^XDRMAIN                                 | This option selects a Potential Duplicate pair and verify as either Verified Non- Duplicate or Verified Duplicate. The merge process will then be initiated if there are no package interactive merges that need to occur.                                                                                 |
| XDR VIEW<br>DUPLICATE<br>RECORD | View<br>Duplicate<br>Record<br>Entries                     | Inquire        |                                                      | This option allows you to view Duplicate Record entries in a captioned format.                                                                                                    |
| XIP<br>SYNCHRONIZE<br>COUNTY    | Queuable<br>Synchronize<br>County<br>Multiple<br>With 5.13 | Action         | Entry Action: D DEQUE^XIPSYNC                        | This option synchronizes the master COUNTY CODE (#5.13) file and the STATE (#5) file's COUNTY Multiple.  No output device is needed. It is recommended that this option have a scheduling frequency of every three months, at a time when little to no patient registration activity will be taking place. |
| XIP ZIP CODE<br>LIST            | ZIP Code<br>List                                           | Print          |                                                      | This option produces a report of selected ZIP codes so that they can be compared to the U.S. Postal Service's website located at: USPS Zip Code Website                                                                                                    |
| XIPMAILSERVE<br>R               | Check file<br>5.13 & file 5                                | Server         | Routine: XIPMAIL                                     | This is a server option that checks the COUNTY CODE (#5.13) and STATE (#5) files. It also                                                                                                    |

|                   |                                 |        | Routine / Action /             |                                                                                                    |
|-------------------|---------------------------------|--------|--------------------------------|----------------------------------------------------------------------------------------------------|
| Option Name       | Option Text                     | Туре   | RPC / Other<br>(Based on Type) | Description                                                                                                    |
|                   |                                 |        |                                | checks the STATE (#5) file for any states that are not recognized by the Corporate Franchise Data Center (CFD). Server Fields:  SERVER ACTION: RUN IMMEDIATELY  SERVER MAIL GROUP: XIP SERVER RESPONSE                                                                                                    |
| XIPSRVR           | Postal Code<br>Update<br>Server | Server | Routine:<br>E1*XIPSRVR         | This option takes the data contained within a message on FORUM and modifies the POSTAL CODE (#5.12) file as follows:  • Adds a new postal code  • Inactivates the postal code  • Edits the postal code  • Edits the postal code  Server Fields:  • SERVER ACTION: RUN IMMEDIATELY  • SERVER AUDIT: NO  • SERVER REPLY: NO REPLY  • SUPRESS BULLETIN: YES  • SAVE REQUEST: SAVE REQUEST IN POSTMASTER BASKET |
| XLFIPV<br>CONVERT | Convert any IP address          |        |                                | (Released with Patch XU*8.0*605)                                                                                                    |

| Option Name              | Option Text                                  | Туре   | Routine / Action /<br>RPC / Other<br>(Based on Type) | Description                                                                                                    |
|--------------------------|----------------------------------------------|--------|------------------------------------------------------|----------------------------------------------------------------------------------------------------|
| - Cption Hamie           | per system settings                          | .,,,,  | (Dadda dii Typo)                                     |                                                                                                    |
| XLFIPV<br>FORCEIP4       | Convert any IP address to IPv4               |        |                                                      | (Released with Patch XU*8.0*605)                                                                                                    |
| XLFIPV<br>FORCEIP6       | Convert any IP address to IPv6               |        |                                                      | (Released with Patch XU*8.0*605)                                                                                                    |
| XLFIPV IPV4<br>IPV6 MENU | IPV—IPv4<br>and IPv6<br>Address<br>Tools     | Menu   |                                                      | This option was released with Patch XU*8.0*605. It includes the following options:  • XLFIPV CONVERT  • XLFIPV FORCEIP4  • XLFIPV FORCEIP6  • XLFIPV VALIDATE  • XLFIPV VERSION |
| XLFIPV<br>VALIDATE       | Validate<br>IPv4 and<br>IPv6<br>address      |        |                                                      | (Released with Patch XU*8.0*605)                                                                                                    |
| XLFIPV<br>VERSION        | Show<br>system<br>settings for<br>IPv6       |        |                                                      | (Released with Patch XU*8.0*605)                                                                                                    |
| XPAR EDIT BY<br>TEMPLATE | Edit<br>Parameter<br>Values with<br>Template | Action | Entry Action:  D SELTED^XPAREDT3                     | This option prompts for a Parameter template and then uses the selected template to edit parameter values.                                                                      |
| XPAR EDIT<br>KEYWORD     | Edit<br>Parameter<br>Definition<br>Keyword   | Edit   |                                                      | This option edits the KEYWORD field in the PARAMETER DEFINITION (#8989.51) file.                                                                                                |

| Option Name              | Option Text                                   | Туре   | Routine / Action /<br>RPC / Other<br>(Based on Type) | Description                                                                                                    |
|--------------------------|-----------------------------------------------|--------|------------------------------------------------------|----------------------------------------------------------------------------------------------------|
| XPAR EDIT<br>PARAMETER   | Edit<br>Parameter<br>Values                   | Action | Entry Action: D ^XPAREDIT                            | This option calls the low-level parameter editor that allows you to edit the values for every parameter. Normally, VistA software applications supply other means of editing parameters.                          |
| XPAR LIST BY<br>ENTITY   | List Values<br>for a<br>Selected<br>Entity    | Action | Entry Action:  D ALLENTS^XPARLIST                    | This option prompts the user for the entry of an entity (e.g., location, user, etc.) and lists all value instances for that entity.                                                                               |
| XPAR LIST BY<br>PACKAGE  | List Values<br>for a<br>Selected<br>Package   | Action | Entry Action: D ALLPKG^XPARLIST                      | This option prompts<br>the user for a VistA<br>software application<br>and lists all parameter<br>values for the selected<br>application.                                                                         |
| XPAR LIST BY<br>PARAM    | List Values<br>for a<br>Selected<br>Parameter | Action | Entry Action: D ALLPARS^XPARLIST                     | This option prompts the user for a parameter (i.e., defined in the PARAMETER DEFINITION [#8989.51] file) and lists all value instances for that parameter.                                                        |
| XPAR LIST BY<br>TEMPLATE | List Values<br>for a<br>Selected<br>Template  | Action | Entry Action: D TMPLT^XPARLIST()                     | This option prompts the user for a Parameter template. Depending on the definition of the template, additional information may be requested, and then the parameter values defined by the template are displayed. |

| Option Name        | Option Text                     | Туре           | Routine / Action /<br>RPC / Other<br>(Based on Type) | Description                                                                                                    |
|--------------------|---------------------------------|----------------|------------------------------------------------------|----------------------------------------------------------------------------------------------------|
| XPAR MENU<br>TOOLS | General<br>Parameter<br>Tools   | Menu           |                                                      | This menu contains general purpose tools for managing parameters. It includes the following options:  • XPAR LIST BY PARAM  • XPAR LIST BY ENTITY  • XPAR LIST BY ENTITY  • XPAR LIST BY PACKAGE  • XPAR LIST BY TEMPLATE  • XPAR EDIT PARAMETER  • XPAR EDIT BY TEMPLATE  • XPAR EDIT KEYWORD  REF: For more information on the XPAR* APIs, see the Parameter Tools Supplement to Patch Description: XT*7.3*26 documentation located on the VDL at: VDL Kernel Toolkit Application Documents |
| XPD BACKUP         | Backup a<br>Transport<br>Global | Run<br>Routine | Routine:<br>EN^XPDIB                                 | This option creates a MailMan message that will back up all current routines on your system that would be replaced by the packages (VistA M-                                                                                                    |

| Option Name              | Option Text                                            | Туре           | Routine / Action /<br>RPC / Other<br>(Based on Type) | Description                                                                                                    |
|--------------------------|--------------------------------------------------------|----------------|------------------------------------------------------|----------------------------------------------------------------------------------------------------|
|                          |                                                        |                |                                                      | based software applications) in this Transport Global. Those components that are <i>not</i> routines <i>must</i> be backed up separately if they need to be preserved.                                                                                                    |
| XPD BUILD<br>NAMESPACE   | Create a<br>Build Using<br>Namespace                   | Run<br>Routine | Routine: BUILD^XPDE                                  | This option creates a new entry in the BUILD (#9.6) file, and populates the entry using a namespace.                                                                                                    |
| XPD COMPARE<br>TO SYSTEM | Compare<br>Transport<br>Global to<br>Current<br>System | Run<br>Routine | Routine:<br>XPDCOM                                   | This option lets you compare the components of a transport global, which is currently loaded in the <b>XTMP</b> global, to your current system.                                                                                                    |
| XPD CONVERT<br>PACKAGE   | Convert<br>Loaded<br>Package for<br>Redistributi<br>on | Run<br>Routine | Routine:<br>EN2*XPDIU                                | This option changes a package (VistA M-based software application) that was loaded on your system, to a package that can be transported in a distribution. The loaded package will be unloaded from your system and deleted from the INSTALL (#9.7) file. A BUILD (#9.6) file entry will be created for this package. You can use the Transport a Distribution option [XPD TRANSPORT PACKAGE] to create a new distribution with this package. |

| Option Name                 | Option Text            | Туре           | Routine / Action /<br>RPC / Other<br>(Based on Type) | Description                                                                                                    |
|-----------------------------|------------------------|----------------|------------------------------------------------------|----------------------------------------------------------------------------------------------------|
| XPD COPY<br>BUILD           | Copy Build<br>to Build | Run<br>Routine | Routine: COPY^XPDE                                   | This option copies one entry in the BUILD (#9.6) file to another.                                                                                                    |
| XPD<br>DISTRIBUTION<br>MENU | Edits and Distribution | Menu           |                                                      | This menu contains options to create, edit, and transport a package (VistA Mbased software application). It includes the following options:  • XPD BUILD NAMESPACE  • XPD COPY BUILD  • XPD EDIT BUILD  • XPD EDIT BUILD  • XPD TRANSPORT PACKAGE  • XT-BLD RTN LIST  • XT-VERSION NUMBER  • XT-RTN CS EDT  • XT-RTN CS UPDATE |
| XPD EDIT<br>BUILD           | Edit a Build           | Run<br>Routine | Routine: EDIT^XPDE                                   | This option lets you edit BUILD (#9.6) file entries.                                                                                                    |
| XPD EDIT<br>INSTALL         | Edit Install<br>Status | Edit           |                                                      | This option edits the STATUS and the INSTALL COMPLETE TIME fields in the INSTALL (#9.7) file.                                                                                                    |
| XPD INSTALL<br>BUILD        | Install<br>Package(s)  | Run<br>Routine | Routine:<br>EN^XPDI                                  | This option starts the install process for all packages (VistA Mbased software applications) in a Transport Global that are part of a distribution.                                                                                                    |

| Option Name                 | Option Text                                           | Туре           | Routine / Action /<br>RPC / Other<br>(Based on Type) | Description                                                                                                    |
|-----------------------------|-------------------------------------------------------|----------------|------------------------------------------------------|----------------------------------------------------------------------------------------------------|
|                             |                                                       |                |                                                      | NOTE: You  must load the  distribution  before you can  use this option to install it.                                                                                                    |
| XPD<br>INSTALLATION<br>MENU | Installation                                          | Menu           |                                                      | This menu contains options to load, install, and restart the install of a KIDS Distribution. It includes the following options:  • XPD LOAD DISTRIBUTION  • XPD PRINT CHECKSUM  • XPD PRINT INSTALL  • XPD COMPARE TO SYSTEM  • XPD BACKUP  • XPD INSTALL BUILD  • XPD RESTART INSTALL  • XPD UNLOAD DISTRIBUTION |
| XPD LOAD<br>DISTRIBUTION    | Load a<br>Distribution                                | Run<br>Routine | Routine: EN1^XPDIL                                   | This option loads a KIDS distribution. A distribution is a Host File Server (HFS) file that contains one or more transport globals.                                                                                                    |
| XPD MAIN                    | Kernel<br>Installation<br>&<br>Distribution<br>System | Menu           |                                                      | This menu contains options to prepare a VistA M-based module for distribution and install the module at a site. It includes the following options:                                                                                                    |

|                                 |                                               |                | Routine / Action /<br>RPC / Other |                                                                                                    |
|---------------------------------|-----------------------------------------------|----------------|-----------------------------------|----------------------------------------------------------------------------------------------------|
| Option Name                     | Option Text                                   | Туре           | (Based on Type)                   | Description                                                                                                    |
|                                 |                                               |                |                                   | XPD     DISTRIBUTION     MENU     XPD UTILITY     XPD     INSTALLATION     MENU     XPD AUTOMATIC                                                                                                    |
|                                 |                                               |                |                                   | PATCHING<br>MENU                                                                                                    |
| XPD PRINT<br>BUILD              | Build File<br>Print                           | Run<br>Routine | Routine:<br>EN1^XPDDP             | This option prints the contents of an entry in the BUILD (#9.6) file.                                                                                                    |
| XPD PRINT<br>CHECKSUM           | Verify<br>Checksums<br>in Transport<br>Global | Run<br>Routine | Routine: EN1^XPDDCS               | This option verifies the checksums for the components of a Transport Global and reports any checksums that are incorrect.                                                                                                    |
| XPD PRINT<br>INSTALL            | Print<br>Transport<br>Global                  | Run<br>Routine | Routine:<br>EN2^XPDDP             | This option lets you print the contents of a Transport Global that is currently loaded in the <b>^XTMP</b> global.                                                                                                    |
| XPD PRINT<br>INSTALL FILE       | Install File<br>Print                         | Run<br>Routine | Routine:<br>EN1^XPDDI             | This option prints the contents of an entry in the INSTALL (#9.7) file.                                                                                                    |
| XPD PRINT<br>PACKAGE<br>PATCHES | Display<br>Patches for<br>a Package           | Run<br>Routine | Routine: EN1*XPDDPCK              | This option prints all patches installed for a package (VistA M-based software application). It displays the Date Installed and who installed the patches. It optionally prints the description of the patch. All information comes from the PACKAGE (#9.4) file. |

| Option Name            | Option Text                         | Туре           | Routine / Action /<br>RPC / Other<br>(Based on Type) | Description                                                                                                    |
|------------------------|-------------------------------------|----------------|------------------------------------------------------|----------------------------------------------------------------------------------------------------|
| XPD PURGE<br>FILE      | Purge Build<br>or Install<br>Files  | Run<br>Routine | Routine: PURGE^XPDR                                  | This option purges entries in the BUILD (#9.6) or INSTALL (#9.7) files. You are prompted for the version numbers to retain.                                                                                                    |
| XPD RESTART<br>INSTALL | Restart<br>Install of<br>Package(s) | Run<br>Routine | Routine:<br>EN^XPDIR                                 | This option restarts<br>the install process for<br>packages (VistA M-<br>based software<br>applications) in a<br>transport global.                                                                                                    |
| XPD ROLLUP<br>PATCHES  | Rollup<br>Patches into<br>a Build   | Run<br>Routine | Routine:<br>EN1^XPDER                                | This option finds all the patches for a package (VistA M-based software application) and adds their BUILD (#9.6) file definition to the package BUILD (#9.6) file definition. This enables you to create a single BUILD (#9.6) file entry that contains the definition for a patched package.                                                            |
| XPD ROUTINE UPDATE     | Update<br>Routine File              | Run<br>Routine | Routine:<br>UPDT^XPDR                                | This option lets you update the ROUTINE (#9.8) file by adding existing routine names from the current system. You enter the namespaces for the routines being updated and the namespaces of the routines to be excluded from the update. Optionally, this option goes through the ROUTINE (#9.8) file and deletes any local routine names that no longer |

| Option Name                 | Option Text                 | Туре           | Routine / Action /<br>RPC / Other<br>(Based on Type) | Description                                                                                                    |
|-----------------------------|-----------------------------|----------------|------------------------------------------------------|----------------------------------------------------------------------------------------------------|
|                             |                             |                |                                                      | exist on the system. Any routine listed as national will <i>not</i> be removed from the file.                                                                                                    |
| XPD<br>TRANSPORT<br>PACKAGE | Transport a<br>Distribution | Run<br>Routine | Routine:<br>XPDT                                     | This option uses entries in the BUILD (#9.6) file to create a Transport Global to export packages (VistA M-based software applications). If you choose a Host File Server (HFS) file as an output device, the Transport Global is written to the HFS file, creating a distribution. If you do not choose a device, the Transport Global is written to the **Comparison of the transport Global is written to the **Comparison of the transport Global is written to |
| XPD UNLOAD<br>DISTRIBUTION  | Unload a<br>Distribution    | Run<br>Routine | Routine: EN1^XPDIU                                   | This option removes the Transport Global and packages (VistA M-based software applications in the INSTALL (#9.7) file for a loaded distribution. It also removes any dangling packages in the Transport Global. You can only select the starting package.                                                                                                    |
| XPD UTILITY                 | Utilities                   | Menu           |                                                      | This menu contains options to print and verify a BUILD (#9.6) file \ entry. It also contains options to maintain the ROUTINE (#9.8) file. This menu contains the following options:                                                                                                    |

|             |             |      | Routine / Action / |                                                                                                    |
|-------------|-------------|------|--------------------|----------------------------------------------------------------------------------------------------|
| 0 (1 1)     |             | _    | RPC / Other        | <b>.</b>                                                                                            |
| Option Name | Option Text | Туре | (Based on Type)    | Description                                                                                         |
|             |             |      |                    | Build Analyzer     Main Menu [XPDANLYZ     MAIN MENU] (added with Kernel Patch XU*8.0*782)          |
|             |             |      |                    | Build File Print [XPD PRINT BUILD]                                                                  |
|             |             |      |                    | <ul> <li>Install File Print<br/>[XPD PRINT<br/>INSTALL FILE]</li> </ul>                             |
|             |             |      |                    | Edit Install Status     [XPD EDIT     INSTALL]                                                      |
|             |             |      |                    | <ul> <li>Convert Loaded<br/>Package for<br/>Redistribution<br/>[XPD CONVERT<br/>PACKAGE]</li> </ul> |
|             |             |      |                    | <ul> <li>Display Patches<br/>for a Package<br/>[XPD PRINT<br/>PACKAGE<br/>PATCHES]</li> </ul>       |
|             |             |      |                    | <ul> <li>Purge Build or<br/>Install Files [XPD<br/>PURGE FILE]</li> </ul>                           |
|             |             |      |                    | <ul> <li>Rollup Patches<br/>into a Build [XPD<br/>ROLLUP<br/>PATCHES]</li> </ul>                    |
|             |             |      |                    | <ul> <li>Update Routine<br/>File [XPD<br/>ROUTINE<br/>UPDATE]</li> </ul>                            |
|             |             |      |                    | <ul> <li>Verify a Build<br/>[XPD VERIFY<br/>BUILD]</li> </ul>                                       |
|             |             |      |                    | <ul> <li>Verify Package<br/>Integrity [XPD<br/>VERIFY<br/>INTEGRITY]</li> </ul>                     |

|                         |                                |                | Routine / Action /                 |                                                                                                    |
|-------------------------|--------------------------------|----------------|------------------------------------|----------------------------------------------------------------------------------------------------|
| Option Name             | Option Text                    | Туре           | RPC / Other<br>(Based on Type)     | Description                                                                                                    |
| XPD VERIFY<br>BUILD     | Verify a<br>Build              | Run<br>Routine | Routine:<br>VER^XPDE               | This option verifies the contents of a build. It checks that every component that is listed in the build still exists on your system. You should use it before you export a package (VistA M-based software application). |
| XPD VERIFY<br>INTEGRITY | Verify<br>Package<br>Integrity | Run<br>Routine | Routine:<br>EN2^XPDDCS             | This option checks the integrity of a package (VistA M-based software application) on your system. It compares the current checksums with the checksums sent with the distribution.                                       |
| XPDANLYZ<br>MAIN MENU   | Build<br>Analyzer<br>Main Menu | Menu           |                                    | This menu provides options to analyze the components of a VistA build to identify adherence to standards and best practices.                                                                                              |
|                         |                                |                |                                    | NOTE: This<br>menu was<br>released with<br>Kernel Patch<br>XU*8.0*782.                                                                                                    |
| XPDANLYZ                | KIDS Build<br>Analyzer         | Run<br>Routine | Routine:<br>START^XPDANL<br>YZ1(4) | This option goes through components of a build looking for inconsistencies with standards and practices.                                                                                                    |
|                         |                                |                |                                    | NOTE: This option was                                                                                                    |

| Option Name                         | Option Text                                    | Туре           | Routine / Action /<br>RPC / Other<br>(Based on Type) | Description                                                                                                    |
|-------------------------------------|------------------------------------------------|----------------|------------------------------------------------------|----------------------------------------------------------------------------------------------------|
|                                     |                                                |                |                                                      | released with<br>Kernel Patch<br>XU*8.0*782.                                                                                                    |
| XPDANLYZ_DE<br>L                    | Delete Build<br>Analyzer<br>Text Files         | Run<br>Routine | Routine:<br>FSHOW^XPDANL<br>YZ5                      | This option looks for text files on the system beginning with <b>XPBA</b> allowing the user to delete one or more of them.                                                                                                    |
|                                     |                                                |                |                                                      | NOTE: This option was released with Kernel Patch XU*8.0*782.                                                                                                    |
| XPDANLYZ_SQ<br>A                    | KIDS Build<br>Analyzer -<br>Full SQA<br>Search | Run<br>Routine | Routine:<br>START^XPDANL<br>YZ1(5)                   | This option reviews components of a VistA build, checking for inconsistencies with standards and practices. It is similar to the XPDANLYZ option; however, this option shows all lines with the search items in the SQA review. |
|                                     |                                                |                |                                                      | NOTE: This option was released with Kernel Patch XU*8.0*782.                                                                                                    |
| XQ LIST<br>UNREFERENC<br>ED OPTIONS | List<br>Unreference<br>d Menu<br>Options       | Run<br>Routine | Routine:<br>LIST^XQ33                                | (Released with Patch XU*8.0*614) This option runs a report listing unreferenced options in the OPTION (#19) file. It lists entries that are <i>not</i> assigned to any user or attached to any other menu option. It            |

| Option Name           | Option Text                        | Туре           | Routine / Action /<br>RPC / Other<br>(Based on Type) | Description                                                                                                    |
|-----------------------|------------------------------------|----------------|------------------------------------------------------|----------------------------------------------------------------------------------------------------|
|                       |                                    |                |                                                      | does <i>not</i> include options that are assigned in TaskMan or have the KEEP FROM DELETING (#209.2) field set to "Yes".                                                                                                    |
| XQ UNREF'D<br>OPTIONS | Delete<br>Unreference<br>d Options | Run<br>Routine | Routine:<br>XQ33                                     | This option can be used to examine those options that are <i>not</i> on any menu, are <i>not</i> used as primary or secondary options, and are <i>not</i> tasked to run. The user may then decide in each case whether to delete the unreferenced option.                                                                                                    |
| XQ XUTL \$J<br>NODES  | Clean old<br>Job Nodes<br>in XUTL  | Run<br>Routine | Routine: XQ82                                        | This option should be scheduled to run once a day after midnight. It can be run from a host system script to get non-global files like <b>^TMP</b> .  This option cleans up several temporary globals that applications may have left behind or got left because of trapping and error or other abnormal job termination.  This option causes old job-related nodes that may remain in the following globals to be removed: <b>^XUTL("XQ",\$J, ^UTILITY(\$J, ^TMP(\$J,</b> |

|             |             |      | Routine / Action / |                                                                                                    |
|-------------|-------------|------|--------------------|----------------------------------------------------------------------------------------------------|
|             |             |      | RPC / Other        |                                                                                                    |
| Option Name | Option Text | Туре | (Based on Type)    | Description                                                                                                    |
|             |             |      |                    | An old job node is one that was started seven days prior to the current day, irrespective of the time of day. Does <i>not</i> have a                                                                                              |
|             |             |      |                    | ^XUTL("XQ",\$J,"KE<br>EPALIVE") node with<br>a more current date in<br>\$H format. If it has a<br>^XUTL("XQ",\$J,"ZTS<br>KNUM") node and a<br>lock of<br>^%ZTSCH("TASK",ta<br>sknumber) is in place                               |
|             |             |      |                    | it will not be purged.  It looks at  ^UTILITY(\$J) and  ^TMP(\$J) for entries without a  ^XUTL("XQ",\$J) to kill. It looks at  ^UTILITY(namespac e,\$J) and  ^TMP(namespace,\$J ) for entries without a  ^XUTL("XQ",\$J) to kill. |
|             |             |      |                    | It looks for  ^XTMP(namespace) entries without a zero node or the zero node date is less than today.                                                                                                    |
|             |             |      |                    | It looks for signon log "CUR", "AS1" and "AS2" cross-reference entries more than seven days old and sets the current date as the signoff value and sets the FORCE CLOSE field to "Yes". It clears menu build nodes in             |

| Option Name                           | Option Text                                                  | Туре           | Routine / Action /<br>RPC / Other<br>(Based on Type) | Description                                                                                                    |
|---------------------------------------|--------------------------------------------------------------|----------------|------------------------------------------------------|----------------------------------------------------------------------------------------------------|
|                                       |                                                              |                |                                                      | ^XUTL("XQO",n,"^B<br>UILD").<br>It clears any ^DISV<br>data for terminated<br>users.                                                                                                    |
| XQAB ACTUAL<br>OPTION<br>USAGE        | Actual Usage of Alpha/Beta Test Options                      | Run<br>Routine | Routine: ACTUAL^XQABL IST                            | This option is available for listing actual usage of options within a package that is in alpha or beta testing. It lists only those options that have been accessed one or more times since the last installation of the package.                                                                                                |
| XQAB AUTO<br>SEND                     | Send<br>Alpha/Beta<br>Usage to<br>Developers                 | Run<br>Routine | Routine: DOMAIL^XQABLI ST                            | This option is set up to automatically send to the developing OITFO information on the usage of options in those packages currently in test status. If it is selected manually, it sends similar messages as well.                                                                                                    |
| XQAB ERR<br>DATE/SITE/NU<br>M/ROU/ERR | Print<br>Alpha/Beta<br>Errors<br>(Date/Site/N<br>um/Rou/Err) | Print          |                                                      | This option prints a listing of alpha/beta test errors reported from the test sites. The print is for a range of dates and lists the sites, the number of the errors reported by a site, the routine involved, and the error text. The range of dates, sites, and routine names are user selectable. The output format includes: |

| Option Name              | Option Text                                          | Туре   | Routine / Action /<br>RPC / Other<br>(Based on Type)                                                                      | Description  Date of Errors Site.name Number.of.errors Routine Error.text  The subtotals and totals are given for number of errors.                                                                                                    |
|--------------------------|------------------------------------------------------|--------|----------------------------------------------------------------------------------------------------|----------------------------------------------------------------------------------------------------|
| XQAB ERROR<br>LOG SERVER | Handle<br>Alpha/Beta<br>Errors<br>Logged at<br>Sites | Server | Routine:  XQABELOG  Suppress Bulletin: YES, SUPRESS IT  Server Action: RUN IMMEDIATEL Y  Server Reply: NO REPLY (DEFAULT) | This SERVER option stores data sent by the XQAB ERROR LOG XMIT option back to the developing site (usually an OITFO). As a server to which the mail messages containing data on the types and frequencies of errors associated with an application package in alpha or beta test, this option starts a routine that processes the message contents and stores the data in File #8991.5 (^XTV(8991.5,). The contents of the file can be processed using several options or by the use of VA FileMan directly. The file contains data on the following:  Type of error Routine involved Option that was in use at the time of the error Date |

|                        |                                           |                | Routine / Action /                           |                                                                                                    |
|------------------------|-------------------------------------------|----------------|----------------------------------------------|----------------------------------------------------------------------------------------------------|
| Option Name            | Option Text                               | Туре           | RPC / Other<br>(Based on Type)               | Description                                                                                                    |
|                        |                                           |                |                                              | Number of errors<br>for that date, by<br>site (and if multiple<br>Error Traps are<br>used at a site, by<br>the VOL,UCI)                                                                                                    |
| XQAB ERROR<br>LOG XMIT | Errors Logged in Alpha/Beta Test (QUEUED) | Run<br>Routine | Routine: XQABERR Scheduling Recommended: YES | This option identifies any errors associated with an application package hat is in either alpha or beta test. The identified errors are combined in a mail message that includes the following:  Type of error Routine involved Date (usually the previous day) Option that was being used at the time of the error Number of times the error was logged. Volume and UCI are included so that stations with error logs being maintained on different CPUs can run the task on each different system. This option was designed to be tasked. It does not require a device and generates a mail message to the developing OITFO. An alpha or beta package is indicated by the presence of the package (and its |

| Option Name                    | Option Text                                | Туре           | Routine / Action /<br>RPC / Other<br>(Based on Type) | Description                                                                                                    |
|--------------------------------|--------------------------------------------|----------------|------------------------------------------------------|----------------------------------------------------------------------------------------------------|
|                                |                                            |                |                                                      | namespaces in the ALPHA/BETA TEST PACKAGE (#32) Multiple field in the KERNEL SYSTEM PARAMETERS (#8989.3) file. The option should usually be scheduled to run after midnight and scheduled for re- queuing at a daily interval.                                                  |
| XQAB LIST<br>LOW USAGE<br>OPTS | Low Usage<br>Alpha/Beta<br>Test<br>Options | Run<br>Routine | Routine: LOW^XQABLIST                                | This option is available for obtaining a listing of options that are in a package under alpha or beta testing and have low levels of use since the last installation of the package. An option with low use is any option in the package namespaces with zero to five accesses. |
| XQAB MENU                      | Alpha/Beta<br>Test Option<br>Usage Menu    | Menu           |                                                      | This menu option is available for accessing the following options related to usage of options in alpha or beta test packages:  • XQAB ACTUAL OPTION USAGE  • XQAB LIST LOW USAGE OPTS  • XQAB AUTO SEND  • XQAB ERR DATE/SITE/NUM/ROU/ERR                                       |

| Option Name                     | Option Text                                      | Туре           | Routine / Action /<br>RPC / Other<br>(Based on Type) | Description                                                                                                    |
|---------------------------------|--------------------------------------------------|----------------|------------------------------------------------------|----------------------------------------------------------------------------------------------------|
| XQAL ALERT<br>LIST FROM<br>DATE | List Alerts<br>for a user<br>from a<br>specified | Run<br>Routine | Routine:<br>EN^XQARPRT2                              | This option reports all alerts from the ALERT TRACKING (#8992.1) file for a selected user within a specified date range. If an end date is not specified, the report does not run.  The listing includes the following:  Internal Entry Number (IEN) for the alert in the ALERT TRACKING (#8992.1) file.  Date and time the alert was generated.  Message text of the alert.  Information about any option or routine to be executed for processing the alert. |
| XQAL<br>CRITICAL<br>ALERT COUNT | Critical<br>Alerts<br>Count<br>Report            | Run<br>Routine | Routine: CRITICAL^XQAR PRT1                          | This option generates a report of users who have alerts defined as Critical based upon inclusion of text entries from the ALERT CRITICAL TEXT (#8992.3) file between the specified start and end dates. For example, Critical-type alerts contain the following words:  ABNL IMA  NOTE: This entry was                                                                                                    |

|             |             |      | Routine / Action /             |                                                                                                    |
|-------------|-------------|------|--------------------------------|----------------------------------------------------------------------------------------------------|
| Option Name | Option Text | Туре | RPC / Other<br>(Based on Type) | Description                                                                                                    |
|             | •           | 7.   |                                | added with Kernel Patch XU*8.0*690.  ABNORMAL IMA CRITICAL POSSIBLE MALIG                                                                                                    |
|             |             |      |                                | How the report is presented depends on the order by which method the user selects:  Name—Report lists items                                                                                                    |
|             |             |      |                                | alphabetized by name.  • Number—Report list items in descending order for the number of Critical-type alerts present.                                                                                                    |
|             |             |      |                                | Kernel Patch XU*8.0*690 modified the Critical Alerts Count Report output, so any Critical-type alerts preceded with the words "NOT" or "NON", the only two supported Critical- type alert negation indicators, are automatically screened from this report. |
|             |             |      |                                | For each user who has the specified number of <b>Critical</b> -type alerts or more, the report includes the following:                                                                                                    |

|                    |                      |                                | Routine / Action /<br>RPC / Other |                                                                                                    |
|--------------------|----------------------|--------------------------------|-----------------------------------|----------------------------------------------------------------------------------------------------|
| Option Name        | Option Text          | Туре                           | (Based on Type)                   | Description                                                                                                    |
|                    |                      |                                |                                   | Name—User name.     Service/Section     —Section/Service for the user.     Alerts—Number of alerts in the ALERT (#8992)                                                                                                    |
|                    |                      |                                |                                   | file.  Last Sign-on— Last sign-on date.  CRIT—Number of alerts with Critical-type text.  Alert—Date of the oldest alert.                                                                                                    |
| XQAL GUI<br>ALERTS | Kernel GUI<br>Alerts | Broker<br>(Client /<br>Server) |                                   | This is the context option for the Kernel Alert components:  RPC: XQAL GUI ALERTS  RPC: XUS KEY CHECK  RPC: DDR DELETE ENTRY  RPC: DDR FIND1  RPC: DDR FIND1  RPC: DDR GET DD HELP  RPC: DDR GETS ENTRY DATA  RPC: DDR KEY VALIDATOR  RPC: DDR LISTER  RPC: DDR LISTER  RPC: DDR LOCK/UNLOCK NODE |

|                               |                                                |                | Routine / Action /<br>RPC / Other |                                                                                                    |
|-------------------------------|------------------------------------------------|----------------|-----------------------------------|----------------------------------------------------------------------------------------------------|
| Option Name                   | Option Text                                    | Туре           | (Based on Type)                   | Description                                                                                                    |
|                               |                                                |                |                                   | RPC: DDR     VALIDATOR                                                                                                    |
| XQAL NO<br>BACKUP<br>REVIEWER | No Alert<br>Backup<br>Reviewer                 | Run<br>Routine | Routine: RPT1^XUP468              | This option runs the report that generates a list of active users/providers that hold the ORES security key and backup reviewers for alerts.                                                                                                    |
| XQAL PATIENT<br>ALERT LIST    | Patient Alert<br>List for<br>specified<br>date | Run<br>Routine | Routine: DTPT^XQARPRT 2           | This option obtains a list of alerts for a specified patient from the ALERT TRACKING (#8992.1) file for a selected date. A prompt is provided to obtain a quick scan listing of dates with at least some alerts for the patient on it based on OR and DVB alerts (other patient-related alerts need to be identified by looking at each alert's message text and are included in the full list, but not the quick scan). The listing includes:  Internal entry number for the alert in the ALERT TRACKING (#8992.1) file  Date and time the alert was generated  Message text of the alert  Information about any option or routine to be executed for |

|                                |                                      |                | Routine / Action /             |                                                                                                    |
|--------------------------------|--------------------------------------|----------------|--------------------------------|----------------------------------------------------------------------------------------------------|
| Option Name                    | Option Text                          | Туре           | RPC / Other<br>(Based on Type) | Description                                                                                                    |
|                                |                                      |                |                                | processing the alert                                                                                                    |
| XQAL<br>REPORTS<br>MENU        | Report<br>Menu for<br>Alerts         | Menu           |                                | This menu provides several options for generating reports on alerts for users or patients. It includes the following options:  XQAL USER ALERTS COUNT  XQAL CRITICAL ALERT COUNT  XQAL ALERT LIST FROM DATE  XQAL PATIENT ALERT LIST  XQAL VIEW ALERT TRACKING ENTRY                                                                                                    |
| XQAL SET<br>BACKUP<br>REVIEWER | Set Backup<br>Reviewer<br>for Alerts | Run<br>Routine | Routine: BKUPREVW^XQ ALDEL     | This option provides a mechanism for a user to set entries into the PARAMETERS (#8989.5) file that will assign an individual as Backup Reviewer for alerts if there is a date specified for Days For Backup Reviewer in the Alert. If this is the case, an alert that remains unread for the indicated number of days will be forwarded to the Backup Reviewer found for the lowest level for the user in the PARAMETERS (#8989.5) file starting with User, and progressing through OERR Team, Service, |

|                                         |                                  |                | Routine / Action /        |                                                                                                    |
|-----------------------------------------|----------------------------------|----------------|---------------------------|----------------------------------------------------------------------------------------------------|
| Option Name                             | Option Text                      | Туре           | (Based on Type)           | Description                                                                                                    |
|                                         |                                  |                |                           | Division, up to System.                                                                                                    |
| XQAL<br>SURROGATE<br>FOR WHICH<br>USERS | Surrogate<br>for which<br>Users? | Run<br>Routine | Routine: GETFOR^XQALS URO | This option provides a view of which users have specified a selected user as surrogates for themselves.                                                                                                    |
| XQAL USER<br>ALERTS<br>COUNT            | User Alerts<br>Count<br>Report   | Run<br>Routine | Routine:<br>EN1^XQARPRT1  | This option generates a report on users who have more than a specified number of alerts in the ALERT (#8992) file. This report also includes users who have alerts defined as Critical based upon inclusion of text entries from the ALERT CRITICAL TEXT (#8992.3) file. For example, Critical-type alerts containing the following words:  • ABNL IMA  NOTE: This entry was added with Kernel Patch XU*8.0*690.  • ABNORMAL IMA  • CRITICAL  • POSSIBLE MALIG  Kernel Patch XU*8.0*690 modified the User Alerts Count Report output, so any Critical-type alerts preceded with the words "NOT" or "NON", the only two |

| Option Name        | Option Text         | Type           | Routine / Action /<br>RPC / Other<br>(Based on Type) | Description                                                                                                    |
|--------------------|---------------------|----------------|------------------------------------------------------|----------------------------------------------------------------------------------------------------|
| Option Name        | Option Text         | Туре           |                                                      | supported Critical- type alert negation indicators, are automatically screened from this report.  The report covers a specified range of dates, and can be sorted by any of the following data:  User name.  Number of alerts.  Service/Section.  In addition, the report in each of these formats may be generated by Divisions if desired.  For each user who has the specified number of alerts or more, the report includes the following:  Name—User |
|                    |                     |                |                                                      | <ul> <li>service/Section —Section/Service for the user.</li> <li>Alerts—Number of alerts in the</li> </ul>                                                                                                    |
|                    |                     |                |                                                      | ALERTS (#8992) file.  • Last Sign-on—                                                                                                    |
|                    |                     |                |                                                      | <ul> <li>Last sign-on—         Last sign-on date.     </li> <li>CRIT—Number of alerts with         Critical-type text.     </li> <li>Alert—Date of the oldest alert.</li> </ul>                                                                                                    |
| XQAL VIEW<br>ALERT | View data for Alert | Run<br>Routine | Routine:                                             | This option can be used to view data for                                                                                                    |

| Option Name               | Option Text                     | Туре           | Routine / Action /<br>RPC / Other<br>(Based on Type)    | Description                                                                                                    |
|---------------------------|---------------------------------|----------------|---------------------------------------------------------|----------------------------------------------------------------------------------------------------|
| TRACKING<br>ENTRY         | Tracking file entry             |                | VIEWTRAK^XQA<br>RPRT2                                   | one or more entries in the ALERT TRACKING (#8992.1) file in captioned format. The internal entry numbers for the entries to be displayed must be entered individually.                                                                                                    |
| XQALERT                   | View Alerts                     | Run<br>Routine | Routine:  DOIT^XQALERT  Exit Action:  K:\$D (ORVP) ORVP | This option selects alerts or notifications produced by application packages for viewing or to perform any actions associated with the alert or notification received.                                                                                                    |
| XQALERT BY<br>USER DELETE | Purge Alerts<br>for a User      | Run<br>Routine | Routine: USERDEL^XQAL ERT                               | This option permits users holding the XQAL-DELETE security key to delete alerts for another user. This is intended for when a user has been inactive for a period of time (e.g., vacation, etc.) and has accumulated a number of alerts which should <i>not</i> need processing. |
| XQALERT<br>DELETE OLD     | Delete Old<br>(>14 d)<br>Alerts | Run<br>Routine | Routine: OLDDEL^XQALE RT                                | This option removes alerts that remain in the ALERT (#8992) file Applications can set a retention date (or even keep indefinitely for some clinical alerts). The >14d is the default if a retention date is not set.                                                             |

| Option Name                        | Option Text                                     | Туре           | Routine / Action /<br>RPC / Other<br>(Based on Type) | Description                                                                                                    |
|------------------------------------|-------------------------------------------------|----------------|------------------------------------------------------|----------------------------------------------------------------------------------------------------|
| XQALERT<br>MAKE                    | Make an<br>alert on the<br>fly                  | Run<br>Routine | Routine:<br>XQALMAKE                                 | This option creates an alert and sends it to users or mail groups on-the-fly.                                                                                                    |
| XQALERT MGR                        | Alert<br>Managemen<br>t                         | Menu           |                                                      | This menu provides a menu of options for managing alerts. These options include the ability to delete options based on time or a particular user, to generate a new alert, etc. It includes the following options:  • XQALERT BY USER DELETE  • XQALERT DELETE  • XQALERT MAKE  • XQALERT MAKE  • XQALERT MAKE  • XQALERT SURROGATE SET/REMOVE  • XQAL  • XQAL |
| XQALERT<br>SURROGATE<br>SET/REMOVE | Alerts -<br>Set/Remove<br>Surrogate<br>for User | Run<br>Routine | Routine: OTHRSURO*XQ ALSURO                          | System administrators or ADPACs can use this option to set or remove a surrogate for receiving alerts for a user. The option prompts for a user to be selected, then is ready to specify a new surrogate for the selected user, or to remove the current                                                                                                    |

| Option Name | Option Text                    | Туре           | Routine / Action /<br>RPC / Other<br>(Based on Type) | Description                                                                                                    |
|-------------|--------------------------------|----------------|------------------------------------------------------|----------------------------------------------------------------------------------------------------|
|             |                                |                |                                                      | surrogate for that user.  This option is <i>not</i> needed by the individual users who may select to name or remove a surrogate as one of the options while processing alerts (or, if no alerts are present for the user, as his only option on selecting alert processing).                                     |
| XQBUILDMAIN | Menu<br>Rebuild<br>Menu        | Menu           |                                                      | This is the main menu for all menu rebuild options. It includes the following options:  • XQSHOWBUILDS  • XQKICKMICRO  • XQRIGHTNOW  • XQBUILDTREE  • XQBUILDUSER  This option is locked with the XUPROGMODE security key.                                                                                       |
| XQBUILDTREE | Build<br>Primary<br>Menu Trees | Run<br>Routine | Routine: BUILD^XQ81                                  | This option can be used to force the rebuilding of the tree structures used for the ^JUMP. Whenever an item in a menu is modified, the tree must get rebuilt. This happens automatically the first time it is referenced but forcing the rebuild can often save time. The rebuilding of all trees can be queued. |

| Option Name        | Option Text                                                 | Туре           | Routine / Action /<br>RPC / Other<br>(Based on Type)                                           | Description                                                                                                    |
|--------------------|-------------------------------------------------------------|----------------|------------------------------------------------------------------------------------------------|----------------------------------------------------------------------------------------------------|
| XQBUILDTREE<br>QUE | Non-<br>interactive<br>Build<br>Primary<br>Menu Trees       | Run<br>Routine | Routine: QUE^XQ81 Exit Action: ;s xQSTOP=\$\$HTE^XLFD T(\$H),^FINN(DT,"S TOP")=XQSTOP K XQSTOP | This option may be queued to run at a given frequency (e.g., daily) and does not require interaction with a user at the time it is run.  Other than being non-interactive it does the same job as XQBUILDTREE with specification of no verification and queue the job.                                                                                        |
| XQBUILDUSER        | Single User<br>Menu Tree<br>Rebuild                         | Run<br>Routine | Routine:<br>USER^XQ84                                                                          | (Released with Patch XU*8.0*614) This option collects the menus that a user has in the primary and secondary fields of the OPTION (#19) file and then rebuilds the menu tree. It is attached to the Menu Rebuild Menu [XQBUILDMAIN] option.  NOTE: Other users might have the same menu tree, but this will only rebuild the menu tree for the selected user. |
| XQCOPYOP           | Copy<br>Everything<br>About an<br>Option to a<br>New Option | Run<br>Routine | Routine:<br>XQ11                                                                               | This option does a %RCR copy of one option's fields into a new option. It also tries to enforce namespacing rules when the new option is named.                                                                                                    |

| Option Name          | Option Text                     | Туре           | Routine / Action /<br>RPC / Other<br>(Based on Type) | Description                                                                                                    |
|----------------------|---------------------------------|----------------|------------------------------------------------------|----------------------------------------------------------------------------------------------------|
| XQDIAGMENU           | Menu<br>Diagrams                | Menu           |                                                      | This menu contains the various methods of diagramming menus. It includes the following methods:  • XUUSERACC  • XUUSERACC2  • XUUSERACC1                                                                          |
| XQDISPLAY<br>OPTIONS | Display<br>Menus and<br>Options | Menu           |                                                      | This is a menu of options that help the user display menus and their options. It includes the following options:  • XUINQUIRE  • XUPRINT  • XUUSERACC1  • XUUSERACC2  • XUUSERACC  • XQ LIST UNREFERENCED OPTIONS |
| XQHELP-<br>ASSIGN    | Assign<br>Editors               | Run<br>Routine | Routine:<br>EN1^XQ61                                 | This option allows the author of a help frame to assign editors. A help frame is editable thru <b>^E</b> by the author, the editors, and anyone holding the XUAUTHOR security key.                                |
| XQHELP-<br>DEASSIGN  | Unassign<br>Editors             | Run<br>Routine | Routine:<br>EN2^XQ61                                 | This option allows the author of a help frame to take away edit privileges previously assigned.                                                                                                    |
| XQHELP-<br>DISPLAY   | Display/Edit<br>Help<br>Frames  | Run<br>Routine | Routine:<br><b>XQH</b>                               | This option displays<br>the text of a help<br>frame, and allows for<br>the edit of the name,<br>header, text, or related<br>frames.                                                                               |

| Option Name       | Option Text                        | Туре           | Routine / Action /<br>RPC / Other<br>(Based on Type) | Description                                                                                                    |
|-------------------|------------------------------------|----------------|------------------------------------------------------|----------------------------------------------------------------------------------------------------|
| XQHELPFIX         | Fix Help<br>Frame File<br>Pointers | Action         | Entry Action: s %=0 d enask^xq3                      | This option scans<br>through the HELP<br>FRAME (#9.2) file for<br>dangling pointers. It<br>deletes keywords that<br>point to help frames<br>that no longer exist.                                                                                                    |
| XQHELP-LIST       | List Help<br>Frames                | Run<br>Routine | Routine:<br>XQH4                                     | This option lists the help frames, progressing through the tree. Several different formats are available.                                                                                                    |
| XQHELP-MENU       | Help<br>Processor                  | Menu           |                                                      | This menu option contains several functions for entering help text, displaying it, and listing it. It includes the following options (listed in display order):  • XQHELP-DISPLAY (1)  • XQHELP-LIST (2)  • XQHELP-UPDATE (3)  • XQHELP-XREF (4)  • XQHELP-ASSIGN (5)  • XQHELP-DEASSIGN (6)  • XQHELPFIX (7) |
| XQHELP-<br>UPDATE | New/Revise<br>d Help<br>Frames     | Print          |                                                      | This option produces a VA FileMan listing of help frames sorted by DATE LAST UPDATED. It allows you to view any recently created or revised frames. You can also sort by package prefix.                                                                                                    |

| Option Name      | Option Text                                                   | Туре           | Routine / Action /<br>RPC / Other<br>(Based on Type)                                              | Description                                                                                                    |
|------------------|---------------------------------------------------------------|----------------|---------------------------------------------------------------------------------------------------|----------------------------------------------------------------------------------------------------|
| XQHELP-XREF      | Cross<br>Reference<br>Help<br>Frames                          | Run<br>Routine | Routine:<br>XQH3                                                                                  | Lists all the help<br>frames for a specified<br>package, showing<br>parent frames, linked<br>to menu options, and<br>invoked routines.                                                                                                    |
| XQKEYALTOD<br>EL | Change<br>user's<br>allocated<br>keys to<br>delegated<br>keys | Run<br>Routine | Routine: ATOD^XQ6                                                                                 | This option prompts for a user and uses %XY^%RCR to make all security keys the user holds delegated security keys, so that the user can give them to others.  This option is locked with the ADP security key.                            |
| XQKEYDEL         | Delegate<br>keys                                              | Run<br>Routine | Routine:<br>EN3^XQ6                                                                               | This option delegates security keys to a user, so that user can then give them out to other users. It also allows other users to delegate them in return.  This option is locked with the ADP security key.                               |
| XQKEYRDEL        | Remove<br>delegated<br>keys                                   | Run<br>Routine | Routine:<br>EN4^XQ6                                                                               | This option removes security keys previously delegated to a user.                                                                                                    |
| XQKICKMICRO      | Kick Off<br>Micro<br>Surgery                                  | Run<br>Routine | Routine: CHEK^XQ83 Entry Action: W !!,?5,\$s(\$D(^DIC(19,"AT")):"Done." ,1:"Nothing to rebuild.") | When certain changes are made to the OPTION (#19) file those changes are recorded in the *DIC(19,"AT") cross-reference. Micro surgery is the software in *XQ83* that uses this data to rebuild the compiled menu trees in *DIC(19,"AXQ"). |

| Option Name | Option Text                         | Туре           | Routine / Action /<br>RPC / Other<br>(Based on Type) | Description                                                                                                    |
|-------------|-------------------------------------|----------------|------------------------------------------------------|----------------------------------------------------------------------------------------------------|
|             |                                     |                |                                                      | Micro surgery is normally triggered when a user logs into a system, but this option allows the programmer to start it manually if minor changes are made to the OPTION (#19) file, which do <i>not</i> merit a complete rebuild. If there is nothing in the "AT" cross-reference to work on, the option responds with: "Nothing to rebuild." If there is work to do, then the option responds with: "Done," which means that Micro surgery has been started. |
| XQLISTKEY   | Show the keys of a particular user  | Run<br>Routine | Routine:<br>LIST^XQ6                                 | This option lists the security keys held by a particular user.                                                                                                    |
| XQLOCK1     | All the Keys<br>a User<br>Needs     | Run<br>Routine | Routine:<br>EN1*XQLOCK                               | This option invokes a routine that follows the menu trees of a user and collects all of the security keys into a list that are needed to effectively use a menu.                                                                                                    |
| XQLOCK2     | Keys For a<br>Given Menu<br>Tree    | Run<br>Routine | Routine:<br>EN2*XQLOCK                               | This option runs a routine that searches the children of a given parent option and compiles a list of the security keys needed for that menu tree.                                                                                                    |
| XQOOFF      | Mark Option<br>Set Out-Of-<br>Order | Run<br>Routine | Routine: OFFOP^XQOO1                                 | This option marks an option set Out-Of-Order.                                                                                                    |

| Option Name | Option Text                                                        | Туре           | Routine / Action /<br>RPC / Other<br>(Based on Type) | Description                                                                                                    |
|-------------|--------------------------------------------------------------------|----------------|------------------------------------------------------|----------------------------------------------------------------------------------------------------|
| XQOOMAIN    | Out-Of-<br>Order Set<br>Managemen<br>t                             | Menu           |                                                      | This menu includes the following options:  • XQOOMAKE  • XQOOFF  • XQOON  • XQOOSHOFIL  • XQOOSHOW  • XQOOSHOPRO  • XQOOREDO  • XQOOTOG  This option is locked with the ADP security key.                                                                           |
| XQOOMAKE    | Create a Set<br>of Options<br>To Mark<br>Out-Of-<br>Order          | Run<br>Routine | Routine:<br>EN^XQOO                                  | This option creates a set of options to mark Out-Of-Order.                                                                                                    |
| XQOON       | Remove<br>Out-Of-<br>Order<br>Messages<br>from a Set<br>of Options | Run<br>Routine | Routine: ONOP^XQOO1                                  | This option removes<br>Out-Of-Order<br>messages from a set<br>of options.                                                                                                    |
| XQOOREDO    | Recover<br>deleted<br>option set                                   | Run<br>Routine | Routine: REBLD^XQOO1                                 | This option recovers an option set that has been deleted from the <b>^XTMP</b> global by looping through the OPTION (#19) and PROTOCOL (#101) files to find all that have a particular Out-Of-Order message. It rebuilds the option set in the <b>^XTMP</b> global. |
| XQOOSHOFIL  | Options in the Option File that are                                | Run<br>Routine | Routine:<br>LALL^XQOO3                               | This option presents a list of options in the OPTION (#19) file that                                                                                                    |

|             |                                                             |                | Routine / Action /<br>RPC / Other                  |                                                                                                    |
|-------------|-------------------------------------------------------------|----------------|----------------------------------------------------|----------------------------------------------------------------------------------------------------|
| Option Name | Option Text                                                 | Туре           | (Based on Type)                                    | Description                                                                                                    |
|             | Out-Of-<br>Order                                            |                |                                                    | are currently marked<br>Out-Of-Order.                                                                                                    |
| XQOOSHOPRO  | Protocols<br>Marked Out-<br>Of-Order in<br>Protocol<br>File | Run<br>Routine | Routine:<br>LAPR^XQOO3                             | This option presents a list of protocols in the PROTOCOL (#101) file that are currently marked as Out-Of-Order.                                                                                                    |
| XQOOSHOW    | List Defined<br>Option Sets                                 | Run<br>Routine | Routine:<br>EN^XQOO2                               | This option lists the option sets that have been created in ^XUTL by their names.                                                                                                    |
| XQOOTOG     | Toggle options/prot ocols on and off                        | Run<br>Routine | Routine:<br>TOG^XQOO1                              | This option writes or removes Out-Of-Order messages from individual options or protocols.                                                                                                    |
| XQOPACCESS  | See if a<br>User Has<br>Access to a<br>Particular<br>Option | Run<br>Routine | Routine: OPACCES^XQCH K                            | This option prompts for an option name and the name of a user and then searches the user's menu trees to see if the user has access to the option. It also checks to see if the user has the security key for a locked option. |
| XQOPED      | Screen-<br>based<br>Option<br>Editor                        | ScreenMan      | Entry Action: D EA^XQOPED Exit Action: D XA^XQOPED | This option runs the ScreenMan option editor form XQEDTOPT. This option is locked with the ADP security key.                                                                                                    |
| XQOPTFIX    | Fix Option<br>File<br>Pointers                              | Action         | Entry Action:<br>s %=1 d enask^xQ3                 | This option scans<br>through the OPTION<br>(#19) file for dangling<br>pointers. It deletes<br>menu items that point                                                                                                    |

| Option Name         | Option Text                                    | Туре           | Routine / Action /<br>RPC / Other<br>(Based on Type) | Description                                                                                                    |
|---------------------|------------------------------------------------|----------------|------------------------------------------------------|----------------------------------------------------------------------------------------------------|
|                     | Special Control                                | - 7            | (Casea en 1 <b>3</b> pe)                             | to options that no longer exist.                                                                                                    |
| XQORPHANOP<br>TIONS | Non-<br>queuable<br>options with<br>no parents | Menu           |                                                      | The options on this menu should <i>not</i> be assigned to a user's menu. They are also <i>not</i> queueable, so they do <i>not</i> appear on the <b>ZTQUEUABLE</b> OPTIONS menu. They are collected on this menu, so that they are <i>not</i> accidentally deleted from the system. |
| XQRESTRICT          | Restrict<br>Availability<br>of Options         | Run<br>Routine | Routine:<br>XQ9                                      | This option assigns various sorts of restrictions to options. The following fields can be set, for individual options or groups of options:  LOCK PROHIBITED TIMES SPECIFY DEVICES PRIORITY OUT OF ORDER This option is locked with the ADP security key.                           |
| XQRIGHTNOW          | Is there a menu rebuild running right now?     | Run<br>Routine | Routine:<br>NOW^XQ84                                 | This option checks the various flags set in *DIC(19,"AXQ","P0") to determine if there is menu rebuild activity on your system right now.                                                                                                    |
| XQSCHK              | Server-type<br>Option Test<br>Server           | Server         | Routine:<br>XQSRV5                                   | This server-type option tests other servers by examining the host OPTION                                                                                                    |

| Option Name         | Option Text                                         | Туре           | Routine / Action /<br>RPC / Other<br>(Based on Type) | Description                                                                                                    |
|---------------------|-----------------------------------------------------|----------------|------------------------------------------------------|----------------------------------------------------------------------------------------------------|
| Option Name         | Option Text                                         | Туре           | Server Action: RUN IMMEDIATELY                       | (#19) file and returning the data associated with the target server. A message is sent to the host site with the name of the server option to be examined on the first line of the message. |
| XQSHOKEY            | List users<br>holding a<br>certain key              | Run<br>Routine | Routine:<br>SHOW^XQ6                                 | This option displays all the holders of a certain security key.                                                                                                    |
| XQSMD ADD           | Select<br>Options to<br>be<br>Delegated             | Run<br>Routine | Routine:<br>XQSMD                                    | This option delegates the management of a set of options (or remove options already delegated) to a particular user or set of users.                                                        |
| XQSMD BUILD<br>MENU | Build a New<br>Menu                                 | Run<br>Routine | Routine: BUILD^XQSMD4                                | This option allows the delegated menu manager to build (create) new menus from the ones that are allowed.                                                                                   |
| XQSMD BY<br>OPTION  | List<br>Delegated<br>Options and<br>their Users     | Print          |                                                      | This option prints the Secure Menu Delegation (SMD) options and the users that can delegate them.                                                                                           |
| XQSMD BY<br>USER    | Print All<br>Delegates<br>and their<br>Options      | Print          |                                                      | This option prints the users that have SMD and the options that they can delegate.                                                                                                    |
| XQSMD COPY<br>USER  | Copy One<br>Users<br>Menus and<br>Keys to<br>others | Run<br>Routine | Routine:<br>XQSMDCPY                                 | This option copies the primary menu and secondary menu options from one user to one or more others. The only options transferred are those that have been delegated to the                  |

|                                |                                               |                | Routine / Action /             |                                                                                                    |
|--------------------------------|-----------------------------------------------|----------------|--------------------------------|----------------------------------------------------------------------------------------------------|
| Option Name                    | Option Text                                   | Туре           | RPC / Other<br>(Based on Type) | Description                                                                                                    |
|                                |                                               |                |                                | current user. Likewise, keys that are held by the selected user can be copied to the recipient users if the current user has been delegated this capacity as well.                                                                                                    |
|                                |                                               |                |                                | This option provides an application coordinator the ability to produce users that have the capabilities of a current user (e.g., a ward clerk, scheduling clerk, etc.).                                                                                                    |
| XQSMD EDIT<br>OPTIONS          | Edit a<br>User's<br>Options                   | Run<br>Routine | Routine: ENTRY^XQSMD5          | Allows user to edit primary and secondary user options.                                                                                                    |
| XQSMD<br>LIMITED FM<br>OPTIONS | Limited File<br>Manager<br>Options<br>(Build) | Run<br>Routine | Routine:<br>XQSMDFM            | This option permits a user to build limited PRINT, EDIT, or INQUIRE options. The user must have one or more ALLOWABLE MENU PREFIX and the XQSMDFM security keys.  • Edit Option—To build an edit option, the user must have an edit template to use.  • Print Option—To build a print option, the user must have both a sort template and a print template.  • Inquire Option—To build an inquire option the user can have a print template or can |

| Option Name     | Option Text                  | Туре           | Routine / Action /<br>RPC / Other<br>(Based on Type) | Description                                                                                                    |
|-----------------|------------------------------|----------------|------------------------------------------------------|----------------------------------------------------------------------------------------------------|
| Option Name     | Option Text                  | Туре           | (Dased Oil Type)                                     | specify the file to use.  The option is entered among the user's delegated options, so that they can be included on a menu built under the Secure Menu Delegation or given to other users as secondary options. The name of the option is restricted to the namespace designated in the ALLOWABLE MENU PREFIX followed by a Z, and then identifying text. |
| XQSMD MGR       | Secure<br>Menu<br>Delegation | Menu           |                                                      | This menu manages the Secure Menu Delegation system. For those who are allowed to add and remove options from delegated sets of options. It includes the following options:  • XQSMD ADD  • XQSMD ADD  • XQSMD BY OPTION  • XQSMD BY USER  • XQSMD BY USER  MENU  • XQSMD SHOW  • XQSMD SHOW  • XQSMD SET PREFIX                                          |
| XQSMD<br>REMOVE | Remove<br>Options            | Run<br>Routine | Routine:<br>EN2^XQSMD                                | Removes options from already established delegates.                                                                                                    |

| Option Name         | Option Text                                | Туре           | Routine / Action /<br>RPC / Other<br>(Based on Type) | Description                                                                                                    |
|---------------------|--------------------------------------------|----------------|------------------------------------------------------|----------------------------------------------------------------------------------------------------|
|                     | Previously<br>Delegated                    |                | Help Frame: XQSMD-OPTION                             |                                                                                                    |
| XQSMD<br>REPLICATE  | Replicate or<br>Replace a<br>Delegate      | Run<br>Routine | Routine: XQSMD3 Help Frame: XQSMD- REPLICATE         | This option transfers the set of options delegated to a particular user to another user; optionally, allowing the original user's delegated options to be removed.                                          |
| XQSMD SEC<br>OFCR   | Secure<br>Menu<br>Delegation               | Menu           |                                                      | This menu includes Secure Menu Delegation options for reviewing the delegates and the options which they may delegate. It includes the following options:  • XQSMD SHOW  • XQSMD BY OPTION  • XQSMD BY USER |
| XQSMD SET<br>PREFIX | Specify<br>Allowable<br>New Menu<br>Prefix | Edit           |                                                      | Permits the user to give another user an Allowable New Menu Prefix for purposes of Secure Menu Delegation (SMD), so that the delegate can build new menus from the options that have been delegated.        |
| XQSMD SHOW          | Show a<br>Delegate's<br>Options            | Run<br>Routine | Routine: SHOW^XQSMD2 1                               | This option shows you who created a delegate, when, and what delegation level they are; as well as all of the options delegated to that person, when each was delegated, and by whom.                       |

| Option Name        | Option Text                          | Туре           | Routine / Action /<br>RPC / Other<br>(Based on Type)                                                                  | Description                                                                                                    |
|--------------------|--------------------------------------|----------------|----------------------------------------------------------------------------------------------------|----------------------------------------------------------------------------------------------------|
| XQSMD USER<br>MENU | Delegate's<br>Menu<br>Managemen<br>t | Menu           |                                                                                                    | This is the Secure Menu Delegation (SMD) menu that is given to individuals who can modify other's primary or secondary menus. It includes the following options:  • XQSMD BUILD MENU  • XQSMD EDIT OPTIONS  • XQSMD LIMITED FM OPTIONS  • XQSMD COPY USER  • XQCOPYOP |
| XQSPING            | TCP/IP Type<br>Ping Server           | Server         | Server Action: RUN IMMEDIATEL Y Server Audit: NO Suppress Bulletin: YES, SUPRESS IT Server Reply: REPLY ON ERROR ONLY | This is a PING server that works like PING under TCP/IP. If you send a message to this sever it sends it back to you, thereby showing that the network mail channel is open.                                                                                          |
| XQTKILL            | Delete a<br>Menu<br>Template         | Run<br>Routine | Routine:<br>KILL^XQT4                                                                                                 | Removes a menu<br>template from the<br>NEW PERSON (#200)<br>file.                                                                                                    |
| XQTLIST            | Show all options in a Menu Template  | Run<br>Routine | Routine:<br>LIST^XQT4                                                                                                 | List out all of the options in a particular menu template.                                                                                                    |
| XQTNEW             | Create a<br>new menu<br>template     | Run<br>Routine | Routine:<br>XQT2                                                                                                    | This option invokes a routine that walks the user through the menu                                                                                                    |

| Option Name           | Option Text                                                 | Туре           | Routine / Action /<br>RPC / Other<br>(Based on Type) | Description                                                                                                    |
|-----------------------|-------------------------------------------------------------|----------------|------------------------------------------------------|----------------------------------------------------------------------------------------------------|
|                       |                                                             |                |                                                      | trees creating a new menu template.                                                                                                    |
| XQTRNAM               | Rename a<br>menu<br>template                                | Run<br>Routine | Routine:<br>RNAM^XQT4                                | This option renames a particular menu template.                                                                                                    |
| XQTSHO                | List all<br>Menu<br>Templates                               | Run<br>Routine | Routine:<br>SHO^XQT4                                 | This option lists all of<br>the menu templates<br>for the invoking user<br>along with the first two<br>options in that<br>template.                                                                                                    |
| XQTUSER               | Menu<br>Templates                                           | Menu           |                                                      | This is the user's menu of menu template utilities. It includes the following options:  • XQTSHO  • XQTLIST  • XQTKILL  • XQTRNAM  • XQTNEW                                                                                                    |
| XU BLOCK<br>COUNT     | Global<br>Block Count                                       | Run<br>Routine | Routine: %ZTBKC                                      | This option counts the number of data blocks in a global.                                                                                                    |
| XU CHECKSUM<br>LOAD   | Load/refres<br>h checksum<br>values into<br>ROUTINE<br>file | Run<br>Routine | Routine:<br>LOAD^XUGOT                               | This option updates<br>the ROUTINE (#9.8)<br>file with the latest<br>checksum values from<br>FORUM.                                                                                                    |
| XU CHECKSUM<br>REPORT | Compare<br>local/nation<br>al<br>checksums<br>report        | Run<br>Routine | Routine: REPORT^XUGOT 1                              | This option compares checksums for routines to the values in the ROUTINE (#9.8) file. It provides a report listing routines that differ by patch or version, version or patch is correct, but checksums are off, local routines being tracked and |

|             |                         |                    | Routine / Action /             |                                                                                                    |
|-------------|-------------------------|--------------------|--------------------------------|----------------------------------------------------------------------------------------------------|
| Option Name | Option Text             | Туре               | RPC / Other<br>(Based on Type) | Description                                                                                                    |
|             |                         |                    |                                | information not on record for a patch (e.g., test patches).  Nationally released routines' checksums are sent by Master File Updates to the local ROUTINE (#9.8) file automatically.  Local sites may also record checksums in the CHECKSUM VALUE field in the ROUTINE (#9.8) file. To compare local routines which are being tracked, the CHECKSUM REPORT field should be set to "Local report". |
| XU DA EDIT  | DA Return<br>Code Edit  | Run<br>Routine     | Routine:<br>XUS11              | This option runs a routine to allow the setup and editing of the DA RETURNS CODE (#3.22) file.                                                                                                    |
| XU EPCS     | User start-<br>up event | Extended<br>Action |                                | Released with Kernel Patch XU*8.0*580, this option is used exclusively during a VistA user signon event. Items listed in this option are "TYPE:action" options in the OPTION (#19) file that can be used to prompt users for input upon VistA signon and before their Primary menu option is displayed. It will <i>not</i> be used for GUI signons. It is called from XQ12 routine.               |

| Option Name                    | Option Text                               | Туре  | Routine / Action /<br>RPC / Other<br>(Based on Type)  | Description                                                                                                    |
|--------------------------------|-------------------------------------------|-------|-------------------------------------------------------|----------------------------------------------------------------------------------------------------|
|                                |                                           |       |                                                       | REF: For instructions on how to use this option, see Kernel Patch XU*8.0*593 and the Kernel 8.0 and Kernel Toolkit 7.3 Developer's Guide.                                                                                                 |
| XU EPCS<br>DISUSER EXP<br>DATE | Print DISUSER DEA Expiration Date Null    | Print |                                                       | Released with Kernel Patch XU*8.0*580, this option prints all DISUSERed users with an unpopulated DEA# and DEA EXPIRATION DATE. This option prints the following data:  NAME DEA# TERMINATION DATE DEA EXPIRATION DATE                    |
| XU EPCS<br>DISUSER<br>PRIVS    | Print DISUSER Prescribers with Privileges | Print | Out of Order Message: PLACED OUT OF ORDER BY XU*8*689 | Released with Kernel Patch XU*8.0*580, this option prints all DISUSERed users who have privileges to any of the SCHEDULEs II through V and who have a DEA# or VA#. This option prints the following data:  NAME DUZ DEA# TERMINATION DATE |

| Option Name                            | Option Text                                       | Туре                          | Routine / Action /<br>RPC / Other<br>(Based on Type)                                                                                                    | Description                                                                                                    |
|----------------------------------------|---------------------------------------------------|-------------------------------|----------------------------------------------------------------------------------------------------|----------------------------------------------------------------------------------------------------|
|                                        |                                                   |                               |                                                                                                    | VA# SCHEDULESs                                                                                                    |
| XU EPCS<br>DISUSER<br>XDATE<br>EXPIRES | Print DISUSER DEA Expiration Date Expires 30 days | Print                         |                                                                                                    | This option prints all DISUSERed users with a DEA# and where the DEA EXPIRATION DATE expires within 30 days. This option prints the following data:  NAME DEA EXPIRATION DATE  NOTE: This option was released with Kernel Patch XU*8.0*580.                                                                                  |
| XU EPCS EDIT<br>DATA                   | ePCS Edit<br>Prescriber<br>Data                   | Broker<br>(Client/<br>Server) | Out of Order Message: PLACED OUT OF ORDER BY XU*8*689 RPCs: • XU EPCS EDIT • XUS KEY CHECK • DDR DELETE ENTRY • DDR FIND1 • DDR FIND1 • DDR GET DD HELP • DDR GETS ENTRY DATA | This is a Broker-type context option that is given to those individuals who are permitted to edit the data related to e-prescribing of controlled substances. It includes the XQAL GUI ALERTS option.  This option is locked with the XUEPCSEDIT security key.  NOTE: This option was released with Kernel Patch XU*8.0*580. |

|                                   |                                                 |       | Routine / Action /                                                                                                    |                                                                                                    |
|-----------------------------------|-------------------------------------------------|-------|----------------------------------------------------------------------------------------------------|----------------------------------------------------------------------------------------------------|
| Option Name                       | Option Text                                     | Туре  | RPC / Other<br>(Based on Type)                                                                                                    | Description                                                                                                    |
|                                   |                                                 |       | DDR KEY     VALIDATOR     DDR LISTER     DDR     LOCK/UNLOC     K NODE     DDR     VALIDATOR     XWB GET     VARIABLE     VALUE     XUS PKI SET     UPN     XUS PKI GET     UPN |                                                                                                    |
| XU EPCS EDIT<br>DEA# AND<br>XDATE | Edit Facility<br>DEA# and<br>Expiration<br>Date | Edit  | Out of Order Message: PLACED OUT OF ORDER BY XU*8*689                                                                                                    | This option edits the FACILITY DEA NUMBER (#52) and FACILITY DEA EXPIRATION DATE (#52.1) fields in the INSTITUTION (#4) file.  NOTE: This option was released with Kernel Patch XU*8.0*580. |
| XU EPCS EXP<br>DATE               | Print DEA<br>Expiration<br>Date Null            | Print | Out of Order<br>Message:<br>PLACED OUT OF<br>ORDER BY<br>XU*8*765                                                                                                    | This option prints all active users with an unpopulated DEA# and DEA EXPIRATION DATE. This option prints the following data:  NAME  DEA#  DEA EXPIRATION DATE                               |

| Option Name                  | Option Text                                       | Туре           | Routine / Action /<br>RPC / Other<br>(Based on Type)                           | Description                                                                                                    |
|------------------------------|---------------------------------------------------|----------------|--------------------------------------------------------------------------------|----------------------------------------------------------------------------------------------------|
|                              |                                                   |                |                                                                                | NOTE: This option was released with Kernel Patch XU*8.0*580.                                                                                                    |
| XU EPCS<br>LOGICAL<br>ACCESS | Task Changes to DEA Prescribing Privileges Report | Run<br>Routine | Out of Order Message: PLACED OUT OF ORDER BY XU*8*765  Routine: RPT1^XUEPCSR T | This tasked option prints the setting or change to DEA prescribing privileges related to issuance of a controlled substance prescription.  This option only prints data from the previous day and with data that has been modified. The data is retrieved from the XUEPCS DATA (#8991.6) file.  This option should be scheduled to run on a daily basis.  NOTE: No data is displayed to the screen; the data is printed to the device indicated by the XUEPCS REPORT DEVICE parameter.  CAUTION: Verify that the XUEPCS REPORT DEVICE parameter has been set before using this option. |

| Option Name                    | Option Text                                  | Туре           | Routine / Action /<br>RPC / Other<br>(Based on Type)  | Description                                                                                                    |
|--------------------------------|----------------------------------------------|----------------|-------------------------------------------------------|----------------------------------------------------------------------------------------------------|
|                                |                                              |                |                                                       | To set the parameter, see the "Set the XUEPCS REPORT DEVICE Parameter" section in the Kernel 8.0 and Kernel Toolkit 7.3 Systems Management Guide.                                  |
|                                |                                              |                |                                                       | NOTE: This option was released with Kernel Patch XU*8.0*580.                                                                                                    |
| XU EPCS<br>PRINT EDIT<br>AUDIT | Print Audits<br>for<br>Prescriber<br>Editing | Run<br>Routine | Out of Order Message: PLACED OUT OF ORDER BY XU*8*689 | This option prints information related to the editing of prescriber information.                                                                                                   |
|                                |                                              |                | Routine: PRINT^XUEPCSE D                              | NOTE: This option was released with Kernel Patch XU*8.0*580.                                                                                                    |
| XU EPCS<br>PRIVS               | Print<br>Prescribers<br>with<br>Privileges   | Print          | Out of Order Message: PLACED OUT OF ORDER BY XU*8*689 | This option prints all active users who have privileges to any of the SCHEDULEs II through V and who have a DEA# or VA#. This option prints the following data:  NAME DUZ DEA# VA# |

|                         |                                            |                | Routine / Action /                                                             |                                                                                                    |
|-------------------------|--------------------------------------------|----------------|--------------------------------------------------------------------------------|----------------------------------------------------------------------------------------------------|
| Option Name             | Option Text                                | Туре           | RPC / Other<br>(Based on Type)                                                 | Description                                                                                                    |
| Орион наше              | Option Text                                | туре           | (Dased on Type)                                                                | SCHEDULESs                                                                                                    |
|                         |                                            |                |                                                                                | NOTE: This option was released with Kernel Patch XU*8.0*580.                                                                                                    |
| XU EPCS<br>PSDRPH       | Print<br>PSDRPH<br>Key Holders             | Print          | Out of Order Message: PLACED OUT OF ORDER BY XU*8*689                          | This option prints all active users holding the PSDRPH security key. This report sorts by Division, and within DIVISION, it sorts by NAME. This option prints the following data:  NAME  DUZ  GIVEN BY (Person Who Assigned Key)  DATE GIVEN (Date Assigned)  NOTE: This option was released with Kernel Patch XU*8.0*580. |
| XU EPCS<br>PSDRPH AUDIT | Task Allocation Audit of PSDRPH Key Report | Run<br>Routine | Out of Order Message: PLACED OUT OF ORDER BY XU*8*765  Routine: RPT2^XUEPCSR T | This tasked option prints the allocation of the PSDRPH security key.  This option only prints data from the previous day and with data that has been modified. The report prints data for the archive XUEPCS PSDRPH AUDIT (#8991.7) file. This option should be scheduled to run on a                                      |

| Option Name | Option Text | Туре | Routine / Action /<br>RPC / Other<br>(Based on Type) | Description                                                                                                    |
|-------------|-------------|------|------------------------------------------------------|----------------------------------------------------------------------------------------------------|
| Option Hame | Option Text | Туре | (Based on Type)                                      | daily basis.                                                                                                    |
|             |             |      |                                                      | NOTE: No data is displayed to the screen; the data is printed to the device indicated by the XUEPCS REPORT DEVICE parameter.                                                          |
|             |             |      |                                                      | CAUTION: Verify that the XUEPCS REPORT DEVICE parameter has been set before using this option.  To set the parameter, see the "Set the XUEPCS REPORT DEVICE Parameter" section in the |
|             |             |      |                                                      | Kernel 8.0 and Kernel Toolkit 7.3 Systems Management Guide.  NOTE: This                                                                                                    |
|             |             |      |                                                      | option was<br>released with<br>Kernel Patch<br>XU*8.0*580.                                                                                                    |

| Option Name                     | Option Text                                  | Туре           | Routine / Action /<br>RPC / Other<br>(Based on Type)  | Description                                                                                                    |
|---------------------------------|----------------------------------------------|----------------|-------------------------------------------------------|----------------------------------------------------------------------------------------------------|
| XU EPCS<br>PSDRPH KEY           | Allocate/De-<br>Allocate of<br>PSDRPH<br>Key | Run<br>Routine | Out of Order Message: PLACED OUT OF ORDER BY XU*8*689 | This option allows users to allocate or de-allocate the PSDRPH security key.                                                                                                    |
|                                 |                                              |                | Routine: PSDKEY^XUEPC SRT                             | NOTE: This option was released with Kernel Patch XU*8.0*580.                                                                                                    |
| XU EPCS SET<br>PARMS            | Print Setting<br>Parameters<br>Privileges    | Print          | Out of Order Message: PLACED OUT OF ORDER BY XU*8*689 | This option prints all active users holding the XUEPCSEDIT security key. This option identifies individuals responsible for setting the parameters.                                                                                                |
|                                 |                                              |                |                                                       | NOTE: This option was released with Kernel Patch XU*8.0*580.                                                                                                    |
| XU EPCS<br>UTILITY<br>FUNCTIONS | ePCS DEA<br>Utility<br>Functions             | Menu           |                                                       | This is DEA ePCS Utility main menu. It includes the following options (listed in display order):  • XU EPCS EXP DATE (1; SYNONYM: 1)  • XU EPCS DISUSER EXP DATE (2; SYNONYM: 2)  • XU EPCS XDATE EXPIRES (3; SYNONYM: 3)  • XU EPCS DISUSER XDATE |

|                             |                                                       |       | Routine / Action /                                                |                                                                                                    |
|-----------------------------|-------------------------------------------------------|-------|-------------------------------------------------------------------|----------------------------------------------------------------------------------------------------|
| Ontion Namo                 | Ontion Toxt                                           | Type  | RPC / Other                                                       | Doscription                                                                                                    |
| Option Name                 | Option Text                                           | Туре  | (Based on Type)                                                   | EXPIRES (4; SYNONYM: 4)  XU EPCS PRIVS (5; SYNONYM: 5)  XU EPCS DISUSER PRIVS (6; SYNONYM: 6)  XU EPCS PSDRPH (7; SYNONYM: 7)  XU EPCS SET PARMS (8; SYNONYM: 8)  XU EPCS PRINT EDIT AUDIT (9; SYNONYM: 9)  XU EPCS LOGICAL ACCESS (10; SYNONYM: 10)  XU EPCS PSDRPH AUDIT (11; SYNONYM: 11)  XU EPCS PSDRPH AUDIT (11; SYNONYM: 11)  XU EPCS PSDRPH KEY (12; SYNONYM: 12)  XU EPCS EDIT DEA# AND |
|                             |                                                       |       |                                                                   | XDATE<br>(13; SYNONYM:<br>13)                                                                                                    |
| XU EPCS<br>XDATE<br>EXPIRES | Print DEA<br>Expiration<br>Date<br>Expires 30<br>days | Print | Out of Order<br>Message:<br>PLACED OUT OF<br>ORDER BY<br>XU*8*765 | This option prints all active users with a DEA# and where the DEA EXPIRATION DATE expires within 30 days. This option prints the following data:  NAME                                                                                                    |

| Oution Name            | Outlan Tout                    | T              | Routine / Action /<br>RPC / Other | Donasin time                                                                                                    |
|------------------------|--------------------------------|----------------|-----------------------------------|----------------------------------------------------------------------------------------------------|
| Option Name            | Option Text                    | Туре           | (Based on Type)                   | DESCRIPTION     DEA EXPIRATION DATE  NOTE: This option was released with Kernel Patch XU*8.0*580.                                                                                                    |
| XU FINDUSER            | Find a user                    | Run<br>Routine | Routine: XUS9                     | This option finds a user that is currently signed on to the system in this UCI group. If the user is on this CPU it also shows the menu path. It uses the "CUR" cross-reference on the SIGN-ON LOG (#3.081) file. |
| XU FIRST LINE<br>PRINT | First Line<br>Routine<br>Print | Run<br>Routine | Routine: %ZTP1                    | This option uses the %ZTP1 utility to print the first line of routines.                                                                                                    |
| XU IP<br>RELEASE       | Release IP<br>lock             | Run<br>Routine | Routine:<br>X6IP^XUSTZIP          | This option releases the lock on an IP address caused by too many invalid signon attempts.                                                                                                    |
| XU NOP MENU            | Do nothing menu                | Menu           |                                   | This menu is just a placeholder for some special access methods.                                                                                                    |
|                        |                                |                |                                   | CAUTION: Do not place any new items in the menu multiple.                                                                                                    |

| Option Name         | Option Text                                        | Туре           | Routine / Action /<br>RPC / Other<br>(Based on Type)                                                                      | Description                                                                                                    |
|---------------------|----------------------------------------------------|----------------|----------------------------------------------------------------------------------------------------|----------------------------------------------------------------------------------------------------|
| XU OPTION<br>QUEUE  | One-time<br>Option<br>Queue                        | Run<br>Routine | Routine:<br>XUTMOPT                                                                                                    | This option allows any option that is in the OPTION (#19) file with the SCHEDULING RECOMMENDED field set to <b>Yes</b> , to be set up for one-time queuing.                                                                                                    |
| XU OPTION<br>START  | One-time<br>Option Start<br>(Internal<br>Use Only) | Action         | Entry Action:  N XQY,XQYO S XQYO=\$G(^DIC(19,X UXQM,0)),XQT=\$P(X QYO,U,4) I \$L(XQT),"APR"[XQT S XQY=XUXQM D ZTSK2^XQ1 Q | This option works with XU OPTION QUEUE (One-time Option Queue) to allow site managers to schedule an option that usually runs on a cycle without disrupting that cycle.  This option should not be used directly, either from a menu or through the Schedule/Uns chedule Options [XUTM SCHEDULE] option; it is used internally by XU OPTION QUEUE to make that option work correctly. |
| XU PROC CNT<br>CLUP | XUS<br>Process<br>count<br>cleanup                 | Run<br>Routine | Routine: CLEAR^XUSCNT (0)                                                                                                 | This option is only needed for GT.M sites. This is the Kernel process count cleanup routine. It checks the entries in XUTL("XUSYS",\$J)                                                                                                    |

| Option Name | Option Text                             | Туре           | Routine / Action /<br>RPC / Other<br>(Based on Type) | Description to see if they are still                                                                                                    |
|-------------|-----------------------------------------|----------------|------------------------------------------------------|----------------------------------------------------------------------------------------------------|
|             |                                         |                |                                                      | active, and if <i>not</i> , removes the entry. For GT.M sites only, schedule this option to run between every 1 to 8 hours.                                                                                                    |
| XU SEC OFCR | Menu and<br>Option<br>Security          | Menu           |                                                      | This menu includes options to allow the user to review options. It includes the following options:  • XUINQUIRE  • XUOPTWHO  • XUPRINT  • XUUSERACC  • XUUSERACC2  • XUXREF-2  • XQSHOKEY  • XQLOCK2  • XQSMD SEC OFCR  • XUOPTDISP  • XUOPTLOG  • XUOPTPURGE |
| XU SID ASK  | Ask if<br>Production<br>Account         | Run<br>Routine | Routine: ASK^XUPROD                                  | This option allows the user to claim that the current account is the Production account and set the SID into the KERNEL SYSTEM PARAMETERS (#8989.3) file. This option is locked with the XUMGR security key.                                                  |
| XU SID EDIT | Edit<br>Logical/Phy<br>sical<br>Mapping | Run<br>Routine | Routine:<br>EDIT^XUPROD                              | This option lets you edit the two fields that are used in the SID code to map a logical name in the Cache cpf file to the Physical                                                                                                    |

|                    |                          |                 | Routine / Action /                                                        |                                                                                                    |
|--------------------|--------------------------|-----------------|---------------------------------------------------------------------------|----------------------------------------------------------------------------------------------------|
| Ontion Name        | Ontion Tout              | T               | RPC / Other                                                               | Description                                                                                                    |
| Option Name        | Option Text              | Туре            | (Based on Type)                                                           | Description                                                                                                    |
|                    |                          |                 |                                                                           | name that is returned by a <b>\$ZU(12,"")</b> call.                                                                                                    |
| XU SID<br>STARTUP  | Startup<br>PROD<br>check | Run<br>Routine  | Routine: CHECK^XUPROD                                                     | This option should run at every startup to check if the current SID matches the stored SID. To do this, the option needs to be in the OPTION SCHEDULING (#19.2) file with the SPECIAL QUEUEING field set to Startup Persistent.                                                                                                    |
| XU SITE<br>LOCKOUT | Edit Site IP<br>lockout  | Action          | Entry Action:  N DA,DR,DIE S DA=1,DR="[XUSITEIP]",DIE=8989.3 D XUDIE^XUS5 | This option edits the KERNEL SYSTEM PARAMETERS (#8989.3) file for IP lockout, User lockout, and Terminal server list entry.                                                                                                    |
| XU SWITCH<br>UCI   | Switch UCI               | Run<br>Routine  | Routine: SWITCH^XUS3A                                                     | This option switches UCIs.                                                                                                    |
| XU USER ADD        | New User<br>Event        | Extended Action | Entry Action: D GET^XUSERP(XUIEN, .XUSR)                                  | This is a protocol to link other software applications that want to know about a USER ADD event. Other packages can attach to this protocol option, and they are called when a new USER is Added. At the end of editing, the user data XU USER CHANGE protocol is called. <b>DUZ</b> is the person that is running the add user option. XUIFN points to the NEW PERSON (#200) file entry that has been added. It returns selected File #200 data to XUSR(field name) array for NEW |

| Ontion Name        | Ontion Toy              | Type               | Routine / Action /<br>RPC / Other         | Decemention                                                                                                    |
|--------------------|-------------------------|--------------------|-------------------------------------------|----------------------------------------------------------------------------------------------------|
| Option Name        | Option Text             | Туре               | (Based on Type)                           | PERSON components. It is called from XUSERNEW by XUSERP. It includes the following option:  PSB BCBU PMU MESSAGE BUILDER                                                                                                    |
| XU USER<br>CHANGE  | User<br>Change<br>Event | Extended Action    | Entry Action: D GET^XUSERP (XUIEN, .XUSR) | This is a protocol to link other software applications that want to know about a USER CHANGE event. Other packages can attach to this protocol option, and they are called when a user is Edited. DUZ is the person that is running the edit user option. XUIFN points to the NEW PERSON (#200) file entry that has been changed. It returns selected File #200 data to XUSR(field name) array for NEW PERSON components. It includes the following option:  PSB BCBU PMU MESSAGE BUILDER |
| XU USER<br>SIGN-ON | User sign-<br>on event  | Extended<br>Action |                                           | This is a protocol option to link other software applications that want to know about a user signon event. The protocols must not READ/WRITE to the screen, because it                                                                                                    |

| Ontion Name         | Ontion Toyt             | Type               | Routine / Action /<br>RPC / Other | Decerinties                                                                                                    |
|---------------------|-------------------------|--------------------|-----------------------------------|----------------------------------------------------------------------------------------------------|
| Option Name         | Option Text             | Туре               | (Based on Type)                   | may be doing a GUI signon. They can set text that is displayed to the user by calling SET^XUS1A(string) The first character should be a! to cause the text to be placed on a new line. DUZ is defined but other variables may not be. It is called from XUS1A. It includes the following options:  PRSAZ SUP ALERTS  RA SIGN-ON MSG  VAFC EXCEPTION NOTIFIER  RG EXCEPTION NOTIFIER  RG EXCEPTION NOTIFIER  ASL ESIG ACCESS AGREEMENT  ADR PURCHASE CARD ACTIONS  AEA CMR TURN IN ALERT  AEA PPM TURN IN ALERT  AEA WHSE TURN IN ALERT  ENIT RESP |
| XU USER<br>START-UP | User start-<br>up event | Extended<br>Action | Routine: XQ12                     | NOTIFY  This is a protocol option that is used exclusively during a VistA user signon event. Items attached to this option are "TYPE:action" options in the OPTION (#19)                                                                                                    |

| Option Name          | Option Text                | Туре               | Routine / Action /<br>RPC / Other<br>(Based on Type) | Description                                                                                                    |
|----------------------|----------------------------|--------------------|------------------------------------------------------|----------------------------------------------------------------------------------------------------|
|                      |                            |                    |                                                      | file, which can be used to prompt users for input upon VistA signon and before their Primary menu option is displayed. Unlike the XU USER SIGN-ON option, it can provide interactive prompting to users. It is not used for GUI signon.  For example, The KEEP FROM DELETING (#209.2) field has been set to Yes on the User start-up event [XU USER START-UP] option.  This option is called from the XQ12 routine.  NOTE: This option was released with Kernel Patch XU*8.0*593. |
| XU USER<br>TERMINATE | User<br>terminate<br>event | Extended<br>Action | Entry Action:  D GET^XUSERP(XUIEN, .XUSR)            | This is a protocol to link other software applications that want to know about a USER TERMINATE event. Other applications can attach to this protocol option and they will be called when a USER is terminated. The call is just after the user's Access and Verify codes have been removed. <b>DUZ</b> is the person that is running the terminate option.                                                                                                    |

| Option Name         | Option Text                                   | Туре   | Routine / Action /<br>RPC / Other<br>(Based on Type)                                                                                                    | Description                                                                                                    |
|---------------------|-----------------------------------------------|--------|----------------------------------------------------------------------------------------------------|----------------------------------------------------------------------------------------------------|
|                     |                                               |        |                                                                                                    | XUIFN points to the NEW PERSON (#200) file entry that is being terminated. It returns selected File #200 data to XUSR(field name) array for NEW PERSON components. It is called in XUSTERM from XUSERP. It includes the following options:  USR USER TERMINATE GMRC TERMINATE CLEANUP OR TERMINATE CLEANUP PRCS TERMINATE CLEANUP TERMINATE LEANUP PRCS TERMINATE CLEANUP PRCS TERMINATE CLEANUP PRCS TERMINATE PROBLETE PROBLETE PROBLETE PROBLETE PROBLETE PROBLETE PROBLETE PROBLETE PROBLETE PROBLETE PROBLETE PROBLETE PROBLETE PROBLETE PROBLETE PROBLETE PROBLETE PROBLETE PROBLETE PROBLETE PROBLETE PROBLETE |
| XU-486 MENU<br>COPY | Copy the compiled menus from the print server | Action | Entry Action:  s sys="cs" f s sys=\$o(^\%zIs(14.5 ,"B",sys)) Q:sys'["cs" s UCI="VAH",\%X="^XU TL(""XQO"",",\%Y=" ^[UCI,sys]XUTL("" XQO"",",\%=\\$E(\%Y,1 ,\\$L(\%Y)-1)_")" X "K @\% D \%XY^\%RCR" | (Obsolete) This option is just for the MSM 486 site that run TaskMan only on the print server and need to get updated compiled menus to the Compute servers.  It should be scheduled to run after the menu tree rebuild has                                                                                                    |

|                  |                                            |        | Routine / Action /                                                                 |                                                                                                    |
|------------------|--------------------------------------------|--------|------------------------------------------------------------------------------------|----------------------------------------------------------------------------------------------------|
| Option Name      | Option Text                                | Туре   | RPC / Other<br>(Based on Type)                                                     | Description                                                                                                    |
|                  |                                            |        |                                                                                    | finished on the print server. As distributed, it only copies the compiled menus to a UCI named VAH on compute servers named CSA,CSB, It uses %RCR to copy the data.                                 |
| XUADISP          | Audit<br>Display                           | Menu   |                                                                                    | This is the Audit Display menu. It includes the following options (listed in display order):  • XUOPTDISP (1)  • XUUSEROPT (2)  • XUFDEV (3)  • XUFDISP (4)  • XUPMDISP (5)                         |
| XUAUDIT          | Establish<br>System<br>Audit<br>Parameters | Action | Entry Action:  S DA=1,DIE="^XTV(89 89.3,",DR="[XUAUD IT]" D XUDIE^XUS5 K DA,DIE,DR | This option establishes the audit parameters for which option, namespace, user, device, and failed access attempt to audit. Includes date to initiate and terminate this audit function.            |
| XUAUDIT<br>MAINT | System<br>Audit Menu                       | Menu   |                                                                                    | This menu establishes and maintains audit functions. It includes the following options (listed in display order; no #5):  • XUAUDIT (1)  • XU-SPY-SHOW (2)  • XUSERVDISP (3)  • XM SUPER SEARCH (4) |

| Option Name          | Option Text                           | Туре           | Routine / Action /<br>RPC / Other<br>(Based on Type) | Description                                                                                                    |
|----------------------|---------------------------------------|----------------|------------------------------------------------------|----------------------------------------------------------------------------------------------------|
|                      |                                       |                |                                                      | DG BULLETIN     LOCAL (6)      DG PATIENT     INQUIRY (7)      DG PARAMETER     ENTRY (8)                                                                                                    |
| XUAUDIT<br>MENU      | Audit<br>Features                     | Menu           |                                                      | This menu includes options to establish Kernel Audit Parameters and to print/display audit data. It includes the following options (listed in display order):  • XUAUDIT MAINT (1)  • XUAUDIT RPT (2)  • XUADISP (3)                          |
| XUAUDIT RPT          | System<br>Audit<br>Reports            | Menu           |                                                      | This is a menu of reports pertaining to the audit of options, users, and the system. It includes the following options (listed in display order):  • XUFAIL (1)  • XUOPTLOG (2)  • XUSC LIST (3)                                              |
| XUAUTODEAC<br>TIVATE | Automatic<br>Deactivation<br>of Users | Run<br>Routine | Routine: CHECK^XUSTER M1                             | This option goes through the NEW PERSON (#200) file, and searches for users with a termination date in the past who still have an Access code. It deletes their Access code and security keys. It calls the XU USER TERMINATE protocol in the |

| Ontion Namo | Ontion Toyt                            | Type | Routine / Action /<br>RPC / Other | Description                                                                                                    |
|-------------|----------------------------------------|------|-----------------------------------|----------------------------------------------------------------------------------------------------|
| Option Name | Option Text                            | Туре | (Based on Type)                   | OPTION (#19) file, so other applications can take any action needed. If the DELETE ALL MAIL ACCESS field is set, then the user is removed from the MailMan system. This deletes their mail boxes and deletes them from any mail groups.  Patch XU*8*514 implements the Logical Access Controls section of VA Handbook 6500. Item d states that accounts are automatically disabled if inactive for 30 days.  The routine checks for users that have an access code and a LAST SIGNON DATE (#202) where the LAST SIGNON DATE is more than 30 days old and sets the DISUSER (#7) field flag for the user. If the site has set the ACADEMIC AFFILIATION WAIVER (#13) field to YES in the KERNEL SYSTEM PARAMETERS (#8989.3) file then a 90-day limit is used in place of 30 days. |
| XUCHANGE    | Change<br>Device's<br>Terminal<br>Type | Edit |                                   | This option changes<br>the TERMINAL TYPE<br>associated with a<br>given device.                                                                                                    |

| Option Name                        | Option Text                                   | Туре  | Routine / Action /<br>RPC / Other<br>(Based on Type) | Description                                                                                                    |
|------------------------------------|-----------------------------------------------|-------|------------------------------------------------------|----------------------------------------------------------------------------------------------------|
| XU-CLINICAL<br>ACTIVE<br>TRAINEE   | List of<br>Active<br>Registered<br>Trainees   | Print |                                                      | This option prints a report of active Registered Trainees. The SCHEDULING RECOMMENDED (#209) field has been set to <b>YES</b> in case the site decides they want to schedule this report at regular intervals. When manually launching this report, it is recommended that it be QUEUED.   |
| XU-CLINICAL<br>INACTIVE<br>TRAINEE | List of<br>Inactive<br>Registered<br>Trainees | Print |                                                      | This option prints a report of inactive Registered Trainees. The SCHEDULING RECOMMENDED (#209) field has been set to <b>YES</b> in case the site decides they want to schedule this report at regular intervals. When manually launching this report, it is recommended that it be QUEUED. |
| XU-CLINICAL<br>LOCAL<br>REPORTS    | Local<br>Trainee<br>Registration<br>Reports   | Menu  |                                                      | This menu option provides various Trainee Registration reports that look at the local database. It includes the following options:  • XU-CLINICAL TRAINEE DB COUNT  • XU-CLINICAL ACTIVE TRAINEE  • XU-CLINICAL INACTIVE TRAINEE                                                           |

|                                         |                                             |         | Routine / Action /                                                                                                    |                                                                                                    |
|-----------------------------------------|---------------------------------------------|---------|----------------------------------------------------------------------------------------------------|----------------------------------------------------------------------------------------------------|
| Option Name                             | Option Text                                 | Туре    | RPC / Other<br>(Based on Type)                                                                                                    | Description                                                                                                    |
|                                         |                                             | 71.     | <b>,</b>                                                                                                    | XU-CLINICAL<br>TRAINEE LIST                                                                                                    |
| XU-CLINICAL<br>TRAINEE<br>COUNT         | Count of<br>Clinical<br>Trainee's           | Print   |                                                                                                    | This option prints a reports of the total number of Clinical Trainee's that have been entered into the NEW PERSON (#200) file.                                                                                                    |
| XU-CLINICAL<br>TRAINEE DB<br>COUNT      | Total Count<br>of<br>Registered<br>Trainees | Print   |                                                                                                    | This option prints a report of the total number of Clinical Trainee's that have been entered into the NEW PERSON (#200) file.                                                                                                    |
| XU-CLINICAL<br>TRAINEE EDIT<br>DB COUNT | Edit Trainee<br>Registration<br>Data        | Action  | Entry Action:  S DIC="^VA(200,",DI C(0)="AEMQ",DIC(" S")="I \$S(\$P(^(0),U,11): \$P(^(0),U,11)'<\$\$ FMADD^XLFDT(DT,"" -1096""),1:1)" D ^DIC K DIC Q:Y=-1 S DA=+Y,DR="[XU- CLINICAL TRAINEE]",DIE="^V A(200," D XUDIE^XUS5 K D0,DA,DIE,DR | This option edits the Registered Trainee data.                                                                                                    |
| XU-CLINICAL<br>TRAINEE<br>INQUIRY       | Trainee<br>Registration<br>Inquiry          | Inquire |                                                                                                    | This option displays various attributes of Registered Trainees.                                                                                                    |
| XU-CLINICAL<br>TRAINEE LIST             | List of All<br>Registered<br>Trainees       | Print   |                                                                                                    | This option reports both active and inactive Registered Trainees. The SCHEDULING RECOMMENDED (#209) field has been set to <b>YES</b> in case the site decides they want to schedule this report at regular intervals. When manually |

|                                   |                                                           |       | Routine / Action /             |                                                                                                    |
|-----------------------------------|-----------------------------------------------------------|-------|--------------------------------|----------------------------------------------------------------------------------------------------|
| Option Name                       | Option Text                                               | Туре  | RPC / Other<br>(Based on Type) | Description                                                                                                    |
|                                   |                                                           |       |                                | launching this report, it is recommended that it be QUEUED.                                                                                                    |
| XU-CLINICAL<br>TRAINEE<br>MENU    | OAA<br>Trainee<br>Registration<br>Menu                    | Menu  |                                | This is the primary menu for managing Trainee Registration. It includes the following options:  • XU-CLINICAL TRAINEE EDIT  • XU-CLINICAL TRAINEE INQUIRY  • XU-CLINICAL TRAINEE INQUIRY |
| XU-CLINICAL<br>TRAINEE<br>REPORTS | Trainee<br>Reports<br>Menu                                | Menu  |                                | This is the Trainee Registration main reports menu. It includes the following options:  • XU-CLINICAL LOCAL REPORTS  • XU-CLINICAL TRANS REPORTS                                         |
| XU-CLINICAL<br>TRAINEE<br>TRANSA  | Trainee<br>Transmissio<br>n Report by<br>Date             | Print |                                | This option produces a report of transmitted trainees by date transmitted to the OAA.                                                                                                    |
| XU-CLINICAL<br>TRAINEE<br>TRANSB  | Trainee<br>Transmissio<br>n Report<br>Selectable<br>Items | Print |                                | This option selects a range for date transmitted and a range for the VHA training facility.                                                                                              |
| XU-CLINICAL<br>TRAINEE<br>TRANSC  | Trainee<br>Transmissio<br>n Report by<br>Range            | Print |                                | This report<br>displays/prints the<br>Registered Trainee<br>transmission counts<br>for a selected period<br>of time.                                                                     |

| Option Name                     | Option Text                                   | Туре | Routine / Action /<br>RPC / Other<br>(Based on Type) | Description                                                                                                    |
|---------------------------------|-----------------------------------------------|------|------------------------------------------------------|----------------------------------------------------------------------------------------------------|
| XU-CLINICAL<br>TRANS<br>REPORTS | Trainee<br>Transmissio<br>n Reports to<br>OAA | Menu |                                                      | This is the menu for the Various Trainee Registration transmission reports to the OAA. It includes the following options:  • XU-CLINICAL                                                                                                    |
|                                 |                                               |      |                                                      | TRAINEE TRANSA  • XU-CLINICAL TRAINEE TRANSB                                                                                                    |
|                                 |                                               |      |                                                      | XU-CLINICAL     TRAINEE     TRANSC                                                                                                    |
| XUCOMMAND                       | SYSTEM<br>COMMAND<br>OPTIONS                  | Menu |                                                      | This is the basic command menu that holds commands executable from anywhere in the menu processor. It includes the following options:  • XUHALT  • XUTIME  • XUCONTINUE  • XURELOG  • XMUSER  • XUSERTOOLS (SYNONYM: TBOX)  • XQALERT (SYNONYM: VA)  • ENWOWARD (SYNONYM: WOR)  • PRSA EMP MENU (SYNONYM: LEAV)  • ZPBOOK (SYNONYM: PB) |

|             |                          |        | Routine / Action /<br>RPC / Other                                       |                                                                                                    |
|-------------|--------------------------|--------|-------------------------------------------------------------------------|----------------------------------------------------------------------------------------------------|
| Option Name | Option Text              | Туре   | (Based on Type)                                                         | Description                                                                                                    |
|             |                          |        |                                                                         | ZPSOMD DRUG<br>LOOK-UP<br>(SYNONYM:<br>FORM)      452 VA STATION<br>INQ                                                |
|             |                          |        |                                                                         | (SYNONYM: PB) • RTZ USER MENU (SYNONYM: RTZ)                                                                           |
|             |                          |        |                                                                         | OOPS GUI<br>EMPLOYEE                                                                                                   |
|             |                          |        |                                                                         | <ul><li>XUS SIGNON</li><li>XUS KAAJEE</li></ul>                                                                        |
|             |                          |        |                                                                         | • XOBE ESIG<br>USER                                                                                                    |
|             |                          |        |                                                                         | ENIT OWNER     MENU     (SYNONYM: IT O)                                                                                |
|             |                          |        |                                                                         | EC GUI     CONTEXT                                                                                                    |
|             |                          |        |                                                                         | VEJDWPB CORE<br>RPCS                                                                                                   |
| XUCONTINUE  | Continue                 | Action | Entry Action: s xQUR="CON", ^("T") =^XUTL("XQ", \$J, "T ")-1 G CON^XQ12 | This option halts processing, allowing for the user to directly proceed to the last option accessed on the next login. |
| XUCORE      | Core<br>Application<br>s | Menu   | Entry Action: D ^ASTR2,XM^ABOC                                          | This menu branches to each of the CORE application packages. It includes the following options:  • PSMENU (DISPLAY     |
|             |                          |        |                                                                         | ORDER: 10)  • DIUSER (SYNONYM: FM DISPLAY ORDER: 17)                                                                   |

|             |             |      | Routine / Action / |                                                                                                    |
|-------------|-------------|------|--------------------|----------------------------------------------------------------------------------------------------|
| Option Name | Option Text | Type | (Based on Type)    | Description                                                                                                    |
| Option Name | Option Text | Туре | RPC / Other        | Description  MRMENU (DISPLAY ORDER: 7)  FHMGR (DISPLAY ORDER: 2)  YSUSER (DISPLAY ORDER: 6)  RADIOLOGY SYSTEM (DISPLAY ORDER: 13)  CRMGR (DISPLAY ORDER: 1)  LRZMENU (DISPLAY ORDER: 4)  VOLMENU (DISPLAY ORDER: 18)  SOWK (DISPLAY ORDER: 15)  DGZMGR (SYNONYM: PIMS DISPLAY ORDER: 5)  FHDMP (DISPLAY ORDER: 9) |
|             |             |      |                    | NURS-SYS-MGR     (SYNONYM: NS)                                                                                                    |
|             |             |      |                    | • ENMGR<br>(SYNONYM: EN)                                                                                                    |
|             |             |      |                    | MASTER MENU<br>(SYNONYM: VOL)                                                                                                    |
|             |             |      |                    | HL MAIN MENU     (SYNONYM: HL7)     MAG WINDOWS                                                                                                    |
|             |             |      |                    | DISPLAY ORDE 5)  FHDMP (DISPLAY ORDER: 9)  NURS-SYS-MGI (SYNONYM: NS  ENMGR (SYNONYM: EN  ABSV VAVS MASTER MENU (SYNONYM: VO  HL MAIN MENU                                                                                                    |

| Option Name                          | Option Text                     | Туре           | Routine / Action /<br>RPC / Other<br>(Based on Type)                         | Description                                                                                                    |
|--------------------------------------|---------------------------------|----------------|------------------------------------------------------------------------------|----------------------------------------------------------------------------------------------------|
|                                      |                                 |                |                                                                              | • RDP1 UTIL MENU<br>(SYNONYM: RDP)                                                                                                    |
| XUDEV                                | Device Edit                     | Edit           |                                                                              | This option changes the device characteristics for a given device.                                                                                                    |
| XUDEV<br>LINEPORT<br>ADDR<br>CURRENT | Current<br>Line/Port<br>Address | Action         | Entry Action: W !,"Your current Line/Port address is "_\$\$LNPRTNAM^%ZIS UTL | This option identifies your current Line/Port address.                                                                                                    |
| XUDEV<br>LINEPORT<br>ADDR EDIT       | Edit<br>Line/Port<br>Addresses  | Edit           |                                                                              | This option edits the Line/Port addresses.                                                                                                    |
| XUDEV<br>LINEPORT<br>ADDR RPT        | Line/Port<br>Address<br>report  | Print          |                                                                              | This option prints a report listing Line/Port Addresses.                                                                                                    |
| XUDEV RES-<br>CLEAR                  | Clear all<br>resources          | Run<br>Routine | Routine: RELALL^XUDHR ES                                                     | This option loops through all entries in the RESOURCE (#3.54) file and removes any slot in use entries.  CAUTION: This option should only be used as a TaskMan Startup option or by a knowledgeabl e site person. |
| XUDEV RES-<br>ONE                    | Clear one<br>Resource           | Run<br>Routine | Routine: RELONE^XUDHR ES                                                     | This option clears/resets one entry of one resource. System administrators use this option to clear problems.                                                                                                    |

| Option Name       | Option Text                          | Туре           | Routine / Action /<br>RPC / Other<br>(Based on Type) | Description                                                                                                    |
|-------------------|--------------------------------------|----------------|------------------------------------------------------|----------------------------------------------------------------------------------------------------|
| XUDEVEDIT         | Edit Devices<br>by Specific<br>Types | Menu           |                                                      | This menu edits specific types of devices using ScreenMan or edits all device fields. It includes the following options:  • XUDEVEDITSPL (SYNONYM: SPL)  • XUDEVEDITHFS (SYNONYM: HFS)  • XUDEVEDITRES (SYNONYM: RES)  • XUDEVEDITREM (SYNONYM: TRM)  • XUDEVEDITALL (SYNONYM: ALL) |
| XUDEVEDITAL<br>L  | Edit All<br>Device<br>Fields         | Edit           |                                                      | This option will allow<br>the editing of all the<br>fields in the DEVICE<br>(#3.5) file.                                                                                                    |
| XUDEVEDITCH<br>AN | Network<br>Channel<br>Device Edit    | Run<br>Routine | Routine: CHAN^ZISEDIT                                | This is a ScreenMan-<br>oriented edit option for<br>editing synchronous<br>devices.                                                                                                    |
| XUDEVEDITHF<br>S  | Host File<br>Server<br>Device Edit   | Run<br>Routine | Routine: HFS^ZISEDIT                                 | This is a ScreenMan-<br>oriented edit option for<br>editing Host file<br>devices.                                                                                                    |
| XUDEVEDITLP<br>D  | LPD/VMS<br>Device Edit               | ScreenMan      |                                                      | This option calls a<br>ScreenMan form to<br>edit a VMS LPD<br>device.                                                                                                    |
| XUDEVEDITMT       | Magtape<br>Device Edit               | Run<br>Routine | Routine: MT^ZISEDIT                                  | This is a ScreenMan oriented edit option for editing magtape devices.                                                                                                    |
| XUDEVEDITRE<br>S  | Resource<br>Device Edit              | Run<br>Routine | Routine: RES^ZISEDIT                                 | This is a ScreenMan-<br>oriented edit option for<br>editing resource<br>devices.                                                                                                    |

| Option Name           | Option Text                       | Туре           | Routine / Action /<br>RPC / Other<br>(Based on Type)       | Description                                                                                                    |
|-----------------------|-----------------------------------|----------------|------------------------------------------------------------|----------------------------------------------------------------------------------------------------|
| XUDEVEDITSP<br>L      | Spool<br>Device Edit              | Run<br>Routine | Routine: SPL^ZISEDIT                                       | This is a ScreenMan-<br>oriented edit option for<br>editing spool devices.                                                                                                    |
| XUDEVEDITSY<br>NC     | Network<br>Channel<br>Device Edit | Run<br>Routine | Routine: CHAN^ZISEDIT                                      | This is a ScreenMan oriented edit option for editing synchronous devices.                                                                                                    |
| XUDEVEDITTR<br>M      | TRM or<br>VTRM<br>Device Edit     | Run<br>Routine | Routine: TRM^ZISEDIT                                       | This option calls a ScreenMan form to edit a <b>TRM</b> or <b>VTRM</b> device.                                                                                                    |
| XUDIACCESS<br>FOR ISO | Fileman<br>Access for<br>the ISO  | Menu           |                                                            | This menu contains VA FileMan options. VA FileMan access is basically required until such time as all necessary reports can be generated by standardized menu options. It includes the following options (listed in display order):  DIPRINT (1)  DISEARCH (2)  DIINQUIRE (3)  DIAUDIT (4)  DILIST (5) |
| XUDISPLAY             | Display<br>Device Data            | Print          |                                                            | This option prints a list of all the devices in the DEVICE file.                                                                                                    |
| XUEDITOPT             | Edit options                      | Edit           | Entry Action: s dlaygo=19 Exit Action: k dlaygo d kick^xQ7 | This option creates the building blocks of the menu system. Each option should have an internal name, menu text, a description, and a type. Depending on its type, other fields are filled in.                                                                                                    |

|                                |                                  |                | Routine / Action /<br>RPC / Other |                                                                                                    |
|--------------------------------|----------------------------------|----------------|-----------------------------------|----------------------------------------------------------------------------------------------------|
| Option Name                    | Option Text                      | Туре           | (Based on Type)                   | Description                                                                                                    |
| XUER EDIT<br>PARAMS            | Error Trap<br>Param Edit         | ScreenMan      |                                   | This option allows the editing of Error Trap parameters in the KERNEL SYSTEM PARAMETERS (#8989.3) file.                                                                                                    |
| XUER NOTE                      | Annotate an<br>Error             | Edit           |                                   | This option provides a means of letting a programmer annotate an error that has been logged automatically.                                                                                                    |
| XUER PURGE<br>ERROR<br>SUMMARY | Purge Error<br>Trap<br>Summary   | Run<br>Routine | Routine: PURGE^XTERSU M1          | This option should be scheduled weekly or monthly to purge the error summary of old errors. It only purges entries where the last error was over <b>90</b> days ago.                                                       |
| XUER<br>SUMMARY                | Error<br>Summary<br>Menu         | Menu           |                                   | This menu holds the Error Summary options. It includes the following options:  • XUER SUMMARY MOST RECENT  • XUER NOTE  • XUER PURGE ERROR SUMMARY  • XUER UPDATE DEMAND/BATCH  • XUER SUMMARY INQUIRE  • XUER SUMMARY TOP |
| XUER<br>SUMMARY<br>INQUIRE     | Inquire<br>Error<br>Summary      | Inquire        |                                   | This option inquires into the ERROR TRAP SUMMARY (#3.077) file.                                                                                                    |
| XUER<br>SUMMARY<br>MOST RECENT | Summary<br>Most Recent<br>Errors | Print          |                                   | This option displays<br>the most recent errors<br>in the ERROR TRAP                                                                                                    |

| Option Name                     | Option Text                     | Туре           | Routine / Action /<br>RPC / Other<br>(Based on Type) | Description                                                                                                    |
|---------------------------------|---------------------------------|----------------|------------------------------------------------------|----------------------------------------------------------------------------------------------------|
|                                 |                                 |                |                                                      | SUMMARY (#3.077) file.                                                                                                    |
| XUER<br>SUMMARY TOP             | Top Errors                      | Run<br>Routine | Routine:<br>SHOW^XTERSU<br>M4                        | This option runs a report of the top errors and prints a graph of when they occurred.                                                                                                    |
| XUER UPDATE<br>DEMAND/BATC<br>H | Update<br>Error Trap<br>Summary | Run<br>Routine | Routine: TODAY^XTERSU M                              | This option is run on demand or by batch to update the ERROR TRAP SUMMARY (#3.077) file from the current Error Trap. This only processes the errors for the current day.  DO ADD^XTERSUM to add error from the last 30 days. See the code to reach back even further.                                                                           |
| XUERRS                          | Error Processing                | Menu           |                                                      | This menu provides access to options pertaining to the Error Trap: displaying, printing, and purging errors. It includes the following options:  • XUERTRAP  • XUERTRAP  • XUERTRP PRINT ERRS  • XUERTRP PRINT T-1 1 ERR (SYNONYM: P1)  • XUERTRP PRINT T-1 2 ERR (SYNONYM: P2)  • XUERTRP CLEAN  • XUERTRP TYPE  • XUER SUMMARY (SYNONYM: SUM) |

| Option Name                   | Option Text                                                 | Туре           | Routine / Action /<br>RPC / Other<br>(Based on Type) | Description                                                                                                    |
|-------------------------------|-------------------------------------------------------------|----------------|------------------------------------------------------|----------------------------------------------------------------------------------------------------|
| XUERTRAP                      | Error Trap<br>Display                                       | Run<br>Routine | Routine:<br>XTER                                     | This option displays programmer error messages (operatingsystem dependent).                                                                                                    |
| XUERTRP<br>AUTO CLEAN         | Error trap<br>Auto clean                                    | Run<br>Routine | Routine: AUTO*XTERPUR                                | This is a queueable option to clean up the Error Trap. By default, this option cleans up any errors that were recorded more than 7 days ago. If in the TaskMan Schedule/Unschedul e Options [XUTM SCHEDULE] option the TASK PARAMETERS field has another numeric value that is used instead. |
| XUERTRP<br>CLEAN              | Clean Error<br>Trap                                         | Run<br>Routine | Routine:<br>XTERPUR                                  | This option is available to delete old errors from the Error Trap. This option is locked with the XUPROGMODE security key.                                                                                                    |
| XUERTRP<br>PRINT ERRS         | Interactive<br>Print of<br>Error<br>Messages                | Run<br>Routine | Routine: INTRACT^XTER1 A                             | This option provides an interactive print of the first <i>n</i> occurrences of an error (where <i>n</i> is user-selectable) over the specified date range.                                                                                                    |
| XUERTRP<br>PRINT T-1 1<br>ERR | Print 1<br>occurence<br>of each<br>error for T-1<br>(QUEUE) | Run<br>Routine | Routine: ONE^XTER1A                                  | This option obtains a listing of the first occurrence of each error recorded on the previous day. It can be queued to run shortly after midnight. If a device is specified, the output is sent to the                                                                                        |

|                               |                                                           |                | Routine / Action /             |                                                                                                    |
|-------------------------------|-----------------------------------------------------------|----------------|--------------------------------|----------------------------------------------------------------------------------------------------|
| Option Name                   | Option Text                                               | Туре           | RPC / Other<br>(Based on Type) | Description                                                                                                    |
|                               |                                                           |                |                                | specified device. If a device is <i>not</i> specified, the output is sent in a mail message to the individual who queued the option to run. It should be set to automatically requeue at a <b>1D</b> (every day) interval.                                                                                                    |
| XUERTRP<br>PRINT T-1 2<br>ERR | Print 2<br>occurrences<br>of errors on<br>T-1<br>(QUEUED) | Run<br>Routine | Routine:<br>TWO^XTER1A         | This option obtains a listing of the first two occurrences of each error recorded on the previous day. It can be queued to run shortly after midnight. If a device is specified, the output is sent to the specified device. If a device is <i>not</i> specified, the output is sent in a mail message to the individual who queued the option to run. It should be set to automatically requeue at a <b>1D</b> (every day) interval. |
| XUERTRP<br>TYPE               | Remove a<br>TYPE of<br>error                              | Run<br>Routine | Routine: TYPE^XTERPUR          | This option removes a type of error.                                                                                                    |
| XUEXKEY                       | Allocate/De-<br>Allocate<br>Exclusive<br>Key(s)           | Run<br>Routine | Routine:<br>EXCLUSE^XQ6B       | This option can be used to just edit the MUTUALLY EXCLUSIVE KEYS Multiple in the SECURITY KEY (#19.1) file. This option is locked with the XUEXKEY security key.                                                                                                    |
| XUFAIL                        | Failed<br>Access                                          | Print          |                                | This option prints a list by date/time of those users who have failed                                                                                                    |

|             |                                        |       | Routine / Action /             |                                                                                                    |
|-------------|----------------------------------------|-------|--------------------------------|----------------------------------------------------------------------------------------------------|
| Option Name | Option Text                            | Туре  | RPC / Other<br>(Based on Type) | Description                                                                                                    |
|             | Attempts<br>Log                        |       |                                | access into the system.                                                                                                    |
| XUFDEV      | Device<br>Failed<br>Access<br>Attempts | Print |                                | This option displays failed access attempts; it sorts on device then date/time. It gives a subtotal of attempts for each device and a total of all those attempts requested in the sort. It prompts for a print device to generate a hard copy if desired.                                                        |
| XUFDISP     | User Failed<br>Access<br>Attempts      | Print |                                | This option displays the user failed access attempts; it sorts on name then date/time of attempt. It prompts for device. It gives subtotals by user; total for all failed access attempts.                                                                                                    |
| XUFILEACCES | File Access<br>Security                | Menu  |                                | This menu gives and takes away files from any user; as long as you have the same access and the same files as the user you are granting or taking away the files. It includes the following options:  • XUFILEGRANT (DISPLAY ORDER: 1)  • XUFILESETDELE TE (DISPLAY ORDER: 40)  • XUFILEPRINT (DISPLAY ORDER: 30) |

|                           |                             |                | Routine / Action /   |                                                                                                    |
|---------------------------|-----------------------------|----------------|----------------------|----------------------------------------------------------------------------------------------------|
|                           | _                           |                | RPC / Other          |                                                                                                    |
| Option Name               | Option Text                 | Туре           | (Based on Type)      | Description                                                                                                    |
|                           |                             |                |                      | XUFILELIST     (DISPLAY     ORDER: 25)     XUFILECOPY     (DISPLAY     ORDER: 5)     XUFILEREMOVE     ALL     (DISPLAY     ORDER: 45)     XUFILESINGLEA     DD     (DISPLAY     ORDER: 10)     XUFILEINQUIRY     (DISPLAY     ORDER: 20)     XUFILEDELETE     (DISPLAY     ORDER: 50)     XUFILERANGEA     SSIGN |
| XUFILEACCES<br>S SEC OFCR | Fileman<br>Security<br>Menu | Menu           |                      | This menu includes options to display/print the VA FileMan files users can access. It includes the following options (listed in display order):  • XUFILEINQUIRY (1)  • XUFILEIST (2)  • XUFILEPRINT (3)  • XUFILESETDELE TE (4)  • XUFILESINGLEA DD (5)  • XUDIACCESS FOR OIG (6)                               |
| XUFILECOPY                | Copy One<br>User's File     | Run<br>Routine | Routine: COPY^XUFILE | This option copies the file access that one user holds and give                                                                                                    |

|                       |                                                | _              | Routine / Action /<br>RPC / Other        |                                                                                                    |
|-----------------------|------------------------------------------------|----------------|------------------------------------------|----------------------------------------------------------------------------------------------------|
| Option Name           | Option Text Access to                          | Туре           | (Based on Type)                          | Description that same access to                                                                                                    |
|                       | Others                                         |                |                                          | others.                                                                                                    |
| XUFILEDELETE          | Take away<br>All access<br>to a File           | Run<br>Routine | Routine: DELF^XUFILE1                    | This option deletes the access all users hold to a particular file. This does <i>not</i> include those users with programmer access [i.e., <b>DUZ(0)=</b> "@"]. |
| XUFILEGRANT           | Grant<br>Users'<br>Access to a<br>Set of Files | Run<br>Routine | Routine: XUFILE                          | This option gives one or more users access to selected files. You can enter an individual file number, a range of numbers, and/or a list of file numbers.       |
|                       |                                                |                |                                          | NOTE: You can only give out access to files to which you have access.                                                                                           |
| XUFILEINQUIR<br>Y     | Inquiry to a<br>User's File<br>Access          | Inquire        | Exit Action:  K %ZISI,DISYS,DP,P, V,W,X1 | This option shows what kind of file access a particular user has.                                                                                               |
| XUFILELIST            | List Access<br>to Files by<br>File number      | Run<br>Routine | Routine: ACC^XUFILE1                     | This option lists, by file<br>number, those users<br>who have access to<br>the range of files<br>selected and what that<br>access is.                           |
| XUFILEPRINT           | Print Users<br>Files                           | Print          | Exit Action:  K %ZISI,B,P,DIJ,DIS YS     | This option lists, by user, each file the user has access to, and what that access is. Users who have no access are <i>not</i> listed.                          |
| XUFILERANGE<br>ASSIGN | Assign/Dele<br>te a File<br>Range              | Edit           | Exit Action:  K %X,%Y,DI,DISYS,DQ ,V,W   | This option assigns or<br>deletes a file range for<br>a user. This file range<br>is used when creating                                                          |

| Option Name                          | Option Text                                     | Туре           | Routine / Action /<br>RPC / Other<br>(Based on Type)                                            | Description                                                                                                    |
|--------------------------------------|-------------------------------------------------|----------------|-------------------------------------------------------------------------------------------------|----------------------------------------------------------------------------------------------------|
|                                      |                                                 |                |                                                                                                 | a new file. If the range is present, then the user can only create new files whose numbers are within the range.                                               |
| XUFILEREMOV<br>EALL                  | Remove All<br>Access<br>from a<br>Single User   | Run<br>Routine | Routine: DELI^XUFILE1                                                                           | This option removes all the file access a single user holds.                                                                                                   |
| XUFILESETDEL<br>ETE                  | Delete<br>Users'<br>Access to a<br>Set of Files | Run<br>Routine | Routine: XUDEL^XUFILE                                                                           | This option deletes the access to files held by one or more users. You can enter an individual file number, a range of numbers, and/or a list of file numbers. |
| XUFILESINGLE<br>ADD                  | Single file<br>add/delete<br>for a user         | Edit           | Exit Action:  K V,W,C,DI,DISYS,DQ ,%X,%Y,DLAYGO                                                 | This option adds or deletes the access a user has for a single file.                                                                                           |
| XUFPURGE                             | Failed<br>Access<br>Attempts<br>Log Purge       | Run<br>Routine | Routine: FAPURGE^XUAP URGE                                                                      | This option asks for a beginning and ending date to purge all those entries in that range. Also, it asks for a date/time when this task will be queued to run. |
| XUHALT                               | Halt                                            | Action         | ENTRY ACTION:  S:'\$D(XQCH)  XQCH="HALT"  G:\$L(XQCH)>2  HALT^XQ12 S  XQUR="HALT" G  XPRMP^XQ12 | This command terminates processing in MenuMan.                                                                                                    |
| XU-INACTIVE<br>PERSON<br>CLASS USERS | List Inactive<br>Person<br>Class Users          | Run<br>Routine | Routine:<br>PR^XUBA                                                                             | This option lists users who currently have inactive Person Classes and need to be assigned new Person Classes.                                                 |

| Option Name                | Option Text                      | Туре           | Routine / Action /<br>RPC / Other<br>(Based on Type) | Description                                                                                                    |
|----------------------------|----------------------------------|----------------|------------------------------------------------------|----------------------------------------------------------------------------------------------------|
| XUINDEX                    | %Index of Routines               | Run<br>Routine | Routine: XINDEX                                      | This option runs the %INDEX routine.                                                                                                    |
| XUINDEX2                   | Structured<br>Routine<br>listing | Run<br>Routine | Routine:<br>XCR^%INDX8                               | This option allows the direct printing of %INDEX's structured routine print.                                                                                                    |
| XUINQUIRE                  | Option<br>Function<br>Inquiry    | Inquire        |                                                      | This option displays the information known to MenuMan about a given option.                                                                                                    |
| XU-<br>INSTITUTION-<br>DEA | Institution<br>DEA# edit         | Edit           |                                                      | This option edits the Facility DEA number in the INSTITUTION (#4) file.                                                                                                    |
| XU-<br>INSTITUTION-E       | Institution<br>Edit              | ScreenMan      |                                                      | This option edits a subset of the fields in the INSTITUTION (#4) file.                                                                                                    |
| XUKERNEL                   | Kernel<br>Managemen<br>t Menu    | Menu           |                                                      | This menu contains Kernel management options. It includes the following options:  • XUSITEPARM  • XUVERSIONEW- HELP  • XU-INSTITUTION- E  • XUMF INSTITUTION  • XUMF IMF ADD EDIT  • XUSSPKI EDIT  • XU-INSTITUTION- DEA  • XUPS NPF CLEANUP MAIN MENU  • XU SID ASK  • XU SITE LOCKOUT |

| Option Name | Option Text                              | Туре           | Routine / Action /<br>RPC / Other<br>(Based on Type) | Description                                                                                                    |
|-------------|------------------------------------------|----------------|------------------------------------------------------|----------------------------------------------------------------------------------------------------|
|             |                                          |                |                                                      | XU IP RELEASE     XUMF LOAD NPI     XU SID EDIT     XUER EDIT     PARAMS                                                                                                    |
| XUKEYALL    | Allocation<br>of Security<br>Keys        | Run<br>Routine | Routine:<br>EN1^XQ6                                  | This option assigns a set of security keys to an individual user or a single key to a set of users. To be eligible, a security key <i>must</i> be in existence and owned by the user of this option.                 |
| XUKEYDEALL  | De-<br>allocation of<br>Security<br>Keys | Run<br>Routine | Routine:<br>EN2^XQ6                                  | This option takes away a set of security keys from an individual user or a single security key from a set of users. To be eligible, a security key <i>must</i> be in existence and owned by the user of this option. |
| XUKEYEDIT   | Enter/Edit of<br>Security<br>Keys        | Edit           |                                                      | This option edits the descriptions of existing security keys and adds new keys to the system. Holders are specified through the Allocation of Security Keys [XUKEYALL] option.                                       |
| XUKEYMGMT   | Key<br>Managemen<br>t                    | Menu           |                                                      | This menu contains all of the options used to manage security keys. It includes the following options:  ORLEASE (DISPLAY ORDER: 1)                                                                                   |

|                                 |                                    |        | Routine / Action /           |                                                                                                    |
|---------------------------------|------------------------------------|--------|------------------------------|----------------------------------------------------------------------------------------------------|
| Ontion Name                     | Ontion Toyt                        | Tyma   | RPC / Other                  | Description                                                                                                    |
| Option Name                     | Option Text                        | Туре   | (Based on Type)              | XUKEYDEALL     (DISPLAY     ORDER: 2)     XUKEYEDIT     (DISPLAY     ORDER: 3)     XQSHOKEY     XQSHOKEY     XQKEYDEL     XQKEYDEL     XQKEYRDEL     XQKEYALTODEL     XQLOCK1     XQLOCK2     XUEXKEY  This menu is locked with the XUSPY security key. |
| XULIST                          | List<br>Terminal<br>Types          | Print  |                              | This option prints a list of the various terminal types known to the system.                                                                                                    |
| XULM EDIT<br>LOCK<br>DICTIONARY | Edit Lock<br>Dictionary            | Action |                              | This option allows users to add entries to the lock dictionary or edit existing entries.                                                                                                    |
| XULM EDIT<br>PARAMETERS         | Edit Lock<br>Manager<br>Parameters | Action |                              | This option edits the site parameters for the Kernel Lock Manager.                                                                                                    |
| XULM LOCK<br>MANAGER            | Kernel Lock<br>Manager             | Action | ENTRY ACTION:<br>D MAIN^XULM | This option allows the user to display the lock table and terminate processes that hold problem locks.                                                                                                    |
| XULM LOCK<br>MANAGER<br>MENU    | Lock<br>Manager<br>Menu            | Menu   |                              | This menu holds all the options for the Kernel Lock Manager. It is located on Operations Management                                                                                                    |

|                                      |                              | _                             | Routine / Action /<br>RPC / Other                            |                                                                                                    |
|--------------------------------------|------------------------------|-------------------------------|--------------------------------------------------------------|----------------------------------------------------------------------------------------------------|
| Option Name                          | Option Text                  | Туре                          | (Based on Type)                                              | Description     [XUSITEMGR] menu. It includes the following options:   XULM LOCK MANAGER SYNONYM: LM DISPLAY ORDER: 1     XULM EDIT LOCK DICTIONARY SYNONYM: EDIT DISPLAY ORDER: 4     XULM PURGE LOCK MANAGER LOG SYNONYM: PURG DISPLAY ORDER: 6     XULM VIEW LOCK MANAGER LOG SYNONYM: LOG DISPLAY ORDER: 5     XULM EDIT PARAMETERS SYNONYM: SITE DISPLAY ORDER: 5 |
| XULM PURGE<br>LOCK<br>MANAGER<br>LOG | Purge Lock<br>Manager<br>Log | Action                        | ENTRY ACTION: D PURGE^XULMLOG                                | This option purges the Lock Manger Log of old entries.                                                                                                    |
| XULM RPC<br>BROKER<br>CONTEXT        | KERNEL<br>LOCK<br>MANAGER    | Broker<br>(Client<br>/Server) | RPC: XULM     GET LOCK     TABLE      RPCKEY:     XULM LOCKS | This is the " <b>B</b> " type option used by the Kernel Lock Manager.                                                                                                    |

|                                     |                             |         | Routine / Action /                                         |                                                                                                    |
|-------------------------------------|-----------------------------|---------|------------------------------------------------------------|----------------------------------------------------------------------------------------------------|
| Option Name                         | Option Text                 | Туре    | RPC / Other<br>(Based on Type)                             | Description                                                                                                    |
|                                     |                             |         | RPC: XULM     KILL     PROCESS      RPCKEY:     XULM LOCKS |                                                                                                    |
| XULM VIEW<br>LOCK<br>MANAGER<br>LOG | View Lock<br>Manager<br>Log | Inquire |                                                            | This option allows you to view the Kernel Lock Manager Log.                                                                                                    |
| XUMAINT                             | Menu<br>Managemen<br>t      | Menu    |                                                            | This menu allows the systems manager or developer to maintain the menus, options, and security. It includes the following options:  • XUEDITOPT (DISPLAY ORDER: 1)  • XUXREF (DISPLAY ORDER: 8)  • XQHELP-MENU (DISPLAY ORDER: 12)  • XQRESTRICT (DISPLAY ORDER: 5)  • XUOPTWHO (DISPLAY ORDER: 6)  • XQOPTFIX (DISPLAY ORDER: 11)  • XQSMD MGR (DISPLAY ORDER: 11)  • XQSMD MGR (DISPLAY ORDER: 4)  • XUKEYMGMT (DISPLAY ORDER: 3)  • XUXREF-2  • XQOOMAIN |

| Option Name          | Option Text       | Туре           | Routine / Action /<br>RPC / Other<br>(Based on Type)             | Description                                                                                                    |
|----------------------|-------------------|----------------|------------------------------------------------------------------|----------------------------------------------------------------------------------------------------|
|                      |                   |                |                                                                  | XQDISPLAY     OPTIONS     XQOPED     (SYNONYM:     OPED)     XQBUILDMAIN                                                                                                    |
| XUMF DMIS ID<br>LOAD | Load DMIS<br>ID's | Run<br>Routine | Routine: DMIS^XUMF04Q                                            | This option queues a background job that:  • Queries the Institution Master File (IMF).  • Gets the DoD DMIS ID facilities.  • Populates the local INSTITUTION (#4) file with them.  This option is locked with the XUMF INSTITUTION security key.                                                                 |
| XUMF IMF ADD EDIT    | IMF edit          | Run<br>Routine | Out of Order Message: LOG REMEDY TICKET TO CHANGE NATIONAL ENTRY | This option edits this facility's (or associated facility's) address information. The edits update your local INSTITUTION (#4) file and the Institution Master File (IMF) on FORUM.  CAUTION: Use extreme care updating this information, because you will be updating not just your own database but the national |

|                         |                                  |                | Routine / Action /                                                |                                                                                                    |
|-------------------------|----------------------------------|----------------|-------------------------------------------------------------------|----------------------------------------------------------------------------------------------------|
| Option Name             | Option Text                      | Type           | RPC / Other<br>(Based on Type)                                    | Description                                                                                                    |
| Option Name             | Option Text                      | Туре           | (Baseu on Type)                                                   | database as                                                                                                    |
|                         |                                  |                |                                                                   | well.                                                                                                    |
|                         |                                  |                |                                                                   | This option is locked with the XUMF INSTITUTION security key.                                                                                                    |
| XUMF IMF EDIT<br>STATUS | IMF Display<br>Cleanup<br>Status | Run<br>Routine | Out of Order<br>Message:<br>DO NOT USE<br>THIS OPTION             | This option displays<br>the facilities<br>associated with the<br>user and the status of<br>the IMF data cleanup<br>for each facility.                                                                                                    |
| XUMF<br>INSTITUTION     | Institution File Query / Update  | Run<br>Routine | Routine: EN^XUMF4 Out of Order Message: Use XUMF LOAD INSTITUTION | This option provides clean up utilities to check for duplicate station numbers and to get a copy of Institution Master File from FORUM for comparison and update purposes.  The cleanup utilities provide several lists to compare the local INSTITUTION (#4) file with the Institution Master File (IMF) the "Gold" file of Institutions complete with all approved station numbers including inactive as well as active station numbers. Utilities will be included to resolve duplicate station numbers and to automatically populate the local INSTITUTION (#4) file with national IMF data. The INSTITUTION (#4) file cleanup utilities use the query |

| Option Name              | Option Text                                                | Туре           | Routine / Action /<br>RPC / Other<br>(Based on Type) | Description                                                                                                    |
|--------------------------|------------------------------------------------------------|----------------|------------------------------------------------------|----------------------------------------------------------------------------------------------------|
| Option Name              | Option Text                                                | Туре           | (Baseu on Type)                                      | functionality provided by the Master File Server mechanism. An HL7 Master File Query (MFQ) message is sent to FORUM to get the IFM. The MFQ message is handled by the VistA HL7 package that invokes the Master File Sever (MFS) message handler. The MFS handler interprets the query and builds/sends the appropriate response to the local site in an HL7 Master File Response (MFR) message. The VistA HL7 package invokes the MFS handler on the local site that stores the IMF data in a temporary global. The cleanup utilities use this information for the displays and to automatically update the local INSTITUTION (#4) file. This option is locked with the XUMF INSTITUTION security key. |
| XUMF LOAD<br>INSTITUTION | Update/refre<br>sh<br>Institution<br>file with IMF<br>data | Run<br>Routine | Routine:<br>EN^XUMF04Q                               | This option queries<br>the Institution Master<br>File (IMF) to get the<br>gold file of institutions<br>and automatically<br>updates the local<br>INSTITUTION (#4)<br>file.                                                                                                    |

| Option Name                | Option Text                             | Туре           | Routine / Action /<br>RPC / Other<br>(Based on Type)                | Description                                                                                                    |
|----------------------------|-----------------------------------------|----------------|---------------------------------------------------------------------|----------------------------------------------------------------------------------------------------|
|                            | opaion roxe                             | Type           | (Bacca on Type)                                                     | This option is locked with the XUMF INSTITUTION security key.                                                                                                    |
| XUMF LOAD<br>NPI           | Load<br>Institution<br>NPI values       | Run<br>Routine | Routine: EN^XUMF416 Out of Order Message: USE XUMF LOAD INSTITUTION | This option will execute an HL7 query to FORUM to get the NPI values from the Institution Master File (IMF) and update the local INSTITUTION (#4) file.                                                                             |
| XUMF335 clean<br>4.1 and 4 | Patch<br>XU*8*335<br>clean 4.1<br>and 4 | Run<br>Routine | Out of Order<br>Message:<br>USE XUMF LOAD<br>INSTITUTION            | This option removes existing entries from the FACILITY TYPE (#4.1) file and gets the "Gold" standard from FORUM. It updates the INSTITUTION (#4) file with IMF data.  This option is locked with the XUMF INSTITUTION security key. |
| XUMNACCESS                 | Access<br>Monitor<br>Menu               | Menu           |                                                                     | This menu includes options to the Access Monitor Menu. It includes the following options (listed in display order):  • XUPMDISP (1)  • XUPMPURGE (2)  • XUFAIL (3)  • XUFPURGE (4)  • XUFDEV (5)  • XUFDISP (6)  • XUSC LIST (7)    |
| XUOAA SEND<br>HL7 MESSAGE  | Send HL7<br>PMU<br>message              | Run<br>Routine | Routine: OAA^XUOAAHL7                                               | This option sends an HL7 PMU message to the Office of Academic Affiliations (OAA).                                                                                                    |

| Option Name | Option Text                 | Туре           | Routine / Action /<br>RPC / Other<br>(Based on Type) | Description                                                                                                    |
|-------------|-----------------------------|----------------|------------------------------------------------------|----------------------------------------------------------------------------------------------------|
| XUOPTDISP   | Option<br>Audit<br>Display  | Print          |                                                      | This display sorts on option then date/time. Also prompts for print device to generate a hard copy of listing.                                                                                                    |
| XUOPTLOG    | Audited<br>Options Log      | Print          |                                                      | This report sorts on date/time then option; it prints all data elements of each entry requested.                                                                                                    |
| XUOPTPURGE  | Audited<br>Options<br>Purge | Run<br>Routine | Routine: OPTPURGE^XUA PURGE                          | This option prompts for a beginning and ending date and time to purge the Option Audit entries. Also, it prompts for when the task will be run.                                                                                                    |
| XUOPTUSER   | User<br>Managemen<br>t Menu | Menu           |                                                      | This menu contains various Kernel options that have to do with managing individual users. It includes the following options:  • XUUSERSTATUS  • XU FINDUSER (SYNONYM: FIND)  • XUSERREL  • XUSC LIST  • XUSERLIST  • XUSERINQ  • XUSAP PROXY LIST (SYNONYM: PXY) |
| XUOPTWHO    | Option<br>Access By<br>User | Run<br>Routine | Routine:<br><b>XQ55</b>                              | This option prompts for a menu option, and then prints a list of which users can access this option. The list can be printed with or without the                                                                                                    |

|                              |                                |                | Routine / Action /                                                                                                    |                                                                                                    |
|------------------------------|--------------------------------|----------------|----------------------------------------------------------------------------------------------------|----------------------------------------------------------------------------------------------------|
| Option Name                  | Option Text                    | Туре           | RPC / Other<br>(Based on Type)                                                                                                    | Description                                                                                                    |
|                              |                                |                |                                                                                                    | menu paths to the option.                                                                                                    |
| XUOUT                        | Out of<br>Service<br>Set/Clear | Edit           |                                                                                                    | This option controls whether a device is Out of Order or <i>not</i> . If set Out of Order by this option, a device <i>cannot</i> be used for logon.                                                                                                    |
| XU-PERSON<br>CLASS EDIT      | Person<br>Class Edit           | Action         | Entry Action:  s DIC="^VA(200,",DI C(0)="AEMQ",DIC(" S")="I \$s(\$P(^(0),U,11): \$P(^(0),U,11)' <dt ,1:1)"="" ^dic="" class]",die="^VA( 200," d="" d0,da,die,dr<="" da='+Y,DR="[XU-' dic="" k="" person="" q:y="-1" s="" td="" xudie^xus5=""><td>This option edits Person Class data. This option is located under the <b>User Management</b> [XUSER] menu. Give this option to any user who needs to edit this data. Users that have been terminated cannot be edited.</td></dt> | This option edits Person Class data. This option is located under the <b>User Management</b> [XUSER] menu. Give this option to any user who needs to edit this data. Users that have been terminated cannot be edited.                                                                           |
| XU-PERSON<br>CLASS<br>REMOVE | Remove a person class entry    | Run<br>Routine | Routine: REMOVE^XUA4A 72                                                                                                    | This option should be given only to those persons that the site trusts to remove entries from the Person Class multiple of the NEW PERSON (#200) file. The PERSON CLASS Multiple holds a history, and under normal use, entries should <i>not</i> be removed. This option is to fix real messes. |
| XU-PING-<br>SERVER           | TCP/IP type<br>PING server     | Server         | Routine:<br>XTSPING                                                                                                    | This is a PING server that works like PING under TCP/IP. If you send a message to this server it will send it back to you.                                                                                                    |
| XUPMDISP                     | Display of<br>Programmer       | Print          |                                                                                                    | This option:                                                                                                    |

|                    |                                       |                | Routine / Action /<br>RPC / Other                                                    |                                                                                                    |
|--------------------|---------------------------------------|----------------|--------------------------------------------------------------------------------------|----------------------------------------------------------------------------------------------------|
| Option Name        | Option Text  Mode Entry List          | Туре           | (Based on Type)                                                                      | <ul> <li>Displays which users entered into programmer mode.</li> <li>Sorts data by user name and then date/time.</li> <li>Prompts for a print device to generate a hard copy if desired.</li> <li>Gives a count of entries by user.</li> </ul> |
| XUPMPURGE          | Programmer<br>Mode Entry<br>Log Purge | Run<br>Routine | Routine: PMPURGE^XUAP URGE                                                           | This option runs the XUPMPURG routine to purge the log of programmer mode entry.                                                                                                    |
| XUPR RTN<br>CHKSUM | Check<br>Routines on<br>Other CPUs    | Run<br>Routine | Routine:<br>XTSUMCK                                                                  | This option compares the checksum for routines on one system to the checksums for the same routines on another system. It is only for sites that have Compute and Print Servers with different routine directories.                            |
| XUPR RTN<br>EDIT   | Routine Edit                          | Action         | Entry Action:  R!, "ROUTINE: ", X:DTIME I X?1A1.7AN X ^%ZOSF("TEST") I X "ZL @X ^%Z" | This option allows developers on the site manager's staff to edit MUMPS routines. This option is locked with the security XUPROGMODE key.  CAUTION: This option is only for developers.                                                        |

| Option Name       | Option Text                    | Туре           | Routine / Action /<br>RPC / Other<br>(Based on Type)                                                   | Description                                                                                                    |
|-------------------|--------------------------------|----------------|----------------------------------------------------------------------------------------------------|----------------------------------------------------------------------------------------------------|
| XUPR RTN<br>PATCH | Routines by<br>Patch<br>Number | Run<br>Routine | Routine: %ZTPTCH                                                                                       | This option prints routines associated with a patch. You <i>must</i> enter a list of routines and then the output displays by patch numbers.                                                            |
| XUPRGL            | List Global                    | Action         | Routine:  %G Entry Action:  D @ (\$s (^*zosf("os") ["MSM":"^*GL",^*z OSf("os") ["DTM":" ^*g",1:"^*G")) | This option runs the operating system routine to list specified globals:  • For MSM systems: It is %GL.  • For other systems: it is %G.  This option is locked with the XUPROGMODE security key.        |
| XUPRINT           | Print Option<br>File           | Print          |                                                                                                    | This option produces a formatted listing of the OPTION (#19) file, showing each option and its associated information.                                                                                  |
| XUPROG            | Programmer<br>Options          | Menu           |                                                                                                    | This menu is used by developers. It includes the following options:  • XUPROGMODE (SYNONYM: PG)  • XUPRGL  • XUERRS  • XT-NUMBER BASE CHANGER  • XTSUMBLD (SYNONYM: NTEG)  • DI DDMAP  • XT-OPTION TEST |

|                            |                    |                | Routine / Action /                                                                                                    |                                                                                                    |
|----------------------------|--------------------|----------------|----------------------------------------------------------------------------------------------------|----------------------------------------------------------------------------------------------------|
| Ontion Namo                | Ontion Toyt        | Type           | RPC / Other                                                                                                    | Doscription                                                                                                    |
| Option Name                | Option Text        | Туре           | (Based on Type)                                                                                                    | Description  XQ UNREF'D OPTIONS  XUPR-ROUTINE- TOOLS  XTSUMBLD- CHECK  XTV MENU  XPD MAIN                                                                 |
|                            |                    |                |                                                                                                    | (SYNONYM:<br>KIDS) • XUROUTINES                                                                                                    |
| XUPROGMODE                 | Programmer<br>mode | Run<br>Routine | Routine: PRGMODE^%ZO SV                                                                                                    | This option drops the programmer into programmer direct mode.  This option is locked with the XUPROGMODE security key.                                    |
| XUPROTOCOL<br>EDIT         | Edit a<br>Protocol | Edit           | Entry Action:  S DLAYGO=101  Exit Action:  K DLAYGO I  \$D(NAME) S  XQORM=\$0(^ORD(101 ,"B",NAME,0))_";0  RD(101," D  XREF^XQORM K  XQORM,NAME | This option creates or edits a protocol.                                                                                                    |
| XUPRROU                    | List<br>Routines   | Run<br>Routine | Routine: %ZTPP                                                                                                    | This option uses the %ZTPP routine to print a listing of the routines.                                                                                    |
| XUPR-<br>ROUTINE-<br>TOOLS | Routine<br>Tools   | Menu           |                                                                                                    | This menu includes the group of programmer options that deal with routines. It includes the following options:  • XUINDEX  • XU FIRST LINE PRINT  • XTFCR |

|                              |                                        |                | Routine / Action /<br>RPC / Other |                                                                                                    |
|------------------------------|----------------------------------------|----------------|-----------------------------------|----------------------------------------------------------------------------------------------------|
| Option Name                  | Option Text                            | Туре           | (Based on Type)                   | Description                                                                                                    |
|                              |                                        | , ypc          |                                   | XTFCE     XUROUTINE IN     XUPRROU     XUROUTINE OUT     XT-ROUTINE COMPARE     XUPR RTN EDIT     XT-VARIABLE CHANGER     XT-VERSION NUMBER     XTRGRPE     XUPR-RTN-TAPE-CMP     XTRDEL     XUPR RTN PATCH     XUPR RTN CHKSUM     XU CHECKSUM REPORT     XU CHECKSUM LOAD |
| XUPR-RTN-<br>TAPE-CMP        | Compare<br>routines on<br>tape to disk | Run<br>Routine | Routine: TAPE^XTRCMP              | This option reads a standard DSM %RS tape or disk file or M/11 tape and compares the routines on the tape with a routine with the same name in the current account.                                                                                                    |
| XUPS<br>ASSESSMENT<br>DETAIL | XUPS<br>ASSESSME<br>NT DETAIL          | Run<br>Routine | Routine: DETAIL^XUPSCL R          | List NEW PERSON<br>(#200) file entries that<br>have missing DOB,<br>SSN, or SEX, and<br>NEW PERSON (#200)<br>file statistics.                                                                                                    |
| XUPS<br>ASSESSMENT<br>DETAIL | XUPS<br>ASSESSME<br>NT DETAIL          | Run<br>Routine | Routine: DETAIL^XUPSCL R          | This option lists NEW PERSON (#200) file entries that have                                                                                                    |

| Option Name                      | Option Text                  | Туре           | Routine / Action /<br>RPC / Other<br>(Based on Type) | Description                                                                                                    |
|----------------------------------|------------------------------|----------------|------------------------------------------------------|----------------------------------------------------------------------------------------------------|
|                                  |                              |                |                                                      | missing DOB, SSN, or<br>SEX, and NEW<br>PERSON (#200) file<br>statistics.                                                                                                    |
| XUPS<br>ASSESSMENT<br>STATS      | XUPS<br>ASSESSME<br>NT STATS | Run<br>Routine | Routine:<br>STATS^XUPSCL<br>R                        | List NEW PERSON (#200) file statistics for the cleanup.                                                                                                    |
| XUPS<br>ASSESSMENT<br>STATS      | XUPS<br>ASSESSME<br>NT STATS | Run<br>Routine | Routine:<br>STATS^XUPSCL<br>R                        | This option lists NEW PERSON (#200) file statistics for the cleanup.                                                                                                    |
| XUPS NPF<br>CLEANUP<br>MAIN MENU | NPF cleanup main menu        | Menu           |                                                      | This is the main menu for the NEW PERSON (#200) file cleanup. It includes the following options (listed in display order):  • XUPS  ASSESSMENT  STATS (SYNONYM: STA; DISPLAY ORDER: 1)  • XUPS  ASSESSMENT  DETAIL (SYNONYM: DET; DISPLAY ORDER: 2)  • XUPS  PREUPDATE  NPF REPORTS (SYNONYM: PRE; DISPLAY ORDER: 3)  • XUPS UPDATE  NEW PERSON  FILE (SYNONYM: UPD; DISPLAY ORDER: 4) |

| Option Name                       | Option Text                                  | Туре                           | Routine / Action /<br>RPC / Other<br>(Based on Type)                        | Description                                                                                                    |
|-----------------------------------|----------------------------------------------|--------------------------------|-----------------------------------------------------------------------------|----------------------------------------------------------------------------------------------------|
| XUPS<br>PREUPDATE<br>NPF REPORTS  | XUPS<br>PREUPDAT<br>E NPF<br>REPORTS         | Run<br>Routine                 | Routine: EN^XUPSPAID Entry Action: s xupsact="print" Exit Action: k xupsact | This option reports on all of the NEW PERSON (#200) file entries whose Name, DOB, and/or Sex is different from their corresponding PAID EMPLOYEE file entries, as well as the NEW PERSON (#200) file entries that will be updated. |
| XUPS<br>PREUPDATE<br>NPF REPORTS  | XUPS<br>PREUPDAT<br>E NPF<br>REPORTS         | Run<br>Routine                 | Routine: EN^XUPSPAID Entry Action: s xupsact="print" Exit Action: k xupsact | This option reports on all of the NEW PERSON (#200) file entries whose NAME, DOB, and/or SEX is different from their corresponding PAID EMPLOYEE file entries, as well as the NEW PERSON (#200) file entries that will be updated. |
| XUPS UPDATE<br>NEW PERSON<br>FILE | XUPS<br>UPDATE<br>NEW<br>PERSON<br>FILE DATA | Run<br>Routine                 | Routine: EN^XUPSPAID Entry Action: s xupsact="update"                       | This option updates<br>NEW PERSON (#200)<br>file entries with data<br>from the PAID<br>EMPLOYEE file.                                                                                                    |
| XUPS UPDATE<br>NEW PERSON<br>FILE | XUPS<br>UPDATE<br>NEW<br>PERSON<br>FILE DATA | Run<br>Routine                 | Routine: EN^XUPSPAID Entry Action: s xUPSACT="UPDATE"                       | This option updates<br>NEW PERSON (#200)<br>file entries with data<br>from the PAID<br>EMPLOYEE file.                                                                                                    |
| XUPS<br>VISTALINK                 | XUPS<br>VISTALINK                            | Broker<br>(Client /<br>Server) | RPC:<br>XUPS<br>PERSONQUERY                                                 | This option is an RPC<br>Broker Client / Server<br>option.                                                                                                    |
| XUPS<br>VISTALINK                 | XUPS<br>VISTALINK                            | Broker<br>(Client/<br>Server)  | RPC:<br>XUPS<br>PERSONQUERY                                                 | This is an RPC Broker<br>Client/Server option.                                                                                                    |
| XURELOG                           | Restart<br>Session                           | Action                         | Entry Action:                                                               | This option returns a user to the signon                                                                                                    |

| Option Name      | Option Text                                 | Туре   | Routine / Action /<br>RPC / Other<br>(Based on Type)                                                                                                    | Description                                                                                                    |
|------------------|---------------------------------------------|--------|----------------------------------------------------------------------------------------------------|----------------------------------------------------------------------------------------------------|
|                  |                                             |        | S:'\$D(XQCH) XQCH="REST" G:\$L(XQCH)>2 REST^XQ12 S XQUR="REST" G X PRMP^XQ12                                                                                                    | logic, so that a session can be restarted without dropping a telecommunication line.                                                                                                    |
| XURESJOB         | Kill off a<br>users' job<br>Synonym:<br>RJD | Action | Entry Action:  w:'\$D(^\\$ZOSF(\RES JOB")) !,\*7,"NOT AVAILABLE"  X:\\$D(^(\RESJOB")) ^(\RESJOB")  Exit Action:  D ^XUTMRJD ;call TaskMan utility to adjust the list of running tasks | This option uses the MUMPS vendor's exit forcing utility to allow the system manager to forcibly exit MUMPS jobs.  An exit action on this option allows the system manager to adjust TaskMan's list of running tasks if some of the processes forcibly exited were tasks.  This option is locked with the XUMGR security key. |
| XUROUTINE IN     | Input<br>routines                           | Action | Entry Action:  N % S %=\$G(^%ZOSF("OS"))  D @\$S(%["OpenM":"^% RI",%["DTM":"^%rl oad",%["GT.M":"^% RI",1:"^%RR")                                                                      | Loads routines from an external device, like a host file.  CAUTION: Do not use this option if you are not sure how to run it!                                                                                                    |
| XUROUTINE<br>OUT | Output routines                             | Action | Entry Action:  N % S %=\$G(^%ZOSF(``OS") ) D @\$S(%[``GT.M":"^ZR O",%[``OpenM":"^%R O",%[``DTM":"^%rsa ve",1:"^%RS")                                                                  | This routine outputs routines to an external device, such as a host file.                                                                                                    |
| XUROUTINES       | Routine<br>Managemen<br>t Menu              | Menu   |                                                                                                    | This menu contains various Kernel options relating to the                                                                                                    |

| Option Name                             | Option Text                                | Туре                           | Routine / Action /<br>RPC / Other<br>(Based on Type)                               | Description management of routines on the                                                                                                    |
|-----------------------------------------|--------------------------------------------|--------------------------------|------------------------------------------------------------------------------------|----------------------------------------------------------------------------------------------------|
|                                         |                                            |                                |                                                                                    | system. It includes the following options:  • XTMOVE  • XTRDEL  • XTMOVE-IN                                                                                         |
|                                         |                                            |                                |                                                                                    | XUPRROU     XU FIRST LINE                                                                                                    |
|                                         |                                            |                                |                                                                                    | PRINT                                                                                                    |
| XUS KAAJEE<br>PROXY LOGON               | KAAJEE<br>PROXY<br>BROKER<br>CONTEXT       | Broker<br>(Client/<br>Server)  | RPC:<br>XUS KAAJEE<br>GET USER VIA<br>PROXY                                        | This is the KAAJEE Application User Broker Context option.                                                                                                    |
| XUS KAAJEE<br>WEB LOGON                 | KAAJEE<br>BROKER<br>CONTEXT                | Broker<br>(Client /<br>Server) | RPCs:  • XUS KAAJEE GET USER INFO                                                  | This option is an RPC Broker Client/Server option.                                                                                                    |
|                                         |                                            |                                | <ul><li>XUS KAAJEE<br/>LOGOUT</li><li>XUS<br/>ALLKEYS</li><li>XUS KAAJEE</li></ul> |                                                                                                    |
|                                         |                                            |                                | GET CCOW<br>TOKEN                                                                  |                                                                                                    |
| XUS NPI CBO<br>LIST                     | List of NPI<br>data for<br>CBO             | Run<br>Routine                 | Routine: CBOLIST^XUSNP IED                                                         | This option lists providers related to the NPI rollout. This list is sent to the Chief Business Office (CBO) on a monthly basis for tracking status of the rollout. |
| XUS NPI<br>ENTER NPI<br>FOR<br>PROVIDER | Add/Edit<br>NPI values<br>for<br>Providers | Run<br>Routine                 | Routine: CLEREDIT^XUSN PIED                                                        | This option is intended for support staff to be able to enter data related to an NPI value for providers.                                                           |
| XUS NPI<br>EXEMPT<br>PROVIDER           | Mark/Unmar<br>k Provider<br>Exempt         | Run<br>Routine                 | Routine: CLERXMPT^XUS NPIED                                                        | Support staff use this option to indicate that a provider who has a                                                                                                 |

|                                   |                                          |                | Routine / Action /               |                                                                                                    |
|-----------------------------------|------------------------------------------|----------------|----------------------------------|----------------------------------------------------------------------------------------------------|
| Option Name                       | Option Text                              | Туре           | RPC / Other<br>(Based on Type)   | Description                                                                                                    |
|                                   | from<br>requiring an<br>NPI              | , ypc          | (Bacca on Type)                  | Person Class entry relating to a taxonomy value that would normally require and NPI value, as <i>not</i> needing one (e.g., if the provider were doing administrative work full time).                                                                                            |
| XUS NPI<br>EXTRACT<br>REPORT      | XUS NPI<br>EXTRACT<br>REPORT             | Run<br>Routine | Routine:<br>TASKMAN^XUSN<br>PIX1 | This option compiles the NPI Extract file and emails it to <redacted>.VA.G</redacted>                                                                                                    |
| XUS NPI<br>LOCAL<br>REPORTS       | Print Local<br>NPI Reports               | Run<br>Routine | Routine: PRINTOPT^XUSN PIED      | This option generates reports for the local facility on those who are expected to have NPI values entered.                                                                                                    |
| XUS NPI MENU                      | NPI<br>(National<br>Provider ID)<br>Menu | Menu           |                                  | This menu provides the ability to enter data for a provider related to the National Provider ID. It includes the following options:  • XUS NPI ENTER NPI FOR PROVIDER  • XUS NPI EXEMPT PROVIDER  • XUS NPI LOCAL REPORTS  This option is locked with the XUSNPIMTL security key. |
| XUS NPI<br>PROVIDER<br>SELF ENTRY | PROVIDER<br>NPI SELF<br>ENTRY            | Run<br>Routine | Routine: USEREDIT^XUSN PIED      | This option provides the ability for a provider to enter his/her own NPI value and effective date. It is intended to be attached to the XU COMMON menu and checks whether the                                                                                                    |

| Option Name                | Option Text                        | Туре                           | Routine / Action /<br>RPC / Other<br>(Based on Type)                                                                                                  | Description                                                                                                    |
|----------------------------|------------------------------------|--------------------------------|----------------------------------------------------------------------------------------------------|----------------------------------------------------------------------------------------------------|
|                            |                                    |                                |                                                                                                    | user selecting it has<br>the need to enter an<br>NPI value.                                                                                                    |
| XUS NPI<br>SIGNON<br>CHECK | NPI Signon<br>Check                | Action                         | Entry Action: D SIGNON^XUSNPIED                                                                                                    | This option checks a user's signon to see whether the user needs to enter an NPI value. If so, a message is displayed to the user.                                                                                                    |
| XUS PROC<br>CNT CLUP       | XUS<br>Process<br>count<br>cleanup | Run<br>Routine                 | Routine: CLEAR^XUSCNT (0)                                                                                                    | This option is only needed for GT.M sites. For a GT.M site it should be scheduled to run between every 1 to 8 hours. This is the Kernel process count cleanup routine. It checks the entries in XUTL("XUSYS",\$J) to see if they are still active and if not remove the entry. |
| XUS SIGNON                 | Kernel sign-<br>on context         | Broker<br>(Client /<br>Server) | RPCs:  XUS SIGNON SETUP  XUS AV CODE  XUS INTRO MSG  XUS CVC  XUS AV HELP  XUS DIVISION SET  XUS GET USER INFO  XUS DIVISION GET  XWB GET BROKER INFO | This option is an RPC Broker Client/Server option.                                                                                                    |

|                     |                                |                | Routine / Action /                                                       |                                                                                                    |
|---------------------|--------------------------------|----------------|--------------------------------------------------------------------------|----------------------------------------------------------------------------------------------------|
| Option Name         | Option Text                    | Туре           | RPC / Other                                                              | Description                                                                                                    |
| Option Name         | Option Text                    | Туре           | (Based on Type)  XUS GET TOKEN  XUS CCOW VAULT PARAM  XUS GET CCOW TOKEN | Description                                                                                                    |
| XUSAP PROXY<br>LIST | Proxy User<br>List             | Print          |                                                                          | This option runs a VA FileMan (FM) print to show any users that have a USER CLASS of APPLICATION PROXY or CONNECTOR PROXY.                                                                                                    |
| XUSAZONK            | Purge of the<br>%ZUA<br>global | Run<br>Routine | Routine: PURG^ZUA[MGR ] Entry Action: s xUSLNT=1 Exit Action: k XUSLNT   | This option purges the FAILED ACCESS ATTEMPTS and PROGRAMMER MODE ACCESS logs of all entries older than <b>30</b> days.                                                                                                    |
| XUSC LIST           | Print Sign-<br>on Log          | Print          |                                                                          | This option prints the SIGN-ON LOG.                                                                                                    |
| XUSCZONK            | Purge Sign-<br>On log          | Run<br>Routine | Routine:<br>SCPURG*XUSPU<br>RGE                                          | This option purges the SIGN-ON LOG. Kernel Patch XU*8.0*756 enhanced the SCPURG^XUSPURG E routine. It updated this option so that it protects sign-on log entries for at least the number of days specified by the ISO or the default 365 days as defined in the SIGN-ON LOG RETENTION (#221) parameter field in the KERNEL SYSTEM |

|                                      |                                                |                | Routine / Action /                            |                                                                                                    |
|--------------------------------------|------------------------------------------------|----------------|-----------------------------------------------|----------------------------------------------------------------------------------------------------|
| Option Name                          | Option Text                                    | Туре           | RPC / Other<br>(Based on Type)                | Description                                                                                                    |
|                                      |                                                | 71.            | , , , , , , , , , , , , , , , , , , ,         | PARAMETERS<br>(#8989.3) file.                                                                                                    |
| XUSEC ISO<br>ACTIVE USER<br>EXTRACT  | Special<br>Active User<br>Excel<br>output      | Print          |                                               | This option produces a special Microsoft® Excel formatted output.                                                                                                    |
| XUSEC ISO<br>ACTIVE USER<br>EXTRACT  | Special<br>Active User<br>Excel<br>Output      | Print          |                                               | The Information Security Officer (ISO) uses this option to extract information to Microsoft® Excel for the 2008 SMART Database.                                           |
|                                      |                                                |                |                                               | NOTE: This option was requested by OCIS and released with Kernel Patch XU*8.0*424.                                                                                        |
| XUSEC ISO Q<br>TERMINATION<br>REPORT | Queueable<br>ISO<br>Terminated<br>User Report  | Print          |                                               | This is a queueable version of the ISO's termination date report. The report dates are from the current date minus eight (8) days to the current date minus one (1) day.  |
| XUSEC ISO<br>TERMINATION<br>REPORT   | ISO's<br>Terminated<br>User Report             | Run<br>Routine | Routine:<br>EP1^XUSECAD                       | This is the interactive option for the ISOs, where the user can select beginning and ending dates.                                                                        |
| XUSEC UP<br>ARROW TERM<br>REPORT     | Up Arrow<br>Delimited<br>Termination<br>Report | Run<br>Routine | Routine: EP1^XUSECAD Entry Action: s xusecu=" | This option produces a report that is a caret (**, aka Up-Arrow) delimited termination report that can be used as a spread sheet. It is suggested that the report be sent |

|             |                        |      | Routine / Action / |                                                                                                    |
|-------------|------------------------|------|--------------------|----------------------------------------------------------------------------------------------------|
| Ontion Name | Ontion Tout            | T    | RPC / Other        | Description                                                                                                    |
| Option Name | Option Text            | Туре | (Based on Type)    | Description                                                                                                    |
|             |                        |      |                    | to an <b>HFS</b> device. If<br>the screen is used, it<br>requires a <b>132</b> -column<br>width.                                                                                                    |
| XUSER       | User<br>Managemen<br>t | Menu |                    | This menu adds, changes, and deletes users from the NEW PERSON (#200) file, as well as clears devices for signon purposes. It includes the following options:  • XUSERNEW (DISPLAY ORDER: 5)  • XUSEREDIT (DISPLAY ORDER: 15)  • XUSEREACT (DISPLAY ORDER: 25)  • XUSERDEACT (DISPLAY ORDER: 20)  • XUSERDEACT (DISPLAY ORDER: 20)  • XUSERDEACT (DISPLAY ORDER: 35)  • XUTESTUSER (DISPLAY ORDER: 35)  • XUSERINQ (DISPLAY ORDER: 35)  • XUFILEACCESS (DISPLAY ORDER: 45)  • XUSESIG CLEAR (DISPLAY ORDER: 60)  • XUSERBLK (DISPLAY ORDER: 10)  • XUSERBLK (DISPLAY ORDER: 10)  • XUSERBLK (DISPLAY ORDER: 10)  • XUSERBLK (DISPLAY ORDER: 10)  • XUSERBLK (DISPLAY ORDER: 10)  • XUSERBLK (DISPLAY ORDER: 10)  • XUSERBLK (DISPLAY ORDER: 10)  • XUSERBLK (DISPLAY ORDER: 10)  • XUSERBLK (DISPLAY ORDER: 10)  • XUSERBLK (DISPLAY ORDER: 10)  • XUSERBLK (DISPLAY ORDER: 10)  • XUSERBLK (DISPLAY ORDER: 10) |
|             |                        |      |                    |                                                                                                    |

|                       |                         |                | Routine / Action /      |                                                                                                    |
|-----------------------|-------------------------|----------------|-------------------------|----------------------------------------------------------------------------------------------------|
|                       |                         |                | RPC / Other             |                                                                                                    |
| Option Name           | Option Text             | Type           | (Based on Type)         | Description                                                                                                    |
|                       |                         |                |                         | XU-PERSON     CLASS EDIT                                                                                                    |
|                       |                         |                |                         | XU-CLINICAL     TRAINEE MENU                                                                                                    |
|                       |                         |                |                         | • XUOPTWHO<br>(SYNONYM:<br>WHO)                                                                                                    |
|                       |                         |                |                         | XU-INACTIVE     PERSON CLASS     USERS                                                                                                    |
| XUSER DIV<br>CHG      | Change my<br>Division   | Run<br>Routine | Routine: DIVCHG^XUSER 1 | This option changes the division to which you are currently assigned. It performs the same function as entering your current division at the "Select DIVISION: default division //" signon prompt.  If you only have one division from which to select, <b>XUSER DIV CHG</b> shows you your current division and indicates that you cannot change it. |
| XUSER FILE<br>MGR     | Manage<br>User File     | Menu           |                         | This menu manages the NEW PERSON (#200) file. It includes the following options:  • XUSERPURGEAT T  • XUSERAOLD  • XUSER KEY RE- INDEX                                                                                                    |
| XUSER KEY<br>RE-INDEX | Reindex the users key's | Run<br>Routine | Routine: IXKEY^XUSMGR   | This option re-indexes<br>the NEW PERSON<br>(#200) file KEY<br>subfield.                                                                                                    |
| XUSER PC<br>BUILD     | User PC<br>build Print  | Print          |                         | This option prints a list of users in the NEW PERSON (#200) file                                                                                                    |

| Ontion Name            | Ontion Toyt              | Type | Routine / Action /<br>RPC / Other | Description                                                                                                    |
|------------------------|--------------------------|------|-----------------------------------|----------------------------------------------------------------------------------------------------|
| Option Name            | Option Text              | Туре | (Based on Type)                   | who hold the PROVIDER security key and have a Verify code.  This option is not attached to a menu but can be added to the secondary menu of any user who will be working on this project and then removed when the project is complete.  This option prints the following fields:  NAME  PERSON CLASS (Free Text)  PROVIDER TYPE (Set of Codes).  NOTE: The last two fields can only contain data at sites that have implemented the Decision Support System (DSS). |
| XUSER PC<br>BUILD EDIT | User PC<br>build Edit    | Edit |                                   | This option allows the rapid data entry (R/S) of Person Class data.  This option is <i>not</i> attached to a menu but can be added to the secondary menu of a user who will be performing data entry and then removed when the project is complete.                                                                                                    |
| XUSER SEC<br>OFCR      | User<br>Security<br>Menu | Menu |                                   | This menu contains options that allow the user to review users                                                                                                    |

| Ontion Name | Ontion Toy                                           | Type           | Routine / Action /<br>RPC / Other | Decemention                                                                                                    |
|-------------|------------------------------------------------------|----------------|-----------------------------------|----------------------------------------------------------------------------------------------------|
| Option Name | Option Text                                          | Туре           | (Based on Type)                   | on the system. It includes the following options (listed in display order):  XUSERINQ (1)  XUSERINQ (1)  XUSERIST (2)  XUSERSTATUS (3)  XU FINDUSER (4)  XUTESTUSER (5)  XQUESTREY (6)  XQUPACCESS (7)  XUUSEROPT (8)  XUSERDEACT (9)  XUSERDEACT (10)  XUSER ISO TERMINATION REPORT (11)  XUSEC UP ARROW TERM REPORT (12) |
| XUSERAOLD   | Purge Log<br>of Old<br>Access and<br>Verify<br>Codes | Run<br>Routine | Routine: AOLD^XUSPURG E           | This option purges all inactive Access and Verify codes that are more than <b>270</b> to <b>400</b> days old. This allows for the recycling of codes after a minimum of <b>three</b> (3) changes.                                                                                                    |
| XUSERBLK    | Grant<br>Access by<br>Profile                        | Run<br>Routine | Routine:<br>XUSERBLK              | This option adds or edits one or more users according to an existing user profile. The complete profile of the actual or dummy user, menus, and security keys included, is copied to the other users. For                                                                                                    |

| Option Name         | Option Text                      | Туре           | Routine / Action /<br>RPC / Other<br>(Based on Type) | Description                                                                                                    |
|---------------------|----------------------------------|----------------|------------------------------------------------------|----------------------------------------------------------------------------------------------------|
|                     |                                  |                |                                                      | new users, security forms are generated. (Use the Help Processor [XQHELP-MENU] menu to edit the XUSER COMPUTER ACCOUNT help frame containing the text of the forms.) To route forms, be sure that the user profile has a service/section and that the corresponding entry in the SERVICE/SECTION file has a Coordinator. This option is locked with the XUMGR and XUADD security keys and is restricted for use by systems management staff. |
| XUSER-<br>CLEAR-ALL | Clear all<br>users at<br>startup | Run<br>Routine | Routine:<br>XUS6                                     | This option should be set up in the SPECIAL QUEUING to run whenever TaskMan starts up. It goes through and clears all users signed-on from the multiple signon restriction.                                                                                                    |
| XUSERCLR            | Clear<br>Terminal                | Run<br>Routine | Routine:<br>X6^XUSMGR                                | This option clears a terminal that has been locked up due to too many errors during signon.                                                                                                    |
| XUSERDEACT          | Deactivate a<br>User             | Run<br>Routine | Routine:<br>XUSTERM                                  | As of a specified TERMINATION DATE, user is <i>not</i> allowed to sign on to the computer.                                                                                                    |

| Option Name       | Option Text                      | Туре           | Routine / Action /<br>RPC / Other<br>(Based on Type)                                                                                                    | Description                                                                                                    |
|-------------------|----------------------------------|----------------|----------------------------------------------------------------------------------------------------|----------------------------------------------------------------------------------------------------|
| XUSEREDIT         | Edit an<br>Existing<br>User      | Action         | Entry Action:  s DIC="^VA(200,",DI C(0)="AEMQ",DIC(" S")="I \$S(\$P(^(0),U,11): \$P(^(0),U,11)' <dt ,1:1)"="" ^dic="" d="" d0,da,die,dr<="" da='+Y,DR="[XUEXIS' dic="" k="" q:y="-1" s="" td="" ting="" user]",die="^VA(2 00," xudie^xus5=""><td>This option edits a user's characteristics. Users that have been terminated <i>cannot</i> be edited.</td></dt> | This option edits a user's characteristics. Users that have been terminated <i>cannot</i> be edited.                                                                                                    |
| XUSEREDITSE<br>LF | Edit User<br>Characterist<br>ics | Run<br>Routine | Routine:<br>EUC^XUS5                                                                                                    | This option edits certain user attributes as defined by the KERNEL SYSTEM PARAMETERS (#8989.3) file. At most, the user can edit the following fields:  • VERIFY CODE  • AUTO-MENU  • TYPE-AHEAD  • NICKNAME  This can vary at your site. A user can also edit the SUBTYPE of their device. |
| XUSERINQ          | User Inquiry                     | Inquire        | Routine: USERINQ^XUSM GR                                                                                                    | This option displays various user attributes. If the user is currently signed on, it displays the following:  • Job and device numbers.  • Signon time.  • What option is being executed.  Otherwise, it displays the last signon time. It                                                 |

| Option Name       | Option Text                               | Туре           | Routine / Action /<br>RPC / Other<br>(Based on Type)                                                                     | Description                                                                                                    |
|-------------------|-------------------------------------------|----------------|----------------------------------------------------------------------------------------------------|----------------------------------------------------------------------------------------------------|
|                   |                                           |                |                                                                                                    | also displays which security keys are held by this user.                                                                                                    |
| XUSERINT          | Introductory<br>text edit                 | Action         | Entry Action: W !!, "Enter introductory text to be displayed at each logon",!! S DIE="^XTV(8989.3, ",DA=1,DR=240 D ^DIE  | This option edits the introductory text that is displayed each time the user signs on.                                                                                                    |
| XUSERLIST         | List users                                | Print          |                                                                                                    | This message lists users known to the system.                                                                                                    |
| XUSERNEW          | Add a New<br>User to the<br>System        | Run<br>Routine | Routine:<br>XUSERNEW                                                                                                    | This option sets up user accounts one-byone. It presents a standard scrollingmode editing sequence for user attributes. You can also print security forms for the new user with this option.                    |
| XUSERPOST         | Post sign-in<br>Text Edit                 | Action         | Entry Action:  W!!,"Enter Post Logon Text to be displayed after each logon.",!! S DIE="^XTV(8989.3, ",DA=1,DR=245 D ^DIE | This option displays the logon text after a user signs onto the system.                                                                                                    |
| XUSERPURGE<br>ATT | Purge<br>Inactive<br>Users'<br>Attributes | Run<br>Routine | Routine:<br>XUSTERM1                                                                                                    | This utility cleans up files. It removes all mailboxes and messages, mail groups, and security keys for users who have been terminated. If any of these users still retain Access codes, these will be deleted. |
| XUSERREACT        | Reactivate a<br>User                      | Run<br>Routine | Routine:                                                                                                    | This option reactivates a user who has a                                                                                                    |

| Option Name      | Option Text                              | Туре           | Routine / Action /<br>RPC / Other<br>(Based on Type) | Description                                                                                                    |
|------------------|------------------------------------------|----------------|------------------------------------------------------|----------------------------------------------------------------------------------------------------|
|                  |                                          |                | REACT^XUSERN<br>EW                                   | TERMINATION DATE. You are asked to enter their ACCESS CODE. If you give them an Access code (or if they still have one), their TERMINATION DATE is removed.                                                                      |
| XUSERREL         | Release<br>user                          | Run<br>Routine | Routine:<br>X8^XUSMGR                                | This option clears the record that a user is signed on to another terminal. It may seem that a user is signed on when there is an abnormal exit, such as an error or entry into Programmer Mode.                                 |
| XUSERREPRIN<br>T | Reprint<br>Access<br>agreement<br>letter | Run<br>Routine | Routine: REPRINT^XUSER NEW                           | This option allows a site manager to reprint the computer access agreement letter. It does <i>not</i> reprint the Access code on the letter.                                                                                     |
| XUSERTOOLS       | User's<br>Toolbox                        | Menu           |                                                      | This menu provides several different utilities designed for the average user. It includes the following options:  • XQTUSER  • XU-SPL-MENU  • XUSEREDITSELF  • XUUSERDISP  • XUUSERHELP  • XUSESIG  • XUTM USER  • XUSER DIV CHG |
| XUSERVDISP       | Server audit<br>display                  | Print          |                                                      | This option displays the server-type option audit data.                                                                                                    |

| Option Name      | Option Text                              | Туре           | Routine / Action /<br>RPC / Other<br>(Based on Type)                                                                                                    | Description                                                                                                    |
|------------------|------------------------------------------|----------------|----------------------------------------------------------------------------------------------------|----------------------------------------------------------------------------------------------------|
| XUSERWHERE       | Where am I?                              | Action         | Entry Action:  D GETENV^\$ZOSV W !!,"UCI: ",\$P(Y,U)," VOLUME SET: ",\$P(Y,U,2) W :\$P(Y,U,3)]"" " NODE: ",\$P(Y,U,3) W !," DEVICE: ",\$I,\$S(\$D(IO("IP")):" ("_IO(" IP")_")",1:"") | This option shows a user their environment. Changed from showing IO("ZIO") to IO("IP").                                                                                                    |
| XUSESIG          | Electronic<br>Signature<br>code Edit     | Run<br>Routine | Routine:<br>XUSESIG                                                                                                    | This option allows users to edit the following fields:  INITIALS  SIGNATURE BLOCK TITLE  ELECTRONIC SIGNATURE CODE  OFFICE PHONE                                                                                                    |
| XUSESIG<br>BLOCK | Electronic<br>Signature<br>Block Edit    | Run<br>Routine | Routine:<br>EN^XUSESIG2                                                                                                    | This option gives access to the Signature Block of the Electronic Signature. This is automatically set by a cross-reference of the NAME field. If it is changed with this option, it <i>must</i> contain the last name from the NAME field. Also, if the NAME field is changed this field will be changed and may need to be re-edited. |
| XUSESIG<br>CLEAR | Clear<br>Electronic<br>signature<br>code | Run<br>Routine | Routine: CLEAR^XUSESI G                                                                                                    | This option allows the site manager to clear (delete) a user's electronic signature code, so they can enter a new one.                                                                                                    |

| Option Name | Option Text                        | Туре           | Routine / Action /<br>RPC / Other<br>(Based on Type) | Description                                                                                                    |
|-------------|------------------------------------|----------------|------------------------------------------------------|----------------------------------------------------------------------------------------------------|
| XUSESIG DEG | EDUCATION<br>(Degree)<br>File Edit | Edit           | DIC(20.11,                                           | This option edits<br>degree entries in the<br>EDUCATION (#20.11)<br>file. These entries<br>define valid degrees<br>that users can enter in<br>the DEGREE (#10.6)<br>field in the NEW<br>PERSON (#200) file.                                                                                                    |
| XUSFACHK    | Check<br>Failed<br>Access Log      | Run<br>Routine | Routine: FAILED^XUSFAC HK                            | This option runs the Failed Access Check routine XUSFACHK. It looks to see if there have been a large number of failed access attempts, since the routine was last run. If it finds that the number of failed access attempts is greater than the limit in the FAILED ATTEMPTS LIMIT - IRM field in the KERNEL SYSTEM PARAMETERS (#8989.3) file during normal business hours (8:00 a.m. to 4:30 p.m.) it sends a message to the mail group stored in the IRM MAIL GROUP field or the limit set in the FAILED ATTEMPTS LIMIT – AOD field in the KERNEL SYSTEM PARAMETERS (#8989.3) file after hours, it sends a message to the mail group in the AFTER HOURS MAIL GROUP. |

| Option Name | Option Text                             | Туре   | Routine / Action /<br>RPC / Other<br>(Based on Type) | Description                                                                                                    |
|-------------|-----------------------------------------|--------|------------------------------------------------------|----------------------------------------------------------------------------------------------------|
| XUSITEMGR   | Operations<br>Managemen<br>t            | Menu   |                                                      | This menu contains options of use to the site manager, such as options for managing Kernel site parameters, sign-on log, introductory text, etc. It includes the following options:  • XUSERINT (DISPLAY ORDER: 5)  • XUSTATUS (DISPLAY ORDER: 1)  • XUSTAT (DISPLAY ORDER: 6)  • XUSTAT (DISPLAY ORDER: 6)  • XUSTATUS  • XUSTATUS |
| XUSITEPARM  | Enter/Edit<br>Kernel Site<br>Parameters | Action | Entry Action: W !!,"Note: the TaskMan site           | This option edits the<br>KERNEL SYSTEM<br>PARAMETERS                                                                                                    |

|                   |                                                  |                | Routine / Action /                                                                                                    |                                                                                                    |
|-------------------|--------------------------------------------------|----------------|----------------------------------------------------------------------------------------------------|----------------------------------------------------------------------------------------------------|
| Option Name       | Option Text                                      | Type           | RPC / Other<br>(Based on Type)                                                                                                    | Description                                                                                                    |
|                   |                                                  |                | parameters have been moved out of this file.",!,"Use the Edit TaskMan Parameters option to edit those values.",! S DA=1,DR="[XUSITEP ARM]",DIE=8989.3 D XUDIE^XUS5 Exit Action: K DA,DIE,DR | (#8989.3) file. It contains fields for default system values, lifetime of Verify code, auto-generation of Access codes, and name of user-characteristic edit template.                             |
| XU-SPL-<br>ALLOW  | Allow other users access to spool documents      | Edit           |                                                                                                    | This option edits the OTHER AUTHORIZED USERS field in the SPOOL DOCUMENT file to allow other users access to a spool document.                                                                     |
| XU-SPL-<br>BROWSE | Browse a<br>Spool<br>Document                    | Run<br>Routine | Routine: BROWSE^ZISPL                                                                                                    | This option uses the VA FileMan Browser tool on a Spool Document.                                                                                                    |
| XU-SPL-<br>DELETE | Delete A<br>Spool<br>Document                    | Run<br>Routine | Routine: DELETE^ZISPL                                                                                                    | Delete a spool<br>document from the<br>SPOOL DOCUMENT<br>file and delete the<br>associated message if<br>they are still linked.                                                                    |
| XU-SPL-LIST       | List Spool<br>Documents                          | Print          |                                                                                                    | This option lists entries in the SPOOL DOCUMENT file.                                                                                                    |
| XU-SPL-MAIL       | Make spool<br>document<br>into a mail<br>message | Run<br>Routine | Routine: MAIL^ZISPL                                                                                                    | This option takes a spool document and posts it as a MailMan message to the user's <b>IN</b> basket. This does not move the data at all but does decrease the number of lines charged to the user. |
| XU-SPL-MENU       | Spooler<br>Menu                                  | Menu           |                                                                                                    | This is the menu of options to work with spooled documents                                                                                                    |

| Option Name      | Option Text                     | Туре           | Routine / Action /<br>RPC / Other<br>(Based on Type) | Description                                                                                                    |
|------------------|---------------------------------|----------------|------------------------------------------------------|----------------------------------------------------------------------------------------------------|
|                  |                                 |                |                                                      | after they have been created. It includes the following options:  • XU-SPL-LIST  • XU-SPL-PRINT  • XU-SPL-DELETE  • XU-SPL-MAIL  • XU-SPL-ALLOW  • XU-SPL-BROWSE                                                                                                    |
| XU-SPL-MGR       | Spool<br>Managemen<br>t         | Menu           |                                                      | This is the menu for the system administrators to manage the spooler access. It includes the following options (listed in display order):  • XU-SPL-DELETE (1)  • XU-SPL-USER (2)  • XU-SPL-LIST (3)  • XU-SPL-PRINT (4)  • XU-SPL-SITE (5)  This menu is locked with the XUMGR security key. |
| XU-SPL-PRINT     | Print A<br>Spool<br>Document    | Run<br>Routine | Routine: PRINT^ZISPL                                 | This option prints a document that has been spooled.                                                                                                    |
| XU-SPL-<br>PURGE | Purge old<br>spool<br>documents | Run<br>Routine | Routine:<br>1^ZISPL2                                 | This option should be tasked to run at least once a week to delete spool documents that are older than the number of days in the KERNEL SYSTEM PARAMETERS (#8989.3) file.                                                                                                    |

| Option Name | Option Text                                | Туре | Routine / Action /<br>RPC / Other<br>(Based on Type) | Description                                                                                                    |
|-------------|--------------------------------------------|------|------------------------------------------------------|----------------------------------------------------------------------------------------------------|
| XU-SPL-SITE | Spooler Site<br>Parameters<br>Edit         | Edit |                                                      | Edit the site parameters for the Spooler.                                                                                                    |
| XU-SPL-USER | Edit User's<br>Spooler<br>Access           | Edit |                                                      | This option allows the system administrators to edit the spooler fields in the NEW PERSON (#200) file.                                                                                                    |
| XUSPY       | Information<br>Security<br>Officer<br>Menu | Menu | Entry Action: D *ASTR2                               | This menu is for the person serving as the Information Security Officer (ISO). It includes the following options:  • XUSER SEC OFCR (DISPLAY ORDER: 1)  • XUFILEACCESS SEC OFCR (DISPLAY ORDER: 2)  • XU SEC OFCR (DISPLAY ORDER: 3)  • XUAUDIT MAINT (DISPLAY ORDER: 4)  • XUMNACCESS (DISPLAY ORDER: 5)  • DG SECURITY OFFICER MENU (DISPLAY ORDER: 6)  • XUSEC ISO ACTIVE USER EXTRACT  • 452 SECURITY LOG BY USER (SYNONYM: SL3) |

| Option Name           | Option Text                               | Туре                         | Routine / Action /<br>RPC / Other<br>(Based on Type)                       | Description                                                                                                    |
|-----------------------|-------------------------------------------|------------------------------|----------------------------------------------------------------------------|----------------------------------------------------------------------------------------------------|
| XU-SPY-SHOW           | Display the<br>Kernel Audit<br>Parameters | Print                        |                                                                            | This is an inquire to<br>the KERNEL SYSTEM<br>PARAMETERS<br>(#8989.3) file to show<br>the current AUDIT<br>parameters that are<br>set up.                                                                                                    |
| XUSSPKI CRL<br>UPLOAD | PKI CRL<br>Upload                         | Run<br>Routine               | Routine: CRLUP^XUSSPKI                                                     | This option should be scheduled to run every hour to send any new URL for the CRLs to be collected by the PKI verification server.                                                                                                    |
| XUSSPKI EDIT          | Kernel PKI<br>Parameter<br>Edit           | Action                       | Entry Action:  N DA,DR,DDSFILE S DA=1,DR="[XUSSPKI]",DDSFILE=8989.3 D ^DDS | This option runs the <b>XUSSPKI</b> form to edit the PKI server IP address.                                                                                                    |
| XUSSPKI UPN<br>SET    | ePCS Set<br>SAN from<br>PIV Card          | Broker<br>(Client/<br>Server | RPCs:  • XUS PKI GET UPN  • XUS PKI SET UPN                                | This is a Broker-type context option that sets the SUBJECT ALTERNATIVE NAME (#501.2) field (aka SAN field or USER PRINCIPLE NAME) in the NEW PERSON (#200) file from the Personal Identification Verification (PIV) Smart Card. This is used with the DEA ePCS electronic signature (e-sig) to be sure the correct certificate is selected from the PIV card.  NOTE: This option only needs to be run once for a user at a site. |

| Option Name | Option Text                           | Туре           | Routine / Action /<br>RPC / Other<br>(Based on Type)                                 | Description                                                                                                    |
|-------------|---------------------------------------|----------------|--------------------------------------------------------------------------------------|----------------------------------------------------------------------------------------------------|
|             |                                       |                |                                                                                      | It was released<br>with Kernel<br>Patch<br>XU*8.0*580.                                                                                                    |
| XUSTAT      | CPU/Service<br>/User/Devic<br>e Stats | Run<br>Routine | Routine:<br>XUSTAT                                                                   | This option gives you a system utilization report for CPUs, Services, or users.                                                                                                    |
| XUSTATUS    | System<br>Status                      | Action         | Entry Action:  w @IOF N DUZ,DT,DTIME X:\$D(^\\$ZOSF(\SS''))#2 ^(\SS'') D HOME^\\$ZIS | This option uses an operating system utility to show all current jobs signed onto the computer.                                                                                                    |
| XUTERM      | Terminal<br>Type Edit                 | Edit           |                                                                                      | This option edits the TERMINAL TYPE (#3.2) file.                                                                                                    |
| XUTESTUSER  | Switch<br>Identities                  | Run<br>Routine | Routine: TESTM^XUS91                                                                 | This option simulates signing on as another user, and thus, tests out a user's menus. It assigns all security keys but does <i>not</i> allow for the execution of any options.                                     |
| XUTIME      | Time                                  | Action         | Entry Action:  w !!,\$\$HTE^XLFDT(\$H ,"P")                                          | This command displays the time and date.                                                                                                    |
| XUTIO       | Device<br>Managemen<br>t              | Menu           |                                                                                      | This menu maintains the DEVICE (#3.5) file, which defines the characteristics of each device attached to the computer. It includes the following options:  • XUTERM (DISPLAY ORDER: 3)  • XUDEV (DISPLAY ORDER: 2) |

|                 |                                    |        | Routine / Action /<br>RPC / Other                                                                                               |                                                                                                    |
|-----------------|------------------------------------|--------|----------------------------------------------------------------------------------------------------|----------------------------------------------------------------------------------------------------|
| Option Name     | Option Text                        | Туре   | (Based on Type)                                                                                                    | Description                                                                                                    |
| Option Name     | Option Text                        | Туре   |                                                                                                    | • XUOUT (DISPLAY ORDER: 10) • XUDISPLAY (DISPLAY ORDER: 5) • XUCHANGE (DISPLAY ORDER: 1) • XULIST (DISPLAY ORDER: 6) • XUTTEST (DISPLAY ORDER: 9) • XUTLOOPBACK (DISPLAY ORDER: 8) • XUSERCLR (DISPLAY ORDER: 7) • XU DA EDIT • XUDEV LINEPORT ADDR |
|                 |                                    |        |                                                                                                    | <ul><li>EDIT</li><li>XUDEV</li><li>LINEPORT ADDR</li></ul>                                                                                                    |
|                 |                                    |        |                                                                                                    | RPT                                                                                                    |
|                 |                                    |        |                                                                                                    | <ul><li>XUDEV RES-ONE</li><li>XUDEV RES-</li></ul>                                                                                                    |
|                 |                                    |        |                                                                                                    | CLEAR                                                                                                    |
| XUTLOOPBAC<br>K | Loopback<br>Test of<br>Device Port | Action | Entry Action:  D ^%ZIS Q:POP X  ^%ZOSF("EOFF"),^%  ZOSF("TYPE- AHEAD"),"F  I=65:1:90 U IO W  *I R *X:1 U IO(0) W:X>32 \$C(X)" X | This option tests a terminal line with the use of a loopback connection on the line. A loopback connector just ties pins 2, 3 together.                                                                                                    |

| Option Name                           | Option Text                             | Туре           | Routine / Action /<br>RPC / Other<br>(Based on Type) | Description                                                                                                    |
|---------------------------------------|-----------------------------------------|----------------|------------------------------------------------------|----------------------------------------------------------------------------------------------------|
|                                       | ,                                       | <b>71</b>      | ^%ZOSF("EON"),^%Z<br>IS("C")                         | ,                                                                                                    |
| XUTM<br>BACKGROUND<br>PRINT           | Print Options that are Scheduled to run | Print          |                                                      | This option prints a list of options from the OPTION SCHEDULING (#19.2) file that have data in one of the background task fields:  • QUEUED TO RUN AT WHAT TIME  • DEVICE FOR QUEUED JOB OUTPUT  • RESCHEDULING FREQUENCY  • SPECIAL QUEUEING |
| XUTM<br>BACKGROUND<br>RECOMMENDE<br>D | Print Options Recommen ded for Queueing | Print          |                                                      | This option prints a list of options that have been recommended by the developers for background queueing.                                                                                                    |
| XUTM BVPAIR                           | Site<br>Parameters<br>Edit              | Edit           |                                                      | This option allows the system manager to edit the TASKMAN SITE PARAMETERS (#14.7) file.                                                                                                    |
| XUTM CHECK<br>ENV                     | Check<br>Taskman's<br>Environmen<br>t   | Run<br>Routine | Routine:<br>ZTMCHK                                   | This option checks TaskMan's environment to make sure that links and global nodes required by TaskMan are present. These checks are the same checks that TaskMan performs every time it is started or restarted.                              |
| XUTM CLEAN                            | Clean Task<br>File                      | Run<br>Routine | Routine: OPTION^XUTMK                                | This option cleans out<br>the Task Log for the<br>site manager,<br>removing all entries                                                                                                    |

|             |                  | _              | Routine / Action /<br>RPC / Other |                                                                                                    |
|-------------|------------------|----------------|-----------------------------------|----------------------------------------------------------------------------------------------------|
| Option Name | Option Text      | Туре           | (Based on Type)                   | for tasks that have completed, have been rejected, or have failed with an error. The site manager is asked to specify how old such entries can be before they should be deleted. It then deletes them from ^%ZTSK for all inactive tasks that are older than that.  NOTE: This option is not queueable; though, it does create a tasked job to do the actual deletion.  ZTMQCLEAN is the queueable version of this |
| XUTM DEL    | Delete<br>Tasks  | Run<br>Routine | Routine:<br>XUTMD                 | option.  This option allows users to dequeue their own tasks and delete them from the Task Log. Users can delete either a single task or a range of tasks. Holders of the ZTMQ security key selecting this option can delete any tasks.                                                                                                    |
| XUTM DQ     | Dequeue<br>Tasks | Run<br>Routine | Routine:<br>XUTMDQ                | This option allows users to dequeue their own tasks. Holders of the ZTMQ security key selecting this option can dequeue any tasks.                                                                                                    |

| Option Name                      | Option Text                                  | Туре           | Routine / Action /<br>RPC / Other<br>(Based on Type) | Description                                                                                                    |
|----------------------------------|----------------------------------------------|----------------|------------------------------------------------------|----------------------------------------------------------------------------------------------------|
| XUTM ERROR                       | Taskman<br>Error Log                         | Menu           |                                                      | This menu contains options to help the site manager manage TaskMan's log of errors. It includes the following options:  • XUTM ERROR SHOW (1)  • XUTM ERROR LOG CLEAN RANGE (2)  • XUTM ERROR PURGE TYPE (3)  • XUTM ERROR DELETE (4)  • XUTM ERROR SCREEN LIST (5)  • XUTM ERROR SCREEN ADD (6)  • XUTM ERROR SCREEN EDIT (7)  • XUTM ERROR SCREEN EDIT (7) |
| XUTM ERROR<br>DELETE             | Delete Error<br>Log                          | Run<br>Routine | Routine: KILL^XUTMKE                                 | This option deletes the<br>Task Error Log.                                                                                                    |
| XUTM ERROR<br>LOG CLEAN<br>RANGE | Clean Error<br>Log Over<br>Range Of<br>Dates | Run<br>Routine | Routine: RANGE^XUTMKE                                | This option allows the site manager to remove from TaskMan's error log all entries that occur on or between two dates. The site manager enters the two dates, first the earlier date and then the later date, and then the option removes the appropriate entries.                                                                                           |

| Option Name              | Option Text                            | Туре           | Routine / Action /<br>RPC / Other<br>(Based on Type) | Description                                                                                                    |
|--------------------------|----------------------------------------|----------------|------------------------------------------------------|----------------------------------------------------------------------------------------------------|
| XUTM ERROR<br>PURGE TYPE | Purge Error<br>Log Of Type<br>Of Error | Run Routine    | Routine: TYPE^XUTMKE                                 | This option provides a way to clean TaskMan's log of errors. The site manager can enter a string, and this option then deletes every entry in the log that contains that string. For example, if the site manager enters " <undef>", then every error that contains this string will be deleted. Two other examples are ZTSK+3^XQ1:4 and E. The first removes all errors that occurred on the line and command indicated while the second removes all errors whose \$ZE value contains an E.  NOTE: This does not edit the system's main error log, only TaskMan's Error Log in the ^%ZTSCH global.</undef> |
| XUTM ERROR<br>SCREEN ADD | Add Error<br>Screens                   | Run<br>Routine | Routine:<br>SCRAD^XUTMKE<br>2                        | This option adds more error screens. An error screen is a string of characters that TaskMan compares to the \$ZE value of every error it traps. TaskMan only logs those trapped errors whose \$ZE values do not contain an error                                                                                                    |

| Option Name               | Option Text           | Туре           | Routine / Action /<br>RPC / Other<br>(Based on Type) | Description                                                                                                    |
|---------------------------|-----------------------|----------------|------------------------------------------------------|----------------------------------------------------------------------------------------------------|
|                           |                       |                |                                                      | screen as a substring. The system manager can choose to have the screen count the number of errors it screens out.                                                                                                    |
| XUTM ERROR<br>SCREEN EDIT | Edit Error<br>Screens | Run<br>Routine | Routine: SCRED^XUTMKE 2                              | This option edits error screens. This involves deciding whether or not each edited screen should count the errors that occur while the screen is in place, and whether to reset counters for screens that have already counted some screened errors. The screens themselves are just strings of characters that TaskMan compares against the \$ZE values of all errors it traps. Those errors whose \$ZE values do not contain any screens as substrings are logged, but those that do are not logged. |
| XUTM ERROR<br>SCREEN LIST | List Error<br>Screens | Run<br>Routine | Routine: SCLIST^XUTMKE 1                             | This option displays the error screens that are currently in place. An error screen is a string of characters. Any error that TaskMan logs is checked against the list of error screens. If an error occurs whose \$ZE string contains a screen as a substring, then that error is not logged. Some error screens count the number of errors that                                                                                                    |

| Option Name                    | Option Text                | Туре           | Routine / Action /<br>RPC / Other<br>(Based on Type)                                                        | Description                                                                                                    |
|--------------------------------|----------------------------|----------------|----------------------------------------------------------------------------------------------------|----------------------------------------------------------------------------------------------------|
|                                |                            |                |                                                                                                    | they prevent from being logged.                                                                                                    |
| XUTM ERROR<br>SCREEN<br>REMOVE | Remove<br>Error<br>Screens | Run<br>Routine | Routine: SCREM^XUTMKE 1                                                                                     | This option removes error screens. Error screens provide the system manager with a way to prevent certain errors from being logged.  TaskMan traps every error caused by its own code or by the code of the tasks it runs, but the only errors logged in the system error log and in TaskMan's error log are those errors whose \$ZE values do not contain an error screen as a substring. The system manager can decide whether to count the number of errors screened out. |
| XUTM ERROR<br>SHOW             | Show Error<br>Log          | Run<br>Routine | Routine:<br>LIST^XUTMKE                                                                                     | This option displays a simple list of the errors recorded by TaskMan.                                                                                                    |
| XUTM INQ                       | List Tasks                 | Run<br>Routine | Routine:<br>XUTMQ                                                                                           | This option lists either all tasks currently queued or else all tasks listed in the Task Log.                                                                                                    |
| XUTM MGR                       | Taskman<br>Managemen<br>t  | Menu           | Entry Action:  w:'\$\$TM^\\$ZTLOAD  *7,!!,"WARNING  TASK MANAGER  DOESN'T SEEM TO  BE  RUNNING!!!!",!!,*  7 | This menu is for site managers. It allows the manipulation of TaskMan. It includes the following options:  • XUTM SCHEDULE (DISPLAY ORDER: 1)  • XUTM BACKGROUND                                                                                                    |

|                            |                               |                | Routine / Action /             |                                                                                                    |
|----------------------------|-------------------------------|----------------|--------------------------------|----------------------------------------------------------------------------------------------------|
| Option Name                | Option Text                   | Туре           | RPC / Other<br>(Based on Type) | Description                                                                                                    |
| Option Name                | Option Text                   | Туре           | (Based on Type)                | PRINT (DISPLAY ORDER: 7)  • XUTM DEL (DISPLAY ORDER: 6)  • XUTM REQ (DISPLAY ORDER: 5)  • XUTM DQ (DISPLAY ORDER: 4)  • XUTM UTIL (DISPLAY ORDER: 2)  • XU OPTION QUEUE (DISPLAY ORDER: 2)  • XUTM INQ (DISPLAY ORDER: 2)  • XUTM INQ (DISPLAY ORDER: 3)  • XUTM BACKGROUND RECOMMENDED |
| XUTM<br>PARAMETER<br>EDIT  | Edit<br>Taskman<br>Parameters | Menu           |                                | XUTM TL CLEAN  This menu contains the options that edit the TaskMan parameter files. It includes the following options:      XUTM BVPAIR      XUTM UCI      XUTM VOLUME                                                                                                    |
| XUTM<br>PROBLEM<br>CLEAR   | Problem<br>Device<br>Clear    | Run<br>Routine | Routine: CLEAR^XUTMKA          | This option clears the Problem Device global.                                                                                                    |
| XUTM<br>PROBLEM<br>DEVICES | Problem<br>Device<br>report   | Run<br>Routine | Routine:<br>EN1^XUTMKA         | This option runs the XUTMKA routine to produce a list of devices that TaskMan is having problems opening. At the end of                                                                                                    |

| Option Name                 | Option Text                                            | Туре           | Routine / Action /<br>RPC / Other<br>(Based on Type) | Description                                                                                                    |
|-----------------------------|--------------------------------------------------------|----------------|------------------------------------------------------|----------------------------------------------------------------------------------------------------|
|                             |                                                        |                |                                                      | the report the Problem Device list is cleared.                                                                                                    |
| XUTM QCLEAN                 | Queuable<br>Task Log<br>Cleanup                        | Run<br>Routine | Routine:<br>XUTMK                                    | This option is equivalent to <b>ZTMCLEAN</b> except that this option can be scheduled through the <b>Schedule/Unschedule Options</b> [XUTM SCHEDULE] option to run periodically. This option only keeps completed entries from the last <b>seven</b> (7) days, unless overridden by the DAYS TO KEEP OLD TASKS field in the VOLUME SET file, as well as all queued entries. |
| XUTM<br>QPROBLEM<br>DEVICES | Queuable<br>Problem<br>Device<br>report                | Run<br>Routine | Routines: TASK^XUTMKA                                | This option is for the queueable version of <b>XUTM PROBLEM DEVICES</b> option. At the end of the report the Problem Device list is cleared.                                                                                                    |
| XUTM REPNT                  | Repoint<br>waiting<br>tasks to a<br>new<br>port/device | Run<br>Routine | Routine: REPNT^XUTMRP                                | This option allows the site staff to take all tasks waiting for a given port/LTA device and reschedule them to some new device and/or to a new time. This is useful when a port stops working, and the tasks backed up waiting for it can be sent to another device until it is fixed.                                                                                      |
| XUTM REQ                    | Requeue<br>Tasks                                       | Run<br>Routine | Routine:<br>XUTMR                                    | This option requeues a user's own tasks. Users can modify the device that the task is                                                                                                    |

| Option Name      | Option Text                             | Туре           | Routine / Action /<br>RPC / Other<br>(Based on Type)                    | Description                                                                                                    |
|------------------|-----------------------------------------|----------------|-------------------------------------------------------------------------|----------------------------------------------------------------------------------------------------|
|                  |                                         |                |                                                                         | to be run on and also the time that the task is to be run.  Holders of the ZTMQ security key selecting this option can requeue any tasks and can also modify the task's priority and partition size.                                                                                                    |
| XUTM<br>RESTART  | Restart<br>Task<br>Manager              | Run<br>Routine | Out of Order Message: Not used in RDP environment Routine: RESTART^ZTMB | This option re-starts<br>TaskMan, if it has<br>failed.                                                                                                    |
| XUTM RP          | Change<br>tasks device                  | Run<br>Routine | Routine:<br>XUTMRP                                                      | This option allows site staff to indicate a replacement device and to then repoint and waiting and future tasks to the new device.  This is useful when a site renames devices or device becomes dedicated to a special task. This option can also go through the OPTION SCHEDULING (#19.2) file to repoint devices in this file. |
| XUTM RUN         | Remove<br>Taskman<br>from WAIT<br>State | Run<br>Routine | Routine: RUN^ZTMKU                                                      | This option places TaskMan in a <b>RUN</b> state, in which TaskMan processes tasks normally, within fifteen seconds.                                                                                                    |
| XUTM<br>SCHEDULE | Schedule/U<br>nschedule<br>Options      | ScreenMan      |                                                                         | This option edits the background job fields in the OPTION SCHEDULING (#19.2) file. The result of this                                                                                                    |

| Option Name      | Option Text                      | Туре           | Routine / Action /<br>RPC / Other<br>(Based on Type) | Description                                                                                                    |
|------------------|----------------------------------|----------------|------------------------------------------------------|----------------------------------------------------------------------------------------------------|
|                  |                                  |                |                                                      | action is to schedule<br>or unschedule Task<br>Manager tasks.                                                                                                    |
| XUTM<br>SNAPSHOT | Taskman snapshot                 | Run<br>Routine | Routine:<br>SNAP*XUTMHR                              | Schedule this option to grab a snapshot of TaskMan work counts and save them in the TASKMAN SNAPSHOT (#14.72) file. When the Task is scheduled, it takes an entry in the TASK PARAMETERS field. This is how many MINUTES to sample for, "," and how many SECONDS to wait between samples. It has a limit of 480 minutes (8 hours) and a minimum of 2 seconds to wait. At these limits it would record 14400 samples. It defaults to 60 minutes with a sample every 60 seconds if the TASK PARAMETERS field is not filled in. |
| XUTM STOP        | Stop Task<br>Manager             | Run<br>Routine | Routine: STOP^ZTMKU                                  | This option shuts down TaskMan.                                                                                                    |
| XUTM SYNC        | SYNC flag<br>file control        | Run<br>Routine | Routine: XUTMSYNC                                    | This option runs the SYNC flag file control.                                                                                                    |
| XUTM TL<br>CLEAN | Cleanup<br>Task List             | Run<br>Routine | Routine: ASK^XUTMRJD                                 | This option runs the Cleanup Task List.                                                                                                    |
| XUTM UCI         | UCI<br>Association<br>Table Edit | Edit           |                                                      | This option allows the system manager to edit the UCI ASSOCIATION (#14.6) file.                                                                                                    |
| XUTM USER        | TaskMan<br>User                  | Run<br>Routine | Routine:<br>XUTMUSE                                  | This option provides end users with                                                                                                    |

| Option Name Option Text Type RPC / Other (Based on Type) | Description                                                                                                    |
|----------------------------------------------------------|----------------------------------------------------------------------------------------------------|
|                                                          | information about their current tasks and with the ability to stop or modify and reschedule those tasks.                                                                                                    |
| Managemen<br>t Utilities                                 | This menu contains options to assist in managing TaskMan. It includes the following options:  • XUTM WAIT (DISPLAY ORDER: 5)  • XUTM RUN (DISPLAY ORDER: 6)  • XUTM STOP (DISPLAY ORDER: 7)  • XUTM ERROR (DISPLAY ORDER: 8)  • XUTM CLEAN (DISPLAY ORDER: 9)  • XUTM CHECK ENV (DISPLAY ORDER: 2)  • XUTM CHECK ENV (DISPLAY ORDER: 1)  • XUTM ZTMON (SYNONYM: MTM) (DISPLAY ORDER: 1)  • XUTM PARAMETER EDIT (DISPLAY ORDER: 3)  • XUTM SYNC  • XUTM RP  • XUTM RP |

|             |                                                     |                | Routine / Action /<br>RPC / Other                                                                                                    |                                                                                                    |
|-------------|-----------------------------------------------------|----------------|----------------------------------------------------------------------------------------------------|----------------------------------------------------------------------------------------------------|
| Option Name | Option Text                                         | Туре           | (Based on Type)                                                                                                    | Description                                                                                                    |
|             |                                                     |                |                                                                                                    | XUTM PROBLEM DEVICES     XUTM PROBLEM CLEAR                                                                                                    |
| XUTM VOLUME | Volume Set<br>Edit                                  | Edit           |                                                                                                    | This option allows the system manager to edit the Volume Set file.                                                                                                  |
| XUTM WAIT   | Place<br>Taskman in<br>a WAIT<br>State              | Run<br>Routine | Routine:<br>WAIT^ZTMKU                                                                                                    | This option places TaskMan in a <b>WAIT</b> state, in which TaskMan is active but does <i>not</i> process any tasks, within fifteen seconds.                        |
| XUTM ZTMON  | Monitor<br>Taskman                                  | Run<br>Routine | Routine: <b>ZTMON</b>                                                                                                    | This option continually monitors the status of TaskMan and its queues.                                                                                              |
| XUTTEST     | Send Test<br>Pattern to<br>Terminal                 | Action         | Entry Action:  D ^%ZIS I 'POP R "HOW MANY LINES? ",X:DTIME U IO S Y=0 X "F X=X:-1 W ! Q:'X F I=1:1:IOM W \$C(I+X#96+32)" X ^%ZIS("C") | This option prints a selected number of nonsense lines on a terminal to test data communications.                                                                   |
| XUUSERACC   | Diagram<br>Menus                                    | Run<br>Routine | Routine: NORMAL^XQ4                                                                                                    | This option displays all of the options available to a given user, including all of the menus and options, according to the security and primary option.            |
| XUUSERACC1  | Menu<br>Diagrams<br>(with<br>Entry/Exit<br>Actions) | Run<br>Routine | Routine:<br>FULL^XQ4                                                                                                    | This option displays all of the options available to a given user, including all of the menus and options, according to the user's security and primary option. The |

|                  |                                        |                | Routine / Action /                          |                                                                                                    |
|------------------|----------------------------------------|----------------|---------------------------------------------|----------------------------------------------------------------------------------------------------|
| Option Name      | Option Text                            | Туре           | RPC / Other<br>(Based on Type)              | Description                                                                                                    |
|                  |                                        |                |                                             | information displayed includes:  • Entry Actions  • Exit Actions  • Prohibited Times  • Locks  • Option Names  • Synonyms                                                                                                    |
| XUUSERACC2       | Abbreviated<br>Menu<br>Diagrams        | Run<br>Routine | Routine: ABBREV^XQ4                         | This option provides an abbreviated (Option Names, Menu Text, and Synonyms) display of all the options available to a given user, including all of the menus and options, according to the user's security and primary menu. |
| XUUSERDISP       | Display<br>User<br>Characterist<br>ics | Run<br>Routine | Routine:<br>XQUSR                           | This option displays the user's name, location, and characteristics.                                                                                                    |
| XUUSERHELP       | User Help                              | Action         | Entry Action: s xQH="XQ- userhelp" d en^xQH | This option displays basic help information for the user.                                                                                                    |
| XUUSEROPT        | User Audit<br>Display                  | Print          |                                             | This option display sorts by user then by option. It also prompts for print device to generate a hard copy listing.                                                                                                    |
| XUUSERSTATU<br>S | User Status<br>Report                  | Run<br>Routine | Routine:<br>XUS91                           | This option produces a report of the users currently signed onto this CPU and this UCI. It shows the option they are running and when they signed on, as well as their device and job numbers.                               |

| Option Name          | Option Text                                         | Туре           | Routine / Action /<br>RPC / Other<br>(Based on Type)                 | Description                                                                                                    |
|----------------------|-----------------------------------------------------|----------------|----------------------------------------------------------------------|----------------------------------------------------------------------------------------------------|
| XUVERSIONE<br>W-HELP | Kernel New<br>Features<br>Help                      | Action         | Entry Action: s xQH="XUDOC NEW FEATURES*" D EN^XQH                   | This option directs you to a series of help frames describing the new features of Kernel.                                                                                                    |
| XUXREF               | List Options<br>by Parents<br>and Use               | Run<br>Routine | Routine:<br>XQ31                                                     | This option produces a cross-reference listing of all options, showing their parents on the menu tree, detecting bad pointers, and showing which options have no parents. It also shows the uses of the option as a:  Primary menu option  Secondary menu option  Tasked option  Combination of these. |
| XUXREF-2             | Show Users<br>with a<br>Selected<br>primary<br>Menu | Run<br>Routine | Routine:<br>XQ32                                                     | This option generates a listing of those users who have a selected option as their Primary menus option or as a Secondary menu option.  It does <i>not</i> show all users who might have access to a particular option. It only looks at Primary (signon) menus and top-level secondary menu options.  |
| XUZUSER              | User<br>Managemen<br>t                              | Menu           | Entry Action:  w *27,*43,!!!!!,?20 ,"USER EDIT MENU",!  Exit Action: | This is a basic user management menu. It includes the following options:  • XUSERDEACT                                                                                                    |

| Option Name | Option Text | Туре | Routine / Action /<br>RPC / Other<br>(Based on Type) | Description  |
|-------------|-------------|------|------------------------------------------------------|--------------|
|             |             |      | W<br>*27,*43,!!!!!!!!                                | • XUSERINT   |
|             |             |      | 1111111111111111                                     | • XUSERNEW   |
|             |             |      | 11111111111                                          | • XUSERREACT |
|             |             |      |                                                      | • XUSEREDIT  |

#### 5.3.2 Toolkit

<u>Table 25</u> lists the options that are distributed with the Kernel Toolkit software "**XT**" namespace; listed alphabetically:

Table 25: Options—Exported Toolkit Options

| Option Name        | Option Text                       | Туре           | Routine               | Description                                                                                                    |
|--------------------|-----------------------------------|----------------|-----------------------|----------------------------------------------------------------------------------------------------|
| XT-BLD RTN<br>LIST | Routine<br>Summary<br>List        | Run<br>Routine | Routine: BUILD^XTRUTL | This option creates a list of routines in a build with before and after checksums, and second line data.  This list can be used in a cut and paste operation when preparing a patch.                                                                                                    |
| XTCM MAIN          | Capacity<br>Planning              | Menu           |                       | This menu holds all the currently available capacity management functions. It includes the following options:  • KMPS SAGG MANAGER  • KMP MAIL GROUP EDIT (SYNONYM: CMG)  • KMPR RUM MANAGER MENU (SYNONYM: RUM)  • KMPD CM TOOLS MANAGER MENU (SYNONYM: TLS)                                                        |
| XTFCE              | Flow Chart<br>from Entry<br>Point | Run<br>Routine | Routine:<br>XTFCE     | This option produces a flow chart on the terminal screen of the processing performed from the specified entry point to the termination of processing resulting from that entry point. It also permits the user to expand the code in other routines or entry points referenced by <b>DO</b> or <b>GOTO</b> commands. |

| Option Name           | Option Text                       | Туре           | Routine                                                   | Description                                                                                                    |
|-----------------------|-----------------------------------|----------------|-----------------------------------------------------------|----------------------------------------------------------------------------------------------------|
| XTFCR                 | Flow Chart<br>Entire<br>Routine   | Run<br>Routine | Routine:<br>XTFCR                                         | This option produces a flow chart of the processing performed within a routine.                                                                                                    |
| XT-KERMIT<br>EDIT     | Edit<br>KERMIT<br>holding file    | Edit           |                                                           | This option allows the user to edit their own holding file. They can change the name, Transfer mode, authorized viewers, and the data.                                                                                                    |
| XT-KERMIT<br>MENU     | Kermit<br>menu                    | Menu           | Entry Action: D INIT^XTKERM4 EXIT Action: D CLEAN^XTKERM4 | This is the top-level menu for Kermit functions. It gives access to the send, receive, and edit options. It includes the following options:  • XT-KERMIT RECEIVE (SYNONYM: R)  • XT-KERMIT SEND (SYNONYM: S)  • XT-KERMIT EDIT (SYNONYM: E)  • XT-KERMIT SPOOL DL |
| XT-KERMIT<br>RECEIVE  | Receive<br>KERMIT file            | Run<br>Routine | Routine: R^XTKERMIT                                       | This option receives a file over the terminal line from a remote system in the KERMIT protocol.                                                                                                    |
| XT-KERMIT<br>SEND     | Send<br>KERMIT file               | Run<br>Routine | Routine:<br>S^XTKERMIT                                    | This option sends a file from the host via the terminal line to a remote system in the KERMIT protocol.                                                                                                    |
| XT-KERMIT<br>SPOOL DL | Download a<br>Spool file<br>entry | Run<br>Routine | Routine: KERMIT^ZISPL                                     | This option downloads (sends) a spool document from the SPOOL DOCUMENT (#3.51) file to a local PC using the KERMIT protocol.                                                                                                    |

| Option Name | Option Text           | Туре        | Routine                                                                                                    | Description                                                                                                    |
|-------------|-----------------------|-------------|----------------------------------------------------------------------------------------------------|----------------------------------------------------------------------------------------------------|
| XTLATSET    | VAX DSM Device Set-up | Run Routine | Routine:  XTLATSET  Entry Action:  S DIR(0)="Y",DIR("A",1)="Want to proceed",DIR("A",1)="Do not use unless you are in the startup account",DIR("A",2)="where the correct VMS files are present!",DIR("B")="No",DIR("?")="See option description" D 'DIR K DIR S:Y'=1!\$D(DIRUT)XQUIT="" | CAUTION: Do not run this option without first understanding how it works and what will result. It assumes the existence of a SYSPRINT.CO M file, which is a VMS command file originally distributed by the DHCP Cookbook team. The LAT\$STARTUP file is also involved in the process.  This option runs the XTLATSET routine. The purpose is to allow system managers to keep the Kernel and VMS device tables synchronized with the least amount of effort. Those who prefer to use the VMS editor to modify the VMS device tables according to changes in the Kernel DEVICE (#3.5) file will not want to use this option. This option can be used when first moving Kernel to a VMS environment. It can be used thereafter to rebuild the files if they are not in sync. When |

| Option Name | Option Text | Туре | Routine | Description                                                                                                    |
|-------------|-------------|------|---------|----------------------------------------------------------------------------------------------------|
| Option Name | Option Text | Гуре | Routine | running this option, it is critical to be in the configuration that has a complete Kernel DEVICE (#3.5) file, one with all the VMS devices used by any other configuration. The VMS files that are built are automatically used at the next VMS startup.  This option runs the XTLATSET routine to build VMS command files to coordinate the Kernel and VMS device tables. It reads from the Kernel's DEVICE (#3.5) file for_LTA devices and writes three VMS command files:  LT_LOAD.COM file sets up printers in LATCP.  The LT_PRT.DAT file is read by SYSPRINT.COM to set VMS parameters for printers and other devices and can optionally set up VMS spooling.  The TSC_LOAD.COM file establishes printer parameters to be used in the DEC server's device tables.  This option is locked with the XUMGR |
|             |             |      |         | security key.                                                                                                    |

| Option Name     | Option Text                           | Туре           | Routine                                                   | Description                                                                                                    |
|-----------------|---------------------------------------|----------------|-----------------------------------------------------------|----------------------------------------------------------------------------------------------------|
|                 |                                       |                |                                                           | CAUTION: This option should be used with care. The process should be reviewed beforehand to be sure that other VMS device settings are not altered in an unexpected way. It is assumed that the system has been configured with knowledge of the DHCP Cookbook recommendations. |
| XTLKLKUP        | Multi-Term<br>Lookup<br>(MTLU)        | Run<br>Routine | Routine: A^XTLKTICD                                       | This is a test lookup option. It is tests what has been entered and how the package does the lookup.                                                                                                    |
| XTLKMODKY       | Keywords                              | Action         | Entry Action: s XTLKOP="Keywords " D KE^XTLKEFOP K XTLKOP | This is the option that allows the user to enter/edit the LOCAL KEYWORD (#8984.1) file.                                                                                                    |
| XTLKMODPAR<br>K | Delete<br>Entries<br>From Look-<br>up | Run<br>Routine | Routine:<br>DD^XTLKEFOP                                   | This option deletes entries out of the LOCAL LOOKUP (#8984.4) file. In order to do this, there cannot be any Keywords, Shortcuts, or Synonyms associated with the file to be deleted. This option is locked with the XTLKZMGR security key.                                     |

| Option Name     | Option Text                       | Туре           | Routine                                                    | Description                                                                                                    |
|-----------------|-----------------------------------|----------------|------------------------------------------------------------|----------------------------------------------------------------------------------------------------|
| XTLKMODPAR<br>S | Add Entries<br>To Look-Up<br>File | Run<br>Routine | Routine:<br>LL^XTLKEFOP                                    | This option sets entries into the LOCAL LOOKUP (#8984.4) file. This option is locked with the XTLKZMGR security key.                                                                                                    |
| XTLKMODSH       | Shortcuts                         | Action         | Entry Action: s XTLKOP="Shortcut s" D SH^XTLKEFOP K XTLKOP | This option is to<br>enter/edit Shortcuts in<br>the LOCAL SHORTCUT<br>(#8984.2) file.                                                                                                    |
| XTLKMODSY       | Synonyms                          | Action         | Entry Action: s xtlkop="Synonyms " d sy^xtlkefop k xtlkop  | This option is to<br>enter/edit Synonyms in<br>the LOCAL SYNONYM<br>(#8984.3) file.                                                                                                    |
| XTLKMODUTL      | Add/Modify<br>Utility             | Menu           |                                                            | This is a menu for the enter/edit options of the KEYWORD, SHORTCUT, and SYNONYM files. It includes the following options (listed in display order):  • XTLKMODSH (1; SYNONYM: SH)  • XTLKMODKY (2; SYNONYM: KE)  • XTLKMODSY (3; SYNONYM: SY) |
| XTLKPRTUTL      | Print Utility                     | Action         | Entry Action: D A^XTLKPRT                                  | This option prints out the Keywords, Shortcuts, and Synonyms.                                                                                                    |
| XTLKUSER2       | Multi-Term<br>Lookup<br>Main Menu | Menu           |                                                            | This is the main option for the MTLU package. It includes the following options:  • XTLKPRTUTL  • XTLKLKUP  • XTLKUTILITIES                                                                                                    |
| XTLKUTILITIES   | Utilities for MTLU                | Menu           |                                                            | This is the utilities menu for MTLU. It includes the following options:                                                                                                    |

| Option Name | Option Text                                  | Туре           | Routine             | Description                                                                                                    |
|-------------|----------------------------------------------|----------------|---------------------|----------------------------------------------------------------------------------------------------|
|             |                                              |                |                     | XTLKMODUTL     XTLKMODPARS     (SYNONYM: ST)     XTLKMODPARK     (SYNONYM: KL)  This menu is locked with the XTLKZMGR security key.                                                                                                    |
| XTMENU      | Application<br>Utilities                     | Menu           |                     | This menu contains utilities that can be used by an application programmer. It includes the following options:  • XTLKUSER2  • XDR MAIN MENU                                                                                                    |
| XTMOVE      | Move<br>Routines<br>across<br>Volume<br>Sets | Run<br>Routine | Routine: %ZTMOVE    | This option runs the %ZTMOVE routine. It moves routines from one volume set to another. A specified set of routines can be moved to a specified UCI on a different volume set in one step (automatically) or in two steps. The second step requires use of the Bring in Sent Routines [XTMOVE-IN] option in the destination UCI/Volume Set. This second option brings in the sent routines by running IN^%ZTMOVE. This option is locked with the XUPROGMODE security key. |
| XTMOVE-IN   | Bring in<br>Sent<br>Routines                 | Run<br>Routine | Routine: IN^%ZTMOVE | CAUTION: This option is only to be used after invoking the Move Routines                                                                                                    |

| Option Name                  | Option Text               | Туре           | Routine            | Description                                                                                                    |
|------------------------------|---------------------------|----------------|--------------------|----------------------------------------------------------------------------------------------------|
|                              |                           |                |                    | across Volume<br>Sets [XTMOVE]<br>option.                                                                                                    |
|                              |                           |                |                    | When in the destination UCI/Volume Set, this option installs the routines that were previously sent.  This option is locked with the XUPROGMODE security key.             |
| XT-NUMBER<br>BASE<br>CHANGER | Number<br>base<br>changer | Run<br>Routine | Routine:<br>XTBASE | This option runs a number base calculator. It allows input in base 2, 8, 10, 16, and displays the number in all 4 bases.                                                  |
|                              |                           |                |                    | It is locked with the XUPROGMODE security key.                                                                                                    |
| XTOOLS                       | Programmer tools          | Menu           |                    | This is a menu to link and document programmer tools that are part of Kernel. Not all of the items will make sense to use from a menu. It includes the following options: |
|                              |                           |                |                    | XT-VERSION     NUMBER                                                                                                    |
|                              |                           |                |                    | XT-VARIABLE     CHANGER                                                                                                    |
|                              |                           |                |                    | XT-NUMBER BASE CHANGER                                                                                                    |
|                              |                           |                |                    | XT-ROUTINE     COMPARE                                                                                                    |
|                              |                           |                |                    | XTFCR     (SYNONYM: FCR)                                                                                                    |
|                              |                           |                |                    | • XTFCE<br>(SYNONYM: FCE)                                                                                                    |
|                              |                           |                |                    | This menu is locked with the                                                                                                    |

| Option Name           | Option Text                     | Туре           | Routine                                                                                                    | Description                                                                                                    |
|-----------------------|---------------------------------|----------------|----------------------------------------------------------------------------------------------------|----------------------------------------------------------------------------------------------------|
|                       |                                 |                |                                                                                                    | XUPROGMODE security key.                                                                                                    |
| XT-OPTION<br>TEST     | Test an option not in your menu | Action         | ENTRY ACTION:  S DIC=19,DIC(0)="A EMQZ",DIC("A")=" Option entry to test: ",DIC("S")="I \$P(^(0),U)'[""XU PROG""" D ^DIC K DIC I Y>0 S XQY=+Y,XQUR=\$P(Y ,U,2),XQDIC="U", XQY0=^DIC(19,XQY ,0),^("T")=^XUTL ("XQ",\$J,"T")-1 G MO^XQ | This option is for inhouse testing of options only. It allows the selection of an option from the OPTION (#19) file and then executes it.  CAUTION: No security checks are performed; therefore, this option should only be given to developers. |
| XT-PURGE<br>ERRORS    | Clean Error<br>Trap             | Run<br>Routine | Routine:<br>XTERPUR                                                                                                    | This option deletes old errors from the Error Trap. This option is locked with the XUPROGMODE security key.                                                                                                    |
| XTQUEUABLE<br>OPTIONS | Toolkit<br>Queuable<br>Options  | Menu           |                                                                                                    | This menu, which has no parent, collects together all of the parentless Toolkit options that are intended to be scheduled through the TaskMan  Schedule/Unschedule Options [XUTM SCHEDULE] option.                                               |
| XTRDEL                | Delete<br>Routines              | Run<br>Routine | Routine: %ZTRDEL                                                                                                    | This option runs the %ZTRDEL routine to delete one or more routines. This option is locked with the XUPROGMODE security key.                                                                                                    |
| XTRGRPE               | Group<br>Routine Edit           | Run<br>Routine | Routine:                                                                                                    | This option calls the XTRGRPE routine to                                                                                                    |

| Option Name           | Option Text                        | Туре           | Routine            | Description                                                                                                    |
|-----------------------|------------------------------------|----------------|--------------------|----------------------------------------------------------------------------------------------------|
|                       |                                    |                | XTRGRPE            | edit a group of routines. Once several routines are identified, the Kernel %Z editor is called. This option is locked with the XUPROGMODE security key.                                                                                                    |
| XTRMONITOR            | Monitor<br>Routines for<br>Changes | Run<br>Routine | Routine:<br>XTRMON | This option schedules the XTRMON routine to Monitor routines for changes. It uses the ROUTINE MONITOR field in the KERNEL SYSTEM PARAMETERS (#8989.3) file to control if all routines or just selected N-spaces should be monitored. The checksum that is calculated is stored in the routine file along with the date that it changed. It also goes through the ROUTINE (#9.8) file and checks that all of the routines are still in the UCI. This keeps the ROUTINE (#9.8) file current for KIDS. The output of the routine is the XTRMON bulletin that is sent to the attached mail group. |
| XT-ROUTINE<br>COMPARE | Compare<br>two routines            | Run<br>Routine | Routine:<br>XTRCMP | This option compares two routines located in the current account and prints a list of differences. It uses the MailMan compare routine to do the work.                                                                                                    |
| XT-RTN CS<br>EDT      | Old<br>Checksum<br>Edit            | Edit           |                    | This option edits the CHECKSUM field in the ROUTINE (#9.8) file that is used by the Routine Summary List.                                                                                                    |

| Option Name                  | Option Text                                 | Туре           | Routine                    | Description                                                                                                    |
|------------------------------|---------------------------------------------|----------------|----------------------------|----------------------------------------------------------------------------------------------------|
| XT-RTN CS<br>UPDATE          | Old<br>Checksum<br>Update from<br>Build     | Run<br>Routine | Routine: UPDATE^XTRU TL    | This option updates the old checksum of the routine in a build with the routines current checksum value. This option should be run after a patch has been released and before any new editing of the routines takes place.                                                                                             |
| XTSUMBLD                     | Build an 'NTEG' routine for a package       | Run<br>Routine | Routine:<br>XTSUMBLD       | This option gets a package namespace from the PACKAGE (#9.4) file. It then lists routines from the user. It then builds a <namespace>NTEG routine that has a checksum for each of the routines. This routine can be run to see if there has been any change to a routine since the NTEG routine was built.</namespace> |
| XTSUMBLD-<br>CHECK           | Calculate<br>and Show<br>Checksum<br>Values | Run<br>Routine | Routine: CHCKSUM^XTS UMBLD | This option calls CHCKSUM^XTSUMBL D to calculate and show the checksum value for one or more routines in the current account. This value is referenced in the Patch Module description for routine patches.                                                                                                    |
| XTV EDIT<br>VERIF<br>PACKAGE | Edit<br>Verification<br>Package<br>File     | Edit           |                            | This option enters or edits files and namespaces in the PACKAGE (#9.4) file.                                                                                                    |
| XTV MENU                     | Verifier<br>Tools Menu                      | Menu           |                            | This menu contains options that are available as tools for verification during program development. It includes the following options:                                                                                                    |

| Option Name            | Option Text                                  | Туре           | Routine            | Description                                                                                                    |
|------------------------|----------------------------------------------|----------------|--------------------|----------------------------------------------------------------------------------------------------|
|                        |                                              |                |                    | XTVR COMPARE     (DISPLAY ORDER: 20)     XTVR UPDATE      (DISPLAY ORDER: 5)     XTVG COMPARE     XTVG UPDATE     XTV EDIT VERIF PACKAGE     XTVR MOST RECENT CHANGE DATE     XTVR RESTORE PREV ROUTINE                           |
| XT-VARIABLE<br>CHANGER | Variable<br>changer                          | Run<br>Routine | Routine:<br>XTVCHG | This option runs the XTVCHG routine that does a fair job of changing all occurrences of a variable to another. It changes DOs and GOTOs also but does not change the TAG. This option is locked with the XUPROGMODE security key. |
| XT-VERSION<br>NUMBER   | Version<br>Number<br>Update                  | Run<br>Routine | Routine:<br>XTVNUM | This option runs the XTVNUM routine that updates or sets the version number into a set of routines.                                                                                                    |
| XTVG<br>COMPARE        | Global<br>Compare for<br>selected<br>package | Run<br>Routine | Routine:<br>XTVGC2 | This option produces a listing of changes in the global structure; including file protection and templates, and a previously stored version of the package (using the <b>Accumulate Global</b> [XTVGC UPDATE] option).            |

| Option Name                        | Option Text                                      | Туре           | Routine             | Description                                                                                                    |
|------------------------------------|--------------------------------------------------|----------------|---------------------|----------------------------------------------------------------------------------------------------|
| XTVG UPDATE                        | Accumulate<br>Globals for<br>Package             | Run<br>Routine | Routine:<br>XTVGC1  | This option accumulates the current globals for a package for comparison with subsequent versions. The global data is accumulated for the *DIC(fn,0, the *DD(fn, nodes where fn is an included file number), and the Edit, Print, and Sort templates for the files indicated as related to the package in the PACKAGE (#9.4) file. |
| XTVR<br>COMPARE                    | Routine<br>Compare -<br>Current with<br>Previous | Run<br>Routine | Routine:<br>XTVRC2  | This option compares one or more current routines to previous versions that have been recorded using the Update with current routines option. Differences between the current version and the indicated number of prior versions are noted.                                                                                        |
| XTVR MENU                          | Verifier<br>Tools Menu                           | Menu           |                     | This menu contains options that are available as tools for verification during program development. It includes the following options:  • XTVR COMPARE (DISPLAY ORDER: 20)  • XTVR UPDATE (DISPLAY ORDER: 5)                                                                                                    |
| XTVR MOST<br>RECENT<br>CHANGE DATE | Last<br>Routine<br>Change<br>Date<br>Recorded    | Run<br>Routine | Routine:<br>XTVRC1A | This option lists the most recent date on which a change was recorded for the selected routines. The date piece of the first line of the routine and version and patch                                                                                                    |

| Option Name                        | Option Text                                                  | Туре           | Routine             | Description                                                                                                    |
|------------------------------------|--------------------------------------------------------------|----------------|---------------------|----------------------------------------------------------------------------------------------------|
|                                    |                                                              |                |                     | information are also displayed. The version number can be changed, and the routine recorded after that date, but the last change date recorded is that date involving a change in more than the second (version number) line.                                                                                                    |
|                                    |                                                              |                |                     | CAUTION: The Update Routine option must have been used one or more times to record the routine and changes to the routine.                                                                                                    |
| XTVR<br>RESTORE<br>PREV<br>ROUTINE | UNDO Edits<br>(Restore to<br>Older<br>Version of<br>Routine) | Run<br>Routine | Routine:<br>XTVRCRE | This option restores a routine back to a previous version that is available in the previous version edits shown by the <b>Routine Compare</b> option. The user <i>must</i> specify a routine name to be used for the restored routine that is <i>not</i> currently used, so that no current routine is destroyed as a result of saving the newly restored routine. After checking that the restored routine is the desired version, the user can rename it as desired. |
| XTVR UPDATE                        | Update with current routines                                 | Run<br>Routine | Routine: XTVRC1     | This option records the text of the routines indicated in the file used to maintain changes in routines. Only the last                                                                                                    |

| Option Name | Option Text | Туре | Routine | Description                                                                                                    |
|-------------|-------------|------|---------|----------------------------------------------------------------------------------------------------|
|             |             |      |         | version entered is kept completely, previous entries reflect only the changes in lines added and/or deleted to make the next version. This option records the current routine structure, so that it can be compared with future versions of the routine using the Routine Compare - Current with Previous [XTVR COMPARE] option. |

# 6 Archiving and Purging

### 6.1 Archiving

There are no software-specific archiving procedures or recommendations for Kernel or Kernel Toolkit.

#### 6.2 Purging

Kernel provides a number of options to facilitate the purging of Kernel files and the cleanup of Kernel-produced globals. <u>Table 26</u> contains a list of the purging options. The recommended scheduling frequency is shown for some options; all such options are queueable. The Clear All Users at Startup option requires special queueing.

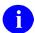

**REF:** The location of a detailed discussion of each option is given in <u>Table 26</u>; unless otherwise noted, the reference given is to a chapter in the *Kernel 8.0 and Kernel Toolkit 7.3 Systems Management Guide*.

**Table 26: Options—Kernel Purging Options** 

| Purging Option                      | Frequency | References for More Information                                                                                                    |
|-------------------------------------|-----------|----------------------------------------------------------------------------------------------------|
| Audited Options Purge               |           | Menu Manager: System Management" chapter in the Kernel 8.0 and Kernel Toolkit 7.3 Systems Management Guide and Security Tools Manual       |
| Automatic Deactivation of Users     | 1 day     | Signon/Security: System Management chapter in the <i>Kernel 8.0 and Kernel Toolkit 7.3 Systems Management Guide</i>                        |
| Clean Error Log over Range of Dates |           | TaskMan: System Management— Operation Chapter in the Kernel 8.0 and Kernel Toolkit 7.3 Systems Management Guide                            |
| Clean Old Job Nodes in ^XUTL        | 7 days    | Menu Management: System Management Chapter in the Kernel 8.0 and Kernel Toolkit 7.3 Systems Management Guide                               |
| Clean Task File                     |           | TaskMan: System Management— Operation Chapter in the Kernel 8.0 and Kernel Toolkit 7.3 Systems Management Guide                            |
| Clear All Users at Startup          |           | Signon/Security: System Management<br>Chapter in the <i>Kernel 8.0 and Kernel</i><br><i>Toolkit 7.3 Systems Management</i><br><i>Guide</i> |

| Purging Option                              | Frequency    | References for More Information                                                                                                    |
|---------------------------------------------|--------------|----------------------------------------------------------------------------------------------------|
| Clean Error Trap                            |              | Error Processing Chapter in the Kernel 8.0 and Kernel Toolkit 7.3 Systems Management Guide                                                      |
| Deactivate a User                           |              | Signon/Security: System Management<br>Chapter in the Kernel 8.0 and Kernel<br>Toolkit 7.3 Systems Management<br>Guide                           |
| Delete Error Log                            |              | TaskMan: System Management— Operation Chapter in the Kernel 8.0 and Kernel Toolkit 7.3 Systems Management Guide                                 |
| Delete Old (>14 d) Alerts                   | 1 day        | Alerts Chapter in the Kernel 8.0 and<br>Kernel Toolkit 7.3 Systems<br>Management Guide                                                          |
| Failed Access Attempts Log Purge            |              | Signon/Security: System Management<br>Chapter in the Kernel 8.0 and Kernel<br>Toolkit 7.3 Systems Management<br>Guide and Security Tools Manual |
| Programmer Mode Entry Log Purge             |              | Signon/Security: System Management<br>Chapter in the Kernel 8.0 and Kernel<br>Toolkit 7.3 Systems Management<br>Guide and Security Tools Manual |
| Purge Error Log of Type of Error            |              | TaskMan: System Management— Operation Chapter in the Kernel 8.0 and Kernel Toolkit 7.3 Systems Management Guide                                 |
| Purge Inactive Users' Attributes            |              | Signon/Security: System Management<br>Chapter in the Kernel 8.0 and Kernel<br>Toolkit 7.3 Systems Management<br>Guide                           |
| Purge Log of Old Access and<br>Verify Codes | (up to site) | Signon/Security: System Management<br>Chapter in the Kernel 8.0 and Kernel<br>Toolkit 7.3 Systems Management<br>Guide and Security Tools Manual |
| Purge of ^%ZUA Global                       | 15 days      | Signon/Security: System Management<br>Chapter in the Kernel 8.0 and Kernel<br>Toolkit 7.3 Systems Management<br>Guide                           |
| Purge Old Spool Documents                   | 7 days       | Spooling Chapter in the Kernel 8.0 and<br>Kernel Toolkit 7.3 Systems<br>Management Guide                                                        |

| Purging Option            | Frequency | References for More Information                                                                                                    |
|---------------------------|-----------|----------------------------------------------------------------------------------------------------|
| Purge Sign-on Log         | 1 day     | Signon/Security: System Management<br>Chapter in the Kernel 8.0 and Kernel<br>Toolkit 7.3 Systems Management<br>Guide and Security Tools Manual |
| Queuable Task Log Cleanup | 1 day     | TaskMan: System Management— Operation Chapter in the Kernel 8.0 and Kernel Toolkit 7.3 Systems Management Guide                                 |

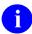

**REF:** The "KIDS: System Management—Installations" chapter in the *Kernel 8.0 and Kernel Toolkit 7.3 Systems Management Guide* contains recommendations for purging the INSTALL (#9.7) and BUILD (#9.6) files.

## 7 Callable Entry Points

This chapter lists all of the callable entry points (i.e., Application Program Interfaces [APIs]) that are available for general use with Kernel and Kernel Toolkit (i.e., supported or controlled subscription).

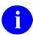

**NOTE:** A set of nodes is created during Kernel's installation that contains operating system-specific code. These nodes are descendent from **^%ZOSF**. Most can be executed in application code.

**REF:** Each operating system node is described in the "Operating System Interface: Programmer Tools" chapter in the *Kernel 8.0 and Kernel Toolkit 7.3 Developer's Guide*.

<u>Table 27</u> lists the Kernel and Kernel Toolkit APIs. It includes the routine name, tag entry point, Integration Control Registration (ICR) number, if any, and a brief description.

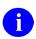

**REF:** Every API and executable node is described in detail in the *Kernel 8.0 and Kernel Toolkit 7.3 Developer's Guide*. Refer to the appropriate section in that manual for details, including input and output parameters/variables for each API.

Table 27: Kernel and Kernel Toolkit APIs (Callable Entry Points)—Supported and Controlled Subscription

| Routine | Entry Point | ICR# | Description                                  |
|---------|-------------|------|----------------------------------------------|
| MXMLDOM | \$\$ATTRIB  | 3561 | XML—Get Attribute Name                       |
|         | \$\$CHILD   | 3561 | XML—Get Child Node                           |
|         | \$\$CMNT    | 3561 | XML—Extract Comment Text (True/False)        |
|         | CMNT        | 3561 | XML—Extract Comment Text (True/False)        |
|         | DELETE      | 3561 | XML—Delete Document Instance                 |
|         | \$\$EN      | 3561 | XML—Initial Processing, Build Inmemory Image |
|         | \$\$NAME    | 3561 | XML—Get Element Name                         |
|         | \$\$PARENT  | 3561 | XML—Get Parent Node                          |
|         | \$\$SIBLING | 3561 | XML—Get Sibling Node                         |
|         | \$\$TEXT    | 3561 | XML—Get Text (True/False)                    |
|         | TEXT        | 3561 | XML—Get Text (True/False)                    |
|         | \$\$VALUE   | 3561 | XML—Get Attribute Value                      |

| Routine  | Entry Point | ICR#  | Description                        |
|----------|-------------|-------|------------------------------------|
| MXMLPRSE | EN          | 4149  | XML—Event Driven API               |
| MXMLUTL  | \$\$SYMENC  | 4153  | XML—Encoded Strings in Messages    |
|          | \$\$XMLHDR  | 4153  | XML—Message Headers                |
| XGF      | CHGA        | 3173  | Screen Change Attributes           |
|          | CLEAN       | 3173  | Screen/Keyboard Exit and Cleanup   |
|          | CLEAR       | 3173  | Screen Clear Region                |
|          | FRAME       | 3173  | Screen Frame                       |
|          | INITKB      | 3173  | Keyboard Setup Only                |
|          | IOXY        | 3173  | Screen Cursor Placement            |
|          | PREP        | 3173  | Screen/Keyboard Setup              |
|          | \$\$READ    | 3173  | Read Using Escape Processing       |
|          | RESETKB     | 3173  | Exit XGF Keyboard                  |
|          | RESTORE     | 3173  | Screen Restore                     |
|          | SAVE        | 3173  | Screen Save                        |
|          | SAY         | 3173  | Screen String                      |
|          | SAYU        | 3173  | Screen String with Attributes      |
|          | SETA        | 3173  | Screen Video Attributes            |
|          | WIN         | 3173  | Screen Text Window                 |
| XIPUTIL  | CCODE       | 3618  | FIPS Code Data                     |
|          | \$\$FIPS    | 3618  | FIPS Code for ZIP Code             |
|          | \$\$FIPSCHK | 3618  | Check for FIPS Code                |
|          | POSTAL      | 3618  | ZIP Code Information               |
|          | POSTALB     | 3618  | Active ZIP Codes                   |
| XLFCRC   | \$\$CRC16   | 3156  | Cyclic Redundancy Code <b>16</b>   |
|          | \$\$CRC32   | 3156  | Cyclic Redundancy Code 32          |
| XLFDT    | \$\$%H      | 10103 | Convert Seconds to \$H             |
|          | \$\$DOW     | 10103 | Day of Week                        |
|          | \$\$DT      | 10103 | Current Date (FM Date Format)      |
|          | \$\$FMADD   | 10103 | VA FileMan Date Add                |
|          | \$\$FMDIFF  | 10103 | VA FileMan Date Difference         |
|          | \$\$FMTE    | 10103 | Convert FM Date to External Format |

| Routine  | Entry Point  | ICR#  | Description                                       |
|----------|--------------|-------|---------------------------------------------------|
|          | \$\$FMTH     | 10103 | Convert FM Date to <b>\$H</b>                     |
|          | \$\$FMTHL7   | 10103 | Convert FM Date to HL7 Date                       |
|          | \$\$HADD     | 10103 | \$H Add                                           |
|          | \$\$HDIFF    | 10103 | \$H Difference                                    |
|          | \$\$HL7TFM   | 10103 | Convert HL7 Date to FM Date                       |
|          | \$\$HTE      | 10103 | Convert <b>\$H</b> to External Format             |
|          | \$\$HTFM     | 10103 | Convert <b>\$H</b> to FM Date Format              |
|          | \$\$NOW      | 10103 | Current Date & Time (FM Format)                   |
|          | \$\$SCH      | 10103 | Next Scheduled Runtime                            |
|          | \$\$SEC      | 10103 | Convert <b>\$H</b> /FM date to Seconds            |
|          | \$\$TZ       | 10103 | Time Zone Offset (GMT)                            |
|          | \$\$WITHIN   | NONE  | Checks Dates/Times Within Schedule                |
| XLFHYPER | \$\$ACOSH    | 10144 | Hyperbolic Arc-cosine                             |
|          | \$\$ACOTH    | 10144 | Hyperbolic Arc-cotangent                          |
|          | \$\$ACSCH    | 10144 | Hyperbolic Arc-cosecant                           |
|          | \$\$ASECH    | 10144 | Hyperbolic Arc-secant                             |
|          | \$\$ASINH    | 10144 | Hyperbolic Arc-sine                               |
|          | \$\$ATANH    | 10144 | Hyperbolic Arc-tangent                            |
|          | \$\$COSH     | 10144 | Hyperbolic Cosine                                 |
|          | \$\$COTH     | 10144 | Hyperbolic Cotangent                              |
|          | \$\$CSCH     | 10144 | Hyperbolic Cosecant                               |
|          | \$\$SECH     | 10144 | Hyperbolic Secant                                 |
|          | \$\$SINH     | 10144 | Hyperbolic Sine                                   |
|          | \$\$TANH     | 10144 | Hyperbolic Tangent                                |
| XLFIPV   | SSCONVERT    | 5844  | Convert any IP Address to Standardized IP Address |
|          | \$\$FORCEIP4 | 5844  | Convert any IP Address to IPv4                    |
|          | \$\$FORCEIP6 | 5844  | Convert any IP Address to IPv6                    |
|          | \$\$VALIDATE | 5844  | Validate IP Address Format                        |
|          | \$\$VERSION  | 5844  | Show System Settings for IPv6                     |

| Routine | Entry Point | ICR#            | Description                               |
|---------|-------------|-----------------|-------------------------------------------|
| XLFMSMT | \$\$BSA     | 3175 &<br>10143 | Body Surface Area                         |
|         | \$\$LENGTH  | 3175 &<br>10143 | Convert Length                            |
|         | \$\$TEMP    | 3175 &<br>10143 | Convert Temperature                       |
|         | \$\$VOLUME  | 3175 &<br>10143 | Convert Volume                            |
|         | \$\$WEIGHT  | 3175 &<br>10143 | Convert Weight                            |
| XLFMTH  | \$\$ABS     | 10105           | Absolute Value                            |
|         | \$\$ACOS    | 10105           | Arc-cosine (Radians)                      |
|         | \$\$ACOSDEG | 10105           | Arc-cosine (Degrees)                      |
|         | \$\$ACOT    | 10105           | Arc-cotangent (Radians)                   |
|         | \$\$ACOTDEG | 10105           | Arc-cotangent (Degrees)                   |
|         | \$\$ACSC    | 10105           | Arc-cosecant (Radians)                    |
|         | \$\$ACSCDEG | 10105           | Arc-cosecant (Degrees)                    |
|         | \$\$ASEC    | 10105           | Arc-secant (Radians)                      |
|         | \$\$ASECDEG | 10105           | Arc-secant (Degrees)                      |
|         | \$\$ASIN    | 10105           | Arc-sine (Radians)                        |
|         | \$\$ASINDEG | 10105           | Arc-sine (Degrees)                        |
|         | \$\$ATAN    | 10105           | Arc-tangent (Radians)                     |
|         | \$\$ATANDEG | 10105           | Arc-tangent (Degrees)                     |
|         | \$\$COS     | 10105           | Cosine (Radians)                          |
|         | \$\$COSDEG  | 10105           | Cosine (Degrees)                          |
|         | \$\$COT     | 10105           | Cotangent (Radians)                       |
|         | \$\$COTDEG  | 10105           | Cotangent (Degrees)                       |
|         | \$\$CSC     | 10105           | Cosecant (Radians)                        |
|         | \$\$CSCDEG  | 10105           | Cosecant (Degrees)                        |
|         | \$\$DECDMS  | 10105           | Conv. Decimals to Degrees:Minutes:Seconds |
|         | \$\$DMSDEC  | 10105           | Conv. Degrees:Minutes:Seconds to Decimal  |
|         | \$\$DTR     | 10105           | Convert Degrees to Radians                |

| Routine  | Entry Point | ICR#  | Description                                               |
|----------|-------------|-------|-----------------------------------------------------------|
|          | \$\$E       | 10105 | e—Natural Logarithm                                       |
|          | \$\$EXP     | 10105 | e—Natural Logarithm to the Nth Power                      |
|          | \$\$LN      | 10105 | Natural Log (Base e)                                      |
|          | \$\$LOG     | 10105 | Logarithm (Base <b>10</b> )                               |
|          | \$\$MAX     | 10105 | Maximum of 2 Numbers                                      |
|          | \$\$MIN     | 10105 | Minimum of 2 Numbers                                      |
|          | \$\$PI      | 10105 | PI                                                        |
|          | \$\$PWR     | 10105 | X to the Y Power                                          |
|          | \$\$RTD     | 10105 | Convert Radians to Degrees                                |
|          | \$\$SD      | 10105 | Standard Deviation                                        |
|          | \$\$SEC     | 10105 | Secant (Radians)                                          |
|          | \$\$SECDEG  | 10105 | Secant (Degrees)                                          |
|          | \$\$SIN     | 10105 | Sine (Radians)                                            |
|          | \$\$SINDEG  | 10105 | Sine (Degrees)                                            |
|          | \$\$SQRT    | 10105 | Square Root                                               |
|          | \$\$TAN     | 10105 | Tangent (Radians)                                         |
|          | \$\$TANDEG  | 10105 | Tangent (Degrees)                                         |
| XLFNAME  | \$\$BLDNAME | 3065  | Build Name from Component Parts                           |
|          | \$\$CLEANC  | 3065  | Name Component Std. Routine                               |
|          | \$\$FMNAME  | 3065  | Convert HL7 Formatted Name to Name                        |
|          | \$\$HLNAME  | 3065  | Convert Name to HL7 Formatted Name                        |
|          | NAMECOMP    | 3065  | Component Parts from Standard Name                        |
|          | \$\$NAMEFMT | 3065  | Formatted Name from Name<br>Components                    |
|          | STDNAME     | 3065  | Name Standardization Routine                              |
| XLFNAME2 | DELCOMP     | 3066  | Delete Name Components Entry<br>(Controlled Subscription) |
|          | UPDCOMP     | 3066  | Update Name Components Entry (Controlled Subscription)    |
| XLFNSLK  | \$\$ADDRESS | 3056  | Conversion (Domain Name to IP<br>Addresses)               |
|          | MAIL        | 3056  | Get IP Addresses for a Domain Name                        |

| Routine | Entry Point  | ICR#  | Description                                                  |
|---------|--------------|-------|--------------------------------------------------------------|
| XLFSHAN | \$\$AND      | 6157  | Bitwise Logical AND                                          |
|         | \$\$CPUTIME  | 6157  | Return System and User CPU Time                              |
|         | \$\$ETIMEMS  | 6157  | Return Elapsed Time in Milliseconds                          |
|         | \$\$FILE     | 6157  | Returns SHA Hash for Specified FileMan File or Subfile Entry |
|         | \$\$GLOBAL   | 6157  | Returns SHA Hash for a Global                                |
|         | \$\$HOSTFILE | 6157  | Returns SHA Hash for Specified Host File                     |
|         | \$\$LSHAN    | 6157  | Returns SHA Hash for a Long Message                          |
|         | \$\$OR       | 6157  | Bitwise Logical OR                                           |
|         | \$\$ROUTINE  | 6157  | Returns SHA Hash for a VistA Routine                         |
|         | \$\$SHAN     | 6157  | Returns SHA Hash for a Message                               |
|         | \$\$XOR      | 6157  | Bitwise Logical XOR                                          |
| XLFSTR  | \$\$CJ       | 10104 | Center Justify String                                        |
|         | \$\$INVERT   | 10104 | Invert String                                                |
|         | \$\$LJ       | 10104 | Left Justify String                                          |
|         | \$\$LOW      | 10104 | Convert String to Lowercase                                  |
|         | \$\$REPEAT   | 10104 | Repeat String                                                |
|         | \$\$REPLACE  | 10104 | Replace Strings                                              |
|         | \$\$RJ       | 10104 | Right Justify String                                         |
|         | \$\$SENTENCE | 10104 | Convert String to Sentence Case                              |
|         | \$\$STRIP    | 10104 | Strip a String                                               |
|         | \$\$TITLE    | 10104 | Convert String to Title Case                                 |
|         | \$\$TRIM     | 10104 | Trim String                                                  |
|         | \$\$UP       | 10104 | Convert String to Uppercase                                  |
| XLFUTL  | \$\$BASE     | 2622  | Convert Between Two Bases                                    |
|         | \$\$CCD      | 2622  | Append Check Digit                                           |
|         | \$\$CNV      | 2622  | Convert Base 10 to Another Base                              |
|         | \$\$DEC      | 2622  | Convert Another Base to Base 10                              |
|         | \$\$VCD      | 2622  | Verify Integrity                                             |
| ^XPAR   | ADD          | 2263  | Add Parameter Value                                          |
|         | CHG          | 2263  | Change Parameter Value                                       |

| Routine  | Entry Point | ICR# | Description                                                                       |
|----------|-------------|------|-----------------------------------------------------------------------------------|
|          | DEL         | 2263 | Delete Parameter Value                                                            |
|          | EN          | 2263 | Add, Change, Delete Parameters                                                    |
|          | ENVAL       | 2263 | Return All Parameter Instances                                                    |
|          | \$\$GET     | 2263 | Return an Instance of a Parameter                                                 |
|          | GETLST      | 2263 | Return All Instances of a Parameter                                               |
|          | GETWP       | 2263 | Return Word-Processing Text                                                       |
|          | NDEL        | 2263 | Delete All Instances of a Parameter                                               |
|          | PUT         | 2263 | Add/Update Parameter Instance                                                     |
|          | REP         | 2263 | Replace Instance Value                                                            |
| XPAREDIT | BLDLST      | 2336 | Return All Entities of a Parameter                                                |
|          | EDIT        | 2336 | Edit Instance and Value of a Parameter                                            |
|          | EDITPAR     | 2336 | Edit Single Parameter                                                             |
|          | EN          | 2336 | Parameter Edit Prompt                                                             |
|          | GETENT      | 2336 | Prompt for Entity Based on Parameter                                              |
|          | GETPAR      | 2336 | Select Parameter Definition File                                                  |
|          | TED         | 2336 | Edit Template Parameters (No Dash Dividers)                                       |
|          | TEDH        | 2336 | Edit Template Parameters (with Dash Dividers)                                     |
| XPDID    | EXIT        | 2172 | Progress Bar Emulator: Restore<br>Screen, Clean Up Variables, and<br>Display Text |
|          | INIT        | 2172 | Progress Bar Emulator: Initialize Device and Draw Box Borders                     |
|          | TITLE       | 2172 | Progress Bar Emulator: Display Title<br>Text                                      |
|          | UPDATE      | 2172 | Update KIDS Install Progress Bar                                                  |
| XPDIJ    | EN          | 2243 | Task Off KIDS Install<br>(Controlled Subscription)                                |
| XPDIP    | \$\$PKGPAT  | 2067 | Update Patch History                                                              |
| XPDKEY   | DEL         | 1367 | Delete Security Key                                                               |
|          | \$\$LKUP    | 1367 | Look Up Security Key Value                                                        |
|          | \$\$RENAME  | 1367 | Rename Security Key                                                               |

| Routine | Entry Point  | ICR#  | Description                                   |
|---------|--------------|-------|-----------------------------------------------|
| XPDMENU | \$\$ADD      | 1157  | Add Option to Menu                            |
|         | DELETE       | 1157  | Delete Menu Item                              |
|         | LKOPT        | 1157  | Look Up Option IEN                            |
|         | LOCK         | 1157  | Set LOCK Field in OPTION File                 |
|         | OUT          | 1157  | Edit Option's Out of Order Message            |
|         | RENAME       | 1157  | Rename Option                                 |
|         | RLOCK        | 1157  | Set REVERSE/NEGATIVE Field in OPTION File     |
|         | \$\$TYPE     | 1157  | Get Option Type                               |
| XPDPROT | \$\$ADD      | 5567  | Add Child Protocol to Parent Protocol         |
|         | \$\$DELETE   | 5567  | Delete Child Protocol from Parent<br>Protocol |
|         | FIND         | 5567  | Find All Parents for a Protocol               |
|         | \$\$LKPROT   | 5567  | Look Up Protocol IEN                          |
|         | OUT          | 5567  | Edit Protocol's Out of Order Message          |
|         | RENAME       | 5567  | Rename Protocol                               |
|         | \$\$TYPE     | 5567  | Get Protocol Type                             |
| XPDUTL  | BMES         | 10141 | Output Message with Blank Line                |
|         | \$\$COMCP    | 10141 | Complete Checkpoint                           |
|         | \$\$CURCP    | 10141 | Get Current Checkpoint Name/IEN               |
|         | \$\$INSTALDT | 10141 | Return All Install Dates/Times                |
|         | \$\$LAST     | 10141 | Last Software Patch                           |
|         | MES          | 10141 | Output a Message                              |
|         | \$\$NEWCP    | 10141 | Create a Checkpoint                           |
|         | \$\$OPTDE    | 10141 | Disable/Enable an Option                      |
|         | \$\$PARCP    | 10141 | Get Checkpoint Parameter                      |
|         | \$\$PATCH    | 10141 | Verify Patch Installation                     |
|         | \$\$PKG      | 10141 | Parse Software Name from Build Name           |
|         | \$\$PRODE    | 10141 | Disable/Enable a Protocol                     |
|         | \$\$RTNUP    | 10141 | Update Routine Action                         |
|         | \$\$UPCP     | 10141 | Update Checkpoint                             |
|         | \$\$VER      | 10141 | Parse Version from Build Name                 |

| Routine  | Entry Point  | ICR#  | Description                                      |
|----------|--------------|-------|--------------------------------------------------|
|          | \$\$VERCP    | 10141 | Verify Checkpoint                                |
|          | \$\$VERSION  | 10141 | PACKAGE File Current Version                     |
| XQ92     | NEXT         | 10077 | Restricted Times Check                           |
| XQALBUTL | AHISTORY     | 2788  | Get Alert Tracking File Information              |
|          | ALERTDAT     | 2788  | Get Alert Tracking File Information              |
|          | DELSTAT      | 3197  | Get User Information and Status for Recent Alert |
|          | NOTIPURG     | 3010  | Purge Alerts Based on Code                       |
|          | \$\$PENDING  | 2788  | Pending Alerts for a User                        |
|          | \$\$PKGPEND  | 2788  | Pending Alerts for a User in Specified Software  |
|          | PTPURG       | 3010  | Purge Alerts Based on Patient                    |
|          | RECIPURG     | 3010  | Purge User Alerts                                |
|          | USERDATA     | 2788  | Get User Information for an Alert                |
|          | USERLIST     | 2788  | Get Recipient Information for an Alert           |
| XQALERT  | ACTION       | 10081 | Process an Alert                                 |
|          | DELETE       | 10081 | Clear Obsolete Alerts (Single)                   |
|          | DELETEA      | 10081 | Clear Obsolete Alerts (All)                      |
|          | GETACT       | 10081 | Return Alert Variables                           |
|          | PATIENT      | 10081 | Get Alerts for a Patient                         |
|          | SETUP        | 10081 | Send Alerts                                      |
|          | \$\$SETUP1   | 10081 | Send Alerts                                      |
|          | USER         | 10081 | Get Alerts for a User                            |
| XQALFWD  | FORWARD      | 3009  | Forward Alerts                                   |
| XQALSURO | \$\$CURRSURO | 2790  | Get Current Surrogate for Alerts                 |
|          | \$\$GETSURO  | 3213  | Get Current Surrogate Information                |
|          | REMVSURO     | 2790  | Remove Surrogates for Alerts                     |
|          | SETSURO1     | 3213  | Establish a Surrogate for Alerts                 |
|          | SUROFOR      | 3213  | Return a Surrogate's List of Users               |
|          | SUROLIST     | 3213  | List Surrogates for a User                       |
| хоснк    | \$\$ACCESS   | 10078 | User Option Access Test                          |
|          | ОР           | 10078 | Current Option Check                             |

| Routine | Entry Point  | ICR#  | Description                                                                               |
|---------|--------------|-------|-------------------------------------------------------------------------------------------|
| XQDATE  | ^XQDATE      | 10079 | Convert <b>\$H</b> to VA FileMan Format (Obsolete) (Use \$\$FMTE^XLFDT or \$\$HTFM^XLFDT) |
| XQH     | EN           | 10074 | Display Help Frames (Clear Screen)                                                        |
|         | EN1          | 10074 | Display Help Frames                                                                       |
| XQH4    | ACTION       | 10080 | Print Help Frame Tree                                                                     |
| XQOR    | EN           | 10101 | Navigating Protocols                                                                      |
|         | EN1          | 10101 | Navigating Protocols (Entry/Exit Actions Not Executed)                                    |
|         | MSG          | 10101 | Enable HL7 Messaging                                                                      |
| XQORM   | EN           | 10140 | Menu Item Display and Selection                                                           |
|         | XREF         | 10140 | Force Menu Recompile                                                                      |
| XQORM1  | DISP         | 10102 | Display Menu Selections From Help<br>Code                                                 |
| XTHC10  | \$\$GETURL   | 5553  | Return URL Data Using HTTP                                                                |
| XTHCURL | \$\$ENCODE   | 5554  | Encodes a Query String                                                                    |
|         | \$\$MAKEURL  | 5554  | Creates a URL from Components                                                             |
|         | \$\$PARSEURL | 5554  | Parses a URL                                                                              |
| XTHCUTL | \$\$DECODE   | 5555  | Decodes a String                                                                          |
| XTID    | GETIREF      | 4631  | Get IREF (Term/Concept)                                                                   |
|         | \$\$GETMASTR | 4631  | Get Master VUID Flag (Term/Concept)                                                       |
|         | \$\$GETSTAT  | 4631  | Get Status Information (Term/Concept)                                                     |
|         | \$\$GETVUID  | 4631  | Get VUID (Term/Concept)                                                                   |
|         | \$\$SCREEN   | 4631  | Get Screening Condition (Term/Concept)                                                    |
|         | \$\$SETMASTR | 4631  | Set Master VUID Flag (Term/Concept)                                                       |
|         | \$\$SETSTAT  | 4631  | Set Status Information (Term/Concept)                                                     |
|         | \$\$SETVUID  | 4631  | Set VUID (Term/Concept)                                                                   |

| Routine  | Entry Point  | ICR#  | Description                                                                                                    |
|----------|--------------|-------|----------------------------------------------------------------------------------------------------|
| XTIDTRM  | \$\$GETRPLC  | 5078  | Get Immediate Replacement Term (Term/Concept)                                                                   |
|          | \$\$RPLCLST  | 5078  | Get List of Replacement Terms,<br>w/Optional Status Date and History<br>(Term/Concept)                          |
|          | \$\$RPLCMNT  | 5078  | Get Final Replacement Term (Term/Concept)                                                                       |
|          | \$\$RPLCTRL  | 5078  | Get Replacement Trail for Term, with Replaced " <b>BY</b> " and Replacement " <b>FOR</b> " Terms (Term/Concept) |
|          | \$\$RPLCVALS | 5078  | Get Field Values of Final Replacement Term (Term/Concept)                                                       |
|          | \$\$SETRPLC  | 5078  | Set Replacement Term (Term/Concept)                                                                             |
| XTKERM4  | RFILE        | 2075  | Add Entries to Kermit Holding File                                                                              |
| XTKERMIT | RECEIVE      | 10095 | Load a File into the Host                                                                                       |
|          | SEND         | 10095 | Send Data from Host                                                                                             |
| XTLKKWL  | XTLKKWL      | 10122 | Perform Supported VA FileMan Calls on Files Configured for MTLU                                                 |
| XTLKMGR  | DK           | 10153 | Delete Keywords from the Local<br>Keyword File                                                                  |
|          | DLL          | 10153 | Delete an Entry from the Local Lookup File                                                                      |
|          | DSH          | 10153 | Delete Shortcuts from the Local<br>Shortcut File                                                                |
|          | DSY          | 10153 | Delete Synonyms from the Local<br>Synonym File                                                                  |
|          | К            | 10153 | Add Keywords to the Local Keyword File                                                                          |
|          | L            | 10153 | Define a File in the Local Lookup File                                                                          |
|          | LKUP         | 10153 | General Lookup Facility for MTLU                                                                                |
|          | SH           | 10153 | Add Shortcuts to the Local Shortcut File                                                                        |
|          | SY           | 10153 | Add Terms and Synonyms to the Local Synonym File                                                                |
| XUA4A71  | \$\$EN       | 3178  | Convert String to Soundex                                                                                       |

| Routine | Entry Point  | ICR# | Description                                  |
|---------|--------------|------|----------------------------------------------|
| XUA4A72 | \$\$CODE2TXT | 1625 | Get HCFA Text                                |
|         | \$\$GET      | 1625 | Get Specialty and Subspecialty for a User    |
|         | \$\$IEN2CODE | 1625 | Get VA Code                                  |
| XUAF4   | \$\$ACTIVE   | 2171 | Institution Active Facility (True/False)     |
|         | CDSYS        | 2171 | Coding System Name                           |
|         | CHILDREN     | 2171 | List of Child Institutions for a Parent      |
|         | \$\$CIRN     | 2171 | Institution CIRN-enabled Field Value         |
|         | F4           | 2171 | Institution Data for a Station Number        |
|         | \$\$ID       | 2171 | Institution Identifier                       |
|         | \$\$IDX      | 2171 | Institution IEN (Using Coding System & ID)   |
|         | \$\$IEN      | 2171 | IEN for Station Number                       |
|         | \$\$LEGACY   | 2171 | Institution Realigned/Legacy<br>(True/False) |
|         | \$\$LKUP     | 2171 | Institution Lookup                           |
|         | LOOKUP       | 2171 | Look Up Institution Identifier               |
|         | \$\$MADD     | 2171 | Institution Mailing Address                  |
|         | \$\$NAME     | 2171 | Institution Official Name                    |
|         | \$\$NNT      | 2171 | Institution Station Name, Number, and Type   |
|         | \$\$NS       | 2171 | Institution Name and Station Number          |
|         | \$\$O99      | 2171 | IEN of Merged Station Number                 |
|         | \$\$PADD     | 2171 | Institution Physical Address                 |
|         | PARENT       | 2171 | Parent Institution Lookup                    |
|         | \$\$PRNT     | 2171 | Institution Parent Facility                  |
|         | \$\$RF       | NONE | Realigned From Institution Information       |
|         | \$\$RT       | NONE | Realigned To Institution Information         |
|         | SIBLING      | 2171 | Sibling Institution Lookup                   |
|         | \$\$STA      | 2171 | Station Number for IEN                       |
|         | \$\$TF       | 2171 | Treating Facility ( <b>True/False</b> )      |
|         | \$\$WHAT     | 2171 | Institution Single Field Information         |
| XUDHGUI | DEVICE       | 3771 | GUI Device Lookup                            |

| Routine | Entry Point | ICR#  | Description                                                           |
|---------|-------------|-------|-----------------------------------------------------------------------|
| XUDHSET | \$\$RES     | 2232  | Set Up Resource Device                                                |
| XUHUI   | OPKG        | 3589  | Monitor New Style Cross-referenced Fields                             |
| XULMU   | CLEANUP     | 5832  | Lock Manager: Execute the Housecleaning Stack                         |
|         | SETCLEAN    | 5832  | Lock Manager: Register a Cleanup<br>Routine                           |
|         | UNCLEAN     | 5832  | Lock Manager: Remove Entries from the Housecleaning Stack             |
|         | ADDPAT      | 5832  | Lock Manager: Add Patient Identifiers for a Computable File Reference |
|         | PAT         | 5832  | Lock Manager: Get a Standard Set of Patient Identifiers               |
| XUMF    | \$\$IEN     | 3795  | Institution IEN (Using IFN, Coding System, & ID)                      |
| XUMFI   | MAIN        | 2171  | HL7 Master File Message Builder (Controlled Subscription)             |
| XUMFP   | MAIN        | 2171  | Master File Parameters (Controlled Subscription)                      |
| XUP     | \$\$DTIME   | 4409  | Reset DTIME for USER                                                  |
| XUPARAM | \$\$GET     | 2542  | Get Parameters                                                        |
|         | \$\$KSP     | 2541  | Return Kernel Site Parameter                                          |
|         | \$\$LKUP    | 2542  | Look Up Parameters                                                    |
|         | SET         | 2542  | Set Parameters                                                        |
| XUPROD  | PROD        | 4440  | Production Vs. Test Account                                           |
| XUPS    | \$\$IEN     | 4574  | Get IEN Using VPID in File #200                                       |
|         | \$\$VPID    | 4574  | Get VPID Using IEN in File #200                                       |
| XUPSQRY | EN1         | 4575  | Query New Person File                                                 |
| xus     | Н           | 10044 | Programmer Halt                                                       |
| XUS1A   | SET         | 3057  | Output Message During Signon                                          |
| XUS2    | AVHLPTXT    | 4057  | Get Help Text<br>(Controlled Subscription)                            |
| XUSAP   | \$\$CREATE  | 4677  | Create Application Proxy User                                         |

| Routine  | Entry Point  | ICR#  | Description                                                                                                    |
|----------|--------------|-------|----------------------------------------------------------------------------------------------------|
| XUSCLEAN | KILL         | 10052 | Clear all but Kernel Variables                                                                                                    |
|          | TOUCH        | 10052 | Notify Kernel of Tasks that Run <b>7</b> Days or Longer                                                                                                 |
| XUSER    | \$\$ACTIVE   | 2343  | Status Indicator                                                                                                    |
|          | \$\$DEA      | 2343  | Returns a provider's active DEA<br>Number.<br>Modified with Kernel Patches<br>XU*8.0*580 and XU*8.0*689 for ePCS.                                       |
|          | \$\$DEAXDT   | 2343  | Returns the expiration date of a specific DEA number. Modified with Kernel Patch XU*8.0*689.                                                            |
|          | DEASCH       | 2343  | Returns the DEA schedules for a specific DEA number. Modified with Kernel Patch XU*8.0*689.                                                             |
|          | \$\$DETOX    | 2343  | Get Detox/Maintenance ID Number<br>Added with Kernel Patch XU*8.0*580<br>for ePCS.                                                                      |
|          | DIV4         | 2533  | Get User Divisions<br>(Controlled Subscription)                                                                                                    |
|          | \$\$LOOKUP   | 2343  | NEW PERSON File Lookup                                                                                                    |
|          | \$\$NAME     | 2343  | Get Name of User                                                                                                    |
|          | \$\$PROVIDER | 2343  | Providers in NEW PERSON File                                                                                                    |
|          | \$\$PRDEA    | 2343  | Returns a prescriber's default DEA number, that is flagged as USE FOR INPATIENT ORDERS?  Modified with Kernel Patch XU*8.0*689.                         |
|          | \$\$PRSCH    | 2343  | Returns DEA schedule permissions for a prescriber's active DEA number.  Modified with Kernel Patch XU*8.0*689.                                          |
|          | \$\$PRXDT    | 2343  | Returns the expiration date of a prescriber's default DEA number, which is flagged as USE FOR INPATIENT ORDERS?  Modified with Kernel Patch XU*8.0*689. |
|          | \$\$SDEA     | 2343  | Check for Prescribing Privileges Added with Kernel Patch XU*8.0*580 for ePCS and modified with Kernel Patch XU*8.0*689.                                 |

| Routine  | Entry Point | ICR#  | Description                                                          |
|----------|-------------|-------|----------------------------------------------------------------------|
|          | \$\$VDEA    | 2343  | Check if User Can Sign Controlled Substance Orders                   |
|          |             |       | Added with Kernel Patch XU*8.0*580 for ePCS.                         |
| XUSERNEW | \$\$ADD     | 10053 | Add New User                                                         |
| XUSESIG  | ^XUSESIG    | 936   | Set Up Electronic Signature Code (Controlled Subscription)           |
|          | SIG         | 10050 | Verify Electronic Signature Code                                     |
| XUSESIG1 | \$\$CHKSUM  | 1557  | Build Checksum for Global Root                                       |
|          | \$\$CMP     | 1557  | Compare Checksum to \$Name_Value                                     |
|          | \$\$DE      | 1557  | Decode String                                                        |
|          | \$\$EN      | 1557  | Encode ESBLOCK                                                       |
|          | \$\$ESBLOCK | 1557  | Electronic Signature (E-Sig) Fields<br>Required for Hash             |
| XUSHSH   | \$\$AESDECR | 6189  | Returns Plaintext String Value for AES<br>Encrypted Ciphertext Entry |
|          | \$\$AESENCR | 6189  | Returns AES Encrypted Ciphertext for String Entry                    |
|          | \$\$B64DECD | 6189  | Returns Decoded Value for a Base64<br>String Entry                   |
|          | \$\$B64ENCD | 6189  | Returns Base64 Encoded Value for a String Entry                      |
|          | \$\$RSADECR | 6189  | Returns Plaintext String Value for RSA<br>Encrypted Ciphertext Entry |
|          | \$\$RSAENCR | 6189  | Returns RSA Encrypted Ciphertext for String Entry                    |
|          | \$\$SHAHASH | 6189  | Returns SHA Hash for a String Entry                                  |
| XUSHSHP  | DE          | 10045 | Decrypt Data String                                                  |
|          | EN          | 10045 | Encrypt Data String                                                  |
|          | HASH        | 10045 | Hash Electronic Signature Code                                       |
| XUSNPI   | \$\$CHKDGT  | 4532  | Validate NPI Format                                                  |
|          | \$\$NPI     | 4532  | Get NPI from Files #200 or #4                                        |
|          | \$\$QI      | 4532  | Get Provider Entities                                                |

| Routine  | Entry Point | ICR# | Description                                                      |
|----------|-------------|------|------------------------------------------------------------------|
| XUSRB    | \$\$CHECKAV | 2882 | Check Access/Verify Codes (Controlled Subscription)              |
|          | CVC         | 4054 | VistALink-Change User's Verify Code (Controlled Subscription)    |
|          | \$\$INHIBIT | 3277 | Check if Logons Inhibited                                        |
|          | INTRO       | 4054 | VistALink-Get Introductory Text (Controlled Subscription)        |
|          | \$\$KCHK    | 2120 | Check If User Holds Security Key (Controlled Subscription)       |
|          | LOGOUT      | 4054 | VistALink-Log Out User From M (Controlled Subscription)          |
|          | OWNSKEY     | 3277 | Verify Security Keys Assigned to a User                          |
|          | SETUP       | 4054 | VistALink-Set Up User's Partition in M (Controlled Subscription) |
|          | VALIDAV     | 4054 | VistALink-Validate User Credentials (Controlled Subscription)    |
| XUSRB1   | \$\$DECRYP  | 2241 | Decrypt String                                                   |
|          | \$\$ENCRYP  | 2240 | Encrypt String                                                   |
| XUSRB2   | DIVGET      | 4055 | Get Divisions for Current User (Controlled Subscription)         |
|          | DIVSET      | 4055 | Set Division for Current User (Controlled Subscription)          |
|          | USERINFO    | 4055 | Get Demographics for Current User (Controlled Subscription)      |
| XUSRB4   | \$\$HANDLE  | 4770 | Return Unique Session ID String                                  |
| XUSTAX   | \$\$TAXIND  | 4911 | Get Taxonomy Code from File #200 (Controlled Subscription)       |
|          | \$\$TAXORG  | 4911 | Get Taxonomy Code from File #4 (Controlled Subscription)         |
| XUTMDEVQ | \$\$DEV     | 1519 | Force Queueing—Ask for Device                                    |
|          | EN          | 1519 | Run a Task (Directly or Queued)                                  |
|          | \$\$NODEV   | 1519 | Run a Task (Force Queueing—No Device Selection)                  |
|          | \$\$QQ      | 1519 | Double Queue—Direct Queuing in a Single Call                     |
|          | \$\$REQQ    | 1519 | Schedule Second Part of a Task                                   |

| Routine  | Entry Point  | ICR#                                 | Description                                                                  |  |
|----------|--------------|--------------------------------------|------------------------------------------------------------------------------|--|
| хитморт  | DISP         | 1472                                 | Display Option Schedule                                                      |  |
|          | EDIT         | 1472                                 | Edit an Option's Scheduling                                                  |  |
|          | OPTSTAT      | 1472                                 | Obtain Option Schedule                                                       |  |
|          | RESCH        | 1472                                 | Set Up Option Schedule                                                       |  |
| XUTMTP   | EN           | 3521                                 | Display HL7 Task Information<br>(Controlled Subscription)                    |  |
| XUVERIFY | ^XUVERIFY    | 10051 Verify Access and Verify Codes |                                                                              |  |
|          | \$\$CHECKAV  | 10051                                | Check Access/Verify Codes                                                    |  |
|          | WITNESS      | 1513                                 | Return IEN of Users with A/V Codes & Security Keys (Controlled Subscription) |  |
| XUWORKDY | ^XUWORKDY    | 10046                                | Workday Calculation (Obsolete)                                               |  |
|          | \$\$EN       | 10046                                | Number of Workdays Calculation                                               |  |
|          | \$\$WORKDAY  | 10046                                | Workday Validation                                                           |  |
|          | \$\$WORKPLUS | 10046                                | Workday Offset Calculation                                                   |  |
| %ZIS     | ^%ZIS        | 10086                                | Standard Device Call                                                         |  |
|          | HLP1         | 10086                                | Display Brief Device Help                                                    |  |
|          | HLP2         | 10086                                | Display Device Help Frames                                                   |  |
|          | HOME         | 10086                                | Reset Home Device IO Variables                                               |  |
|          | \$\$REWIND   | 10086                                | Rewind Devices                                                               |  |
| %ZISC    | ^%ZISC       | 10089                                | Close Device                                                                 |  |
| %ZISH    | CLOSE        | 2320                                 | Close Host File                                                              |  |
|          | \$\$DEFDIR   | 2320                                 | Get Default Host File Directory                                              |  |
|          | \$\$DEL      | 2320                                 | Delete Host File                                                             |  |
|          | \$\$FTG      | 2320                                 | Load Host File into Global                                                   |  |
|          | \$\$GATF     | 2320                                 | Copy Global to Host File (Append Existing global Nodes)                      |  |
|          | \$\$GTF      | 2320                                 | Copy Global to Host File                                                     |  |
|          | \$\$LIST     | 2320                                 | List Directory                                                               |  |
|          | \$\$MV       | 2320                                 | Rename Host File                                                             |  |
|          | OPEN         | 2320                                 | Open Host File                                                               |  |
|          | \$\$PWD      | 2320                                 | Get Current Directory                                                        |  |
|          | \$\$STATUS   | 2320                                 | Return End-of-File (EOF) Status                                              |  |

| Routine | Entry Point                               | ICR#  | Description                                                                  |
|---------|-------------------------------------------|-------|------------------------------------------------------------------------------|
| %ZISP   | PKILL 3172 Kill Special Printer Variables |       | Kill Special Printer Variables                                               |
|         | PSET                                      | 3172  | Set Up Special Printer Variables                                             |
| ZISPL   | DSD                                       | 1092  | Delete Spool Data File Entry<br>(Controlled Subscription)                    |
|         | DSDOC                                     | 1092  | Delete Spool Document File Entry (Controlled Subscription)                   |
| %ZISS   | ENDR                                      | 10088 | Set Up Specific Screen Handling Variables                                    |
|         | ENS                                       | 10088 | Set Up Screen Handling Variables                                             |
|         | GKILL                                     | 10088 | KILL Graphic Variables                                                       |
|         | GSET                                      | 10088 | Set Up Graphics Variables                                                    |
|         | KILL                                      | 10088 | KILL Screen Handling Variables                                               |
| %ZISTCP | CALL                                      | 2118  | Make TCP/IP Connection (Remote System)                                       |
|         | CLOSE                                     | 2118  | Close TCP/IP Connection (Remote System)                                      |
| %ZISUTL | CLOSE                                     | 2119  | Close Device with Handle                                                     |
|         | OPEN                                      | 2119  | Open Device with Handle                                                      |
|         | RMDEV                                     | 2119  | Delete Data Given a Handle                                                   |
|         | SAVDEV                                    | 2119  | Save Data Given a Handle                                                     |
|         | USE                                       | 2119  | Use Device Given a Handle                                                    |
| %ZOSF   | ^%ZOSF                                    | NONE  | Operating System-dependent Logic<br>Global                                   |
| %ZOSV   | \$\$ACTJ                                  | 10097 | Number of Active Jobs                                                        |
|         | \$\$AVJ                                   | 10097 | Number of Available Jobs                                                     |
|         | DOLRO                                     | 3883  | Display Local Variables<br>(Controlled Subscription)                         |
|         | \$\$EC                                    | 10097 | Get Error Code                                                               |
|         | GETENV                                    | 10097 | Current System Information                                                   |
|         | GETPEER                                   | 4056  | VistALink-Get IP Address for Current<br>Session<br>(Controlled Subscription) |
|         | \$\$LGR                                   | 10097 | Last Global Reference                                                        |
|         | LOGRSRC                                   | 10097 | Record Resource Usage (RUM)                                                  |
|         | \$\$OS                                    | 10097 | Get Operating System Information                                             |

| Routine | Entry Point   | ICR#  | Description                                                     |
|---------|---------------|-------|-----------------------------------------------------------------|
|         | SETENV        | 10097 | Set VMS Process Name<br>(Caché/OpenVMS Systems)                 |
|         | SETNM         | 10097 | Set VMS Process Name: Parameter Passing (Caché/OpenVMS Systems) |
|         | T0 (Obsolete) | 10097 | (Obsolete) Start RT Measure                                     |
|         | T1 (Obsolete) | 10097 | (Obsolete) Stop RT Measure                                      |
|         | \$\$VERSION   | 10097 | Get OS Version Number or Name                                   |
| %ZTER   | ^%ZTER        | 1621  | Kernel Standard Error Recording Routine                         |
|         | APPERROR      | 1621  | Set Application Error Name in Kernel Error Trap Log             |
|         | \$\$NEWERR    | 1621  | Verify Support of Standard Error<br>Trapping (Obsolete)         |
|         | UNWIND        | 1621  | Quit Back to Calling Routine                                    |
| %ZTLOAD | ^%ZTLOAD      | 10063 | Queue a Task                                                    |
|         | \$\$ASKSTOP   | 10063 | Stop TaskMan Task                                               |
|         | DESC          | 10063 | Find Tasks with a Description                                   |
|         | DQ            | 10063 | Unschedule a Task                                               |
|         | ISQED         | 10063 | Return Task Status                                              |
|         | \$\$JOB       | 10063 | Return a Job Number for a Task                                  |
|         | KILL          | 10063 | Delete a Task                                                   |
|         | OPTION        | 10063 | Find Tasks for an Option                                        |
|         | PCLEAR        | 10063 | Clear Persistent Flag for a Task                                |
|         | \$\$PSET      | 10063 | Set Task as Persistent                                          |
|         | REQ           | 10063 | Requeue a Task                                                  |
|         | RTN           | 10063 | Find Tasks that Call a Routine                                  |
|         | \$\$S         | 10063 | Check for Task Stop Request                                     |
|         | STAT          | 10063 | Task Status                                                     |
|         | \$\$TM        | 10063 | Check if TaskMan is Running                                     |
|         | ZTSAVE        | 10063 | Build ZTSAVE Array                                              |

## 8 Direct Mode Utilities

This chapter lists all Kernel and Kernel Toolkit direct mode utilities. Direct mode utilities can be used from programmer mode, but developers *cannot* call them from within applications.

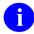

**REF:** Every direct mode utility is described in the *Kernel 8.0 and Kernel Toolkit 7.3 Systems Management Guide* and *Kernel 8.0 and Kernel Toolkit 7.3 Developer's Guide*. Refer to the indicated section in that manual for details on the use of the utility.

The direct mode utilities in <u>Table 28</u> are listed in routine order and by tag within each routine:

**Table 28: Direct Mode Utilities** 

| Direct Mode Utility                 | Description                           | Reference Documentation                                                                                  |  |  |
|-------------------------------------|---------------------------------------|----------------------------------------------------------------------------------------------------|--|--|
| D ^%G                               | List Global option                    | Kernel 8.0 and Kernel Toolkit 7.3 Developer's Guide; Toolkit: Miscellaneous: Developer Tools             |  |  |
| (obsolete) d ^%index Use: d ^xindex | To run <b>%INDEX</b>                  | Kernel 8.0 and Kernel Toolkit 7.3 Developer's Guide; Toolkit: Routine Tools and Toolkit: Developer Tools |  |  |
| D ^%RR                              | Input Routines option                 | Kernel 8.0 and Kernel Toolkit 7.3 Developer's Guide; Toolkit: Developer Tools                            |  |  |
| D ^%RS                              | Output Routines option                | Kernel 8.0 and Kernel Toolkit 7.3 Developer's Guide; Toolkit: Developer Tools                            |  |  |
| D ^XQ1                              | Test an Option                        | Kernel 8.0 and Kernel Toolkit 7.3 Developer's Guide; Menu Manager: Programmer Tools                      |  |  |
| D ^XTER                             | Display Error Trap                    | Kernel 8.0 and Kernel Toolkit 7.3 Developer's Guide; Toolkit: Error Processing: Developer Tools          |  |  |
| D ^XTERPUR Purge Error Log          |                                       | Kernel 8.0 and Kernel Toolkit 7.3 Developer's Guide; Toolkit: Error Processing: Developer Tools          |  |  |
| D ^XTFCR                            | Flow Chart from Entry<br>Point option | Kernel 8.0 and Kernel Toolkit 7.3 Developer's Guide; Toolkit: Routine Tools                              |  |  |
| D ^XTRCMP                           | Compare Two<br>Routines option        | Kernel 8.0 and Kernel Toolkit 7.3 Developer's Guide; Toolkit: Developer Tools                            |  |  |

| <b>Direct Mode Utility</b> | Description                                | Reference Documentation                                                                          |  |
|----------------------------|--------------------------------------------|--------------------------------------------------------------------------------------------------|--|
| D TAPE^XTRCMP              | Compare Routines on<br>Tape to Disk option | Kernel 8.0 and Kernel Toolkit 7.3 Developer's Guide; Toolkit: Developer Tools                    |  |
| D ^XTRGRPE                 | Group Routine Edit option                  | Kernel 8.0 and Kernel Toolkit 7.3 Developer's Guide; Toolkit: Developer Tools                    |  |
| D CHCKSUM^XTSUMBLD         | Integrity checking utility                 | Kernel 8.0 and Kernel Toolkit 7.3 Developer's Guide; Toolkit: Developer Tools                    |  |
| D ^XTVCHG                  | Variable Changer option                    | Kernel 8.0 and Kernel Toolkit 7.3 Developer's Guide; Toolkit: Developer Tools                    |  |
| D ^XTVNUM                  | Version Number<br>Update option            | Kernel 8.0 and Kernel Toolkit 7.3 Developer's Guide; Toolkit: Developer Tools                    |  |
| D ENABLE^XUFILE3           | Enable File Access<br>Security System      | Kernel 8.0 and Kernel Toolkit 7.3 Systems<br>Management Guide; File Access Security              |  |
| D ^XUINCON                 | Run File Access<br>Security Conversion     | Kernel 8.0 and Kernel Toolkit 7.3 Systems<br>Management Guide; File Access Security              |  |
| D ^XUP                     | Programmer Sign-On                         | Kernel 8.0 and Kernel Toolkit 7.3 Developer's Guide; Signon/Security: Programmer Tools           |  |
| D ^XUS                     | User Sign-On, No<br>Error Trapping         | Kernel 8.0 and Kernel Toolkit 7.3 Developer's Guide; Signon/Security: Programmer Tools           |  |
| D H^XUS                    | Programmer Halt                            | Kernel 8.0 and Kernel Toolkit 7.3 Developer's Guide; Signon/Security: Programmer Tools           |  |
| D ^XUSCLEAN                | Programmer Halt                            | Kernel 8.0 and Kernel Toolkit 7.3 Developer's Guide; Signon/Security: Programmer Tools           |  |
| x ^%z                      | Routine Edit option                        | Kernel 8.0 and Kernel Toolkit 7.3 Developer's Guide; Miscellaneous: Developer Tools              |  |
| D ^%ZTBKC                  | Global Block Count                         | Kernel 8.0 and Kernel Toolkit 7.3 Developer's Guide; Operating System Interface: Developer Tools |  |
| D ^ZTEDIT                  | Install <b>^%Z</b> editor                  | Kernel 8.0 and Kernel Toolkit 7.3 Developer's Guide; Miscellaneous: Developer Tools              |  |

| Direct Mode Utility | Description                      | Reference Documentation                                                                                    |  |  |
|---------------------|----------------------------------|----------------------------------------------------------------------------------------------------|--|--|
| D ^%ZTER            | Record an error                  | Kernel 8.0 and Kernel Toolkit 7.3 Developer's Guide; Toolkit: Developer Tools                              |  |  |
| D ^ZTMB             | Start TaskMan                    | Kernel 8.0 and Kernel Toolkit 7.3 Systems<br>Management Guide; TaskMan: System<br>Management—Configuration |  |  |
| D RESTART^ZTMB      | Restart TaskMan                  | Kernel 8.0 and Kernel Toolkit 7.3 Systems<br>Management Guide; TaskMan: System<br>Management—Configuration |  |  |
| D ^ZTMCHK           | Check TaskMan's<br>Environment   | Kernel 8.0 and Kernel Toolkit 7.3 Developer's Guide; Toolkit: Developer Tools                              |  |  |
| D ^ZTMGRSET         | Update <b>^%ZOSF</b><br>Nodes    | Kernel 8.0 and Kernel Toolkit 7.3 Developer's Guide; Operating System Interface: Developer Tools           |  |  |
| D RUN^ZTMKU         | Remove TaskMan from a WAIT state | Kernel 8.0 and Kernel Toolkit 7.3<br>Developer's Guide; TaskMan Developer<br>Tools                         |  |  |
| D STOP^ZTMKU        | Stop TaskMan                     | Kernel 8.0 and Kernel Toolkit 7.3<br>Developer's Guide; TaskMan Developer<br>Tools                         |  |  |
| D WAIT^ZTMKU        | Place TaskMan in a<br>WAIT state | Kernel 8.0 and Kernel Toolkit 7.3<br>Developer's Guide; TaskMan Developer<br>Tools                         |  |  |
| D ^ZTMON            | Monitor TaskMan                  | Kernel 8.0 and Kernel Toolkit 7.3<br>Developer's Guide; TaskMan Developer<br>Tools                         |  |  |
| D ^%ZTPP            | List Routines option             | Kernel 8.0 and Kernel Toolkit 7.3 Developer's Guide; Toolkit: Developer Tools                              |  |  |
| D ^%ZTRDEL          | Delete Routines option           | Kernel 8.0 and Kernel Toolkit 7.3 Developer's Guide; Toolkit: Developer Tools                              |  |  |
| D ^ZU               | User Sign-On                     | Kernel 8.0 and Kernel Toolkit 7.3 Developer's Guide; Signon/Security: Developer Tools                      |  |  |

## 9 Remote Procedure Calls (RPCs)

<u>Table 29</u> lists the Remote Procedure Calls (RPCs) in the Kernel and Kernel Toolkit namespaces as stored in the REMOTE PROCEDURE (#8994) file (listed alphabetically by RPC name):

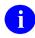

**NOTE:** The Kernel and Kernel Toolkit namespaces include: "XDR\*," "XI\*," "XPAR\*," "XPD\*," "XQ\*," "XT," and "XU\*."

Table 29: Remote Procedure Calls (RPCs)—Kernel and Kernel Toolkit

| RPC                                                   | ICR# | Tag^Routine   | Input Parameters                                                                                                    | Output/ Return Parameters                                                                                                    | Description                                                                                                    |
|-------------------------------------------------------|------|---------------|----------------------------------------------------------------------------------------------------|----------------------------------------------------------------------------------------------------|----------------------------------------------------------------------------------------------------|
| XDR ADD POTENTIAL PATIENT DUP Availability: AGREEMENT | 5271 | ENTRY*XQALGUI | <ul> <li>FILE NUMBER: File number for the file to which the potential duplicate records belong. For example, if the two potential duplicate entries are on the PATIENT file, this value is set to 2.</li> <li>TO_IEN: Internal Entry Number (IEN) of one of the potential duplicate records. For example, this could be a DFN from the PATIENT (#2) file.</li> </ul> | Success: IEN from the DUPLICATE RECORD (#15) file. If no errors occur, and if either an existing record is found, or a new record is added.     Failure:     -1^Error Message—If any errors occur. | This RPC adds a record to the VistA DUPLICATE RECORD (#15) file, or find an existing record for the pair of potential duplicates passed to the RPC. This was written to allow MPI to add potential duplicate patients to the file when potential duplicates are detected by the Person Service Identity Management (PSIM) probabilistic search. |
|                                                       |      |               | FROM_IEN: Internal Entry Number (IEN) of one of the potential duplicate records.     For example, this could be a DFN from the PATIENT (#2) file.                                                                                                    |                                                                                                    |                                                                                                    |

| RPC                                         | ICR# | Tag^Routine        | Input Parameters                                                                                                    | Output/ Return Parameters                                                                        | Description                                                                                                    |
|---------------------------------------------|------|--------------------|----------------------------------------------------------------------------------------------------|--------------------------------------------------------------------------------------------------|----------------------------------------------------------------------------------------------------|
| XDR UPD SUPPR EMAIL Availability: AGREEMENT | None | ADD^XDRDADDS       | FILE NUMBER: File number for the file that is the .01 field of a record in the DUPLICATE RESOLUTION (#15.1) file. This is the record that is to be updated by this RPC.      VALUE: Must be set to 1 or 0. This value will be put into the SUPPRESS NEW DUP.      EMAIL field. | Returns:  • Success: 0—If no errors occurred.  • Failure:   -1^Error Message—If errors occurred. | This API remotely sets the SUPPRESS NEW DUP EMAIL (#99) field in the DUPLICATE RESOLUTION (#15.1) file. SUPPRESS NEW DUP EMAIL is set to 1 (Yes) to suppress the email that is normally sent when a new record is added to the DUPLICATE RECORD file by PSIM (i.e., by a call from routine XDRDADDS).  If SUPPRESS NEW DUP EMAIL is set to 0 (No) or NULL, the email is sent. |
| XQAL GUI ALERTS Availability: PUBLIC        | None | ENTRY^XQALGUI      | DATA: Subscripted, and the subscript contains the actual variable name (and can be a global reference), while the value for the variable is the value associated with that DATA element.                                                                                       | Array: Contains the return values for the type of call.                                          | This RPC handles the <b>XUAlert</b> component.                                                                                                    |
| XU EPCS EDIT Agreement: RESTRICTED          | None | ENTRY*XUEPCSE<br>D | DATA                                                                                                    | Single Value                                                                                     | This RPC stores information on editing changes in the NEW PERSON (#200) file related to the electronic prescribing of controlled substances.  NOTE: This RPC was released with Kernel Patch XU*8.0*580.                                                                                                    |

| RPC                                   | ICR# | Tag^Routine          | Input Parameters                                                                                                    | Output/ Return Parameters                    | Description                                                                                                    |
|---------------------------------------|------|----------------------|----------------------------------------------------------------------------------------------------|----------------------------------------------|----------------------------------------------------------------------------------------------------|
|                                       |      |                      |                                                                                                    |                                              | NOTE: This RPC was deprecated with Kernel Patch XU*8.0*689 and ePCS GUI v2.                                         |
| XULM GET LOCK TABLE                   | 5832 | LOCKS^XULMRPC        | LOCKGBL: This is<br>the global reference of<br>the location where the<br>lock table should be<br>returned. Maximum<br>data length: 245.                            | Returns:  • 0 on failure.  • 1 on success.   | The Lock Manager uses this RPC to obtain the lock table on a specific node. The lock table is returned in a global. |
|                                       |      |                      | RESULT: Global location to place the result. Maximum data length: 200.                                                                                             |                                              |                                                                                                    |
| XULM KILL PROCESS                     | 5832 | KILLPROC*XULM<br>RPC | PID: This is the PID of<br>the process to be<br>KILLed. Maximum<br>data length: 250.                                                                               |                                              | The Lock Manager uses this RPC to terminate a process.                                                              |
|                                       |      |                      | RETURN: This is the global location to return the result. The result should be returned in ^XTMP, since it is translated between nodes.  Maximum data length: 200. |                                              |                                                                                                    |
| XUPS PERSONQUERY Availability: PUBLIC | None | EN1^XUPSQRY          | XUPSLNAM:     Required if lookup by name.     XUPSFNAM                                                                                                    | Array: Output data stored in a global array. | This RPC performs a person lookup.                                                                                  |

| RPC                                        | ICR# | Tag^Routine   | Input Parameters                                                                                                    | Output/ Return Parameters                                                                                                    | Description                                                                                                    |
|--------------------------------------------|------|---------------|----------------------------------------------------------------------------------------------------|----------------------------------------------------------------------------------------------------|----------------------------------------------------------------------------------------------------|
|                                            |      |               | <ul> <li>XUPSSSN</li> <li>XUPSPROV</li> <li>XUPSSTN</li> <li>XUPSMNM</li> <li>XUPSDATE</li> <li>XUPSVPID: Required if lookup by VPID.</li> </ul>                     | <b>1</b>                                                                                                    |                                                                                                    |
| XUS ALLKEYS Agreement: PUBLIC              | 6287 | ALLKEYS*XUSRB | <ul> <li>IEN: This is the IEN or DUZ of the user in question. If not passed in, the RPC will use the current DUZ.</li> <li>FLAG: Not in use at this time.</li> </ul> | Returns:  • Success: Returns a list of the names of the security keys the user holds.  • Failure: Returns -1 if failed for some reason. | This RPC returns all the KEYS that a user holds. If the <b>FLAG</b> is set to some value, the list of KEYS will be screened to only be those for J2EE use. For KAAJEE. |
| XUS AV CODE Agreement: RESTRICTED          | 1630 | VALIDAV^XUSRB | AVCODE: accessCode_";"_verifyCo de in unencrypted form.                                                                                                    | Array: It returns an array of values.                                                                                                   | This RPC checks if an ACCESS/VERIFY code pair is valid.                                                                                                    |
| XUS AV HELP Agreement: RESTRICTED          | None | AVHELP^XUSRB  | None                                                                                                    | Array: Returns instructions on entering new access/verify codes.                                                                        | This RPC returns instructions on entering new Access/Verify codes.                                                                                                    |
| XUS CCOW VAULT PARAM Agreement: RESTRICTED | None | CCOWPC^XUSRB4 | None                                                                                                    | Returns a value for use with the CCOW vault.                                                                                            | This RPC returns a value for use with the CCOW vault.                                                                                                    |
| XUS CVC Agreement: RESTRICTED              | 6296 | CVC^XUSRB     | None                                                                                                    |                                                                                                    | This RPC allows the user to change their Verify code.                                                                                                    |
| XUS DIVISION GET Agreement: RESTRICTED     | 5198 | DIVGET^XUSRB2 | <b>IEN:</b> If passed, this will be the user to get the division info on.                                                                                            | Returns a list of divisions for a user.                                                                                                 | This RPC returns a list of divisions for a user.                                                                                                    |

| RPC                                      | ICR# | Tag^Routine          | Input Parameters | Output/ Return Parameters                                                                | Description                                                                                                    |
|------------------------------------------|------|----------------------|------------------|------------------------------------------------------------------------------------------|----------------------------------------------------------------------------------------------------|
| XUS DIVISION SET Agreement: RESTRICTED   | 5199 | DIVSET^XUSRB2        | DIV              | Returns:  • Success: 1 if the value was accepted.  • Failure: 0 if the input was not OK. | This RPC sets the user's selected Division in <b>DUZ(2)</b> during signon.                                                                                                    |
| XUS GET CCOW TOKEN Agreement: RESTRICTED | None | CCOW^XUSRB4          | None             | Array                                                                                    | This RPC gets a token to save in the CCOW context to aid in signon.                                                                                                    |
| XUS GET TOKEN Agreement: RESTRICTED      | 6813 | ASH^XUSRB4           | None             | Returns: A handle to a token that signs on a new process.                                | This RPC returns a handle to a token that signs on a new process.                                                                                                    |
| XUS GET USER INFO Agreement: RESTRICTED  | 2857 | USERINFO^XUSR<br>B2  | None             | Array: Returns information about a user after logon.                                     | This RPC returns information about a user after logon.                                                                                                    |
| XUS GET VISITOR Agreement: SUBSCRIPTION  | 5532 | GETVISIT*XUSBS<br>E1 | TOKEN            | Single Value                                                                             | This controlled-subscription RPC is used by the Broker Security Enhancement (BSE) to check a user's credentials based on a BSE TOKEN that was passed to identify and authenticate a visiting user. The remote VistA system calls this RPC on the authenticating VistA system to validate if the visiting user is permitted to visit, and if so, obtain the authenticated user's demographics. |
| XUS INTRO MSG Agreement: RESTRICTED      | 1631 | INTRO^XUSRB          | None             | Returns: Introductory text.                                                              | This RPC returns the INTRO message from the KERNEL SYSTEM PARAMETERS (#8989.3) file.                                                                                                    |

| RPC                             | ICR# | Tag^Routine       | Input Parameters                                                                                                    | Output/ Return Parameters                                                                                                    | Description                                                                                                    |
|---------------------------------|------|-------------------|----------------------------------------------------------------------------------------------------|----------------------------------------------------------------------------------------------------|----------------------------------------------------------------------------------------------------|
| XUS KEY CHECK Agreement: PUBLIC | 6286 | OWNSKEY^XUSR<br>B | <ul> <li>KEY:</li> <li>If key is a single value, it holds the one key to check.</li> <li>If key is an array, then the result is an array that matches the key list with values that match the status of the key check for each key.</li> </ul>                                                                           | <ul> <li>Array. Returns:</li> <li>1—If the user has the key.</li> <li>0—If the user does not have the key.</li> </ul>                                                                                                    | This RPC checks if the user ( <b>DUZ</b> ) holds a security key or an array of keys. If a single security key is sent, the result is returned in <b>R(0)</b> . If an array is sent down, then the return array has the same order as the calling array. |
| XUS MVI ENRICH NEW PERSON       | 1059 | UPDATE*XUMVIE NU  | • PARAM: Input array:  PARAM("WHO") = Stati on Number of requesting station PARAM("NPI") = Natio nal Provider Identifier  Required elements only when FLAG input parameter is A:  PARAM("NAME") = surn ame first name middle name suffix full .01 name  Optional elements (only pass those elements you want to update): | Returns:  • Success:  DUZ of New Person File entry edited or added. Returned if there were no issues adding or editing the entry.  DUZ^-1^ErrorMessage Returned if entry was edited, but some data was not valid and could not be filed.  • Failure:  -1^ErrorMessage  Returned, for example, if required data was not passed; entry could not be added when | This controlled subscription RPC is used exclusively by the Master Veteran Index (MVI) software to update enriched data in the NEW PERSON (#200) file.  NOTE: This RPC was released with Kernel Patch XU*8.0*711.                                       |

| RPC ICR | # Tag^Routine | Input Parameters                                                                                                    | Output/ Return Parameters                                             | Description |
|---------|---------------|----------------------------------------------------------------------------------------------------|-----------------------------------------------------------------------|-------------|
|         | # Tag Routine | PARAM("ADDRESS DATA") = street address 1 street address 2 street address 3 city state zip code office phone fax number PARAM("SubjectOrga n") = subject organization Default: "Department Of Veterans Affairs" PARAM("SubjectOrga nID") = subject organization id Default: "urn:oid:2.16.840.1.11 3883.4.349" PARAM("ADUPN") = adu pn PARAM("AuthWriteMe dOrders") = 1 or 0 for YES/NO Default if WHO is 200PIEV and a DEA# is sent: 1 (for YES) PARAM("DEA", < seq#> , "DEA") = Drug Enforcement Agency (DEA) # PARAM("DEA", < seq#> , "Detox") = detox number PARAM("DEA", < seq#> , "Detox") = detox number PARAM("DEA", < seq#> , "Detox") = expi ration date (can | FLAG="A", or entry could not be found based on the NPI when FLAG="U". | Description |

| RPC | ICR# | Tag^Routine | Input Parameters                | Output/ Return Parameters | Description |
|-----|------|-------------|---------------------------------|---------------------------|-------------|
|     |      |             | be future)                      |                           |             |
|     |      |             | PARAM("DEA", <seq#></seq#>      |                           |             |
|     |      |             | ,"SchedIINarc")=1               |                           |             |
|     |      |             | or 0 for YES/NO                 |                           |             |
|     |      |             | PARAM("DEA", <seq#></seq#>      |                           |             |
|     |      |             | , "SchedIINonNarc")             |                           |             |
|     |      |             | =1 or 0 for YES/NO              |                           |             |
|     |      |             | PARAM("DEA", <seq#></seq#>      |                           |             |
|     |      |             | ,"SchedIIINarc")=1              |                           |             |
|     |      |             | or 0 for YES/NO                 |                           |             |
|     |      |             | PARAM("DEA", <seq#></seq#>      |                           |             |
|     |      |             | ,"SchedIIINonNarc"              |                           |             |
|     |      |             | )=1 or 0 for                    |                           |             |
|     |      |             | YES/NO                          |                           |             |
|     |      |             | PARAM("DEA", <seq#></seq#>      |                           |             |
|     |      |             | <b>,"SchedIV")</b> =1 or 0      |                           |             |
|     |      |             | for YES/NO                      |                           |             |
|     |      |             | PARAM("DEA", <seq#></seq#>      |                           |             |
|     |      |             | <b>,"SchedV")</b> =1 or 0       |                           |             |
|     |      |             | for YES/NO                      |                           |             |
|     |      |             | PARAM("DEGREE")=de              |                           |             |
|     |      |             | grees (codes                    |                           |             |
|     |      |             | delimited by a                  |                           |             |
|     |      |             | space)                          |                           |             |
|     |      |             | <pre>PARAM("EMAIL") = ema</pre> |                           |             |
|     |      |             | il address                      |                           |             |
|     |      |             | PARAM ("GENDER") =M             |                           |             |
|     |      |             | or F                            |                           |             |
|     |      |             | PARAM("Inactivate"              |                           |             |
|     |      |             | )=inactive date                 |                           |             |
|     |      |             | (can be future)                 |                           |             |
|     |      |             | PARAM("NonVAPrescr              |                           |             |
|     |      |             | <pre>iber")=1 or 0 for</pre>    |                           |             |
|     |      |             | YES/NO                          |                           |             |
|     |      |             | Default if <b>WHO</b> is        |                           |             |
|     |      |             | 200PIEV: <b>1</b> (for          |                           |             |
|     |      |             | YES)                            |                           |             |
|     |      |             | PARAM ("NTUSERNAME"             |                           |             |
|     |      |             | )=network user                  |                           |             |

| RPC | ICR# | Tag^Routine | Input Parameters           | Output/ Return Parameters | Description |
|-----|------|-------------|----------------------------|---------------------------|-------------|
|     |      |             | name PARAM("PersonClass    |                           |             |
|     |      |             | ", <seq#>,"PersonCl</seq#> |                           |             |
|     |      |             | ass")=X12 code             |                           |             |
|     |      |             | value                      |                           |             |
|     |      |             | PARAM("PersonClass         |                           |             |
|     |      |             | ", <seq#>,"PersonCl</seq#> |                           |             |
|     |      |             | assActive") = date         |                           |             |
|     |      |             | Default if not currently   |                           |             |
|     |      |             | active: <b>TODAY</b>       |                           |             |
|     |      |             | PARAM("PersonClass         |                           |             |
|     |      |             | ", <seq#>,"PersonCl</seq#> |                           |             |
|     |      |             | assExpire")=date           |                           |             |
|     |      |             | PARAM("ProviderCla         |                           |             |
|     |      |             | ss")=a value from          |                           |             |
|     |      |             | the PROVIDER CLASS         |                           |             |
|     |      |             | (#7) file                  |                           |             |
|     |      |             | PARAM("ProviderTyp         |                           |             |
|     |      |             | <b>e")</b> =provider type  |                           |             |
|     |      |             | code provider type         |                           |             |
|     |      |             | value                      |                           |             |
|     |      |             | PARAM("Remarks")=r         |                           |             |
|     |      |             | emarks                     |                           |             |
|     |      |             | Default if <b>WHO</b> is   |                           |             |
|     |      |             | 200PIEV: "NON-VA           |                           |             |
|     |      |             | PROVIDER"                  |                           |             |
|     |      |             | PARAM("SECID") = sec       |                           |             |
|     |      |             | id                         |                           |             |
|     |      |             | PARAM("TaxID")=tax         |                           |             |
|     |      |             | id PARAM("Termination      |                           |             |
|     |      |             | ")=termination             |                           |             |
|     |      |             | date                       |                           |             |
|     |      |             |                            |                           |             |
|     |      |             | (cannot be future)         |                           |             |
|     |      |             | PARAM("Title") = val       |                           |             |
|     |      |             | ue from TITLE file         |                           |             |
|     |      |             | (#3.1)                     |                           |             |
|     |      |             | Default if <b>WHO</b> is   |                           |             |

| RPC                                   | ICR# | Tag^Routine        | Input Parameters                                                                                                    | Output/ Return Parameters                                                                                                | Description                                                                                                    |
|---------------------------------------|------|--------------------|----------------------------------------------------------------------------------------------------|----------------------------------------------------------------------------------------------------|----------------------------------------------------------------------------------------------------|
|                                       |      |                    | 200PIEV: "NON-VA PROVIDER" PARAM ("UniqueUserI D") = unique user id  • FLAG: This flag controls whether the RPC is adding a new entry to the NEW PERSON (#200) file or updating an existing entry. Possible values are:  • U—Update an existing entry • A—Add a new entry |                                                                                                    |                                                                                                    |
| XUS PKI SET UPN Agreement: RESTRICTED | 5823 | SETUPN^XUSER2      | UPN: This is the SUBJECT ALTERNATIVE NAME from the PIV card.                                                                                                    | Single Value                                                                                                    | This RPC sets the SUBJECT<br>ALTERNATIVE NAME (#501.2)<br>field in the NEW PERSON<br>(#200) file.                                                            |
| XUS PKI GET UPN Agreement: PUBLIC     | 5816 | GETUPN^XUSER2      | None                                                                                                    | Single Value                                                                                                    | This RPC gets the SUBJECT ALTERNATIVE NAME (#501.2) field from the NEW PERSON (#200) file. It checks that the correct PIV card has been put into the reader. |
| XUS SEND KEYS Agreement: RESTRICTED   | 1633 | SENDKEYS^XUSR<br>B | None                                                                                                    | Array: strings that are used in the hashing algorithm. The strings that are returned are picked up from <b>Z^XUSRB</b> . | This RPC returns an array of strings that are used in the hashing algorithm. The strings that are returned are picked up from <b>Z^XUSRB</b> .               |

| RPC                                      | ICR# | Tag^Routine       | Input Parameters | Output/ Return Parameters   | Description                                                                                                    |
|------------------------------------------|------|-------------------|------------------|-----------------------------|----------------------------------------------------------------------------------------------------|
| XUS SET VISITOR Agreement: PUBLIC        | 5501 | SETVISIT^XUSBSE 1 | None             | Returns: A BSE token string | This RPC is run on the Authenticating VistA M Server. It returns a Kernel Authentication Token that identifies the current user.  NOTE: This RPC was added with the Broker Security Enhancement (BSE) project, which was released with Kernel Patch XU*8.0*404.                                          |
| XUS SIGNON SETUP Agreement: PUBLIC       | 1632 | SETUP^XUSRB       |                  | Array                       | This RPC establishes the environment necessary for DHCP signon                                                                                                    |
| XWB GET VARIABLE VALUE Agreement: PUBLIC | 1629 | XWBLIB            |                  | Single Value                | This RPC accepts the name of a variable that will be evaluated, and its value returned to the server. For example, this RPC can be called with a parameter like DUZ, which will be returned as 123456.  NOTE: This is an RPC Broker namespaced RPC but included here as part of Kernel Patch XU*8.0*580. |

## 10 External Relations

## 10.1 External Relations with Other VistA Software

Kernel establishes external relations with all other VistA software and with the various implementations of ANSI M. Kernel provides a transparent interface between VistA and the host operating system.

All other VistA software depends upon the presence of Kernel, for two main reasons:

- Kernel provides a wealth of application mode entry points that software applications use to solve many common programming problems.
- Kernel provides other VistA applications with portability. In order to achieve independence from any particular vendor's implementation of the M standard, VistA adopted programming standards and conventions that advise software applications to avoid the use of the non-portable features of ANSI M. Though all VistA software depends upon an ANSI M environment, they also depend upon Kernel to replace non-portable features with standard Kernel entry points and services.

## 10.2 External Relations with M Operating Systems

Kernel itself depends upon the presence of one of the ANSI M environments it supports. Currently, Caché is the centrally procured M operating systems in use at the VA medical centers and the primary ANSI M environment supported by Kernel. As VistA adjusts its strategies for configuring computer sites, the list of ANSI M environments supported by Kernel continues to change.

Operating system interfaces are involved in each aspect of Kernel. Identifying the M operating system upon Kernel installation starts processes that create the appropriate Kernel environment. To begin, the ^%ZOSF global is built from an operating system-specific routine. By executing nodes of the ^%ZOSF global, implementation-specific functions that are *not* part of ANSI M are possible. Functions include turning echo on or off, allowing type-ahead, or reporting the current UCI.

Other operating system-specific routines distributed with Kernel include:

- %ZIS4 for spooling.
- %ZOSV for system viewing.
- **%XUCI** for UCI swapping.
- **ZU** for tied terminals.

The %ZOSV routine contains code that enables use of the VIEW command and \$VIEW function to get information from the operating system. Another routine, TaskMan's %ZTM, similarly makes possible the use of a protected M procedure, the JOB command, to spawn jobs on a mounted volume set.

Kernel allows processors running different operating systems to be linked. The **^%ZOSF** global makes this possible, too. The **^%ZOSF** global is never translated, and thus, can retain processor-specific information.

The Manager account is generally reserved for operating system-specific routines and globals. Part of Kernel, however, *must* also reside in this account to take care of certain input/output procedures. To avoid collision with pre-existing operating system routines and globals, Kernel uses the local **Z** namespace. Globals in the Manager account include:

- ^%ZTSK and ^%ZTSCH for TaskMan
- ^%ZUA for audit data
- %Z as the routine editor

Routines include the %ZTM\* (TaskMan) and %ZIS\* (Device Handler).

Kernel's use of variables illustrates the way it functions as a buffer between the host operating system and VistA applications. It uses M special variables to create utilities for use by application developers. **\$HOROLOG** is used by VA FileMan in date/time routines such as **%DT** and **%DTC**, **\$JOB** is used by TaskMan, and **\$IO** is used by the Device Handler. In turn, Kernel has key variables that can be referenced by VistA application routines. Perhaps not surprisingly, one of these is **DT** and another is **IO**. As VistA system-wide variables, they are documented in the VistA Standards and Conventions (SAC).

## 10.3 Required Software

Kernel 8.0 and Kernel Toolkit 7.3 require the following VistA software:

- VA FileMan 22.2
- MailMan 8.0

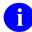

**REF:** For more details, see the Kernel Installation Guide and Toolkit Installation Guide.

# 10.4 DBA Approvals and Integration Control Registration (ICRs)

The Database Administrator (DBA) maintains a list of Integration Control Registrations (IAs) or mutual agreements between software developers allowing the use of internal entry points or other software-specific features that are *not* available to the general programming public.

To communicate with the underlying operating system files, Kernel has the approval of the DBA to reference the following globals:

- ^%ET
- ^%IS
- ^%SY

- ^CPU
- ^RTH
- ^SPOOL
- ^SYS

### 10.4.1 ICRs—Current List for Kernel or Kernel Toolkit as Custodian

To obtain a current list of ICR to which the Kernel (XU) or Kernel Toolkit (XT) software is a custodian, perform the following procedure:

- 1. Sign on to the **FORUM** system.
- 2. Go to the **DBA** menu [DBA].
- 3. Select the **Integration Agreements Menu** option [DBA IA ISC].
- 4. Select the Custodial Package Menu option [DBA IA CUSTODIAL MENU].
- 5. Choose the **ACTIVE by Custodial Package** option [DBA IA CUSTODIAL].
- 6. When prompted for a package, enter XU or Kernel; XT or Toolkit.
- 7. All current IAs to which the Kernel or Kernel Toolkit software is a custodian are listed.

#### 10.4.2 ICRs—Detailed Information

To obtain detailed information on a specific Integration Control Registration, perform the following procedure:

- 1. Sign on to the **FORUM** system.
- 2. Go to the **DBA** menu [DBA].
- 3. Select the **Integration Agreements Menu** option [DBA IA ISC].
- 4. Select the **Inquire** option [DBA IA INQUIRY].
- 5. When prompted for "INTEGRATION REFERENCES," enter the specific Integration Control Registration number of the ICR you would like to display.
- 6. The option then lists the full text of the ICR you requested.

### 10.4.3 ICRs—Current List for Kernel or Kernel Toolkit as Subscriber

To obtain the current list of IAs, if any, to which the Kernel (XU) or Kernel Toolkit (XT) software is a subscriber, perform the following procedure:

- 1. Sign on to the **FORUM** system.
- 2. Go to the **DBA** menu [DBA].
- 3. Select the **Integration Agreements Menu** option [DBA IA ISC].
- 4. Select the **Subscriber Package Menu** option [DBA IA SUBSCRIBER MENU].

- 5. Choose the **Print ACTIVE by Subscribing Package** option [DBA IA SUBSCRIBER].
- 6. When prompted with "START WITH SUBSCRIBING PACKAGE," enter **XU** or **KERNEL**; **XT** or **TOOLKIT** (uppercase).
- 7. When prompted with "GO TO SUBSCRIBING PACKAGE," enter **XU** or **KERNEL**; **XT** or **TOOLKIT** (uppercase).
- 8. All current IAs to which the Kernel (XU) or Kernel Toolkit (XT) software is a subscriber are listed.

## 11 Internal Relations

## 11.1 Independence of Options

All of Kernel's options can be invoked independently. None requires any special setup in order to run successfully.

When rearranging options on menus, care should be taken that security is preserved. In several cases, a menu is locked with a security key, but all the options on that menu are *not* locked with the same key. In other cases, items are assumed to be locked because the parent menu is itself locked. So, if an option were placed on another menu, the security on that option could be lost. This situation exists for some options on the following menus:

- Audit Menu (VA FileMan, locked with the XUAUDITING security key)
- Filegrams (locked with the XUFILEGRAM security key)
- KIDS Installation Menu (locked with the XUPROGMODE security key)
- KIDS Main Menu (locked with the XUPROG security key)
- **Programmer Options** (locked with the XUPROG security key)
- ScreenMan (locked with the XUSCREENMAN security key)
- VA FileMan Management (locked with the XUMGR security key)

## 12 Software-Wide Variables

<u>Table 30</u> lists the software-wide key variables that can be assumed to be defined at all times when operating within the menu system, as per Appendix 10-B in of VA's *Veterans Health Administration Manual M-11 (Medical Information Resources Management Office: Operations Document):* 

Table 30: Software-Wide Variables—Defined at All Times (listed alphabetically)

| Variable  | Description                                                                                                    |  |  |
|-----------|----------------------------------------------------------------------------------------------------|--|--|
| DILOCKTM  | VA FileMan's LOCK time out value. This variable is defined and set to <b>5 seconds</b> when ^XUP is executed and it is part of the standard VistA Symbol table. All incremental LOCKS <i>must</i> have a timeout, the timeout <i>must not</i> be less than the value of <b>DILOCKTM</b> . The developer is <i>not</i> responsible for defining nor killing <b>DILOCKTM</b> . |  |  |
| DT        | Current date in VA FileMan internal format.                                                                                                    |  |  |
| DTIME     | Integer value of the number of seconds the user has to respond to a timed read. The developer is <i>not</i> responsible for defining nor killing <b>DTIME</b> .                                                                                                    |  |  |
| DUZ       | Internal entry number (IEN) from the NEW PERSON (#200) file.                                                                                                    |  |  |
| DUZ(0)    | User's FILE MANAGER ACCESS CODE string.                                                                                                    |  |  |
| DUZ(2)    | User's institutional affiliation. It is the internal entry number from the Institution file.                                                                                                    |  |  |
| DUZ("AG") | User's agency code.                                                                                                    |  |  |
| Ю         | Hardware name (\$I) of the last selected input/output device.                                                                                                    |  |  |
| IOF       | Contains the code to issue a form feed for the last selected input/output device.                                                                                                    |  |  |
| IOM       | Column position of the right margin, for the last selected input/output device.                                                                                                    |  |  |
| ION       | Name of the last selected input/output device from the DEVICE (#3.5) file (.01 field value).                                                                                                    |  |  |
| IOSL      | Variable indicating the number of lines on the last selected input/output device (e.g., screen or page length).                                                                                                    |  |  |
| IOST      | The last selected input/output device's subtype from the TERMINAL TYPE (#3.2) file ( <b>.01</b> field value).                                                                                                    |  |  |
| IOT       | Type of the last selected input/output device, such as <b>TRM</b> for terminal.                                                                                                    |  |  |
| U         | This variable is defined at all times. It is set to the "^" character, which is used as the field separator for data stored in VA FileMan files.                                                                                                    |  |  |

In addition to the variables described in Appendix 10-B of the M-11 manual, <u>Table 31</u> lists the variables defined by Kernel while a user is in the menu system:

Table 31: Variables—Defined While a User is in the Menu System

| Variable    | Description                                                                                                    |  |  |
|-------------|----------------------------------------------------------------------------------------------------|--|--|
| DUZ("AUTO") | Current auto-menu flag.                                                                                                    |  |  |
| DUZ("LANG") | ") Contains a pointer to VA FileMan's LANGUAGE (#.85) file, which VA FileMan uses for language-specific displays of prompts, dates and times, and dialogs (from the DIALOG [#.84] file). |  |  |
| IO(0)       | \$I value of the home device at the time of the call to the Device Handler (^%ZIS).                                                                                                    |  |  |
| IOBS        | Contains the code to issue a backspace for last selected input/output device.                                                                                                    |  |  |
| IOS         | Internal entry number of the last selected input/output device from the DEVICE (#3.5) file.                                                                                              |  |  |
| IOST(0)     | The last selected input/output device's subtype from the TERMINAL TYPE (#3.2) file (internal entry number).                                                                              |  |  |
| IOXY        | Value of the <b>XY</b> field from the TERMINAL TYPE (#3.2) file for the last selected input/output device.                                                                               |  |  |

<u>Table 32</u> lists the software-wide variable is defined within the menu system if alpha-beta tracking is taking place:

Table 32: Variables—Defined While a User is in the Menu System with Alpha-Beta Tracking

| Variable | Description                                                |
|----------|------------------------------------------------------------|
| XQABTST  | Flag that signals whether alpha-beta testing is in effect. |

# 13 SACC Exemptions

<u>Table 33</u> lists the Standards and Conventions (SAC) exemptions that currently pertain to Kernel and Kernel Toolkit that were granted by the Programming Standards and Conventions Committee (SACC). <u>Table 33</u> includes the following data:

- Standards Section Number
- Nature of Exemption
- Date Created (Granted)
- Description

**Table 33: SAC Exemptions** 

|   | Standards         |                               |                 |                                                                                                    |  |
|---|-------------------|-------------------------------|-----------------|----------------------------------------------------------------------------------------------------|--|
| # | Section<br>Number | Nature of<br>Exemption        | Date<br>Created | Description                                                                                                    |  |
| 1 | 6D                | FM compatibility              |                 | The <b>^XUTL</b> global is exempted from VA FileMan compatibility. It is a <i>non-translated</i> , completely re-creatable global used in MenuMan. |  |
| 2 | 2D2               | * and # READs                 | 08/10/1989      | The <b>ZISL</b> * and <b>^%Z</b> editor can use * and <b>#-</b> readers.                                                                           |  |
| 3 | 6D                | FM compatibility              | 08/10/1989      | The following globals are exempt from VA FileMan compatibility:  • ^%Z  • ^%ZTSK  • ^%ZTSCH  • ^%ZOSF  • ^%ZIS("C") and ^%ZIS("H")                 |  |
| 4 | 1                 | ANSI                          | 05/14/1990      | TaskMan routines can use extended global references.                                                                                               |  |
| 5 | 2B                | Exclusive & Argumentless KILL | 05/14/1990      | The Submanager of TaskMan can use exclusive <b>KILL</b> commands in the portion of the Submanager that is responsible for recycling the partition. |  |
| 6 | 2A                | H XUS                         | 05/14/1990      | The routine %ZTM can use the HALT command.                                                                                                    |  |
| 7 | 2A                | OPEN, CLOSE device            | 05/14/1990      | TaskMan routines can use direct OPEN and CLOSE commands.                                                                                           |  |
| 8 | 1                 | ANSI                          | 06/18/1990      | Kernel can use operating-specific code, which uses many implementation-specific language features.                                                 |  |

| #  | Standards<br>Section<br>Number | Nature of<br>Exemption              | Date<br>Created | Description                                                                                                    |
|----|--------------------------------|-------------------------------------|-----------------|----------------------------------------------------------------------------------------------------|
| 9  | 3A                             | Namespacing                         | 06/18/1990      | Kernel can export <b>Z</b> namespaced routines and <b>XUCI*</b> , <b>DIDT*</b> , and <b>DIRCR</b> to be renamed as <b>%</b> routines when installed. |
| 10 | 2B                             | Exclusive &<br>Argumentless<br>KILL | 06/18/1990      | The Kernel login (XUS) and the Error Trap restore variable routines (XTER*) can use exclusive KILL statements.                                       |
| 11 | 4A                             | DUZ-array SET &<br>KILL             | 06/18/1990      | The following Kernel routines can SET or KILL the DUZ variable:  • ZTM*  • ZTEDIT3  • XQSMD31  • XQSRV  • XQ1                                        |
| 12 | 2A                             | OPEN, CLOSE<br>device               | 06/18/1990      | The Device Handler and Kernel Operating-specific code can issue direct OPEN and CLOSE commands.                                                      |
| 13 | 2A                             | H XUS                               | 06/18/1990      | Kernel (Signon/Security) can issue a <b>HALT</b> command in the routines <b>ZU*</b> without using the ^XUSCLEAN entry point.                         |
| 14 | 9B                             | %ZOSF nodes                         | 06/18/1990      | Kernel Operating-specific code can make direct calls to operating system routines rather than using the ^%ZOSF global.                               |
| 15 | 2D2                            | * & # READs                         | 11/29/1990      | Kernel can use a <b>#255</b> READ in the <b>ZOSV*</b> routines.                                                                                      |
| 16 | 2B                             | Exclusive & Argumentless KILL       | 02/07/1991      | Kernel can use an exclusive <b>KILL</b> in the utility to clean up variables when exiting from an option.                                            |
| 17 | 8A                             | Queueing, \$I                       | 07/12/1993      | Kernel is granted an exemption for the <b>XUPR-RTN-TAPE-CMP</b> option to be <i>non</i> -queueable.                                                  |
| 18 | NA                             | NA                                  | 12/07/1994      | Permanent exemption for Kernel 8.0 to use the following M language Features:                                                                         |

| #  | Standards<br>Section<br>Number | Nature of<br>Exemption | Date<br>Created | Description                                                                                                    |
|----|--------------------------------|------------------------|-----------------|----------------------------------------------------------------------------------------------------|
|    |                                |                        |                 | <ul> <li>Merge Command</li> <li>\$Order with two arguments</li> <li>\$Get with two arguments</li> <li>\$Name</li> <li>Set \$Extract</li> <li>Pattern match with alternation</li> <li>Sorts After operator</li> <li>Missing parameters in calling list</li> <li>Set \$X and \$Y</li> <li>10k routine size</li> <li>\$Qlength</li> <li>\$Qsubscript</li> <li>\$Principal</li> <li>All Structured System Variable Names (SSVNs)</li> <li>M standard Error Processing</li> <li>Global subscript length not to exceed 240 character (KIDS only) or 200 characters for the remainder of Kernel. Length is determined by algorithm in 1994 draft SAC.</li> </ul> |
| 19 | NA                             | NA                     | 12/07/1994      | Permanent exemption for Kernel Installation and Distribution System (KIDS) to Set <b>DUZ</b> and <b>DUZ(0)</b> .                                                                                                    |

## 14 Global Protection, Translation, and Journaling

An outline of a possible scheme for the management of Kernel globals is presented in this section.

Cookbook recommendations should also be consulted. DSM for OpenVMS sites should refer to the most recent VAX DSM Systems Guide (otherwise known as the Cookbook) for recommendations concerning global characteristics.

Kernel's recommendations and the cookbooks' recommendations should serve as examples as you manage your site's global configuration.

### 14.1 Globals in Production Account

Table 34: Globals in Production Account—Protection, Translation and Journaling Information

| Global<br>Name | DSM for OpenVMS<br>Protection | Translate?               | Journal? / Comments                                                                                                    |
|----------------|-------------------------------|--------------------------|----------------------------------------------------------------------------------------------------|
| ^DIC           | System: RWP<br>W/G/U: RW      | Yes                      | See VA FileMan<br>Technical Manual                                                                                                    |
| ^HOLIDAY       | System: RWP<br>W/G/U: RW      | Yes                      |                                                                                                    |
| ^TMP           | System: RWP<br>W/G/U: RW      | Separate Copy per CPU    |                                                                                                    |
| ^USC           | N/A                           | Yes                      | The PERSON CLASS file is in the <b>^USC</b> global. Please be sure to place this global and add it to your translation tables. This is a static file. |
| ^UTILITY       | System: RWP<br>W/G/U: RW      | Separate Copy per<br>CPU |                                                                                                    |
| ^VA            | System: RWP<br>W/G/U: RW      | Yes                      | Yes                                                                                                    |
| ^XMB           | System: RWP<br>W/G/U: RW      | Yes                      | See MailMan Technical<br>Manual                                                                                                    |
| ^XMBS          | System: RWP<br>W/G/U: RW      | Yes                      | See MailMan Technical<br>Manual                                                                                                    |
| ^XPD           | System: RWP<br>W/G/U: RW      | Yes                      |                                                                                                    |
| ^XTV           | System: RWP<br>W/G/U: RW      | Yes                      | Yes                                                                                                    |

| Global<br>Name | DSM for OpenVMS<br>Protection                     | Translate?                                                                                                    | Journal? / Comments |
|----------------|---------------------------------------------------|----------------------------------------------------------------------------------------------------|---------------------|
| ^XTMP          | System: RWP<br>W/G/U: RW                          | Yes                                                                                                    |                     |
| ^XUSEC         | System: RWP<br>W/G/U: RW                          | Yes                                                                                                    |                     |
| *XUTL          | System: RWP<br>W/G/U: RW                          | <ul> <li>^XUTL =     Separate Copy     per CPU.</li> <li>^XUTL("XGAT     R") =     Translated.</li> <li>^XUTL("XQKB"     ) = Translated.</li> <li>^XUTL("XQO")     = Translated.</li> <li>^XUTL("XQOR     M") =     Translated.</li> </ul> |                     |
| ^%ZIS          | System: RWP<br>World: RW<br>Group: RW<br>UCI: RWP | • Yes                                                                                                    |                     |
| ^%ZISL         | System: RWP<br>World: RW<br>Group: RW<br>UCI: RWP | • Yes                                                                                                    |                     |
| ^%ZOSF         | System: RWP<br>World: R<br>Group: R<br>UCI: RWP   | Separate Copy<br>per CPU                                                                                                    |                     |
| ^%ZTER         | System: RWP<br>World: RW<br>Group: RW<br>UCI: RWP | • Yes                                                                                                    |                     |
| ^%ZTSCH        | System: RWP<br>World: RW<br>Group: RW<br>UCI: RWP | • Yes*                                                                                                    |                     |

| Global<br>Name | DSM for OpenVMS<br>Protection                     | Translate? | Journal? / Comments |
|----------------|---------------------------------------------------|------------|---------------------|
| ^%ZTSK         | System: RWP<br>World: RW<br>Group: RW<br>UCI: RWP | • Yes*     |                     |
| ^%ZUA          | System: RWP<br>World: R<br>Group: RW<br>UCI: RW   | • Yes      | Yes                 |

There should be only one copy of the TaskMan globals (^%ZTSCH and ^%ZTSK) within TaskMan's reach. At VA sites, TaskMan's reach is across all CPUs. Other sites should evaluate TaskMan's reach in their configurations. Also, at DSM for OpenVMS sites, these globals should *not* be in a volume set that is cluster-mounted across all systems; instead, master from **two** nodes and DDP server to the other nodes.

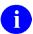

**REF:** For more information about TaskMan's reach, see the *Kernel 8.0 and Kernel Toolkit 7.3 Systems Management Guide*.

## 15 Security

## 15.1 Security Management

To protect the security of VistA systems, distribution of this software for use on any other computer system by VistA sites is prohibited. All requests for copies of Kernel for *non*-VistA use should be referred to the VistA site's local Office of Information and Technology Field Office (OITFO).

Otherwise, there are no special legal requirements involved in the use of Kernel.

### 15.2 Mail Groups, Alerts, and Bulletins

#### 15.2.1 Mail Groups

Kernel and Kernel Toolkit do *not* create or use any specific mail groups, but it does provide fields, files, options, APIs, and utilities for creating/processing mail groups.

#### 15.2.2 Alerts

Kernel and Kernel Toolkit do *not* make use of alerts itself, but it does provide fields, files, options, APIs, and utilities for creating/processing alerts.

### 15.2.3 Bulletins

<u>Table 35</u> lists the bulletins distributed with Kernel and Kernel Toolkit:

Table 35: Bulletins—Kernel and Kernel Toolkit

| Name       | Description                                                                                                    | Subject                                              | Message                                                                                                    | Parameters                                                                                                    |
|------------|----------------------------------------------------------------------------------------------------|------------------------------------------------------|----------------------------------------------------------------------------------------------------|----------------------------------------------------------------------------------------------------|
| XDR ERROR  | This bulletin is sent by the Kernel Duplicate Resolution software when an error that halts the process is encountered by a background task. It is only sent if there is an entry in the Duplicate Manager mail group in the DUPLICATE RESOLUTION (#15.1) file. | ERROR<br>DURING<br>DUPLICATE<br>CHECKING<br>OR MERGE | NOWRAP  This is to notify you that an error was encountered while trying to either check for duplicates or during the early merge process of the  1  file. From DA/DFN:  2  To DA/DFN:  3   4   5   WRAP   6 | <ul> <li>1—File from which the two records come from.</li> <li>2—From record's DA/DFN.</li> <li>3—To record's DA/DFN.</li> <li>4—Internal value of the .01 field of the From Record.</li> <li>5—Internal value of the .01 field of the To Record.</li> <li>6—Error condition that was encountered.</li> </ul> |
| XDR MERGED | This bulletin is sent by the Kernel Duplicate Resolution software when a Verified Duplicate pair is merged together. This bulletin is sent only if a package merge developer does not have a routine that sends its own customized merge message.              | NOTIFICATIO<br>N OF<br>DUPLICATES<br>MERGED          | WRAP  The following records from the  1  file have been merged.  NOWRAP  From record DA/DFN:  2  To record DA/DFN:  3   4   5   WRAP  The FROM Record has now been merged to the TO Record.  NOWRAP   6      | <ul> <li>1—File from which the two records come from.</li> <li>2—From record's DA/DFN.</li> <li>3—To record's DA/DFN.</li> <li>4—Internal value of the .01 field of the From Record.</li> <li>5—Internal value of the .01 field of the To Record.</li> </ul>                                                  |

| Name         | Description                                                                                                    | Subject                                       | Message                                                                                                    | Parameters                                                                                                    |
|--------------|----------------------------------------------------------------------------------------------------|-----------------------------------------------|----------------------------------------------------------------------------------------------------|----------------------------------------------------------------------------------------------------|
|              |                                                                                                    |                                               |                                                                                                    | 6—Package<br>merge error<br>listing header.                                                                                                    |
| XDR VERIFIED | This bulletin is sent by the Kernel Duplicate Resolution software anytime a pair of Potential Duplicates is reviewed, and the operator determines that the pair is indeed Verified Duplicates.  This bulletin is sent only if a package merge developer does not have a routine that sends its own customized verified message. | NOTIFICATIO<br>N OF<br>VERIFIED<br>DUPLICATES | WRAP  The following records have been identified as Verified Duplicates of the  1  file:  NOWRAP  From record DA/DFN:  2  To record DA/DFN:  3   4   5   WRAP  The FROM record will be merged to the TO record. Please resolve any package discrepancies so that the merge may proceed. | <ul> <li>1—File from which the two records come from.</li> <li>2—From record's DA/DFN.</li> <li>3—To record's DA/DFN.</li> <li>4—Internal value of the .01 field of the From Record.</li> <li>5—Internal value of the .01 field of the To Record.</li> </ul>                   |
| XQSERVER     | This is the standard, or default, bulletin used by the menu system to notify system administrators and users about server request events.                                                                                                    | Server<br>Request Notice                      | 1  A request for execution of a server option has been received. Sender:  2  Option name:  3  Subject:  4  Message #:  5  Comments:  6                                                                                                    | <ul> <li>1—Date and time in human-readable form when the server request was received.</li> <li>2—Name of the sender of the server request.</li> <li>3—Name of the option that was requested by Mailman.</li> <li>4—Subject of the message which requested a server.</li> </ul> |

| Name                | Description                                                                                                    | Subject                  | Message                                                                                                    | Parameters                                                                                                    |
|---------------------|----------------------------------------------------------------------------------------------------|--------------------------|----------------------------------------------------------------------------------------------------|----------------------------------------------------------------------------------------------------|
|                     |                                                                                                    |                          |                                                                                                    | <ul> <li>5—Internal number of the message requesting a server.</li> <li>6—Comments appended to the bulleting. These may include errors trapped by the server software and/or the operating system, as well as general purpose messages.</li> </ul> |
| XTRMON              | This bulletin is used by the XTRMON routine to send mail messages about routines that change in the set of routines being tracked. | Changes to routines      | A check of the routines in  3  on  1  showed that  2  routines changed, Here is the list:                                                                                                    |                                                                                                    |
| XU-INSTALL-<br>DONE | This bulletin sends a message back to the developers when an install has been done.                                                | Install of package done. | Package ' 1 ' version  2  was installed at site  4  by  5 . Timing data: INIT started at  6  Pre-INIT started at  7  Pre-INIT finished at  8  Post-INIT started at  9  and finished at  3  For a TOTAL of  10  (hh:mm:ss). |                                                                                                    |

| Name             | Description                                                                                                    | Subject                                                                    | Message                                                                                                    | Parameters                                                                                                    |
|------------------|----------------------------------------------------------------------------------------------------|----------------------------------------------------------------------------|----------------------------------------------------------------------------------------------------|----------------------------------------------------------------------------------------------------|
| XUMF ERROR       | This bulletin is triggered upon receipt of a Master File Notification message from the Master File Server.                                                                                          | Master File<br>Server - error<br>message                                   | The Master File Server has received a Message Acknowledgeme nt (MSA) segment with an Acknowledgeme nt Code indicating an application error for the following message: HL7 Message ID:  1  Server message:  2  HL7, FM, or other message:  3   4  This message must be investigated, or the master file related to this message will be out of sync with the national standard table. | <ul> <li>1—Message Control ID.</li> <li>2—Message from MFS.</li> <li>3—Message from HL7 application, VA FileMan (FM), or other source.</li> <li>4—FM error message.</li> </ul>                                           |
| XUMF INSTITUTION | This bulletin notifies the XUMF INSTITUTION mail group that an unsolicited update message has been received and processed by the Master File Server (MFS) mechanism. An INSTITUTION (#4) file entry | Master File<br>Server -<br>update<br>notification -<br>INSTITUTION<br>file | The following Master File Notification (MFN) message was received and processed by the Master File Server: HL7 Message ID:  1  The following INSTITUTION (#4) file entry has been  2 :                                                                                                    | <ul> <li>1—Message ID.</li> <li>2—Added or Updated.</li> <li>3—Internal Entry Number.</li> <li>4—STATION NUMBER.</li> <li>5—NAME.</li> <li>6—OFFICIAL VA NAME.</li> <li>7—FACILITY TYPE.</li> <li>8—OLD NAME.</li> </ul> |

| Name | Description               | Subject | Message                                                                                                    | Parameters                                                                                                    |
|------|---------------------------|---------|----------------------------------------------------------------------------------------------------|----------------------------------------------------------------------------------------------------|
|      | has been added / updated. |         | IEN:  3  STATION NUMBER:  4  UPDATED ENTRY NAME:  5  OFFICIAL VA NAME:  6  FACILITY TYPE:  7  INACTIVE FACILITY FLAG:  11  VISN:  13  PARENT FACILITY:  14  STREET ADDR. 1:  19  CITY:  20  STATE:  12  ZIP:  22  ST. ADDR. 1 (MAILING):  23  CITY (MAILING):  23  CITY (MAILING):  24  STATE (MAILING):  25  ZIP (MAILING):  26   OLD VALUES NAME:  8  OFFICIAL VA NAME:  9  FACILITY TYPE:  10  INACTIVE FACILITY FLAG:  15  VISN:  17 | <ul> <li>9—OLD OFFICIAL VA NAME.</li> <li>10—OLD FACILITY TYPE.</li> <li>11—INACTIVE FACILITY FLAG.</li> <li>12—STATE.</li> <li>13—VISN.</li> <li>14—PARENT FACILITY.</li> <li>15—OLD INACTIVE FACILITY FLAG.</li> <li>16—OLD STATE.</li> <li>17—OLD VISN.</li> <li>18—OLD PARENT FACILITY.</li> <li>19—STREET ADDR. 1.</li> <li>20—CITY.</li> <li>22—ZIP.</li> <li>23—ST. ADDR. 1 (MAILING).</li> <li>24—CITY (MAILING).</li> <li>24—CITY (MAILING).</li> <li>25—STATE (MAILING).</li> <li>26—ZIP (MAILING).</li> <li>27—OLD STREET ADDR. 1.</li> <li>28—OLD CITY.</li> <li>29—OLD ZIP.</li> <li>30—OLD ST. ADDR. 1 (MAILING).</li> </ul> |

| Name                            | Description                                                                                                    | Subject                                                   | Message                                                                                                    | Parameters                                                                     |
|---------------------------------|----------------------------------------------------------------------------------------------------|-----------------------------------------------------------|----------------------------------------------------------------------------------------------------|--------------------------------------------------------------------------------|
|                                 |                                                                                                    |                                                           | PARENT<br>FACILITY:  18 <br>STREET ADDR.<br>1:  27 <br>CITY:  28 <br>STATE:  16 <br>ZIP:  29 <br>ST. ADDR. 1<br>(MAILING):  30 <br>CITY<br>(MAILING):  31 <br>STATE<br>(MAILING):  32 <br>ZIP (MAILING):  33 | 31—OLD CITY (MAILING).      32—OLD STATE (MAILING).      33—OLD ZIP (MAILING). |
| XUPROGMOD<br>E                  | User going into progmode message.                                                                                                    | DROPPING<br>INTO<br>PROGRAMME<br>R MODE                   | User #  1  has<br>dropped into<br>programmer<br>mode on device<br> 2                                                                                                    | <ul><li>1—User name.</li><li>2—Device.</li></ul>                               |
| XUS ACCESS<br>CODE<br>VIOLATION | This bulletin is sent by the Syntax check of the ACCESS CODE field of the USER file, whenever someone tries to assign an ACCESS CODE that is already in use for a different user. The bulletin goes to whoever is in the mail group, plus the user who tried to input the code. | A USER HAS<br>SEEN<br>ANOTHER<br>USER'S<br>ACCESS<br>CODE | The user above tried to assign the ACCESS CODE that already belonged to  1 .  1  should change his/her code as soon as possible, since its secrecy has now been compromised.                                 | 1—Name of the<br>USER whose<br>ACCESS<br>CODE was<br>discovered.               |
| XUSECURITY                      | This bulletin is sent by the signon system if a user uses a terminal that                                                                                                    | SIGN-ON<br>DISALLOWED<br>ON SECURED<br>TERMINAL           | User  1  tried to<br>sign on to device<br> 2 , which has<br>SECURITY code<br> 3 , but  1  has                                                                                                    | <ul><li>1—Name of<br/>User.</li><li>2—Device.</li></ul>                        |

| Name      | Description                                                                                                    | Subject                   | Message                                                                                | Parameters                                                                                                    |
|-----------|----------------------------------------------------------------------------------------------------|---------------------------|----------------------------------------------------------------------------------------|----------------------------------------------------------------------------------------------------|
|           | has SECURITY to sign on, and his <b>DUZ(0)</b> code is <i>not</i> found in the terminal's SECURITY code, as the FILE MANAGER ACCESS CODE attempts to sign on. |                           | security code ' 4 '. Use ^UTIO to edit the device's SECURITY, if necessary.            | <ul> <li>3—Device's security code.</li> <li>4—User's security code.</li> </ul>                                                                                                    |
| XUSERDEAC | This bulletin is sent to the ISO SECURITY mail group when a user gets deactivated.                                                                            | XUSER<br>DEACTIVATIO<br>N | User name:  1  Title:  2  Service:  3  IEN:  4  Station #:  5  was deactivated on  6 . | <ul> <li>1—Name of user who gets deactivated.</li> <li>2—Title.</li> <li>3—Service.</li> <li>4—Internal Entry Number (IEN).</li> <li>5—Station Number and Name.</li> <li>6—Deactivation Date.</li> </ul> |
| XUSERDIS  | This bulletin is sent to the ISO SECURITY mail group when a user has the DISUSER field set to <b>YES</b> .                                                    | USER<br>DISUSER           | User name:  1  Title:  2  Service:  3  IEN:  4  Station #:  5  was deactivated on  6 . | <ul> <li>1—Name of user who gets deactivated.</li> <li>2—Title.</li> <li>3—Service.</li> <li>4—Internal Entry Number (IEN).</li> <li>5—Station Number and Name.</li> <li>6—Deactivation Date.</li> </ul> |
| XUSERTERM | This bulletin is issued whenever a message cannot be delivered after the Simple                                                                               | USER<br>TERMINATIO<br>N   | USER  1  has<br>been terminated<br>as of  2  The<br>error message<br>was ' 3 '.        | 1—Name of the remote site rejecting the message (may be intermediate relay).                                                                                                    |

| Name     | Description                                                                                                    | Subject                                     | Message                                                                                                    | Parameters                                                                                                    |
|----------|----------------------------------------------------------------------------------------------------|---------------------------------------------|----------------------------------------------------------------------------------------------------|----------------------------------------------------------------------------------------------------|
|          | Mail Transfer Protocol (SMTP) DATA command is issued. It indicates that the "Mail From:" and RCPT (recipient) commands were successfully issued, but that something in the header of the message was rejected, such as duplicate message ID. The error message returned by the remote receiver is included in the bulletin. |                                             |                                                                                                    | 2—Title and message number of message which was rejected.     3—Rejection message issued by the rejecting receiver.                                    |
| XUSIGNON | This bulletin is triggered whenever someone signs on through XUS.                                                                                                    | USER<br>SIGNING ON                          | User  2  has<br>signed on at<br>Device  3 .                                                                                                    | <ul> <li>1—User number ('DUZ') of user signing on.</li> <li>2—Name of user.</li> <li>3—Device at which sign-on occurred.</li> </ul>                    |
| XUSLOCK  | This bulletin is triggered when the number of bad signons causes a terminal device or IP address to be "locked out".                                                                                                    | DEVICE<br>LOCKED DUE<br>TO BAD SIGN-<br>ONS | Device  1  has made  2  bad sign-on attempts and has been locked.  The device will automatically clear after the Lockout time in the Kernel System Parameters. To make the device | <ul> <li>1—Name of device being locked.</li> <li>2—Number of bad signons recorded for the device.</li> <li>3—Name of the device to release.</li> </ul> |

| Name                  | Description                                                                                                    | Subject                                | Message                                                                                                    | Parameters                                                                                                    |
|-----------------------|----------------------------------------------------------------------------------------------------|----------------------------------------|----------------------------------------------------------------------------------------------------|----------------------------------------------------------------------------------------------------|
|                       |                                                                                                    |                                        | or IP address useable before the lockout time is up use the "CLEAR TERMINAL" or "Release IP lock" option to make the device available again. Select  3  as the device to release.                            |                                                                                                    |
| XUSSPKI CRL<br>SERVER | This bulletin is sent when the CRL UPLOAD TASK has a problem.                                                                                                    | CRL UPLOAD<br>MESSAGE                  | At  2  The CRL Upload task reported the following problem. " 1 " Be sure that the "CRLService" is running on the server. Try stopping and restarting the service. It should be listening on a specific port. | <ul> <li>1—Error message.</li> <li>2—Date time of the message.</li> </ul>                                                                 |
| XUSSPKI SAN           | This bulletin is sent when the SUBJECT ALTERNATIVE NAME (#501.2) field in the NEW PERSON (#200) file has been changed or deleted. The bulletin is sent to users holding the PSDMGR security key.  NOTE: Released with Kernel | "Subject<br>Alternative<br>Name" field | The "Subject Alternative Name" field in New Person File (#200) has been changed or deleted for:  3  Before:  1  After:  2                                                                                    | <ul> <li>1—Old value before changed or deleted.</li> <li>2—New value. If NULL, value was deleted.</li> <li>3—Name of the user.</li> </ul> |

| Name                       | Description                                                                                                    | Subject                                                   | Message                                                                                                    | Parameters                                                                                                    |
|----------------------------|----------------------------------------------------------------------------------------------------|-----------------------------------------------------------|----------------------------------------------------------------------------------------------------|----------------------------------------------------------------------------------------------------|
|                            | Patch<br>XU*8.0*58<br>0.                                                                                                    |                                                           |                                                                                                    |                                                                                                    |
| XUSTIME                    | This bulletin is triggered by the Signon system if the device being used has a "PROHIBITED SIGN-ON TIMES" value, and somebody has tried to sign on during that prohibited time period; the prohibited time frame.                          | SIGN-ON TO<br>A TERMINAL<br>DURING<br>PROHIBITED<br>TIME  | " 2 " attempted to<br>sign on to device<br> 1  with code<br>" 3 ", but the<br>device is locked<br>out during the<br>time period  4 .                                                                                | <ul> <li>1—Device name (\$1).</li> <li>2—User name.</li> <li>3—Access code used for sign-on.</li> <li>4—Time range during which signon is prohibited.</li> </ul>                                                                               |
| XUTM<br>PROBLEM<br>DEVICES | This bulletin is used by the XUTMKA routine to report devices that TaskMan is having problems opening.                                                                                                    | Problem<br>Devices                                        | This is the XUTM PROBLEM DEVICE bulletin; it reports devices that TaskMan is having problems opening. The list shows the \$I value for the device.                                                                  | None                                                                                                    |
| XUVISIT                    | This is the default <b>XUESSO</b> bulletin that is issued at the time a new visitor is entered in the NEW PERSON (#200) file. A "visitor" is a user who has been validated at another VA site and is entered in your data base, so that he | A visitor has<br>been added to<br>your New<br>Person File | 1  A visitor has been added to your New Person File with no Access or Verify Codes. Name:  2  DUZ:  3  This visitor was authenticated at  4 , ( 5 ). This user has a DUZ of  6  on the authenticating system, and a | <ul> <li>1—     Title/date of this bulletin.</li> <li>2—Name of the visitor.</li> <li>3—DUZ of this visitor in the New Person File.</li> <li>4—Name of the site where the visitor was authenticate d.</li> <li>5—Number of the site</li> </ul> |

| Name | Description                         | Subject | Message                                                  | Parameters                                                                                                    |
|------|-------------------------------------|---------|----------------------------------------------------------|----------------------------------------------------------------------------------------------------|
|      | or she may look<br>up patient data. |         | phone number of  7 . This is the bulletin named XUVISIT. | where the visitor was authenticate d.  • 6—Visitors DUZ at the authenticati ng site.  • 7—Visitor's phone number at the authenticati ng site. |

## 15.3 Remote Systems

Kernel provides options and utilities for accessing remote (and local) systems.

### 15.4 Interfaces

Kernel interfaces with the following VA products:

- Kernel Toolkit 7.3 or higher.
- VA FileMan 22.2 or higher.
- MailMan 8.0 or higher.

The Assigning Person Class to Providers software (i.e., Kernel Patches XU\*8.0\*27, 377, and 531) allows for interfaces with all of the VistA Clinical Software developed in-house. It also allows for interfaces with the QuadraMed Encoder Product Suite, which is a Commercial-Off-The-Shelf (COTS; *non*-VA) software product.

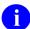

**REF:** For more information on QuadraMed products, see the QuadraMed website at the following Web address: Quadramed Website

Kernel and Kernel Toolkit do *not* embed or require any special interfaces to any other COTS (*non*-VA) products; other than those provided by the underlying operating systems.

### 15.5 Electronic Signatures

Kernel and Kernel Toolkit do *not* use any electronic signatures within the software itself; however, it does provide fields, files, options, APIs, and utilities for creating and processing electronic signatures.

#### 15.5.1 Electronic Signature Restrictions

As of Patch XU\*8.0\*679, the system restricts access to electronic signature fields in the NEW PERSON (#200) file for sites that elect to enable this functionality. Prior to Patch XU\*8.0\*679, any user could access the following fields in the NEW PERSON (#200) file through the Electronic Signature options on the VistA **User's Toolbox** [XUSERTOOLS] menu:

- DEGREE (#10.6)
- SIGNATURE BLOCK PRINTED NAME (#20.2)
- SIGNATURE BLOCK TITLE (#20.3)

If restrictions are enabled, then access to these fields is allowed only for users who are assigned the XUSIG security key.

To enable restrictions, authorized site personnel *must* set the XU SIG BLOCK DISABLE general parameter to a value of **ON** (1). The parameter definition is stored in the PARAMETER DEFINITION (#8989.51) file, and the parameter data is stored in the PARAMETER (#8989.5) file:

- If the XU SIG BLOCK DISABLE parameter is set to **ON** and the user has the XUSIG security key assigned in the NEW PERSON (#200), then access to the restricted fields is allowed.
- If the XU SIG BLOCK DISABLE parameter is set to **ON**, but the user does *not* have the XUSIG security key assigned, then access to the restricted fields is *not* allowed.
- If the site leaves the XU SIG BLOCK DISABLE parameter set to **OFF** (0), then access to all electronic signature fields is allowed.

The following two options on the VistA **User's Toolbox** [XUSERTOOLS] menu were affected by Patch XU\*8.0\*679:

- Electronic Signature Code Edit [XUSESIG]
- Electronic Signature Block Edit [XUSESIG BLOCK]

If the XU SIG BLOCK DISABLE parameter is set to **ON**, then only supervisors holding the XUSIG security key can update the SIGNATURE BLOCK PRINTED NAME (#20.2) and SIGNATURE BLOCK TITLE (#20.3) fields through the **Electronic Signature Code Edit** [XUSESIG] option, and the SIGNATURE BLOCK PRINTED NAME (#20.2) and DEGREE (#10.6) fields through the **Electronic Signature Block Edit** [XUSESIG BLOCK] option. In addition, the patch enables access to the SIGNATURE BLOCK TITLE (#20.3) field through the **Electronic Signature Block Edit** [XUSESIG BLOCK] option. This allows supervisors holding

the XUSIG security key to enter the SIGNATURE BLOCK TITLE (#20.3) for other users after the XU SIG BLOCK DISABLE parameter is set to **ON**.

To maintain valid educational credentials, DEGREE (#10.6) field entries made through the **Electronic Signature Block Edit** [XUSESIG BLOCK] option are restricted to valid degrees stored in the EDUCATION (#20.11) file. To support this functionality, Patch XU\*8.0\*679 added the **EDUCATION (Degree) File Edit** [XUSESIG DEG] option to the **User Management** [XUSER] menu. The **EDUCATION (Degree) File Edit** [XUSESIG DEG] option, which is locked by the XUSIG security key, enables maintenance of DEGREE field entries in the EDUCATION (#20.11) file. VistA uses these records to validate user entries when appending one or more degrees to an electronic signature. This validation applies even when the XU SIG BLOCK DISABLE parameter is set to **OFF**.

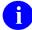

**NOTE:** Because VistA automatically cross-references DEGREE (#10.6) field entries in the NEW PERSON (#200) with the DEGREE (#6) field in the NAME COMPONENTS (#20) file, any updates made directly to the DEGREE (#6) field in the NAME COMPONENTS (#20) file will also be validated against degrees in the EDUCATION (#20.11) file.

### 15.6 Security Keys

For a list of security keys exported with Kernel and Kernel Toolkit, use the VA FileMan **Inquire to File Entries** option [DIINQUIRE] as shown in <u>Figure 18</u>.

Figure 18: Security Keys—Obtaining Security Key Information for Kernel

Table 36: Security Keys—Kernel and Kernel Toolkit

| Security Key         | Description                                                                                                    |
|----------------------|----------------------------------------------------------------------------------------------------|
| XDR                  | This security key allows access to the Duplicate Resolution System.                                                                                                    |
| XDRMGR               | This security key allows a user access to the Kernel Duplicate Resolution Manager Utilities.  This security key should only be given to the people responsible for management of the various Duplicate Resolution packages (e.g., Patient Registration).                                                       |
| XQAL-DELETE          | This security key permits a user to delete alerts associated with another user. This key <i>must</i> be held in order for the user to have this capability.                                                                                                    |
| XQSMDFM              | This security key is required for use of the XQSMD LIMITED FM option to permit users to build some options based on VA FileMan templates.                                                                                                    |
| XTLKZMGR             | This security key unlocks the option to create/modify entries in the ICD files.                                                                                                    |
| XTLKZUSER            | This security key unlocks the <b>Auto-Coding Utility</b> [XTLKUSER] menu.                                                                                                    |
| XUARCHIVE            | This security key is needed to access the <b>Archiving</b> menu or to run any of the archiving options.                                                                                                    |
| XUAUDITING           | This security key is needed to access the <b>Auditing</b> menu or to run any of the Auditing options.                                                                                                    |
| XUAUTHOR             | This security key allows the holder to edit all existing help frames, using <b>^E</b> when the frame is displayed, as well as allowing the holder to create new frames from within the menu system.                                                                                                    |
| XUEPCSEDIT           | This security key is required for individuals who will enter data related to electronic prescribing of controlled substances (eCPS) for providers.  CAUTION: The holder of this key CANNOT also hold the XUORES security key. They are exclusive keys and should not both be held by an individual at the same |
| VI IEVIZEV           | time.                                                                                                    |
| XUEXKEY              | This security key allows access to the XUEXKEY option.                                                                                                    |
| XUFILEGRAM           | This security key is needed to access the <b>Filegram</b> menu or to run any of the Filegram options except the <b>View Filegram</b> option.                                                                                                    |
| XULM LOCKS           | Controls access to the Kernel Lock Manager.                                                                                                    |
| XULM SYSTEM<br>LOCKS | Controls access to the system-level locks.                                                                                                    |

| Security Key     | Description                                                                                                    |
|------------------|----------------------------------------------------------------------------------------------------|
| XUMF INSTITUTION | This security key locks the <b>XUMF INSTITUTION</b> option.                                                                                                    |
| XUMGR            | This security key is for users who need to act as site management staff. This key gives the user access to see information that is normally only available to the user that created it. This is a partial list of its uses:  • Allows its holders to create "Routine"-type options in the OPTION (#19) file with bracket syntax ([UCI]) for UCI-switching.  • Allows its holders to see the list of all spool file entries. |
| XUORES           | This security key is given to <i>Non</i> -VistA persons that are authorized to write orders in the chart.                                                                                                    |
|                  | This security key is typically given to licensed Physicians.                                                                                                    |
|                  | CAUTION: DO NOT give this security key to anyone who has VistA access. Nor assign it to an individual option or menu.  Should the person who holds this key become a VistA user then this key should be de-allocated.                                                                                                    |
| XUPROG           | Assign this security key to all users allowed to go into programmer options from the menu system.                                                                                                    |
| XUPROGMODE       | This security key locks the Global List and "Programmer Mode options.                                                                                                    |
| XUSCREENMAN      | This security key is needed to access the <b>ScreenMan</b> menu.                                                                                                    |
| XUSHOWSSN        | This security key allows the user to enter all <b>9</b> digits of a person's Social Security Number (SSN) for look up in the NEW PERSON (#200) file. Any user who does <i>not</i> hold this security key is <i>not</i> allowed to use a <b>9</b> -digit SSN lookup on the NEW PERSON (#200) file.                                                                                                    |
| XUSIG            | This security key is required to add and edit Electronic Signature fields using the <b>Electronic Signature code Edit</b> [XUSESIG] option and <b>Electronic Signature Block Edit</b> [XUSESIG BLOCK] options. The following fields in the NEW PERSON (#200) file are affected:  • DEGREE (#10.6)  • SIGNATURE BLOCK PRINTED NAME (#20.2)  • SIGNATURE BLOCK TITLE (#20.3)                                                  |
| XUSNPIMTL        | This security key allows users to access the NPI (National Provider ID) Menu [XUS NPI MENU] option. This key is normally assigned to the Local NPI Maintenance Team Leader; the person with authority to assign/edit VA Provider NPIs.                                                                                                    |

| Security Key | Description                                                                                                    |
|--------------|----------------------------------------------------------------------------------------------------|
| XUSPF200     | This security key allows special privileges in the NEW PERSON (#200) file. The first of these is that holders of this key do <i>not</i> have to enter an SSN to add a new person to the file. |
| ZTMQ         | This security key allows users to use the advanced features of the TaskMan Dequeue Tasks, Requeue Tasks, and Delete Tasks options.                                                            |

# 15.7 File Security

File number ranges for Kernel and Kernel Toolkit are as follows:

- 3.05 3.084
- 3.1 3.54
- 4.00 4.11
- 5.00 5.00
- 7 7.1
- 9.2 9.8
- 10
- 11
- 13
- 14.4 14.8
- 15 − 15.4
- 19.00 19.2
- 40.5
- 49
- 101.00
- 200 − 201
- 8932.10 8935.91
- 8980 8980.22
- $\bullet$  8984.1 8984.4
- 8989.2 8989.3
- 8991 8992.1

To print File Security Access for files for Kernel, go to the programmer prompt, enter **FileMan**, and follow the prompts in Figure 19:

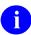

**NOTE:** You can sort by Number and select a range of file numbers. **;Lnn** gives you control over column width.

Figure 19: File Security—Sample User Dialogue to Obtain File Security

```
Select OPTION: PRINT <Enter> FILE ENTRIES
OUTPUT FROM WHAT FILE: FILE// <Enter>
SORT BY: NAME// NUMBER
 Enter a file number range within Kernel.
START WITH NUMBER: FIRST// 1.0
GO TO NUMBER: LAST// 4.6
 WITHIN NUMBER, SORT BY: <Enter>
 Here the user selected a print template previously created.
FIRST PRINT ATTRIBUTE: [FILE
     1 FILE LIST
                              (Aug 01, 1990@18:41)
                                                           File #1
        FILE SECURITY ACCESS
                              (Aug 16, 2006@11:23) User #1529 File #1
     3 FILE SECURITY CODES
                                                            File #1
                                     (Aug 16, 2006@11:23) User #1529 File #1
CHOOSE 1-3: 2 <Enter>
WANT TO EDIT 'FILE SECURITY ACCESS' TEMPLATE? No// Y <Enter> (Yes)
NAME: FILE SECURITY ACCESS Replace <Enter>
READ ACCESS: @// <Enter>
WRITE ACCESS: @// <Enter>
FIRST PRINT ATTRIBUTE: NUMBER// NUMBER; L6
THEN PRINT ATTRIBUTE: NAME; L25// NAME; L30
THEN PRINT ATTRIBUTE: DD ACCESS;L3// <Enter>
THEN PRINT ATTRIBUTE: RD ACCESS; L3// <Enter>
THEN PRINT ATTRIBUTE: WR ACCESS; L3// <Enter>
THEN PRINT ATTRIBUTE: DEL ACCESS; L3// <Enter>
THEN PRINT ATTRIBUTE: LAYGO ACCESS; L3// <Enter>
THEN PRINT ATTRIBUTE: AUDIT ACCESS; L3// <Enter>
THEN PRINT ATTRIBUTE: <Enter>
Heading (S/C): FILE SECURITY ACCESS Replace <Enter>
STORE PRINT LOGIC IN TEMPLATE: FILE
                             (Aug 01, 1990@18:41)
                                                       File #1
    1 FILE LIST
     2 FILE SECURITY ACCESS
(Jul 10, 2002@10:25) User #1529 File #1
CHOOSE 1-2: 2 <Enter>
                                      (Jul 10, 2002@10:25) User #1529 File #1
TEMPLATE ALREADY STORED THERE.... OK TO REPLACE? Y <Enter> (Yes)
START AT PAGE: 1// <Enter>
DEVICE: <Enter> Telnet terminal
```

<u>Figure 20</u> lists the *recommended* file security settings for access to Kernel and Kernel Toolkit files:

Figure 20: File Security—Recommended Kernel File Security Access

| ILE SECURITY ACCESS                       |                   |             | May 16,2<br>RD |              |          | LAYGO  |        |
|-------------------------------------------|-------------------|-------------|----------------|--------------|----------|--------|--------|
| AME<br>                                   | NUMBER            | ACCESS      | ACCESS         | ACCESS       | ACCESS   | ACCESS | ACCESS |
| AILED ACCESS ATTEMPTS LOG                 | 2 05              | 9           | ٥              | ٥            | 0        | 0      |        |
| ROGRAMMER MODE LOG                        | 3.05<br>3.07      | @<br>@      | @<br>@         | @            | @<br>@   | @<br>@ |        |
|                                           |                   | (d          | <u>a</u>       | (d           | (d       | (d     |        |
| RROR LOG                                  | 3.075             |             |                |              |          |        |        |
|                                           | 3.076             |             |                |              |          |        |        |
| RROR TRAP SUMMARY                         | 3.077             |             |                |              |          |        | •      |
|                                           | 3.081             | @           | @              | @            | @        | @      | @      |
|                                           | 3.083             | @           | @              | #            | @        | @      | @      |
|                                           | 3.084             | @           | @              | #            | @        | @      | @      |
| ITLE                                      | 3.1               | #           | @              | @            | #        | @      | #      |
|                                           | 3.2               | #           |                | #            | #        | #      | #      |
| A RETURN CODES                            | 3.22              |             |                |              |          |        |        |
| INE/PORT ADDRESS                          | 3.23              | @           | @              | @            | @        | @      | @      |
| EVICE                                     | 3.5               | #           | I              | #            | #        | #      | #      |
| POOL DOCUMENT                             | 3.51              | @           | @              | @            | @        | @      | @      |
| POOL DATA                                 | 3.519             |             |                |              |          |        |        |
|                                           | 3.54              |             |                |              |          |        |        |
|                                           | 4                 | @           |                | #            | @        | #      |        |
|                                           | 4.001             | <u>@</u>    | @              | (a           | (a       | @<br>" | (a     |
|                                           | 4.005             | C           | C              | C            | C        | C      | -      |
| TANDARD TERMINOLOGY VERSION F             |                   | @           | (a             | @            | @        | (a     | @      |
| NSTITUTION ASSOCIATION TYPES              |                   | @           | G              | @            | @        | @<br>@ | @      |
| ACILITY TYPE                              | 4.03              | @           |                | #            | @        | @      | @      |
|                                           |                   |             |                |              |          | @<br>@ |        |
| GENCY                                     | 4.11              | @           | 0              | У            | @        | -      | @      |
| TATE                                      | 5                 | #           | @              | #            | #        | #      | @      |
| OSTAL CODE                                | 5.12              | @           |                | @            | @        | @      | @      |
|                                           | 5.13              | @           |                | @            | @        | @      | @      |
|                                           | 7                 | #           |                |              | #        |        |        |
|                                           | 7.1               | #           |                |              | #        |        |        |
|                                           | 9.2               | #           |                |              | #        |        | #      |
| ACKAGE                                    | 9.4               | #           | I              | #            | #        | #      | #      |
| UILD                                      | 9.6               | @           | #              | #            | #        | #      | #      |
| NSTALL                                    | 9.7               | @           | #              | @            | #        | @      | #      |
| OUTINE                                    | 9.8               | #           | I              | #            | #        | #      | #      |
| ACE                                       | 10                | #           |                | d            | d        | d      |        |
| ARITAL STATUS                             | 11                | #           |                | d            | d        | d      |        |
| ELIGION                                   | 13                | #           |                | d            | d        | d      |        |
| ASKS                                      | 14.4              | (a          |                | ^            | a        | @      | (a     |
| OLUME SET                                 | 14.5              | C           |                |              | C        | C      | -      |
| CI ASSOCIATION                            | 14.6              |             |                |              |          |        |        |
| ASKMAN SITE PARAMETERS                    | 14.7              |             |                |              |          |        |        |
| ASKMAN SIIE PARAMEIERS<br>ASKMAN SNAPSHOT | 14.71             | a           |                | (a           | <b>@</b> | a      | @      |
|                                           |                   | @<br>       |                | e            | ٣        | -      |        |
| ASKMAN SNAPSHOT                           | 14.72             | @           | 0              | ۵            | ۵        | @      | @      |
| ASK SYNC FLAG                             | 14.8              | @           | @              | @            | @        | @      | @      |
| UPLICATE RECORD                           | 15                |             |                | •            | •        |        |        |
| UPLICATE RESOLUTION                       | 15.1              | @           | #              | @            | @        | #      |        |
| DR MERGE PROCESS                          | 15.2              | @           |                |              |          |        | #      |
| DR REPOINTED ENTRY                        | 15.3              | @           |                |              |          |        | #      |
| ERGE IMAGES                               | 15.4              | @           | @              | @            | @        | @      | @      |
| PTION                                     | 19                | #           | #              | #            | #        | #      | #      |
| UDIT LOG FOR OPTIONS                      | 19.081            | @           | #              | #            | #        | #      | #      |
| ECURITY KEY                               | 19.1              | #           | #              | #            | #        | #      | #      |
| PTION SCHEDULING                          | 19.2              | @           | @              | e<br>@       | <br>@    | @      | @<br>  |
| ENUMAN QUICK HELP                         | 19.8              | @           | @              | @            | @        | @      | @      |
| ~                                         | 20                | @           | #              | #            | #        | #      | -      |
| AME COMPONENTS                            |                   |             |                |              |          |        | ш      |
| AME COMPONENTS                            | 40 5              | #           | #              | Da           |          |        |        |
| OLIDAY                                    | 40.5              | #           | #              | Dd           | Dd       | Dd     | #      |
|                                           | 40.5<br>49<br>101 | #<br>#<br>@ | #<br>D         | Da<br>d<br># | d<br>#   | d<br># | #      |

| •                           |           |    |    |   |   |    |    |  |
|-----------------------------|-----------|----|----|---|---|----|----|--|
| PERSON CLASS                | 8932.1    | @  |    | ^ | @ | ^  | @  |  |
| PROGRAM OF STUDY            | 8932.2    | @  |    | ^ | @ | ^  | @  |  |
| KERMIT HOLDING              | 8980      |    | #  | # | # |    |    |  |
| PKI Digital Signatures      | 8980.2    |    |    |   |   |    |    |  |
| PKI CRL URLS                | 8980.22   | #  | #  | # | # | #  | #  |  |
| LOCAL KEYWORD               | 8984.1    |    |    |   |   |    |    |  |
| LOCAL SHORTCUT              | 8984.2    | @  | #  | @ | @ | @  | @  |  |
| LOCAL SYNONYM               | 8984.3    | @  | #  | @ | @ | @  | @  |  |
| LOCAL LOOKUP                | 8984.4    | @  | #  | @ | @ | @  | @  |  |
| KERNEL PARAMETERS           | 8989.2    | 0  | @  | @ | @ | @  | @  |  |
| KERNEL SYSTEM PARAMETERS    | 8989.3    | 0  | @  | @ | @ | @  | @  |  |
| XTV ROUTINE CHANGES         | 8991      | a  | @  | @ | @ | @  | @  |  |
| XTV VERIFICATION PACKAGE    | 8991.19   | a  | @  | @ | @ | @  | (a |  |
| XTV GLOBAL CHANGES          | 8991.2    | a  | (a | @ | @ | (a | (a |  |
| XOAB ERRORS LOGGED          | 8991.5    |    |    |   |   |    |    |  |
| XUEPCS DATA FILE            | 8991.6    | (a | @  | @ | @ | (a | @  |  |
| XUEPCS PSDRPH AUDIT FILE    | 8991.7    | a  | (a | @ | @ | (a | (a |  |
| DEA BUSINESS ACTIVITY CODES | 8991.8    |    |    |   | - | -  |    |  |
| DEA NUMBERS                 | 8991.9    |    |    |   |   |    |    |  |
| ALERT                       | 8992      | (a | (a | @ | @ | (a | (a |  |
| ALERT TRACKING              | 8992.1    | C  | C  | C | C | C  | C  |  |
| TIBBILL TIGICING            | 0,5,5,2.1 |    |    |   |   |    |    |  |

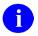

**NOTE:** This report was reformatted to fit the display area (smaller font).

## 15.8 Contingency Planning

All sites should develop a local contingency plan to be used in the event of software/hardware problems in a production (live) environment. The contingency plan *must* identify the procedure for maintaining functionality provided by this software in the event of system outage.

### 15.9 Official Policies

To protect the security of VistA systems, distribution of this software for use on any other computer system by VistA sites is prohibited. All requests for copies of Kernel for *non*-VistA use should be referred to the VistA site's local Office of Information and Technology Field Office (OITFO).

User should refer to <u>VHA Directive 2012-003</u>, <u>Person Class File Taxonomy</u>, which redefines established policy for assigning Person Class codes to providers in the Veterans Health Information Systems and Technology Architecture (VistA) NEW PERSON (#200) file.

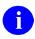

**REF:** For software and documentation disclaimers, see the "<u>Disclaimers</u>" section.

# Glossary

**Table 37: Glossary of Terms and Acronyms** 

| Term                                | Definition                                                                                                    |
|-------------------------------------|----------------------------------------------------------------------------------------------------|
| ALPHA TESTING                       | In VA terminology, Alpha testing is when a VistA test software application is running in a site's account.                                                                                                    |
| AUDIT ACCESS                        | A user's authorization to mark the information stored in a computer file to be audited.                                                                                                    |
| AUDITING                            | Monitoring computer usage such as changes to the database and other user activity. Audit data can be logged in a number of VA FileMan and Kernel files.                                                                                                    |
| AUTO MENU                           | An indication to MenuMan that the current user's menu items should be displayed automatically. When AUTO MENU is <i>not</i> in effect, the user <i>must</i> enter a question mark at the menu's select prompt to see the list of menu items.                                                                                                |
| BETA TESTING                        | In VA terminology, Beta testing is when a VistA test software application is running in a Production account.                                                                                                    |
| CAPACITY MANAGEMENT                 | The process of assessing a system's capacity and evaluating its efficiency relative to workload in an attempt to optimize system performance. Kernel provides several utilities.                                                                                                    |
| CARET                               | A symbol expressed as ^ (caret). In many M systems, a caret is used as an exiting tool from an option. Also, this symbol is sometimes referred to as the "up-arrow" symbol.                                                                                                    |
| CHECKSUM                            | A numeric value that is the result of a mathematical computation involving the characters of a routine or file.                                                                                                    |
| CIPHER                              | A system that arbitrarily represents each character as one or more other characters.                                                                                                    |
|                                     | (See also: ENCRYPTION.)                                                                                                    |
| CMS                                 | Centers for Medicare & Medicaid Services (related to assigning users to Person Class).                                                                                                    |
| COMMON MENU                         | Options that are available to all users. Entering <b>two</b> question marks (??) at the menu's select prompt displays any SECONDARY MENU OPTIONS available to the signed-on user along with the common options available to all users.                                                                                                    |
| COMPILED MENU SYSTEM (*XUTL GLOBAL) | Job-specific information that is kept on each CPU so that it is readily available during the user's session. It is stored in the <b>^XUTL</b> global, which is maintained by the menu system to hold commonly referenced information. The user's place within the menu trees is stored, for example, to enable navigation via menu jumping. |

| Term                           | Definition                                                                                                    |
|--------------------------------|----------------------------------------------------------------------------------------------------|
| COMPUTED FIELD                 | This field takes data from other fields and performs a predetermined mathematical function (e.g., adding two columns together). You do <i>not</i> , however, see the results of the mathematical function on the screen. Only when you are printing or displaying information on the screen do you see the results for this type of field.                                                   |
| DEVICE HANDLER                 | The Kernel module that provides a mechanism for accessing peripherals and using them in controlled ways (e.g., user access to printers or other output devices).                                                                                                    |
| DIFROM                         | VA FileMan utility that gathers all software components and changes them into routines ( <b>namespacel*</b> routines) so that they can be exported and installed in another VA FileMan environment.                                                                                                    |
| DOUBLE QUOTE (")               | A symbol used in front of a Common option's menu text or synonym to select it from the Common menu. For example, the five-character string "TBOX selects the User's Toolbox Common option.                                                                                                    |
| DR STRING                      | The set of characters used to define the <b>DR</b> variable when calling VA FileMan. Since a series of parameters may be included within quotes as a literal string, the variable's definition is often called the <b>DR</b> string. To define the fields within an edit sequence, for example, the developer may specify the fields using a <b>DR</b> string rather than an INPUT template. |
| DUZ(0)                         | A local variable that holds the FILE MANAGER ACCESS CODE of the signed-on user.                                                                                                    |
| ENCRYPTION                     | Scrambling data or messages with a cipher or code so that they are unreadable without a secret key. In some cases, encryption algorithms are one directional; that is, they only encode, and the resulting data cannot be unscrambled (e.g., Access and Verify codes).                                                                                                    |
| FILE ACCESS SECURITY<br>SYSTEM | Formerly known as <b>Part 3</b> of the Kernel Inits. If the File Access Security conversion has been run, file-level security for VA FileMan files is controlled by Kernel's File Access Security system, <i>not</i> by File Manager Access codes (i.e., FILE MANAGER ACCESS CODE field).                                                                                                    |
| FORCED QUEUING                 | A device attribute indicating that the device can only accept queued tasks. If a job is sent for foreground processing, the device will reject it and prompt the user to queue the task instead.                                                                                                    |
| GO-HOME JUMP                   | A menu jump that returns the user to the Primary menu presented at signon. It is specified by entering two carets (^^) at the menu's select prompt. It resembles the Rubber-band Jump but without an option specification after the carets.                                                                                                    |

| Term                   | Definition                                                                                                    |
|------------------------|----------------------------------------------------------------------------------------------------|
| HCFA                   | Health Care Financing Administration (related to assigning users to Person Class).                                                                                                    |
| HELP PROCESSOR         | The <b>Help Processor</b> [XQHELP-MENU] menu is a Kernel module that provides a system for creating and displaying online documentation. It is integrated within the menu system so that help frames associated with options can be displayed with a standard query at the menu's select prompt.                                                                                                    |
| HOST FILE SERVER (HFS) | A procedure available on layered systems whereby a file on<br>the host system can be identified to receive output. It is<br>implemented by the Device Handler's <b>HFS</b> device type.                                                                                                    |
| INDEX (%INDEX)         | A Kernel utility used to verify routines and other M code associated with a software application. Checking is done according to current ANSI MUMPS standards and VistA programming standards. This tool can be invoked through an option or from direct mode (>D ^%INDEX).                                                                                                    |
| INIT                   | Initialization of a software application. <b>INIT*</b> routines are built by VA FileMan's <b>DIFROM</b> and, when run, recreate a set of files and other software components.                                                                                                    |
| JUMP                   | In VistA applications, the <b>Jump</b> command allows you to go from a particular field within an option to another field within that same option. You can also Jump from one menu option to another menu option without having to respond to all the prompts in between. To jump, type a caret (^) and then type the name of the field or option you wish to jump to.  (See also GO-HOME JUMP, PHANTOM JUMP, RUBBER- |
| JUMP START             | BAND JUMP, or UP-ARROW JUMP.)  A logon procedure whereby the user enters the  "Access code; Verify code; option" to go immediately to the target option, indicated by its menu text or synonym. The jump syntax can be used to reach an option within the menu trees by entering "Access; Verify; ^option".                                                                                                    |
| KERMIT                 | A standard file transfer protocol. It is supported by Kernel and can be set up as an alternate editor.                                                                                                    |
| MANAGER ACCOUNT        | A UCI that can be referenced by non-manager accounts (e.g., production accounts). Like a library, the MGR UCI holds percent routines and globals (e.g., ^%ZOSF) for shared use by other UCIs.                                                                                                    |
| MENU CYCLE             | The process of first visiting a menu option by picking it from a menu's list of choices and then returning to the menu's select prompt. MenuMan keeps track of information (e.g., the user's place in the menu trees) according to the completion of a cycle through the menu system.                                                                                                    |

| Term                      | Definition                                                                                                    |
|---------------------------|----------------------------------------------------------------------------------------------------|
| MENU MANAGER              | The Kernel module that controls the presentation of user activities (e.g., menu choices or options). Information about each user's menu choices is stored in the Compiled Menu System, the <b>^XUTL</b> global, for easy and efficient access.                                                             |
| MENU SYSTEM               | The overall MenuMan logic as it functions within the Kernel framework.                                                                                                    |
| MENU TEMPLATE             | An association of options as pathway specifications to reach one or more final destination options. The final options <i>must</i> be executable activities and <i>not</i> merely menus for the template to function. Any user can define user-specific MENU templates via the corresponding Common option. |
| MENU TREES                | The menu system's hierarchical tree-like structures that can be traversed or navigated, like pathways, to give users easy access to various options.                                                                                                    |
| PAC                       | <b>P</b> rogrammer <b>A</b> ccess <b>C</b> ode. An optional user attribute that can function as a second level password into programmer mode.                                                                                                    |
| PART 3 OF THE KERNEL INIT | See FILE ACCESS SECURITY SYSTEM.                                                                                                    |
| PATTERN MATCH             | A preset formula used to test strings of data. Refer to your system's M Language Manuals for information on Pattern Match operations.                                                                                                    |
| PHANTOM JUMP              | Menu jumping in the background. Used by the menu system to check menu pathway restrictions.                                                                                                    |
| PRIMARY MENUS             | The list of options presented at signon. Each user <i>must</i> have a PRIMARY MENU OPTION in order to sign on and reach MenuMan. Users are given primary menus by system administrators. This menu should include most of the computing activities the user will need.                                     |
| PROGRAMMER ACCESS         | Privilege to become a programmer on the system and work outside many of the security controls of Kernel. Accessing programmer mode from Kernel's menus requires having the programmer's at-sign security code, which sets the variable <b>DUZ(0)=@</b> .                                                   |
| PROTOCOL                  | An entry in the PROTOCOL (#101) file. Used by the Order Entry/Results Reporting (OE/RR) software to support the ordering of medical tests and other activities. Kernel includes several protocol-type options for enhanced menu displays within the OE/RR software.                                        |
| QUEUING                   | Requesting that a job be processed in the background rather than in the foreground within the current session. Kernel's TaskMan module handles the queuing of tasks.                                                                                                    |

| Term                            | Definition                                                                                                    |
|---------------------------------|----------------------------------------------------------------------------------------------------|
| QUEUING REQUIRED                | An option attribute that specifies that the option <i>must</i> be processed by TaskMan (the option can only be queued). The option can be invoked, and the job prepared for processing, but the output can only be generated during the specified time periods.                                                             |
| RESOURCE                        | A method that enables sequential processing of tasks. The processing is accomplished with a <b>RES</b> device type designed by the application programmer and implemented by system administrators. The process is controlled via the RESOURCE (#3.54) file.                                                                |
| RUBBER-BAND JUMP                | A menu jump used to go out to an option and then return, in a bouncing motion. The syntax of the jump is two carets (^^) followed by an option's menu text or synonym (e.g., ^^Print Option File). If the two carets are <i>not</i> followed by an option specification, the user is returned to the primary menu.          |
|                                 | (See also: GO-HOME JUMP.)                                                                                                    |
| SCHEDULING OPTIONS              | A way of ordering TaskMan to run an option at a designated time with a specified rescheduling frequency (e.g., once per week).                                                                                                    |
| SCROLL/NO SCROLL                | The <b>Scroll/No Scroll</b> button (also called <b>Hold Screen</b> ) allows the user to " <b>stop</b> " (No Scroll) the terminal screen when large amounts of data are displayed too fast to read and " <b>restart</b> " (Scroll) when the user wishes to continue.                                                         |
| SECONDARY MENU<br>OPTIONS       | Options assigned to individual users to tailor their menu choices. If a user needs a few options in addition to those available on the primary menu, the options can be assigned as secondary options. To facilitate menu jumping, secondary menus should be specific activities, <i>not</i> elaborate and deep menu trees. |
| SECURE MENU<br>DELEGATION (SMD) | A controlled system whereby menus and keys can be allocated by people other than system administrators (e.g., application coordinators) who have been so authorized. SMD is a part of MenuMan.                                                                                                    |
| SERVER OPTION                   | In VistA, an entry in the OPTION (#19) file. An automated mail protocol that is activated by sending a message to the server with the " <b>S.server</b> " syntax. A server option's activity is specified in the OPTION (#19) file and can be the running of a routine or the placement of data into a file.                |
| SIGNON/SECURITY                 | The Kernel module that regulates access to the menu system. It performs a number of checks to determine whether access can be permitted at a particular time. A log of signons is maintained.                                                                                                    |

| Term                          | Definition                                                                                                    |
|-------------------------------|----------------------------------------------------------------------------------------------------|
| SPECIAL QUEUEING              | An option attribute indicating that TaskMan should automatically run the option whenever the system reboots.                                                                                                    |
| SPOOLER                       | An entry in the DEVICE (#3.5) file. It uses the associated operating system's spool facility, whether it's a global, device, or host file. Kernel manages spooling so that the underlying OS mechanism is transparent. In any environment, the same method can be used to send output to the spooler. Kernel will subsequently transfer the text to a global for subsequent despooling (printing).                                                                                                    |
| SYNONYM                       | In VistA, a field in the OPTION (#19) file. Options can be selected by their menu text or synonym.                                                                                                    |
| TASKMAN                       | The Kernel module that schedules and processes background tasks (aka Task Manager).                                                                                                    |
| TIMED READ                    | The amount of time Kernel will wait for a user response to an interactive <b>READ</b> command before starting to halt the process.                                                                                                    |
| UP-ARROW JUMP                 | In the menu system, entering a caret (^) followed by an option name accomplishes a jump to the target option without needing to take the usual steps through the menu pathway.                                                                                                    |
| Z EDITOR ( <b>^%Z</b> )       | A Kernel tool used to edit routines or globals. It can be invoked with an option, or from direct mode after loading a routine with >X ^%Z.                                                                                                    |
| ZOSF GLOBAL ( <b>^%ZOSF</b> ) | The Operating System File—a manager account global distributed with Kernel to provide an interface between VistA software and the underlying operating system. This global is built during Kernel installation when running the manager setup routine ( <b>ZTMGRSET</b> ). The nodes of the global are filled-in with operating system-specific code to enable interaction with the operating system. Nodes in the ^%ZOSF global can be referenced by application developers so that separate versions of the software need <i>not</i> be written for each operating system. |

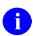

**REF:** For a list of commonly used terms and definitions, see the OIT Master Glossary VA Intranet Website.

For a list of commonly used acronyms, see the VA Acronym Lookup Intranet Website.

## Index

|                                | %ZTM2 Routine, 26                      |
|--------------------------------|----------------------------------------|
| #                              | %ZTM3 Routine, 26                      |
| # OF ATTEMPTS (#51.2) E' 11.5  | %ZTM4 Routine, 26                      |
| # OF ATTEMPTS (#51.2) Field, 5 | %ZTM5 Routine, 26                      |
|                                | %ZTM6 Routine, 26                      |
| %                              | %ZTMOVE Routine, 26                    |
| %Index of Routines Option, 257 | %ZTMS Routine, 26                      |
| %INDEX Utility, 81             | %ZTMS0 Routine, 26                     |
| %XUCI Routine, 364             | %ZTMS1 Routine, 26                     |
| %Z Editor, 81                  | %ZTMS2 Routine, 26                     |
| %ZIS Routine, 25, 346          | %ZTMS3 Routine, 26                     |
| %ZIS1 Routine, 25              | %ZTMS4 Routine, 26                     |
| %ZIS2 Routine, 25              | %ZTMS7 Routine, 26                     |
| %ZIS3 Routine, 25              | %ZTMSH Routine, 26                     |
| %ZIS4 Routine, 364             |                                        |
| %ZIS5 Routine, 25              | ]                                      |
| %ZIS6 Routine, 25              | <del>-</del>                           |
| %ZIS7 Routine, 25              | ]], 107                                |
| %ZISC Routine, 25, 346         |                                        |
| %ZISH Routine, 346             | ^                                      |
| %ZISP Routine, 25, 347         | ^%ET Global, 365                       |
| %ZISS Routine, 25, 347         | ^%IS Global, 365                       |
| %ZISS1 Routine, 25             | ^%SY Global, 365                       |
| %ZISS2 Routine, 25             | ^%Z Global, 365, 371                   |
| %ZISTCP Routine, 347           | ^%ZIS Global, 27, 68, 375              |
| %ZISUTL Routine, 25, 347       | ^%ZIS("C") Global, 371                 |
| %ZOSF Routine, 347             | ^%ZIS("H") Global, 371                 |
| %ZOSF("TEST") Node, 81         | ^%ZISL Global, 69, 75, 375             |
| %ZOSV Routine, 347, 364        | ^%ZOSF Global, 70, 330, 364, 365, 371, |
| %ZTER Routine, 25, 348         | 372, 375                               |
| %ZTER1 Routine, 25             | ^%ZTER Global, 69, 375                 |
| %ZTLOAD Routine, 25, 348       | ^%ZTSCH Global, 70, 365, 371, 376      |
| %ZTLOAD1 Routine, 25           | ^%ZTSH Global, 375                     |
| %ZTLOAD2 Routine, 25           | ^%ZTSK Global, 69, 82, 365, 371, 376   |
| %ZTLOAD3 Routine, 25           | ^%ZUA Global, 69, 328, 365, 376        |
| %ZTLOAD4 Routine, 25           | ^CPU Global, 366                       |
| %ZTLOAD5 Routine, 26           | ^DIC Global, 67, 374                   |
| %ZTLOAD6 Routine, 26           | ^DIC Global;, 70                       |
| %ZTLOAD7 Routine, 26           | ^DIZ Global, 67                        |
| %ZTM Routine, 26, 364          | ^HOLIDAY Global, 67, 374               |
| %ZTM0 Routine, 26              | ^RTH Global, 366                       |
| %ZTM1 Routine, 26              | ^SPOOL Global, 366                     |

| ^SYS Global, 366                            | AFFECTS RECORD MERGE (#20) Field,                    |
|---------------------------------------------|------------------------------------------------------|
| ^TMP Global, 70, 374                        | 23                                                   |
| ^USC Global, 374                            | AGENCY (#4.11) File, 67, 78                          |
| ^UTILITY Global, 374                        | AGENCY CODE (#9) Field, 5                            |
| ^VA Global, 68, 374                         | ALERT (#8992) File, 68, 94, 197, 200, 201,           |
| ^XLM Global, 67                             | 202                                                  |
| ^XMB Global, 70, 374                        | ALERT CRITICAL TEXT (#8992.3) file,                  |
| ^XMBS Global, 374                           | 96                                                   |
| ^XPD Global, 67, 374                        | ALERT CRITICAL TEXT (#8992.3) File,                  |
| ^XT Global, 68                              | 68, 96, 195, 200                                     |
| ^XTMP Global, 70, 183, 210, 375             | Alert Management Menu, 203                           |
| ^XTV Global, 68, 374                        | ALERT RECIPIENT TYPE (#8992.2) file,                 |
| ^XUCM Global, 23                            | 96                                                   |
| ^XUSEC Global, 68, 375                      | ALERT RECIPIENT TYPE (#8992.2) File,                 |
| ^XUTL Global, 70, 371, 375                  | 68                                                   |
| A                                           | ALERT TRACKING (#8992.1) File, 68, 95, 195, 198, 202 |
| A                                           | Alert Tracking file entry Option, 201                |
| Abbreviated Menu Diagrams Option, 309       | Alerts, 377                                          |
| Access Code, 156, 235                       | Alerts - Set/Remove Surrogate for User               |
| Access Monitor Menu, 265                    | Option, 203                                          |
| Accounts                                    | All the Keys a User Needs Option, 209                |
| Manager, 365                                | Allocate/De-Allocate Exclusive Key(s)                |
| Manger Account Routines, 25                 | Option, 252                                          |
| Production Account Routines, 28             | Allocate/De-Allocate of PSDRPH Key                   |
| Accumulate Globals for Package Option,      | Option, 162, 164, 227                                |
| 324                                         | Allocation of Security Keys Option, 258              |
| Acronyms                                    | Allow other users access to spool documents          |
| Intranet Website, 402                       | Option, 291                                          |
| ACTIVE by Custodial Package Option, 366     | ALLOWABLE ENTITIES (#51, 30)                         |
| Actual Usage of Alpha/Beta Test Options     | Multiple Field, 11                                   |
| Option, 191                                 | ALLOWABLE MENU PREFIX Security                       |
| Add a New User to the System, 11            | Key, 214                                             |
| Add a New User to the System Option, 106,   | Alpha/Beta Test Option Usage Menu, 194               |
| 286                                         | ALPHA/BETA TEST PACKAGE (#32)                        |
| Add Entries To Look-Up File Option, 19,     | Multiple Field, 194                                  |
| 317                                         | Ancillary Data Review Option, 166                    |
| Add Error Screens Option, 300               | Annotate an Error Option, 249                        |
| Add Verified Duplicate Pair Option, 165     | Application Program Interfaces (APIs), 330           |
| Add/Edit NPI values for Providers Option,   | Application Utilities Menu, 318                      |
| 275                                         | Approve verified duplicates for merging              |
| Add/Modify Utility Menu, 317                | Option, 166                                          |
| Additional                                  | Archiving, 327                                       |
| Files Installed During Virgin Installation, | ASK DEVICE TYPE AT SIGN-ON (#205)                    |
| 102                                         | Field, 5                                             |
| Routines Installed by Virgin Install, 65    | Ask if Production Account Option, 231                |
| ADP Security Key, 208, 210, 211, 212        |                                                      |

| Assign Editors Option, 206               | XUPROGMODE, 383                                                   |
|------------------------------------------|-------------------------------------------------------------------|
| Assign/Delete a File Range Option, 255   | XUS ACCESS CODE VIOLATION, 383                                    |
| Assumptions, xxvii                       | XUSECURITY, 383                                                   |
| Attributes                               | XUSERDEAC, 384                                                    |
| Users, 286                               | XUSERDIS, 384                                                     |
| Audit Display Menu, 237                  | XUSERTERM, 384                                                    |
| Audit Features Menu, 238                 | XUSIGNON, 385                                                     |
| AUDIT LOG FOR OPTIONS (#19.081)          | XUSLOCK, 385                                                      |
| File, 68, 85                             | XUSSPKI CRL SERVER, 386                                           |
| Audit Menu, 368                          | XUSSPKI SAN, 386                                                  |
| Audited Options Log Option, 266          | XUSTIME, 387                                                      |
| Audited Options Purge Option, 266, 327   | <b>XUTM PROBLEM DEVICES, 387</b>                                  |
| Audit-Related site parameters, 16        | XUVISIT, 387                                                      |
| Authentication                           | BYPASS DEVICE LOCK-OUT (#211)                                     |
| Kernel Authentication Token, 362         | Field, 5, 6                                                       |
| AUTO MENU (#51.6) Field, 5               | , ,                                                               |
| AUTO-GENERATE ACCESS CODES               | С                                                                 |
| (#11) Field, 5                           | C                                                                 |
| Automatic Deactivation of Users Option,  | Calculate and Show Checksum Values                                |
| 238, 327                                 | Option, 322                                                       |
| Automatically Merge all Ready Verified   | Callable Entry Points, 330                                        |
| Duplicates Option, 166                   | Callout Boxes, xxv                                                |
|                                          | Capacity Planning Menu, 312                                       |
| В                                        | Change Device's Terminal Type Option, 239                         |
| Backup a Transport Global Option, 179    | Change my Division Option, 281                                    |
| BINARY OBJECT (#8995.9) File, 68         | Change tasks device Option, 305                                   |
| Bring in Sent Routines Option, 318       | Change user's allocated keys to delegated                         |
| Browse a Spool Document Option, 291      | keys Option, 208                                                  |
| BUILD (#9.6) File, 37, 67, 80, 180, 181, | Check Failed Access Log Option, 289                               |
| 183, 184, 185, 329                       | Check file 5.13 & file 5 Option, 175                              |
| Build a New Menu Option, 213             | Check Merge Process Status (reverse order)                        |
| Build an 'NTEG' routine for a package    | Option, 166                                                       |
| Option, 322                              | Check Pair of Records to see if Duplicates                        |
| Build Analyzer Main Menu, 187            | Option, 167                                                       |
| Build File Print Option, 183             | Check Routines on Other CPUs Option, 268                          |
| Build Primary Menu Trees Option, 204     | Check Taskman's Environment Option, 297                           |
| BULLETIN (#3.6) File, 76                 | CHECKSUM REPORT Field, 219                                        |
| Bulletins, 378                           | Clean Error Log over Range of Dates                               |
| XDR ERROR, 378                           | Option, 327                                                       |
| XDR MERGED, 378                          | Clean Error Log Over Range Of Dates                               |
| XDR VERIFIED, 379                        | Option, 299                                                       |
| XQSERVER, 379                            | Clean Error Trap Option, 251, 320, 328                            |
| VTDMONI 200                              | 21 <b>2</b> 21 21 21 21 21 22 25 22 25 22 25 25 25 25 25 25 25 25 |
| XTRMON, 380                              | Clean Old Job Nodes in ^XUTL Option, 327                          |
| XU-INSTALL-DONE, 380                     | * *                                                               |
| ·                                        | Clean Old Job Nodes in ^XUTL Option, 327                          |

Clear all resources Option, 246 Clear all users at startup Option, 284 Clear All Users at Startup Option, 327 Clear Electronic signature code Option, 288 Clear one Resource Option, 246 Clear Terminal Option, 284 CM DAILY STATISTICS (#8986.6) File, 24 CM DISK DRIVE RAW DATA, 24 CM NODENAME RAW DATA, 24 CM SITE NODENAMES file, 24 CM SITE PARAMETERS file, 24 Codes Access, 156, 235 Verify, 7, 156, 235 Compare local/national checksums report Option, 218 Compare routines on tape to disk Option, Compare Transport Global to Current System Option, 180 Compare two routines Option, 321 Configuring VAX/Alpha Performance Monitor (VPM), 23 Contingency Planning, 396 Continue Option, 244 Convert any IP address per system settings Option, 176 Convert any IP address to IPv4 Option, 177 Convert any IP address to IPv6 Option, 177 Convert Loaded Package for Redistribution Option, 180 Copy Build to Build Option, 181 Copy Everything About an Option to a New Option Option, 205 Copy One User's File Access to Others Option, 254 Copy One Users Menus and Keys to others Option, 213 Copy the compiled menus from the print server Option, 236 Core Applications Menu, 107, 111, 244

Create a Build Using Namespace Option, 180 Create a new menu template Option, 217 Create a Set of Options To Mark Out-Of-Order Option, 210 Critical Alerts Count Report Option, 195 Cross Reference Help Frames Option, 208 **Cross-References** MUMPS, 19 Current Line/Port Address Option, 246 Custodial Package Menu, 366 D DA Return Code Edit Option, 219 DA RETURN CODES (#3.22) File, 68, 74 DA RETURNS CODE (#3.22) File, 219 Data RTHIST, 24 **Data Dictionary** Data Dictionary Utilities Menu, xxvii Listings, xxvii DBA Approvals, 365 DBA IA CUSTODIAL MENU, 366 DBA IA CUSTODIAL Option, 366 DBA IA INQUIRY Option, 366 DBA IA ISC Menu, 366 DBA IA SUBSCRIBER MENU, 366 DBA IA SUBSCRIBER Option, 366, 367 DBA Menu, 366

De-allocation of Security Keys Option, 258
DEFAULT # OF ATTEMPTS (#202) Field, 5
DEFAULT (#3) Field, 10
DEFAULT AUTO-MENU (#206) Field, 5
DEFAULT Field, 4
DEFAULT INSTITUTION (#217) Field, 5
DEFAULT LANGUAGE (#207) Field, 6
DEFAULT LOCK-OUT TIME (#203)
Field, 6
DEFAULT MULTIPLE SIGN-ON (#204)
Field, 6

DEA BUSINESS ACTIVITY CODES

DEA NUMBERS (#8991.9) File, 68, 94

Deactivate a User Option, 284, 328

(#8991.8) File, 68, 94

CPT (#81) File, 1

Count of Clinical Trainee's Option, 241

COUNTY CODE (#5.13) File, 79, 175

CPU/Service/User/Device Stats Option, 295

| DEFAULT TIMED-READ (SECONDS)               | Display of Programmer Mode Entry List        |
|--------------------------------------------|----------------------------------------------|
| (#210) Field, 6                            | Option, 267                                  |
| DEFAULT TYPE-AHEAD (#209) Field, 6         | Display Patches for a Package Option, 183    |
| DEGREE (#10.6) Field, 389, 390             | Display Search Status Option, 167            |
| DEGREE (#6) Field, 390                     | Display the Kernel Audit Parameters          |
| Delegate keys Option, 208                  | Option, 294                                  |
| Delegate's Menu Management Menu, 217       | Display User Characteristics Option, 43, 309 |
| Delete a Menu Template Option, 217         | Display/Edit Help Frames Option, 206         |
| Delete A Spool Document Option, 291        | Do nothing menu, 229                         |
| Delete Build Analyzer Text Files Option,   | Documentation                                |
| 188                                        | History, ii                                  |
| Delete Entries From Look-up Option, 316    | Information Sources                          |
| Delete Error Log Option, 299, 328          | Files                                        |
| Delete Old (>14 d) Alerts Option, 202, 328 | Security Access, 393                         |
| Delete Routines Option, 320                | Symbols, xxiv                                |
| Delete Tasks Option, 298                   | Documentation Conventions, xxiv              |
| Delete Unreferenced Options Option, 189    | Documentation Navigation, xxvi               |
| Delete Users' Access to a Set of Files     | DOMAIN (#4.2) File, 70, 102                  |
| Option, 256                                | Download a Spool file entry Option, 313      |
| Dequeue Tasks Option, 298                  | DR Variable, 8                               |
| DEVICE (#3.5) File, 5, 6, 26, 69, 73, 74,  | DT Variable, 369                             |
| 247, 295, 314, 315, 369, 370               | DTIME Variable, 369                          |
| DEVICE ATTRIBUTES Message, 5               | DUPLICATE RECORD (#15) file, 28              |
| Device Edit Option, 246                    | DUPLICATE RECORD (#15) File, 2, 21,          |
| Device Failed Access Attempts Option, 253  | 23, 28, 29, 31, 33, 68, 83, 84, 165, 167,    |
| DEVICE Field, 74                           | 168, 169, 171, 352                           |
| Device Handler, 75, 365, 370, 372          | DUPLICATE RESOLUTION (#15.1) File,           |
| Device Management Menu, 107, 112, 295      | 2, 21, 31, 33, 68, 84, 169, 353, 378         |
| DEVICE TO AUDIT (#212.1) Multiple          | Duplicate Resolution System Menu, 168        |
| Field, 6, 16                               | Duplicate Resolution Utilities               |
| DI DDU Menu, xxvii                         | DUPLICATE RECORD (#15) File, 23              |
| Diagram Menus Option, 108, 308             | Implementing                                 |
| DIALOG (#.84) File, 370                    | Data Storage, 21                             |
| DIEDIT Option, 21                          | Programmer Notes, 21                         |
| DIINQUIRE Option, 390                      | Resource Requirements, 21                    |
| DILIST Option, xxvii                       | Retention, 21                                |
| DILOCKTM Variable, 369                     | Duplicate Resolution Utilities,, 2, 23       |
| Direct Mode Utilities, 349                 | DUZ, 372                                     |
| Directives                                 | DUZ Variable, 369, 373                       |
| 2012-003, Person Class Taxonomy, 396       | DUZ("AG") Variable, 369                      |
| Disclaimers                                | DUZ("AUTO") Variable, 370                    |
| Software, xxiii                            | DUZ("LANG") Variable, 6, 370                 |
| Display Device Data Option, 248            | DUZ(0) Variable, 369, 373                    |
| Display Menus and Options Option, 108, 206 | DUZ(2) Variable, 5, 369                      |

| E                                                                 | Electronic Signatures, 389                |
|-------------------------------------------------------------------|-------------------------------------------|
| E44 - D-114 O-41 - 101                                            | Enter/Edit Kernel Site Parameters Option, |
| Edit a Build Option, 181                                          | 16, 17, 290                               |
| Edit a Protocol Option, 270                                       | Enter/Edit of Security Keys Option, 258   |
| Edit a User's Options Option, 214                                 | ePCS DEA Utility Functions Menu, 161,     |
| Edit All Device Fields Option, 247                                | 227                                       |
| Edit an Existing User Option, 10, 106, 285                        | ePCS Edit Prescriber Data Option, 221     |
| Edit Devices by Specific Types Menu, 247                          | ePCS Set SAN from PIV Card Option, 294    |
| Edit Duplicate Record Status Option, 167                          | ERROR LOG (#3.075) File, 69, 71           |
| Edit Duplicate Resolution File Option, 168                        | ERROR MESSAGES (#3.076) File, 69, 72      |
| Edit Error Screens Option, 301                                    | Error Processing Menu, 250                |
| Edit Facility DEA# and Expiration Date                            | Error Summary Menu, 249                   |
| Option, 162, 222                                                  | Error trap Auto clean Option, 251         |
| Edit File Option, 21                                              | Error Trap Display Option, 44, 251        |
| EDIT HISTORY (Multiple) Field, 81                                 | Error Trap Param Edit Option, 249         |
| Edit Install Status Option, 181                                   | ERROR TRAP SUMMARY (#3.077) File,         |
| Edit KERMIT holding file Option, 313                              | 72, 249, 250                              |
| Edit Line/Port Addresses Option, 246                              | Errors Logged in Alpha/Beta Test          |
| Edit Lock Dictionary Option, 259                                  | (QUEUED) Option, 157, 193                 |
| Edit Lock Manager Parameters Option, 259                          | Establish System Audit Parameters Option, |
| Edit Logical/Physical Mapping Option, 231                         | 16, 237                                   |
| Edit Option Option, 39                                            |                                           |
| Edit options Option, 248                                          | EVE Menu, 107, 108, 111                   |
| Edit Options Option, 85                                           | Exemptions SACC 271                       |
| Edit Parameter Definition Keyword Option,                         | SACC, 371                                 |
| 177                                                               | Exported Options, 107                     |
| Edit Parameter Values Option, 178                                 | Extended-Action Options, 156              |
| Edit Parameter Values with Template                               | External Relations, 364                   |
| Option, 177                                                       | Kernel                                    |
| Edit Site IP lockout Option, 7, 232                               | Other VistA Software, 364                 |
| Edit Taskman Parameters Menu, 303                                 | M Operating Systems, 364                  |
| Edit Trainee Registration Data Option, 241                        |                                           |
| Edit User Characteristics Option, 10, 285                         | F                                         |
| Edit User's Spooler Access Option, 293                            | EACH IEN EXPE (#4.1) E1 65 50 065         |
| Edit Verification Package File Option, 322                        | FACILITY TYPE (#4.1) File, 67, 78, 265    |
| Editors                                                           | FAILED ACCESS ATTEMPT AUDIT               |
| %Z, 81                                                            | (#212.5) Field, 6, 16                     |
| Edits and Distribution Menu, 181                                  | FAILED ACCESS ATTEMPTS LOG                |
| EDUCATION (#20.11) File, 390                                      | (#3.05) File, 69, 71                      |
| EDUCATION (#20.11) File, 390 EDUCATION (Degree) File Edit Option, | Failed Access Attempts Log Option, 252    |
| \ <b>U</b> /                                                      | Failed Access Attempts Log Purge Option,  |
| 289, 390                                                          | 256, 328                                  |
| Electronic Signature Block Edit Option,                           | FAILED SIGNON ATTEMPTS (#3.084)           |
| 288, 389, 390, 392                                                | File, 72                                  |
| Electronic Signature code Edit Option, 288,                       | Fields, 103                               |
| 392                                                               | # OF ATTEMPTS (#51.2), 5                  |
| Electronic Signature Code Edit Option, 389                        | AFFECTS RECORD MERGE (#20), 23            |
| Electronic Signature Restrictions, 389                            | AGENCY CODE (#9), 5                       |

| ALLOWABLE ENTITIES (#51, 30)          | MAX  |
|---------------------------------------|------|
| Multiple, 11                          | (#   |
| ALPHA/BETA TEST PACKAGE               | MA   |
| multiple (#32), 194                   | U:   |
| ASK DEVICE TYPE AT SIGN-ON            | MAX  |
| (#205), 5                             | US   |
| AUTO MENU (#51.6), 5                  | MAX  |
| AUTO-GENERATE ACCESS CODES            | (#:  |
| (#11), 5                              | MEI  |
| BYPASS DEVICE LOCK-OUT (#211),        | M    |
| 5, 6                                  | MUI  |
| CHECKSUM REPORT, 219                  | NAN  |
| DEFAULT, 4                            | (#   |
| DEFAULT # OF ATTEMPTS (#202), 5       | NAN  |
| DEFAULT (#3), 10                      | NAN  |
| · /·                                  | M    |
| DEFAULT AUTO-MENU (#206), 5           | NEV  |
| DEFAULT INSTITUTION (#217), 5         |      |
| DEFAULT LANGUAGE (#207), 6            | OPT  |
| DEFAULT LOCK-OUT TIME (#203), 6       | OPT  |
| DEFAULT MULTIPLE SIGN-ON              | OPT  |
| (#204), 6                             | 17   |
| DEFAULT TIMED-READ (SECONDS)          | ORC  |
| (#210), 6                             | ORC  |
| DEFAULT TYPE-AHEAD (#209), 6          | OUT  |
| DEGREE (#10.6), 389, 390              | PAT  |
| DEGREE (#6), 390                      | (N   |
| DEVICE, 74                            | PER  |
| DEVICE TO AUDIT (#212.1) Multiple,    | (#   |
| 6, 16                                 | PRO  |
| EDIT HISTORY (Multiple), 81           | (#:  |
| FAILED ACCESS ATTEMPT AUDIT           | REC  |
| (#212.5), 6, 16                       | (#   |
| FILE MANAGER ACCESS CODE, 369         | REP  |
| INDEX (#.03), 19                      | REP  |
| INITIATE AUDIT (#19.4), 6, 8, 10, 16, | ROU  |
| 17                                    | ROU  |
| INTERACTIVE USER'S PRIORITY           | (#   |
| (#216), 7                             | SCH  |
| IP SECURITY ON (#405.1), 7            | (#:  |
| LAST SIGN-ON, 5                       | SEC  |
| LIFETIME OF VERIFY CODE (#214), 7     | SEC  |
| LOCK-OUT TIME (#51.3), 6              | 9    |
| LOG RESOURCE USAGE? (#300), 7         | SIG  |
| LOG SYSTEM RT? (#41, 6), 7, 10        | (#   |
| MAX SIGNON ALLOWED (#41, 2), 7,       | SIG1 |
|                                       |      |
| 10                                    | 38   |

X SPOOL DOCUMENT LIFE-SPAN #31.3), 7, 18 X SPOOL DOCUMENTS PER SER (#31,2), 7 X SPOOL DOCUMENTS PER SER (#31.2), 18 X SPOOL LINES PER USER #31.1), 8, 18 RGE PACKAGES (#15,1101) Multiple, 23 JLTIPLE SIGN-ON (#200.04), 6 ME OF MERGE ROUTINE #9.402,3), 23 MESPACE TO AUDIT (#19.2), 8 MESPACE TO AUDIT (#19.2) Multiple, 8, 16, 17 W PERSON IDENTIFIERS (#21), 8 ΓΙΟΝ AUDIT (#19, 16 ΓΙΟΝ AUDIT (#19), 6, 8, 10, 16, 17 ΓΙΟΝ ΤΟ AUDIT (#19.1) Multiple, 8, GANIZATION (#200.2), 8 GANIZATION ID (#200.3), 9 T-OF-SERVICE DATE (#6), 5 TCH APPLICATION HISTORY Multiple), 80 RFORM DEVICE CHECKING <sup>#</sup>59.91), 5 OHIBITED TIMES FOR SIGN-ON #2009), 5 CORD HAS PACKAGE DATA 49.402,4), 23 PLACEMENT, 4 PLACEMENT (#4), 10, 11 UTINE MONITORING (#9.8), 9 UTINE N-SPACE TO MONITOR #9.81) Multiple, 9 HEDULING RECOMMENDED #209), 240, 241 CURITY (#15), 5 CURITY TOKEN SERVICE (#200.1), NATURE BLOCK PRINTED NAME #20.2), 389 NATURE BLOCK TITLE (#20.3), 89, 390

| SIGN-ON LOG RETENTION (#221), 10                        | DEA BUSINESS ACTIVITY CODES                                      |
|---------------------------------------------------------|------------------------------------------------------------------|
| STATUS (#15.01101,.02), 23                              | (#8991.8), 68, 94                                                |
| SUBJECT ORGANIZATION (#205.2), 8                        | DEA NUMBERS (#8991.9), 68, 94                                    |
| SUBJECT ORGANIZATION ID                                 | DEVICE (#3.5), 5, 6, 26, 69, 73, 74                              |
| (#205.3), 9                                             | DEVICE (#3.5) file., 6                                           |
| SUBTYPE, 74                                             | DOMAIN (#4.2), 70, 102                                           |
| TERMINATE AUDIT (#19.5), 6, 8, 10,                      | DUPLICATE RECORD (#15), 2, 21, 23,                               |
| 16, 17                                                  | 28, 29, 31, 33, 68, 83, 84, 165, 167,                            |
| TIMED READ (# OF SECONDS)                               | 168, 169, 171                                                    |
| (#51.1), 6                                              | DUPLICATE RESOLUTION (#15.1), 2,                                 |
| TYPE-AHEAD (#51.9), 6                                   | 21, 31, 33, 68, 84, 169                                          |
| USER TO AUDIT (#19.3) Multiple, 8,                      | ERROR LOG (#3.075), 69, 71                                       |
| 10, 17                                                  | ERROR MESSAGES (#3.076), 69, 72                                  |
| USER TO AUDIT (Multiple), 17                            | ERROR TRAP SUMMARY (#3.077), 72                                  |
| VERSION (Multiple), 80                                  | FACILITY TYPE (#4.1), 67, 78                                     |
| VOLUME SET (#41) Multiple, 7, 10                        | FAILED ACCESS ATTEMPTS LOG                                       |
| File Access Security Option, 253                        | (#3.05), 69, 71                                                  |
| FILE MANAGER ACCESS CODE Field,                         | FAILED SIGNON ATTEMPTS (#3.084)                                  |
| 369                                                     | 72                                                               |
| Filegrams Menu, 368                                     | Globals, 67                                                      |
| FileMan                                                 | HELP FRAME (#9.2), 67, 80                                        |
| File Protection, 393                                    | HOLIDAY (#40.5), 67, 87                                          |
| Fileman Access for the ISO Menu, 248                    | ICD DIAGNOSIS (#80), 1, 19                                       |
| Fileman Security Menu, 254                              | ICD OPERATIONS/PROCEDURE                                         |
| Files                                                   | (#80.1), 1                                                       |
| PATIENT (#2), 174                                       | INSTALL (#9.7), 37, 67, 80                                       |
| Files, 66, 71                                           | INSTITUTION (#4), 67, 76, 78                                     |
| AGENCY (#4.11), 67, 78                                  | INSTITUTION ASSOCIATION TYPES                                    |
| ALERT (#8992), 68, 94                                   | (#4.05), 78                                                      |
| ALERT CRITICAL TEXT (#8992.3), 96                       | KERMIT HOLDING (#8980), 67, 90                                   |
| ALERT CRITICAL TEXT (8992.3), 68, 96                    | Kernel                                                           |
| ALERT RECIPIENT TYPE (8992.2), 68,                      | Site Parameters File Changes, 4                                  |
| 96                                                      | KERNEL PARAMETERS (#8989.2), 4, 10, 68, 92                       |
| ALERT TRACKING (#8992.1), 68, 95                        | KERNEL SYSTEM PARAMETERS                                         |
| AUDIT LOG FOR OPTIONS (#19.081),                        |                                                                  |
| 68, 85                                                  | (#8989.3), 4, 17, 60, 62, 68, 85, 92<br>KERNEL SYSTEM PARAMETERS |
|                                                         | (#8989.3) file, 16                                               |
| BINARY OBJECT (#8995.9), 68<br>BUILD (#9.6), 37, 67, 80 | LINE/PORT ADDRESS (#3.23), 68, 74                                |
| BULLETIN (#3.6), 76                                     | LOCAL KEYWORD (#8984.1), 18, 68,                                 |
| · //                                                    | 91                                                               |
| CM DAILY STATISTICS (#8986.6), 24                       |                                                                  |
| CM SITE DADAMETERS 24                                   | LOCAL LOOKUP (#8984.4), 2, 19, 68, 92                            |
| COUNTY CODE (#5.13), 79                                 |                                                                  |
| COUNTY CODE (#5.13), 79                                 | LOCAL SHORTCUT (#8984.2), 18, 68,                                |
| CPT (#81), 1                                            | 91                                                               |
| DA RETURN CODES (#3.22), 68, 74                         |                                                                  |

| LOCAL SYNONYM (#8984.3), 19, 68,       | STANDARD TERMINOLOGY                 |
|----------------------------------------|--------------------------------------|
| 91                                     | VERSION F (#4.009), 77               |
| LOCKED IP or DEVICE (#3.083), 72       | STATE (#5), 70, 78, 102              |
| MAIL GROUP (#3.8), 70, 102             | TASK SYNC FLAG (#14.8), 69, 83       |
| MAILMAN SITE PARAMETERS (#4.3),        | TASKMAN MONITOR (#14.71), 69         |
| 4                                      | TASKMAN SITE PARAMETERS              |
| MARITAL STATUS (#11), 70, 81, 103      | (#14.7), 18, 69, 83                  |
| MASTER FILE PARAMETERS                 | TASKMAN SNAPSHOT (#14.72), 69, 83    |
| (#4.001), 76                           | TASKS (#14.4), 69, 82                |
| MD5 Signature (#4.005), 77             | TERMINAL TYPE (#3.2), 68, 73, 74     |
| MENUMAN QUICK HELP (#19.8), 86         | TITLE (#3.1), 67, 73                 |
| MUMPS OPERATING SYSTEM (#.7),          | UCI ASSOCIATION (#14.6), 18, 62, 69, |
| 62                                     | 83                                   |
| NEW PERSON (#200), 5, 6, 8, 9, 59, 68, | USER CLASS (#201), 89                |
| 71, 73, 88, 89, 94, 106, 156           | Virgin Installations, 102            |
| OPTION (#19), 67, 85, 86, 156, 157     | VOLUME SET (#14.5), 18, 62, 69, 82   |
| OPTION SCHEDULING (#19.2), 62, 67,     | XQAB ERRORS LOGGED (#8991.5),        |
| 86                                     | 68, 94, 157                          |
| OPTION TOTALS (#20), 86                | XTV GLOBAL CHANGES (#8991.2),        |
| PACKAGE (#9.4), 23, 32, 38, 67, 80     | 68, 93                               |
| PARAMETER DEFINITION (#8989.51),       | XTV ROUTINE CHANGES (#8991), 68,     |
| 4, 11, 15                              | 93                                   |
| PATIENT (#2), 83, 172                  | XTV VERIFICATION PACKAGE             |
| PERSON CLASS (#8932.1), 89, 103, 106   | (#8991.19), 68, 93                   |
| PKI CRL URLS (#8980.22), 90            | XUEPCS DATA (#8991.6), 94, 164       |
| PKI Digital Signatures (#8980.2), 90   | XUEPCS DATA FILE (#8991.6), 68       |
| POSTAL CODE (#5), 78                   | XUEPCS PSDRPH AUDIT (#8991.7),       |
| PROGRAM OF STUD (#8932.2), 90          | 94, 164                              |
| PROGRAMMER MODE LOG (#3.07),           | XUEPCS PSDRPH AUDIT FILE             |
| 69, 71                                 | (#8991.7), 68                        |
| PROTOCOL (#101), 88                    | XULM LOCK DICTIONARY (#8993),        |
| PROVIDER CLASS (#7), 70, 79, 102       | 67                                   |
| RACE (#10), 70, 81, 102                | XULM LOCK MANAGER LOG                |
| RAI MDS MONITOR (#46.11), 87           | (#8993.2), 67                        |
| RELIGION (#13), 70, 82, 103            | XULM LOCK MANAGER                    |
| REMOTE APPLICATION (#8994.5), 100      | PARAMETERS (#8993.1), 67             |
| REMOTE PROCEDURE (#8994), 99           | Files                                |
| RESOURCE (#3.54), 69, 75               | COUNTY CODE (#5.13), 175             |
| ROUTINE (#9.8), 38, 67, 81             | Files                                |
| SECURITY KEY (#19.1), 67, 86           | STATE (#5), 175                      |
| SERVICE/SECTION (#49), 67, 88          | Files                                |
| SIGN-ON LOG (#3.081), 68, 72           | STATE (#5), 175                      |
| SPECIALITY (#7.1), 70, 79, 102         | Files                                |
| SPOOL DATA (#3.519), 75                | POSTAL CODE (#5.12), 176             |
| SPOOL DOCUMENT (#3.51), 75             | Files                                |

| PARAMETER DEFINITION (#8989.51),<br>177 | ALERT TRACKING (#8992.1), 195<br>Files |
|-----------------------------------------|----------------------------------------|
| Files                                   | ALERT TRACKING (#8992.1), 195          |
| BUILD (#9.6), 180                       | Files                                  |
| Files                                   | ALERT CRITICAL TEXT (#8992.3), 195     |
| INSTALL (#9.7), 180                     | Files                                  |
| Files                                   | ALERT (#8992), 197                     |
| BUILD (#9.6), 180                       | Files                                  |
| Files                                   | ALERT TRACKING (#8992.1), 198          |
| BUILD (#9.6), 181                       | Files                                  |
| Files                                   |                                        |
|                                         | ALERT TRACKING (#8992.1), 198          |
| BUILD (#9.6), 181                       | Files                                  |
| Files                                   | PARAMETERS (#8989.5), 199              |
| INSTALL (#9.7), 181                     | Files                                  |
| Files                                   | PARAMETERS (#8989.5), 199              |
| BUILD (#9.6), 183                       | Files                                  |
| Files                                   | ALERT (#8992), 200                     |
| INSTALL (#9.7), 183                     | Files                                  |
| Files                                   | ALERT CRITICAL TEXT (#8992.3), 200     |
| PACKAGE (#9.4), 183                     | Files                                  |
| Files                                   | ALERT (#8992), 201                     |
| BUILD (#9.6), 184                       | Files                                  |
| Files                                   | ALERT TRACKING (#8992.1), 202          |
| INSTALL (#9.7), 184                     | Files                                  |
| Files                                   | ALERT (#8992), 202                     |
| BUILD (#9.6), 184                       | Files                                  |
| Files                                   | OPTION (#19), 205                      |
| BUILD (#9.6), 184                       | Files                                  |
| Files                                   | HELP FRAME (#9.2), 207                 |
| ROUTINE (#9.8), 184                     | Files                                  |
| Files                                   | OPTION (#19), 208                      |
| ROUTINE (#9.8), 184                     | Files                                  |
| Files                                   | OPTION (#19), 209                      |
| BUILD (#9.6), 185                       | Files                                  |
| Files                                   | OPTION (#19), 210                      |
| INSTALL (#9.7), 185                     | Files                                  |
| Files                                   | PROTOCOL (#101), 210                   |
| BUILD (#9.6), 185                       | Files                                  |
| Files                                   | OPTION (#19), 210                      |
| ROUTINE (#9.8), 185                     | Files                                  |
| Files                                   | PROTOCOL (#101), 211                   |
| OPTION (#19), 188                       | Files                                  |
| Files                                   | OPTION (#19), 211                      |
| KERNEL SYSTEM PARAMETERS                | Files                                  |
| (#8989.3), 194                          | OPTION (#19), 213                      |
| Files                                   | Files                                  |

| NEW PERSON (#200), 217         | NEW PERSON (#200), 241       |
|--------------------------------|------------------------------|
| Files                          | Files                        |
| ROUTINE (#9.8), 218            | NEW PERSON (#200), 241       |
| Files                          | Files                        |
| ROUTINE (#9.8), 218            | DEVICE (#3.5), 247           |
| Files                          | Files                        |
| ROUTINE (#9.8), 219            | KERNEL SYSTEM PARAMETERS     |
| Files                          | (#8989.3), 249               |
| ROUTINE (#9.8), 219            | Files                        |
| Files                          | ERROR TRAP SUMMARY (#3.077), |
| DA RETURNS CODE (#3.22), 219   | 249                          |
| Files                          | Files                        |
| OPTION (#19), 219              | ERROR TRAP SUMMARY (#3.077), |
| Files                          | 250                          |
| INSTITUTION (#4), 222          | Files                        |
| Files                          | ERROR TRAP SUMMARY (#3.077), |
| XUEPCS DATA (#8991.6), 223     | 250                          |
| Files                          | Files                        |
| XUEPCS PSDRPH AUDIT (#8991.7), | SECURITY KEY (#19.1), 252    |
| 225                            | Files                        |
| Files                          | INSTITUTION (#4), 257        |
| SIGN-ON LOG (#3.081), 229      | Files                        |
| Files                          | INSTITUTION (#4), 257        |
| OPTION (#19), 230              | Files                        |
| Files                          | INSTITUTION (#4), 262        |
| KERNEL SYSTEM PARAMETERS       | Files                        |
| (#8989.3), 231                 | INSTITUTION (#4), 263        |
| Files                          | Files                        |
| OPTION SCHEDULING (#19.2), 232 | INSTITUTION (#4), 263        |
| Files                          | Files                        |
| KERNEL SYSTEM PARAMETERS       | INSTITUTION (#4), 263        |
| (#8989.3), 232                 | Files                        |
| Files                          | INSTITUTION (#4), 264        |
| NEW PERSON (#200), 232         | Files                        |
| Files                          | INSTITUTION (#4), 264        |
| NEW PERSON (#200), 233         | Files                        |
| Files                          | INSTITUTION (#4), 265        |
| OPTION (#19), 235              | Files                        |
| Files                          | FACILITY TYPE (#4.1), 265    |
| NEW PERSON (#200), 236         | Files                        |
| Files                          | INSTITUTION (#4), 265        |
| OPTION (#19), 239              | Files                        |
| Files                          | OPTION (#19), 269            |
| KERNEL SYSTEM PARAMETERS       | Files                        |
| (#8989.3), 239                 | NEW PERSON (#200), 271       |
| Files                          | Files                        |

| NEW PERSON (#200), 271   | Files                          |
|--------------------------|--------------------------------|
| Files                    | KERNEL SYSTEM PARAMETERS       |
| NEW PERSON (#200), 271   |                                |
| Files                    | (#8989.3), 292<br>Files        |
|                          | NEW PERSON (#200), 293         |
| NEW PERSON (#200), 272   | · //                           |
| Files                    | Files                          |
| NEW PERSON (#200), 272   | KERNEL SYSTEM PARAMETERS       |
| Files                    | (#8989.3), 294                 |
| NEW PERSON (#200), 272   | Files                          |
| Files                    | NEW PERSON (#200), 294         |
| NEW PERSON (#200), 272   | Files                          |
| Files                    | TERMINAL TYPE (#3.2), 295      |
| NEW PERSON (#200), 273   | Files                          |
| Files                    | DEVICE (#3.5), 295             |
| NEW PERSON (#200), 273   | Files                          |
| Files                    | OPTION SCHEDULING (#19.2), 297 |
| NEW PERSON (#200), 273   | Files                          |
| Files                    | TASKMAN SITE PARAMETERS        |
| NEW PERSON (#200), 273   | (#14.7), 297                   |
| Files                    | Files                          |
| NEW PERSON (#200), 273   | OPTION SCHEDULING (#19.2), 305 |
| Files                    | Files                          |
| NEW PERSON (#200), 273   | OPTION SCHEDULING (#19.2), 305 |
| Files                    | Files                          |
| KERNEL SYSTEM PARAMETERS | TASKMAN SNAPSHOT (#14.72), 306 |
| (#8989.3), 279           | Files                          |
| Files                    | UCI ASSOCIATION (#14.6), 306   |
| NEW PERSON (#200), 280   | Files                          |
| Files                    | SPOOL DOCUMENT (#3.51), 313    |
| NEW PERSON (#200), 281   | Files                          |
| Files                    | DEVICE (#3.5), 314             |
| NEW PERSON (#200), 281   | Files                          |
| Files                    | DEVICE (#3.5), 315             |
| NEW PERSON (#200), 281   | Files                          |
| Files                    | DEVICE (#3.5), 315             |
|                          | · /·                           |
| KERNEL SYSTEM PARAMETERS | Files                          |
| (#8989.3), 285           | LOCAL KEYWORD (#8984.1), 316   |
| Files                    | Files                          |
| KERNEL SYSTEM PARAMETERS | LOCAL LOOKUP (#8984.4), 316    |
| (#8989.3), 289           | Files                          |
| Files                    | LOCAL LOOKUP (#8984.4), 317    |
| KERNEL SYSTEM PARAMETERS | Files                          |
| (#8989.3), 289           | LOCAL SHORTCUT (#8984.2), 317  |
| Files                    | Files                          |
| KERNEL SYSTEM PARAMETERS | LOCAL SYNONYM (#8984.3), 317   |
| (#8989.3), 291           | Files                          |

| OPTION (#19), 320             | NEW PERSON (#200), 361               |
|-------------------------------|--------------------------------------|
| Files                         | Files                                |
| KERNEL SYSTEM PARAMETERS      | NEW PERSON (#200), 369               |
| (#8989.3), 321                | Files                                |
| Files                         | DEVICE (#3.5), 369                   |
| ROUTINE (#9.8), 321           | Files                                |
| Files                         | TERMINAL TYPE (#3.2), 369            |
| ROUTINE (#9.8), 321           | Files                                |
| Files                         | LANGUAGE (#.85), 370                 |
| ROUTINE (#9.8), 321           | Files                                |
| Files                         | DIALOG (#.84), 370                   |
| PACKAGE (#9.4), 322           | Files                                |
| Files                         | DEVICE (#3.5), 370                   |
| PACKAGE (#9.4), 322           | Files                                |
| Files                         | TERMINAL TYPE (#3.2), 370            |
| PACKAGE (#9.4), 324           | Files                                |
| Files                         | TERMINAL TYPE (#3.2), 370            |
| Purging, 327                  | Files                                |
| Files                         | <b>DUPLICATE RESOLUTION (#15.1),</b> |
| INSTALL (#9.7), 329           | 378                                  |
| Files                         | Files                                |
| BUILD (#9.6), 329             | INSTITUTION (#4), 381                |
| Files                         | Files                                |
| REMOTE PROCEDURE (#8994), 352 | NEW PERSON (#200), 386               |
| Files                         | Files                                |
| PATIENT (#2), 352             | NEW PERSON (#200), 387               |
| Files                         | Files                                |
| PATIENT (#2), 352             | NEW PERSON (#200), 389               |
| Files                         | Files                                |
| DUPLICATE RECORD (#15), 352   | NEW PERSON (#200), 389               |
| Files                         | Files                                |
| DUPLICATE RECORD (#15), 352   | PARAMETER DEFINITION (#8989.51).     |
| Files                         | 389                                  |
| DUPLICATE RESOLUTION (#15.1), | Files                                |
| 353                           | PARAMETER (#8989.5), 389             |
| Files                         | Files                                |
| DUPLICATE RESOLUTION (#15.1), | NEW PERSON (#200), 389               |
| 353                           | Files                                |
| Files                         | EDUCATION (#20.11) file, 390         |
| NEW PERSON (#200), 353        | Files                                |
| Files                         | EDUCATION (#20.11) file, 390         |
| KERNEL SYSTEM PARAMETERS      | Files                                |
| (#8989.3), 356                | NEW PERSON (#200), 390               |
| Files                         | Files                                |
| NEW PERSON (#200), 361        | NAME COMPONENTS (#20), 390           |
| Files                         | Files                                |

| NAME COMPONENTS (#20), 390                                                                                                    | ^DIC, 67, 70, 374                       |
|----------------------------------------------------------------------------------------------------|-----------------------------------------|
| Files                                                                                                    | ^DIZ, 67                                |
| EDUCATION (#20.11) file, 390                                                                                                    | ^HOLIDAY, 67, 374                       |
| Files                                                                                                    | ^RTH, 366                               |
| NEW PERSON (#200), 392                                                                                                    | ^SPOOL, 366                             |
| Files                                                                                                    | ^SYS, 366                               |
| NEW PERSON (#200), 392                                                                                                    | ^TMP, 70, 374                           |
| Files                                                                                                    | ^USC, 374                               |
| NEW PERSON (#200), 393                                                                                                    | ^UTILITY, 374                           |
| Files                                                                                                    | ^VA, 68, 374                            |
| Security, 393                                                                                                    | ^XLM, 67                                |
| Files                                                                                                    | ^XMB, 70, 374                           |
| Security Access, 393                                                                                                    | ^XMBS, 374                              |
| Files                                                                                                    | ^XPD, 67, 374                           |
| NEW PERSON (#200), 396                                                                                                    | ^XT, 68                                 |
| Find a user Option, 229                                                                                                    | ^XTMP, 70, 183, 210, 375                |
| Find Potential Duplicates for an Entry in a                                                                                                    | ^XTV, 68, 374                           |
| File Option, 168                                                                                                    | ^XUCM, 23                               |
| First Line Routine Print Option, 229                                                                                                    | ^XUSEC, 68, 375                         |
| Fix Help Frame File Pointers Option, 207                                                                                                    | ^XUTL, 70, 371, 375                     |
| Fix Option File Pointers Option, 211                                                                                                    | Cleanup, 327                            |
| Flow Chart Entire Routine Option, 313                                                                                                    | Exempt From VA FileMan Compatibility,   |
| Flow Chart from Entry Point Option, 312                                                                                                    | 371                                     |
|                                                                                                    | Journaling, 374                         |
| G                                                                                                    | Management, 374                         |
|                                                                                                    | Manager Account, 365                    |
| General Parameter Tools Menu, 179                                                                                                    | Non-VA-FileMan-Compatible Storage,      |
| Global Block Count Option, 218                                                                                                    | 67, 70                                  |
| Global Compare for selected package                                                                                                    | Operating System, 365                   |
| Option, 323                                                                                                    | Production Account, 374                 |
| Globals, 67                                                                                                    | Protection, 374                         |
| ^%ET, 365                                                                                                    | Storage                                 |
| ^%IS, 365                                                                                                    | Used for Additional Files During Virgin |
| ^%SY, 365                                                                                                    | Install, 70                             |
| ^%Z, 365, 371                                                                                                    | Translation, 374                        |
| ^%ZIS, 27, 68, 375                                                                                                    | XTMP, 180                               |
| ^%ZIS("C"), 371                                                                                                    | Glossary, 397                           |
| ^%ZIS("H"), 371                                                                                                    | Intranet Website, 402                   |
| ^%ZISL, 69, 75, 375                                                                                                    | Grant Access by Profile Option, 283     |
| ^%ZOSF, 70, 330, 364, 365, 371, 372,                                                                                                    | Grant Users' Access to a Set of Files   |
| 375                                                                                                    | Option, 255                             |
| ^%ZTER, 69, 375                                                                                                    | Group Routine Edit Option, 320          |
| ^%ZTSCH, 70, 365, 371, 376                                                                                                    |                                         |
| ^%ZTSH, 375                                                                                                    | Н                                       |
| ^%ZTSK, 69, 82, 365, 371, 376                                                                                                    | Halt Ontion 256                         |
| ^%ZUA, 69, 328, 365, 376<br>^CPU, 366                                                                                                    | Halt Option, 256                        |
| N / L V / L V / L |                                         |

| Handle Alpha/Beta Errors Logged at Sites  | Input routines Option, 274                  |
|-------------------------------------------|---------------------------------------------|
| Option, 192                               | Inquire Error Summary Option, 249           |
| Help                                      | Inquire Option, 366                         |
| At Prompts, xxvii                         | Inquire to File Entries Option, 390         |
| Online, xxvii                             | Inquiry to a User's File Access Option, 255 |
| Question Marks, xxvii                     | INSTALL (#9.7) File, 37, 67, 80, 180, 181,  |
| HELP FRAME (#9.2) File, 67, 80, 207       | 183, 184, 185, 329                          |
| Help Processor Menu, 207                  | Install File Print Option, 183              |
| History, Revisions to Documentation and   | Install Package(s) Option, 181              |
| Patches, ii                               | Installation, 3                             |
| HOLIDAY (#40.5) File, 67, 87              | Installation Menu, 182                      |
| Home Pages                                | Installations                               |
| Acronyms Intranet Website, 402            | Virgin Files, 102                           |
| Adobe Website, xxviii                     | INSTITUTION (#4) File, 67, 76, 78, 222,     |
| Glossary Intranet Website, 402            | 257, 262, 263, 264, 265, 381                |
| Kernel Website, xxvii                     | INSTITUTION ASSOCIATION TYPES               |
| NUCC Home Page Web Address, 103           | (#4.05) File, 78                            |
| QuadraMed Web Address, 388                | Institution DEA# edit Option, 257           |
| VHA Software Document Library (VDL)       | Institution Edit Option, 257                |
| Website, xxviii                           | Institution File Query / Update Option, 263 |
| Host File Server Device Edit Option, 247  | Integration Agreements Menu Option, 366     |
| How to                                    | Integration Control Registrations, 365      |
| Obtain                                    | Current List for Kernel or Kernel Toolkit   |
| Files Security Access, 393                | Custodian, 366                              |
| Obtain Technical Information Online,      | Subscriber, 366                             |
| xxvi                                      | Detailed Information, 366                   |
| Use this Manual, xxiii                    | Intended Audience, xxiii                    |
| ,                                         | Interactive Print of Error Messages Option, |
| 1                                         | 251                                         |
| I                                         | INTERACTIVE USER'S PRIORITY (#216)          |
| ICD DIAGNOSIS (#80) File, 1, 19           | Field, 7                                    |
| ICD OPERATIONS/PROCEDURE (#80.1)          | Interfaces, 388                             |
| File, 1                                   | Internal Relations, 368                     |
| Identify Potential Merge Problems Option, | Introduction, 1                             |
| 174                                       | Introductory text edit Option, 286          |
| IMF Display Cleanup Status Option, 263    | IO Variable, 369                            |
| IMF edit Option, 262                      | IO(0) Variable, 370                         |
| Implementation, 3                         | IOBS Variable, 370                          |
| Independence of Options, 368              | IOF Variable, 369                           |
| INDEX (#.03) Field, 19                    | IOM Variable, 369                           |
| Information Security Officer Menu, 293    | ION Variable, 369                           |
| Information Sources                       | IOS Variable, 370                           |
| Documentation                             | IOSL Variable, 369                          |
| Files                                     | IOST Variable, 369                          |
| Security Access, 393                      | IOST(0) Variable, 370                       |
| INITIATE AUDIT (#19.4) Field, 6, 8, 10,   | IOT Variable, 369                           |
| 16. 17                                    | ,                                           |

| IOXY Variable, 370 IP SECURITY ON (#405.1) Field, 7 IPV—IPv4 and IPv6 Address Tools Menu, 177 Is there a menu rebuild running right now? Option, 212 ISO's Terminated User Report Option, 279 | Kernel Lock Manager Option, 259 KERNEL LOCK MANAGER Option, 260 Kernel Management Menu, 257 Kernel New Features Help Option, 310 KERNEL PARAMETERS (#8989.2) File, 4, 10, 68, 92 Kernel PKI Parameter Edit Option, 294 Kernel sign-on context Option, 277 |
|----------------------------------------------------------------------------------------------------|----------------------------------------------------------------------------------------------------|
| J                                                                                                    | KERNEL SYSTEM PARAMETER                                                                                                    |
| Journaling Globals, 374                                                                                                    | (#8989.3)S File, 294 KERNEL SYSTEM PARAMETERS (#8989.3) File, 4, 16, 17, 60, 62, 68, 85, 92, 194, 231, 232, 239, 249, 279, 285, 289, 291, 292, 321, 356                                                                                                   |
| K                                                                                                    | Key Management Menu, 258                                                                                                    |
| KAAJEE BROKER CONTEXT Option,                                                                                                    | Keys, 390                                                                                                    |
| 275 KAAJEE PROXY BROKER CONTEXT Option, 275 KERMIT HOLDING (#8980) File, 67, 90                                                                                                    | Keys For a Given Menu Tree Option, 209 Keywords Option, 316 Kick Off Micro Surgery Option, 208 KIDS Puil 1 Analysis Full SOA Samula                                                                                                    |
| Kermit menu, 158, 313                                                                                                    | KIDS Build Analyzer - Full SQA Search<br>Option, 188                                                                                                    |
| Kernel APIs, 330 Archiving, 327                                                                                                    | KIDS Build Analyzer Option, 187<br>KIDS Installation Menu, 368<br>KIDS Main Menu, 368                                                                                                    |
| Authentication Token, 362 Callable Entry Points, 330                                                                                                    | Kill off a users' job Option, 274                                                                                                    |
| Direct Mode Utilities, 349                                                                                                    | L                                                                                                    |
| External Relations                                                                                                    | LANGUAGE (#.85) File, 370                                                                                                    |
| Other VistA Software, 364 Files, 66                                                                                                    | Last Routine Change Date Recorded Option, 324                                                                                                    |
| Globals, 67                                                                                                    | LAST SIGN-ON Field, 5                                                                                                    |
| Interfaces, 388 Internal Relations, 368                                                                                                    | LIFETIME OF VERIFY CODE (#214)<br>Field, 7                                                                                                    |
| Menu Tree Diagrams, 107<br>Menu Tree Roots, 107                                                                                                    | Limited File Manager Options (Build) Option, 214                                                                                                    |
| Namespace, 3                                                                                                    | LINE/PORT ADDRESS (#3.23) File, 68, 74                                                                                                    |
| Purging, 327 Remote Systems, 388                                                                                                    | Line/Port Address report Option, 246                                                                                                    |
| Remote Systems, 388 Routines, 25                                                                                                    | List Access to Files by File number Option, 255                                                                                                    |
| SACC Exemptions, 371                                                                                                    | List Alerts for a user from a specified                                                                                                    |
| Site Parameters File Changes, 4                                                                                                    | Option, 195                                                                                                    |
| Software-Wide Variables, 369                                                                                                    | List all Menu Templates Option, 218                                                                                                    |
| Website, xxvii                                                                                                    | List Defined Option Sets Option, 211                                                                                                    |
| Kernel GUI Alerts Option, 197<br>Kernel Installation & Distribution System<br>Menu, 182                                                                                                    | List Delegated Options and their Users<br>Option, 213<br>List Error Screens Option, 301                                                                                                    |
|                                                                                                    | 1 4 12 13 15 15 15 15 15 15 15 15 15 15 15 15 15                                                                                                    |

List File Attributes Option, xxvii List file entries identified in preliminary scan Option, 171 List Global Option, 269 List Help Frames Option, 207 List Inactive Person Class Users Option, 256 List of Active Registered Trainees Option, 240 List of All Registered Trainees Option, 241 List of Inactive Registered Trainees Option, 240 List of NPI data for CBO Option, 275 List Options by Parents and Use Option, 310 List Routines Option, 270 List Spool Documents Option, 291 List Tasks Option, 302 List Terminal Types Option, 259 List Unreferenced Menu Options Option, List users holding a certain key Option, 213 List users Option, 286 List Values for a Selected Entity Option, 178 List Values for a Selected Package Option, List Values for a Selected Parameter Option, List Values for a Selected Template Option, 178 Load a Distribution Option, 182 Load DMIS ID's Option, 262 Load Institution NPI values Option, 265 Load/refresh checksum values into ROUTINE file Option, 218 LOCAL KEYWORD (#8984.1) File, 18, 68, 91, 316 LOCAL LOOKUP (#8984.4) File, 2, 19, 68, 92, 316, 317 LOCAL SHORTCUT (#8984.2) File, 18,

Protocols, 156
LOCKED IP or DEVICE (#3.083) File, 72
LOCK-OUT TIME (#51.3) Field, 6
LOG RESOURCE USAGE? (#300) Field, 7
LOG SYSTEM RT? (#41, 6) Field, 7, 10
Loopback Test of Device Port Option, 296
Low Usage Alpha/Beta Test Options
Option, 194
LPD/VMS Device Edit Option, 247

## M

Magtape Device Edit Option, 247 MAIL GROUP (#3.8) File, 70, 102 Mail Groups, 377 MAILMAN SITE PARAMETERS (#4.3) File, 4 Maintenance, 3 Make an alert on the fly Option, 203 Make spool document into a mail message Option, 291 Manage User File Menu, 281 Manager Account, 365 Routines, 25 Manager Utilities Menu, 169 Mapping Routines, 65 MARITAL STATUS (#11) File, 70, 81, 103 Mark Option Set Out-Of-Order Option, 209 Mark/Unmark Provider Exempt from requiring an NPI Option, 275 MASTER FILE PARAMETERS (#4.001) File, 76 MAX SIGNON ALLOWED (#41, 2) Field, 7, 10 MAX SPOOL DOCUMENT LIFE-SPAN (#31.3) Field, 7, 18 MAX SPOOL DOCUMENTS PER USER (#31,2) Field, 7 MAX SPOOL DOCUMENTS PER USER (#31.2) Field, 18 MAX SPOOL LINES PER USER (#31.1) Field, 8, 18 MD5 Signature (#4.005) File, 77 Menu and Option Security Menu, 231 Menu Diagrams Menu, 206 Menu Diagrams Option, 308

Lock Manager Menu, 259

Lock Manger Utility

LOCAL SYNONYM (#8984.3) File, 19, 68,

Local Trainee Registration Reports Menu,

68, 91, 317

91, 317

Menu Management Menu, 85, 107, 108, Integration Agreements Menu, 366 114, 261 IPV—IPv4 and IPv6 Address Tools, 177 Menu Rebuild Menu, 204 Kermit menu, 158, 313 Menu Structure, 107 Kernel Installation & Distribution System, Menu Templates Menu, 218 182 MENUMAN QUICK HELP (#19.8) File, 86 Kernel Management Menu, 257 Menus Key Management, 258 KIDS Installation Menu, 368 Access Monitor Menu, 265 Add/Modify Utility, 317 KIDS Main Menu, 368 Local Trainee Registration Reports, 240 Alert Management, 203 Alpha/Beta Test Option Usage Menu, 194 Lock Manager Menu, 259 Application Utilities, 318 Locked, 368 Audit Display, 237 Manage User File, 281 Manager Utilities, 169 Audit Features, 238 Menu and Option Security, 231 Audit Menu, 368 Build Analyzer Main Menu, 187 Menu Diagrams, 206 Capacity Planning, 312 Menu Management, 85, 107, 108, 114, Core Applications, 107, 111, 244 Custodial Package Menu, 366 Menu Rebuild Menu, 204 Data Dictionary Utilities, xxvii Menu Templates, 218 Menu Tree Diagrams, 107 DBA, 366 Menu Tree Roots, 107 DBA IA CUSTODIAL MENU, 366 Multi-Term Lookup Main Menu, 317 DBA IA ISC, 366 DBA IA SUBSCRIBER MENU, 366 Non-queuable options with no parents, DBA Option, 366 212 Delegate's Menu Management, 217 NPF cleanup main menu, 272 Device Management, 107, 112, 295 NPI (National Provider ID) Menu, 276 DI DDU, xxvii OAA Trainee Registration Menu, 242 Display Menus and Options, 206 Operations, 170 Do nothing menu, 229 Operations Management, 107, 119, 290 Duplicate Resolution System, 168 Out-Of-Order Set Management, 210 Edit Devices by Specific Types, 247 Parent of Queuable Options, 107, 150 Edit Taskman Parameters, 303 Programmer Options, 107, 124, 269, 368 Edits and Distribution, 181 Programmer tools, 319 ePCS DEA Utility Functions, 161, 227 Report Menu for Alerts, 199 Error Processing, 250 Routine Management Menu, 274 Routine Tools, 270 Error Summary Menu, 249 EVE, 107, 108, 111 ScreenMan, 368 Exported, 107 Secure Menu Delegation, 215, 216 Spool Management, 107, 134, 292 Filegrams, 368 Fileman Access for the ISO, 248 Spooler Menu, 291 Fileman Security Menu, 254 Subscriber Package Menu, 366 General Parameter Tools, 179 System Audit Menu, 237 Help Processor, 207 System Audit Reports, 238 Information Security Officer Menu, 293 SYSTEM COMMAND OPTIONS, 107, Installation, 182 151, 243

System Security, 107, 135 Systems Manager Menu, 107, 108, 111

Taskman Error Log, 299

Taskman Management, 107, 142, 302 Taskman Management Utilities, 307 Toolkit Queuable Options, 320 Trainee Reports Menu, 242

Trainee Transmission Reports to OAA, 243

Trees

Systems Manager Menu [EVE], 107 User Management, 107, 145, 267, 280, 310, 390

User Management Menu, 266 User Security Menu, 282 User's Toolbox, 287 User's Toolbox, 389 Utilities, 173, 185 Utilities for MTLU, 317

VA FileMan Management, 368 Verifier Tools Menu, 322, 324 XDR MAIN MENU, 168

XDR MANAGER UTILITIES, 169 XDR OPERATIONS MENU, 170 XDR UTILITIES MENU, 173 XLFIPV IPV4 IPV6 MENU, 177 XPAR MENU TOOLS, 179

XPD DISTRIBUTION MENU, 181 XPD INSTALLATION MENU, 182

XPD MAIN, 182 XPD UTILITY, 185

XPDANLYZ MAIN MENU, 187

XQAB MENU, 194

XQAL REPORTS MENU, 199

XQALERT MGR, 203 XQBUILDMAIN, 204 XQDIAGMENU, 206

XQDISPLAY OPTIONS, 206

XQHELP-MENU, 207 XQOOMAIN, 210

XQORPHANOPTIONS, 212

XQSMD MGR, 215 XQSMD SEC OFCR, 216 XQSMD USER MENU, 217

XQTUSER, 218 XTCM MAIN, 312 XT-KERMIT MENU, 158, 313

XTLKMODUTL, 317 XTLKUSER2, 317 XTLKUTILITIES, 317 XTMENU, 318

XTMENU, 318 XTOOLS, 319

XTQUEUABLE OPTIONS, 320

XTV MENU, 322 XTVR MENU, 324

XU EPCS UTILITY FUNCTIONS, 161,

227

XU NOP MENU, 229 XU SEC OFCR, 231 XUADISP, 237

XUAUDIT MAINT, 237 XUAUDIT MENU, 238 XUAUDIT RPT, 238

XU-CLINICAL LOCAL REPORTS, 240 XU-CLINICAL TRAINEE MENU, 242 XU-CLINICAL TRAINEE REPORTS, 242

**XU-CLINICAL TRANS REPORTS, 243** 

XUCOMMAND, 107, 151, 243 XUCORE, 107, 111, 244

XUDEVEDIT, 247

XUDIACCESS FOR ISO, 248 XUER SUMMARY, 249

XUERRS, 250

XUFILEACCESS SEC OFCR, 254

XUKERNEL, 257 XUKEYMGMT, 258

XULM LOCK MANAGER MENU, 259 XUMAINT, 85, 107, 108, 114, 261

XUMNACCESS, 265 XUOPTUSER, 266 XUPROG, 107, 124, 269

XUPR-ROUTINE-TOOLS, 270

XUPS NPF CLEANUP MAIN MENU,

272

XUROUTINES, 274 XUS NPI MENU, 276

XUSER, 107, 145, 267, 280, 390

XUSER FILE MGR, 281 XUSER SEC OFCR, 282 XUSERTOOLS, 287, 389 XUSITEMGR, 107, 119, 290

| XU-SPL-MENU, 291                         | Network Channel Device Edit Option, 247,   |
|------------------------------------------|--------------------------------------------|
| XU-SPL-MGR, 107, 134, 292                | 248                                        |
| XUSPY, 107, 135, 293                     | NEW PERSON (#200) File, 5, 6, 8, 9, 59,    |
| XUTIO, 107, 112, 295                     | 68, 71, 73, 88, 89, 94, 106, 156, 217, 232 |
| XUTM ERROR, 299                          | 233, 236, 241, 271, 272, 273, 280, 281,    |
| XUTM MGR, 107, 142, 302                  | 293, 294, 353, 361, 369, 386, 387, 389,    |
| XUTM PARAMETER EDIT, 303                 | 390, 392, 393, 396                         |
| XUTM UTIL, 307                           | NEW PERSON IDENTIFIERS (#21) Field         |
| XUZUSER, 310                             | 8                                          |
| ZTMQUEUABLE OPTIONS, 107, 150            | New User Event Option, 232                 |
| Merge                                    | New/Revised Help Frames Option, 207        |
| Description, 22                          | No Alert Backup Reviewer Option, 198       |
| MERGE PACKAGES (#15,1101) Multiple       | Nodes                                      |
| Field, 23                                | %ZOSF("TEST"), 81                          |
| Merge Selected Verified Duplicate Pair   | Non-interactive Build Primary Menu Trees   |
| Option, 170                              | Option, 205                                |
| Messages                                 | Non-queuable options with no parents       |
| DEVICE ATTRIBUTES, 5                     | Menu, 212                                  |
| Monitor Routines for Changes Option, 321 | NPF cleanup main menu, 272                 |
| <u> </u>                                 | <u> </u>                                   |
| Monitor Taskman Option, 308              | NPI (National Provider ID) Menu, 276       |
| Move Routines across Volume Sets Option, | NPI Signon Check Option, 277               |
| 318                                      | NUCC Home Page Web Address, 103            |
| MULTIPLE SIGN-ON (#200.04) Field, 6      | Number base changer Option, 319            |
| Multi-Term Look-Up (MTLU), 1             |                                            |
| Implementing, 18                         | 0                                          |
| Multi-Term Lookup (MTLU) Option, 316     | OAA Turinga Dagistustian Mana 242          |
| Multi-Term Lookup Main Menu, 317         | OAA Trainee Registration Menu, 242         |
| MUMPS Cross-reference, 28                | Obtaining                                  |
| MUMPS Cross-Reference, 19                | Data Dictionary Listings, xxvii            |
| MUMPS OPERATING SYSTEM (#.7) File,       | Official Policies, 396                     |
| 62                                       | Old Checksum Edit Option, 321              |
| MXMLDOM Routine, 330                     | Old Checksum Update from Build Option,     |
| MXMLPRSE Routine, 331                    | 322                                        |
| MXMLUTL Routine, 331                     | One-time Option Queue Option, 230          |
|                                          | One-time Option Start Option               |
| N                                        | Internal Use Only, 230                     |
| IV.                                      | Online                                     |
| NAME COMPONENTS (#20) File, 86, 390      | Documentation, xxvii                       |
| NAME OF MERGE ROUTINE (#9.402,3)         | Technical Information, How to Obtain,      |
| Field, 23                                | xxvi                                       |
| Namespace                                | Operating System Globals, 365              |
| Kernel, 3                                | Operations Management Menu, 107, 119,      |
| Toolkit, 3                               | 290                                        |
| NAMESPACE TO AUDIT (#19.2) Field, 8      | Operations Menu, 170                       |
| NAMESPACE TO AUDIT (#19.2) Multiple      | OPTION (#19) File, 67, 85, 86, 156, 157,   |
| Field, 8, 16, 17                         | 188, 205, 208, 209, 210, 211, 213, 219,    |
|                                          | 230, 235, 239, 269, 320                    |
|                                          |                                            |

| Option Access By User Option, 266        | DIEDIT, 21                                  |
|------------------------------------------|---------------------------------------------|
| OPTION AUDIT (#19) Field, 6, 8, 10, 16,  | DILIST, xxvii                               |
| 17                                       | Display Menus and Options, 108              |
| Option Audit Display Option, 266         | Display Patches for a Package, 183          |
| Option Function Inquiry Option, 257      | Display Search Status, 167                  |
| OPTION SCHEDULING (#19.2) File, 62,      | Display User Characteristics, 43            |
| 67, 86, 232, 297, 305                    | Duplicate Resolution System, 168            |
| OPTION TO AUDIT (#19.1) Multiple         | Edit a Build, 181                           |
| Field, 8, 17                             | Edit an Existing User, 10, 106              |
| Options                                  | Edit Duplicate Record Status, 167           |
| Rollup Patches into a Build, 184         | Edit Duplicate Resolution File, 168         |
| Options                                  | Edit Facility DEA# and Expiration Date,     |
| Add a New User to the System, 106        | 162                                         |
| Add Entries To Look-Up File, 19          | Edit File, 21                               |
| Add Verified Duplicate Pair, 165         | Edit Install Status, 181                    |
| Allocate/De-Allocate of PSDRPH Key,      | Edit Option, 39                             |
| 162, 164                                 | Edit Options, 85                            |
| Ancillary Data Review, 166               | Edit Parameter Definition Keyword, 177      |
| Approve verified duplicates for merging, | Edit Parameter Values, 178                  |
| 166                                      | Edit Parameter Values with Template, 177    |
| Attached to Menus for Other Software,    | Edit Site IP lockout, 7                     |
| 158                                      | Edit User Characteristics, 10               |
| Automatically Merge all Ready Verified   | Edits and Distribution, 181                 |
| Duplicates, 166                          | Enter/Edit Kernel Site Parameters, 16, 17   |
| Backup a Transport Global, 179           | ePCS DEA Utility Functions, 161             |
| Build File Print, 183                    | Error Trap Display, 44                      |
| Check file 5.13 & file 5, 175            | Errors Logged in Alpha/Beta Test            |
| Check Merge Process Status (reverse      | (QUEUED), 157                               |
| order), 166                              | Establish System Audit Parameters, 16       |
| Check Pair of Records to see if          | EVE, 107, 108, 111                          |
| Duplicates, 167                          | Exported, 107                               |
| Compare Transport Global to Current      | Extended-Action Options, 156                |
| System, 180                              | Find Potential Duplicates for an Entry in a |
| Convert any IP address per system        | File, 168                                   |
| settings, 176                            | General Parameter Tools, 179                |
| Convert any IP address to IPv4, 177      | Identify Potential Merge Problems, 174      |
| Convert any IP address to IPv6, 177      | Install File Print, 183                     |
| Convert Loaded Package for               | Install Package(s), 181                     |
| Redistribution, 180                      | Installation, 182                           |
| Copy Build to Build, 181                 | IPV—IPv4 and IPv6 Address Tools, 177        |
| Core Applications, 107, 111              | Kermit menu, 158                            |
| Create a Build Using Namespace, 180      | Kernel Installation & Distribution System,  |
| Data Dictionary Utilities, xxvii         | 182                                         |
| Device Management, 107, 112              | Kernel Options Listed Alphabetically by     |
| DI DDU, xxvii                            | Name, 165                                   |
| Diagram Menus, 108                       | List File Attributes, xxvii                 |

List file entries identified in preliminary Reactivate a User, 11, 106 Release IP lock, 7 scan, 171 List Values for a Selected Entity, 178 Restart a merge process, 172 List Values for a Selected Package, 178 Restart Install of Package(s), 184 Routine Compare - Current with Previous, List Values for a Selected Parameter, 178 List Values for a Selected Template, 178 Load a Distribution, 182 Scan Possible Duplicates, 172 Schedule Process to Merge Verified Manager Utilities, 169 Menu Management, 85, 107, 108, 114 Duplicates, 170 Menu Tree Diagrams, 107 Schedule/Unschedule Options, 24, 107 Menu Tree Roots, 107 Server, 157 Merge Selected Verified Duplicate Pair, Show system settings for IPv6, 177 Spool Management, 107, 134 Spooler Site Parameters Edit, 17 Operations, 170 Operations Management, 107, 119 Start/Halt Duplicate Search, 172 Options Listed Alphabetically by Name, STOP an active merge process, 173 164 SYSTEM COMMAND OPTIONS, 107, Parent of Queuable Options, 107, 150 Postal Code Update Server, 176 System Security, 107, 135 Preliminary Scan of File for errors, 171 Systems Manager Menu, 107, 108, 111 Print Audits for Prescriber Editing, 161, Tally STATUS and MERGE STATUS 164 fields, 173 Print DEA Expiration Date Expires 30 Task Allocation Audit of PSDRPH Key days, 161, 162 Report, 161, 164 Print DEA Expiration Date Null, 161, 162 Task Changes to DEA Prescribing Print DISUSER DEA Expiration Date Privileges Report, 161, 164 Expires 30 days, 161, 163 Taskman Management, 107, 142 Print DISUSER DEA Expiration Date Update with current routines, 93 Null, 161, 162 User Management, 107, 145 User sign-on event, 156 Print DISUSER Prescribers with Privileges, 161, 163 Utilities, 173 Print List of File Duplicates, 171 Validate IPv4 and IPv6 address, 177 Print Prescribers with Privilege, 161 Verify Checksums in Transport Global, Print Prescribers with Privileges, 163 183 Print PSDRPH Key Holders, 161, 163 Verify Potential Duplicates, 174 Print Setting Parameters Privileges, 161, Verify Selected Potential Duplicate Pair, 164 174 Print Transport Global, 183 View Duplicate Record Entries, 175 XDR ADD VERIFIED DUPS, 165 Programmer Options, 107, 124 Purge Build or Install Files, 184 XDR ANCILLARY REVIEW, 166 Purge Duplicate Record File, 171 XDR APPROVE FOR MERGE, 166 Purge Merge Process File, 84, 172 XDR AUTO MERGE, 166 Purge old spool documents, 7 XDR CHECK MERGE PROCESS Queuable Synchronize County Multiple STATUS, 166 With 5.13, 175 XDR CHECK PAIR, 167 Queuable Task Log Cleanup, 82 XDR DISPLAY SEARCH STATUS, 167

XDR EDIT DUP RECORD STATUS, XPAR MENU TOOLS, 179 XPD BACKUP, 179 XDR EDIT DUP RESOLUTION FILE, XPD BUILD NAMESPACE, 180 XPD COMPARE TO SYSTEM, 180 168 XDR FIND POTENTIAL DUPLICATES, XPD CONVERT PACKAGE, 180 XPD COPY BUILD, 181 168 XDR MAIN MENU, 168 XPD DISTRIBUTION MENU, 181 XDR MANAGER UTILITIES, 169 XPD EDIT BUILD, 181 XDR MERGE READY DUPLICATES, XPD EDIT INSTALL, 181 XPD INSTALL BUILD, 181 XDR MERGE SELECTED PAIR, 170 XPD INSTALLATION MENU, 182 XDR OPERATIONS MENU, 170 XPD LOAD DISTRIBUTION, 182 XDR PRELIMINARY SCAN, 171 XPD MAIN, 182 XDR PRELIMINARY SCAN LIST, 171 XPD PRINT BUILD, 183 XDR PRINT LIST, 171 XPD PRINT CHECKSUM, 183 XDR PURGE, 171 XPD PRINT INSTALL, 183 XDR PURGE2, 84, 172 XPD PRINT INSTALL FILE, 183 XDR RESTART MERGE PROCESS, XPD PRINT PACKAGE PATCHES, 183 172 XPD PURGE FILE, 184 XDR SCAN POSSIBLE DUPLICATES, XPD RESTART INSTALL, 184 172 XPD ROLLUP PATCHES, 184 XDR SEARCH ALL, 172 XQAB ERROR LOG SERVER, 157 XDR STOP MERGE PROCESS, 173 XQAB ERROR LOG XMIT, 157 XDR TALLY STATUS FIELDS, 173 XQDISPLAY OPTIONS, 108 XDR UTILITIES MENU, 173 XQSCHK, 157 XDR VALID CHECK, 174 XQSPING, 158 XDR VERIFY ALL, 174 XT-KERMIT MENU, 158 XDR VERIFY SELECTED PAIR, 174 XT-KERMIT SPOOL DL, 158 XDR VIEW DUPLICATE RECORD, 175 XTLKMODPARS, 19 XIP SYNCHRONIZE COUNTY, 175 XTVR COMPARE, 93 XIP ZIP CODE LIST, 175 XTVR UPDATE, 93 XIPMAILSERVER, 175 XU EPCS DISUSER EXP DATE, 161, XIPSRVR, 176 XU EPCS DISUSER PRIVS, 161, 163 XLFIPV CONVERT, 176 XU EPCS DISUSER XDATE EXPIRES, XLFIPV FORCEIP4, 177 XLFIPV FORCEIP6, 177 XLFIPV IPV4 IPV6 MENU, 177 XU EPCS EDIT DEA# AND XDATE, XLFIPV VALIDATE, 177 162 XLFIPV VERSION, 177 XU EPCS EXP DATE, 161, 162 XPAR EDIT BY TEMPLATE, 177 XU EPCS LOGICAL ACCESS, 161, 164 XPAR EDIT KEYWORD, 177 XU EPCS PRINT EDIT AUDIT, 161, XPAR EDIT PARAMETER, 178 164 XPAR LIST BY ENTITY, 178 XU EPCS PRIVS, 161, 163 **XU EPCS PSDRPH**, 161, 163 XPAR LIST BY PACKAGE, 178 XPAR LIST BY PARAM, 178 XU EPCS PSDRPH AUDIT, 161, 164 XPAR LIST BY TEMPLATE, 178 XU EPCS PSDRPH KEY, 162, 164

**Options** XU EPCS SET PARMS, 161, 164 XPD ROUTINE UPDATE, 184 XU EPCS UTILITY FUNCTIONS, 161 XU EPCS XDATE EXPIRES, 161, 162 **Options** XU IP RELEASE, 7 Update Routine File, 184 XU SITE LOCKOUT, 7 **Options** XU USER SIGN-ON, 156 XPD TRANSPORT PACKAGE, 185 XU USER START-UP, 156 **Options** XU USER TERMINATE, 156 Transport a Distribution, 185 **Options** XUAUDIT, 16 XUCM TASK NIT, 24 XPD UNLOAD DISTRIBUTION, 185 XUCOMMAND, 107, 151 **Options** XUCORE, 107, 111 Unload a Distribution, 185 XUEDITOPT, 39, 85 **Options** XUERTRAP, 44 XPD UTILITY, 185 XULM DISPLAY SYSTEM LOCKS, **Options** 156 Utilities, 185 XULM GO TO, 157 **Options** XPD VERIFY BUILD, 187 XULM LOCK MANAGER, 156 **Options** XULM REFRESH LOCKS, 156 XULM SELECT LOCK, 157 Verify a Build, 187 XULM SELECT NODE, 157 **Options** XULM SINGLE LOCK MENU, 157 XPD VERIFY INTEGRITY, 187 XULM SORT/SCREEN LOCKS, 157 **Options** XULM TERMINATE PROCESS, 157 Verify Package Integrity, 187 XUMAINT, 85, 107, 108, 114 **Options** XU-PING-SERVER, 158 XPDANLYZ MAIN MENU, 187 XUPROG, 107, 124 **Options** XUSER, 107, 145 Build Analyzer Main Menu, 187 **XUSEREDIT**, 10, 106 **Options** XPDANLYZ, 187 XUSEREDITSELF, 10 XUSERNEW, 11, 106 **Options** XUSERREACT, 11, 106 KIDS Build Analyzer, 187 XUSITEMGR, 107, 119 **Options** XUSITEPARM, 16, 17 XPDANLYZ DEL, 188 XU-SPL-MGR, 107, 134 **Options** XU-SPL-PURGE, 7, 18 Delete Build Analyzer Text Files, 188 XU-SPL-SITE, 17 **Options** XUSPY, 107, 135 XPDANLYZ SQA, 188 XUTIO, 107, 112 **Options** XUTM MGR, 107, 142 KIDS Build Analyzer - Full SQA Search, XUTM QCLEAN, 82 188 XUTM SCHEDULE, 24, 107 **Options** XUUSERACC, 108 XQ LIST UNREFERENCED OPTIONS, XUUSERDISP, 43 188 ZIP Code List, 175 **Options** ZTMQUEUABLE OPTIONS, 107, 150 List Unreferenced Menu Options, 188

| Options                                      | Options                                    |
|----------------------------------------------|--------------------------------------------|
| XQ UNREF'D OPTIONS, 189                      | XQAL CRITICAL ALERT COUNT, 195             |
| Options                                      | Options                                    |
| Delete Unreferenced Options, 189             | Critical Alerts Count Report, 195          |
| Options                                      | Options                                    |
| XQ XUTL \$J NODES, 189                       | XQAL GUI ALERTS, 197                       |
| Options                                      | Options                                    |
| Clean old Job Nodes in XUTL, 189             | Kernel GUI Alerts, 197                     |
| Options                                      | Options                                    |
| XQAB ACTUAL OPTION USAGE, 191                | XQAL NO BACKUP REVIEWER, 198               |
| Options                                      | Options                                    |
| Actual Usage of Alpha/Beta Test Options, 191 | No Alert Backup Reviewer, 198<br>Options   |
| Options                                      | XQAL PATIENT ALERT LIST, 198               |
| XQAB AUTO SEND, 191                          | Options                                    |
| Options                                      | Patient Alert List for specified date, 198 |
| Send Alpha/Beta Usage to Developers,         | Options                                    |
| 191                                          | XQAL REPORTS MENU, 199                     |
| Options                                      | Options                                    |
| XQAB ERR                                     | Report Menu for Alerts, 199                |
| DATE/SITE/NUM/ROU/ERR, 191                   | Options                                    |
| Options                                      | XQAL SET BACKUP REVIEWER, 199              |
| Print Alpha/Beta Errors                      | Options                                    |
| (Date/Site/Num/Rou/Err), 191                 | Set Backup Reviewer for Alerts, 199        |
| Options                                      | Options                                    |
| XQAB ERROR LOG SERVER, 192                   | XQAL SURROGATE FOR WHICH                   |
| Options                                      | USERS, 200                                 |
| Handle Alpha/Beta Errors Logged at           | Options                                    |
| Sites, 192                                   | Surrogate for which Users?, 200            |
| Options                                      | Options                                    |
| XQAB ERROR LOG XMIT, 193                     | XQAL USER ALERTS COUNT, 200                |
| Options                                      | Options                                    |
| Errors Logged in Alpha/Beta Test             | User Alerts Count Report, 200              |
| (QUEUED), 193                                | Options                                    |
| Options                                      | XQAL VIEW ALERT TRACKING                   |
| XQAB LIST LOW USAGE OPTS, 194                | ENTRY, 201                                 |
| Options                                      | Options                                    |
| Low Usage Alpha/Beta Test Options, 194       | Alert Tracking file entry, 201             |
| Options                                      | Options                                    |
| XQAB MENU, 194                               | XQALERT, 202                               |
| Options                                      | Options                                    |
| Alpha/Beta Test Option Usage Menu, 194       | View Alerts, 202                           |
| Options                                      | Options                                    |
| XQAL ALERT LIST FROM DATE, 195               | XQALERT BY USER DELETE, 202                |
| Options                                      | Options                                    |
| List Alerts for a user from a specified, 195 | Purge Alerts for a User, 202               |

| Options                                 | Options                                   |
|-----------------------------------------|-------------------------------------------|
| XQALERT DELETE OLD, 202                 | Display Menus and Options, 206            |
| Options                                 | Options                                   |
| Delete Old (>14 d) Alerts, 202          | XQHELP-ASSIGN, 206                        |
| Options                                 | Options                                   |
| XQALERT MAKE, 203                       | Assign Editors, 206                       |
| Options                                 | Options                                   |
| Make an alert on the fly, 203           | XQHELP-DEASSIGN, 206                      |
| Options                                 | Options                                   |
| XQALERT MGR, 203                        | Unassign Editors, 206                     |
| Options                                 | Options                                   |
| Alert Management, 203                   | XQHELP-DISPLAY, 206                       |
| Options                                 | Options                                   |
| XQALERT SURROGATE                       | Display/Edit Help Frames, 206             |
| SET/REMOVE, 203                         | Options                                   |
| Options                                 | XQHELPFIX, 207                            |
| Alerts - Set/Remove Surrogate for User, | Options                                   |
| 203                                     | Fix Help Frame File Pointers, 207         |
| Options                                 | Options                                   |
| XQBUILDMAIN, 204                        | XQHELP-LIST, 207                          |
| Options                                 | Options                                   |
| Menu Rebuild Menu, 204                  | List Help Frames, 207                     |
| Options                                 | Options                                   |
| XQBUILDTREE, 204                        | XQHELP-MENU, 207                          |
| Options                                 | Options                                   |
| Build Primary Menu Trees, 204           | Help Processor, 207                       |
| Options                                 | Options                                   |
| XQBUILDTREEQUE, 205                     | XQHELP-UPDATE, 207                        |
| Options                                 | Options                                   |
| Non-interactive Build Primary Menu      | New/Revised Help Frames, 207              |
| Trees, 205                              | Options                                   |
| Options                                 | XQHELP-XREF, 208                          |
| XQBUILDUSER, 205                        | Options                                   |
| Options                                 | Cross Reference Help Frames, 208          |
| Single User Menu Tree Rebuild, 205      | Options                                   |
| Options                                 | XQKEYALTODEL, 208                         |
| XQCOPYOP, 205                           | Options                                   |
| Options                                 | Change user's allocated keys to delegated |
| Copy Everything About an Option to a    | keys, 208                                 |
| New Option, 205                         | Options                                   |
| Options                                 | XQKEYDEL, 208                             |
| XQDIAGMENU, 206                         | Options                                   |
| Options Options                         | Delegate keys, 208                        |
| Menu Diagrams, 206                      | Options                                   |
| Options Options                         | XQKEYRDEL, 208                            |
| XQDISPLAY OPTIONS, 206                  | Options                                   |
| 11 2 101 111 01 1101 10, 200            | Chamb                                     |

| Remove delegated keys, 208                | Options                                  |
|-------------------------------------------|------------------------------------------|
| Options                                   | Protocols Marked Out-Of-Order in         |
| XQKICKMICRO, 208                          | Protocol File, 211                       |
| Options                                   | Options                                  |
| Kick Off Micro Surgery, 208               | XQOOSHOW, 211                            |
| Options                                   | Options                                  |
| XQLISTKEY, 209                            | List Defined Option Sets, 211            |
| Options                                   | Options                                  |
| Show the keys of a particular user, 209   | XQOOTOG, 211                             |
| Options                                   | Options                                  |
| XQLOCK1, 209                              | Toggle options/protocols on and off, 211 |
| Options Options                           | Options                                  |
| All the Keys a User Needs, 209            | XQOPACCESS, 211                          |
| Options                                   | Options Options                          |
| XQLOCK2, 209                              | See if a User Has Access to a Particular |
| Options                                   |                                          |
| •                                         | Option, 211 Options                      |
| Keys For a Given Menu Tree, 209           | <u> </u>                                 |
| Options                                   | XQOPED, 211                              |
| XQOOFF, 209                               | Options Savage based Option Editor, 211  |
| Options  Mark Outing Set Out Of Outer 200 | Screen-based Option Editor, 211          |
| Mark Option Set Out-Of-Order, 209         | Options                                  |
| Options Vacco Value 210                   | XQOPTFIX, 211                            |
| XQOOMAIN, 210                             | Options                                  |
| Options                                   | Fix Option File Pointers, 211            |
| Out-Of-Order Set Management, 210          | Options                                  |
| Options                                   | XQORPHANOPTIONS, 212                     |
| XQOOMAKE, 210                             | Options                                  |
| Options                                   | Non-queuable options with no parents,    |
| Create a Set of Options To Mark Out-Of-   | 212                                      |
| Order, 210                                | Options                                  |
| Options                                   | XQRESTRICT, 212                          |
| XQOON, 210                                | Options                                  |
| Options                                   | Restrict Availability of Options, 212    |
| Remove Out-Of-Order Messages from a       | Options                                  |
| Set of Options, 210                       | XQRIGHTNOW, 212                          |
| Options                                   | Options                                  |
| XQOOREDO, 210                             | Is there a menu rebuild running right    |
| Options                                   | now?, 212                                |
| Recover deleted option set, 210           | Options                                  |
| Options                                   | XQSCHK, 212                              |
| XQOOSHOFIL, 210                           | Options                                  |
| Options                                   | Server-type Option Test Server, 212      |
| Options in the Option File that are Out-  | Options                                  |
| Of-Order, 210                             | XQSHOKEY, 213                            |
| Options Options                           | Options                                  |
| XQOOSHOPRO, 211                           | List users holding a certain key, 213    |
|                                           |                                          |

| Options                                    | Options                                  |
|--------------------------------------------|------------------------------------------|
| XQSMD ADD, 213                             | Secure Menu Delegation, 216              |
| Options                                    | Options                                  |
| Select Options to be Delegated, 213        | XQSMD SET PREFIX, 216                    |
| Options                                    | Options                                  |
| XQSMD BUILD MENU, 213                      | Specify Allowable New Menu Prefix, 216   |
| Options                                    | Options                                  |
| Build a New Menu, 213                      | XQSMD SHOW, 216                          |
| Options                                    | Options                                  |
| XQSMD BY OPTION, 213                       | Show a Delegate's Options, 216           |
| Options                                    | Options                                  |
| List Delegated Options and their Users,    | XQSMD USER MENU, 217                     |
| 213                                        | Options                                  |
| Options                                    | Delegate's Menu Management, 217          |
| XQSMD BY USER, 213                         | Options                                  |
| Options                                    | XQSPING, 217                             |
| Print All Delegates and their Options, 213 | Options                                  |
| Options                                    | TCP/IP Type Ping Server, 217             |
| XQSMD COPY USER, 213                       | Options                                  |
| Options                                    | XQTKILL, 217                             |
| Copy One Users Menus and Keys to           | Options                                  |
| others, 213                                | Delete a Menu Template, 217              |
| Options                                    | Options                                  |
| XQSMD EDIT OPTIONS, 214                    | XQTLIST, 217                             |
| Options                                    | Options                                  |
| Edit a User's Options, 214                 | Show all options in a Menu Template, 217 |
| Options                                    | Options                                  |
| XQSMD LIMITED FM OPTIONS, 214              | XQTLNEW, 217                             |
| Options                                    | Options                                  |
| Limited File Manager Options (Build),      | Create a new menu template, 217          |
| 214                                        | Options                                  |
| Options                                    | XQTRNAM, 218                             |
| XQSMD MGR, 215                             | Options                                  |
| Options                                    | Rename a menu template, 218              |
| Secure Menu Delegation, 215                | Options                                  |
| Options                                    | XQTSHO, 218                              |
| XQSMREMOVE, 215                            | Options                                  |
| Options                                    | List all Menu Templates, 218             |
| Remove Options Previously Delegated,       | Options                                  |
| 215                                        | XQTUSER, 218                             |
| Options                                    | Options                                  |
| XQSMD REPLICATE, 216                       | Menu Templates, 218                      |
| Options                                    | Options                                  |
| Replicate or Replace a Delegate, 216       | XU BLOCK COUNT, 218                      |
| Options                                    | Options                                  |
| XQSMD SEC OFCR, 216                        | Global Block Count, 218                  |

| Options                                  | Options                                                                                                    |
|------------------------------------------|----------------------------------------------------------------------------------------------------|
| XU CHECKSUM LOAD, 218                    | Print DEA Expiration Date Null, 222                                                                                                    |
| Options                                  | Options                                                                                                    |
| Load/refresh checksum values into        | XU EPCS LOGICAL ACCESS, 223                                                                                                    |
| ROUTINE file, 218                        | Options                                                                                                    |
| Options                                  | Task Changes to DEA Prescribing                                                                                                    |
| XU CHECKSUM REPORT, 218                  | Privileges Report, 223                                                                                                    |
| Options                                  | Options                                                                                                    |
| Compare local/national checksums report, | XU EPCS PRINT EDIT AUDIT, 224                                                                                                    |
| 218                                      | Options                                                                                                    |
| Options                                  | Print Audits for Prescriber Editing, 224                                                                                                    |
| XU DA EDIT, 219                          | Options Options                                                                                                    |
| Options Options                          | XU EPCS PRIVS, 224                                                                                                    |
| DA Return Code Edit, 219                 | Options 221                                                                                                    |
| Options Date East, 219                   | Print Prescribers with Privileges, 224                                                                                                    |
| XU EPCS, 219                             | Options With Thylinges, 22 i                                                                                                    |
| Options Options                          | XU EPCS PSDRPH, 225                                                                                                    |
| User start-up event, 219                 | Options 7 SDR(11, 225                                                                                                    |
| Options                                  | Print PSDRPH Key Holders, 225                                                                                                    |
| XU EPCS DISUSER EXP DATE, 220            | Options Options                                                                                                    |
| Options                                  | XU EPCS PSDRPH AUDIT, 225                                                                                                    |
| Print DISUSER DEA Expiration Date        | Options                                                                                                    |
| Null, 220                                | Task Allocation Audit of PSDRPH Key                                                                                                    |
| Options                                  | Report, 225                                                                                                    |
| XU EPCS DISUSER PRIVS, 220               | Options                                                                                                    |
| Options Options                          | XU EPCS PSDRPH KEY, 227                                                                                                    |
| Print DISUSER Prescribers with           | Options                                                                                                    |
|                                          | 1                                                                                                    |
| Privileges, 220<br>Options               | Allocate/De-Allocate of PSDRPH Key, 227                                                                                                    |
| XU EPCS DISUSER XDATE EXPIRES,           | Options                                                                                                    |
| 221                                      | <del>-</del>                                                                                                    |
| Options                                  | XU EPCS SET PARMS, 227                                                                                                    |
| Print DISUSER DEA Expiration Date        | Options Print Setting Parameters Privileges, 227                                                                                                    |
|                                          |                                                                                                    |
| Expires 30 days, 221 Options             | Options VII EDGS LITH ITY FUNCTIONS 227                                                                                                    |
| •                                        | XU EPCS UTILITY FUNCTIONS, 227                                                                                                    |
| XU EPCS EDIT DATA, 221                   | Options                                                                                                    |
| Options  a PCS Edit Preseriber Data 221  | ePCS DEA Utility Functions, 227                                                                                                    |
| ePCS Edit Prescriber Data, 221           | Options VILEDOS VIDATE EXPIDES 228                                                                                                    |
| Options  WHATE AND ADD ATE               | XU EPCS XDATE EXPIRES, 228                                                                                                    |
| XU EPCS EDIT DEA# AND XDATE,             | Options  Discontinuous Control of Control of |
| 222                                      | Print DEA Expiration Date Expires 30                                                                                                    |
| Options                                  | days, 228                                                                                                    |
| Edit Facility DEA# and Expiration Date,  | Options                                                                                                    |
| 222                                      | XU FINDUSER, 229                                                                                                    |
| Options NALEBOOK EVANDATE 222            | Options                                                                                                    |
| XU EPCS EXP DATE, 222                    | Find a user, 229                                                                                                    |

| Options                            | XU SITE LOCKOUT, 232                   |
|------------------------------------|----------------------------------------|
| XU FIRST LINE PRINT, 229           | Options                                |
| Options                            | Edit Site IP lockout, 232              |
| First Line Routine Print, 229      | Options                                |
| Options                            | XU SWITCH UCI, 232                     |
| XU IP RELEASE, 229                 | Options                                |
| Options                            | Switch UCI, 232                        |
| Release IP lock, 229               | Options                                |
| Options Options                    | XU USER ADD, 232                       |
| XU NOP MENU, 229                   | Options 252                            |
| Options Options                    | New User Event, 232                    |
| Do nothing menu, 229               | Options 252                            |
| Options                            | XU USER CHANGE, 233                    |
| XU OPTION QUEUE, 230               | Options Options                        |
| Options QUEUE, 250                 | User Change Event, 233                 |
| One-time Option Queue, 230         | Options                                |
| Options                            | XU USER SIGN-ON, 233                   |
| XU OPTION START, 230               | Options                                |
| Options Options                    | User sign-on event, 233                |
| One-time Option Start              | Options                                |
| Internal Use Only, 230             | XU USER START-UP, 234                  |
| Options Options                    | Options 7 Options                      |
| Schedule/Unschedule Options, 230   | User start-up event, 234               |
| Options                            | Options                                |
| XUTM SCHEDULE, 230                 | XU USER TERMINATE, 235                 |
| •                                  | •                                      |
| Options VI PROCENT CLUB 220        | Options  Hear terminate expert 225     |
| XU PROC CNT CLUP, 230              | User terminate event, 235              |
| Options VIS Process and Alarma 220 | Options NIL 486 MENIL CORV. 226        |
| XUS Process count cleanup, 230     | XU-486 MENU COPY, 236                  |
| Options                            | Options                                |
| XU SEC OFCR, 231                   | Copy the compiled menus from the print |
| Options 221                        | server, 236                            |
| Menu and Option Security, 231      | Options                                |
| Options                            | XUADISP, 237                           |
| XU SID ASK, 231                    | Options                                |
| Options                            | Audit Display, 237                     |
| Ask if Production Account, 231     | Options                                |
| Options                            | XUAUDIT, 237                           |
| XU SID EDIT, 231                   | Options                                |
| Options                            | Establish System Audit Parameters, 237 |
| Edit Logical/Physical Mapping, 231 | Options                                |
| Options                            | XUAUDIT MAINT, 237                     |
| XU SID STARTUP, 232                | Options                                |
| Options                            | System Audit Menu, 237                 |
| Startup PROD check, 232            | Options                                |
| Options                            | XUAUDIT MENU, 238                      |

| Options                                   | Options                                  |
|-------------------------------------------|------------------------------------------|
| Audit Features, 238                       | XU-CLINICAL TRAINEE LIST, 241            |
| Options                                   | Options                                  |
| XUAUDIT RPT, 238                          | List of All Registered Trainees, 241     |
| Options                                   | Options                                  |
| System Audit Reports, 238                 | XU-CLINICAL TRAINEE MENU, 242            |
| Options                                   | Options                                  |
| XUAUTODEACTIVATE, 238                     | OAA Trainee Registration Menu, 242       |
| Options                                   | Options                                  |
| Automatic Deactivation of Users, 238      | XU-CLINICAL TRAINEE REPORTS,             |
| Options                                   | 242                                      |
| XUCHANGE, 239                             | Options                                  |
| Options                                   | Trainee Reports Menu, 242                |
| Change Device's Terminal Type, 239        | Options                                  |
| Options                                   | XU-CLINICAL TRAINEE TRANSA,              |
| XU-CLINICAL ACTIVE TRAINEE, 240           | 242                                      |
| Options                                   | Options                                  |
| List of Active Registered Trainees, 240   | Trainee Transmission Report by Date, 242 |
| Options                                   | Options                                  |
| XU-CLINICAL INACTIVE TRAINEE,             | XU-CLINICAL TRAINEE TRANSB,              |
| 240                                       | 242                                      |
| Options                                   | Options                                  |
| List of Inactive Registered Trainees, 240 | Trainee Transmission Report Selectable   |
| Options                                   | Items, 242                               |
| XU-CLINICAL LOCAL REPORTS, 240            | Options                                  |
| Options                                   | XU-CLINICAL TRAINEE TRANSC,              |
| Local Trainee Registration Reports, 240   | 242                                      |
| Options                                   | Options                                  |
| XU-CLINICAL TRAINEE COUNT, 241            | Trainee Transmission Report by Range,    |
| Options                                   | 242                                      |
| Count of Clinical Trainee's, 241          | Options                                  |
| Options                                   | XU-CLINICAL TRANS REPORTS, 243           |
| XU-CLINICAL TRAINEE DB COUNT,             | Options                                  |
| 241                                       | Trainee Transmission Reports to OAA,     |
| Options                                   | 243                                      |
| Total Count of Registered Trainees, 241   | Options                                  |
| Options                                   | XUCOMMAND, 243                           |
| XU-CLINICAL TRAINEE EDIT DB               | Options                                  |
| COUNT, 241                                | SYSTEM COMMAND OPTIONS, 243              |
| Options                                   | Options                                  |
| Edit Trainee Registration Data, 241       | XUCONTINUE, 244                          |
| Options                                   | Options                                  |
| XU-CLINICAL TRAINEE INQUIRY,              | Continue, 244                            |
| 241                                       | Options                                  |
| Options                                   | XUCORE, 244                              |
| •                                         | ·                                        |
| Trainee Registration Inquiry, 241         | Options                                  |

**Options** Core Applications, 244 **Options** XUDEVEDITMT, 247 **XUDEV**, 246 **Options** Magtape Device Edit, 247 **Options** Device Edit, 246 **Options** XUDEVEDITRES, 247 **Options** XUDEV LINEPORT ADDR CURRENT, **Options** 246 Resource Device Edit, 247 **Options Options** Current Line/Port Address, 246 XUDEVEDITSPL, 248 **Options Options** XUDEV LINEPORT ADDR EDIT, 246 Spool Device Edit, 248 **Options Options** Edit Line/Port Addresses, 246 XUDEVEDITSYNC, 248 **Options Options** XUDEV LINEPORT ADDR RPT, 246 Network Channel Device Edit, 248 **Options Options** Line/Port Address report, 246 XUDEVEDITTRM, 248 **Options Options** XUDEV RES-CLEAR, 246 TRM or VTRM Device Edit, 248 **Options Options** XUDIACCESS FOR ISO, 248 Clear all resources, 246 **Options Options** XUDEV RES-ONE, 246 Fileman Access for the ISO, 248 **Options Options** Clear one Resource, 246 XUDISPLAY, 248 **Options Options** XUDEVEDIT, 247 Display Device Data, 248 **Options Options** XUEDITOPT, 248 Edit Devices by Specific Types, 247 **Options Options** XUDEVEDITALL, 247 Edit options, 248 **Options Options** Edit All Device Fields, 247 XUER EDIT PARAMS, 249 **Options Options** XUDEVEDITCHAN, 247 Error Trap Param Edit, 249 **Options Options** Network Channel Device Edit, 247 XUER NOTE, 249 **Options Options** XUDEVEDITHFS, 247 Annotate an Error, 249 **Options Options** Host File Server Device Edit, 247 XUER PURGE ERROR SUMMARY, **Options** 249 XUDEVEDITLPD, 247 **Options Options** Purge Error Trap Summary, 249 LPD/VMS Device Edit, 247 **Options** 

| XUER SUMMARY, 249                        | Options                                |
|------------------------------------------|----------------------------------------|
| Options                                  | XUERTRP PRINT T-1 2 ERR, 252           |
| Error Summary Menu, 249                  | Options                                |
| Options                                  | Print 2 occurrences of errors on T-1   |
| XUER SUMMARY INQUIRE, 249                | (QUEUED), 252                          |
| Options                                  | Options                                |
| Inquire Error Summary, 249               | XUERTRP TYPE, 252                      |
| Options                                  | Options                                |
| XUER SUMMARY MOST RECENT,                | Remove a TYPE of error, 252            |
| 249                                      | Options                                |
| Options                                  | XUEXKEY, 252                           |
| Summary Most Recent Errors, 249          | Options                                |
| Options                                  | Allocate/De-Allocate Exclusive Key(s), |
| XUER SUMMARY TOP, 250                    | 252                                    |
| Options                                  | Options                                |
| Top Errors, 250                          | XUFAIL, 252                            |
| Options                                  | Options                                |
| XUER UPDATE DEMAND/BATCH,                | Failed Access Attempts Log, 252        |
| 250                                      | Options                                |
| Options                                  | XUFDEV, 253                            |
| Update Error Trap Summary, 250           | Options                                |
| Options                                  | Device Failed Access Attempts, 253     |
| XUERRS, 250                              | Options                                |
| Options                                  | XUFDISP, 253                           |
| Error Processing, 250                    | Options                                |
| Options                                  | User Failed Access Attempts, 253       |
| XUERTRAP, 251                            | Options                                |
| Options                                  | XUFILEACCESS, 253                      |
| Error Trap Display, 251                  | Options                                |
| Options                                  | File Access Security, 253              |
| XUERTRP AUTO CLEAN, 251                  | Options                                |
| Options                                  | XUFILEACCESS SEC OFCR, 254             |
| Error trap Auto clean, 251               | Options                                |
| Options                                  | Fileman Security Menu, 254             |
| XUERTRP CLEAN, 251                       | Options                                |
| Options                                  | XUFILECOPY, 254                        |
| Clean Error Trap, 251                    | Options                                |
| Options                                  | Copy One User's File Access to Others, |
| XUERTRP PRINT ERRS, 251                  | 254                                    |
| Options                                  | Options                                |
| Interactive Print of Error Messages, 251 | XUFILEDELETE, 255                      |
| Options                                  | Options                                |
| XUERTRP PRINT T-1 1 ERR, 251             | Take away All access to a File, 255    |
| Options Options                          | Options                                |
| Print 1 occurence of each error for T-1  | XUFILEGRANT, 255                       |
| (QUEUE), 251                             | Options                                |
| \ \ \ \ \ \ \ \ \ \ \ \ \ \ \ \ \ \ \    | 1                                      |

| Grant Users' Access to a Set of Files, 255  | %Index of Routines, 257             |
|---------------------------------------------|-------------------------------------|
| Options                                     | Options                             |
| XUFILEINQUIRY, 255                          | XUINDEX2, 257                       |
| Options                                     | Options                             |
| Inquiry to a User's File Access, 255        | Structured Routine listing, 257     |
| Options                                     | Options                             |
| XUFILELIST, 255                             | XUINQUIRE, 257                      |
| Options                                     | Options                             |
| List Access to Files by File number, 255    | Option Function Inquiry, 257        |
| Options                                     | Options                             |
| XUFILEPRINT, 255                            | XU-INSTITUTION-DEA, 257             |
| Options                                     | Options                             |
| Print Users Files, 255                      | Institution DEA# edit, 257          |
| Options                                     | Options                             |
| XUFILERANGEASSIGN, 255                      | XU-INSTITUTION-E, 257               |
| Options                                     | Options                             |
| Assign/Delete a File Range, 255             | Institution Edit, 257               |
| Options                                     | Options                             |
| XUFILEREMOVEALL, 256                        | XUKERNEL, 257                       |
| Options                                     | Options                             |
| Remove All Access from a Single User,       | Kernel Management Menu, 257         |
| 256                                         | Options                             |
| Options                                     | XUKEYALL, 258                       |
| XUFILESETDELETE, 256                        | Options                             |
| Options                                     | Allocation of Security Keys, 258    |
| Delete Users' Access to a Set of Files, 256 | Options                             |
| Options                                     | XUKEYDEALL, 258                     |
| XUFILESINGLEADD, 256                        | Options                             |
| Options                                     | De-allocation of Security Keys, 258 |
| Single file add/delete for a user, 256      | Options                             |
| Options                                     | XUKEYEDIT, 258                      |
| XUFPURGE, 256                               | Options                             |
| Options                                     | Enter/Edit of Security Keys, 258    |
| Failed Access Attempts Log Purge, 256       | Options                             |
| Options                                     | XUKEYMGMT, 258                      |
| XUHALT, 256                                 | Options                             |
| Options                                     | Key Management, 258                 |
| Halt, 256                                   | Options                             |
| Options                                     | XULIST, 259                         |
| XU-INACTIVE PERSON CLASS                    | Options                             |
| USERS, 256                                  | List Terminal Types, 259            |
| Options                                     | Options                             |
| List Inactive Person Class Users, 256       | XULM EDIT LOCK DICTIONARY, 259      |
| Options                                     | Options                             |
| XUINDEX, 257                                | Edit Lock Dictionary, 259           |
| Options                                     | Options                             |

| XULM EDIT PARAMETERS, 259            | <b>XUMF LOAD INSTITUTION, 264</b>        |
|--------------------------------------|------------------------------------------|
| Options                              | Options                                  |
| Edit Lock Manager Parameters, 259    | Update/refresh Institution file with IMF |
| Options                              | data, 264                                |
| XULM LOCK MANAGER, 259               | Options                                  |
| Options                              | XUMF LOAD NPI, 265                       |
| Kernel Lock Manager, 259             | Options                                  |
| Options                              | Load Institution NPI values, 265         |
| XULM LOCK MANAGER MENU, 259          | Options                                  |
| Options                              | XUMF335 clean 4.1 and 4, 265             |
| Lock Manager Menu, 259               | Options                                  |
| Options                              | Patch XU*8*335 clean 4.1 and 4, 265      |
| XULM PURGE LOCK MANAGER              | Options                                  |
| LOG, 260                             | XUMNACCESS, 265                          |
| Options                              | Options                                  |
| Purge Lock Manager Log, 260          | Access Monitor Menu, 265                 |
| Options                              | Options                                  |
| XULM RPC BROKER CONTEXT, 260         | XUOAA SEND HL7 MESSAGE, 265              |
| Options Options                      | Options                                  |
| KERNEL LOCK MANAGER, 260             | Send HL7 PMU message, 265                |
| Options                              | Options Options                          |
| XULM VIEW LOCK MANAGER LOG,          | XUOPTDISP, 266                           |
| 261                                  | Options                                  |
| Options                              | Option Audit Display, 266                |
| View Lock Manager Log, 261           | Options                                  |
| Options                              | XUOPTLOG, 266                            |
| XUMAINT, 261                         | Options                                  |
| Options                              | Audited Options Log, 266                 |
| Menu Management, 261                 | Options                                  |
| Options                              | XUOPTPURGE, 266                          |
| XUMF DMIS ID LOAD, 262               | Options                                  |
| Options                              | Audited Options Purge, 266               |
| Load DMIS ID's, 262                  | Options                                  |
| Options                              | XUOPTUSER, 266                           |
| XUMF IMF ADD EDIT, 262               | Options                                  |
| Options                              | User Management Menu, 266                |
| IMF edit, 262                        | Options                                  |
| Options                              | XUOPTWHO, 266                            |
| XUMF IMF EDIT STATUS, 263            | Options                                  |
| Options                              | Option Access By User, 266               |
| IMF Display Cleanup Status, 263      | Options                                  |
| Options                              | XUOUT, 267                               |
| XUMF INSTITUTION, 263                | Options                                  |
| Options                              | Out of Service Set/Clear, 267            |
| Institution File Query / Update, 263 | Options                                  |
| Options Questions                    | XU-PERSON CLASS EDIT, 267                |
|                                      | ,                                        |

| Options                                | Programmer Options, 269               |
|----------------------------------------|---------------------------------------|
| Person Class Edit, 267                 | Options                               |
| Options                                | XUPROGMODE, 270                       |
| User Management, 267                   | Options                               |
| Options                                | Programmer mode, 270                  |
| XUSER, 267                             | Options                               |
| Options                                | XUPROTOCOL EDIT, 270                  |
| XU-PERSON CLASS REMOVE, 267            | Options                               |
| Options                                | Edit a Protocol, 270                  |
| Remove a person class entry, 267       | Options                               |
| Options                                | XUPRROU, 270                          |
| XU-PING-SERVER, 267                    | Options                               |
| Options                                | List Routines, 270                    |
| TCP/IP type PING server, 267           | Options                               |
| Options                                | XUPR-ROUTINE-TOOLS, 270               |
| XUPMDISP, 267                          | Options                               |
| Options                                | Routine Tools, 270                    |
| Display of Programmer Mode Entry List, | Options                               |
| 267                                    | XUPR-RTN-TAPE-CMP, 271                |
| Options                                | Options                               |
| XUPMPURGE, 268                         | Compare routines on tape to disk, 271 |
| Options                                | Options                               |
| Programmer Mode Entry Log Purge, 268   | XUPS ASSESSMENT DETAIL, 271           |
| Options                                | Options                               |
| XUPR RTN CHKSUM, 268                   | XUPS ASSESSMENT DETAIL, 271           |
| Options                                | Options                               |
| Check Routines on Other CPUs, 268      | XUPS ASSESSMENT DETAIL, 271           |
| Options                                | Options                               |
| XUPR RTN EDIT, 268                     | XUPS ASSESSMENT DETAIL, 271           |
| Options                                | Options                               |
| Routine Edit, 268                      | XUPS ASSESSMENT STATS, 272            |
| Options                                | Options                               |
| XUPR RTN PATCH, 269                    | XUPS ASSESSMENT STATS, 272            |
| Options                                | Options                               |
| Routines by Patch Number, 269          | XUPS ASSESSMENT STATS, 272            |
| Options                                | Options                               |
| XUPRGL, 269                            | XUPS ASSESSMENT STATS, 272            |
| Options                                | Options                               |
| List Global, 269                       | XUPS NPF CLEANUP MAIN MENU            |
| Options                                | 272                                   |
| XUPRINT, 269                           | Options                               |
| Options                                | NPF cleanup main menu, 272            |
| Print Option File, 269                 | Options                               |
| Options                                | XUPS PREUPDATE NPF REPORTS,           |
| XUPROG, 269                            | 273                                   |
| Options                                | Options                               |

| XUPS PREUPDATE NPF REPORTS,              | Options  Provide Management Manage 274 |
|------------------------------------------|----------------------------------------|
| 273                                      | Routine Management Menu, 274           |
| Options  VINC PRELIDEATE NEEDERS         | Options  VIS KAAJEE PROVVI OCON 275    |
| XUPS PREUPDATE NPF REPORTS,              | XUS KAAJEE PROXY LOGON, 275            |
| 273                                      | Options  WAAHEE PROYN PROKER CONTENT   |
| Options  WHICH PREVIOUS ATTEMPTS DEPORTS | KAAJEE PROXY BROKER CONTEXT            |
| XUPS PREUPDATE NPF REPORTS,              | 275                                    |
| 273                                      | Options                                |
| Options                                  | XUS KAAJEE WEB LOGON, 275              |
| XUPS UPDATE NEW PERSON FILE,             | Options                                |
| 273                                      | KAAJEE BROKER CONTEXT, 275             |
| Options                                  | Options                                |
| XUPS UPDATE NEW PERSON FILE              | XUS NPI CBO LIST, 275                  |
| DATA, 273                                | Options                                |
| Options                                  | List of NPI data for CBO, 275          |
| XUPS UPDATE NEW PERSON FILE,             | Options                                |
| 273                                      | XUS NPI ENTER NPI FOR PROVIDER         |
| Options                                  | 275                                    |
| XUPS UPDATE NEW PERSON FILE              | Options                                |
| DATA, 273                                | Add/Edit NPI values for Providers, 275 |
| Options                                  | Options                                |
| XUPS VISTALINK, 273                      | XUS NPI EXEMPT PROVIDER, 275           |
| Options                                  | Options                                |
| XUPS VISTALINK, 273                      | Mark/Unmark Provider Exempt from       |
| Options                                  | requiring an NPI, 275                  |
| XUPS VISTALINK, 273                      | Options                                |
| Options                                  | XUS NPI EXTRACT REPORT, 276            |
| XUPS VISTALINK, 273                      | Options                                |
| Options                                  | XUS NPI EXTRACT REPORT, 276            |
| XURELOG, 273                             | Options                                |
| Options                                  | XUS NPI LOCAL REPORTS, 276             |
| Restart Session, 273                     | Options Options                        |
| Options Options                          | Print Local NPI Reports, 276           |
| XURESJOB, 274                            | Options                                |
| Options                                  | XUS NPI MENU, 276                      |
| Kill off a users' job, 274               | Options Options                        |
| Options                                  | NPI (National Provider ID) Menu, 276   |
| XUROUTINE IN, 274                        | Options                                |
| Options 7.74                             | XUS NPI PROVIDER SELF ENTRY,           |
| •                                        | 276                                    |
| Input routines, 274                      |                                        |
| Options NUMBER OF 274                    | Options                                |
| XUROUTINE OUT, 274                       | PROVIDER NPI SELF ENTRY, 276           |
| Options Output routines 274              | Options VIIS NIPL SIGNON CHECK 277     |
| Output routines, 274                     | XUS NPI SIGNON CHECK, 277              |
| Options                                  | Options                                |
| XUROUTINES, 274                          | NPI Signon Check, 277                  |

| Options                               | XUSEC UP ARROW TERM REPORT,           |
|---------------------------------------|---------------------------------------|
| XUS PROC CNT CLUP, 277                | 279                                   |
| Options                               | Options                               |
| XUS Process count cleanup, 277        | Up Arrow Delimited Termination Report |
| Options                               | 279                                   |
| XUS SIGNON, 277                       | Options                               |
| Options                               | XUSER, 280                            |
| Kernel sign-on context, 277           | Options                               |
| Options                               | User Management, 280                  |
| XUSAP PROXY LIST, 278                 | Options                               |
| Options                               | XUSER DIV CHG, 281                    |
| Proxy User List, 278                  | Options                               |
| Options                               | Change my Division, 281               |
| XUSAZONK, 278                         | Options                               |
| Options                               | XUSER FILE MGR, 281                   |
| Purge of the %ZUA global, 278         | Options                               |
| Options                               | Manage User File, 281                 |
| XUSC LIST, 278                        | Options                               |
| Options                               | XUSER KEY RE-INDEX, 281               |
| Print Sign-on Log, 278                | Options                               |
| Options                               | Reindex the users key's, 281          |
| XUSCZONK, 278                         | Options                               |
| Options                               | XUSER PC BUILD, 281                   |
| Purge Sign-On log, 278                | Options                               |
| Options                               | User PC build Print, 281              |
| XUSEC ISO ACTIVE USER EXTRACT,        | Options                               |
| 279                                   | XUSER PC BUILD EDIT, 282              |
| Options                               | Options                               |
| Special Active User Excel output, 279 | User PC build Edit, 282               |
| Options                               | Options                               |
| XUSEC ISO ACTIVE USER EXTRACT,        | XUSER SEC OFCR, 282                   |
| 279                                   | Options                               |
| Options                               | User Security Menu, 282               |
| Special Active User Excel Output, 279 | Options                               |
| Options                               | XUSERAOLD, 283                        |
| XUSEC ISO Q TERMINATION               | Options                               |
| REPORT, 279                           | Purge Log of Old Access and Verify    |
| Options                               | Codes, 283                            |
| Queueable ISO Terminated User Report, | Options                               |
| 279                                   | XUSERBLK, 283                         |
| Options                               | Options                               |
| XUSEC ISO TERMINATION REPORT,         | Grant Access by Profile, 283          |
| 279                                   | Options Options                       |
| Options                               | XUSER-CLEAR-ALL, 284                  |
| ISO's Terminated User Report, 279     | Options Options                       |
| Options                               | Clear all users at startup, 284       |
| - F                                   | creat all accept at carry, 20 !       |

**Options Options** XUSERCLR, 284 Release user, 287 **Options Options** Clear Terminal, 284 XUSERREPRINT, 287 **Options Options** XUSERDEACT, 284 Reprint Access agreement letter, 287 **Options Options** Deactivate a User, 284 XUSERTOOLS, 287 **Options Options** XUSEREDIT, 285 User's Toolbox, 287 **Options Options** XUSERVDISP, 287 Edit an Existing User, 285 **Options** XUSEREDITSELF, 285 Server audit display, 287 **Options Options** Edit User Characteristics, 285 XUSERWHERE, 288 **Options Options** XUSERINO, 285 Where am I?, 288 **Options Options** User Inquiry, 285 XUSESIG, 288 **Options Options** XUSERINT, 286 Electronic Signature code Edit, 288 **Options Options** Introductory text edit, 286 XUSESIG BLOCK, 288 **Options Options** XUSERLIST, 286 Electronic Signature Block Edit, 288 **Options Options** List users, 286 **XUSESIG CLEAR, 288 Options Options** XUSERNEW, 286 Clear Electronic signature code, 288 **Options Options** Add a New User to the System, 286 XUSESIG DEG, 289 **Options Options** XUSERPOST, 286 EDUCATION (Degree) File Edit, 289 **Options Options** Post sign-in Text Edit, 286 XUSFACHK, 289 **Options Options** XUSERPURGEATT, 286 Check Failed Access Log, 289 **Options Options** XUSITEMGR, 290 Purge Inactive Users' Attributes, 286 **Options Options** XUSERREACT, 286 Operations Management, 290 **Options Options** Reactivate a User, 286 XUSITEPARM, 290 **Options Options** Enter/Edit Kernel Site Parameters, 290 XUSERREL, 287

Kernel 8.0 and Kernel Toolkit 7.3 Technical Manual **Options Options** XU-SPL-ALLOW, 291 **XUSPY**, 293 **Options Options** Allow other users access to spool Information Security Officer Menu, 293 documents, 291 **Options Options** XU-SPY-SHOW, 294 XU-SPL-BROWSE, 291 **Options Options** Display the Kernel Audit Parameters, 294 **Options** Browse a Spool Document, 291 **Options** XUSSPKI CRL UPLOAD, 294 XU-SPL-DELETE, 291 **Options Options** PKI CRL Upload, 294 **Options** Delete A Spool Document, 291 **Options** XUSSPKI EDIT, 294 XU-SPL-LIST, 291 **Options Options** Kernel PKI Parameter Edit, 294 List Spool Documents, 291 **Options Options** XUSSPKI UPN SET, 294 XU-SPL-MAIL, 291 **Options Options** ePCS Set SAN from PIV Card, 294 Make spool document into a mail **Options** message, 291 XUSTAT, 295 **Options Options** XU-SPL-MENU, 291 CPU/Service/User/Device Stats, 295 **Options Options** Spooler Menu, 291 XUSTATUS, 295 **Options Options** XU-SPL-MGR, 292 System Status, 295 **Options Options** XUTERM, 295 Spool Management, 292 **Options Options** XU-SPL-PRINT, 292 Terminal Type Edit, 295 **Options Options** Print A Spool Document, 292 XUTESTUSER, 295 **Options Options** XU-SPL-PURGE, 292 Switch Identities, 295 **Options Options** XUTIME, 295 Purge old spool documents, 292 **Options Options** Time, 295 XU-SPL-SITE, 293 **Options Options** Purge old spool documents, 293 **XUTIO, 295 Options Options** XU-SPL-USER, 293 Device Management, 295 **Options Options** XUTLOOPBACK, 296 Edit User's Spooler Access, 293

| Options                                      | Clean Error Log Over Range Of Dates,          |
|----------------------------------------------|-----------------------------------------------|
| Loopback Test of Device Port, 296            | 299                                           |
| Options                                      | Options                                       |
| XUTM BACKGROUND PRINT, 297                   | XUTM ERROR PURGE TYPE, 300                    |
| Options                                      | Options                                       |
| Print Options that are Scheduled to run, 297 | Purge Error Log Of Type Of Error, 300 Options |
|                                              | 1                                             |
| Options VIITM DACKCROUND                     | XUTM ERROR SCREEN ADD, 300                    |
| XUTM BACKGROUND<br>RECOMMENDED, 297          | Options Add Error Screens, 300                |
| Options                                      | Options                                       |
| Print Options Recommended for                | XUTM ERROR SCREEN EDIT, 301                   |
| Queueing, 297                                | Options                                       |
| Options                                      | Edit Error Screens, 301                       |
| XUTM BVPAIR, 297                             | Options                                       |
| Options                                      | XUTM ERROR SCREEN LIST, 301                   |
| Site Parameters Edit, 297                    | Options                                       |
| Options                                      | List Error Screens, 301                       |
| XUTM CHECK ENV, 297                          | Options                                       |
| Options                                      | XUTM ERROR SCREEN REMOVE,                     |
| Check Taskman's Environment, 297             | 302                                           |
| Options                                      | Options                                       |
| -                                            | -                                             |
| XUTM CLEAN, 297                              | Remove Error Screens, 302                     |
| Options Clean Teels File 207                 | Options VITM EDDOR SHOW 202                   |
| Clean Task File, 297                         | XUTM ERROR SHOW, 302                          |
| Options                                      | Options                                       |
| XUTM DEL, 298                                | Show Error Log, 302                           |
| Options                                      | Options                                       |
| Delete Tasks, 298                            | XUTM INQ, 302                                 |
| Options                                      | Options                                       |
| XUTM DQ, 298                                 | List Tasks, 302                               |
| Options                                      | Options                                       |
| Dequeue Tasks, 298                           | XUTM MGR, 302                                 |
| Options                                      | Options                                       |
| XUTM ERROR, 299                              | Taskman Management, 302                       |
| Options                                      | Options                                       |
| Taskman Error Log, 299                       | XUTM PARAMETER EDIT, 303                      |
| Options                                      | Options                                       |
| XUTM ERROR DELETE, 299                       | Edit Taskman Parameters, 303                  |
| Options                                      | Options                                       |
| Delete Error Log, 299                        | XUTM PROBLEM CLEAR, 303                       |
| Options                                      | Options                                       |
| XUTM ERROR LOG CLEAN RANGE,                  | Problem Device Clear, 303                     |
| 299                                          | Options                                       |
| Options                                      | XUTM PROBLEM DEVICES, 303                     |
| - r                                          | Options Options                               |
|                                              | - r                                           |

**Options** Problem Device report, 303 **Options** XUTM SYNC, 306 XUTM QCLEAN, 304 **Options** SYNC flag file control, 306 **Options** Queuable Task Log Cleanup, 304 **Options Options** XUTM TL CLEAN, 306 Schedule/Unschedule Options, 304 **Options Options** Cleanup Task List, 306 XUTM SCHEDULE, 304 **Options** XUTM UCI, 306 **Options** XUTM OPROBLEM DEVICES, 304 **Options Options** UCI Association Table Edit, 306 Queuable Problem Device report, 304 **Options** XUTM USER, 306 **Options** XUTM REPNT, 304 **Options** TaskMan User, 306 Repoint waiting tasks to a new **Options** port/device, 304 XUTM UTIL, 307 **Options Options** XUTM REQ, 304 Taskman Management Utilities, 307 **Options Options** XUTM VOLUME, 308 Requeue Tasks, 304 **Options Options** XUTM RESTART, 305 Volume Set Edit, 308 **Options Options** Restart Task Manager, 305 XUTM WAIT, 308 **Options Options** XUTM RP, 305 Place Taskman in a WAIT State, 308 **Options Options** XUTM ZTMON, 308 Change tasks device, 305 **Options Options** XUTM RUN, 305 Monitor Taskman, 308 **Options Options** Remove Taskman from WAIT State, 305 XUTTEST, 308 **Options Options** XUTM SCHEDULE, 305 Send Test Pattern to Terminal, 308 **Options Options** Schedule/Unschedule Options, 305 XUUSERACC, 308 **Options Options** XUTM SNAPSHOT, 306 Diagram Menus, 308 **Options Options** XUUSERACC1, 308 Taskman snapshot, 306 **Options Options** XUTM STOP, 306 Menu Diagrams, 308 **Options Options** Stop Task Manager, 306 XUUSERACC2, 309

Kernel 8.0 and Kernel Toolkit 7.3 Technical Manual

| Options                              | Options                          |  |
|--------------------------------------|----------------------------------|--|
| Abbreviated Menu Diagrams, 309       | XTFCE, 312                       |  |
| Options                              | Options                          |  |
| XUUSERDISP, 309                      | Flow Chart from Entry Point, 312 |  |
| Options                              | Options                          |  |
| Display User Characteristics, 309    | XTFCR, 313                       |  |
| Options                              | Options                          |  |
| XUUSERHELP, 309                      | Flow Chart Entire Routine, 313   |  |
| Options                              | Options                          |  |
| User Help, 309                       | XT-KERMIT EDIT, 313              |  |
| Options                              | Options                          |  |
| XUUSEROPT, 309                       | Edit KERMIT holding file, 313    |  |
| Options                              | Options                          |  |
| User Audit Display, 309              | XT-KERMIT MENU, 313              |  |
| Options                              | Options                          |  |
| XUUSERSTATUS, 309                    | Kermit menu, 313                 |  |
| Options                              | Options                          |  |
| User Status Report, 309              | XT-KERMIT RECEIVE, 313           |  |
| Options                              | Options                          |  |
| XUVERSIONEW-HELP, 310                | Receive KERMIT file, 313         |  |
| Options                              | Options                          |  |
| Kernel New Features Help, 310        | XT-KERMIT SEND, 313              |  |
| Options                              | Options                          |  |
| XUXREF, 310                          | Send KERMIT file, 313            |  |
| Options                              | Options                          |  |
| List Options by Parents and Use, 310 | XT-KERMIT SPOOL DL, 313          |  |
| Options                              | Options                          |  |
| XUXREF-2, 310                        | Download a Spool file entry, 313 |  |
| Options                              | Options                          |  |
| Show Users with a Selected primary   | XTLATSET, 314                    |  |
| Menu, 310                            | Options                          |  |
| Options                              | VAX DSM Device Set-up, 314       |  |
| XUZUSER, 310                         | Options                          |  |
| Options                              | XTLKLKUP, 316                    |  |
| User Management, 310                 | Options                          |  |
| Options                              | Multi-Term Lookup (MTLU), 316    |  |
| Kernel Toolkit Options Listed        | Options                          |  |
| Alphabetically by Name, 312          | XTLKMODKY, 316                   |  |
| Options                              | Options                          |  |
| XT-BLD RTN LIST, 312                 | Keywords, 316                    |  |
| Options                              | Options                          |  |
| Routine Summary List, 312            | XTLKMODPARK, 316                 |  |
| Options                              | Options                          |  |
| XTCM MAIN, 312                       | Delete Entries From Look-up, 316 |  |
| Options                              | Options                          |  |
| Capacity Planning, 312               | XTLKMODPARS, 317                 |  |

| Options                               | Options                               |
|---------------------------------------|---------------------------------------|
| Add Entries To Look-Up File, 317      | XT-OPTION TEST, 320                   |
| Options                               | Options                               |
| XTLKMODSH, 317                        | Test an option not in your menu, 320  |
| Options                               | Options                               |
| Shortcuts, 317                        | XT-PURGE ERRORS, 320                  |
| Options                               | Options                               |
| XTLKMODSY, 317                        | Clean Error Trap, 320                 |
| Options                               | Options                               |
| Synonyms, 317                         | XTQUEUABLE OPTIONS, 320               |
| Options                               | Options                               |
| XTLKMODUTL, 317                       | Toolkit Queuable Options, 320         |
| Options                               | Options                               |
| Add/Modify Utility, 317               | Schedule/Unschedule Options, 320      |
| Options                               | Options                               |
| XTLKPRTUTL, 317                       | XUTM SCHEDULE, 320                    |
| Options                               | Options                               |
| Print Utility, 317                    | XTRDEL, 320                           |
| Options                               | Options                               |
| XTLKUSER2, 317                        | Delete Routines, 320                  |
| Options                               | Options                               |
| Multi-Term Lookup Main Menu, 317      | XTRGRPE, 320                          |
| Options                               | Options                               |
| XTLKUTILITIES, 317                    | Group Routine Edit, 320               |
| Options                               | Options                               |
| Utilities for MTLU, 317               | XTRMONITOR, 321                       |
| Options                               | Options                               |
| XTMENU, 318                           | Monitor Routines for Changes, 321     |
| Options                               | Options                               |
| Application Utilities, 318            | XT-ROUTINE COMPARE, 321               |
| Options                               | Options                               |
| XTMOVE, 318                           | Compare two routines, 321             |
| Options                               | Options                               |
| Move Routines across Volume Sets, 318 | XT-RTN CS EDT, 321                    |
| Options                               | Options                               |
| XTMOVE-IN, 318                        | Old Checksum Edit, 321                |
| Options                               | Options                               |
| Bring in Sent Routines, 318           | XT-RTN CS UPDATE, 322                 |
| Options                               | Options                               |
| XT-NUMBER BASE CHANGER, 319           | Old Checksum Update from Build, 322   |
| Options                               | Options                               |
| Number base changer, 319              | XTSUMBLD, 322                         |
| Options                               | Options                               |
| XTOOLS, 319                           | Build an 'NTEG' routine for a package |
| Options                               | 322                                   |
| Programmer tools, 319                 | Options                               |

446

| XTSUMBLD-CHECK, 322                         | UNDO Edits (Restore to Older Version of         |
|---------------------------------------------|-------------------------------------------------|
| Options Calculate and Show Checksum Values, | Routine), 325 Options                           |
| 322                                         | XTVR UPDATE, 325                                |
| Options                                     | Options                                         |
| XTV EDIT VERIF PACKAGE, 322                 | Update with current routines, 325               |
| Options                                     | Options                                         |
| Edit Verification Package File, 322         | Routine Compare - Current with Previous         |
| Options                                     | 326                                             |
| XTV MENU, 322                               | Options                                         |
| Options                                     | XTVR COMPARE, 326                               |
| Verifier Tools Menu, 322                    | Options                                         |
| Options                                     | Audited Options Purge, 327                      |
| XT-VARIABLE CHANGER, 323                    | Options                                         |
| Options                                     | Automatic Deactivation of Users, 327            |
| Variable changer, 323                       | Options                                         |
| Options                                     | Clean Error Log over Range of Dates, 327        |
| XT-VERSION NUMBER, 323                      | Options                                         |
| Options                                     | Clean Old Job Nodes in ^XUTL, 327               |
| Version Number Update, 323                  | Options                                         |
| Options                                     | Clean Task File, 327                            |
| XTVG COMPARE, 323                           | Options                                         |
| Options Options                             | Clear All Users at Startup, 327                 |
| Global Compare for selected package, 323    | Options                                         |
| Options                                     | Clean Error Trap, 328                           |
| XTVG UPDATE, 324                            | Options Options                                 |
| Options Options                             | Deactivate a User, 328                          |
| Accumulate Globals for Package, 324         | Options Options                                 |
| Options                                     | Delete Error Log, 328                           |
| XTVR COMPARE, 324                           | Options 25                                      |
| Options 71 VR COWN ARE, 324                 | Delete Old (>14 d) Alerts, 328                  |
| Routine Compare - Current with Previous,    |                                                 |
| 324                                         | Options Foiled Access Attempts Log Durge 228    |
|                                             | Failed Access Attempts Log Purge, 328           |
| Options VTVD MENIL 224                      | Options  Programmes Mode Enters Lee Program 228 |
| XTVR MENU, 324                              | Programmer Mode Entry Log Purge, 328            |
| Options                                     | Options CF CF 220                               |
| Verifier Tools Menu, 324                    | Purge Error Log of Type of Error, 328           |
| Options  NEXT D. AGGE DE GENER GHANGE       | Options 220                                     |
| XTVR MOST RECENT CHANGE                     | Purge Inactive Users' Attributes, 328           |
| DATE, 324                                   | Options                                         |
| Options                                     | Purge Log of Old Access and Verify              |
| Last Routine Change Date Recorded, 324      | Codes, 328                                      |
| Options                                     | Options                                         |
| XTVR RESTORE PREV ROUTINE, 325              | Purge of ^%ZUA Global, 328                      |
| Options                                     | Options                                         |
|                                             | Purge Old Spool Documents, 328                  |

447

| Options                          | Print ACTIVE by Subscribing Package, |  |
|----------------------------------|--------------------------------------|--|
| Purge Sign-on Log, 329           | 367                                  |  |
| Options                          | Options                              |  |
| Queuable Task Log Cleanup, 329   | DBA IA SUBSCRIBER Option, 367        |  |
| Options                          | Options                              |  |
| DBA, 366                         | Independence, 368                    |  |
| Options                          | Options                              |  |
| DBA Option, 366                  | Locked, 368                          |  |
| Options                          | Options                              |  |
| Integration Agreements Menu, 366 | Audit Menu, 368                      |  |
| Options                          | Options                              |  |
| DBA IA ISC, 366                  | Filegrams, 368                       |  |
| Options                          | Options                              |  |
| Custodial Package Menu, 366      | KIDS Installation Menu, 368          |  |
| Options                          | Options Options                      |  |
| DBA IA CUSTODIAL MENU, 366       | KIDS Main Menu, 368                  |  |
| Options Options                  | Options Options                      |  |
| ACTIVE by Custodial Package, 366 | Programmer Options, 368              |  |
| Options Options                  | Options Options, 300                 |  |
| DBA IA CUSTODIAL, 366            | ScreenMan, 368                       |  |
| Options Options                  | Options Options                      |  |
| DBA, 366                         | VA FileMan Management, 368           |  |
| Options Options                  | Options Options                      |  |
| DBA Option, 366                  | User's Toolbox, 389                  |  |
| Options Options                  | Options                              |  |
| Integration Agreements Menu, 366 | XUSERTOOLS, 389                      |  |
| Options                          | Options Options                      |  |
| DBA IA ISC, 366                  | User's Toolbox, 389                  |  |
| Options Options                  | Options Options                      |  |
| Inquire, 366                     | XUSERTOOLS, 389                      |  |
| Options                          | Options                              |  |
| DBA IA INQUIRY, 366              | Electronic Signature Code Edit, 389  |  |
| Options Options                  | Options Options                      |  |
| DBA, 366                         | XUSESIG, 389                         |  |
| Options                          | Options                              |  |
| DBA Option, 366                  | Electronic Signature Block Edit, 389 |  |
| Options Options                  | Options Signature Brook Early, 505   |  |
| Integration Agreements Menu, 366 | XUSESIG BLOCK, 389                   |  |
| Options                          | Options DESCRIPTION OPTIONS          |  |
| DBA IA ISC, 366                  | Electronic Signature Code Edit, 389  |  |
| Options Options                  | Options                              |  |
| Subscriber Package Menu, 366     | XUSESIG, 389                         |  |
| Options                          | Options Options                      |  |
| DBA IA SUBSCRIBER MENU, 366      | Electronic Signature Block Edit, 389 |  |
| Options Options                  | Options                              |  |
| - L                              | XUSESIG BLOCK, 389                   |  |
|                                  | ) - ~ ·                              |  |

448

| Options                                     | PARAMETER DEFINITION (#8989.51)         |
|---------------------------------------------|-----------------------------------------|
| Electronic Signature Block Edit, 389        | File, 4, 11, 15, 177, 178, 389          |
| Options                                     | Parameters                              |
| XUSESIG BLOCK, 389                          | AGENCY CODE (#9) Field, 5               |
| Options                                     | ASK DEVICE TYPE AT SIGN-ON              |
| Electronic Signature Block Edit, 390        | (#205) Field, 5                         |
| Options                                     | AUTO-GENERATE ACCESS CODES              |
| XUSESIG BLOCK, 390                          | (#11) Field, 5                          |
| Options                                     | BYPASS DEVICE LOCK-OUT (#211)           |
| EDUCATION (Degree) File Edit, 390           | Field, 5, 6                             |
| Options                                     | DEFAULT # OF ATTEMPTS (#202)            |
| User Management, 390                        | Field, 5                                |
| Options                                     | DEFAULT AUTO-MENU (#206) Field, 5       |
| XUSER, 390                                  | DEFAULT INSTITUTION (#217) Field,       |
| Options                                     | 5                                       |
| EDUCATION (Degree) File Edit, 390           | DEFAULT LANGUAGE (#207) Field, 6        |
| Options                                     | DEFAULT LOCK-OUT TIME (#203)            |
| Inquire to File Entries, 390                | Field, 6                                |
| Options                                     | DEFAULT MULTIPLE SIGN-ON (#204)         |
| DIINQUIRE, 390                              | Field, 6                                |
| Options                                     | DEFAULT TIMED-READ (SECONDS)            |
| Electronic Signature code Edit, 392         | (#210) Field, 6                         |
| Options                                     | DEFAULT TYPE-AHEAD (#209) Field,        |
| XUSESIG, 392                                | 6                                       |
| Options                                     | DEVICE TO AUDIT (#212.1) Multiple       |
| Electronic Signature Block Edit, 392        | Field, 6, 16                            |
| Options                                     | FAILED ACCESS ATTEMPT AUDIT             |
| XUSESIG BLOCK, 392                          | (#212.5) Field, 6, 16                   |
| Options in the Option File that are Out-Of- | INITIATE AUDIT (#19.4), 6               |
| Order Option, 210                           | INITIATE AUDIT (#19.4) Field, 6, 8, 10, |
| ORES Security Key, 198                      | 16, 17                                  |
| ORGANIZATION (#200.2) Field, 8              | INITIATE AUDIT (#19.5) Field, 6, 16     |
| ORGANIZATION ID (#200.3) Field, 9           | INTERACTIVE USER'S PRIORITY             |
| Orientation, xxiii                          | (#216) Field, 7                         |
| Out of Service Set/Clear Option, 267        | IP SECURITY ON (#405.1) Field, 7        |
| Out-Of-Order Set Management Menu, 210       | Kernel, 10                              |
| OUT-OF-SERVICE DATE (#6) Field, 5           | Site Parameters File Changes, 4         |
| Output routines Option, 274                 | Kernel Site Parameters, 4               |
| o usp us rousines o prion, 27.              | LAST SIGN-ON, 5                         |
| <b>B</b>                                    | LIFETIME OF VERIFY CODE (#214)          |
| P                                           | Field, 7                                |
| PACKAGE (#9.4) File, 23, 32, 38, 67, 80,    | LOG RESOURCE USAGE? (#300) Field,       |
| 183, 322, 324                               | 7                                       |
| PARAMETER (#8989.5) File, 389               | LOG SYSTEM RT? (#41, 6) Field, 7, 10    |
| PARAMETER DEFINITION (#8989.51),            | MAX SIGNON ALLOWED (#41, 2)             |
| 178                                         | Field, 7, 10                            |
|                                             | 1 1010, 1, 10                           |

| MAX SPOOL DOCUMENT LIFE-SPAN            | VOLUME SET (#41) Multiple Field, 7,       |
|-----------------------------------------|-------------------------------------------|
| (#31.3) Field, 7, 18                    | 10                                        |
| MAX SPOOL DOCUMENTS PER                 | XPAR ALL ENTITIES, 11                     |
| USER (#31,2) Field, 7                   | XPAR MY NEW PARAM, 11                     |
| MAX SPOOL DOCUMENTS PER                 | XPAR TEST DATE/TIME, 11                   |
| USER (#31.2) Field, 18                  | XPAR TEST FREE TEXT, 11                   |
| MAX SPOOL LINES PER USER (#31.1)        | XPAR TEST M CODE, 11                      |
| Field, 8, 18                            | XPAR TEST ME, 11                          |
| NAMESPACE TO AUDIT (#19.2) Field,       | XPAR TEST MULT FREE TEXT, 11              |
| 8                                       | XPAR TEST MULTIPLE, 12                    |
| NAMESPACE TO AUDIT (#19.2)              | XPAR TEST MULTIPTR, 12                    |
| Multiple, 8                             | XPAR TEST NUMERIC, 12                     |
| NAMESPACE TO AUDIT (#19.2)              | XPAR TEST POINTER, 12                     |
| Multiple Field, 16, 17                  | XPAR TEST PWP, 12                         |
| NEW PERSON IDENTIFIERS (#21)            | XPAR TEST SET OF CODES, 12                |
| Field, 8                                | XPAR TEST WP, 12                          |
| OPTION AUDIT (#19 Field, 16             | XPAR TEST YES/NO, 12                      |
| OPTION AUDIT (#19) Field, 6, 8, 10, 16, | XPD PATCH HFS SERVER, 12                  |
| 17                                      | XQ MENUMANAGER PROMPT, 13                 |
| OPTION TO AUDIT (#19.1) Multiple, 8     | XQAL BACKUP REVIEWER, 13                  |
| OPTION TO AUDIT (#19.1) Multiple        | XU SIG BLOCK DISABLE, 13, 389, 390        |
| Field, 8, 17                            | XU522, 14                                 |
| ORGANIZATION (#200.2) Field, 8          | XU594, 14                                 |
| ORGANIZATION ID (#200.3) Field, 9       | XU645, 14                                 |
| OUT-OF-SERVICE DATE (#6) Field, 5       | XUEDIT CHARACTERISTICS, 10                |
| PERFORM DEVICE CHECKING                 | XUEPCS REPORT DEVICE, 14, 223,            |
| (#59.91) Field, 5                       | 226                                       |
| PROHIBITED TIMES FOR SIGN-ON            | XUEXISTING USER, 10                       |
| (#2009) Field, 5                        | XUNEW USER, 11                            |
| ROUTINE MONITORING (#9.8) Field, 9      | XUREACT USER, 11                          |
| ROUTINE N-SPACE TO MONITOR              | XUS CCOW VAULT PARAM, 14                  |
| (#9.81) Multiple Field, 9               | XUSC1 DEBUG, 15                           |
| SECURITY (#15) Field, 5                 | XUSER COMPUTER ACCOUNT, 11                |
| SECURITY TOKEN SERVICE (#200.1)         | XUSNPI QUALIFIED IDENTIFIER, 15           |
| Field, 9                                | XUS-XUP SET ERROR TRAP, 15                |
| SIGN-ON LOG RETENTION (#221)            | XUS-XUP VPE, 15                           |
| Field, 10                               | PARAMETERS (#8989.5) File, 199            |
| Spooler, 17                             | Parent of Queuable Options Menu, 107, 150 |
| System, 4, 11                           | Parent of Queuable Options Menu], 107     |
| TERMINATE AUDIT (#19.5) Field, 8,       | PATCH APPLICATION HISTORY                 |
| 10, 17                                  | (Multiple) Field, 80                      |
| USER TO AUDIT (#19.3) Multiple, 8, 10   | Patch XU*8*335 clean 4.1 and 4 Option,    |
| USER TO AUDIT (#19.3) Multiple Field,   | 265                                       |
| 17                                      | Patches                                   |
| USER TO AUDIT (Multiple), 17            | History, xvi                              |
| 1 //                                    | PATIENT (#2) File, 83, 172, 174, 352      |

Patient Alert List for specified date Option, Print Options Recommended for Queueing Option, 297 198 PERFORM DEVICE CHECKING (#59.91) Print Options that are Scheduled to run Option, 297 Field, 5 PERSON CLASS (#8932.1) File, 89, 103, Print Prescribers with Privilege Option, 161 Print Prescribers with Privileges Option, 106 Person Class Edit Option, 267 163, 224 PKI CRL Upload Option, 294 Print PSDRPH Key Holders Option, 161, PKI CRL URLS (#8980.22) File, 90 163, 225 PKI Digital Signatures (#8980.2) File, 90 Print Setting Parameters Privileges Option, Place Taskman in a WAIT State Option, 308 161, 164, 227 **Policies** Print Sign-on Log Option, 278 Print Transport Global Option, 183 Official, 396 Post sign-in Text Edit Option, 286 Print Users Files Option, 255 Print Utility Option, 317 POSTAL CODE (#5.12) File, 78, 176 Postal Code Update Server Option, 176 Problem Device Clear Option, 303 Preliminary Scan of File for errors Option, Problem Device report Option, 303 **Production Account** 171 Primary Menu, 398, 401 Routines, 28 Print 1 occurence of each error for T-1 PROGRAM OF STUD (#8932.2) File, 90 (QUEUE) Option, 251 Programmer Mode Entry Log Purge Option, Print 2 occurrences of errors on T-1 268, 328 (QUEUED) Option, 252 PROGRAMMER MODE LOG (#3.07) File, Print A Spool Document Option, 292 69, 71 Print ACTIVE by Subscribing Package Programmer mode Option, 270 Option, 367 Programmer Options, 368 Print All Delegates and their Options Programmer Options Menu, 107, 124, 269 Option, 213 Programmer tools Menu, 319 Print Alpha/Beta Errors PROHIBITED TIMES FOR SIGN-ON (Date/Site/Num/Rou/Err) Option, 191 (#2009) Field, 5 Print Audits for Prescriber Editing Option, Protection 161, 164, 224 Globals, 374 Print DEA Expiration Date Expires 30 days PROTOCOL (#101) File, 88, 210, 211 Option, 161, 162, 228 **Protocols** Print DEA Expiration Date Null Option, Lock Manager Utility, 156 161, 162, 222 XU USER SIGN-ON, 156 Print DISUSER DEA Expiration Date XU USER START-UP, 156 Expires 30 days Option, 161, 163, 221 XU USER TERMINATE, 156 Print DISUSER DEA Expiration Date Null XULM DISPLAY SYSTEM LOCKS, Option, 161, 162, 220 156 Print DISUSER Prescribers with Privileges XULM GO TO, 157 Option, 161, 163, 220 XULM LOCK MANAGER, 156 Print List of File Duplicates Option, 171 XULM REFRESH LOCKS, 156 Print Local NPI Reports Option, 276 XULM SELECT LOCK, 157 Print Option File Option, 269 XULM SELECT NODE, 157 XULM SINGLE LOCK MENU, 157

XULM SORT/SCREEN LOCKS, 157 XULM TERMINATE PROCESS, 157 Protocols Marked Out-Of-Order in Protocol File Option, 211 PROVIDER CLASS (#7) File, 70, 79, 102 PROVIDER NPI SELF ENTRY Option, 276 PROVIDER Security Key, 282 Proxy User List Option, 278 PS Anonymous Directories, xxviii PSDMGR Security Key, 386 PSDRPH Security Key, 94, 163, 164, 225, 227 Purge Alerts for a User Option, 202 Purge Build or Install Files Option, 184 Purge Duplicate Record File Option, 171 Purge Error Log of Type of Error Option, Purge Error Log Of Type Of Error Option, 300 Purge Error Trap Summary Option, 249 Purge Inactive Users' Attributes Option, 328 Purge Inactive Users' Attributes Option, 286 Purge Lock Manager Log Option, 260 Purge Log of Old Access and Verify Codes Option, 283, 328 Purge Merge Process File Option, 84, 172 Purge of ^%ZUA Global Option, 328 Purge of the %ZUA global Option, 278 Purge old spool documents, 18 Purge old spool documents Option, 7, 292, 293 Purge Old Spool Documents Option, 328 Purge Sign-on Log Option, 329 Purge Sign-On log Option, 278 Purging, 327 Q

QuadraMed Home Page Web Address, 388 Question Mark Help, xxvii Queuable Problem Device report Option, 304 Queuable Synchronize County Multiple With 5.13 Option, 175 Queuable Task Log Cleanup Option, 82, 304, 329

Queueable ISO Terminated User Report Option, 279

## R

RACE (#10) File, 70, 81, 102 RAI MDS MONITOR (#46.11) File, 87 Reactivate a User Option, 11, 106, 286 Receive KERMIT file Option, 313 RECORD HAS PACKAGE DATA (#9.402,4) Field, 23 Recover deleted option set Option, 210 Reference Materials, xxvii Reindex the users key's, 281 Relations External, 364 Kernel, 364 Internal, 368 Release IP lock Option, 7, 229 Release user Option, 287 RELIGION (#13) File, 70, 82, 103 REMOTE APPLICATION (#8994.5) File, 100 REMOTE PROCEDURE (#8994) File, 99, Remote Systems, 388 Remove a person class entry Option, 267 Remove a TYPE of error Option, 252 Remove All Access from a Single User Option, 256 Remove delegated keys Option, 208 Remove Error Screens Option, 302 Remove Options Previously Delegated Option, 215 Remove Out-Of-Order Messages from a Set of Options Option, 210 Remove Taskman from WAIT State Option, 305 Rename a menu template Option, 218 REPLACEMENT (#4) Field, 10, 11 REPLACEMENT Field, 4 Replicate or Replace a Delegate Option, 216 Repoint waiting tasks to a new port/device Option, 304 Report Menu for Alerts Menu, 199 Reprint Access agreement letter Option, 287 Requeue Tasks Option, 304

| Required Software, 365                       | %ZTER, 25, 348                          |
|----------------------------------------------|-----------------------------------------|
| RESOURCE (#3.54) File, 69, 75                | %ZTER1, 25                              |
| Resource Device Edit Option, 247             | %ZTLOAD, 25, 348                        |
| Restart a merge process Option, 172          | %ZTLOAD1, 25                            |
| Restart Install of Package(s) Option, 184    | %ZTLOAD2, 25                            |
| Restart Session Option, 273                  | %ZTLOAD3, 25                            |
| Restart Task Manager Option, 305             | %ZTLOAD4, 25                            |
| Restrict Availability of Options Option, 212 | %ZTLOAD5, 26                            |
| Restrictions                                 | %ZTLOAD6, 26                            |
| Electronic Signature, 389                    | %ZTLOAD7, 26                            |
| Revision History, ii                         | %ZTM, 26, 364                           |
| Documentation, ii                            | %ZTM0, 26                               |
| Patches, xvi                                 | %ZTM1, 26                               |
| Rollup Patches into a Build Option, 184      | %ZTM2, 26                               |
| ROUTIN (#9.8)E File, 184                     | %ZTM3, 26                               |
| ROUTINE (#9.8) File, 38, 67, 81, 184, 185,   | %ZTM4, 26                               |
| 218, 219, 321                                | %ZTM5, 26                               |
| Routine Compare - Current with Previous      | %ZTM6, 26                               |
| Option, 93, 324, 326                         | %ZTMOVE, 26                             |
| Routine Edit Option, 268                     | %ZTMS, 26                               |
| Routine Management Menu, 274                 | %ZTMS0, 26                              |
| ROUTINE MONITORING (#9.8) Field, 9           | %ZTMS1, 26                              |
| ROUTINE N-SPACE TO MONITOR                   | %ZTMS2, 26                              |
| (#9.81) Multiple Field, 9                    | %ZTMS3, 26                              |
| Routine Summary List Option, 312             | %ZTMS4, 26                              |
| Routine Tools Menu, 270                      | %ZTMS7, 26                              |
| Routines, 25                                 | %ZTMSH, 26                              |
| %XUCI, 364                                   | Additional Routines Installed by Virgin |
| %ZIS, 25, 346                                | Install, 65                             |
| %ZIS1, 25                                    | Manager Account, 25                     |
| %ZIS2, 25                                    | Mapping, 65                             |
| %ZIS3, 25                                    | MXMLDOM, 330                            |
| %ZIS4, 364                                   | MXMLPRSE, 331                           |
| %ZIS5, 25                                    | MXMLUTL, 331                            |
| %ZIS6, 25                                    | Operating System, 364                   |
| %ZIS7, 25                                    | Production Account, 28                  |
| %ZISC, 25, 346                               | XDR2NULL, 28                            |
| %ZISH, 346                                   | XDRDADD, 28                             |
| %ZISP, 25, 347                               | XDRDADDS, 28                            |
| %ZISS, 25, 347                               | XDRDADJ, 28                             |
| %ZISS1, 25                                   | XDRDCNT, 28                             |
| %ZISS2, 25                                   | XDRDCOMP, 28                            |
| %ZISTCP, 347                                 | XDRDDATA, 28                            |
| %ZISUTL, 25, 347                             | XDRDEDT, 29                             |
| %ZOSF, 347                                   | XDRDEFLG, 29                            |
| %ZOSV, 347, 364                              | XDRDFPD, 29                             |
|                                              |                                         |

| XDRDLIST, 29 | XDRRMRG1, 33     |
|--------------|------------------|
| XDRDMAIN, 29 | XDRRMRG2, 33     |
| XDRDOC, 29   | XDRU, 33         |
| XDRDOC1, 29  | XDRUTL, 33       |
| XDRDOC2, 29  | XDRVAL, 30       |
| XDRDPDTI, 29 | XDRVAL, 30       |
|              |                  |
| XDRDPICK, 29 | XDRVAL2, 30      |
| XDRDPREL 20  | XDRVCHEK, 33     |
| XDRDPREL, 29 | XGF, 33, 331     |
| XDRDPRG2, 29 | XGFDEMO, 33      |
| XDRDPRGE, 29 | XGFDEMO1, 33     |
| XDRDQUE, 30  | XGKB, 33         |
| XDRDSCOR, 30 | XGKB1, 33        |
| XDRDSHOW, 30 | XGS, 33          |
| XDRDSTAT, 30 | XGSA, 33         |
| XDRDUP, 30   | XGSBOX, 33       |
| XDREMSG, 31  | XGSETUP, 34      |
| XDRHLP, 31   | XGSW, 34         |
| XDRLRFIX, 31 | XINDX, 34        |
| XDRMADD, 31  | XINDX1, 34       |
| XDRMAIN, 32  | XINDX10, 34      |
| XDRMAINI, 32 | XINDX11, 34      |
| XDRMERG, 32  | XINDX2, 34       |
| XDRMERG0, 32 | XINDX3, 34       |
| XDRMERG1, 32 | XINDX4, 34       |
| XDRMERG2, 32 | XINDX5, 34       |
| XDRMERGA, 32 | XINDX51, 34      |
| XDRMERGB, 32 | XINDX52, 34      |
| XDRMERGC, 32 | XINDX53, 34      |
| XDRMPACK, 32 | XINDX6, 34       |
| XDRMRG, 32   | XINDX7, 34       |
| XDRMRG1, 32  | XINDX8, 34       |
| XDRMSG, 32   | XINDX9, 34       |
| XDRMVFY, 33  | XIPENV, 34       |
| •            | *                |
| XDRPREI, 33  | XIPMAIL, 34      |
| XDRPREL1, 33 | XIPMAILA, 34     |
| XDRPTCAN, 33 | XIPMAILB, 34     |
| XDRPTCLN, 33 | XIPPOST, 34      |
| XDRPTDOB, 33 | XIPSRVR, 34      |
| XDRPTDOD, 33 | XIPSYNC, 34      |
| XDRPTLSD, 33 | XIPUTIL, 34, 331 |
| XDRPTMMN, 33 | XIPUTIL1, 34     |
| XDRPTN, 33   | XIPXREF, 34      |
| XDRPTSSN, 33 | XLFCRC, 34, 331  |
| XDRPTSX, 33  | XLFDT, 34, 331   |
| XDRRMRG0, 33 | XLFDT1, 34       |
|              |                  |

| XLFDT2, 34            | XPDANLYZ3, 36                |
|-----------------------|------------------------------|
| XLFDT3, 35            | XPDANLYZ4, 36                |
| XLFDT4, 35            | XPDANLYZ5, 36                |
| XLFHYPER, 35, 332     | XPDANLYZ6, 36                |
| XLFIPV, 35, 332       | XPDB1, 36                    |
| XLFLTR, 35            | XPDCOM, 36                   |
| XLFLTR1, 35           | XPDCOMF, 36                  |
| XLFMSMT, 35, 333      | XPDCOMG, 36                  |
| XLFMSMT2, 35          | XPDCOML, 36                  |
| XLFMTH, 35, 333       | XPDCPU, 36                   |
| XLFMTH1, 35           | XPDDCS, 36                   |
| XLFNAME, 35, 334      | XPDDI, 36                    |
| XLFNAME1, 35          | XPDDP, 36                    |
| XLFNAME2, 35, 334     | XPDDP1, 36                   |
| XLFNAME3, 35          | XPDDPCK, 37                  |
| XLFNAME4, 35          | XPDE, 37                     |
| XLFNAME5, 35          | XPDER, 37                    |
| XLFNAME6, 35          | XPDET, 37                    |
| XLFNAME7, 35          | XPDGCDEL, 37                 |
| XLFNAME8, 35          | XPDH, 37                     |
| XLFNENV, 35           | XPDI, 37                     |
| XLFNP152, 35          | XPDI1, 37                    |
| XLFNP176, 35          | XPDIA, 37                    |
| XLFNSLK, 35, 334      | XPDIA0, 37                   |
| XLFSHAN, 35, 335      | XPDIA1, 37                   |
| XLFSTR, 35, 335       | XPDIA2, 37                   |
| XLFUTL, 35, 335       | XPDIA3, 37                   |
| XPAR, 35, 335         | XPDIB, 37                    |
| XPAR1, 35             | XPDID, 37, 336               |
| XPAR2, 35             | XPDIGP, 37                   |
| XPAR3, 35             | XPDIJ, 37, 336               |
| XPARDD, 35            | XPDIJ1, 37                   |
| XPARDD1, 36           | XPDIK, 37                    |
| XPARDD2, 36           | XPDIL, 37                    |
| XPARDDAC, 36          | XPDIL1, 37                   |
| XPAREDIT, 15, 36, 336 | XPDIN001, 37                 |
| XPAREDT1, 36          | XPDIN002, 37                 |
| XPAREDT2, 36          | XPDIN003, 37                 |
| XPAREDT3, 36          | XPDIN004, 37                 |
| XPARLIST, 36          | XPDIN005, 37                 |
| XPARTPV, 36           | XPDIN006, 37                 |
| XPARTPV1, 36          | XPDIN000, 37<br>XPDIN007, 37 |
| XPARY26, 36           | XPDIN008, 37                 |
| XPARZUTL, 36          | XPDIN009, 37                 |
| XPDANLYZ1, 36         | XPDIN009, 37<br>XPDIN00A, 37 |
|                       | ,                            |
| XPDANLYZ2, 36         | XPDIN00B, 38                 |

| XPDIN00C, 38            | XPDV, 39                     |
|-------------------------|------------------------------|
| XPDIN00D, 38            | XQ, 39                       |
| XPDIN00E, 38            | XQ1, 39                      |
| XPDIN00F, 38            | XQ11, 39                     |
| XPDIN00G, 38            | XQ12, 39, 156, 235           |
| XPDIN00H, 38            | XQ2, 39                      |
| XPDIN00I, 38            | XQ21, 39                     |
| XPDIN00J, 38            | XQ3, 39                      |
| XPDIN00K, 38            | XQ31, 39                     |
| XPDIN00L, 38            | XQ32, 39                     |
| XPDIN00M, 38            | XQ33, 39                     |
| XPDIN00N, 38            | XQ4, 39                      |
| XPDIN00O, 38            | XQ41, 39                     |
| XPDIN00P, 38            | XQ5, 39                      |
| XPDIN00Q, 38            | XQ55, 39                     |
| XPDIN00R, 38            | XQ55SPEC, 40                 |
| XPDIN00S, 38            | XQ6, 40                      |
| XPDIN00T, 38            | XQ61, 40                     |
| XPDINIT, 38             | XQ62, 40                     |
| XPDINIT1, 38            | XQ6A, 40                     |
| XPDINIT2, 38            | XQ6B, 40                     |
| XPDINIT3, 38            | XQ7, 40                      |
| XPDINIT4, 38            | XQ71, 40                     |
| XPDINIT5, 38            | XQ72, 40                     |
| XPDIP, 38, 336          | XQ72A, 40                    |
| XPDIPM, 38              | XQ73, 40                     |
| XPDIQ, 38               | XQ74, 40                     |
| XPDIR, 38               | XQ75, 40                     |
| XPDIST, 38              | XQ8, 40                      |
| XPDIU, 38               | XQ81, 40                     |
| XPDKEY, 39, 336         | XQ82, 40                     |
| XPDKRN, 39              | XQ83, 40                     |
| XPDMENU, 39, 337        | XQ83A, 40                    |
| XPDNTEG, 39             | XQ83D, 40                    |
| XPDPINIT, 39            | XQ83R, 40                    |
| XPDPROT, 39, 337        | XQ88, 40                     |
| XPDR, 39                | XQ8A, 40                     |
| XPDRSUM, 39             | XQ9, 40                      |
| XPDT, 39                | XQ91, 40                     |
| XPDTA, 39               | XQ92, 40, 338                |
| XPDTA1, 39              | XQ92, 40, 336<br>XQ93, 40    |
|                         | . /                          |
| XPDTA2, 39<br>XPDTC, 39 | XQA366PO, 40<br>XQABELOG, 40 |
| XPDTP, 39               | XQABERR, 40                  |
|                         |                              |
| XPDUTL, 39, 337         | XQABLIST, 40                 |
| XPDUTL1, 39             | XQABLOAD, 41                 |

| XQABTMP, 41       | XQOR3, 42                |
|-------------------|--------------------------|
| XQAL173P, 41      | XQOR4, 42                |
| XQAL285P, 41      | XQORD, 42                |
| XQALBUTL, 41, 338 | XQORD1, 42               |
| XQALDATA, 41      | XQORD101, 42             |
| XQALDEL, 41       | XQORDD1, 42              |
| XQALDOIT, 41      | XQORM, 42, 339           |
| XQALERT, 41, 338  | XQORM1, 42, 339          |
| XQALERT1, 41      | XQORM2, 42               |
| XQALFWD, 41, 338  | XQORM3, 42               |
| XQALGUI, 41       | XQORM3, 42<br>XQORM4, 42 |
|                   | ,                        |
| XQALMAKE, 41      | XQORM5, 42               |
| XQALSET, 41       | XQORMX, 42               |
| XQALSET1, 41      | XQORO, 42                |
| XQALSUR1, 41      | XQOROP, 42               |
| XQALSUR2, 41      | XQP46INI, 42             |
| XQALSURO, 41, 338 | XQP50, 42                |
| XQARPRT1, 41      | XQSET, 43                |
| XQARPRT2, 41      | XQSMD, 43                |
| XQCHK, 41, 338    | XQSMD1, 43               |
| XQCHK1, 41        | XQSMD2, 43               |
| XQCHK2, 41        | XQSMD21, 43              |
| XQCHK3, 41        | XQSMD3, 43               |
| XQCS, 41          | XQSMD31, 43              |
| XQDATE, 41, 339   | XQSMD4, 43               |
| XQH, 339          | XQSMD5, 43               |
| XQH, 41           | XQSMD6, 43               |
| XQH0, 41          | XQSMDCPY, 43             |
| XQH1, 41          | XQSMDFM, 43              |
| XQH2, 41          | XQSMDP, 43               |
| XQH3, 41          | XQSRV, 43                |
| XQH4, 339         | XQSRV1, 43               |
| XQH4, 42          | XQSRV2, 43               |
| XQH5, 42          | XQSRV3, 43               |
| XQHLP, 42         | XQSRV4, 43               |
| XQKEY, 42         | XQSRV5, 43               |
| XQLOCK, 42        | XQSTCK, 43               |
| XQLOCK1, 42       | XQSUITE, 43              |
| XQOO, 42          | XQSUITE1, 43             |
| XQOO1, 42         | XQT, 43                  |
| XQOO2, 42         | XQT1, 43                 |
| XQOO3, 42         | XQT2, 43                 |
| XQOPED, 42        | XQT3, 43                 |
| XQOR, 42, 339     | XQT4, 43                 |
| XQOR1, 42         | XQT5, 43                 |
| XQOR2, 42         | XQTOC, 43                |
| 11,401,72         | Λίζιου, το               |

| XQUIT, 43           | XTHCUTL, 45, 339 |
|---------------------|------------------|
| XQUSR, 43           | XTID, 45, 339    |
| XQUTL, 44           | XTID1, 45        |
| XT73P113, 44        | XTIDCTX, 45      |
| XT73P129, 44        | XTIDSET, 45      |
| XT73P132, 44        | XTIDTBL, 45      |
| XT73P133, 44        | XTIDTERM, 45     |
| XT73P136, 44        | XTIDTRM, 45, 340 |
| XT73P33, 44         | XTKERM1, 45      |
| XT73P34, 44         | XTKERM2, 45      |
| XT73P44, 44         | XTKERM4, 340     |
| XT73P94, 44         | XTKERMIT, 340    |
| XT73P98, 44         | XTLATSET, 45     |
|                     | ,                |
| XT95POST, 44        | XTLKKWL, 340     |
| XTDEBUG, 44         | XTLKMGR, 340     |
| XTDEBUG1, 44        | XTMLOG, 45       |
| XTDEBUG2, 44        | XTMLOG1, 45      |
| XTDEBUG3, 44        | XTMLOPAR, 45     |
| XTDEBUG4, 44        | XTMLOSKT, 45     |
| XTDEBUG5, 44        | XTMRPAR1, 45     |
| XTDEBUG6, 44        | XTMRPAR2, 45     |
| XTDEBUG7, 44        | XTMRPRNT, 45     |
| XTDEBUG8, 44        | XTMUNIT, 46      |
| XTECGLO, 44         | XTPMKPCF, 46     |
| XTECLIPS, 44        | XTPMKPP, 46      |
| XTECROU, 44         | XTPMKPTC, 46     |
| XTEDTVXD, 44        | XTPMNEX7, 46     |
| XTER, 44            | XTPMSTA2, 46     |
| XTER1, 44           | XTPOST, 46       |
| XTER1A, 44          | XTRCMP, 46       |
| XTER1A1, 44         | XTRMON, 46       |
| XTER1B, 44          | XTRUTL, 46       |
| XTER2, 44           | XTRUTL1, 46      |
| XTERPUR, 45         | XTRUTL2, 46      |
| XTERSUM, 45         | XTSUMBLD, 46     |
| XTERSUM1, 45        | XTSUMCK, 46      |
| XTERSUM3, 45        | XTSUMCK1, 46     |
| XTERSUM4, 45        | XTVNUM, 46       |
| XTFC1, 45           | XTVRC1, 46       |
| XTFCE, 45           | XTVRC1A, 46      |
| XTFCE1, 45          | XU8343P, 46      |
| XTHC, 45            | XU8343Q, 46      |
| XTHC10, 45, 339     | XU8343R, 46      |
| XTHC10A, 45         | XU8343S, 46      |
| XTHCDEM, 45         | XU8375P, 46      |
| XTHCURL, 45, 339    | XU8P125, 46      |
| 111110 0100, 10,000 | 11001120, 10     |

| XU8P132, 46  | XU8P410, 48  |
|--------------|--------------|
| XU8P1321, 46 | XU8P413, 48  |
| XU8P1322, 46 | XU8P42, 48   |
| XU8P135, 46  | XU8P420, 48  |
| XU8P137, 46  | XU8P426, 48  |
| XU8P204, 46  | XU8P432, 48  |
| XU8P246, 47  | XU8P436, 48  |
| XU8P260, 47  | XU8P43P, 48  |
| XU8P264, 47  | XU8P440, 48  |
| XU8P264A, 47 | XU8P444, 48  |
| XU8P292, 47  | XU8P446, 48  |
| XU8P295, 47  | XU8P452, 48  |
| XU8P297, 47  | XU8P453, 48  |
| XU8P307, 47  | XU8P455, 48  |
| XU8P314, 47  | XU8P459, 48  |
| XU8P317, 47  | XU8P463, 48  |
| XU8P324, 47  | XU8P466, 49  |
| XU8P327, 47  | XU8P467, 49  |
| XU8P328, 47  | XU8P467A, 49 |
| XU8P328A, 47 | XU8P469, 49  |
| XU8P328B, 47 | XU8P480, 49  |
| XU8P328C, 47 | XU8P481, 49  |
| XU8P328D, 47 | XU8P483, 49  |
| XU8P330X, 47 | XU8P487, 49  |
| XU8P332, 47  | XU8P497, 49  |
| XU8P334, 47  | XU8P497A, 49 |
| XU8P344, 47  | XU8P499, 49  |
| XU8P352, 47  | XU8P504, 49  |
| XU8P354, 47  | XU8P509, 49  |
| XU8P356, 47  | XU8P509A, 49 |
| XU8P360, 47  | XU8P509B, 49 |
| XU8P365, 47  | XU8P509C, 49 |
| XU8P369, 47  | XU8P509D, 49 |
| XU8P370, 47  | XU8P511, 49  |
| XU8P373, 47  | XU8P514, 49  |
| XU8P377, 47  | XU8P518, 49  |
| XU8P377D, 48 | XU8P524, 49  |
| XU8P378, 48  | XU8P531, 49  |
| XU8P378A, 48 | XU8P531A, 49 |
| XU8P378B, 48 | XU8P531B, 49 |
| XU8P378C, 48 | XU8P536, 49  |
| XU8P378E, 48 | XU8P540, 49  |
| XU8P381, 48  | XU8P541, 49  |
| XU8P386, 48  | XU8P541A, 49 |
| XU8P387, 48  | XU8P544, 49  |
| XU8P387X, 48 | XU8P545, 49  |
|              |              |

| XU8P545A, 49                       | XUCMPA, 51       |
|------------------------------------|------------------|
| XU8P546, 50                        | XUCMPR17, 51     |
| XU8P560, 50                        | XUCMVPI, 51      |
| XU8P571, 50                        | XUCMVPM, 51      |
| XU8P572, 50                        | XUCMVPM1, 51     |
| XU8P580, 50                        | XUCMXDR, 51      |
| XU8P581, 50                        | XUCMXUTL, 51     |
| XU8P582, 50                        | XUCS1E, 51       |
| XU8P584, 50                        | XUCS1R, 51       |
| XU8P585, 50                        | XUCS1RB, 52      |
| XU8P586, 50                        | XUCS2E, 52       |
| XU8P591, 50                        | XUCS2R, 52       |
| XU8P598, 50                        | XUCS2RB, 52      |
| XU8P599, 50                        | XUCS4E, 52       |
| XU8P601, 50                        | XUCS4R, 52       |
| XU8P601A, 50                       | XUCS4RB, 52      |
| XU8P601B, 50                       | XUCS6R, 52       |
| XU8P604, 50                        | XUCS8E, 52       |
| ,                                  | ,                |
| XU8P608, 50<br>YU8P608P, 50        | XUCS8R, 52       |
| XU8P608B, 50                       | XUCS8RB, 52      |
| XU8P616, 50                        | XUCS8RG, 52      |
| XU8P629, 50                        | XUCSCDE, 52      |
| XU8P638, 50                        | XUCSCDG, 52      |
| XU8P672E, 50                       | XUCSCDR, 52      |
| XU8P689, 50                        | XUCSCDRB, 52     |
| XU8PATCH661POST, 50                | XUCSPRG, 52      |
| XU8PE689, 50                       | XUCSRV, 52       |
| XUA4A7, 50                         | XUCSTM, 52       |
| XUA4A71, 50, 340                   | XUCSTME, 52      |
| XUA4A72, 51, 341                   | XUCSUTL3, 52     |
| XUA4A73, 51                        | XUCSXCD, 52      |
| XUAF4, 51, 341                     | XUCSXDR, 52      |
| XUAPURGE, 51                       | XUCSXGR, 52      |
| XUBA, 51                           | XUCSXRT, 52      |
| XUCERT, 51                         | XUCSXST, 52      |
| XUCERT1, 51                        | XUDHGUI, 52, 341 |
| XUCIDTM, 26, 51                    | XUDHRES, 52      |
| XUCIGTM, 51                        | XUDHSET, 52, 342 |
| XUCIMSM, 26, 51                    | XUDHUTL, 52      |
| XUCIMSQ, 26, 51                    | XUEPCSED, 52     |
| XUCIVXD, 26, 51                    | XUEPCSRT, 53     |
| XUCMNIT, 51                        | XUEPCSU1, 53     |
| XUCMNIT1, 51                       | XUEPCSUT, 53     |
| XUCMNIT2, 51                       | XUEPCSVR, 53     |
| XUCMNIT4, 51                       | XUESSO1, 53      |
| XUCMNT3A, 51                       | XUESSO2, 53      |
| -· · - <del>-</del> <del>-</del> - |                  |

| XUESSO3, 53    | XUMF04H, 54    |
|----------------|----------------|
| XUESSO4, 53    | XUMF04P, 54    |
| XUFILE, 53     | XUMF04Q, 54    |
| XUFILEO, 53    | XUMF1H, 54     |
| XUFILE1, 53    | XUMF218, 55    |
| XUFILE3, 53    | XUMF218A, 55   |
| XUGET, 53      | XUMF218Z, 55   |
| XUGOT, 53      | XUMF261P, 55   |
| XUGOT1, 53     | XUMF299, 55    |
| XUHUI, 53, 342 | XUMF333, 55    |
| XUHUI236, 53   | XUMF382, 55    |
| XUHUIHL7, 53   | XUMF390, 55    |
| XUHUIMSG, 53   | XUMF397, 55    |
| XUIAMPRU, 53   | XUMF4, 55      |
| XUIAMXML, 53   | XUMF416, 55    |
| XUINCON, 53    | XUMF479P, 55   |
| XUINEACH, 53   | XUMF4A, 55     |
| XUINEND, 53    | XUMF4H, 55     |
| XUINENV, 53    | XUMF4L0, 55    |
| XUINOK, 54     | XUMF4L1, 55    |
| XUINP275, 54   | XUMF4L2, 55    |
| XUINP313, 54   | XUMF502, 55    |
| XUINP337, 54   | XUMF502P, 55   |
| XUINP348, 54   | XUMF512F, 55   |
| XUINPCH, 54    | XUMF555P, 55   |
| XUINPCH2, 54   | XUMF5AT, 55    |
| XUINPCH3, 54   | XUMF5AU, 55    |
| XUINPCH4, 54   | XUMF5BYT, 55   |
| XUINPRE, 54    | XUMF5I, 55     |
| XUINPRE1, 54   | XUMF5II, 55    |
| XUINTSK, 54    | XUMF654, 55    |
| XUINTSK1, 54   | XUMF654P, 55   |
| XUINTSK2, 54   | XUMFEIMF, 55   |
| XULM, 54       | XUMFENV, 55    |
| XULM1, 54      | XUMFH, 55      |
| XULMLD, 54     | XUMFH4, 56     |
| XULMLOG, 54    | XUMFHM, 56     |
| XULMOUT, 54    | XUMFHPQ, 56    |
| XULMP, 54      | XUMFHPR, 56    |
| XULMRPC, 54    | XUMFI, 56, 342 |
| XULMU, 54, 342 | XUMFI0, 56     |
| XULMUI, 54     | XUMFMD5, 56    |
| XULMUI1, 54    | XUMFMFE, 56    |
| XUMF, 54, 342  | XUMFMFI, 56    |
| XUMF0, 54      | XUMFP, 56, 342 |
| XUMF04, 54     | XUMFP4, 56     |
|                |                |

| XUMFP4C, 56      | XUPSPD1, 57         |
|------------------|---------------------|
| XUMFP4Z, 56      | XUPSPRA, 57         |
| XUMFP512, 56     | XUPSQRY, 57, 342    |
| XUMFP513, 56     | XUPSSTF, 58         |
| XUMFPFT, 56      | XUPSUTL1, 58        |
| XUMFPMFS, 56     | XUPSUTQ, 58         |
| XUMFPOST, 56     | XURTL, 58           |
| XUMFPZL7, 56     | XURTL1, 58          |
| XUMFQR, 56       | XURTL2, 58          |
| XUMFR, 56        | XURTL3, 58          |
| XUMFX, 56        | XURTLC, 58          |
|                  | ·                   |
| XUMFXACK, 56     | XURTLK, 58          |
| XUMFXH, 56       | XUS, 58, 342        |
| XUMFXHL7, 56     | XUS1, 58            |
| XUMFXI, 56       | XUS11, 58           |
| XUMFXP, 56       | XUS1A, 58, 156, 342 |
| XUMFXP1, 56      | XUS1B, 58           |
| XUMFXP2, 56      | XUS2, 58, 342       |
| XUMFXR, 56       | XUS3, 58            |
| XUMPI, 56        | XUS3A, 58           |
| XUMVIENU, 57     | XUS4, 58            |
| XUMVINPA, 57     | XUS5, 58            |
| XUMVINPU, 57     | XUS6, 58            |
| XUOAAHL7, 57     | XUS9, 58            |
| XUOAAUTL, 57     | XUS91, 58           |
| XUP, 57, 342     | XUSAML, 58          |
| XUP468, 57       | XUSAP, 58, 342      |
| XUP522, 57       | XUSAP1, 58          |
| XUP569, 57       | XUSBSE1, 58, 65     |
| XUPARAM, 57, 342 | XUSBSE2, 58, 65     |
| XUPCF, 57        | XUSBSEUT, 65        |
| XUPCH117, 57     | XUSC1, 58           |
| XUPCSRVR, 57     | XUSC1C, 58          |
| XUPOS259, 57     | XUSC1S, 58          |
| XUPRE247, 57     | XUSC1S1, 58         |
| XUPROD, 57, 342  | XUSCLEAN, 59, 343   |
| XUPS, 57, 342    | XUSCNT, 59          |
| XUPS309P, 57     | XUSECAD, 59         |
| XUPSB01, 57      | XUSECBUL, 59        |
| XUPSCLR, 57      | XUSER, 59, 343      |
| XUPSGS, 57       | XUSER1, 59          |
| XUPSHL7B, 57     | XUSER2, 59          |
| ·                | ,                   |
| XUPSNAME, 57     | XUSER3, 59          |
| XUPSNM1, 57      | XUSERBLK, 59        |
| XUPSORG, 57      | XUSEREDT, 59        |
| XUPSPAID, 57     | XUSERNEW, 59, 344   |

| XUSERP, 59, 156    | XUST13, 61        |
|--------------------|-------------------|
| XUSESIG, 59, 344   | XUST15, 61        |
| XUSESIG1, 59, 344  | XUST17, 61        |
| XUSESIG2, 59       | XUST18, 61        |
| XUSESIG3, 59       | XUST19, 61        |
| XUSFACHK, 59       | XUST20, 61        |
| XUSG, 59           | XUST21, 61        |
| XUSG1, 59          | XUST22, 61        |
| XUSHSH, 59, 344    | XUST24, 61        |
| XUSHSHP, 59, 344   | XUST25, 61        |
| XUSKAAJ, 59        | XUST26, 61        |
| XUSKAAJ1, 59       | XUST27, 61        |
| XUSMGR, 59         | XUST28, 61        |
| XUSNPI, 60, 344    | XUST29, 61        |
| XUSNPI1, 60        | XUST35, 61        |
| XUSNPIDA, 60       | XUSTAT, 61        |
| XUSNPIE1, 60       | XUSTAT1, 61       |
| XUSNPIE2, 60       | XUSTAT2, 61       |
| XUSNPIE3, 60       | XUSTAX, 61, 345   |
| XUSNPIED, 60       | XUSTERM, 61, 156  |
| XUSNPIUT, 60       | XUSTERM1, 61      |
| XUSNPIX1, 60       | XUSTERM2, 61      |
| XUSNPIX2, 60       | XUSTZ, 61         |
| XUSNPIX3, 60       | XUSTZIP, 61       |
| XUSNPIX4, 60       | XUTMD, 61         |
| XUSNPIX5, 60       | XUTMD1, 61        |
| XUSNPIXI, 60       | XUTMDEVQ, 62, 345 |
| XUSNPIXU, 60       | XUTMDQ, 62        |
| XUSP557, 60        | XUTMDQ1, 62       |
| XUSPURGE, 60       | XUTMG145, 62      |
| XUSRA, 60          | XUTMG146, 62      |
| XUSRB, 60, 65, 345 | XUTMG14P, 62      |
| XUSRB1, 60, 345    | XUTMG19, 62       |
| XUSRB2, 60, 345    | XUTMG43, 62       |
| XUSRB4, 60, 345    | XUTMHR, 62        |
| XUSRB5, 60         | XUTMK, 62         |
| XUSSPKI, 60        | XUTMKA, 62        |
| XUST, 60           | XUTMKE, 62        |
| XUST01, 60         | XUTMKE1, 62       |
| XUST02, 60         | XUTMKE2, 62       |
| XUST04, 60         | XUTMONH, 62       |
| XUST05, 61         | XUTMONH1, 62      |
| XUST06, 61         | XUTMONH2, 62      |
| XUST08, 61         | XUTMOPT, 62, 346  |
| XUST09, 61         | XUTMPCH, 62       |
| XUST12, 61         | XUTMQ, 62         |
| , vi               | 11011112, 02      |

| VVVTD 600 60      | *************************************** |
|-------------------|-----------------------------------------|
| XUTMQ0, 62        | XUWORKDY, 64, 346                       |
| XUTMQ1, 62        | XUXCTY, 64                              |
| XUTMQ2, 62        | XUXPRT, 64                              |
| XUTMQ3, 62        | XUYDEV, 64                              |
| XUTMQH, 62        | XVIRENV, 65                             |
| XUTMR, 62         | XVIRPOST, 65                            |
| XUTMR1, 62        | ZIS4VXDM, 26                            |
| XUTMRJD, 62       | ZISEDIT, 64                             |
| XUTMRJD1, 62      | ZISETDTM, 26                            |
| XUTMRP, 63        | ZISETMSM, 26                            |
| XUTMRP1, 63       | ZISETVXD, 26                            |
| XUTMSYNC, 63      | ZISFMSM, 26                             |
| •                 | •                                       |
| XUTMT, 63         | ZISFVXD, 27                             |
| XUTMTA, 63        | ZISHMSM, 27                             |
| XUTMTAL, 63       | ZISHVXD, 27                             |
| XUTMTD, 63        | ZISPL, 64, 347                          |
| XUTMTDL, 63       | ZISPL1, 64                              |
| XUTMTED, 63       | ZISPL2, 64                              |
| XUTMTEIO, 63      | ZISX, 27, 64                            |
| XUTMTEP, 63       | ZOSFMSM, 27                             |
| XUTMTES, 63       | ZOSFVXD, 27                             |
| XUTMTL, 63        | ZOSV2VXD, 27                            |
| XUTMTLD, 63       | ZOSVMSM, 27                             |
| XUTMTLU, 63       | ZOSVVXD, 27                             |
| XUTMTP, 63, 346   | ZTBKCDTM, 27                            |
| XUTMTP0, 63       | ZTBKCMSM, 27                            |
| XUTMTP1, 63       | ZTBKCVXD, 27                            |
| XUTMTPD, 63       | ZTMB, 27, 64                            |
| XUTMTPU, 63       | ZTMCHK, 27, 64                          |
| XUTMTR1, 63       | ZTMCHK1, 27, 64                         |
| XUTMTR2, 63       | ZTMDCL, 27                              |
| XUTMTR2, 63       | ZTMGRSET, 27                            |
| XUTMTR4, 63       | ZTMKU, 27, 64                           |
|                   | ZTMRO, 27, 64<br>ZTMON, 27, 64          |
| XUTMTS, 63        |                                         |
| XUTMTU, 63        | ZTMON1, 27, 64                          |
| XUTMTUL, 63       | ZU, 364                                 |
| XUTMTZ, 63        | ZUA, 27, 64                             |
| XUTMTZ1, 63       | ZUMSM, 64                               |
| XUTMTZ2, 63       | ZUVXD, 64                               |
| XUTMTZ3, 63       | ROUTINES                                |
| XUTMUSE, 64       | XUCIONT, 51                             |
| XUTMUSE1, 64      | Routines by Patch Number Option, 269    |
| XUTMUSE2, 64      | RPCs                                    |
| XUTMUSE3, 64      | XDR ADD POTENTIAL PATIENT               |
| XUTMUTL, 64       | DUP, 352                                |
| XUVERIFY, 64, 346 | XDR UPD SUPPR EMAIL, 353                |
|                   |                                         |

| XQAL GUI ALERTS, 353                    | Security Keys                       |
|-----------------------------------------|-------------------------------------|
| XU EPC EDIT, 353                        | XDR, 391                            |
| XUPS PERSONQUERY, 354                   | Security Keys                       |
| XUS ALLKEYS, 355                        | ADP, 208, 210, 211, 212             |
| XUS AV CODE, 355                        | ALLOWABLE MENU PREFIX, 214          |
| XUS AV HELP, 355                        | ORES, 198                           |
| XUS CCOW VAULT PARAM, 355               | PROVIDER, 282                       |
| XUS CVC, 355                            | PSDMGR, 386                         |
| XUS DIVISION GET, 355                   | PSDRPH, 94, 163, 164, 225, 227      |
| XUS DIVISION SET, 356                   | XDR, 167, 168                       |
| XUS GET CCOW TOKEN, 356                 | XDRMGR, 169                         |
| XUS GET TOKEN, 356                      | XQAL-DELETE, 202                    |
| XUS GET USER INFO, 356                  | XQSMDFM, 214                        |
| XUS GET VARIABLE VALUE, 362             | XTLKZMGR, 316, 317, 318             |
| XUS GET VISITOR, 356                    | XUADD, 284                          |
| XUS INTRO MSG, 356                      | XUAUDITING, 368                     |
| XUS KEY CHECK, 357                      | XUAUTHOR, 206                       |
| XUS PKI GET UPN, 361                    | XUEPCSEDIT, 164, 221, 227           |
| XUS PKI SET UPN, 361                    | XUEXKEY, 252                        |
| XUS SEND KEYS, 361                      | XUFILEGRAM, 368                     |
| XUS SET VISITOR, 362                    | XUMF INSTITUTION, 262, 263, 264,    |
| XUS SIGNON SETUP, 362                   | 265                                 |
| RTHIST Data, 24                         | XUMGR, 165, 231, 274, 284, 315, 368 |
|                                         | XUPROG, 368                         |
| S                                       | XUPROGMODE, 204, 251, 318, 319,     |
| 3                                       | 320, 321, 323, 368                  |
| SACC Exemptions, 371                    | XUPROGMODE, 269                     |
| Scan Possible Duplicates Option, 172    | XUPROGMODE, 270                     |
| Schedule Process to Merge Verified      | XUSCREENMAN, 368                    |
| Duplicates Option, 170                  | XUSIG, 13, 59, 389, 390             |
| Schedule/Unschedule Options Option, 24, | XUSNPIMTL, 276                      |
| 107, 230, 304, 305, 320                 | XUSPY, 259                          |
| SCHEDULING RECOMMENDED (#209)           | ZTMQ, 298, 305                      |
| Field, 240, 241                         | Security Keys                       |
| Screen-based Option Editor Option, 211  | XDRMGR, 391                         |
| ScreenMan Menu, 368                     | Security Keys                       |
| Secure Hash Algorithm (SHA), 35         | XQAL-DELETE, 391                    |
| Secure Menu Delegation Menu, 215, 216   | Security Keys                       |
| Security, 377                           | XQSMDFM, 391                        |
| File Access, 393                        | Security Keys                       |
| Files, 393                              | XTLKZMGR, 391                       |
| Keys, 390                               | Security Keys                       |
| Management, 377                         | XTLKZUSER, 391                      |
| SECURITY (#15) Field, 5                 | Security Keys                       |
| Security Key                            | XUARCHIVE, 391                      |
| XUMGR, 292                              | Security Keys                       |
| SECURITY KEY (#19.1) File, 67, 86, 252  |                                     |

XUAUDITING, 391 Send Test Pattern to Terminal Option, 308 Security Keys Server audit display Option, 287 XUAUTHOR, 391 Server Options, 157 Security Keys Server-type Option Test Server Option, 212 XUEPCSEDIT, 391 SERVICE/SECTION (#49) File, 67, 88 Set Backup Reviewer for Alerts Option, 199 Security Keys XUORES, 391 SHA Security Keys Secure Hash Algorithm, 35 XUEXKEY, 391 Shortcuts Option, 317 Show a Delegate's Options Option, 216 Security Keys XUFILEGRAM, 391 Show all options in a Menu Template Security Keys Option, 217 XULM LOCKS, 391 Show Error Log Option, 302 Security Keys Show system settings for IPv6 Option, 177 XULM SYSTEM LOCKS, 391 Show the keys of a particular user Option, Security Keys 209 XUMF INSTITUTION, 392 Show Users with a Selected primary Menu Option, 310 Security Keys **XUMGR**, 392 SIGNATURE BLOCK PRINTED NAME Security Keys (#20.2) Field, 389 XUORES, 392 SIGNATURE BLOCK TITLE (#20.3) Security Keys Field, 389, 390 XUPROG, 392 Signatures, Electronic, 389 Security Keys SIGN-ON LOG (#3.081) File, 68, 72, 229 XUPROGMODE, 392 SIGN-ON LOG RETENTION (#221) Field, Security Keys 10 XUSCREENMAN, 392 Single file add/delete for a user Option, 256 Security Keys Single User Menu Tree Rebuild Option, 205 XUSHOWSSN, 392 Site parameters TaskMan, 18 Security Keys **XUSIG**, 392 Site Parameters Security Keys Changeable, 10 XUSNPIMTL, 392 Kernel, 4 Security Keys Site Parameters Edit Option, 297 XUSPF200, 393 Software Security Keys Product Security, 377 ZTMQ, 393 Required, 365 SECURITY TOKEN SERVICE (#200.1) Software Disclaimer, xxiii Field, 9 Software-Wide Variables, 369 See if a User Has Access to a Particular Special Active User Excel output Option, Option Option, 211 Select Options to be Delegated Option, 213 Special Active User Excel Output Option, Send Alpha/Beta Usage to Developers 279 Option, 191 SPECIALITY (#7.1) File, 70, 79, 102 Send HL7 PMU message Option, 265 Specify Allowable New Menu Prefix Send KERMIT file Option, 313 Option, 216

| SPOOL DATA (#3.519) File, 75               | Task Allocation Audit of PSDRPH Key         |
|--------------------------------------------|---------------------------------------------|
| Spool Device Edit Option, 248              | Report Option, 161, 164, 225                |
| SPOOL DOCUMENT (#3.51) File, 75, 313       | Task Changes to DEA Prescribing             |
| Spool Management Menu, 107, 134, 292       | Privileges Report Option, 161, 164, 223     |
| Spooler Menu, 291                          | TASK SYNC FLAG (#14.8) File, 69, 83         |
| Spooler Site Parameters, 17                | TaskMan, 75, 82, 83, 92, 107, 365, 371, 376 |
| Spooler Site Parameters Edit Option, 17    | Taskman Error Log Menu, 299                 |
| STANDARD TERMINOLOGY VERSION               | Taskman Management Menu, 107, 142, 302      |
| F (#4.009) File, 77                        | Taskman Management Utilities Menu, 307      |
| Start/Halt Duplicate Search Option, 172    | TASKMAN MONITOR (#14.71) File, 69           |
| Startup PROD check Option, 232             | TaskMan site parameters, 18                 |
| STATE (#5) File, 70, 78, 102, 175          | TASKMAN SITE PARAMETERS (#14.7)             |
| STATUS (#15.01101,.02) Field, 23           | File, 18, 69, 83, 297                       |
| STOP an active merge process Option, 173   | TASKMAN SNAPSHOT (#14.72) File, 69,         |
| Stop Task Manager Option, 306              | 83, 306                                     |
| Structured Routine listing Option, 257     | Taskman snapshot Option, 306                |
| SUBJECT ORGANIZATION (#205.2)              | TaskMan User Option, 306                    |
| Field, 8                                   | TASKS (#14.4) File, 69, 82                  |
| SUBJECT ORGANIZATION ID (#205.3)           | TCP/IP type PING server Option, 267         |
| Field, 9                                   | TCP/IP Type Ping Server Option, 217         |
| Subscriber Package Menu Option, 366        | Terminal Type, 5                            |
| SUBTYPE Field, 74                          | TERMINAL TYPE (#3.2) File, 68, 73, 74,      |
| Summary Most Recent Errors Option, 249     | 295, 369, 370                               |
| Surrogate for which Users? Option, 200     | Terminal Type Edit Option, 295              |
| Switch Identities Option, 295              | TERMINATE AUDIT (#19.5) Field, 6, 8,        |
| Switch UCI Option, 232                     | 10, 16, 17                                  |
| Symbols                                    | Test an option not in your menu Option, 320 |
| Found in the Documentation, xxiv           | Time Option, 295                            |
| SYNC flag file control Option, 306         | TIMED READ (# OF SECONDS) (#51.1)           |
| Synonyms Option, 317                       | Field, 6                                    |
| System Audit Menu, 237                     | TITLE (#3.1) File, 67, 73                   |
| System Audit Reports Menu, 238             | Toggle options/protocols on and off Option, |
| SYSTEM COMMAND OPTIONS Menu,               | 211                                         |
| 107, 151, 243                              | Token, 362                                  |
| System Parameters, 4, 11                   | Toolkit                                     |
| System Security Menu, 107, 135             | APIs, 330                                   |
| System Status Option, 295                  | Archiving, 327                              |
| Systems Manager Menu, 107, 108, 111        | Callable Entry Points, 330                  |
| System-wide Variables, 365                 | Direct Mode Utilities, 349                  |
| •                                          | Files, 66                                   |
| Т                                          | Globals, 67                                 |
| 1                                          | Internal Relations, 368                     |
| Table of Contents, xvii                    | Menu Tree Diagrams, 107                     |
| Take away All access to a File Option, 255 | Menu Tree Roots, 107                        |
| Tally STATUS and MERGE STATUS              | Namespace, 3                                |
| fields Option, 173                         | Purging, 327                                |

| Routines, 25                                  | QuadraMed Home Page Web Address,                 |
|-----------------------------------------------|--------------------------------------------------|
| SACC Exemptions, 371                          | 388                                              |
| Software-Wide Variables, 369                  | VHA Software Document Library (VDL)              |
| Toolkit Queuable Options Menu, 320            | Website, xxviii                                  |
| Top Errors Option, 250                        | Use this Manual, How to, xxiii                   |
| Total Count of Registered Trainees Option,    | User Alerts Count Report Option, 200             |
| 241                                           | User Audit Display Option, 309                   |
| Trainee Registration Inquiry Option, 241      | User Change Event Option, 233                    |
| Trainee Reports Menu, 242                     | USER CLASS (#201) File, 89                       |
| Trainee Transmission Report by Date           | User Failed Access Attempts Option, 253          |
| Option, 242                                   | User Help Option, 309                            |
| Trainee Transmission Report by Range          | User Inquiry Option, 285                         |
| Option, 242                                   | User Management Menu, 107, 145, 266,             |
| Trainee Transmission Report Selectable        | 267, 280, 310, 390                               |
| Items Option, 242                             | User PC build Edit Option, 282                   |
| Trainee Transmission Reports to OAA           | User PC build Print Option, 281                  |
| Menu, 243                                     | User Security Menu, 282                          |
| Translation                                   | User sign-on event Option, 156, 233              |
| Globals, 374                                  | User start-up event Option, 130, 233             |
|                                               | <b>1 1</b> · · · · · · · · · · · · · · · · · · · |
| Transport a Distribution Option, 185          | User Status Report Option, 309                   |
| TRM or VTRM Device Edit Option, 248           | User terminate event Option, 235                 |
| TYPE-AHEAD (#51.9) Field, 6                   | USER TO AUDIT (#19.3) Multiple Field, 8, 10, 17  |
| U                                             | USER TO AUDIT (Multiple) Field, 17               |
|                                               | User's Toolbox Menu, 287                         |
| U Variable, 369                               | Users                                            |
| UCI ASSOCIATION (#14.6) File, 18, 62,         | Attributes, 286                                  |
| 69, 83, 306                                   | User's Toolbox Menu, 389                         |
| UCI Association Table Edit Option, 306        | Utilities                                        |
| Unassign Editors Option, 206                  | %INDEX, 81                                       |
| UNDO Edits (Restore to Older Version of       | Direct Mode, 349                                 |
| Routine) Option, 325                          | Utilities for MTLU Menu, 317                     |
| Unload a Distribution Option, 185             | Utilities Menu, 173, 185                         |
| Up Arrow Delimited Termination Report         |                                                  |
| Option, 279                                   | V                                                |
| Update Error Trap Summary Option, 250         | V                                                |
| Update Routine File Option, 184               | VA FileMan                                       |
| Update with current routines Option, 93, 325  | File Protection, 393                             |
| Update/refresh Institution file with IMF data | Globals Exempt From Compatibility, 371           |
| Option, 264                                   | VA FileMan File Protection, 393                  |
| URLs                                          | VA FileMan Management Menu, 368                  |
| Acronyms Intranet Website, 402                | Validate IPv4 and IPv6 address Option, 177       |
| Adobe Website, xxviii                         | Variable changer Option, 323                     |
| Glossary Intranet Website, 402                | Variables                                        |
| Kernel Website, xxvii                         | DILOCKTM, 369                                    |
| NUCC Home Page Web Address, 103               | DR, 8                                            |
| <b>25</b> ··· 12 <b>-41</b>                   | DT, 369                                          |
|                                               | — -, - · ·                                       |

| DTIME, 369<br>DUZ, 369, 373                         | VOLUME SET (#41) Multiple Field, 7, 10<br>Volume Set Edit Option, 308 |
|-----------------------------------------------------|-----------------------------------------------------------------------|
| DUZ("AG"), 369                                      | Formit Set East Option, 500                                           |
| DUZ("AUTO"), 370                                    | 14/                                                                   |
| DUZ("LANG"), 6, 370                                 | W                                                                     |
| DUZ(0), 369, 373                                    | Web Pages                                                             |
| DUZ(2), 5, 369                                      | Adobe Website, xxviii                                                 |
| IO, 369                                             | NUCC Home Page Web Address, 103                                       |
| IO(0), 370                                          | QuadraMed Home Page Web Address,                                      |
| IOBS, 370                                           | 388                                                                   |
| IOF, 369                                            | VHA Software Document Library (VDL)                                   |
| IOM, 369                                            | Website, xxviii                                                       |
| ION, 369                                            | Websites                                                              |
| IOS, 370                                            | Acronyms Intranet Website, 402                                        |
| IOSL, 369                                           | Glossary Intranet Website, 402                                        |
| IOST, 369                                           | Kernel Website, xxvii                                                 |
| IOST(0), 370                                        | Where am I? Option, 288                                               |
| IOT, 369                                            | -                                                                     |
| IOXY, 370                                           | X                                                                     |
| Software-Wide, 369                                  | X                                                                     |
| System-wide, 365                                    | XDR ADD POTENTIAL PATIENT DUP                                         |
| U, 369                                              | RPC, 352                                                              |
| XQABTST, 370                                        | XDR ADD VERIFIED DUPS Option, 165                                     |
| VAX DSM Device Set-up Option, 314                   | XDR ANCILLARY REVIEW Option, 166                                      |
| VAX/Alpha Performance Monitor (VPM)                 | XDR APPROVE FOR MERGE Option, 166                                     |
| Configuring, 23                                     | XDR AUTO MERGE Option, 166                                            |
| Verifier Tools Menu, 322, 324                       | XDR CHECK MERGE PROCESS                                               |
| Verify a Build Option, 187                          | STATUS Option, 166                                                    |
| Verify Checksums in Transport Global                | XDR CHECK PAIR Option, 167                                            |
| Option, 183                                         | XDR DISPLAY SEARCH STATUS                                             |
| Verify Code, 7, 156, 235                            | Option, 167                                                           |
| Verify Package Integrity Option, 187                | XDR EDIT DUP RECORD STATUS                                            |
| Verify Potential Duplicates Option, 174             | Option, 167<br>XDR EDIT DUP RESOLUTION FILE                           |
| Verify Selected Potential Duplicate Pair            |                                                                       |
| Option, 174                                         | Option, 168<br>XDR ERROR Bulletin, 378                                |
| VERSION (Multiple) Field, 80                        | XDR Files                                                             |
| Version Number Update Option, 323                   | MERGE PROCESS (#15.2), 172                                            |
| VHA Directive 2012-003, Person Class                | XDR FIND POTENTIAL DUPLICATES                                         |
| Taxonomy, 396                                       | Option, 168                                                           |
| VHA Software Document Library (VDL) Website, xxviii | XDR MAIN MENU Menu, 168                                               |
| View Alerts Option, 202                             | XDR MANAGER UTILITIES Menu, 169                                       |
| View Duplicate Record Entries Option, 175           | XDR MERGE PROCESS (#15.2) File, 172                                   |
| View Lock Manager Log Option, 261                   | XDR MERGE READY DUPLICATES                                            |
| Virgin Installation, 102                            | Option, 170                                                           |
| VOLUME SET (#14.5) File, 18, 62, 69, 82             | XDR MERGE SELECTED PAIR Option,                                       |
| . = = 1.1.2 2.2 ( 1.10) 1 110, 10, 02, 07, 02       | 170                                                                   |

XDR MERGED Bulletin, 378 XDRDPRG2 Routine, 29 XDR OPERATIONS MENU, 170 XDRDPRGE Routine, 29 XDR PRELIMINARY SCAN LIST Option, XDRDQUE Routine, 30 171 XDRDSCOR Routine, 30 XDR PRELIMINARY SCAN Option, 171 XDRDSHOW Routine, 30 XDR PRINT LIST Option, 171 XDRDSTAT Routine, 30 XDR PURGE Option, 171 XDRDUP Routine, 30 XDR PURGE2 Option, 84, 172 XDREMSG Routine, 31 XDR RESTART MERGE PROCESS XDRHLP Routine, 31 Option, 172 XDRLRFIX Routine, 31 XDR SCAN POSSIBLE DUPLICATES XDRMADD Routine, 31 Option, 172 XDRMAIN Routine, 32 XDR SEARCH ALL Option, 172 XDRMAINI Routine, 32 XDR Security Key, 167, 168, 391 XDRMERG Routine, 32 XDR STOP MERGE PROCESS Option, XDRMERG0 Routine, 32 173 XDRMERG1 Routine, 32 XDR TALLY STATUS FIELDS Option, XDRMERG2 Routine, 32 XDRMERGA Routine, 32 XDR UPD SUPPR EMAIL RPC, 353 XDRMERGB Routine, 32 XDR UTILITIES MENU, 173 XDRMERGC Routine, 32 XDR VALID CHECK Option, 174 XDRMGR Security Key, 169, 391 XDR VERIFIED Bulletin, 379 XDRMPACK Routine, 32 XDR VERIFY ALL Option, 174 XDRMRG Routine, 32 XDR VERIFY SELECTED PAIR Option, XDRMRG1 Routine, 32 174 XDRMSG Routine, 32 XDR VIEW DUPLICATE RECORD XDRMVFY Routine, 33 Option, 175 XDRPREI Routine, 33 XDR2NULL Routine, 28 XDRPREL1 Routine, 33 XDRDADA Routine, 28 XDRPTCAN Routine, 33 XDRDADDS Routine, 28 XDRPTCLN Routine, 33 XDRPTDOB Routine, 33 XDRDADJ Routine, 28 XDRPTDOD Routine, 33 XDRDCNT Routine, 28 XDRDCOMP Routine, 28 XDRPTLSD Routine, 33 XDRDDATA Routine, 28 XDRPTMMN Routine, 33 XDRDEDT Routine, 29 XDRPTN Routine, 33 XDRDEFLG Routine, 29 XDRPTSSN Routine, 33 XDRDFPD Routine, 29 XDRPTSX Routine, 33 XDRDLIST Routine, 29 XDRRMRG0 Routine, 33 XDRDMAIN Routine, 29 XDRRMRG1 Routine, 33 XDRDOC Routine, 29 XDRRMRG2 Routine, 33 XDRDOC1 Routine, 29 XDRU Routine, 33 XDRDOC2 Routine, 29 XDRUTL Routine, 33 XDRDPDTI Routine, 29 XDRVAL Routine, 30 XDRDPICK Routine, 29 XDRVAL1 Routine, 30 XDRDPRE1 Routine, 29 XDRVAL2 Routine, 30 XDRDPREL Routine, 29 XDRVCHEK Routine, 33

XGF Routine, 33, 331 XLFHYPER Routine, 35, 332 XLFIPV CONVERT Option, 176 XGFDEMO Routine, 33 XGFDEMO1 Routine, 33 XLFIPV FORCEIP4 Option, 177 XGKB Routine, 33 XLFIPV FORCEIP6 Option, 177 XGKB1 Routine, 33 XLFIPV IPV4 IPV6 MENU, 177 XGS Routine, 33 XLFIPV Routine, 35, 332 XGSA Routine, 33 XLFIPV VALIDATE Option, 177 XGSBOX Routine, 33 XLFIPV VERSION Option, 177 XGSETUP Routine, 34 XLFLTR Routine, 35 XGSW Routine, 34 XLFLTR1 Routine, 35 XINDX Routine, 34 XLFMSMT Routine, 35, 333 XINDX1 Routine, 34 XLFMSMT2 Routine, 35 XINDX10 Routine, 34 XLFMTH Routine, 35, 333 XINDX11 Routine, 34 XLFMTH1 Routine, 35 XINDX2 Routine, 34 XLFNAME Routine, 35, 334 XINDX3 Routine, 34 XLFNAME1 Routine, 35 XINDX4 Routine, 34 XLFNAME2 Routine, 35, 334 XINDX5 Routine, 34 XLFNAME3 Routine, 35 XINDX51 Routine, 34 XLFNAME4 Routine, 35 XINDX52 Routine, 34 XLFNAME5 Routine, 35 XINDX53 Routine, 34 XLFNAME6 Routine, 35 XINDX6 Routine, 34 XLFNAME7 Routine, 35 XINDX7 Routine, 34 XLFNAME8 Routine, 35 XINDX8 Routine, 34 XLFNENV Routine, 35 XINDX9 Routine, 34 XLFNP152 Routine, 35 XIP SYNCHRONIZE COUNTY Option, XLFNP176 Routine, 35 XLFNSLK Routine, 35, 334 XIP ZIP CODE LIST Option, 175 XLFSHAN Routine, 35, 335 XIPENV Routine, 34 XLFSTR Routine, 35, 335 XIPMAIL Routine, 34 XLFUTL Routine, 35, 335 XIPMAILA Routine, 34 XPAR ALL ENTITIES Parameter, 11 XPAR EDIT BY TEMPLATE Option, 177 XIPMAILB Routine, 34 XIPMAILSERVER Option, 175 XPAR EDIT KEYWORD Option, 177 XIPPOST Routine, 34 XPAR EDIT PARAMETER Option, 178 XIPSRVR Option, 176 XPAR LIST BY ENTITY Option, 178 XIPSRVR Routine, 34 XPAR LIST BY PACKAGE Option, 178 XIPSYNC Routine, 34 XPAR LIST BY PARAM Option, 178 XPAR LIST BY TEMPLATE Option, 178 XIPUTIL Routine, 34, 331 XIPUTIL1 Routine, 34 XPAR MENU TOOLS Menu, 179 XPAR MY NEW PARAM Parameter, 11 XIPXREF Routine, 34 XLFCRC Routine, 34, 331 XPAR Routine, 35, 335 XLFDT Routine, 34, 331 XPAR TEST DATE/TIME Parameter, 11 XLFDT1 Routine, 34 XPAR TEST FREE TEXT Parameter, 11 XLFDT2 Routine, 34 XPAR TEST M CODE Parameter, 11 XLFDT3 Routine, 35 XPAR TEST ME Parameter, 11 XLFDT4 Routine, 35

XPAR TEST MULT FREE TEXT XPD PURGE FILE Option, 184 XPD RESTART INSTALL Option, 184 Parameter, 11 XPAR TEST MULTIPLE Parameter, 12 XPD ROLLUP PATCHES Option, 184 XPAR TEST MULTIPTR Parameter, 12 XPD ROUTINE UPDATE Option, 184 XPAR TEST NUMERIC Parameter, 12 XPD TRANSPORT PACKAGE Option, XPAR TEST POINTER Parameter, 12 185 XPAR TEST PWP Parameter, 12 XPD UNLOAD DISTRIBUTION Option, XPAR TEST SET OF CODES Parameter, 185 12 XPD UTILITY Menu, 185 XPD VERIFY BUILD Option, 187 XPAR TEST WP Parameter, 12 XPAR TEST YES/NO Parameter, 12 XPD VERIFY INTEGRITY Option, 187 XPAR1 Routine, 35 XPDANLYZ MAIN MENU, 187 XPAR2 Routine, 35 XPDANLYZ Option, 187 XPDANLYZ DEL Option, 188 XPAR3 Routine, 35 XPARDD Routine, 35 XPDANLYZ SQA Option, 188 XPDANLYZ1 Routine, 36 XPARDD1 Routine, 36 XPARDD2 Routine, 36 XPDANLYZ2 Routine, 36 XPARDDAC Routine, 36 XPDANLYZ3 Routine, 36 XPAREDIT Routine, 15, 36, 336 XPDANLYZ4 Routine, 36 XPAREDT1 Routine, 36 XPDANLYZ5 Routine, 36 XPAREDT2 Routine, 36 XPDANLYZ6 Routine, 36 XPDB1 Routine, 36 XPAREDT3 Routine, 36 XPARLIST Routine, 36 XPDCOM Routine, 36 XPARTPV Routine, 36 XPDCOMF Routine, 36 XPARTPV1 Routine, 36 XPDCOMG Routine, 36 XPARY26 Routine, 36 XPDCOML Routine, 36 XPARZUTL Routine, 36 XPDCPU Routine, 36 XPD BACKUP Option, 179 XPDDCS Routine, 36 XPD BUILD NAMESPACE Option, 180 XPDDI Routine, 36 XPD COMPARE TO SYSTEM Option, 180 XPDDP Routine, 36 XPD CONVERT PACKAGE Option, 180 XPDDP1 Routine, 36 XPD COPY BUILD Option, 181 XPDDPCK Routine, 37 XPD DISTRIBUTION MENU, 181 XPDE Routine, 37 XPD EDIT BUILD Option, 181 XPDER Routine, 37 XPD EDIT INSTALL Option, 181 XPDET Routine, 37 XPD INSTALL BUILD Option, 181 XPDGCDEL Routine, 37 XPD INSTALLATION MENU, 182 XPDH Routine, 37 XPD LOAD DISTRIBUTION Option, 182 XPDI Routine, 37 XPD MAIN Menu, 182 XPDI1 Routine, 37 XPD PATCH HFS SERVER Parameter, 12 XPDIA Routine, 37 XPD PRINT BUILD Option, 183 XPDIA0 Routine, 37 XPD PRINT CHECKSUM Option, 183 XPDIA1 Routine, 37 XPD PRINT INSTALL FILE Option, 183 XPDIA2 Routine, 37 XPD PRINT INSTALL Option, 183 XPDIA3 Routine, 37 XPD PRINT PACKAGE PATCHES XPDIB Routine, 37 Option, 183 XPDID Routine, 37, 336

| XPDIGP Routine, 37, 336         XPDIU Routine, 38           XPDIJ Routine, 37, 336         XPDKEY Routine, 39, 336           XPDIJ Routine, 37         XPDKEN Routine, 39           XPDIL Routine, 37         XPDMENU Routine, 39           XPDIL Routine, 37         XPDMTEG Routine, 39           XPDIL Routine, 37         XPDINTEG Routine, 39           XPDIN001 Routine, 37         XPDINTEG Routine, 39           XPDIN002 Routine, 37         XPDROT Routine, 39           XPDIN003 Routine, 37         XPDR Routine, 39           XPDIN004 Routine, 37         XPDTA Routine, 39           XPDIN005 Routine, 37         XPDTA Routine, 39           XPDIN006 Routine, 37         XPDTA Routine, 39           XPDIN007 Routine, 37         XPDTC Routine, 39           XPDIN008 Routine, 37         XPDTC Routine, 39           XPDIN009 Routine, 37         XPDTR Routine, 39           XPDIN009 Routine, 38         XPDUTL Routine, 39           XPDIN000 Routine, 38         XPDUTL Routine, 39           XPDIN000 Routine, 38         XPDUTL Routine, 39           XPDIN000 Routine, 38         XPDUTL Routine, 39           XPDIN000 Routine, 38         XQ LIST UNREFERENCED OPTIONS           XPDIN001 Routine, 38         XQ MENUMANAGER PROMPT           Parameter, 13         XQ Routine, 39                                                                                                    | VDDICD Dtime 27                       | VDDIII D                                                                                                    |
|----------------------------------------------------------------------------------------------------|---------------------------------------|----------------------------------------------------------------------------------------------------|
| XPDIJI Routine, 37         XPDKRN Routine, 39           XPDIK Routine, 37         XPDMENU Routine, 39           XPDIL Routine, 37         XPDNTEG Routine, 39           XPDIN001 Routine, 37         XPDPROT Routine, 39           XPDIN002 Routine, 37         XPDROUT Routine, 39           XPDIN003 Routine, 37         XPDR Routine, 39           XPDIN004 Routine, 37         XPDTA Routine, 39           XPDIN005 Routine, 37         XPDTA Routine, 39           XPDIN006 Routine, 37         XPDTA Routine, 39           XPDIN007 Routine, 37         XPDTA Routine, 39           XPDIN008 Routine, 37         XPDTA Routine, 39           XPDIN009 Routine, 37         XPDTC Routine, 39           XPDIN009 Routine, 37         XPDTC Routine, 39           XPDIN00B Routine, 37         XPDTT Routine, 39           XPDIN00B Routine, 38         XPDUTL Routine, 39           XPDIN00B Routine, 38         XPDUTL Routine, 39           XPDIN00B Routine, 38         XPDUT Routine, 39           XPDIN00B Routine, 38         XQ LIST UNREFERENCED OPTIONS           Option, 188         XPDINOB Routine, 38           XPDIN00B Routine, 38         XQ MENUMANAGER PROMPT           XPDIN00B Routine, 38         XQ Routine, 39           XPDIN00B Routine, 38         XQ UNREF'D OPTIONS Option, 189                                                                                                    |                                       | •                                                                                                    |
| XPDIK Routine, 37         XPDMENU Routine, 39           XPDIL Routine, 37         XPDNTEG Routine, 39           XPDIL Routine, 37         XPDNTEG Routine, 39           XPDIN001 Routine, 37         XPDPROT Routine, 39, 337           XPDIN002 Routine, 37         XPDR Routine, 39           XPDIN003 Routine, 37         XPDR Routine, 39           XPDIN004 Routine, 37         XPDTA Routine, 39           XPDIN005 Routine, 37         XPDTA Routine, 39           XPDIN006 Routine, 37         XPDTA Routine, 39           XPDIN009 Routine, 37         XPDTA Routine, 39           XPDIN009 Routine, 37         XPDTR Routine, 39           XPDIN009 Routine, 37         XPDTP Routine, 39           XPDIN009 Routine, 37         XPDTP Routine, 39           XPDIN009 Routine, 37         XPDTP Routine, 39           XPDIN000 Routine, 38         XPDUTL Routine, 39           XPDIN000 Routine, 38         XPDUTL Routine, 39           XPDIN000 Routine, 38         XPDIN000 Routine, 38           XPDIN000 Routine, 38         XQ LIST UNREFERENCED OPTIONS           XPDIN001 Routine, 38         XQ Routine, 39           XPDIN001 Routine, 38         XQ ROUTL, 3 NODES Option, 189           XPDIN000 Routine, 38         XQ I Routine, 39           XPDIN000 Routine, 38         XQI Routine, 39 </td <td></td> <td></td>                                                                                                    |                                       |                                                                                                    |
| XPDIL Routine, 37         XPDRINIT Routine, 39           XPDIL1 Routine, 37         XPDPINIT Routine, 39           XPDIN001 Routine, 37         XPDRPOR OR Routine, 39           XPDIN003 Routine, 37         XPDR Routine, 39           XPDIN004 Routine, 37         XPDR Routine, 39           XPDIN005 Routine, 37         XPDTA Routine, 39           XPDIN006 Routine, 37         XPDTA Routine, 39           XPDIN007 Routine, 37         XPDTA Routine, 39           XPDIN008 Routine, 37         XPDTC Routine, 39           XPDIN009 Routine, 37         XPDTC Routine, 39           XPDIN009 Routine, 37         XPDTC Routine, 39           XPDIN009 Routine, 37         XPDTC Routine, 39           XPDIN000 Routine, 38         XPDUTL Routine, 39           XPDIN00D Routine, 38         XPDUTL Routine, 39           XPDIN00D Routine, 38         XPDIN00E Routine, 38           XPDIN00F Routine, 38         XQ LIST UNREFERENCED OPTIONS           XPDIN00F Routine, 38         XQ ROUTINE, 39           XPDIN00F Routine, 38         XQ ROUTINE, 39           XPDIN00F Routine, 38         XQ ROUTINE, 39           XPDIN00F Routine, 38         XQ ROUTINE, 39           XPDIN00F Routine, 38         XQ ROUTINE, 39           XPDIN00F Routine, 38         XQ1 Routine, 39                                                                                                    | •                                     | The state of the state of the s |
| XPDIL1 Routine, 37         XPDPINOI Routine, 39           XPDIN001 Routine, 37         XPDROT Routine, 39, 337           XPDIN002 Routine, 37         XPDR Routine, 39           XPDIN003 Routine, 37         XPDR ROutine, 39           XPDIN004 Routine, 37         XPDT Routine, 39           XPDIN005 Routine, 37         XPDTA Routine, 39           XPDIN007 Routine, 37         XPDTA1 Routine, 39           XPDIN008 Routine, 37         XPDTA2 Routine, 39           XPDIN009 Routine, 37         XPDTP Routine, 39           XPDIN009 Routine, 37         XPDTP Routine, 39           XPDIN009 Routine, 37         XPDTP Routine, 39           XPDIN009 Routine, 38         XPDUTL Routine, 39           XPDIN000 Routine, 38         XPDUTL Routine, 39           XPDIN000 Routine, 38         XPDIN001 Routine, 38         XPDIN001 Routine, 38           XPDIN000 Routine, 38         XQ MENUMANAGER PROMPT           XPDIN001 Routine, 38         XQ MENUMANAGER PROMPT           XPDIN001 Routine, 38         XQ UNREF'D OPTIONS Option, 189           XPDIN001 Routine, 38         XQ URGEF'D OPTIONS Option, 189           XPDIN001 Routine, 38         XQ URoutine, 39           XPDIN00N Routine, 38         XQ URoutine, 39           XPDIN00N Routine, 38         XQ1 Routine, 39           XPDIN00N Routi                                                                                                    | ·                                     |                                                                                                    |
| XPDIN001 Routine, 37         XPDPROT Routine, 39           XPDIN002 Routine, 37         XPDR Routine, 39           XPDIN003 Routine, 37         XPDRSUM Routine, 39           XPDIN004 Routine, 37         XPDT Routine, 39           XPDIN005 Routine, 37         XPDTA Routine, 39           XPDIN006 Routine, 37         XPDTA1 Routine, 39           XPDIN008 Routine, 37         XPDTA2 Routine, 39           XPDIN009 Routine, 37         XPDTP Routine, 39           XPDIN009 Routine, 37         XPDTP Routine, 39           XPDIN009 Routine, 37         XPDTP Routine, 39           XPDIN00B Routine, 38         XPDUTL1 Routine, 39           XPDIN00B Routine, 38         XPDV Routine, 39           XPDIN00D Routine, 38         XPDV Routine, 39           XPDIN00D Routine, 38         XQ LIST UNREFERENCED OPTIONS           XPDIN00E Routine, 38         XQ MENUMANAGER PROMPT           XPDIN00F Routine, 38         XQ Routine, 39           XPDIN00I Routine, 38         XQ UNREF'D OPTIONS Option, 189           XPDIN00I Routine, 38         XQ UNREF'D OPTIONS Option, 189           XPDIN00K Routine, 38         XQ URUIN, 39           XPDIN00K Routine, 38         XQ I Routine, 39           XPDIN00M Routine, 38         XQ I Routine, 39           XPDIN00M Routine, 38         XQ I Routine, 39 </td <td></td> <td></td>                                                                                                    |                                       |                                                                                                    |
| XPDIN002 Routine, 37         XPDR Routine, 39           XPDIN004 Routine, 37         XPDRSUM Routine, 39           XPDIN005 Routine, 37         XPDT Routine, 39           XPDIN006 Routine, 37         XPDTA1 Routine, 39           XPDIN007 Routine, 37         XPDTA2 Routine, 39           XPDIN008 Routine, 37         XPDTC Routine, 39           XPDIN009 Routine, 37         XPDTC Routine, 39           XPDIN009 Routine, 37         XPDTP Routine, 39           XPDIN00B Routine, 37         XPDTTL Routine, 39, 337           XPDIN00B Routine, 38         XPDUTL Routine, 39           XPDIN00C Routine, 38         XPDV Routine, 39           XPDIN00D Routine, 38         XPDIN00E Routine, 38           XPDIN00F Routine, 38         XQ MENUMANAGER PROMPT           XPDIN00F Routine, 38         XQ ROUTINE, 39           XPDIN00H Routine, 38         XQ WOREF'D OPTIONS Option, 189           XPDIN00J Routine, 38         XQ XUTL \$1 NODES Option, 189           XPDIN00L Routine, 38         XQ XUTL \$1 NODES Option, 189           XPDIN00N Routine, 38         XQ I Routine, 39           XPDIN0ON Routine, 38         XQ I Routine, 39           XPDIN0ON Routine, 38         XQ I Routine, 39           XPDIN0OR Routine, 38         XQ I Routine, 39           XPDIN0OR Routine, 38         XQ I Routi                                                                                                    | XPDIL1 Routine, 37                    | XPDPINIT Routine, 39                                                                                                    |
| XPDIN003 Routine, 37         XPDRSUM Routine, 39           XPDIN004 Routine, 37         XPDT Routine, 39           XPDIN005 Routine, 37         XPDTA Routine, 39           XPDIN006 Routine, 37         XPDTA1 Routine, 39           XPDIN007 Routine, 37         XPDTC Routine, 39           XPDIN009 Routine, 37         XPDTC Routine, 39           XPDIN009 Routine, 37         XPDTC Routine, 39           XPDIN00A Routine, 37         XPDTC Routine, 39           XPDIN00B Routine, 38         XPDUTL Routine, 39           XPDIN00B Routine, 38         XPDUTL Routine, 39           XPDIN00D Routine, 38         XPDL VROutine, 39           XPDIN00D Routine, 38         XPDL VROUTINE, 39           XPDIN00F Routine, 38         XQ MENUMANAGER PROMPT           XPDIN00F Routine, 38         XQ ROUTINE, 39           XPDIN00F Routine, 38         XQ UNREF DOPTIONS Option, 189           XPDIN00I Routine, 38         XQ UNREF DOPTIONS Option, 189           XPDIN00F Routine, 38         XQ IR Routine, 39           XPDIN00R Routine, 38         XQ IR Routine, 39           XPDIN00R Routine, 38         XQ IR Routine, 39           XPDIN00R Routine, 38         XQ IR Routine, 39           XPDIN00R Routine, 38         XQ IR Routine, 39           XPDIN00R Routine, 38         XQ IR Routine, 39                                                                                                    | XPDIN001 Routine, 37                  | XPDPROT Routine, 39, 337                                                                                                    |
| XPDIN004 Routine, 37         XPDT Routine, 39           XPDIN005 Routine, 37         XPDTA Routine, 39           XPDIN006 Routine, 37         XPDTA1 Routine, 39           XPDIN007 Routine, 37         XPDTA2 Routine, 39           XPDIN008 Routine, 37         XPDTC Routine, 39           XPDIN000 Routine, 37         XPDTP Routine, 39           XPDIN00B Routine, 38         XPDUTL Routine, 39, 337           XPDIN00B Routine, 38         XPDUTL Routine, 39           XPDIN00C Routine, 38         XPDUTL Routine, 39           XPDIN00D Routine, 38         XPDUTL Routine, 39           XPDIN00E Routine, 38         XQ LIST UNREFERENCED OPTIONS           XPDIN00F Routine, 38         XQ MENUMANAGER PROMPT           XPDIN00F Routine, 38         XQ Routine, 39           XPDIN00I Routine, 38         XQ Routine, 39           XPDIN00I Routine, 38         XQ WITL \$1 NODES Option, 189           XPDIN00I Routine, 38         XQ 1R Routine, 39           XPDIN00M Routine, 38         XQ 1R Routine, 39           XPDIN00M Routine, 38         XQ 1R Routine, 39           XPDIN00M Routine, 38         XQ 2R Routine, 39           XPDIN00M Routine, 38         XQ 2R Routine, 39           XPDIN00M Routine, 38         XQ 3R Routine, 39           XPDIN0M Routine, 38         XQ 3R Routine, 39                                                                                                    | XPDIN002 Routine, 37                  | XPDR Routine, 39                                                                                                    |
| XPDIN005 Routine, 37         XPDTAI Routine, 39           XPDIN007 Routine, 37         XPDTAI Routine, 39           XPDIN008 Routine, 37         XPDTC Routine, 39           XPDIN009 Routine, 37         XPDTC Routine, 39           XPDIN009 Routine, 37         XPDTP Routine, 39           XPDIN000 Routine, 37         XPDUTL Routine, 39, 337           XPDIN000 Routine, 38         XPDV Routine, 39           XPDIN00C Routine, 38         XPDV Routine, 39           XPDIN00F Routine, 38         XQ LIST UNREFERENCED OPTIONS           XPDIN00F Routine, 38         XQ MENUMANAGER PROMPT           XPDIN00F Routine, 38         XQ Routine, 39           XPDIN00H Routine, 38         XQ UNREF'D OPTIONS Option, 189           XPDIN00I Routine, 38         XQ UNREF'D OPTIONS Option, 189           XPDIN00L Routine, 38         XQ I Routine, 39           XPDIN00L Routine, 38         XQ1 Routine, 39           XPDIN00L Routine, 38         XQ1 Routine, 39           XPDIN00D Routine, 38         XQ2 Routine, 39           XPDIN00R Routine, 38         XQ2 Routine, 39           XPDIN00P Routine, 38         XQ3 Routine, 39           XPDIN00P Routine, 38         XQ3 Routine, 39           XPDIN00P Routine, 38         XQ3 Routine, 39           XPDIN00T Routine, 38         XQ4 Routine, 39                                                                                                    | XPDIN003 Routine, 37                  | XPDRSUM Routine, 39                                                                                                    |
| XPDIN006 Routine, 37         XPDTA2 Routine, 39           XPDIN008 Routine, 37         XPDTC Routine, 39           XPDIN009 Routine, 37         XPDTC Routine, 39           XPDIN009 Routine, 37         XPDTP Routine, 39           XPDIN00B Routine, 38         XPDUTL Routine, 39, 337           XPDIN00B Routine, 38         XPDV Routine, 39           XPDIN00C Routine, 38         XPDV Routine, 39           XPDIN00F Routine, 38         XQ LIST UNREFERENCED OPTIONS           XPDIN00F Routine, 38         XQ MENUMANAGER PROMPT           YPDIN00F Routine, 38         XQ Routine, 39           XPDIN00I Routine, 38         XQ UNREF'D OPTIONS Option, 189           XPDIN00I Routine, 38         XQ UNREF'D OPTIONS Option, 189           XPDIN00I Routine, 38         XQ UNREF'D OPTIONS Option, 189           XPDIN00I Routine, 38         XQ1 Routine, 39           XPDIN00R Routine, 38         XQ1 Routine, 39           XPDIN00N Routine, 38         XQ21 Routine, 39           XPDIN0OP Routine, 38         XQ21 Routine, 39           XPDIN0OP Routine, 38         XQ31 Routine, 39           XPDIN0OR Routine, 38         XQ32 Routine, 39           XPDIN0OR Routine, 38         XQ33 Routine, 39           XPDIN1T Routine, 38         XQ41 Routine, 39           XPDIN1T2 Routine, 38         XQ55 Rou                                                                                                    | XPDIN004 Routine, 37                  | XPDT Routine, 39                                                                                                    |
| XPDIN006 Routine, 37         XPDTA2 Routine, 39           XPDIN008 Routine, 37         XPDTC Routine, 39           XPDIN009 Routine, 37         XPDTC Routine, 39           XPDIN009 Routine, 37         XPDTP Routine, 39           XPDIN00B Routine, 38         XPDUTL Routine, 39, 337           XPDIN00B Routine, 38         XPDV Routine, 39           XPDIN00C Routine, 38         XPDV Routine, 39           XPDIN00F Routine, 38         XQ LIST UNREFERENCED OPTIONS           XPDIN00F Routine, 38         XQ MENUMANAGER PROMPT           YPDIN00F Routine, 38         XQ Routine, 39           XPDIN00I Routine, 38         XQ UNREF'D OPTIONS Option, 189           XPDIN00I Routine, 38         XQ UNREF'D OPTIONS Option, 189           XPDIN00I Routine, 38         XQ UNREF'D OPTIONS Option, 189           XPDIN00I Routine, 38         XQ1 Routine, 39           XPDIN00R Routine, 38         XQ1 Routine, 39           XPDIN00N Routine, 38         XQ21 Routine, 39           XPDIN0OP Routine, 38         XQ21 Routine, 39           XPDIN0OP Routine, 38         XQ31 Routine, 39           XPDIN0OR Routine, 38         XQ32 Routine, 39           XPDIN0OR Routine, 38         XQ33 Routine, 39           XPDIN1T Routine, 38         XQ41 Routine, 39           XPDIN1T2 Routine, 38         XQ55 Rou                                                                                                    | XPDIN005 Routine, 37                  | XPDTA Routine, 39                                                                                                    |
| XPDIN007 Routine, 37         XPDTC Routine, 39           XPDIN008 Routine, 37         XPDTC Routine, 39           XPDIN009 Routine, 37         XPDTP Routine, 39           XPDIN00B Routine, 37         XPDUTL Routine, 39, 337           XPDIN00B Routine, 38         XPDUTL1 Routine, 39           XPDIN00C Routine, 38         XPDV Routine, 39           XPDIN00D Routine, 38         XQ LIST UNREFERENCED OPTIONS           XPDIN00F Routine, 38         XQ MENUMANAGER PROMPT           XPDIN00F Routine, 38         XQ Routine, 39           XPDIN00I Routine, 38         XQ Routine, 39           XPDIN00I Routine, 38         XQ UNREF'D OPTIONS Option, 189           XPDIN00I Routine, 38         XQ UNTL \$J NODES Option, 189           XPDIN00I Routine, 38         XQ1 Routine, 39           XPDIN00R Routine, 38         XQ1 Routine, 39           XPDIN00N Routine, 38         XQ2 Routine, 39           XPDIN00O Routine, 38         XQ21 Routine, 39           XPDIN00P Routine, 38         XQ31 Routine, 39           XPDIN0OR Routine, 38         XQ32 Routine, 39           XPDIN0OR Routine, 38         XQ31 Routine, 39           XPDIN0OR Routine, 38         XQ31 Routine, 39           XPDIN1T Routine, 38         XQ41 Routine, 39           XPDIN1T2 Routine, 38         XQ5 Routine, 39     <                                                                                                    | · ·                                   | •                                                                                                    |
| XPDIN008 Routine, 37         XPDTC Routine, 39           XPDIN009 Routine, 37         XPDTP Routine, 39, 337           XPDIN00B Routine, 38         XPDUTL Routine, 39, 337           XPDIN00C Routine, 38         XPDVR Routine, 39           XPDIN00D Routine, 38         XPDV Routine, 39           XPDIN00E Routine, 38         XQ LIST UNREFERENCED OPTIONS           XPDIN00F Routine, 38         XQ MENUMANAGER PROMPT           XPDIN00H Routine, 38         XQ Routine, 39           XPDIN00I Routine, 38         XQ ROUTL SJ NODES Option, 189           XPDIN00J Routine, 38         XQ I Routine, 39           XPDIN0OL Routine, 38         XQ I Routine, 39           XPDIN0OM Routine, 38         XQ I Routine, 39           XPDIN0ON Routine, 38         XQ Routine, 39           XPDIN0ON Routine, 38         XQ Routine, 39           XPDIN0OR Routine, 38         XQ Routine, 39           XPDIN0OR Routine, 38         XQ Routine, 39           XPDIN0OR Routine, 38         XQ Routine, 39           XPDIN0OR Routine, 38         XQ Routine, 39           XPDINOT Routine, 38         XQ Routine, 39           XPDINIT Routine, 38         XQ Routine, 39           XPDINIT Routine, 38         XQ Routine, 39           XPDINITA Routine, 38         XQ Routine, 39           X                                                                                                    | •                                     | ·                                                                                                    |
| XPDIN009 Routine, 37         XPDIN00A Routine, 37         XPDUTL Routine, 39, 337           XPDIN00B Routine, 38         XPDUTL Routine, 39, 337           XPDIN00C Routine, 38         XPDV Routine, 39           XPDIN00D Routine, 38         XPDV Routine, 39           XPDIN00E Routine, 38         XQ LIST UNREFERENCED OPTIONS           XPDIN00F Routine, 38         XQ MENUMANAGER PROMPT           XPDIN00G Routine, 38         XQ Routine, 39           XPDIN00I Routine, 38         XQ UNREF'D OPTIONS Option, 189           XPDIN00J Routine, 38         XQ UNEF'D OPTIONS Option, 189           XPDIN0OL Routine, 38         XQ IR Routine, 39           XPDIN0OL Routine, 38         XQ1 Routine, 39           XPDIN0ON Routine, 38         XQ1 Routine, 39           XPDIN0ON Routine, 38         XQ2 Routine, 39           XPDIN0OP Routine, 38         XQ3 Routine, 39           XPDIN0OP Routine, 38         XQ3 Routine, 39           XPDIN0OR Routine, 38         XQ31 Routine, 39           XPDINOT Routine, 38         XQ32 Routine, 39           XPDINIT Routine, 38         XQ4 Routine, 39           XPDINIT Routine, 38         XQ5 Routine, 39           XPDINIT Routine, 38         XQ6 Routine, 40           XPDINITA Routine, 38         XQ6 Routine, 40           XPDINITA Routine, 38                                                                                                    | · · · · · · · · · · · · · · · · · · · |                                                                                                    |
| XPDIN00A Routine, 37 XPDIN00B Routine, 38 XPDIN00C Routine, 38 XPDIN00C Routine, 38 XPDIN00D Routine, 38 XPDIN00D Routine, 38 XPDIN00E Routine, 38 XPDIN00F Routine, 38 XPDIN00F Routine, 38 XPDIN00F Routine, 38 XPDIN00F Routine, 38 XPDIN00H Routine, 38 XPDIN00H Routine, 38 XPDIN00H Routine, 38 XPDIN00H Routine, 38 XPDIN00H Routine, 38 XPDIN0OH Routine, 38 XPDIN0OH Routine, 38 XPDINOOH Routine, 38 XPDINOOH Routine, 38 XPDINOOH Routine, 38 XPDINOOH Routine, 38 XPDINOOH Routine, 38 XPDINOOH Routine, 38 XPDINOOH Routine, 38 XPDINOOH Routine, 38 XPDINOOH Routine, 38 XPDINOOH Routine, 38 XPDINOOH Routine, 38 XPDINITI Routine, 38 XPDINITI  | · · · · · · · · · · · · · · · · · · · | ·                                                                                                    |
| XPDIN00B Routine, 38 XPDIN00C Routine, 38 XPDIN00D Routine, 38 XPDIN00D Routine, 38 XPDIN00B Routine, 38 XPDIN00F Routine, 38 XPDIN00F Routine, 38 XPDIN00G Routine, 38 XPDIN00G Routine, 38 XPDIN00G Routine, 38 XPDIN00H Routine, 38 XPDIN00I Routine, 38 XPDIN00I Routine, 38 XPDIN00I Routine, 38 XPDIN00I Routine, 38 XPDIN00I Routine, 38 XPDIN00I Routine, 38 XPDIN00I Routine, 38 XPDIN00B Routine, 38 XPDIN00B Routine, 38 XPDIN00B Routine, 38 XPDIN00B Routine, 38 XPDIN00B Routine, 38 XPDIN00B Routine, 38 XPDIN00B Routine, 38 XPDIN00B Routine, 38 XPDIN00C Routine, 38 XPDIN00C Routine, 38 XPDIN00C Routine, 38 XPDIN00C Routine, 38 XPDIN0OC Routine, 38 XPDIN0OC Routine, 38 XPDIN0OC Routine, 38 XPDIN0OC Routine, 38 XPDIN0OC Routine, 38 XPDIN0OC Routine, 38 XPDIN0OC Routine, 38 XPDIN0OC Routine, 38 XPDINOC Routine, 38 XPDINOC Routine, 38 XPDINOC Routine, 38 XPDINOC Routine, 38 XPDINOC Routine, 38 XPDINOC Routine, 38 XPDINOC Routine, 38 XPDINIT Routine, 38 XPDINIT  | · · · · · · · · · · · · · · · · · · · |                                                                                                    |
| XPDIN00C Routine, 38 XPDIN00D Routine, 38 XPDIN00E Routine, 38 XPDIN00E Routine, 38 XPDIN00F Routine, 38 XPDIN00F Routine, 38 XPDIN00G Routine, 38 XPDIN00G Routine, 38 XPDIN00H Routine, 38 XPDIN00H Routine, 38 XPDIN00I Routine, 38 XPDIN00I Routine, 38 XPDIN00J Routine, 38 XPDIN00J Routine, 38 XPDIN00K Routine, 38 XPDIN00K Routine, 38 XPDIN00K Routine, 38 XPDIN00C Routine, 38 XPDIN00C Routine, 38 XPDIN00C Routine, 38 XPDIN0OM Routine, 38 XPDIN0OM Routine, 38 XPDINOM Routine, 38 XPDINOM Routine, 38 XPDINOM Routine, 38 XPDINIT Routine, 38 XPDINIT Rou | ·                                     |                                                                                                    |
| XPDIN00D Routine, 38 XPDIN00F Routine, 38 XPDIN00F Routine, 38 XPDIN00F Routine, 38 XPDIN00G Routine, 38 XPDIN00G Routine, 38 XPDIN00G Routine, 38 XPDIN00I Routine, 38 XPDIN00I Routine, 38 XPDIN00I Routine, 38 XPDIN00I Routine, 38 XPDIN00K Routine, 38 XPDIN00K Routine, 38 XPDIN00K Routine, 38 XPDIN00K Routine, 38 XPDIN00M Routine, 38 XPDIN00M Routine, 38 XPDIN00M Routine, 38 XPDIN00M Routine, 38 XPDIN00M Routine, 38 XPDIN00M Routine, 38 XPDIN00M Routine, 38 XPDIN00F Routine, 38 XPDIN00F Routine, 38 XPDIN00F Routine, 38 XPDIN00F Routine, 38 XPDIN00F Routine, 38 XPDIN00F Routine, 38 XPDIN00F Routine, 38 XPDIN00F Routine, 38 XPDIN00F Routine, 38 XPDIN00F Routine, 38 XPDIN1T Routine, 38 XPDIN1T Routin |                                       | •                                                                                                    |
| XPDIN00E Routine, 38         Option, 188           XPDIN00F Routine, 38         XQ MENUMANAGER PROMPT           XPDIN00H Routine, 38         YQ Routine, 39           XPDIN00I Routine, 38         XQ Routine, 39           XPDIN00J Routine, 38         XQ UNREF'D OPTIONS Option, 189           XPDIN00J Routine, 38         XQ UNTL \$J NODES Option, 189           XPDIN00L Routine, 38         XQ1 Routine, 39           XPDIN00L Routine, 38         XQ11 Routine, 39           XPDIN00N Routine, 38         XQ2 Routine, 39           XPDIN00P Routine, 38         XQ3 Routine, 39           XPDIN00P Routine, 38         XQ31 Routine, 39           XPDIN00R Routine, 38         XQ33 Routine, 39           XPDIN00S Routine, 38         XQ33 Routine, 39           XPDIN1T Routine, 38         XQ4 Routine, 39           XPDIN1T Routine, 38         XQ4 Routine, 39           XPDIN1T1 Routine, 38         XQ5 Routine, 39           XPDIN1T2 Routine, 38         XQ5 Routine, 39           XPDIN1T3 Routine, 38         XQ6 Routine, 40           XPDINT5 Routine, 38         XQ61 Routine, 40           XPDIP Routine, 38, 336         XQ62 Routine, 40           XPDIP Routine, 38         XQ63 Routine, 40           XPDIP Routine, 38         XQ64 Routine, 40           XPDIR Routine,                                                                                                    | ·                                     | •                                                                                                    |
| XPDIN00F Routine, 38 XPDIN00G Routine, 38 XPDIN00H Routine, 38 XPDIN00I Routine, 38 XPDIN00I Routine, 38 XPDIN00J Routine, 38 XPDIN00J Routine, 38 XPDIN00J Routine, 38 XPDIN00K Routine, 38 XPDIN00L Routine, 38 XPDIN00L Routine, 38 XPDIN00L Routine, 38 XPDIN00D Routine, 38 XPDIN00M Routine, 38 XPDIN00M Routine, 38 XPDIN00M Routine, 38 XPDIN00O Routine, 38 XPDIN00O Routine, 38 XPDIN00O Routine, 38 XPDIN00O Routine, 38 XPDIN00O Routine, 38 XPDIN00O Routine, 38 XPDIN00O Routine, 38 XPDIN00O Routine, 38 XPDIN00C Routine, 38 XPDIN0O Routine, 38 XPDIN0O Routine, 38 XPDIN0O Routine, 38 XPDIN0O Routine, 38 XPDIN1T Routine, 38 XPDIN1T Routine, 38 XPDIN1T Routine, 38 XPDIN1T Routine, 38 XPDIN1T Routine, 38 XPDIN1T Routine, 38 XPDIN1T Routine, 38 XPDINIT Routine, 38 XPDINIT Routine, 38 X |                                       |                                                                                                    |
| XPDIN00G Routine, 38         Parameter, 13           XPDIN00H Routine, 38         XQ Routine, 39           XPDIN00I Routine, 38         XQ UNREF'D OPTIONS Option, 189           XPDIN00K Routine, 38         XQ XUTL \$J NODES Option, 189           XPDIN00K Routine, 38         XQ1 Routine, 39           XPDIN00M Routine, 38         XQ12 Routine, 39           XPDIN00N Routine, 38         XQ2 Routine, 39           XPDIN00O Routine, 38         XQ21 Routine, 39           XPDIN00O Routine, 38         XQ31 Routine, 39           XPDIN00R Routine, 38         XQ31 Routine, 39           XPDIN00R Routine, 38         XQ33 Routine, 39           XPDIN00F Routine, 38         XQ4 Routine, 39           XPDIN1T Routine, 38         XQ4 Routine, 39           XPDIN1T Routine, 38         XQ5 Routine, 39           XPDIN1T3 Routine, 38         XQ5 Routine, 39           XPDIN1T4 Routine, 38         XQ5 Routine, 39           XPDINIT3 Routine, 38         XQ6 Routine, 40           XPDINT5 Routine, 38         XQ6 Routine, 40           XPDIP Routine, 38, 336         XQ62 Routine, 40           XPDIP Routine, 38         XQ68 Routine, 40           XPDIP Routine, 38         XQ68 Routine, 40           XPDIP Routine, 38         XQ68 Routine, 40           XPDIR Routine, 38 </td <td></td> <td><b>1</b></td>                                                                                                    |                                       | <b>1</b>                                                                                                    |
| XPDIN00H Routine, 38       XQ Routine, 39         XPDIN00J Routine, 38       XQ UNREF'D OPTIONS Option, 189         XPDIN00K Routine, 38       XQ XUTL \$J NODES Option, 189         XPDIN00L Routine, 38       XQ1 Routine, 39         XPDIN00M Routine, 38       XQ12 Routine, 39, 156, 235         XPDIN00N Routine, 38       XQ2 Routine, 39         XPDIN00P Routine, 38       XQ3 Routine, 39         XPDIN00R Routine, 38       XQ31 Routine, 39         XPDIN00R Routine, 38       XQ32 Routine, 39         XPDIN00S Routine, 38       XQ33 Routine, 39         XPDIN1T Routine, 38       XQ4 Routine, 39         XPDINIT Routine, 38       XQ4 Routine, 39         XPDINIT1 Routine, 38       XQ5 Routine, 39         XPDINIT2 Routine, 38       XQ55 Routine, 39         XPDINIT3 Routine, 38       XQ6 Routine, 40         XPDIN Routine, 38       XQ6 Routine, 40         XPDIP Routine, 38       XQ62 Routine, 40         XPDIP Routine, 38       XQ6B Routine, 40         XPDIP Routine, 38       XQ6B Routine, 40         XPDIR Routine, 38       XQ6B Routine, 40         XPDIR Routine, 38       XQ6B Routine, 40         XPDIR Routine, 38       XQ6B Routine, 40         XPDIR Routine, 38       XQ6B Routine, 40         XPDIR Routine,                                                                                                    | •                                     |                                                                                                    |
| XPDIN00I Routine, 38       XQ UNREF'D OPTIONS Option, 189         XPDIN00K Routine, 38       XQ XUTL \$J NODES Option, 189         XPDIN00L Routine, 38       XQ1 Routine, 39         XPDIN00M Routine, 38       XQ12 Routine, 39, 156, 235         XPDIN00N Routine, 38       XQ2 Routine, 39         XPDIN00P Routine, 38       XQ3 Routine, 39         XPDIN00Q Routine, 38       XQ31 Routine, 39         XPDIN00R Routine, 38       XQ32 Routine, 39         XPDIN00F Routine, 38       XQ4 Routine, 39         XPDIN1T Routine, 38       XQ4 Routine, 39         XPDINIT Routine, 38       XQ5 Routine, 39         XPDINIT2 Routine, 38       XQ5 Routine, 39         XPDINIT3 Routine, 38       XQ5 Routine, 39         XPDINIT4 Routine, 38       XQ6 Routine, 40         XPDINIT5 Routine, 38       XQ6 Routine, 40         XPDIP Routine, 38       XQ62 Routine, 40         XPDIP Routine, 38       XQ6A Routine, 40         XPDIP Routine, 38       XQ6A Routine, 40         XPDIP Routine, 38       XQ6A Routine, 40         XPDIP Routine, 38       XQ6B Routine, 40         XPDIP Routine, 38       XQ6B Routine, 40         XPDIR Routine, 38       XQ6B Routine, 40         XPDIR Routine, 38       XQ7 Routine, 40         XPDIR Routine,                                                                                                    | •                                     | •                                                                                                    |
| XPDIN00J Routine, 38       XQ XUTL \$J NODES Option, 189         XPDIN00L Routine, 38       XQ1 Routine, 39         XPDIN00M Routine, 38       XQ12 Routine, 39, 156, 235         XPDIN00N Routine, 38       XQ2 Routine, 39         XPDIN00O Routine, 38       XQ21 Routine, 39         XPDIN00P Routine, 38       XQ3 Routine, 39         XPDIN00R Routine, 38       XQ31 Routine, 39         XPDIN00S Routine, 38       XQ32 Routine, 39         XPDIN0TR Routine, 38       XQ4 Routine, 39         XPDINIT Routine, 38       XQ5 Routine, 39         XPDINIT1 Routine, 38       XQ5 Routine, 39         XPDINIT2 Routine, 38       XQ5 Routine, 39         XPDINIT3 Routine, 38       XQ6 Routine, 40         XPDINIT5 Routine, 38       XQ6 Routine, 40         XPDIP Routine, 38, 336       XQ62 Routine, 40         XPDIP Routine, 38       XQ6A Routine, 40         XPDIP Routine, 38       XQ6A Routine, 40         XPDIP Routine, 38       XQ6A Routine, 40         XPDIP Routine, 38       XQ6B Routine, 40         XPDIP Routine, 38       XQ6B Routine, 40         XPDIR Routine, 38       XQ6B Routine, 40         XPDIR Routine, 38       XQ6B Routine, 40         XPDIR Routine, 38       XQ6B Routine, 40                                                                                                    | ·                                     |                                                                                                    |
| XPDIN00K Routine, 38       XQ1 Routine, 39         XPDIN00L Routine, 38       XQ11 Routine, 39         XPDIN00M Routine, 38       XQ12 Routine, 39, 156, 235         XPDIN00N Routine, 38       XQ2 Routine, 39         XPDIN00P Routine, 38       XQ3 Routine, 39         XPDIN00P Routine, 38       XQ31 Routine, 39         XPDIN00R Routine, 38       XQ32 Routine, 39         XPDIN00S Routine, 38       XQ33 Routine, 39         XPDIN00T Routine, 38       XQ4 Routine, 39         XPDINIT Routine, 38       XQ41 Routine, 39         XPDINIT1 Routine, 38       XQ5 Routine, 39         XPDINIT2 Routine, 38       XQ5 Routine, 39         XPDINIT3 Routine, 38       XQ6 Routine, 40         XPDINIT5 Routine, 38       XQ6 Routine, 40         XPDIP Routine, 38       XQ62 Routine, 40         XPDIP Routine, 38       XQ64 Routine, 40         XPDIP Routine, 38       XQ64 Routine, 40         XPDIP Routine, 38       XQ64 Routine, 40         XPDIP Routine, 38       XQ64 Routine, 40         XPDIP Routine, 38       XQ64 Routine, 40         XPDIP Routine, 38       XQ64 Routine, 40         XPDIR Routine, 38       XQ7 Routine, 40         XPDIR Routine, 38       XQ7 Routine, 40                                                                                                    |                                       | •                                                                                                    |
| XPDIN00L Routine, 38       XQ11 Routine, 39         XPDIN00M Routine, 38       XQ12 Routine, 39, 156, 235         XPDIN00D Routine, 38       XQ2 Routine, 39         XPDIN00P Routine, 38       XQ3 Routine, 39         XPDIN00Q Routine, 38       XQ31 Routine, 39         XPDIN00R Routine, 38       XQ32 Routine, 39         XPDIN00S Routine, 38       XQ33 Routine, 39         XPDIN0TR Routine, 38       XQ4 Routine, 39         XPDINIT Routine, 38       XQ41 Routine, 39         XPDINIT1 Routine, 38       XQ5 Routine, 39         XPDINIT2 Routine, 38       XQ55 Routine, 39         XPDINIT3 Routine, 38       XQ6 Routine, 40         XPDINIT5 Routine, 38       XQ6 Routine, 40         XPDIP Routine, 38       XQ62 Routine, 40         XPDIP Routine, 38       XQ6A Routine, 40         XPDIP Routine, 38       XQ6B Routine, 40         XPDIP Routine, 38       XQ6B Routine, 40         XPDIR Routine, 38       XQ6B Routine, 40         XPDIR Routine, 38       XQ6B Routine, 40         XPDIR Routine, 38       XQ6B Routine, 40         XPDIR Routine, 38       XQ6B Routine, 40         XPDIR Routine, 38       XQ6B Routine, 40         XPDIR Routine, 38       XQ6B Routine, 40         XPDIR Routine, 38       XQ6B Rou                                                                                                    | •                                     | •                                                                                                    |
| XPDIN00M Routine, 38       XQ12 Routine, 39, 156, 235         XPDIN00N Routine, 38       XQ2 Routine, 39         XPDIN00P Routine, 38       XQ3 Routine, 39         XPDIN00Q Routine, 38       XQ31 Routine, 39         XPDIN00R Routine, 38       XQ32 Routine, 39         XPDIN00S Routine, 38       XQ33 Routine, 39         XPDINIT Routine, 38       XQ4 Routine, 39         XPDINIT Routine, 38       XQ5 Routine, 39         XPDINIT2 Routine, 38       XQ55 Routine, 39         XPDINIT3 Routine, 38       XQ6 Routine, 40         XPDINIT5 Routine, 38       XQ6 Routine, 40         XPDIP Routine, 38, 336       XQ62 Routine, 40         XPDIP Routine, 38       XQ64 Routine, 40         XPDIP Routine, 38       XQ64 Routine, 40         XPDIP Routine, 38       XQ64 Routine, 40         XPDIP Routine, 38       XQ64 Routine, 40         XPDIP Routine, 38       XQ64 Routine, 40         XPDIR Routine, 38       XQ65 Routine, 40         XPDIR Routine, 38       XQ66 Routine, 40         XPDIR Routine, 38       XQ67 Routine, 40         XPDIR Routine, 38       XQ67 Routine, 40         XPDIR Routine, 38       XQ7 Routine, 40                                                                                                    | XPDIN00K Routine, 38                  |                                                                                                    |
| XPDIN00N Routine, 38       XQ2 Routine, 39         XPDIN00P Routine, 38       XQ31 Routine, 39         XPDIN00Q Routine, 38       XQ31 Routine, 39         XPDIN00R Routine, 38       XQ32 Routine, 39         XPDIN00S Routine, 38       XQ33 Routine, 39         XPDIN00T Routine, 38       XQ4 Routine, 39         XPDINIT Routine, 38       XQ5 Routine, 39         XPDINIT1 Routine, 38       XQ55 Routine, 39         XPDINIT2 Routine, 38       XQ55 Routine, 39         XPDINIT3 Routine, 38       XQ6 Routine, 40         XPDINIT5 Routine, 38       XQ61 Routine, 40         XPDIP Routine, 38, 336       XQ62 Routine, 40         XPDIP Routine, 38       XQ6A Routine, 40         XPDIP Routine, 38       XQ6B Routine, 40         XPDIR Routine, 38       XQ6B Routine, 40         XPDIR Routine, 38       XQ6B Routine, 40         XPDIR Routine, 38       XQ6B Routine, 40         XPDIR Routine, 38       XQ6B Routine, 40         XPDIR Routine, 38       XQ6B Routine, 40         XPDIR Routine, 38       XQ6B Routine, 40         XPDIR Routine, 38       XQ6B Routine, 40         XPDIR Routine, 38       XQ6B Routine, 40                                                                                                    | XPDIN00L Routine, 38                  | XQ11 Routine, 39                                                                                                    |
| XPDIN000 Routine, 38       XQ21 Routine, 39         XPDIN00Q Routine, 38       XQ3 Routine, 39         XPDIN00R Routine, 38       XQ31 Routine, 39         XPDIN00S Routine, 38       XQ32 Routine, 39         XPDIN00T Routine, 38       XQ4 Routine, 39         XPDINIT Routine, 38       XQ41 Routine, 39         XPDINIT1 Routine, 38       XQ5 Routine, 39         XPDINIT2 Routine, 38       XQ55 Routine, 39         XPDINIT3 Routine, 38       XQ6 Routine, 40         XPDINIT5 Routine, 38       XQ61 Routine, 40         XPDIP Routine, 38, 336       XQ62 Routine, 40         XPDIP Routine, 38       XQ6A Routine, 40         XPDIQ Routine, 38       XQ6B Routine, 40         XPDIR Routine, 38       XQ6B Routine, 40         XPDIR Routine, 38       XQ6B Routine, 40         XPDIR Routine, 38       XQ7 Routine, 40                                                                                                    | XPDIN00M Routine, 38                  | XQ12 Routine, 39, 156, 235                                                                                                    |
| XPDIN00P Routine, 38 XPDIN00Q Routine, 38 XPDIN00R Routine, 38 XPDIN00S Routine, 38 XPDIN00S Routine, 38 XPDIN00T Routine, 38 XPDINIT Routine, 38 XPDINIT Routine, 38 XPDINIT Routine, 38 XPDINIT1 Routine, 38 XPDINIT2 Routine, 38 XPDINIT3 Routine, 38 XPDINIT3 Routine, 38 XPDINIT5 Routine, 38 XPDINIT6 Routine, 38 XPDINIT7 Routine, 38 XPDINIT7 Routine, 38 XPDINIT7 Routine, 38 XPDINIT7 Routine, 38 XPDINIT7 Routine, 38 XPDINIT7 Routine, 38 XPDINIT6 Routine, 38 XPDIP Routine, 38 XPDIP Routine, 38                                                                                                    | XPDIN00N Routine, 38                  | XQ2 Routine, 39                                                                                                    |
| XPDIN00Q Routine, 38 XPDIN00R Routine, 38 XPDIN00S Routine, 38 XPDIN00T Routine, 38 XPDINIT Routine, 38 XPDINIT Routine, 38 XPDINIT1 Routine, 38 XPDINIT2 Routine, 38 XPDINIT3 Routine, 38 XPDINIT4 Routine, 38 XPDINIT5 Routine, 38 XPDINIT5 Routine, 38 XPDINIT6 Routine, 38 XPDINIT7 Routine, 38 XPDINIT7 Routine, 38 XPDINIT7 Routine, 38 XPDINIT6 Routine, 38 XPDINIT7 Routine, 38 XPDINIT7 Routine, 38 XPDINIT7 Routine, 38 XPDINIT6 Routine, 38 XPDIP Routine, 38 XPDIP Routine, 38                                                                                                    | XPDIN00O Routine, 38                  | XQ21 Routine, 39                                                                                                    |
| XPDIN00R Routine, 38 XPDIN00S Routine, 38 XPDIN00T Routine, 38 XPDINIT Routine, 38 XPDINIT Routine, 38 XPDINIT1 Routine, 38 XPDINIT2 Routine, 38 XPDINIT3 Routine, 38 XPDINIT3 Routine, 38 XPDINIT5 Routine, 38 XPDINIT6 Routine, 38 XPDINIT7 Routine, 38 XPDINIT7 Routine, 38 XPDINIT7 Routine, 38 XPDINIT7 Routine, 38 XPDINIT7 Routine, 38 XPDINIT6 Routine, 38 XPDINIT7 Routine, 38 XPDIN Routine, 38 XPDIP Routine, 38 XPDIP Routine, 38                                                                                                    | XPDIN00P Routine, 38                  | XQ3 Routine, 39                                                                                                    |
| XPDIN00R Routine, 38 XPDIN00S Routine, 38 XPDIN00T Routine, 38 XPDINIT Routine, 38 XPDINIT Routine, 38 XPDINIT1 Routine, 38 XPDINIT2 Routine, 38 XPDINIT3 Routine, 38 XPDINIT3 Routine, 38 XPDINIT5 Routine, 38 XPDINIT6 Routine, 38 XPDINIT7 Routine, 38 XPDINIT7 Routine, 38 XPDINIT7 Routine, 38 XPDINIT7 Routine, 38 XPDINIT7 Routine, 38 XPDINIT6 Routine, 38 XPDINIT7 Routine, 38 XPDIN Routine, 38 XPDIP Routine, 38 XPDIP Routine, 38                                                                                                    | XPDIN00Q Routine, 38                  | XQ31 Routine, 39                                                                                                    |
| XPDIN00S Routine, 38 XPDIN00T Routine, 38 XPDINIT Routine, 38 XPDINIT Routine, 38 XPDINIT1 Routine, 38 XPDINIT2 Routine, 38 XPDINIT3 Routine, 38 XPDINIT3 Routine, 38 XPDINIT4 Routine, 38 XPDINIT5 Routine, 38 XPDINIT5 Routine, 38 XPDINIT6 Routine, 38 XPDINIT7 Routine, 38 XPDINIT7 Routine, 38 XPDINIT7 Routine, 38 XPDINIT7 Routine, 38 XPDINIT7 Routine, 38 XPDIP Routine, 38, 336 XPDIP Routine, 38 XPDIP Routine, 38                                                                                                    |                                       |                                                                                                    |
| XPDIN00T Routine, 38 XPDINIT Routine, 38 XPDINIT1 Routine, 38 XPDINIT2 Routine, 38 XPDINIT2 Routine, 38 XPDINIT3 Routine, 38 XPDINIT4 Routine, 38 XPDINIT5 Routine, 38 XPDINIT5 Routine, 38 XPDINIT5 Routine, 38 XPDINIT6 Routine, 38 XPDINIT7 Routine, 38 XPDIP Routine, 38 XPDIP Routine, 38                                                                                                    | •                                     |                                                                                                    |
| XPDINIT Routine, 38 XPDINIT1 Routine, 38 XPDINIT2 Routine, 38 XPDINIT2 Routine, 38 XPDINIT3 Routine, 38 XPDINIT3 Routine, 38 XPDINIT4 Routine, 38 XPDINIT5 Routine, 38 XPDINIT5 Routine, 38 XPDINIT5 Routine, 38 XPDIP Routine, 38, 336 XPDIP Routine, 38 XPDIP Routine, 38                                                                                                    |                                       |                                                                                                    |
| XPDINIT1 Routine, 38 XPDINIT2 Routine, 38 XPDINIT3 Routine, 38 XPDINIT3 Routine, 38 XPDINIT4 Routine, 38 XPDINIT5 Routine, 38 XPDINIT5 Routine, 38 XPDINIT5 Routine, 38 XPDIP Routine, 38, 336 XPDIP Routine, 38 XPDIP Routine, 38                                                                                                    |                                       |                                                                                                    |
| XPDINIT2 Routine, 38 XPDINIT3 Routine, 38 XPDINIT4 Routine, 38 XPDINIT5 Routine, 38 XPDINIT5 Routine, 38 XPDIP Routine, 38 XPDIP Routine, 38                                                                                                    | ·                                     |                                                                                                    |
| XPDINIT3 Routine, 38 XPDINIT4 Routine, 38 XPDINIT5 Routine, 38 XPDINIT5 Routine, 38 XPDIP Routine, 38, 336 XPDIP Routine, 38 XPDIP Routine, 38 XPDIP Routine, 38 XPDIP Routine, 38 XPDIP Routine, 38 XPDIP Routine, 38 XPDIP Routine, 38 XPDIP Routine, 38 XPDIP Routine, 38 XPDIP Routine, 38 XPDIP Routine, 38 XPDIP Routine, 38 XPDIP Routine, 38                                                                                                    |                                       |                                                                                                    |
| XPDINIT4 Routine, 38 XPDINIT5 Routine, 38 XQ61 Routine, 40 XPDIP Routine, 38, 336 XPDIP Routine, 38 XPDIPM Routine, 38 XQ62 Routine, 40 XPDIQ Routine, 38 XQ6B Routine, 40 XPDIQ Routine, 38 XQ6B Routine, 40 XPDIR Routine, 38 XQ7 Routine, 40                                                                                                    |                                       |                                                                                                    |
| XPDINIT5 Routine, 38 XPDIP Routine, 38, 336 XPDIPM Routine, 38 XPDIPM Routine, 38 XPDIQ Routine, 38 XPDIQ Routine, 38 XPDIQ Routine, 38 XQ6B Routine, 40 XPDIR Routine, 38 XQ7 Routine, 40                                                                                                    | •                                     | ,                                                                                                    |
| XPDIP Routine, 38, 336 XPDIPM Routine, 38 XQ62 Routine, 40 XQ6A Routine, 40 XPDIQ Routine, 38 XQ6B Routine, 40 XPDIR Routine, 38 XQ7 Routine, 40                                                                                                    |                                       |                                                                                                    |
| XPDIPM Routine, 38 XPDIQ Routine, 38 XQ6A Routine, 40 XQ6B Routine, 40 XPDIR Routine, 38 XQ7 Routine, 40                                                                                                    | · · · · · · · · · · · · · · · · · · · |                                                                                                    |
| XPDIQ Routine, 38 XQ6B Routine, 40<br>XPDIR Routine, 38 XQ7 Routine, 40                                                                                                    |                                       | ,                                                                                                    |
| XPDIR Routine, 38 XQ7 Routine, 40                                                                                                    |                                       |                                                                                                    |
|                                                                                                    |                                       |                                                                                                    |
| APDIST Koutine, 38 AQ/1 Koutine, 40                                                                                                    | · · · · · · · · · · · · · · · · · · · |                                                                                                    |
|                                                                                                    | Ardist Routine, 38                    | AQ/1 Koutine, 40                                                                                                    |

| ************************************** | **** ** *** *** *** *** ***        |
|----------------------------------------|------------------------------------|
| XQ72 Routine, 40                       | XQAL GUI ALERTS RPC, 353           |
| XQ72A Routine, 40                      | XQAL NO BACKUP REVIEWER Option,    |
| XQ73 Routine, 40                       | 198                                |
| XQ74 Routine, 40                       | XQAL PATIENT ALERT LIST Option,    |
| XQ75 Routine, 40                       | 198                                |
| XQ8 Routine, 40                        | XQAL REPORTS MENU, 199             |
| XQ81 Routine, 40                       | XQAL SET BACKUP REVIEWER Option,   |
| XQ82 Routine, 40                       | 199                                |
| XQ83 Routine, 40                       | XQAL SURROGATE FOR WHICH           |
| XQ83A Routine, 40                      | USERS Option, 200                  |
| XQ83D Routine, 40                      | XQAL USER ALERTS COUNT Option,     |
| XQ83R Routine, 40                      | 200                                |
| XQ88 Routine, 40                       | XQAL VIEW ALERT TRACKING           |
| XQ8A Routine, 40                       | ENTRY Option, 201                  |
| XQ9 Routine, 40                        | XQAL173P Routine, 41               |
| XQ91 Routine, 40                       | XQAL285P Routine, 41               |
| XQ92 Routine, 40, 338                  | XQALBUTL Routine, 41, 338          |
| XQ93 Routine, 40                       | XQALDATA Routine, 41               |
| XQA366PO Routine, 40                   | XQALDEL Routine, 41                |
| XQAB ACTUAL OPTION USAGE Option,       | XQAL-DELETE Security Key, 202, 391 |
| 191                                    | XQALDOIT Routine, 41               |
| XQAB AUTO SEND Option, 191             | XQALERT BY USER DELETE Option,     |
| XQAB ERR DATE/SITE/NUM/ROU/ERR         | 202                                |
| Option, 191                            | XQALERT DELETE OLD Option, 202     |
| XQAB ERROR LOG SERVER Option,          | XQALERT MAKE Option, 203           |
| 157, 192                               | XQALERT MGR Menu, 203              |
| XQAB ERROR LOG XMIT Option, 157,       | XQALERT Option, 202                |
| 193                                    | XQALERT Routine, 41, 338           |
| XQAB ERRORS LOGGED (#8991.5) File,     | XQALERT SURROGATE SET/REMOVE       |
| 68, 94, 157                            | Option, 203                        |
| XQAB LIST LOW USAGE OPTS Option,       | XQALERT1 Routine, 41               |
| 194                                    | XQALFWD Routine, 41, 338           |
| XQAB MENU Menu, 194                    | XQALGUI Routine, 41                |
| XQABELOG Routine, 40                   | XQALMAKE Routine, 41               |
| XQABERR Routine, 40                    | XQALSET Routine, 41                |
| XQABLIST Routine, 40                   | XQALSET1 Routine, 41               |
| XQABLOAD Routine, 40                   | XQALSUR1 Routine, 41               |
| XQABTMP Routine, 41                    | XQALSUR2 Routine, 41               |
| XQABTST Variable, 370                  | XQALSURO Routine, 41, 338          |
| XQAL ALERT LIST FROM DATE Option,      | XQARPRT1 Routine, 41               |
| 195                                    | XQARPRT2 Routine, 41               |
| XQAL BACKUP REVIEWER Parameter,        | XQBUILDMAIN Menu, 204              |
| 13                                     | XQBUILDTREE Option, 204            |
| XQAL CRITICAL ALERT COUNT              | XQBUILDTREEQUE Option, 205         |
| Option, 195                            | XQBUILDUSER Option, 205            |
| XQAL GUI ALERTS Option, 197            | XQCHK Routine, 41, 338             |
| AQAL GUI ALEKTS OPHOH, 19/             | AQCIIX ROutille, 41, 330           |

XQCHK1 Routine, 41 XQOOSHOW Option, 211 XQCHK2 Routine, 41 XQOOTOG Option, 211 **XQOPACCESS Option, 211** XQCHK3 Routine, 41 XQCOPYOP Option, 205 XQOPED Option, 211 XQCS Routine, 41 XQOPED Routine, 42 XQDATE Routine, 41, 339 XQOPTFIX Option, 211 XQDIAGMENU Menu, 206 XQOR Routine, 42, 339 XQDISPLAY OPTIONS Menu, 206 XQOR1 Routine, 42 XQDISPLAY OPTIONS Option, 108 XQOR2 Routine, 42 XQOR3 Routine, 42 XQH Routine, 41, 339 XQH0 Routine, 41 XQOR4 Routine, 42 XQH1 Routine, 41 XQORD Routine, 42 XQH2 Routine, 41 XQORD1 Routine, 42 XQORD101 Routine, 42 XQH3 Routine, 41 XQH4 Routine, 42, 339 XQORDD1 Routine, 42 XQORM Routine, 42, 339 XQH5 Routine, 42 XOHELP-ASSIGN Option, 206 XOORM1 Routine, 42, 339 XQHELP-DEASSIGN Option, 206 XQORM2 Routine, 42 XQHELP-DISPLAY Option, 206 XQORM3 Routine, 42 XQHELPFIX Option, 207 XQORM4 Routine, 42 XQHELP-LIST Option, 207 XQORM5 Routine, 42 XOHELP-MENU, 207 XOORMX Routine, 42 XQHELP-UPDATE Option, 207 XQORO Routine, 42 XQHELP-XREF Option, 208 XQOROP Routine, 42 XQHLP Routine, 42 XQORPHANOPTIONS Menu, 212

XQKEY Routine, 42 XQRPHANOP HONS XQKEY Routine, 42 XQP46INI Routine, 42

XQKEYALTODEL Option, 208
XQKEYDEL Option, 208
XQKEYDEL Option, 208
XQKEYRDEL Option, 208
XQKICKMICRO Option, 208
XQLISTKEY Option, 209
XQSCHK Option, 157, 212
XQLISTKEY Option, 209
XQSERVER Bulletin, 379

XQLOCK Routine, 42
XQSET Routine, 43
XQLOCK1 Option, 209
XQSHOKEY Option, 213
XQLOCK1 Routine, 42
XQSMD ADD Option, 213
XQSMD RDHU DAGNILO

XQLOCK2 Option, 209

XQSMD BUILD MENU Option, 213

XQOO Routine, 42

XQSMD BY OPTION Option, 213

XQOO1 Routine, 42

XQSMD BY USER Option, 213

XQSMD COPY USER Option, 213

XQOO3 Routine, 42

XQSMD EDIT OPTIONS Option, 214

XQSMD LIMITED FM OPTIONS Option,

XQOOMAIN M Menu, 210 214

XQOOMAKE Option, 210
XQSMD MGR Menu, 215
XQOON Option, 210
XQSMD REMOVE Option, 215
XQOOREDO Option, 210
XQSMD REPLICATE Option, 216

XQOOSHOFIL Option, 210 XQSMD Routine, 43

XQOOSHOPRO Option, 211 XQSMD SEC OFCR Menu, 216

| XQSMD SET PREFIX Option, 216                 | XT73P33 Routine, 44                     |
|----------------------------------------------|-----------------------------------------|
| XQSMD SHOW Option, 216                       | XT73P34 Routine, 44                     |
| XQSMD USER MENU, 217                         | XT73P44 Routine, 44                     |
| XQSMD1 Routine, 43                           | XT73P94 Routine, 44                     |
| XQSMD2 Routine, 43                           | XT73P98 Routine, 44                     |
| XQSMD21 Routine, 43                          | XT95POST Routine, 44                    |
| XQSMD3 Routine, 43                           | XT-BLD RTN LIST Option, 312             |
| XQSMD31 Routine, 43                          | XTCM MAIN Menu, 312                     |
| XQSMD4 Routine, 43                           | XTDEBUG Routine, 44                     |
| XQSMD5 Routine, 43                           | XTDEBUG1 Routine, 44                    |
| XQSMD6 Routine, 43                           | XTDEBUG2 Routine, 44                    |
| XQSMDCPY Routine, 43                         | XTDEBUG3 Routine, 44                    |
| XQSMDFM Routine, 43                          | XTDEBUG4 Routine, 44                    |
| XQSMDFM Security Key, 214, 391               | XTDEBUG5 Routine, 44                    |
| XQSMDP Routine, 43                           | XTDEBUG6 Routine, 44                    |
| XQSPING Option, 158, 217                     | XTDEBUG7 Routine, 44                    |
| XQSRV Routine, 43                            | XTDEBUG8 Routine, 44                    |
| XQSRV1 Routine, 43                           | XTECGLO Routine, 44                     |
| XQSRV2 Routine, 43                           | XTECLIPS Routine, 44                    |
| XQSRV3 Routine, 43                           | XTECROU Routine, 44                     |
| XQSRV4 Routine, 43                           | XTEDTVXD Routine, 44                    |
| XQSRV5 Routine, 43                           | XTER Routine, 44                        |
| XQSTCK Routine, 43                           | XTER1 Routine, 44                       |
| XQSUITE Routine, 43                          | XTER1A Routine, 44                      |
| XQSUITE1 Routine, 43                         | XTER1A1 Routine, 44                     |
| XQT Routine, 43                              | XTER1B Routine, 44                      |
| XQT1 Routine, 43                             | XTER2 Routine, 44                       |
| XQT2 Routine, 43                             | XTERPUR Routine, 45                     |
| XQT3 Routine, 43                             | XTERSUM Routine, 45                     |
| XQT4 Routine, 43                             | XTERSUM1 Routine, 45                    |
| XQT5 Routine, 43                             | XTERSUM3 Routine, 45                    |
| XQTKILL Option, 217                          | XTERSUM4 Routine, 45                    |
| XQTLIST Option, 217                          | XTFC1 Routine, 45                       |
| XQTNEW Option, 217                           | XTFCE Option, 312                       |
| XQTOC Routine, 43                            | XTFCE Routine, 45                       |
| XQTRNAM Option, 218                          | XTFCE1 Routine, 45                      |
| XQTSHO Option, 218                           | XTFCR Option, 313                       |
| XQTUSER Menu, 218                            | XTHC Routine, 45                        |
| XQUIT Routine, 43                            | XTHC10 Routine, 45, 339                 |
| XQUSR Routine, 43                            | XTHC10A Routine, 45                     |
| XQUTL Routine, 44                            | XTHCDEM Routine, 45                     |
| XT73P113 Routine, 44                         | XTHCURL Routine, 45, 339                |
| XT73P129 Routine, 44                         | XTHCUTL Routine, 45, 339                |
| XT73P132 Routine, 44                         | XTID Routine, 45, 339                   |
| XT73P133 Routine, 44                         | XTID Routine, 45, 357 XTID1 Routine, 45 |
| XT73F135 Routine, 44<br>XT73P136 Routine, 44 | XTIDCTX Routine, 45                     |
| 71 / 51 150 Koudile, 77                      | ATIDOTA ROutille, 43                    |

XTIDSET Routine, 45 XTPMKPCF Routine, 46 XTIDTBL Routine, 45 XTPMKPP Routine, 46 XTIDTERM Routine, 45 XTPMKPTC Routine, 46 XTIDTRM Routine, 45, 340 XTPMNEX7 Routine, 46 XTKERM1 Routine, 45 XTPMSTA2 Routine, 46 XTKERM2 Routine, 45 XTPOST Routine, 46 XT-PURGE ERRORS Option, 320 XTKERM4 Routine, 340 XT-KERMIT EDIT Option, 313 XTQUEUABLE OPTIONS Menu, 320 XT-KERMIT MENU, 158, 313 XTRCMP Routine, 46 XT-KERMIT RECEIVE Option, 313 XTRDEL Option, 320 XTKERMIT Routine, 340 XTRGRPE Option, 320 XT-KERMIT SEND Option, 313 XTRMON Bulletin, 380 XT-KERMIT SPOOL DL Option, 158, 313 XTRMON Routine, 46 XTRMONITOR Option, 321 XTLATSET Option, 314 XTLATSET Routine, 45 XT-ROUTINE COMPARE Option, 321 XT-RTN CS EDT Option, 321 XTLKKWL Routine, 340 XTLKLKUP Option, 316 XT-RTN CS UPDATE Option, 322 XTLKMGR Routine, 340 XTRUTL Routine, 46 XTLKMODKY Option, 316 XTRUTL1 Routine, 46 XTLKMODPARK Option, 316 XTRUTL2 Routine, 46 XTLKMODPARS Option, 19, 317 XTSUMBLD Option, 322 XTLKMODSH Option, 317 XTSUMBLD Routine, 46 XTSUMBLD-CHECK Option, 322 XTLKMODSY Option, 317 XTLKMODUTL Menu, 317 XTSUMCK Routine, 46 XTLKPRTUTL Option, 317 XTSUMCK1 Routine, 46 XTLKUSER2 Menu, 317 XTV EDIT VERIF PACKAGE Option, 322 XTLKUTILITIES Menu, 317 XTV GLOBAL CHANGES (#8991.2) File, 68, 93 XTLKZMGR Security Key, 316, 317, 318, 391 XTV MENU, 322 XTLKZUSER Security Key, 391 XTV ROUTINE CHANGES (#8991) File, XTMENU Menu, 318 XTMLOG Routine, 45 XTV VERIFICATION PACKAGE XTMLOG1 Routine, 45 (#8991.19) File, 68, 93 XTMLOPAR Routine, 45 XT-VARIABLE CHANGER Option, 323 XTMLOSKT Routine, 45 XT-VERSION NUMBER Option, 323 XTMOVE Option, 318 XTVG COMPARE Option, 323 XTMOVE-IN Option, 318 XTVG UPDATE Option, 324 XTMP Global, 180 XTVNUM Routine, 46 XTMRPAR1 Routine, 45 XTVR COMPARE Option, 93, 324, 326 XTMRPAR2 Routine, 45 XTVR MENU, 324 XTMRPRNT Routine, 45 XTVR MOST RECENT CHANGE DATE XTMUNIT Routine, 46 Option, 324 XT-NUMBER BASE CHANGER Option, XTVR RESTORE PREV ROUTINE 319 Option, 325 XTOOLS Menu, 319 XTVR UPDATE Option, 93, 325 XT-OPTION TEST Option, 320 XTVRC1 Routine, 46

| XTVRC1A Routine, 46                  | XU SIG BLOCK DISABLE Parameter, 13, |
|--------------------------------------|-------------------------------------|
| XU BLOCK COUNT Option, 218           | 389, 390                            |
| XU CHECKSUM LOAD Option, 218         | XU SITE LOCKOUT Option, 7, 232      |
| XU CHECKSUM REPORT Option, 218       | XU SWITCH UCI Option, 232           |
| XU DA EDIT Option, 219               | XU USER ADD Option, 232             |
| XU EPC EDIT RPC, 353                 | XU USER CHANGE Option, 233          |
| XU EPCS DISUSER EXP DATE Option,     | XU USER SIGN-ON Option, 156, 233    |
| 161, 162, 220                        | XU USER START-UP Option, 156, 234   |
| XU EPCS DISUSER PRIVS Option, 161,   | XU USER TERMINATE Option, 156, 235  |
| 163, 220                             | XU-486 MENU COPY Option, 236        |
| XU EPCS DISUSER XDATE EXPIRES        | XU522 Parameter, 14                 |
| Option, 161, 163, 221                | XU594 Parameter, 14                 |
| XU EPCS EDIT DATA Option, 221        | XU645 Parameter, 14                 |
| XU EPCS EDIT DEA# AND XDATE          | XU8343P Routine, 46                 |
| Option, 162, 222                     | XU8343Q Routine, 46                 |
| XU EPCS EXP DATE Option, 161, 162,   | XU8343R Routine, 46                 |
| 222                                  | XU8343S Routine, 46                 |
| XU EPCS LOGICAL ACCESS Option,       | XU8375P Routine, 46                 |
| 161, 164, 223                        | XU8P125 Routine, 46                 |
| XU EPCS Option, 219                  | XU8P132 Routine, 46                 |
| XU EPCS PRINT EDIT AUDIT Option,     | XU8P1321 Routine, 46                |
| 161, 164, 224                        | XU8P1322 Routine, 46                |
| XU EPCS PRIVS Option, 161, 163, 224  | XU8P135 Routine, 46                 |
| XU EPCS PSDRPH AUDIT Option, 161,    | XU8P137 Routine, 46                 |
| 164, 225                             | XU8P204 Routine, 46                 |
| XU EPCS PSDRPH KEY Option, 162, 164, | XU8P246 Routine, 47                 |
| 227                                  | XU8P260 Routine, 47                 |
| XU EPCS PSDRPH Option, 161, 163, 225 | XU8P264 Routine, 47                 |
| XU EPCS SET PARMS Option, 161, 164,  | XU8P264A Routine, 47                |
| 227                                  | XU8P292 Routine, 47                 |
| XU EPCS UTILITY FUNCTIONS Menu,      | XU8P295 Routine, 47                 |
| 161, 227                             | XU8P297 Routine, 47                 |
| XU EPCS XDATE EXPIRES Option, 161,   | XU8P307 Routine, 47                 |
| 162, 228                             | XU8P314 Routine, 47                 |
| XU FINDUSER Option, 229              | XU8P317 Routine, 47                 |
| XU FIRST LINE PRINT Option, 229      | XU8P324 Routine, 47                 |
| XU IP RELEASE Option, 7, 229         | XU8P327 Routine, 47                 |
| XU NOP MENU, 229                     | XU8P328 Routine, 47                 |
| XU OPTION QUEUE Option, 230          | XU8P328A Routine, 47                |
| XU OPTION START Option, 230          | XU8P328B Routine, 47                |
| XU PROC CNT CLUP Option, 230         | XU8P328C Routine, 47                |
| XU SEC OFCR Menu, 231                | XU8P328D Routine, 47                |
| XU SID ASK Option, 231               | XU8P330X Routine, 47                |
| XU SID EDIT Option, 231              | XU8P332 Routine, 47                 |
| XU SID STARTUP Option, 232           | XU8P334 Routine, 47                 |
|                                      | XU8P344 Routine, 47                 |

| XU8P352 Routine, 47  | XU8P504 Routine, 49         |
|----------------------|-----------------------------|
| XU8P354 Routine, 47  | XU8P509 Routine, 49         |
| XU8P356 Routine, 47  | XU8P509A Routine, 49        |
| XU8P360 Routine, 47  | XU8P509B Routine, 49        |
| XU8P365 Routine, 47  | XU8P509C Routine, 49        |
| XU8P369 Routine, 47  | XU8P509D Routine, 49        |
| XU8P370 Routine, 47  | XU8P511 Routine, 49         |
| XU8P373 Routine, 47  | XU8P514 Routine, 49         |
| XU8P377 Routine, 47  | XU8P518 Routine, 49         |
| XU8P377D Routine, 48 | XU8P524 Routine, 49         |
| XU8P378 Routine, 48  | XU8P531 Routine, 49         |
| XU8P378A Routine, 48 | XU8P531A Routine, 49        |
| XU8P378B Routine, 48 | XU8P531B Routine, 49        |
| XU8P378C Routine, 48 | XU8P536 Routine, 49         |
| XU8P378E Routine, 48 | XU8P540 Routine, 49         |
| XU8P381 Routine, 48  | XU8P541 Routine, 49         |
| XU8P386 Routine, 48  | XU8P541A Routine, 49        |
| XU8P387 Routine, 48  | XU8P543 Routine, 49         |
| XU8P387X Routine, 48 | XU8P545 Routine, 49         |
| XU8P410 Routine, 48  | XU8P545A Routine, 49        |
| XU8P413 Routine, 48  | XU8P546 Routine, 50         |
| XU8P420 Routine, 48  | XU8P560 Routine, 50         |
| XU8P426 Routine, 48  | XU8P571 Routine, 50         |
| XU8P428 Routine, 48  | XU8P572 Routine, 50         |
| XU8P432 Routine, 48  | XU8P580 Routine, 50         |
| XU8P436 Routine, 48  | XU8P581 Routine, 50         |
| XU8P43P Routine, 48  | XU8P582 Routine, 50         |
| XU8P440 Routine, 48  | XU8P584 Routine, 50         |
| XU8P444 Routine, 48  | XU8P585 Routine, 50         |
| XU8P446 Routine, 48  | XU8P586 Routine, 50         |
| XU8P452 Routine, 48  | XU8P591 Routine, 50         |
| XU8P453 Routine, 48  | XU8P598 Routine, 50         |
| XU8P455 Routine, 48  | XU8P599 Routine, 50         |
| XU8P459 Routine, 48  | XU8P601 Routine, 50         |
| XU8P463 Routine, 48  | XU8P601A Routine, 50        |
| XU8P466 Routine, 49  | XU8P601B Routine, 50        |
| XU8P467 Routine, 49  | XU8P604 Routine, 50         |
| XU8P467A Routine, 49 | XU8P608 Routine, 50         |
| XU8P469 Routine, 49  | XU8P608B Routine, 50        |
| XU8P480 Routine, 49  | XU8P616 Routine, 50         |
| XU8P481 Routine, 49  | XU8P629 Routine, 50         |
| XU8P483 Routine, 49  | XU8P638 Routine, 50         |
| XU8P487 Routine, 49  | XU8P672E Routine, 50        |
| XU8P497 Routine, 49  | XU8P689 Routine, 50         |
| XU8P497A Routine, 49 | XU8PATCH661POST Routine, 50 |
| XU8P499 Routine, 49  | XU8PE689 Routine, 50        |
| *                    | ,                           |

**XU-CLINICAL TRAINEE TRANSA** XUA4A7 Routine, 50 XUA4A71 Routine, 50, 340 Option, 242 XUA4A72 Routine, 51, 341 **XU-CLINICAL TRAINEE TRANSB** XUA4A73 Routine, 51 Option, 242 XU-CLINICAL TRAINEE TRANSC XUADD Security Key, 284 XUADISP Menu, 237 Option, 242 XUAF4 Routine, 51, 341 XU-CLINICAL TRANS REPORTS Menu, XUAPURGE Routine, 51 XUARCHIVE Security Key, 391 XUCM TASK NIT Option, 24 XUAUDIT MAINT Menu, 237 XUCM TASK VPM, 24 XUAUDIT MENU, 238 XUCMNIT Routine, 51 XUAUDIT Option, 16, 237 XUCMNIT1 Routine, 51 XUAUDIT RPT Menu, 238 XUCMNIT2 Routine, 51 XUAUDITING Security Key, 368, 391 XUCMNIT4 Routine, 51 XUAUTHOR Security Key, 206, 391 XUCMNT3A Routine, 51 XUAUTODEACTIVATE Option, 238 XUCMPA Routine, 51 XUBA Routine, 51 XUCMPR17 Routine, 51 XUCERT Routine, 51 XUCMVPI Routine, 51 XUCERT1 Routine, 51 XUCMVPM Routine, 51 XUCHANGE Option, 239 XUCMVPM1 Routine, 51 XUCIDTM Routine, 26, 51 XUCMXDR Routine, 51 XUCIGTM Routine, 51 XUCMXUTL Routine, 51 XUCIMSM Routine, 26, 51 XUCOMMAND Menu, 107, 151, 243 XUCIMSQ Routine, 26, 51 XUCONTINUE Option, 244 XUCIONT Routine, 51 XUCORE Menu, 107, 111, 244 XUCIVXD Routine, 26, 51 XUCS1E Routine, 51 XU-CLINICAL ACTIVE TRAINEE XUCS1R Routine, 51 Option, 240 XUCS1RB Routine, 52 XU-CLINICAL INACTIVE TRAINEE XUCS2E Routine, 52 XUCS2R Routine, 52 Option, 240 XU-CLINICAL LOCAL REPORTS Menu, XUCS2RB Routine, 52 XUCS4E Routine, 52 XU-CLINICAL TRAINEE COUNT Option, XUCS4R Routine, 52 XUCS4RB Routine, 52 XU-CLINICAL TRAINEE DB COUNT XUCS6R Routine, 52 Option, 241 XUCS8E Routine, 52 XU-CLINICAL TRAINEE EDIT DB XUCS8R Routine, 52 COUNT Option, 241 XUCS8RB Routine, 52 **XU-CLINICAL TRAINEE INQUIRY** XUCS8RG Routine, 52 Option, 241 XUCSCDE Routine, 52 XU-CLINICAL TRAINEE LIST Option, XUCSCDG Routine, 52 XUCSCDR Routine, 52 XU-CLINICAL TRAINEE MENU, 242 XUCSCDRB Routine, 52 **XU-CLINICAL TRAINEE REPORTS** XUCSPRG Routine, 52 Menu, 242 XUCSRV Routine, 52 XUCSTM Routine, 52

| XUCSTME Routine, 52                  | XUEPCSEDIT Security Key, 164, 221, 227, |
|--------------------------------------|-----------------------------------------|
| XUCSUTL3 Routine, 52                 | 391                                     |
| XUCSXCD Routine, 52                  | XUEPCSRT Routine, 53                    |
| XUCSXDR Routine, 52                  | XUEPCSU1 Routine, 53                    |
| XUCSXGR Routine, 52                  | XUEPCSUT Routine, 53                    |
| XUCSXRT Routine, 52                  | XUEPCSVR Routine, 53                    |
| XUCSXST Routine, 52                  | XUER EDIT PARAMS Option, 249            |
| XUDEV LINEPORT ADDR CURRENT          | XUER NOTE Option, 249                   |
| Option, 246                          | XUER PURGE ERROR SUMMARY                |
| ±                                    |                                         |
| XUDEV LINEPORT ADDR EDIT Option,     | Option, 249                             |
| 246                                  | XUER SUMMARY INQUIRE Option, 249        |
| XUDEV LINEPORT ADDR RPT Option,      | XUER SUMMARY Menu, 249                  |
| 246                                  | XUER SUMMARY MOST RECENT                |
| XUDEV Option, 246                    | Option, 249                             |
| XUDEV RES-CLEAR Option, 246          | XUER SUMMARY TOP Option, 250            |
| XUDEV RES-ONE Option, 246            | XUER UPDATE DEMAND/BATCH                |
| XUDEVEDIT Menu, 247                  | Option, 250                             |
| XUDEVEDITALL Option, 247             | XUERRS Menu, 250                        |
| XUDEVEDITCHAN Option, 247            | XUERTRAP Option, 44, 251                |
| XUDEVEDITHFS Option, 247             | XUERTRP AUTO CLEAN Option, 251          |
| XUDEVEDITLPD Option, 247             | XUERTRP CLEAN Option, 251               |
| XUDEVEDITMT Option, 247              | XUERTRP PRINT ERRS Option, 251          |
| XUDEVEDITRES Option, 247             | XUERTRP PRINT T-1 1 ERR Option, 251     |
| XUDEVEDITSPL Option, 248             | XUERTRP PRINT T-1 2 ERR Option, 252     |
| XUDEVEDITSYNC Option, 248            | XUERTRP TYPE Option, 252                |
| XUDEVEDITTRM Option, 248             | XUESSO1 Routine, 53                     |
| XUDHGUI Routine, 52, 341             | XUESSO2 Routine, 53                     |
|                                      | XUESSO3 Routine, 53                     |
| XUDHRES Routine, 52                  |                                         |
| XUDHSET Routine, 52, 342             | XUESSO4 Routine, 53                     |
| XUDHUTL Routine, 52                  | XUEXISTING USER Parameter, 10           |
| XUDIACCESS FOR ISO Menu, 248         | XUEXKEY Option, 252                     |
| XUDISPLAY Option, 248                | XUEXKEY Security Key, 252, 391          |
| XUEDIT CHARACTERISTICS Parameter,    | XUFAIL Option, 252                      |
| 10                                   | XUFDEV Option, 253                      |
| XUEDITOPT Option, 39, 85, 248        | XUFDISP Option, 253                     |
| XUEPCS DATA (#8991.6) File, 94, 164, | XUFILE Routine, 53                      |
| 223                                  | XUFILE0 Routine, 53                     |
| XUEPCS DATA FILE (#8991.6) File, 68  | XUFILE1 Routine, 53                     |
| XUEPCS PSDRPH AUDIT (#8991.7) File,  | XUFILE3 Routine, 53                     |
| 94, 164, 225                         | XUFILEACCESS Option, 253                |
| XUEPCS PSDRPH AUDIT FILE (#8991.7)   | XUFILEACCESS SEC OFCR Menu, 254         |
| File, 68                             | XUFILECOPY Option, 254                  |
| XUEPCS REPORT DEVICE parameter,      | XUFILEDELETE Option, 255                |
| 223, 226                             | XUFILEGRAM Security Key, 368, 391       |
| XUEPCS REPORT DEVICE Parameter, 14   | XUFILEGRANT Option, 255                 |
| XUEPCSED Routine, 52                 | XUFILEINQUIRY Option, 255               |
| AOLI CSED ROutille, 32               | Act in Month Option, 255                |

XUFILELIST Option, 255 XUKEYEDIT Option, 258 XUFILEPRINT Option, 255 XUKEYMGMT Menu, 258 XUFILERANGEASSIGN Option, 255 XULIST Option, 259 XUFILEREMOVEALL Option, 256 **XULM DISPLAY SYSTEM LOCKS** XUFILESETDELETE Option, 256 Protocol, 156 XUFILESINGLEADD Option, 256 XULM EDIT LOCK DICTIONARY XUFPURGE Option, 256 Option, 259 XULM EDIT PARAMETERS Option, 259 XUGET Routine, 53 XUGOT Routine, 53 XULM GO TO Protocol, 157 XULM LOCK DICTIONARY (#8993) File, XUGOT1 Routine, 53 XUHALT Option, 256 67 XUHUI Routine, 53, 342 XULM LOCK MANAGER LOG (#8993.2) XUHUI236 Routine, 53 File, 67 XUHUIHL7 Routine, 53 XULM LOCK MANAGER MENU, 259 XUHUIMSG Routine, 53 XULM LOCK MANAGER Option, 259 XUIAMPRU Routine, 53 XULM LOCK MANAGER XUIAMXML Routine, 53 PARAMETERS (#8993.1) File, 67 XU-INACTIVE PERSON CLASS USERS XULM LOCK MANAGER Protocol, 156 XULM LOCKS Security Key, 391 Option, 256 XUINCON Routine, 53 XULM PURGE LOCK MANAGER LOG XUINDEX Option, 257 Option, 260 XUINDEX2 Option, 257 XULM REFRESH LOCKS Protocol, 156 XUINEACH Routine, 53 XULM Routine, 54 XUINEND Routine, 53 XULM RPC BROKER CONTEXT Option, XUINENV Routine, 53 260 XUINOK Routine, 54 XULM SELECT LOCK Protocol, 157 XUINP275 Routine, 54 XULM SELECT NODE Protocol, 157 XUINP313 Routine, 54 XULM SINGLE LOCK MENU Protocol, XUINP337 Routine, 54 157 XUINP348 Routine, 54 XULM SORT/SCREEN LOCKS Protocol, XUINPCH Routine, 54 XUINPCH2 Routine, 54 XULM SYSTEM LOCKS Security Key, XUINPCH3 Routine, 54 XUINPCH4 Routine, 54 XULM TERMINATE PROCESS Protocol, XUINPRE Routine, 54 157 XUINPRE1 Routine, 54 XULM VIEW LOCK MANAGER LOG XUINQUIRE Option, 257 Option, 261 XU-INSTALL-DONE Bulletin, 380 XULM1 Routine, 54 XU-INSTITUTION-DEA Option, 257 XULMLD Routine, 54 XU-INSTITUTION-E Option, 257 XULMLOG Routine, 54 XUINTSK Routine, 54 XULMOUT Routine, 54 XUINTSK1 Routine, 54 XULMP Routine, 54 XUINTSK2 Routine, 54 XULMRPC Routine, 54 XUKERNEL Menu, 257 XULMU Routine, 54, 342 XUKEYALL Option, 258 XULMUI Routine, 54 XUKEYDEALL Option, 258 XULMUI1 Routine, 54

XUMAINT Menu, 85, 107, 108, 114, 261 XUMF654P Routine, 55 XUMF DMIS ID LOAD Option, 262 XUMFEIMF Routine, 55 XUMF ERROR Bulletin, 381 XUMFENV Routine, 55 XUMF IMF ADD EDIT Option, 262 XUMFH Routine, 55 XUMF IMF EDIT STATUS Option, 263 XUMFH4 Routine, 56 XUMF INSTITUTION Bulletin, 381 XUMFHM Routine, 56 XUMF INSTITUTION Option, 263 XUMFHPO Routine, 56 XUMFHPR Routine, 56 XUMF INSTITUTION Security Key, 262, XUMFI Routine, 56, 342 263, 264, 265, 392 XUMF LOAD INSTITUTION Option, 264 XUMFI0 Routine, 56 XUMF LOAD NPI Option, 265 XUMFMD5 Routine, 56 XUMF Routine, 54, 342 XUMFMFE Routine, 56 XUMF0 Routine, 54 XUMFMFI Routine, 56 XUMF04 Routine, 54 XUMFP Routine, 56, 342 XUMF04H Routine, 54 XUMFP4 Routine, 56 XUMF04P Routine, 54 XUMFP4C Routine, 56 XUMF04O Routine, 54 XUMFP4Z Routine, 56 XUMF1H Routine, 54 XUMFP512 Routine, 56 XUMFP513 Routine, 56 XUMF218 Routine, 55 XUMF218A Routine, 55 XUMFPFT Routine, 56 XUMF218Z Routine, 55 XUMFPMFS Routine, 56 XUMF261P Routine, 55 XUMFPOST Routine, 56 XUMF299 Routine, 55 XUMFPZL7 Routine, 56 XUMF333 Routine, 55 XUMFQR Routine, 56 XUMF335 clean 4.1 and 4 Option, 265 XUMFR Routine, 56 XUMF382 Routine, 55 XUMFX Routine, 56 XUMFXACK Routine, 56 XUMF390 Routine, 55 XUMF397 Routine, 55 XUMFXH Routine, 56 XUMF4 Routine, 55 XUMFXHL7 Routine, 56 XUMFXI Routine, 56 XUMF416 Routine, 55 XUMFXP Routine, 56 XUMF479P Routine, 55 XUMF4A Routine, 55 XUMFXP1 Routine, 56 XUMF4H Routine, 55 XUMFXP2 Routine, 56 XUMF4L0 Routine, 55 XUMFXR Routine, 56 XUMF4L1 Routine, 55 XUMGR Security Key, 165, 231, 274, 284, XUMF4L2 Routine, 55 292, 315, 368, 392 XUMF502 Routine, 55 XUMNACCESS Menu, 265 XUMF502P Routine, 55 XUMPI Routine, 56 XUMF512F Routine, 55 XUMVIENU Routine, 57 XUMF555P Routine, 55 XUMVINPA Routine, 57 XUMF5AT Routine, 55 XUMVINPU Routine, 57 XUMF5AU Routine, 55 XUNEW USER Parameter, 11 XUMF5BYT Routine, 55 XUOAA SEND HL7 MESSAGE Option, XUMF5I Routine, 55 265 XUMF5II Routine, 55 XUOAAHL7 Routine, 57 XUMF654 Routine, 55 XUOAAUTL Routine, 57

**XUPS PREUPDATE NPF REPORTS** XUOPTDISP Option, 266 XUOPTLOG Option, 266 Option, 273 XUOPTPURGE Option, 266 XUPS Routine, 57, 342 XUOPTUSER Menu, 266 XUPS UPDATE NEW PERSON FILE XUOPTWHO Option, 266 DATA Option, 273 XUORES Security Key, 391, 392 XUPS UPDATE NEW PERSON FILE XUOUT Option, 267 Option, 273 XUPS VISTALINK Option, 273 **XUP** Routine, 57, 342 XUP468 Routine, 57 XUPS309P Routine, 57 XUP522 Routine, 57 XUPSB01 Routine, 57 XUP569 Routine, 57 XUPSCLR Routine, 57 XUPSGS Routine, 57 XUPARAM Routine, 57, 342 XUPSHL7B Routine, 57 XUPCF Routine, 57 XUPCH117 Routine, 57 XUPSNAME Routine, 57 XUPCSRVR Routine, 57 XUPSNM1 Routine, 57 XU-PERSON CLASS EDIT Option, 267 XUPSORG Routine, 57 XU-PERSON CLASS REMOVE Option, XUPSPAID Routine, 57 XUPSPD1 Routine, 57 XU-PING-SERVER Option, 158, 267 XUPSPRA Routine, 57 XUPMDISP Option, 267 XUPSQRY Routine, 57, 342 XUPMPURGE Option, 268 XUPSSTF Routine, 58 XUPOS259 Routine, 57 XUPSUTL1 Routine, 58 XUPR RTN CHKSUM Option, 268 XUPSUTQ Routine, 58 XUPR RTN EDIT Option, 268 XUREACT USER Parameter, 11 XUPR RTN PATCH Option, 269 XURELOG Option, 273 XUPRE247 Routine, 57 XURESJOB Option, 274 XUROUTINE IN Option, 274 XUPRGL Option, 269 XUPRINT Option, 269 XUROUTINE OUT Option, 274 XUPROD Routine, 57, 342 XUROUTINES Menu, 274 XUPROG Menu, 107, 124, 269 XURTL Routine, 58 XUPROG Security Key, 368, 392 XURTL1 Routine, 58 XUPROGMODE Bulletin, 383 XURTL2 Routine, 58 XUPROGMODE Option, 270 XURTL3 Routine, 58 XUPROGMODE Security Key, 204, 251, XURTLC Routine, 58 269, 270, 318, 319, 320, 321, 323, 368, XURTLK Routine, 58 392 XUS ACCESS CODE VIOLATION XUPROTOCOL EDIT Option, 270 Bulletin, 383 XUPRROU Option, 270 XUS ALLKEYS RPC, 355 XUPR-ROUTINE-TOOLS Menu, 270 XUS AV CODE RPC, 355 XUPR-RTN-TAPE-CMP Option, 271 XUS AV HELP RPC, 355 XUPS ASSESSMENT DETAIL Option, XUS CCOW VAULT PARAM Parameter, 271 14 XUPS ASSESSMENT STATS Option, 272 XUS CCOW VAULT PARAM RPC, 355 XUPS NPF CLEANUP MAIN MENU. 272 XUS CVC RPC, 355 XUPS PERSONQUERY RPC, 354 XUS DIVISION GET RPC, 355 XUS DIVISION SET RPC, 356

XUS GET CCOW TOKEN RPC, 356 XUSAP1 Routine, 58 XUS GET TOKEN RPC, 356 XUSAZONK Option, 278 XUSBSE1 Routine, 58, 65 XUS GET USER INFO RPC, 356 XUS GET VARIABLE VALUE RPC, 362 XUSBSE2 Routine, 58, 65 XUS GET VISITOR RPC, 356 XUSBSEUT Routine, 65 XUS INTRO MSG RPC, 356 XUSC LIST Option, 278 XUSC1 DEBUG Parameter, 15 XUS KAAJEE PROXY LOGON Option, 275 XUSC1 Routine, 58 XUSC1C Routine, 58 XUS KAAJEE WEB LOGON Option, 275 XUS KEY CHECK RPC, 357 XUSC1S Routine, 58 XUS NPI CBO LIST Option, 275 XUSC1S1 Routine, 58 XUS NPI ENTER NPI FOR PROVIDER XUSCLEAN Routine, 59, 343 XUSCNT Routine, 59 Option, 275 XUS NPI EXEMPT PROVIDER Option, XUSCREENMAN Security Key, 368, 392 XUSCZONK Option, 278 XUS NPI EXTRACT REPORT Option, 276 XUSEC ISO ACTIVE USER EXTRACT XUS NPI LOCAL REPORTS Option, 276 Option, 279 XUSEC ISO Q TERMINATION REPORT XUS NPI MENU, 276 XUS NPI PROVIDER SELF ENTRY Option, 279 Option, 276 XUSEC ISO TERMINATION REPORT XUS NPI SIGNON CHECK Option, 277 Option, 279 XUSEC UP ARROW TERM REPORT XUS PKI GET UPN RPC, 361 XUS PKI SET UPN RPC, 361 Option, 279 XUS PROC CNT CLUP Option, 277 XUSECAD Routine, 59 XUS Process count cleanup Option, 230, XUSECBUL Routine, 59 277 XUSECURITY Bulletin, 383 XUS Routine, 58, 342 XUSER COMPUTER ACCOUNT XUS SEND KEYS RPC, 361 Parameter, 11 XUSER DIV CHG Option, 281 XUS SET VISITOR RPC, 362 XUS SIGNON Option, 277 XUSER FILE MGR Menu, 281 XUS SIGNON SETUP RPC, 362 XUSER KEY RE-INDEX Option, 281 XUSER Menu, 107, 145, 267, 280, 390 XUS1 Routine, 58 XUS11 Routine, 58 XUSER PC BUILD EDIT Option, 282 XUS1A Routine, 58, 156, 342 XUSER PC BUILD Option, 281 XUS1B Routine, 58 XUSER Routine, 59, 343 XUS2 Routine, 58, 342 XUSER SEC OFCR Menu, 282 XUS3 Routine, 58 XUSER1 Routine, 59 XUS3A Routine, 58 XUSER2 Routine, 59 XUS4 Routine, 58 XUSER3 Routine, 59 XUS5 Routine, 58 XUSERAOLD Option, 283 XUS6 Routine, 58 XUSERBLK Option, 283 XUS9 Routine, 58 XUSERBLK Routine, 59 XUS91 Routine, 58 XUSER-CLEAR-ALL Option, 284 XUSAML Routine, 58 XUSERCLR Option, 284 XUSAP PROXY LIST Option, 278 XUSERDEAC Bulletin, 384 XUSAP Routine, 58, 342 XUSERDEACT Option, 284

XUSERDIS Bulletin, 384 XUSNPI1 Routine, 60 XUSEREDIT Option, 10, 106, 285 XUSNPIDA Routine, 60 XUSEREDITSELF Option, 10, 285 XUSNPIE1 Routine, 60 XUSEREDT Routine, 59 XUSNPIE2 Routine, 60 XUSERINQ Option, 285 XUSNPIE3 Routine, 60 XUSERINT Option, 286 XUSNPIED Routine, 60 XUSERLIST Option, 286 XUSNPIMTL Security Key, 276, 392 XUSERNEW Option, 11, 106, 286 XUSNPIUT Routine, 60 XUSERNEW Routine, 59, 344 XUSNPIX1 Routine, 60 XUSERP Routine, 59, 156 XUSNPIX2 Routine, 60 XUSERPOST Option, 286 XUSNPIX3 Routine, 60 XUSERPURGEATT Option, 286 XUSNPIX4 Routine, 60 XUSERREACT Option, 11, 106, 286 XUSNPIX5 Routine, 60 XUSERREL Option, 287 XUSNPIXI Routine, 60 XUSERREPRINT Option, 287 XUSNPIXU Routine, 60 XUSERTERM Bulletin, 384 XUSP557 Routine, 60 XUSERTOOLS Menu, 287, 389 XUSPF200 Security Key, 393 XU-SPL-ALLOW Option, 291 XUSERVDISP Option, 287 XU-SPL-BROWSE Option, 291 XUSERWHERE Option, 288 XUSESIG BLOCK Option, 288, 389, 390, XU-SPL-DELETE Option, 291 392 XU-SPL-LIST Option, 291 XU-SPL-MAIL Option, 291 XUSESIG CLEAR Option, 288 XUSESIG DEG Option, 289 XU-SPL-MENU, 291 XUSESIG Option, 288, 389, 392 XU-SPL-MGR Menu, 107, 134, 292 XUSESIG Routine, 59, 344 XU-SPL-PRINT Option, 292 XUSESIG1 Routine, 59, 344 XU-SPL-PURGE Option, 7, 18, 292 XUSESIG2 Routine, 59 XU-SPL-SITE Option, 17, 293 XUSESIG3 Routine, 59 XU-SPL-USER Option, 293 XUSFACHK Option, 289 XUSPURGE Routine, 60 XUSFACHK Routine, 59 XUSPY Menu, 107, 135, 293 XUSG Routine, 59 XUSPY Security Key, 259 XU-SPY-SHOW Option, 294 XUSG1 Routine, 59 XUSHOWSSN Security Key, 392 XUSRA Routine, 60 XUSHSH Routine, 59, 344 XUSRB Routine, 60, 65, 345 XUSHSHP Routine, 59, 344 XUSRB1 Routine, 60, 345 XUSIG Security Key, 13, 59, 389, 390, 392 XUSRB2 Routine, 60, 345 XUSIGNON Bulletin, 385 XUSRB4 Routine, 60, 345 XUSITEMGR Menu, 107, 119, 290 XUSRB5 Routine, 60 XUSITEPARM Option, 16, 17, 290 XUSSPKI CRL SERVER Bulletin, 386 XUSKAAJ Routine, 59 XUSSPKI CRL UPLOAD Option, 294 XUSKAAJ1 Routine, 59 XUSSPKI EDIT Option, 294 XUSLOCK Bulletin, 385 XUSSPKI Routine, 60 XUSMGR Routine, 59 XUSSPKI SAN Bulletin, 386 XUSNPI QUALIFIED IDENTIFIER XUSSPKI UPN SET Option, 294 Parameter, 15 XUST Routine, 60 XUSNPI Routine, 60, 344 XUST01 Routine, 60

| XUST02 Routine, 60                | XUTM BVPAIR Option, 297             |
|-----------------------------------|-------------------------------------|
| XUST04 Routine, 60                | XUTM CHECK ENV Option, 297          |
| XUST05 Routine, 61                | XUTM CLEAN Option, 297              |
| XUST06 Routine, 61                | XUTM DEL Option, 298                |
| XUST08 Routine, 61                | XUTM DQ Option, 298                 |
| XUST09 Routine, 61                | XUTM ERROR DELETE Option, 299       |
| XUST12 Routine, 61                | XUTM ERROR LOG CLEAN RANGE          |
| XUST13 Routine, 61                | Option, 299                         |
| XUST15 Routine, 61                | XUTM ERROR Menu, 299                |
| XUST17 Routine, 61                | XUTM ERROR PURGE TYPE Option, 300   |
| XUST18 Routine, 61                | XUTM ERROR SCREEN ADD Option,       |
| XUST19 Routine, 61                | 300                                 |
| XUST20 Routine, 61                | XUTM ERROR SCREEN EDIT Option,      |
| XUST21 Routine, 61                | 301                                 |
| XUST22 Routine, 61                | XUTM ERROR SCREEN LIST Option,      |
| XUST24 Routine, 61                | 301                                 |
| XUST25 Routine, 61                | XUTM ERROR SCREEN REMOVE            |
| XUST26 Routine, 61                | Option, 302                         |
| XUST27 Routine, 61                | XUTM ERROR SHOW Option, 302         |
| XUST28 Routine, 61                | XUTM INQ Option, 302                |
| XUST29 Routine, 61                | XUTM MGR Menu, 107, 142, 302        |
| XUST35 Routine, 61                | XUTM PARAMETER EDIT Menu, 303       |
| XUSTAT Option, 295                | XUTM PROBLEM CLEAR Option, 303      |
| XUSTAT Routine, 61                | XUTM PROBLEM DEVICES Bulletin, 387  |
| XUSTAT1 Routine, 61               | XUTM PROBLEM DEVICES Option, 303    |
| XUSTAT2 Routine, 61               | XUTM QCLEAN Option, 82, 304         |
| XUSTATUS Option, 295              | XUTM QPROBLEM DEVICES Option,       |
| XUSTAX Routine, 61, 345           | 304                                 |
| XUSTERM Routine, 61, 156          | XUTM REPNT Option, 304              |
| XUSTERM1 Routine, 61              | XUTM REQ Option, 304                |
| XUSTERM2 Routine, 61              | XUTM RESTART Option, 305            |
| XUSTIME Bulletin, 387             | XUTM RP Option, 305                 |
| XUSTZ Routine, 61                 | XUTM RUN Option, 305                |
| XUSTZIP Routine, 61               | XUTM SCHEDULE Option, 24, 107, 230, |
| XUS-XUP SET ERROR TRAP Parameter, | 304, 305, 320                       |
| 15                                | XUTM SNAPSHOT Option, 306           |
| XUS-XUP VPE Parameter, 15         | XUTM STOP Option, 306               |
| XUTERM Option, 295                | XUTM SYNC Option, 306               |
| XUTESTUSER Option, 295            | XUTM TL CLEAN Option, 306           |
| XUTIME Option, 295                | XUTM UCI Option, 306                |
| XUTIO Menu, 107, 112, 295         | XUTM USER Option, 306               |
| XUTLOOPBACK Option, 296           | XUTM UTIL Menu, 307                 |
| XUTM BACKGROUND PRINT Option,     | XUTM VOLUME Option, 308             |
| 297                               | XUTM WAIT Option, 308               |
| XUTM BACKGROUND                   | XUTM ZTMON Option, 308              |
| RECOMMENDED Option, 297           | XUTMD Routine, 61                   |
|                                   |                                     |

XUTMD1 Routine, 61 XUTMTP0 Routine, 63 XUTMDEVQ Routine, 62, 345 XUTMTP1 Routine, 63 XUTMDQ Routine, 62 XUTMTPD Routine, 63 XUTMDQ1 Routine, 62 XUTMTPU Routine, 63 XUTMG145 Routine, 62 XUTMTR1 Routine, 63 XUTMG146 Routine, 62 XUTMTR2 Routine, 63 XUTMG14P Routine, 62 XUTMTR3 Routine, 63 XUTMTR4 Routine, 63 XUTMG19 Routine, 62 XUTMTS Routine, 63 XUTMG43 Routine, 62 XUTMTU Routine, 63 XUTMHR Routine, 62 XUTMK Routine, 62 XUTMTUL Routine, 63 XUTMKA Routine, 62 XUTMTZ Routine, 63 XUTMKE Routine, 62 XUTMTZ1 Routine, 63 XUTMKE1 Routine, 62 XUTMTZ2 Routine, 63 XUTMKE2 Routine, 62 XUTMTZ3 Routine, 63 XUTMONH Routine, 62 XUTMUSE Routine, 64 XUTMONH1 Routine, 62 XUTMUSE1 Routine, 64 XUTMONH2 Routine, 62 XUTMUSE2 Routine, 64 XUTMOPT Routine, 62, 346 XUTMUSE3 Routine, 64 XUTMPCH Routine, 62 XUTMUTL Routine, 64 XUTMQ Routine, 62 XUTTEST Option, 308 XUUSERACC Option, 108, 308 XUTMO0 Routine, 62 XUTMQ1 Routine, 62 XUUSERACC1 Option, 308 XUUSERACC2 Option, 309 XUTMQ2 Routine, 62 XUUSERDISP Option, 43, 309 XUTMQ3 Routine, 62 XUTMQH Routine, 62 XUUSERHELP Option, 309 XUUSEROPT Option, 309 XUTMR Routine, 62 XUUSERSTATUS Option, 309 XUTMR1 Routine, 62 XUTMRJD Routine, 62 XUVERIFY Routine, 64, 346 XUTMRJD1 Routine, 62 XUVERSIONEW-HELP Option, 310 XUTMRP Routine, 63 XUVISIT Bulletin, 387 XUWORKDY Routine, 64, 346 XUTMRP1 Routine, 63 XUTMSYNC Routine, 63 XUXCTY Routine, 64 XUTMT Routine, 63 XUXPRT Routine, 64 XUTMTA Routine, 63 XUXREF Option, 310 XUXREF-2 Option, 310 XUTMTAL Routine, 63 XUTMTD Routine, 63 XUYDEV Routine, 64 XUZUSER Menu, 310 XUTMTDL Routine, 63 XUTMTED Routine, 63 XVIRENV Routine, 65 XUTMTEIO Routine, 63 XVIRPOST Routine, 65 XUTMTEP Routine, 63 XUTMTES Routine, 63 Ζ XUTMTL Routine, 63 ZIP Code List Option, 175 XUTMTLD Routine, 63 ZIS4VXD Routine, 26 XUTMTLU Routine, 63 ZISEDIT Routine, 64 XUTMTP Routine, 63, 346 ZISETDTM Routine, 26

ZISETMSM Routine, 26 ZISETVXD Routine, 26 ZISFMSM Routine, 26 ZISFVXD Routine, 27 ZISHMSM Routine, 27 ZISHVXD Routine, 27 ZISPL Routine, 64, 347 ZISPL1 Routine, 64 ZISPL2 Routine, 64 ZISX Routine, 27, 64 **ZOSFMSM Routine**, 27 **ZOSFVXD Routine**, 27 ZOSV2VXD Routine, 27 **ZOSVMSM** Routine, 27 ZOSVVXD Routine, 27 ZTBKCDTM Routine, 27 ZTBKCMSM Routine, 27

ZTBKCVXD Routine, 27 ZTMB Routine, 27, 64 ZTMCHK Routine, 27, 64 ZTMCHK1 Routine, 27, 64 ZTMDCL Routine, 27 ZTMGRSET Routine, 27 ZTMKU Routine, 27, 64 ZTMON Routine, 27, 64 ZTMON1 Routine, 27, 64 ZTMQ Security Key, 298, 305, 393 ZTMQUEUABLE OPTIONS Menu, 107, 150 ZU Routine, 364 ZUA Routine, 27, 64 ZUMSM Routine, 64 **ZUVXD** Routine, 64